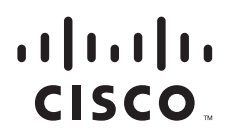

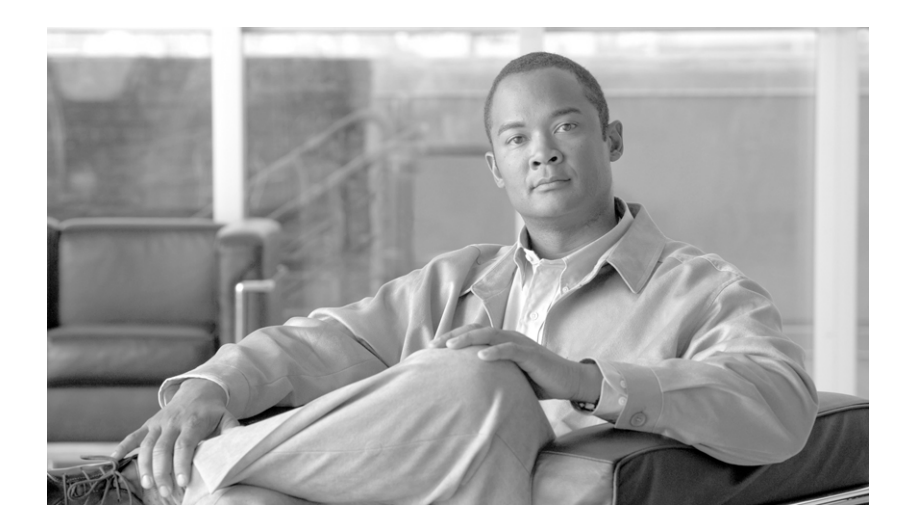

## **Cisco GGSN** リリース **9.2** コンフィギュレーション ガイド

### **Cisco GGSN Release 9.2 Configuration Guide**

Cisco IOS リリース 12.4(22)YE2 Cisco Service and Application Module for IP Cisco 7600 シリーズ インターネット ルータ プラットフォーム

最終更新日 2009 年 12 月 11 日

【注意】シスコ製品をご使用になる前に、安全上の注意 (**[www.cisco.com/jp/go/safety\\_warning/](www.cisco.com/jp/go/safety_warning/)**)をご確認ください。 本書は、米国シスコシステムズ発行ドキュメントの参考和訳です。 リンク情報につきましては、日本語版掲載時点で、英語版にアップ デートがあり、リンク先のページが移動 **/** 変更されている場合があ りますことをご了承ください。 あくまでも参考和訳となりますので、正式な内容については米国サ イトのドキュメントを参照ください。 また、契約等の記述については、弊社販売パートナー、または、弊

このマニュアルに記載されている仕様および製品に関する情報は、予告なしに変更されることがあります。このマニュアルに記載されている表現、情報、および推奨事項 は、すべて正確であると考えていますが、明示的であれ黙示的であれ、一切の保証の責任を負わないものとします。このマニュアルに記載されている製品の使用は、すべ

社担当者にご確認ください。

対象製品のソフトウェア ライセンスおよび限定保証は、製品に添付された『Information Packet』に記載されています。添付されていない場合には、代理店にご連絡ください。

The Cisco implementation of TCP header compression is an adaptation of a program developed by the University of California, Berkeley (UCB) as part of UCB's public domain version of the UNIX operating system.All rights reserved.Copyright © 1981, Regents of the University of California.

ここに記載されている他のいかなる保証にもよらず、各社のすべてのマニュアルおよびソフトウェアは、障害も含めて「現状のまま」として提供されます。シスコシステ ムズおよびこれら各社は、商品性の保証、特定目的への準拠の保証、および権利を侵害しないことに関する保証、あるいは取引過程、使用、取引慣行によって発生する保 証をはじめとする。明示されたまたは黙示された一切の保証の責任を負わないものとします。

いかなる場合においても、シスコシステムズおよびその供給者は、このマニュアルの使用または使用できないことによって発生する利益の損失やデータの損傷をはじめと する、間接的、派生的、偶発的、あるいは特殊な損害について、あらゆる可能性がシスコシステムズまたはその供給者に知らされていても、それらに対する責任を一切負 わないものとします。

CCDE, CCSI, CCENT, Cisco Eos, Cisco HealthPresence, the Cisco logo, Cisco Lumin, Cisco Nexus, Cisco Nurse Connect, Cisco Stackpower, Cisco StadiumVision, Cisco TelePresence, Cisco WebEx, DCE, and Welcome to the Human Network are trademarks; Changing the Way We Work, Live, Play, and Learn and Cisco Store are service marks; and Access Registrar, Aironet, AsyncOS, Bringing the Meeting To You, Catalyst, CCDA, CCDP, CCIE, CCIP, CCNA, CCNP, CCSP, CCVP, Cisco, the Cisco Certified Internetwork Expert logo, Cisco IOS, Cisco Press, Cisco Systems, Cisco Systems Capital, the Cisco Systems logo, Cisco Unity, Collaboration Without Limitation, EtherFast, EtherSwitch, Event Center, Fast Step, Follow Me Browsing, FormShare, GigaDrive, HomeLink, Internet Quotient, IOS, iPhone, iQuick Study, IronPort, the IronPort logo, LightStream, Linksys, MediaTone, MeetingPlace, MeetingPlace Chime Sound, MGX, Networkers, Networking Academy, Network Registrar, PCNow, PIX, PowerPanels, ProConnect, ScriptShare, SenderBase, SMARTnet, Spectrum Expert, StackWise, The Fastest Way to Increase Your Internet Quotient, TransPath, WebEx, and the WebEx logo are registered trademarks of Cisco Systems, Inc. and/or its affiliates in the United States and certain other countries.

All other trademarks mentioned in this document or website are the property of their respective owners. The use of the word partner does not imply a partnership relationship between Cisco and any other company. (0903R))

*Cisco GGSN* リリース *9.2* コンフィギュレーション ガイド Copyright © 2009, Cisco Systems, Inc. All rights reserved

Copyright © 2009–2010, シスコシステムズ合同会社 . All rights reserved.

てユーザ側の責任になります。

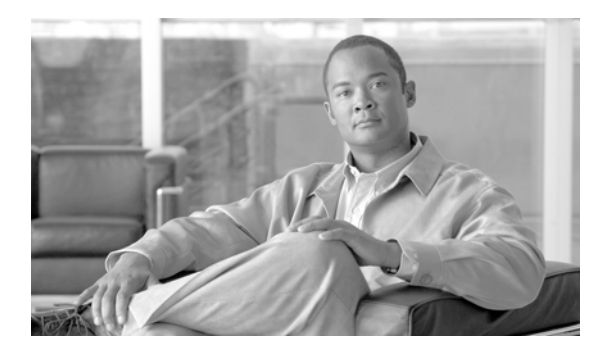

**CONTENTS**

[このマニュアルについて](#page-16-0) **xvii**

**[CHAPTER](#page-20-0) 1 GPRS** および **[UMTS](#page-20-1)** の概要 **1-1** [概要](#page-20-2) **1-1** [利点](#page-24-0) **1-5** Cisco IOS リリース 12.4(22)YE2 [で導入された機能](#page-25-0) **1-6** Cisco IOS リリース 12.4(22)YE1 [で導入された機能](#page-25-1) **1-6** レイヤ 3 [地理的冗長性](#page-26-0) **1-7** パッシブ [ルート抑制](#page-26-1) **1-7** Cisco IOS リリース 12.4(22)YE [で導入された機能](#page-26-2) **1-7** [粒状課金およびストレージ](#page-27-0) **1-8** GRX [トラフィック分離](#page-27-1) **1-8** Gx [インターフェイス](#page-28-0) **1-9** Gy [インターフェイス](#page-28-1) **1-9** [合法的傍受](#page-29-0) **1-10** P-CSCF ロード [バランシング](#page-29-1) **1-10** スタンドアローン GGSN [の前払いクォータ実施](#page-30-0) **1-11** [機能拡張](#page-30-1) **1-11** [デバッグ](#page-30-2) **1-11** [DFP](#page-31-0) 重み **1-12** [HSPA QoS](#page-31-1) 拡張機能 **1-12** [管理情報ベース\(](#page-32-0)MIB) **1-13** モバイル [ステーション背後の複数のサブネット](#page-32-1) **1-13** [統計情報](#page-32-2) **1-13** [以前のリリースで導入された機能](#page-32-3) **1-13 [CHAPTER](#page-38-0) 2** ゲートウェイ **GPRS** サポート ノード(**GGSN**[\)の設定プランニング](#page-38-1) **2-1** [前提条件](#page-38-2) **2-1** [はじめに](#page-38-3) **2-1** [プラットフォームの前提条件](#page-39-0) **2-2** [必要なハードウェアおよびソフトウェア](#page-39-1) **2-2** [必要な基本設定](#page-40-0) **2-3** [制約事項](#page-46-0) **2-9** [その他の参考資料](#page-48-0) **2-11**

[関連資料](#page-48-1) **2-11** [規格](#page-48-2) **2-11** [管理情報ベース\(](#page-49-0)MIB) **2-12** [コメント要求\(](#page-49-1)RFC) **2-12** [シスコのテクニカルサポート](#page-50-0) **2-13 [CHAPTER](#page-52-0) 3 GGSN** での **GTP** [サービスの設定](#page-52-1) **3-1** GTP [の概要](#page-52-2) **3-1** GGSN [サービスの設定](#page-53-0) **3-2** GGSN [サービス設定の作業リスト](#page-53-1) **3-2** GGSN [サービスのイネーブル](#page-53-2) **3-2** ループバック [インターフェイスの作成](#page-54-0) **3-3** GGSN のデフォルト GTP 仮想テンプレート [インターフェイスの作成](#page-54-1) **3-3** CEF [スイッチングのイネーブル](#page-55-0) **3-4** GGSN でのエコー [タイミングの設定](#page-55-1) **3-4** GGSN でのエコー [タイミングの概要](#page-56-0) **3-5** デフォルト エコー [タイマーの概要](#page-56-1) **3-5** ダイナミック エコー [タイマーの概要](#page-58-0) **3-7** エコー [タイミング設定の作業リスト](#page-61-0) **3-10** デフォルト エコー [タイマーのカスタマイズ](#page-62-0) **3-11** ダイナミック エコー [タイマーの設定](#page-62-1) **3-11** エコー [タイマーのディセーブル化](#page-63-0) **3-12** エコー [タイミング設定の確認](#page-63-1) **3-12** エコー タイミング [パラメータの確認](#page-63-2) **3-12** GTP [パスごとのダイナミック](#page-64-0) エコー タイマーの確認 **3-13** GGSN [設定のカスタマイズ](#page-65-0) **3-14** GTP シグナリング [オプションの設定](#page-66-0) **3-15** その他の GTP シグナリング [オプションの設定](#page-66-1) **3-15** GGSN での PDP [コンテキストの最大数の設定](#page-67-0) **3-16** DFP をロード [バランシングとともに使用する場合の](#page-68-0) PDP コンテキストの最大数の [設定](#page-68-0) **3-17** GGSN [でのセッションの制御](#page-69-0) **3-18** セッション [タイマーの設定](#page-69-1) **3-18** GGSN [でのセッションの削除](#page-74-0) **3-23** GTP エラー [メッセージのフロー制御の設定](#page-75-0) **3-24** GGSN での削除済み SGSN [パスの履歴維持の設定](#page-76-0) **3-25** SGSN [ごとのエコー要求の抑制](#page-76-1) **3-25** GGSN が開始する PDP [コンテキストの更新要求のサポートの設定](#page-77-0) **3-26** サービス [モード機能の使用](#page-78-0) **3-27**

グローバル [メンテナンス](#page-78-1) モードの設定 **3-27** APN [メンテナンス](#page-79-0) モードの設定 **3-28** [課金メンテナンス](#page-81-0) モードの設定 **3-30** GGSN での GTP [のモニタリングおよびメンテナンス](#page-82-0) **3-31** [設定例](#page-83-0) **3-32** GGSN [の設定例](#page-83-1) **3-32** ダイナミック エコー [タイマーの設定例](#page-85-0) **3-34 [CHAPTER](#page-86-0) 4 GGSN** での **IPv6 PDP** [サポートの設定](#page-86-1) **4-1** GGSN での [IPv6 PDP](#page-86-2) の概要 **4-1** [サポートされる機能](#page-89-0) **4-4** [制約事項](#page-89-1) **4-4** GGSN での IPv6 PDP [サポートの実装](#page-90-0) **4-5** GGSN での IPv6 [トラフィックの転送のイネーブル](#page-90-1) **4-5** IPv6 [ベース仮想テンプレート](#page-91-0) インターフェイスの設定 **4-6** APN での IPv6 [サポートのイネーブル](#page-93-0) **4-8** ローカル IPv6 [プレフィクス](#page-95-0) プールの設定 **4-10** IPv6 アクセス [コントロール](#page-96-0) リストの設定 **4-11** その他の IPv6 サポート [オプションの設定](#page-98-0) **4-13** IPv6 [のモニタリングおよびメンテナンス](#page-98-1) **4-13** [設定例](#page-99-0) **4-14 [CHAPTER](#page-100-0) 5** ゲートウェイ **GPRS** サポート ノード(**GGSN**)の **GPRS** トンネリング [プロトコル\(](#page-100-1)**GTP**) [セッション冗長性の設定](#page-100-1) **5-1** [GTP-SR](#page-101-0) の概要 **5-2** [前提条件](#page-104-0) **5-5**

- [制限事項および制約事項](#page-104-1) **5-5**
- GTP [セッション冗長性のイネーブル](#page-105-0) **5-6** GTP [セッション冗長性デバイス間インフラストラクチャの設定](#page-106-0) **5-7** [HSRP](#page-106-1) の設定 **5-7** [デバイス間冗長性のイネーブル](#page-111-0) **5-12** [デバイス間通信トランスポートの設定](#page-111-1) **5-12** [インターフェイスでのパッシブ](#page-113-0) ルート抑制の設定 **5-14** GGSN での GTP-SR [のイネーブル](#page-114-0) **5-15** GTP [セッション冗長性のディセーブル](#page-114-1) **5-15** [課金関連同期パラメータの設定](#page-115-0) **5-16** GTP-SR [のモニタリングおよびメンテナンス](#page-117-0) **5-18** GTP-SR 環境での GGSN [イメージのアップグレード](#page-118-0) **5-19**

[設定例](#page-118-1) **5-19** ローカル [GTP-SR](#page-118-2) の例 **5-19** プライマリ [スーパーバイザの設定例](#page-118-3) **5-19** [プライマリ](#page-121-0) GGSN の設定例 **5-22** [セカンダリ](#page-122-0) GGSN の設定例 **5-23** 地理的 [GTP-SR](#page-124-0) の例 **5-25** GGSN [インターフェイスの設定例](#page-124-1) **5-25** スーパーバイザ [ルーティングの設定例](#page-125-0) **5-26** GGSN [ルーティングの設定例](#page-126-0) **5-27**

**[CHAPTER](#page-128-0) 6 GGSN** [での課金の設定](#page-128-1) **6-1** [課金ゲートウェイへのインターフェイスの設定](#page-129-0) **6-2** [課金ゲートウェイへのインターフェイス設定の検証](#page-129-1) **6-2** [デフォルト課金ゲートウェイの設定](#page-131-0) **6-4** [優先順位の最も高い課金ゲートウェイに切り替えるための](#page-131-1) GGSN の設定 **6-4** [デフォルト課金ゲートウェイの変更](#page-132-0) **6-5** [課金元インターフェイスの設定](#page-132-1) **6-5** GGSN [メモリ保護モードしきい値の設定](#page-133-0) **6-6** [課金ゲートウェイの転送プロトコルの設定](#page-134-0) **6-7** 課金ゲートウェイ パス [プロトコルとしての](#page-134-1) TCP の設定 **6-7** 課金ゲートウェイ パス [プロトコルとしての](#page-135-0) UDP の設定 **6-8** [課金リリースの設定](#page-135-1) **6-8** ローミング [ユーザ課金の設定](#page-136-0) **6-9** PLMN IP [アドレス範囲の設定](#page-137-0) **6-10** ローミング [ユーザ課金のイネーブル](#page-138-0) **6-11** [課金オプションのカスタマイズ](#page-138-1) **6-11** [課金処理の無効化](#page-142-0) **6-15** [課金プロファイルの使用](#page-142-1) **6-15** [課金プロファイルの設定](#page-143-0) **6-16** [課金プロファイルの課金特性およびトリガーの定義](#page-144-0) **6-17** [デフォルト課金プロファイルの](#page-146-0) APN への適用 **6-19** [デフォルト課金プロファイルのグローバルな適用](#page-147-0) **6-20** [課金プロファイルが一致しない](#page-147-1) PDP を GGSN で処理する方法の設定 **6-20** iSCSI を使用した G-CDR [のバックアップおよび取得の設定](#page-147-2) **6-20** [iSCSI](#page-148-0) の概要 **6-21** GGSN での iSCSI [バックアップおよびストレージの設定](#page-148-1) **6-21** iSCSI ターゲット [プロファイルの設定](#page-150-0) **6-23** iSCSI ターゲット [プロファイルの関連付け](#page-151-0) **6-24**

iSCSI [セッションの検証](#page-151-1) **6-24** iSCSI CDR [バックアップおよびストレージのモニタリングおよびメンテナンス](#page-151-2) **6-24** [粒状課金およびストレージの設定](#page-152-0) **6-25** [課金グループの設定](#page-154-0) **6-27** [課金グループのアクセス](#page-155-0) ポイントへの関連付け **6-28** [課金グループの変更](#page-155-1) **6-28** [粒状課金のモニタリングおよびメンテナンス](#page-155-2) **6-28** GGSN [での課金機能のモニタリングおよびメンテナンス](#page-156-0) **6-29** [設定例](#page-156-1) **6-29** [グローバル課金設定](#page-156-2) **6-29** [課金プロファイル設定](#page-157-0) **6-30** [粒状課金およびストレージ設定](#page-158-0) **6-31 [CHAPTER](#page-160-0) 7** [拡張サービス認識課金の実装](#page-160-1) **7-1** [サービス認識](#page-161-0) GGSN の概要 **7-2** [制限事項および制約事項の確認](#page-162-0) **7-3** [サービス認識課金のサポートのイネーブル](#page-162-1) **7-3** [待機アカウンティングの設定](#page-163-0) **7-4** 拡張 G-CDR [を生成するための](#page-163-1) GGSN の設定 **7-4** [Cisco GGSN](#page-164-0) でのクォータ サーバ サポートの設定 **7-5** Cisco CSG2 サーバ [グループの設定](#page-165-0) **7-6** GGSN でのクォータ サーバ [インターフェイスの設定](#page-165-1) **7-6** ダウンリンク [トラフィックのネクストホップ](#page-168-0) アドレスのアドバタイズ **7-9** Cisco CSG2 を認証およびアカウンティング [プロキシとして使用するための](#page-169-0) GGSN の [設定](#page-169-0) **7-10** グローバル RADIUS [サーバの設定](#page-169-1) **7-10** Cisco CSG2 を含む [AAA RADIUS](#page-169-2) サーバ グループの設定 **7-10** [方式リストを使用したサポート対象サービスの指定](#page-170-0) **7-11** APN [の方式リストの指定](#page-170-1) **7-11** クォータ サーバから CSG2 [への設定のモニタリングとメンテナンス](#page-170-2) **7-11** Diameter/DCCA [サポートによるサービス認識課金の実装](#page-171-0) **7-12** DCCA/Diameter [によるサービス認識課金の確認](#page-171-1) **7-12** [サポートされる機能](#page-172-0) **7-13** [サポートされない機能](#page-173-0) **7-14** [メッセージ](#page-173-1) サポート **7-14** DCCA データ [フローを伴うサービス認識課金](#page-174-0) **7-15** Diameter [ベースの設定](#page-174-1) **7-15** [Diameter](#page-175-0) ピアの設定 **7-16** [Diameter AAA](#page-176-0) のイネーブル **7-17**

Diameter [ベースのモニタリングとメンテナンス](#page-179-0) **7-20** GGSN での DCCA クライアント [プロセスの設定](#page-179-1) **7-20** DCCA [メッセージのベンダー固有](#page-183-0) AVP のサポートのイネーブル **7-24** [課金プロファイルの拡張課金パラメータの設定](#page-184-0) **7-25** デフォルト [ルールベース](#page-184-1) ID の指定 **7-25** オンライン課金の DCCA クライアント [プロファイルの指定](#page-185-0) **7-26** [前払い加入者の](#page-185-1) CDR の抑制 **7-26** [後払い加入者のトリガー条件の設定](#page-186-0) **7-27** OCS [アドレス選択サポートによるサービス認識課金の実装](#page-187-0) **7-28** OCS [アドレス選択によるサービス認識課金のデータ](#page-187-1) フロー **7-28** APN での PCC [のイネーブル](#page-189-0) **7-30** スタンドアローン GGSN [の前払いクォータ実施の設定](#page-190-0) **7-31** APN [での課金レコード](#page-191-0) タイプの設定 **7-32** サービス認識 PDP の GTP [セッション冗長性の概要](#page-192-0) **7-33** サービスごとのローカル [シーケンス番号の同期の設定](#page-194-0) **7-35** 拡張クォータ サーバ インターフェイス [ユーザのトリガー条件](#page-194-1) **7-35** PDP [コンテキストの変更](#page-195-0) **7-36** [タリフ時間の変更](#page-195-1) **7-36** [サービス](#page-195-2) フロー レポート **7-36** [eG-CDR](#page-196-0) の終了 **7-37** [設定例](#page-196-1) **7-37**

**[CHAPTER](#page-200-0) 8 GGSN** [へのネットワーク](#page-200-1) アクセスの設定 **8-1** SGSN [へのインターフェイスの設定](#page-200-2) **8-1** SGSN [へのインターフェイスの設定の検証](#page-201-0) **8-2** SGSN [へのルートの設定](#page-203-0) **8-4** SGSN [へのスタティック](#page-203-1) ルートの設定 **8-4** [OSPF](#page-204-0) の設定 **8-5** SGSN [へのルートの検証](#page-204-1) **8-5** GGSN でのアクセス [ポイントの設定](#page-206-0) **8-7** アクセス [ポイントの概要](#page-207-0) **8-8** GPRS/UMTS [ネットワークのアクセス](#page-207-1) ポイントの説明 **8-8** [Cisco GGSN](#page-208-0) でのアクセス ポイントの実装 **8-9** 基本的なアクセス [ポイント設定の作業リスト](#page-209-0) **8-10** GGSN での GPRS アクセス ポイント [リストの設定](#page-209-1) **8-10** GGSN でのアクセス [ポイントの作成およびそのタイプの指定](#page-209-2) **8-10** GGSN での実アクセス [ポイントの設定](#page-210-0) **8-11** PDN [アクセス設定の作業リスト](#page-211-0) **8-12**

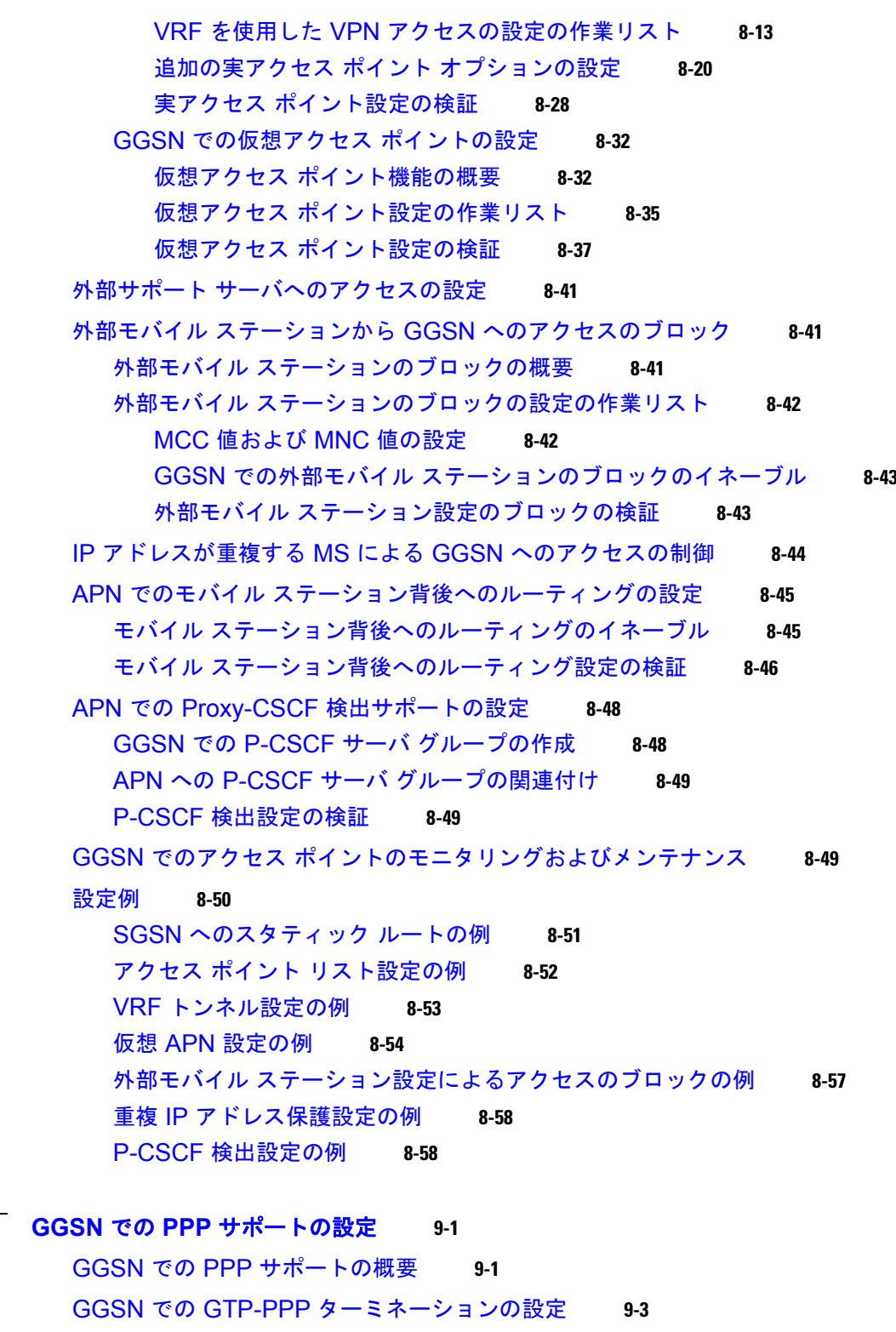

GGSN での GTP-PPP [ターミネーションの概要](#page-260-1) **9-3**

[利点](#page-260-2) **9-3**

GGSN での [PPP over GTP](#page-261-0) の設定の準備 **9-4** GTP-PPP [ターミネーション設定の作業リスト](#page-261-1) **9-4**

**Cisco GGSN** リリース **9.2**コンフィギュレーション ガイド

**[CHAPTER](#page-258-0) 9** 

ループバック [インターフェイスの設定](#page-262-0) **9-5** PPP 仮想テンプレート [インターフェイスの設定](#page-262-1) **9-5** GGSN での PPP 用の仮想テンプレート [インターフェイスの関連付け](#page-264-0) **9-7** GGSN での L2TP を使用した [GTP-PPP](#page-264-1) の設定 **9-7** GGSN での L2TP を使用した [GTP-PPP](#page-264-2) の概要 **9-7** [利点](#page-265-0) **9-8** [制約事項](#page-265-1) **9-8** L2TP を使用した GTP-PPP [の設定の作業リスト](#page-265-2) **9-8** LAC としての [GGSN](#page-266-0) の設定 **9-9** L2TP 用の AAA [サービスのサポートの設定](#page-267-0) **9-10** ループバック [インターフェイスの設定](#page-269-0) **9-12** PPP 仮想テンプレート [インターフェイスの設定](#page-269-1) **9-12** GGSN での PPP 用の仮想テンプレート [インターフェイスの関連付け](#page-270-0) **9-13** GGSN での GTP-PPP [再生成の設定](#page-271-0) **9-14** GGSN での GTP-PPP [再生成の概要](#page-271-1) **9-14** [制約事項](#page-272-0) **9-15** GTP-PPP [再生成設定の作業リスト](#page-272-1) **9-15** LAC としての [GGSN](#page-273-0) の設定 **9-16** L2TP 用の AAA [サービスのサポートの設定](#page-274-0) **9-17** PPP 仮想テンプレート [インターフェイスの設定](#page-276-0) **9-19** GGSN での PPP [再生成用の仮想テンプレート](#page-277-0) インターフェイスの関連付け **9-20** アクセス ポイントでの PPP [再生成の設定](#page-277-1) **9-20** GGSN での PPP [のモニタリングおよびメンテナンス](#page-279-0) **9-22** [設定例](#page-279-1) **9-22** GGSN での GTP-PPP [ターミネーションの設定例](#page-280-0) **9-23** [GTP-PPP-over-L2TP](#page-281-0) の設定例 **9-24** GTP-PPP [再生成の設定例](#page-282-0) **9-25** L2TP 用の AAA [サービスの設定例](#page-283-0) **9-26 [CHAPTER](#page-284-0) 10 [GGSN](#page-284-1)** での **QoS** の設定 **10-1** GGSN での QoS [サポートの概要](#page-284-2) **10-1** GGSN での [UMTS QoS](#page-285-0) の設定 **10-2** [UMTS QoS](#page-285-1) の概要 **10-2** UMTS QoS [の設定の作業リスト](#page-286-0) **10-3** GGSN での UMTS QoS [マッピングのイネーブル](#page-286-1) **10-3** DiffServ PHB グループへの UMTS QoS トラフィック [クラスのマッピング](#page-287-0) **10-4** [DiffServ PHB](#page-288-0) グループへの DSCP への割り当て **10-5**

[加入者データグラムでの](#page-289-0) DSCP の設定 **10-6** Cisco 7600 プラットフォームでの [GGSN UMTS QoS](#page-290-0) 要件の設定 **10-7**

[UMTS QoS](#page-293-0) 設定の確認 **10-10** GGSN デフォルト QoS [を要求された](#page-294-0) QoS として設定 **10-11** GGSN でのコール [アドミッション制御の設定](#page-295-0) **10-12** 最大 QoS [認可の設定](#page-295-1) **10-12** CAC 最大 QoS [ポリシーの設定](#page-296-0) **10-13** CAC 最大 QoS [ポリシー機能のイネーブルおよび](#page-297-0) APN へのポリシーの付加 **10-14** [帯域幅管理の設定](#page-297-1) **10-14** CAC [帯域幅プールの設定](#page-298-0) **10-15** CAC [帯域幅管理機能のイネーブルおよび](#page-298-1) APN への帯域幅プールの適用 **10-15** Per-PDP [ポリシングの設定](#page-299-0) **10-16** [制約事項](#page-299-1) **10-16** Per-PDP [ポリシング設定の作業リスト](#page-299-2) **10-16** PDP [フローを一致基準として設定したクラス](#page-300-0) マップの作成 **10-17** ポリシー [マップの作成およびトラフィック](#page-300-1) ポリシングの設定 **10-17** APN [へのポリシーの付加](#page-301-0) **10-18** APN [ポリシング統計情報のリセット](#page-302-0) **10-19** GGSN での QoS [のモニタリングおよびメンテナンス](#page-302-1) **10-19** show [コマンドの要約](#page-302-2) **10-19** UMTS QoS [のモニタリング](#page-303-0) **10-20** GGSN での UMTS QoS [ステータスの表示](#page-303-1) **10-20** PDP [コンテキストの](#page-303-2) UMTS QoS 情報の表示 **10-20** [設定例](#page-304-0) **10-21** [UMTS QoS](#page-304-1) の設定例 **10-21** CAC [の設定例](#page-306-0) **10-23** Per-PDP [ポリシングの設定例](#page-307-0) **10-24 [CHAPTER](#page-308-0) 11 GGSN** [でのセキュリティの設定](#page-308-1) **11-1** GGSN [でのセキュリティ](#page-309-0) サポートの概要 **11-2** AAA サーバ [グループ](#page-309-1) サポート **11-2** AAA [セキュリティのグローバルな設定](#page-311-0) **11-4** RADIUS [サーバ通信のグローバルな設定](#page-311-1) **11-4** GGSN [コンフィギュレーション](#page-313-0) レベルでの RADIUS サーバ通信の設定 **11-6** [非透過的アクセス](#page-313-1) モードの設定 **11-6** [すべてのアクセス](#page-314-0) ポイントの AAA サーバ グループの指定 **11-7** 特定のアクセス ポイントの AAA サーバ [グループの指定](#page-314-1) **11-7** アクセス ポイントでの AAA [アカウンティング](#page-315-0) サービスの設定 **11-8** その他の RADIUS [サービスの設定](#page-317-0) **11-10** RADIUS [サーバへのアクセス要求の](#page-318-0) RADIUS アトリビュートの設定 **11-11**

チャレンジ [ハンドシェーク認証プロトコル\(](#page-318-1)CHAP)Challenge の設定 **11-11** モバイル ステーション ISDN(MSISDN[\)情報エレメント\(](#page-318-2)IE)の設定 **11-11** [ネットワーク](#page-319-0) アクセス サーバ(NAS)-Identifier の設定 **11-12** Acct-Session-ID [アトリビュートの課金](#page-319-1) ID の設定 **11-12** User-Name [アトリビュートの](#page-320-0) MSISDN の設定 **11-13** RADIUS [サーバへのアクセス要求でのベンダー固有アトリビュートの設定](#page-320-1) **11-13** RADIUS [認証のアトリビュートの抑制](#page-322-0) **11-15** RADIUS 認証の [MSISDN](#page-322-1) 番号の抑制 **11-15** RADIUS 認証の 3GPP-IMSI VSA [サブアトリビュートの抑制](#page-322-2) **11-15** RADIUS 認証の [3GPP-GPRS-QoS Profile VSA](#page-323-0) サブアトリビュートの抑制 **11-16** RADIUS 認証の [3GPP-GPRS-SGSN-Address VSA](#page-323-1) サブアトリビュートの抑 [制](#page-323-1) **11-16** RADIUS [サーバからのドメイン](#page-323-2) ネーム システム (DNS) および NetBIOS アドレス情 [報の取得](#page-323-2) **11-16** RADIUS パケット オブ [ディスコネクトの設定](#page-324-0) **11-17** GGSN での RADIUS [応答の待機の設定](#page-325-0) **11-18** VPN ルーティングおよび転送 (VRF) を使用した RADIUS サーバへのアクセスの設 [定](#page-326-0) **11-19** AAA [のグローバルなイネーブル](#page-328-0) **11-21** VRF [認識プライベート](#page-329-0) RADIUS サーバ グループの設定 **11-22** [指定した方式リストを使用した認証、認可、アカウンティングの設定](#page-329-1) **11-22** VRF ルーティング [テーブルの設定](#page-330-0) **11-23** [インターフェイスでの](#page-330-1) VRF の設定 **11-23** プライベート RADIUS [サーバへのアクセスのためのアクセス](#page-331-0) ポイントでの VRF の [設定](#page-331-0) **11-24** VRF を使用した RADIUS [サーバへのルートの設定](#page-334-0) **11-27** GGSN Gn [インターフェイスの保護](#page-336-0) **11-29** [アドレス確認の設定](#page-336-1) **11-29** [モバイル間トラフィック](#page-337-0) リダイレクションの設定 **11-30** [すべてのトラフィックのリダイレクト](#page-338-0) **11-31** GGSN Gn [インターフェイスでの](#page-338-1) GRX トラフィックの分離 **11-31** ブロードキャスト [アカウンティングと待機アカウンティングの同時設定](#page-339-0) **11-32** [定期アカウンティング](#page-341-0) タイマー **11-34** デフォルトの GGSN [定期アカウンティング](#page-342-0) タイマーの設定 **11-35** APN [レベルの定期アカウンティング](#page-343-0) タイマーの設定 **11-36** Cisco GGSN [での合法的傍受サポートの実装](#page-343-1) **11-36** [合法的傍受の概要](#page-344-0) **11-37** [合法的傍受に使用されるネットワーク](#page-344-1) コンポーネント **11-37** [合法的傍受処理](#page-345-0) **11-38** [合法的傍受](#page-346-0) MIB **11-39**

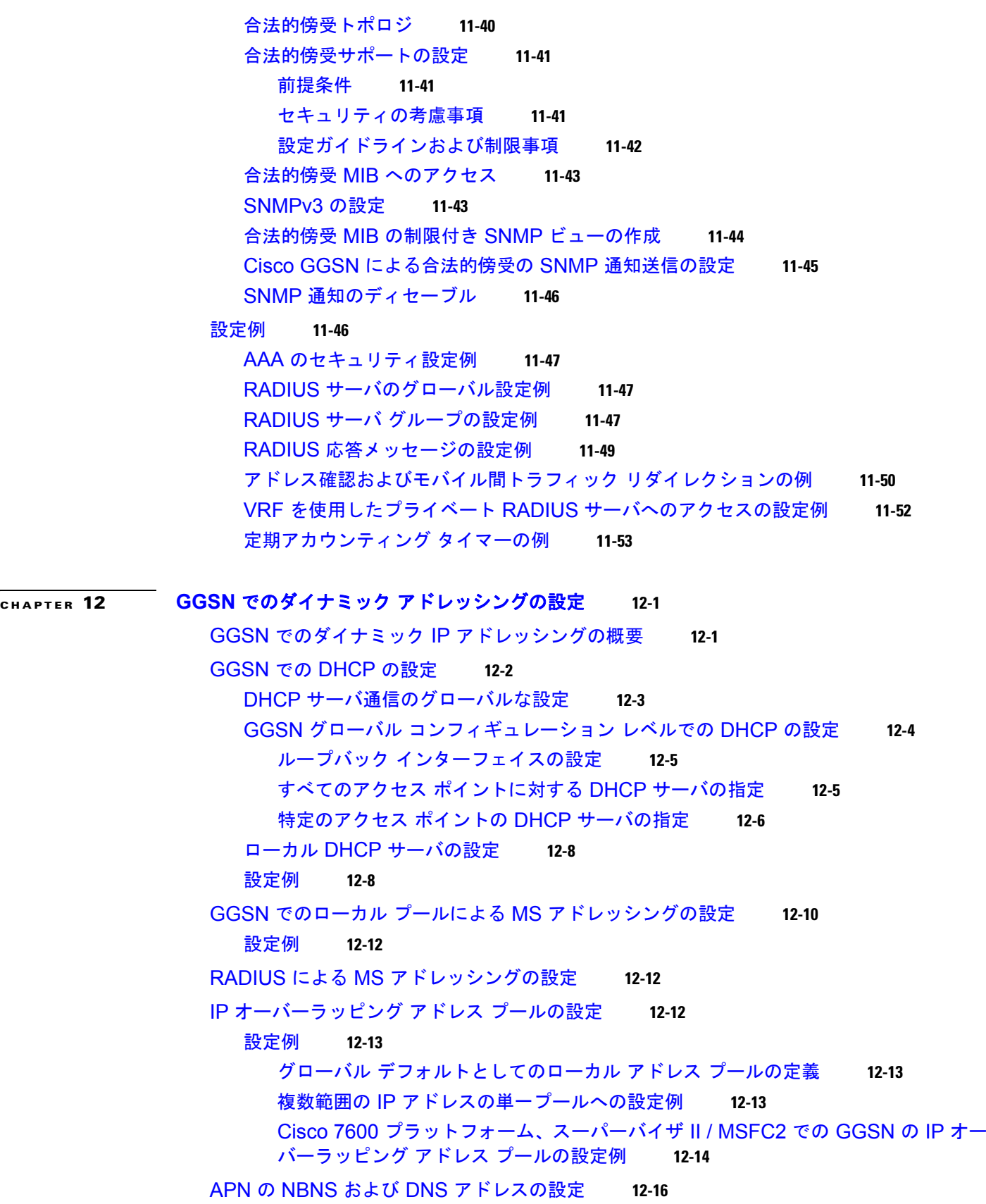

 $\mathbf{I}$ 

#### **Contents**

**[CHAPTER](#page-378-0) 13 GGSN** でのロード [バランシングの設定](#page-378-1) **13-1** GTP ロード [バランシングの概要](#page-378-2) **13-1** [Cisco IOS SLB](#page-379-0) の概要 **13-2** GTP ロード [バランシングの概要](#page-379-1) **13-2** [サポートされる](#page-380-0) GTP ロード バランシング タイプ **13-3** GTP ロード [バランシングでサポートされる](#page-382-0) Cisco IOS SLB アルゴリズム **13-5** Cisco IOS SLB の [Dynamic Feedback Protocol](#page-383-0) **13-6** GTP IMSI スティッキ [データベース](#page-384-0) サポート **13-7** GTP APN 認識ロード [バランシング](#page-384-1) **13-7** [GTP SLB](#page-384-2) の制約事項 **13-7** GTP ロード [バランシングの設定](#page-385-0) **13-8** GTP ロード [バランシング設定の作業リスト](#page-385-1) **13-8** [設定ガイドライン](#page-386-0) **13-9** GTP ロード バランシング用の [Cisco IOS SLB](#page-387-0) の設定 **13-10** サーバ [ファームおよび実サーバの設定](#page-387-1) **13-10** [仮想サーバの設定](#page-389-0) **13-12** GSN アイドル [タイマーの設定](#page-392-0) **13-15** DFP [サポートの設定](#page-392-1) **13-15** GTP APN 認識ロード [バランシングの設定](#page-393-0) **13-16** [Cisco IOS SLB](#page-396-0) 設定の確認 **13-19** GTP ロード [バランシング用の](#page-397-0) GGSN の設定 **13-20** GTP SLB のループバック [インターフェイスの設定](#page-397-1) **13-20** GGSN での DFP [サポートの設定](#page-398-0) **13-21** GGSN から Cisco IOS SLB [へのメッセージングの設定](#page-400-0) **13-23** Cisco IOS SLB [機能のモニタリングおよびメンテナンス](#page-403-0) **13-26** [設定例](#page-404-0) **13-27** [Cisco IOS SLB](#page-404-1) の設定例 **13-27** [GGSN1](#page-406-0) の設定例 **13-29 [APPENDIX](#page-408-0) A** [SNMP](#page-408-1) の概要 **A-1** MIB [の説明](#page-409-0) **A-2** [SNMP](#page-409-1) 通知 **A-2** SNMP [のバージョン](#page-410-0) **A-3** SNMPv1 および [SNMPv2c](#page-410-1) **A-3** [SNMPv3](#page-411-0) **A-4** SNMP セキュリティ [モデルおよびセキュリティ](#page-411-1) レベル **A-4** [コメント要求](#page-412-0) **A-5** [オブジェクト](#page-412-1) ID **A-5** [関連情報および有益なリンク](#page-412-2) **A-5**

```
TAC に関する情報および FAQ A-6
    SNMP 設定情報 A-6
MIB サポートの設定 A-6
  Cisco IOS のリリースに含まれている MIB の判別 A-6
  MIB のダウンロードおよびコンパイル A-7
    MIB の処理に関する考慮事項 A-7
    MIB のダウンロード A-8
    MIB のコンパイル A-8
SNMP サポートのイネーブル A-9
SNMP 通知のイネーブルおよびディセーブル A-9
  CLI を使用した GGSN 通知のイネーブルおよびディセーブル A-9
  SNMP を使用した GGSN SNMP 通知のイネーブルおよびディセーブル A-11
GGSN 通知 A-11
  グローバル通知 A-11
  サービス認識課金通知 A-13
  課金通知 A-15
  アクセス ポイント通知 A-16
  GTP 通知 A-17
  アラーム通知 A-18
    cGgsnGlobalErrorNotif A-19
    cGgsnAccessPointNameNotif A-19
    cGgsnPacketDataProtocolNotif A-22
    CgprsCgAlarmNotif A-23
    cgprsAccPtCfgNotif A-26
```
**Contents**

 $\blacksquare$ 

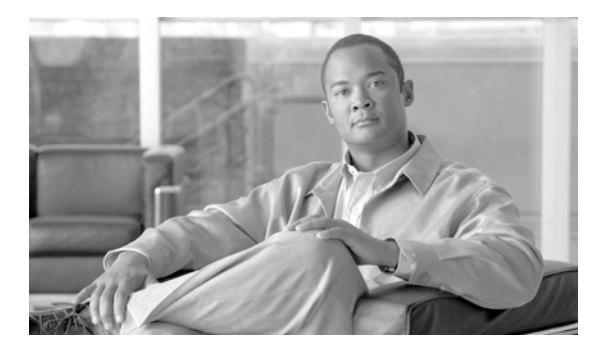

# <span id="page-16-0"></span>このマニュアルについて

ここでは、『*Cisco GGSN* リリース *9.2* コンフィギュレーション ガイド』の対象読者、構成、および表 記法について説明します。

## マニュアルの変更履歴

次の表は、このマニュアルの各リリースに加えられた主な変更点を示しています。最新の変更が最初に 示されています。

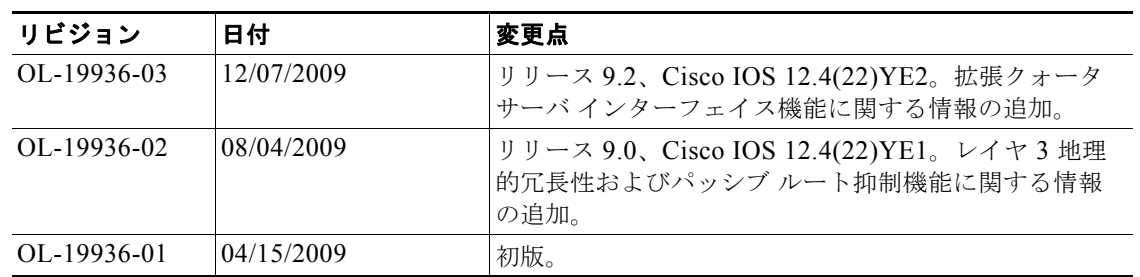

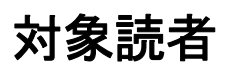

このマニュアルは、Cisco Gateway GPRS Support Node (GGSN)のセットアップ、インストール、設 定、および運用を行うネットワーク管理者や他の担当者を対象としています。

# マニュアルの構成

 $\blacksquare$ 

このマニュアルの構成は、次のとおりです。

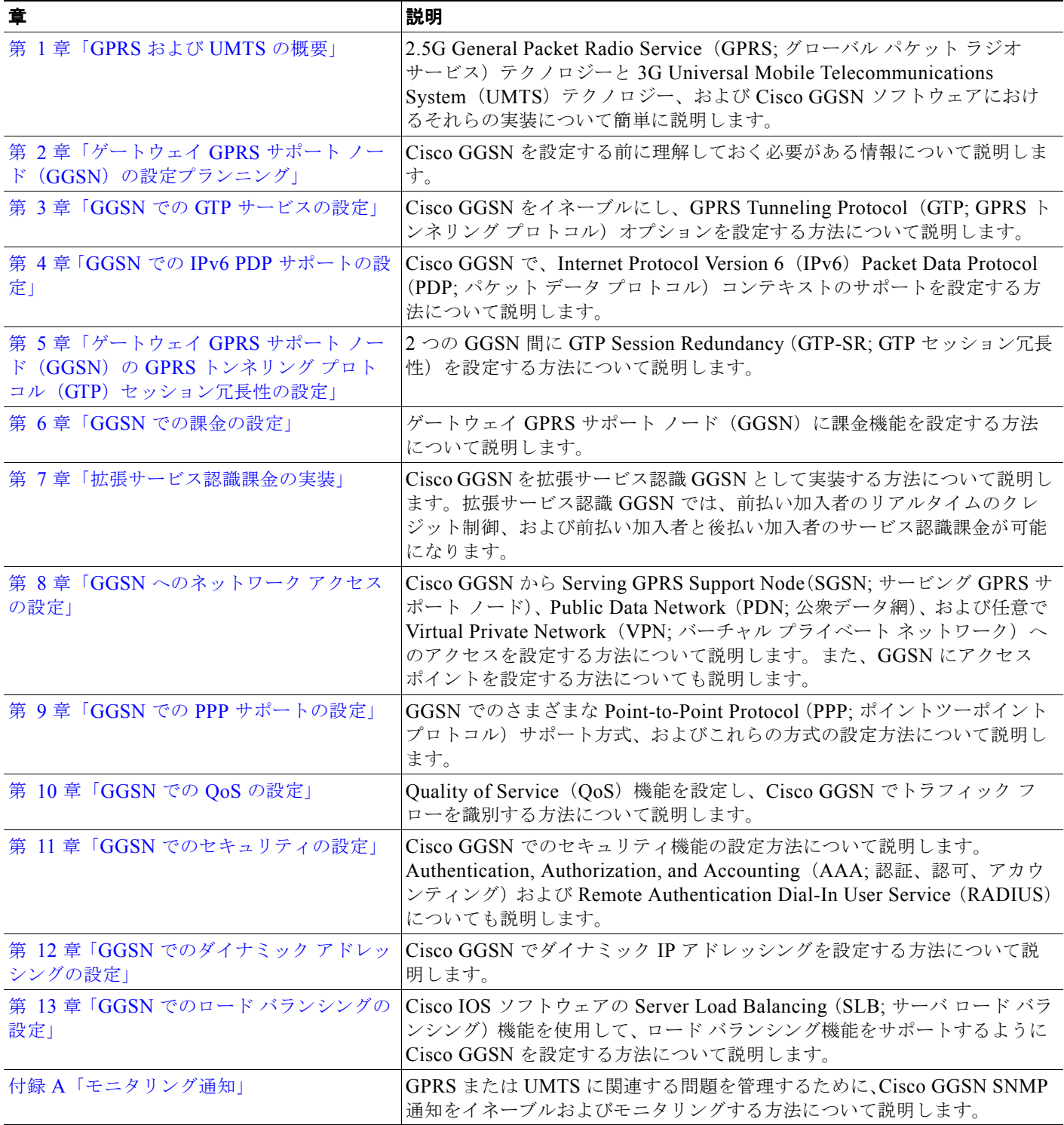

# 表記法

このマニュアルでは、次の表記法を使用しています。

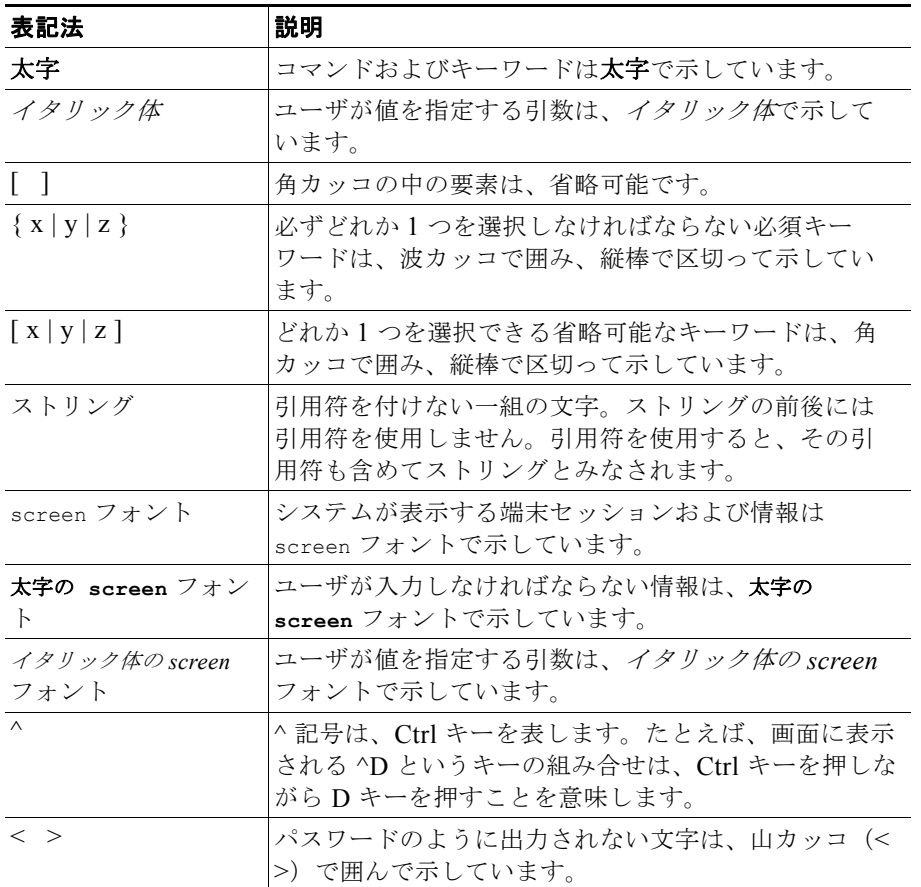

(注) は、次のように表しています。

(注) 「注釈」です。役立つ情報や、このマニュアル以外の参照資料などを紹介しています。

ヒントは、次のように表しています。

୍ବ ଦ

ヒント 「問題解決に役立つ情報」です。ヒントには、トラブルシューティングや操作方法ではなく、知ってお くと役立つ情報が記述される場合もあります。

注意は、次のように表しています。

注意 「要注意」の意味です。機器の損傷またはデータ損失を予防するための注意事項が記述されていま す。

## 関連資料

インストールと設定に関する情報の詳細については、次の資料を参照してください。

- **FRelease Notes for Cisco GGSN Release 9.0 on the Cisco SAMI, Cisco IOS Release 12.4(22)YE1**
- **•** 『*Cisco Service and Application Module for IP User Guide*』
- **•** 『*Cisco IOS Network Management Configuration Guide*』
- **•** 『*Release Notes for Cisco IOS Release 12.2SR for the Cisco 7600 Series Routers*』
- **•** 『*Cisco 7600 Series Cisco IOS Software Configuration Guide*』
- **•** 『*Cisco 7600 Series Cisco IOS Command Reference*』
- **•** 『*Cisco IOS Quality of Service Solutions Configuration Guide*, Cisco IOS Release 12.4』
- **•** Management Information Base(MIB; 管理情報ベース)の詳細については、次の URL を参照して ください。

<http://www.cisco.com/public/sw-center/netmgmt/cmtk/mibs.shtml>

• **『Cisco IOS Configuration Guides and Command References, Release 12.4』** 

# マニュアルの入手方法およびテクニカル サポート

マニュアルの入手方法、テクニカル サポート、その他の有用な情報について、次の URL で、毎月更新 される『*What's New in Cisco Product Documentation*』を参照してください。シスコの新規および改訂 版の技術マニュアルの一覧も示されています。

<http://www.cisco.com/en/US/docs/general/whatsnew/whatsnew.html>

『*What's New in Cisco Product Documentation*』は RSS フィードとして購読できます。また、リーダー アプリケーションを使用してコンテンツがデスクトップに直接配信されるように設定することもできま す。RSS フィードは無料のサービスです。シスコは現在、RSS バージョン 2.0 をサポートしています。

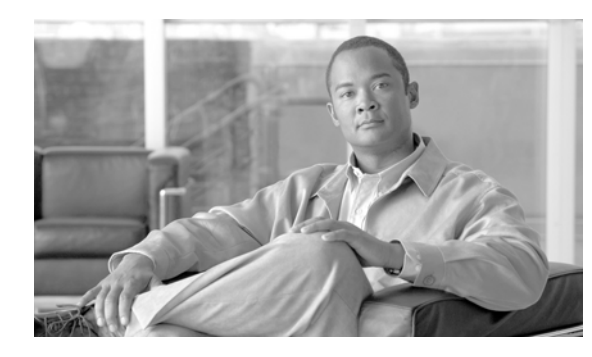

<span id="page-20-0"></span>**CHAPTER 1**

# <span id="page-20-3"></span><span id="page-20-1"></span>**GPRS** および **UMTS** の概要

この章では、2.5G General Packet Radio Service (GPRS: グローバル パケット ラジオ サービス) テク ノロジーと 3G Universal Mobile Telecommunications System(UMTS)テクノロジー、および Cisco Gateway GPRS Support Node(GGSN; ゲートウェイ GPRS サポート ノード)ソフトウェアにおけるそ れらの実装について簡単に説明します。

この章は、次の内容で構成されています。

- **•** [「概要」\(](#page-20-2)P.1-1)
- **•** [「利点」\(](#page-24-0)P.1-5)
- **•** 「Cisco IOS リリース 12.4(22)YE2 [で導入された機能」\(](#page-25-0)P.1-6)
- **•** 「Cisco IOS リリース 12.4(22)YE1 [で導入された機能」\(](#page-25-1)P.1-6)
- **•** 「Cisco IOS リリース 12.4(22)YE [で導入された機能」\(](#page-26-2)P.1-7)
- **•** [「以前のリリースで導入された機能」\(](#page-32-3)P.1-13)

## <span id="page-20-2"></span>概要

GPRS および UMTS は、Global System for Mobile communication(GSM; モバイル通信用グローバル システム)ネットワークが進化したものです。GSM は、世界中で使用されているデジタル セルラーテ クノロジーですが、主にヨーロッパとアジアで使用されています。GSM は、デジタル ワイヤレス通信 において、世界をリードする規格です。

GPRS は、2.5G のモバイル通信テクノロジーです。2.5G を利用すると、モバイル ワイヤレス サービ ス プロバイダーは、GSM ネットワークを介したパケットベースのデータ サービスをモバイル加入者に 対して提供できます。GPRS は、インターネット アクセス、イントラネットまたは企業内アクセス、 インスタント メッセージ、マルチメディア メッセージなどに一般的に適用されています。GPRS は、 European Telecommunications Standards Institute (ETSI; ヨーロッパ電気通信標準化協会)によって標 準化されました。現在では、GPRS の標準化作業は Third Generation Partnership Program(3GPP; 第 3 世代パートナーシップ プロジェクト)で行われています。

UMTS は 3G のモバイル通信テクノロジーであり、Wideband Code Division Multiple Access (W-CDMA; 広帯域コード分割多重アクセス)無線テクノロジーを提供します。W-CDMA テクノロ ジーによって、より高いスループット、リアルタイム サービス、およびエンドツーエンドの Quality of Service(QoS)を実現できます。W-CDMA テクノロジーでは、モバイル ワイヤレス加入者に対して、 画像、グラフィック、ビデオ通信などのマルチメディア情報、および音声、データを提供することもで きます。UMTS は、3GPP によって標準化されました。

GPRS/UMTS パケット コアは、2 つの主要なネットワーク要素によって構成されています。

**•** ゲートウェイ GPRS サポート ノード(GGSN)

モバイル携帯電話ユーザに、Public Data Network (PDN; 公衆データ網)または指定されたプライ ベート IP ネットワークに対するアクセスを提供します。

Cisco GGSN は、Cisco IOS ソフトウェアによって実装されています。

**•** Serving GPRS Support Node(SGSN; サービング GPRS サポート ノード)

Radio Access Network (RAN; 無線アクセス ネットワーク) を GPRS/UMTS コアに接続します。 SGSN では、次の処理が行われます。

- **–** ユーザ セッションを GGSN にトンネリングします。
- **–** Mobile Station(MS; モバイル ステーション)との間でデータを送受信します。
- **–** モバイル ステーション(MS)の位置に関する情報を保持します。
- **–** MS および GGSN と直接通信します。

SGSN のサポートは、シスコのパートナー、またはその他のベンダーによって提供されます。

図 [1-1](#page-21-0) は、Cisco 7600 シリーズ ルータの Cisco Service and Application Module for IP (SAMI) で GGSN が実装された場合のネットワーク構成要素を示しています。

#### <span id="page-21-0"></span>図 **1-1 Cisco 7600** シリーズ ルータの **SAMI** で **GGSN** が実装された場合の **GPRS/UMTS** ネットワーク構成要素

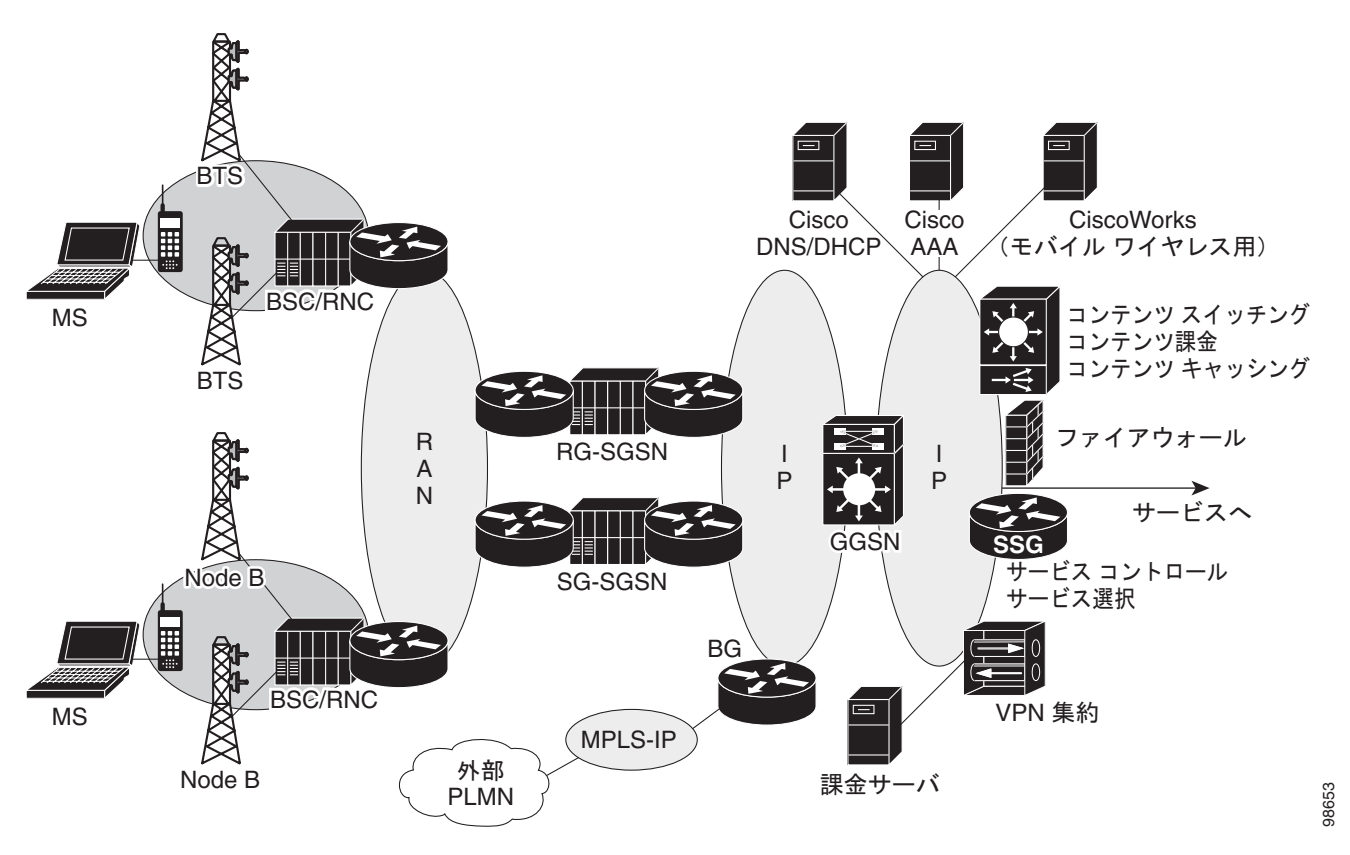

図 [1-1](#page-21-0) に示すように、RAN は、2.5G と 3G とでは異なる構成要素で構成されています。

概要

2.5G 環境では、RAN は Base Transceiver Station (BTS; 無線基地局)に接続するモバイル ステーショ ンで構成されています。BTS から Base Station Controller (BSC; ベース ステーション コントローラ) に接続されます。3G 環境では、RAN は Node B に接続するモバイル ステーションから構成されます。 Node B から Radio Network Controller (RNC: 無線ネットワーク コントローラ)に接続されます。

RAN は、SGSN を介して GPRS/UMTS コアに接続します。SGSN は、サービス ネットワーク(イン ターネットやイントラネットなど)へのゲートウェイとして動作する GGSN にユーザ セッションをト ンネリングします。SGSN と GGSN との間の接続は、GPRS Tunneling Protocol(GTP; GPRS トンネ リング プロトコル)と呼ばれるトンネリング プロトコルを使用して確立されます。GTP バージョン 0 (GTPv0) は 2.5G アプリケーションに対応し、GTP バージョン 1 (GTPv1) は 3G アプリケーションに 対応しています。GTP は、IP 上で伝送されます。

ネットワーク内の複数の SGSN および GGSN は、まとめて GPRS Support Node (GSN; GPRS サポー ト ノード)と呼ばれます。

(注) 事業者固有の設定に応じて、RAN、GPRS/UMTS コア、およびサービス ネットワークは、IP ネット ワークまたは Multiprotocol Label Switching(MPLS; マルチプロトコル ラベル スイッチング)ネット ワークとなります。

GGSN では、モバイル セッションに IP アドレスを割り当てる場合、アクセス ポイントに定義された次 のいずれかの方法が使用されます。

- Dynamic Host Configuration Protocol (DHCP)
- Remote Authentication Dial-In User Service (RADIUS) サーバ
- **•** GGSN 上に設定されたローカル アドレス プール

GGSN では、RADIUS サーバを使用して、リモート ユーザを認可および認証できます。DHCP および RADIUS は、グローバル レベルで設定することも、GGSN に設定されたアクセス ポイントごとに設定 することもできます。

IPSec Virtual Private Network (VPN) Acceleration Services Module では、IPSec による暗号化が実行 されます。

#### **GPRS** インターフェイス リファレンス モデル

2.5G GPRS 規格および 3G UMTS 規格では、異なるネットワーク要素間の通信パスを指すためにイン ターフェイスという用語が使用されます。GPRS/UMTS 規格では、これらのインターフェイスを介し た異なる GPRS/UMTS ネットワーク要素間の通信における要件および特性が定義されています。 GPRS/UMTS ネットワークの説明では、これらのインターフェイスについて頻繁に言及されます。

図 [1-2](#page-23-0) は、Cisco GGSN 機能に実装されている主なインターフェイスを示しています。

- **•** Gn/Gp インターフェイス:GGSN と SGSN との間のインターフェイス。Gn インターフェイスは、 GPRS/UMTS ネットワークの同じ Public Land Mobile Network(PLMN; パブリック ランド モバ イル ネットワーク)内の 2 つの GSN 間のインターフェイスです。Gp インターフェイスは、異な る PLMN にある 2 つの GSN 間のインターフェイスです。GTP は、Gn/Gp インターフェイスで定 義されたプロトコルです。
- **•** Gi インターフェイス:GPRS/UMTS ネットワークと、外部 Packet Data Network(PDN; パケット データ ネットワーク)との間の参照ポイント。
- **•** Ga インターフェイス:GPRS/UMTS ネットワーク内の、GGSN と課金ゲートウェイとの間のイン ターフェイス。

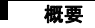

<span id="page-23-0"></span>図 **1-2 GGSN** インターフェイス

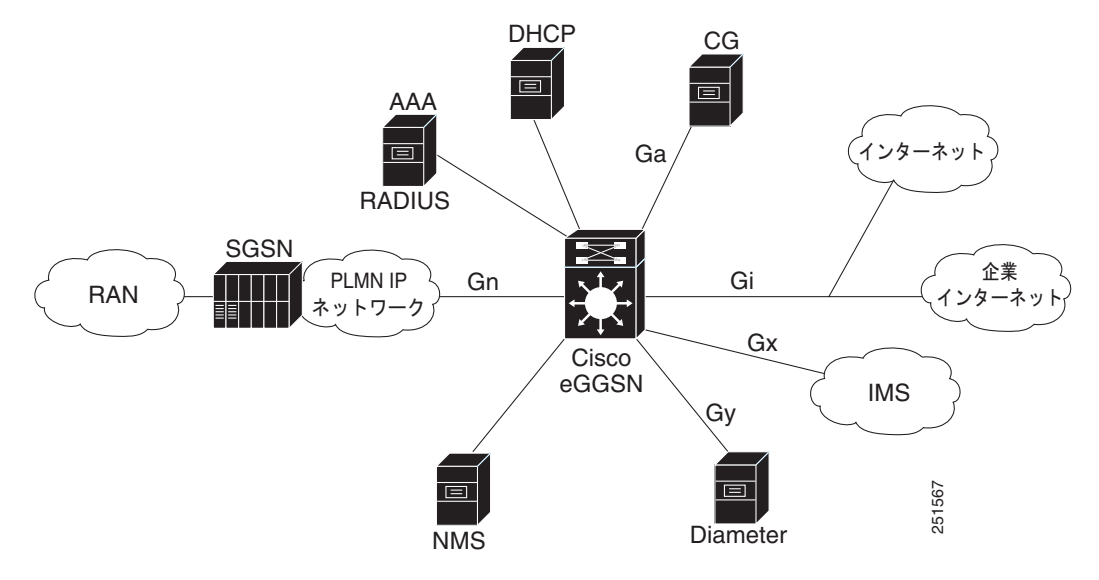

Cisco GGSN 機能には、次のような追加のインターフェイスが実装されています。

- **•** Gy:拡張サービス認識課金のための、Diameter Credit Control Application(DCCA)用の Diameter サーバへのインターフェイス。
- Gx : Policy and Charging Rules Function (PCRF; ポリシー / 課金ルール機能)と Policy and Charging Enforcement Function(PCEF; ポリシー / 課金実施機能)との間の参照ポイント。Gx イ ンターフェイスは、Policy and Charging Control (PCC; ポリシー / 課金制御)ルールのプロビジョ ニングおよび削除に使用されます。Gx インターフェイスでは、Diameter プロトコルが使用されま す。
- **•** AAA インターフェイス:Authentication, Authorization, and Accounting(AAA; 認証、認可、ア カウンティング)サーバへのインターフェイス。AAA インターフェイスでは、RADIUS プロトコ ルが使用されます。
- **•** DHCP:DHCP サーバ インターフェイス。
- **•** NMS:ネットワーク管理インターフェイス。

#### 仮想テンプレート インターフェイス

GGSN と SGSN との間、および GGSN と PDN との間の接続を設定するために、Cisco GGSN ソフト ウェアでは、仮想テンプレート インターフェイスという内部インターフェイスが使用されます。仮想 テンプレートは、論理インターフェイスです。仮想テンプレートは、特定のインターフェイスには直接 結び付けられませんが、インターフェイスにダイナミックに関連付けることができます。

仮想テンプレート インターフェイスには、ルータ上の物理インターフェイスと同様に IP アドレスを割 り当てることができます。また、仮想テンプレート インターフェイスに IP ルーティング特性を設定す ることもできます。仮想テンプレート インターフェイスでは、特定の GPRS/UMTS 固有の要素を設定 する必要があります。たとえば、GTP カプセル化を設定したり (SGSN との通信に必要です)、ネット ワーク上のどの PDN がアクセス可能かを判断するために GGSN によって使用されるアクセス リスト を設定したりする必要があります。

#### アクセス ポイント設定

GPRS/UMTS 規格では、Access Point Name(APN; アクセス ポイント ネーム)と呼ばれるネットワー ク ID が定義されています。APN によって、ユーザが GPRS/UMTS ネットワーク内の GGSN から接続 可能なサービスまたはネットワークが識別されます。

APN を設定するために、Cisco IOS GGSN ソフトウェアでは次の設定要素を使用します。

- **•** アクセス ポイント:APN およびそれに関連付けられたアクセス特性を定義します。アクセス特性 には、セキュリティやダイナミック アドレッシング方式などがあります。
- **•** アクセス ポイント リスト:GGSN の仮想テンプレートに関連付けられる論理インターフェイス。 アクセス ポイント リストには、1 つ以上のアクセス ポイントが含まれています。
- **•** アクセス グループ:PDN との間のアクセスを制御するためにアクセス ポイントに追加で設定され るセキュリティ。従来の IP アクセス リストの定義に従って MS から GGSN へのアクセスを許可す る場合、IP アクセス グループには(アクセス ポイントで)PDN へのアクセスを許可するかどうか も定義します。IP アクセスグループ設定では、PDN から MS へのアクセスを許可するかどうかも 定義できます。

アクセス ポイント設定の詳細については、「GGSN でのアクセス ポイントの設定」 (P.8-7) を参照して ください。

## <span id="page-24-0"></span>利点

2.5G GPRS テクノロジーには、次のような利点があります。

- **•** 既存の回線交換 GSM ネットワーク上でパケットベースの無線インターフェイスを利用できます。 これにより、無線帯域幅はパケットの送受信時にだけ使用されるため、無線スペクトラムの効率性 が大幅に向上します。
- **•** 現在広く導入されている GSM 上に GPRS サービスを追加することを希望するネットワーク サー ビス プロバイダーに対しては、既存の GSM ネットワーク インフラストラクチャに対するアップ グレードがサポートされています。
- **•** 従来の回線交換 GSM データ サービスよりも高速なデータ レートがサポートされています。
- Short Message Service (SMS; ショート メッセージ サービス) よりも長いメッセージがサポート されています。
- **•** データ ネットワークおよびサービスに対する幅広いアクセス方法がサポートされています。アク セス方法には、VPN や Internet Service Provider (ISP: インターネット サービス プロバイダー) を経由した企業サイト アクセスや、Wireless Application Protocol(WAP; ワイヤレス アプリケー ション プロトコル)などがあります。

上記の利点に加えて、3G UMTS テクノロジーには次の利点があります。

- **•** 約 256 Mbps というより高速なデータ レートがサポートされています。
- **•** 指定された QoS での、コネクション型無線アクセス ベアラがサポートされており、これによりエ ンドツーエンドの QoS が確保されます。

# <span id="page-25-0"></span>**Cisco IOS** リリース **12.4(22)YE2** で導入された機能

Cisco GGSN リリース 9.2、Cisco IOS リリース 12.4(22)YE2 では、Cisco GGSN と Cisco CSG2 との 間の拡張クォータ サーバ インターフェイス上でのサービス コントロール メッセージの交換がサポート されるようになりました。

このサポートにより、Cisco GGSN において、Cisco GGSN リリース 9.2 よりも前のリリースでサポー トされていたサービス認識前払いユーザおよびサービス認識後払いユーザに加えて、次のタイプのユー ザに対して eG-CDR を生成できるようになりました。

**•** サービス認識前払い(GTP)ユーザ

OCS アドレス選択を使用して実装されたサービス認識 GGSN では、GGSN は前払いユーザの クォータ サーバとして機能しません。OCS アドレス選択が実装されたサービス認識 GGSN では、 Cisco CSG2 が、クォータを取得する OCS サーバとの直接の GTP 接続を確立します。GGSN は、 拡張クォータ サーバ インターフェイス経由でサービス使用状況を取得して、eG-CDR を生成しま す。

**•** サービス認識後払いユーザ

GGSN は、サービス認識後払いユーザのクォータ サーバとして機能しません。GGSN は、拡張 クォータ サーバ インターフェイスを使用して、Cisco CSG2 から使用状況を取得し、その使用状況 を eG-CDR に追加します。

**•** ポリシー / 課金制御(PCC)対応(Gx)ユーザ

Gx 対応ユーザが前払い(Gy)ユーザでもある場合は、eG-CDR 生成のサポートが Cisco IOS リ リース 12.4(22)YE2 以前のリリースに存在しており、クォータ サーバ メッセージで受信した使用 状況に基づいてサービス コンテナが eG-CDR に追加されます。

Gx ユーザが、CSG2 と OCS の直接インターフェイスが存在する実装での前払いユーザ、または (サービス認識または非サービス認識の)後払いユーザでもある場合、GGSN は拡張クォータ サー バ インターフェイス経由で CSG2 から使用状況を取得し、その使用状況を eG-CDR に追加しま す。

(注) Cisco IOS リリース 12.4(22)YE2 以降では、拡張クォータ サーバ インターフェイスが GGSN でイネー ブルになっている場合、GGSN はサービス認識後払いユーザまたは Gx 後払いユーザのクォータ サー バとして機能しないため、これらのユーザは Cisco CSG2 で後払いとして設定する必要があります。 Cisco CSG2 の設定の詳細については、『*Cisco Content Services Gateway 2nd Generation - Release 3.5 Installation and Configuration Guide*』を参照してください。

拡張クォータ サーバ インターフェイスの設定、およびサービス コントロール メッセージ交換のサポー トのイネーブルについては、「GGSN でのクォータ サーバ [インターフェイスの設定」\(](#page-165-2)P.7-6)を参照し てください。

## <span id="page-25-1"></span>**Cisco IOS** リリース **12.4(22)YE1** で導入された機能

Cisco GGSN リリース 9.0、Cisco IOS リリース 12.4(22)YE1 では、次の機能のサポートが導入されま した。

- **•** レイヤ 3 地理的冗長性
- **•** パッシブ ルート抑制

### <span id="page-26-0"></span>レイヤ **3** 地理的冗長性

Cisco GGSN リリース 9.0、Cisco IOS リリース 12.4(22)YE1 では、レイヤ 3 地理的 GTP セッション 冗長性のサポートが導入されました。

Cisco GGSN ソフトウェアでは、Cisco IOS Hot Standby Routing Protocol(HSRP; ホットスタンバイ ルーティング プロトコル)、Cisco IOS Check-point Facility(CF)と Redundancy Framework(RF)、 および Stream Control Transmission Protocol (SCTP) を使用して、Layer 2 (L2; レイヤ 2) のローカ ル GTP-SR および Layer 3 (L3; レイヤ 3)の地理的 GTP-SR (リモート冗長性)の実装をサポートし ています。

HSRP は、IP ネットワークにネットワーク冗長性を提供し、ネットワーク エッジ デバイスまたはアク セス回線における第 1 ホップの障害からユーザ トラフィックが即時かつ透過的に回復されることを保 証します。

L3 HSRP を使用した地理的冗長性の実装では、アクティブ Cisco GGSN およびスタンバイ Cisco GGSN は、WAN を介して接続された Cisco SAMI 上に設定されます。Cisco GGSN ソフトウェアの以 前のリリースでは、アクティブ GGSN とスタンバイ GGSN との間の接続は、LAN だけに制限されて いました (L2 HSRP)。

ローカル冗長性または地理的冗長性を実装できますが、これらの実装は相互に排他的です(1つの GGSN に、両方のタイプの冗長性を同時に設定することはできません)。

地理的冗長性設定の実装については、第 5 [章「ゲートウェイ](#page-100-2) GPRS サポート ノード (GGSN)の GPRS トンネリング プロトコル (GTP) セッション冗長性の設定」を参照してください。

### <span id="page-26-1"></span>パッシブ ルート抑制

地理的冗長性の実装では、ルーティング アップデートを送信する必要があるのはアクティブ GGSN だ けです。したがって、地理的冗長性を実装する場合、GGSN がスタンバイ モードのときは、GGSN イ ンターフェイスからルーティング アップデートが送信されないように設定する必要があります。

パッシブ ルート抑制をイネーブルにする方法の詳細については、第 5 [章「ゲートウェイ](#page-100-2) GPRS サポー ト ノード (GGSN)の GPRS トンネリング プロトコル (GTP) セッション冗長性の設定」を参照して ください。

## <span id="page-26-2"></span>**Cisco IOS** リリース **12.4(22)YE** で導入された機能

Cisco GGSN リリース 9.0、Cisco IOS リリース 12.4(22)YE では、次の機能のサポートが導入されまし た。

- **•** [「粒状課金およびストレージ」\(](#page-27-0)P.1-8)
- **•** 「GRX [トラフィック分離」\(](#page-27-1)P.1-8)
- **•** 「Gx [インターフェイス」\(](#page-28-0)P.1-9)
- **•** 「Gy [インターフェイス」\(](#page-28-1)P.1-9)
- **•** [「合法的傍受」\(](#page-29-0)P.1-10)
- **•** 「P-CSCF ロード [バランシング」\(](#page-29-1)P.1-10)
- **•** 「スタンドアローン GGSN [の前払いクォータ実施」\(](#page-30-0)P.1-11)

次の既存の機能の拡張も導入されました。

- **•** [「デバッグ」\(](#page-30-2)P.1-11)
- 「DFP [重み」\(](#page-31-0)P.1-12)
- **•** 「[HSPA QoS](#page-31-1) 拡張機能」(P.1-12)
- **•** [「管理情報ベース\(](#page-32-0)MIB)」(P.1-13)
- **•** 「モバイル [ステーション背後の複数のサブネット」\(](#page-32-1)P.1-13)
- **•** [「統計情報」\(](#page-32-2)P.1-13)

### <span id="page-27-0"></span>粒状課金およびストレージ

Cisco GGSN では、グローバル レベルおよびアクセス ポイント レベル(粒状課金)の 2 つのレベルに おける課金設定がサポートされています。

粒状課金では、GGSN ごとに最大 30 個の*課金グループ*を設定できます。各グループでは、一意のプラ イマリ、セカンダリ、およびターシャリの課金ゲートウェイと、iSCSI ターゲットを定義できます。ま た、課金グループは、APN と関連付けることができます。

課金グループを使用すると、課金レコードを所属先の APN ごとに異なる宛先に送信できます。

APN に関連付けられている課金グループがない場合は、デフォルトの課金グループが使用されます。 デフォルトの課金グループとは、グローバル レベルで設定された課金ゲートウェイ、iSCSI ターゲッ ト、スイッチオーバー優先度などを指します。

課金グループ 0 が、グローバル レベルで定義されるデフォルト課金グループです。これ以外に、課金 グループ 1 ~ 29 を設定して、APN と関連付けることができます。

粒状課金およびストレージについては[、「粒状課金およびストレージの設定」\(](#page-152-1)P.6-25)を参照してくだ さい。

### <span id="page-27-1"></span>**GRX** トラフィック分離

Cisco GGSN は、Gn および Gp インターフェイスで SGSN からのトラフィックを受信します。Gn ト ラフィックは、同じ PLMN 内の SGSN から受信します。Gp トラフィックは、異なる PLMN 内の SGSN から受信します。これらのトラフィックは、GPRS Roaming Exchange (GRX) 経由で GGSN に着信します。

プライバシーやセキュリティを確保するために、Cisco GGSN では、Gn インターフェイスにおいて VPN Routing and Forwarding(VRF; VPN ルーティングおよび転送)がサポートされています。Gn イ ンターフェイスで VRF がサポートされているため、GRX トラフィックを分離して、異なるルーティ ング テーブルに属するものとすることができます。

Gn インターフェイスで GRX トラフィックを分離するための VRF の設定については、「[GGSN Gn](#page-338-2) イ ンターフェイスでの GRX [トラフィックの分離」\(](#page-338-2)P.11-31)を参照してください。

## <span id="page-28-0"></span>**Gx** インターフェイス

Cisco GGSN リリース 9.0 以降、APN をポリシー / 課金制御 (PCC) 対応にすることができます。

PCC 対応 APN (Gx インターフェイス)は、PCRF と PCEF との間の参照ポイントです。PCC ファイ ルを PCRF から PCEF にプロビジョニングおよび削除するために使用されます。

Cisco GGSN における PCC 対応 APN については、「APN での PCC [のイネーブル」\(](#page-189-1)P.7-30)を参照し てください。

## <span id="page-28-1"></span>**Gy** インターフェイス

Cisco Content Services Gateway - 2nd Generation(CSG2)アプリケーションと連携するように設定さ れた場合、Cisco GGSN ではオンライン課金がサポートされます。Cisco GGSN では、Diameter Credit Control Application(DCCA)インターフェイスにおいて Cisco IOS Diameter プロトコルを使用した オンライン課金がサポートされています。DCCA インターフェイスは、Gy インターフェイスとも呼ば れます。

以前のリリースでは、Cisco GGSN は汎用 DCCA(RFC 4006『*Diameter Credit-Control Application*』 に定義されています)、および一部の 3GPP アトリビュート(3GPP 技術仕様書 32.299 『*Telecommunication Management; Charging management; Diameter Charging Applications*』に定義さ れています)をサポートしていました。

Cisco GGSN リリース 9.0 以降では、Gy インターフェイスは、次の追加の 3GPP 機能をサポートする ように拡張されました。

- **•** 前払い Packet Data Protocol(PDP; パケット データ プロトコル)の次のトリガー タイプでのトリ ガー タイプ AVP のサポート。
	- **–** CHANGE\_IN\_SGSN\_IP\_ADDDRESS
	- **–** CHANGE\_IN\_QOS
	- **–** CHANGE\_IN\_LOCATION
	- **–** CHANGE\_IN\_RAT

3GPP トリガー タイプ AVP は、Multiple-Service-Credit-Control (MSCC; 複数サービス信用管理) AVP に含まれています。MSCC AVP は、DCCA サーバから Cisco GGSN 機能に送信される Credit Control Answer(CCA; クレジット制御応答)内にあります。Cisco GGSN は、DCCA クライアン トとして動作します。

CCA は、複数の MSCC AVP を含むことができます。サポートされているカテゴリのいずれかを GGSN が受信すると、関連する各カテゴリに対してトリガーがイネーブルになります。これらの カテゴリは、Cisco GGSN コマンドを使用してイネーブルにすることもできます。詳細について は、『*Cisco GGSN Configuration Guide*』の「Configuring Enhanced Service-Aware Billing」を参 照してください。

MSCC AVP で与えられたクォータは、カテゴリ(つまりサービス)と関連付けられています。各 MSCC AVP は、3GPP トリガー タイプ AVP を含むことができます。これらの 3GPP トリガー タ イプ AVP では、関連付けられたクォータを DCCA クライアントが再認可する原因となるイベント が指定されます。

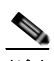

(注) サポートされていない 3GPP トリガー タイプが指定された MSCC を受信した場合、GGSN はこれらの MSCC を無視します。サポートされていないトリガー タイプを受信した場合 は、以前にインストールされたトリガーが適用されます。

- **•** 次の再認可しきい値のサポート。
	- **–** Time-Quota-Threshold
	- **–** Volume-Quota-Threshold
	- **–** Time-Quota-Mechanism

任意で、DCCA サーバは、上記の 3GPP AVP を含む MSCC AVP が設定された CCA を送信できま す。これらの AVP は、GGSN に対して、クォータのしきい値に達した場合に再認可を要求するよ うに指示します。

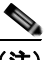

(注) Time-Quota-Mechanism は、Cisco GGSN リリース 9.0 では完全にはサポートされていま せん。

詳細については、「DCCA メッセージのベンダー固有 AVP のサポートのイネーブル」 (P.7-24) を参照 してください。

Cisco GGSN Gy インターフェイスに対する拡張をサポートするために、次のコマンドが変更されまし た。

- **• content postpaid**
- **• gprs charging service-record include**
- **• gprs dcca**
- **• trigger**

### <span id="page-29-0"></span>合法的傍受

合法的傍受によって、裁判所または行政機関による命令を根拠として、Law Enforcement Agency (LEA; 司法当局)が個人に対して電子監視を実施できます。合法的傍受プロセスを容易にするために、 特定の法律および規制によって、Service Provider (SP; サービス プロバイダー)およびインターネッ ト サービス プロバイダー(ISP)に対して、認可された電子監視を明示的にサポートするようにネット ワークを実装することが定められています。

Cisco GGSN リリース 9.0 以降では、Cisco GGSN に合法的傍受のサポートを実装できます。Cisco GGSN における合法的傍受のサポートの詳細については、「Cisco GGSN [での合法的傍受サポートの実](#page-343-2) 装」([P.11-36](#page-343-2))を参照してください。

## <span id="page-29-1"></span>**P-CSCF** ロード バランシング

Cisco GGSN では、Proxy Call Session Control Function(P-CSCF)ロード バランシングがサポートさ れています。

P-CSCF ロード バランシングがイネーブルになっている場合、Cisco GGSN では、ラウンドロビン ア ルゴリズムを使用して、PDP コンテキストの作成応答で送信する P-CSCF サーバを選択します。 P-CSCF サーバは、PDP コンテキストの作成要求に Protocol Configuration Option (PCO; プロトコル 設定オプション) Information Element (IE; 情報エレメント)の P-CSCF アドレス要求フィールドが含 まれている場合に送信されます。

P-CSCF ロード バランシングがイネーブルになっていない場合、Cisco GGSN は事前に設定されたすべ ての P-CSCF サーバのリストを送信します。

P-CSCF ロード バランシングのイネーブルについては、「APN での Proxy-CSCF [検出サポートの設定」](#page-247-2) ([P.8-48](#page-247-2))を参照してください。

### <span id="page-30-0"></span>スタンドアローン **GGSN** の前払いクォータ実施

Cisco GGSN では、2 種類の前払いクォータ実施がサポートされています。

前払いクォータ実施は、eGGSN設定(Cisco CSG2 と連携するように設定された Cisco GGSN)また はスタンドアローン モードで動作する Cisco GGSN によって行うことができます。

スタンドアローン モードの Cisco GGSN で前払いクォータ実施を行う場合、GGSN は、データ量ベー ス、時間ベース、またはその両方で前払い加入者のデータ パケットをモニタリングします。

スタンドアローン GGSN 前払いクォータ実施の設定については[、「スタンドアローン](#page-190-1) GGSN の前払い [クォータ実施の設定」\(](#page-190-1)P.7-31)を参照してください。

### <span id="page-30-1"></span>機能拡張

Cisco GGSN リリース 9.0 では、次の機能が拡張されました。

- **•** [「デバッグ」\(](#page-30-2)P.1-11)
- **•** 「DFP [重み」\(](#page-31-0)P.1-12)
- **•** 「Gy [インターフェイス」\(](#page-28-1)P.1-9)
- **•** 「[HSPA QoS](#page-31-1) 拡張機能」(P.1-12)
- **•** [「管理情報ベース\(](#page-32-0)MIB)」(P.1-13)
- **•** 「モバイル [ステーション背後の複数のサブネット」\(](#page-32-1)P.1-13)
- **•** [「統計情報」\(](#page-32-2)P.1-13)

### <span id="page-30-2"></span>デバッグ

Cisco リリース 9.0 では、次のデバッグ アクションを実行できます。

- **• debug gprs verbose** 特権 EXEC コマンドを使用した、デバッグ コマンドの詳細レベルの制御。
- **• next-call** キーワード オプションを指定して **debug condition** 特権 EXEC コマンドを使用すること による、GGSN に対する next-call 条件付きデバッグの設定。

最大 5 つの next-call 条件付きデバッグ設定、または next-call デバッグ条件が設定された PDP を 任意のタイミングで設定できます。

next-call 条件付きデバッグをモニタリングおよびメンテナンスするには、次のコマンドを使用しま す。

- **–** 既存の next-call デバッグ条件または next-call デバッグ条件が設定された PDP を表示する場合 は、**show debugging condition** コマンド
- **–** 既存の PDP に設定されているデバッグをクリアする場合は **clear gprs gtp debug next-call** コ マンド
- **–** next-call デバッグ条件を削除する場合は、**next-call** キーワードが指定された **no debug condition** コマンド

### <span id="page-31-0"></span>**DFP** 重み

Cisco GGSN Dynamic Feedback Protocol(DFP)サポートが拡張されました。Cisco GGSN リリース 9.0 では、CPU およびメモリの負荷が、DFP の重み計算の要素として組み込まれています。

GTP ロード バランシングでは、Cisco IOS SLB が DFP マネージャとして定義され、サーバ ファーム の各 GGSN に DFP エージェントが定義されます。DFP エージェントは、GGSN の重みをレポートし ます。DFP エージェントは、CPU 使用率、プロセッサ メモリ、および各 GGSN に対して開始できる PDP コンテキストの最大数に基づいて各 GGSN の重みを計算します。

各 GGSN の重みは、主に、許可されている PDP コンテキストの最大数に対する GGSN 上の既存の PDP コンテキストの比率に基づいています。

デフォルトでは、CPU 使用率およびメモリ使用率は、使用率が 85% を超えてからでないと DFP の重 み計算に組み込まれません。Cisco GGSN リリース 9.0 では、CPU およびメモリの負荷が重み付け計 算で考慮される基準となる利用率を設定できます。使用率をカスタマイズするには、**cpu-load** および **mem-load** キーワード オプションを指定して **gprs dfp** グローバル コンフィギュレーション コマンドを 使用します。

**gprs dfp** コマンドは、DFP 重みの拡張機能をサポートするように変更されています。

DFP 重みの設定については、「GGSN での DFP サポートの設定」 (P.13-21) を参照してください。

#### <span id="page-31-1"></span>**HSPA QoS** 拡張機能

High-Speed Uplink Packet Access (HSUPA; 高速アップリンク パケット アクセス) と High-Speed Downlink Packet Access (HSDPA; 高速ダウンリンク パケット アクセス)は、あわせて High-Speed Packet Access (HSPA; 高速パケット アクセス)と呼ばれます。

HSPA は、W-CDMA におけるパケットベースのデータ サービスであり、次の機能によって既存のプロ トコルのパフォーマンスを拡張および向上するものです。

- **•** 5 MHz 帯域幅において、最大 8 ~ 256 Mbps のデータ転送をサポートします。
- **•** モバイル デバイスが、ビデオ クリップなどの大容量のデータを PDN との間で送受信することを可 能にします。
- **•** ビデオ会議などの、大量のデータをやり取りするサービスをサポートします。

Cisco GGSN は、MS によってネットワークに送信されるサービス リクエスト内の QoS 情報を受信し ます。QoS 情報によって、MS が要求するサービスのタイプが決定されます。GGSN は、現在の動作 状態に基づいて、ネゴシエーションされた QoS を返します。ネゴシエーションされた QoS によって、 ユーザが実際に経験するサービスの品質が決定されます。

(注) HSPA は、GTPv1 PDP コンテキストでだけサポートされています。

CAC 最大 QoS ポリシーの設定については、「CAC 最大 QoS [ポリシーの設定」\(](#page-296-1)P.10-13)を参照してく ださい。

次の Cisco GGSN CAC 最大 QoS ポリシー コンフィギュレーション コマンドが変更されて、HSPA 用 の大きな値がサポートされるようになりました。

- **• gbr traffic-class**
- **• mbr traffic-class**

#### <span id="page-32-0"></span>管理情報ベース(**MIB**)

Cisco GGSN リリース 9.0 以降では、CISCO-ISCSI MIB がサポートされています。

### <span id="page-32-1"></span>モバイル ステーション背後の複数のサブネット

Cisco GGSN ソフトウェアの以前のリリースでは、モバイル ステーション背後へのルーティング機能 においては、MS 背後に 1 つのサブネットだけを設定できました。Framed-Route(アトリビュート 22) に複数のルートが含まれている場合、GGSN では最初のルートが使用され、後続のすべてのルートは 無視されていました。

Cisco GGSN リリース 9.0 以降、Cisco GGSN では、MS あたり最大 16 のサブネットを設定できます。

MS 背後での複数のサブネットの設定については、「APN でのモバイル [ステーション背後へのルーティ](#page-244-2) [ングの設定」\(](#page-244-2)P.8-45)を参照してください。

### <span id="page-32-2"></span>統計情報

Cisco GGSN リリース 9.0 では、次の統計情報拡張のサポートが導入されました。

**• GPRS** スループット

**gprs throughput intervals** グローバル コンフィギュレーション コマンドを使用して設定された 2 つの間隔の間に収集されたスループット統計情報で保持する履歴項目数を設定するには、グローバ ル コンフィギュレーション モードで **gprs throughput history** コマンドを使用します。

最新のスループット統計情報を表示するには、**show gprs throughput history** 特権 EXEC コマン ドを使用します。スループット統計情報の履歴を表示するには、**show gprs throughput history** 特 権 EXEC コマンドを使用します。

**•** コール セットアップ レート

APN のコール レート統計情報が収集される間隔を設定するには、グローバル コンフィギュレー ション モードで **gprs callrate interval** コマンドを使用します。設定された間隔の間に収集された コール レート統計情報で保持する履歴項目数を設定するには、グローバル コンフィギュレーショ ン モードで **gprs callrate history** コマンドを使用します。

最新のコール レート統計情報を表示するには、**show gprs callrate** 特権 EXEC コマンドを使用し ます。コール レート統計情報の履歴を表示するには、**show gprs callrate history** コマンドを使用 します。

## <span id="page-32-3"></span>以前のリリースで導入された機能

Cisco GGSN では、以前のリリースで導入された次の機能もサポートしています。

- **•** Release 99(R99)、Release 98(R98)、および Release 97(R97)のサポートと準拠
- **•** GTPv0 および GTPv1 メッセージング
- **•** IP PDP および PPP PDP タイプ
- **•** GTPv0 と GTPv1 の両方、および IP PDP タイプと PPP PDP タイプに対する Cisco Express Forwarding(CEF)スイッチング
- **•** GTPv1 PDP では、最大 11 のセカンダリ PDP コンテキストのサポート
- **•** 仮想 APN
- **•** APN ごとの VPN ルーティングおよび転送(VRF)
- **•** VRF インスタンスあたり複数の APN
- **•** VPN サポート
	- **–** Generic Routing Encapsulation(GRE; 総称ルーティング カプセル化)トンネリング
	- **–** PPP PDP タイプの Layer 2 Tunneling Protocol(L2TP; レイヤ 2 トンネリング プロトコル)拡 張機能
	- **–** IP PDP タイプの PPP 再生成
	- **–** 802.1Q Virtual LAN(VLAN; 仮想 LAN)
- **•** セキュリティ機能
	- **–** 重複 IP アドレス保護
	- **–** PLMN 範囲チェック
	- **–** 外部モバイル ステーションのブロック
	- **–** スプーフィング防止機能
	- **–** モバイル ステーション間のリダイレクション
- **•** QoS
	- **–** UMTS クラス、およびディファレンシエーテッド サービス(DiffServ)とのインターワーキ ング
	- **–** 遅延 QoS
	- **–** 標準 QoS
	- **–** GPRS QoS(R97 および R98)から UMTS QoS(R99)、およびその逆への変換
	- **–** Call Admission Control(CAC; コール アドミッション制御)
	- **–** Per-PDP ポリシング
- **•** ダイナミック アドレス割り当て
	- **–** 外部 DHCP サーバ
	- **–** 外部 RADIUS サーバ
	- **–** ローカル プール
- **•** APN ごとの統計情報
- **•** 匿名アクセス
- **•** RADIUS 認証およびアカウンティング
- **•** アカウンティング
	- **–** 待機アカウンティング
	- **–** PDP ごとのアカウンティング
	- **–** APN にマッピングされた RADIUS サーバ グループを使用した認証およびアカウンティング
	- **–** IP PDP タイプの 3GPP Vendor-Specific Attribute(VSA; ベンダー固有アトリビュート)
	- **–** 透過モード アカウンティング
	- **–** クラス アトリビュート
	- **–** 中間更新

**–** セッション アイドル タイマー

- **–** Packet of Disconnect(PoD; パケット オブ ディスコネクト)
- **•** ダイナミック エコー タイマー
- **•** 2.5G および 3G SGSN 間での GGSN インターワーキング、および次の方向での Registration Authority (RA; 登録局) 更新
	- **–** 2.5G SGSN から 2.5G SGSN
	- **–** 2.5G SGSN から 3G SGSN
	- **–** 3G SGSN から 3G SGSN
	- **–** 3G SGSN から 2.5G SGSN
- **•** 課金
	- **–** 時間トリガー
	- **–** 課金プロファイル
	- **–** ターシャリ課金ゲートウェイ
	- **–** プライマリ課金ゲートウェイへのスイッチバック
- **•** メンテナンス モード
- **•** 複数の信頼できる PLMN ID
- **•** GGSN-IOS SLB メッセージング
- **•** セッション タイムアウト
- **•** HSDPA および(必要に応じて)関連する 3GPP R5
- **•** 拡張仮想 APN
- **•** SGSN から送信される新しい IE(ユーザ位置、Radio Access Technology(RAT; 無線アクセス テ クノロジー)、MS Time Zone (MSTZ; MS タイム ゾーン)、Customized Application for Mobile Enhanced Logic (CAMEL) 課金情報、およびユーザ位置情報の各種 IE)
- **•** GTP SLB スティッキ性
- **•** GGSN が開始する PDP コンテキストの更新要求
- **•** P-CSCF 検出
- **•** 次の用途の拡張 MIB
	- **–** Cisco Content Services Gateway (CSG)
	- **–** DCCA
	- **–** APN レベルの定期アカウンティング タイマー
	- **–** PPP 再生成のスケーラビリティ
	- **–** 直接トンネル
	- **–** Change of Authorization(CoA; 認可の変更)
	- **–** GGSN が開始する PDP コンテキストの更新
- **•** RADIUS 認可の変更メッセージ

RADIUS 認可の変更 (CoA) メッセージには、セッションの認可をダイナミックに変更するため の情報が含まれています。CoA メッセージは、ポート 1700 で受信されます。

Cisco GGSN では、RFC 3576 に定義されている RADIUS CoA メッセージをサポートするために、 基本の Cisco IOS AAA が使用されます。また、Cisco GGSN では、更新された QoS を示す追加の 3GPP QoS アトリビュート、および PDP コンテキストを識別する Acct-Session-ID が使用されま す。

OoS VSA は、各バイトが OoS アトリビュートでエンコードされたストリングです (3GPP TS 24.008 に定義されています)。Accounting-session-id は、標準アトリビュート タイプ 44 を使用す るストリングです。

AAA および RADIUS の詳細については、『*Cisco* IOS Security Configuration Guide, Release 12.4』 を参照してください。

CoA 手順の一環として中間アカウンティング レコードが生成されるようにするには、次の条件が 満たされていることを確認してください。

- **– aaa accounting update newinfo** グローバル コンフィギュレーション コマンドがグローバルに 設定されていること
- **–** APN で、**interim update** キーワード オプションを指定して **aaa-accounting** アクセス ポイン ト コンフィギュレーション コマンドが設定されていること
- **•** ダウンロード可能な QoS プロファイル

Cisco GGSN では、AAA サーバからの QoS プロファイルのダウンロードがサポートされていま す。

APN が非透過モードで設定されている場合、ユーザは PDP コンテキストが作成される前に認証さ れます。GGSN は、ユーザが指定した PCO オプションにパラメータを含めて access-request を AAA サーバに送信します。または、APN で匿名ユーザがイネーブルになっている場合は、匿名認 証を使用して access-request を AAA サーバに送信します。

RADIUS からの access-accept では、セッション タイムアウト値やアイドル タイムアウト値など のユーザ固有アトリビュートをダウンロードして、PDP コンテキストに適用できます。さらに、 QoS プロファイルは QoS VSA 経由でもダウンロードできます(3GPP TS 24.0008 に定義されてい ます)。3GPP QoS プロファイル アトリビュートが AAA サーバからの access-accept で受信された 場合、GGSN はアトリビュートを取得して、PDP コンテキストに適用します。アトリビュートが 有効でない場合、またはアトリビュートにフォーマット エラーがある場合、このアトリビュート は無視されて、SGSN によって要求された QoS プロファイルが QoS ネゴシエーションに使用され ます。

3GPP QoS アトリビュートには、vendor-id として 10415 が、code として 5 が設定されています。

- **•** PPP 再生成のスケーラビリティ:Cisco GGSN では、ソフトウェア Interface Description Block (IDB; インターフェイス デスクリプション ブロック)上で動作する PPP セッションに PDP を再生 成できます。PPP セッションがソフトウェア IDB 上で動作することを許可すると、サポートされ る最大セッション数が増加します。
- **•** PPP 再生成の匿名ユーザ アクセス

PPP が再生成された PDP で匿名ユーザ アクセスをサポートすると、ユーザ名およびパスワードを 送信できないユーザに対して PDP を作成できます。たとえば、WAP ユーザはユーザ名およびパス ワードを送信できません。

PPP 再生成が設定された APN で **anonymous user** アクセス ポイント ユーザ コンフィギュレー ション コマンドが設定されている場合、PPP が再生成された PDP でユーザ名およびパスワードが PCO IE に含まれていない PDP コンテキストの作成要求を受信すると、その APN の匿名ユーザ設 定が LNS に認証用として送信されます。PCO IE にユーザ名およびパスワードが含まれている場合 は、APN に匿名ユーザが設定されていても、指定されたユーザ名とパスワードを使用して LNS へ のトンネルが作成されます。
PDP コンテキストの作成要求内のユーザ名とパスワードは、匿名ユーザ設定よりも優先されます。

APN における匿名ユーザ アクセスの設定については[、「追加の実アクセス](#page-219-0) ポイント オプションの [設定」\(](#page-219-0)P.8-20)を参照してください。

**•** ダウンロード可能なプール名のサポート

APN で **ip-address-pool radius-client** アクセス ポイント コンフィギュレーション コマンドが設定 されている場合、ユーザの認証中に Access-Accept メッセージの一部としてアドレス プール名が 受信されたときは、そのアドレス プールがモバイル ステーションへの IP アドレスの割り当てに使 用されます。Access-Accept メッセージに IP アドレスも含まれている場合は、アドレス プール名 よりも IP アドレスが優先されます。つまり、プールからアドレスが割り当てられるのではなく、 Access-Accept メッセージの IP アドレスが使用されます。

ダウンロード可能なプール名を設定する場合は、APN で **radius-client** キーワード オプションを指 定して **ip-address pool** アクセス ポイント コンフィギュレーション コマンドが設定されているこ とを確認してください。

```
gprs access-point-list gprs
 access-point 3
  access-point-name qos1.com
   ip-address-pool radius-client
...
```
ip local pool pool1500 ipaddress ipaddress

**ip-address-pool** アクセス ポイント コンフィギュレーション コマンドの詳細については[、「追加の](#page-219-0) 実アクセス ポイント [オプションの設定」\(](#page-219-0)P.8-20)を参照してください。RADIUS の設定の詳細に ついては、『Cisco IOS Security Configuration Guide』を参照してください。

**•** 直接トンネルのサポート

直接トンネル機能によって、SGSN は、RNC と GGSN との間に直接のユーザ プレーン トンネル を確立できます。

SGSN は、RNC とコア ネットワークとの間のゲートウェイとして動作します。直接トンネル機能 では、シグナリング トラフィック(モバイル デバイスの位置を追跡するためのトラフィック)、お よびモバイル デバイスとインターネットとの間で交換される実際のデータ パケットの両方が処理 されます。

Cisco GGSN リリース 8.0 よりも前のリリースでは、トンネルは GGSN と SGSN との間、および SGSN と RNC との間にだけ存在できました。このようなトンネル設定では、すべてのデータ パ ケットが SGSN を通過する必要があります。SGSN は、一方のトンネルの終端となり、パケット を抽出して、他方のトンネルに送出する必要があります。この処理には時間と処理パワーが必要と なります。

直接トンネルのサポートにより、SGSN は RNC と GGSN との間で直接トンネルを開始でき、 SGSN でデータ パケットを処理する必要がなくなります。SGSN では、他の RNC によってカバー されているエリアにモバイル デバイスが移動した場合でも、トンネルを変更することによって、 引き続き場所の移動に関する問題への対応が行われます。

具体的には、直接トンネル処理は次のように実行されます。

- **a.** SGSN は、次の要素を含む PDP コンテキストの更新要求とともに、直接トンネルを開始しま す。
	- DTI ビットが 1 に設定された直接トンネル フラグ IE。
	- RNC ユーザ トラフィック アドレス。
	- データ TEID。

- GGSN によって、RNC ユーザ トラフィック アドレスおよび Data TEID が更新されます。 MS への G-PDU を送信する場合、GGSN は更新された情報を使用します。

 $\blacksquare$ 

- **b.** RNC ユーザ トラフィック アドレスからエラー通知メッセージを受信すると、GGSN は PDP コンテキストの更新要求を開始します。この PDP コンテキストの更新要求には、エラー通知 ビットが設定された直接トンネル フラグ IE が含まれています。
- **c.** SGSN から PDP コンテキストの更新応答を受信するまでの間、GGSN では MS アドレスに対 する後続のパケットが廃棄されます。
- **d.** SGSN から PDP コンテキストの更新応答を受信します。原因が「Request Accepted」である 場合、PDP は維持されます。原因が「Not Request Accepted」である場合、PDP はローカル で削除されます。

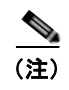

(注) 直接トンネルのサポートは、国際的なローミングには適用されません。また、直接ト ンネルのサポートは、SGSN が前払いシステムによってトラフィック フローのカウン トを依頼された場合には適用されません。

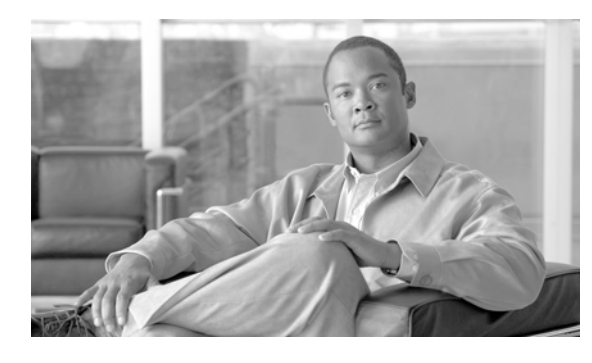

**CHAPTER 2**

# ゲートウェイ **GPRS** サポート ノード **(GGSN)の設定プランニング**

この章では、Gateway GPRS Support Node (GGSN; ゲートウェイ GPRS サポート ノード)を設定する 前に理解しておく必要がある情報について説明します。

この章は、次の内容で構成されています。

- **•** [「前提条件」\(](#page-38-0)P.2-1)
- **•** [「制約事項」\(](#page-46-0)P.2-9)
- **•** [「その他の参考資料」\(](#page-48-0)P.2-11)

# <span id="page-38-0"></span>前提条件

GGSN を実装するプラットフォームに応じて前提条件は異なります。ここでは、GGSN をネットワー ク内に設定する前に、従う必要がある一般的なガイドラインを示します。

- **•** [「はじめに」\(](#page-38-1)P.2-1)
- **•** [「プラットフォームの前提条件」\(](#page-39-0)P.2-2)

## <span id="page-38-1"></span>はじめに

Cisco GGSN リリース 9.0 は、Cisco 7600 シリーズ ルータ プラットフォームの Cisco Service and Application Module for IP(SAMI)でサポートされています。

GGSN の設定を開始する前に、モバイル ユーザが GGSN を使用してアクセスできるようにするネット ワークがわかっている必要があります。ネットワークを識別したあと、ネットワークに設定するイン ターフェイスを計画し、これらのネットワークへの関連アクセス ポイントを計画して、GGSN でそれ らを設定します。

たとえば、Public Data Network(PDN; 公衆データ網)経由のインターネット アクセスに加えて、2 つ のプライベート企業イントラネットへのアクセスをユーザに提供するとします。この場合、ユーザが PDN にアクセスできるようにするために 1 つ、2 つのプライベート イントラネットのそれぞれに 1 つ ずつ、合計 3 つのアクセス ポイントを設定する必要があります。

## <span id="page-39-0"></span>プラットフォームの前提条件

Cisco 7600 シリーズ ルータ プラットフォームに GGSN を設定する場合、次の項に示す要件が満たされ ていることを確認します。

- **•** [「必要なハードウェアおよびソフトウェア」\(](#page-39-1)P.2-2)
- **•** [「必要な基本設定」\(](#page-40-0)P.2-3)

### <span id="page-39-1"></span>必要なハードウェアおよびソフトウェア

Cisco 7600 シリーズ インターネット ルータ プラットフォームに Cisco GGSN リリース 9.2 を実装する には、次のハードウェアおよびソフトウェアが必要です。

- **•** ネットワークに接続するためのポートを持つ任意のモジュール
- **•** Cisco 7600 シリーズ ルータおよび Cisco IOS リリース 12.2(33)SRC 以降が稼動している次のスー パーバイザ エンジンのいずれか
	- **–** マルチレイヤ スイッチ フィーチャ カード 3 を搭載した Cisco 7600 シリーズ Supervisor Engine 720 (WS-SUP720)
	- **–** マルチレイヤ スイッチ フィーチャ カード 3 およびポリシー フィーチャ カード 3B を搭載した Cisco 7600 シリーズ Supervisor Engine 720 (WS-SUP720-3B)
	- **–** マルチレイヤ スイッチ フィーチャ カード 3 およびポリシー フィーチャ カード 3BXL を搭載 した Cisco 7600 シリーズ Supervisor Engine 720 (WS-SUP720-3BXL)
	- **–** Cisco SAMI で LCP ROMMON Version 12.2(121) 以降が稼動している、マルチレイヤ スイッ チ フィーチャ カードを搭載した Cisco 7600 シリーズ Supervisor Engine 32 (WS-SUP32-GE-3B)
	- **–** Cisco SAMI で LCP ROMMON Version 12.2(121) 以降が稼動している、マルチレイヤ スイッ チ フィーチャ カードおよび 10 ギガビット イーサネット アップリンクを搭載した Cisco 7600  $\triangleright$  J  $\rightarrow$  X Supervisor Engine 32 (WS-SUP32-10GE-3B)

または、Cisco IOS リリース 12.2(33)SRE 以降が稼動している次の Cisco 7600 シリーズ ルート ス イッチ プロセッサのいずれか

- **–** Distributed Forwarding Card 3C を搭載した Cisco 7600 シリーズ Route Switch Processor 720 (RSP720-3C-GE)
- **–** Distributed Forwarding Card 3CXL を搭載した Cisco 7600 シリーズ Route Switch Processor 720(RSP720-3CXL-GE)

スーパーバイザ エンジンで稼動している Cisco IOS リリースのアップグレードの詳細については、 『Release Notes for Cisco IOS Release 12.2SR』の「Upgrading to a New Software Release」の項を 参照してください。Cisco SAMI 上の LCP ROMMON イメージの確認およびアップグレードにつ いては、『*[Cisco Service and Application Module for IP User Guide](http://www.cisco.com/en/US/docs/wireless/service_application_module/sami/user/guide/samiv1.html)*』を参照してください。

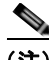

<sup>(</sup>注) スーパーバイザ エンジンで必要な Cisco IOS ソフトウェアは、使用するスーパーバイザ エ ンジンおよび Cisco SAMI プロセッサで稼動している Cisco モバイル ワイヤレス アプリ ケーションに依存します。

前提条件

前提条件

### **GPRS** トンネリング プロトコル(**GTP**)セッション冗長性

上記の必要なハードウェアおよびソフトウェアに加えて、GPRS Tunneling Protocol Session Redundancy (GTP-SR; GPRS トンネリングプロトコル セッション冗長性)の実装には少なくとも次 のものが必要です。

- **•** 1 ルータ実装では、Cisco 7600 シリーズ ルータに 2 つの Cisco SAMI
- **•** 2 ルータ実装では、Cisco 7600 シリーズ ルータのそれぞれに 1 つの Cisco SAMI

#### 拡張サービス認識課金

必要なハードウェアおよびソフトウェアに加えて、拡張サービス認識課金の実装には、さらに Cisco Content Services Gateway - 2nd Generation ソフトウェアが稼動している Cisco SAMI が各 Cisco 7600 シリーズ ルータに必要です。

### <span id="page-40-0"></span>必要な基本設定

スイッチからネットワーク内のさまざまな要素への接続を確立したあと、Cisco SAMI 上で GGSN を 実装およびカスタマイズする前に次の基本設定を完了しておく必要があります。

#### スーパーバイザ エンジン設定

スーパーバイザ エンジンで、次の点を確認します。

- **1.** 各 GGSN インターフェイスにレイヤ 3 ルーテッド VLAN が作成されているようにします。たとえ ば、次のインターフェイスに VLAN を作成します。
	- **–** Gn VLAN:Gn インターフェイスを相互接続します。
	- **–** Ga VLAN:Ga インターフェイスを相互接続します。
	- **–** AAA/OAM/DHCP VLAN: Authentication, Authorization, and Accounting (AAA; 認証、認 可、アカウンティング)、Operation, Administration, and Maintenance(OAM; 運用管理およ び保守)、および Dynamic Host Configuration Protocol(DHCP)の機能に使用される GGSN インターフェイスを相互接続します。
	- **–** Access Point Name(APN; アクセス ポイント ネーム)Gi インターフェイスごとに 1 つの VLAN

VLAN は VLAN データベース モードまたはグローバル コンフィギュレーション モードから設定 できます。拡張範囲 VLAN は VLAN データベース モードでは設定できません。拡張範囲 VLAN を設定できるのはグローバル コンフィギュレーション モードだけです。

(注) Route Processor Redundancy Plus (RPR+) 冗長性は、VLAN データベース モードで入力 された設定をサポートしません。RPR(+)を使用した冗長スーパーバイザ モジュールで 高可用性を設定している場合は、VLAN データベース モードではなくグローバル コン フィギュレーション モードで VLAN を設定してください。そうしないと、VLAN 情報が 冗長スーパーバイザ モジュールと同期化されません。

グローバル コンフィギュレーションモードから VLAN を設定するには、次のコマンドを使用しま す。

```
Sup#conf terminal
Enter configuration commands, one per line. End with CNTL/Z.
Sup(config)#vlan 222
Sup(config-vlan)#end
Sup#
```
 $\mathscr{D}_{\mathscr{A}}$ 

上記の例では、VLAN 222 はレイヤ 2 スイッチド VLAN です。この VLAN に関連付けられている サブネットは、スーパーバイザ エンジンのルーティング テーブルに認識されていません。VLAN 222 をレイヤ 3 スイッチド VLAN (またはルーテッド VLAN) として設定するには、スーパーバ イザ エンジンで VLAN 222 インターフェイスを設定して、このインターフェイスに IP アドレスを 割り当てます。

```
Sup# configure terminal
Sup(config)# interface vlan222
Sup(config-if)# ip address n.n.n.n mask
Sup(config-if)# no ip redirects
```
次に、スーパーバイザ エンジンで VLAN を設定する例を示します。

```
Sup# show running-config
!
. . .
vlan 103,110,160,200,300-301,310 
!
!
interface Vlan103
 description Gn VLAN
 ip address 10.20.21.1 255.255.255.0
 no ip redirects
!
interface Vlan110
 description OAM/AAA/DHCP VLAN
 ip address 10.20.50.1 255.255.255.0
 no ip redirects
!
interface Vlan200
 description Ga Charging VLAN
 no ip address
 no ip redirects
!
interface Vlan310
 description VLAN for APN Internet
 ip address 10.20.51.1 255.255.255.0
```
VLAN 設定の詳細については、『*Cisco 7600 Series Cisco IOS Software Configuration Guide*』を参 照してください。

- **2.** Cisco IOS ソフトウェアの Server Load Balancing (SLB: サーバ ロード バランシング) 機能がイン ストールされ、GTP ロード バランシング用に設定されているようにします。詳細については、 「*IOS Server Load Balancing*」フィーチャ モジュールおよび第 13 章「GGSN [でのロード](#page-378-0) バランシ [ングの設定」](#page-378-0)を参照してください。
- **3.** 複数の Switch Virtual Interface (SVI; スイッチ仮想インターフェイス)をイネーブルにし、VLAN を VLAN グループに割り当ててから、次のコマンドを使用して VLAN グループを SAMI に割り当 てることで、SAMI に対するトラフィックを許可します。

```
!
...
!
svclc multiple-vlan-interfaces
svclc module 7 vlan-group 71, 73
svclc vlan-group 71, 71
svclc vlan-group 73, 95, 100, 101
!
...
!
```
**Tale** 

前提条件

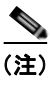

...

- (注) VLAN ID はスーパーバイザ エンジンおよび Cisco SAMI 設定の VLAN ID と一致してい る必要があります。Cisco SAMI の設定の詳細については、『*Cisco Service and Application Module for IP User Guide*』を参照してください。
- **4.** Cisco SAMI PowerPC(PPC)に設定されている各 GGSN インスタンスにスタティック ルートが 設定されているようにします。

```
!
ip route 10.20.30.1 255.255.255.255 10.20.21.20
ip route 10.20.30.2 255.255.255.255 10.20.21.21
ip route 10.20.30.3 255.255.255.255 10.20.21.22
ip route 10.20.30.4 255.255.255.255 10.20.21.23
ip route 10.20.30.5 255.255.255.255 10.20.21.24
!
...
```
#### **GGSN** 設定

Cisco SAMI PPC の各 GGSN インスタンスで、次の点を確認します。

```
1. スーパーバイザ エンジンにスタティック ルートが設定されているようにします。
```

```
!
...
!
ip route 0.0.0.0.0 0.0.0.0 10.20.21.1
...
!
```
**2.** 802.1Q カプセル化をイネーブルにしたサブインターフェイスが、スーパーバイザ エンジンに作成 した各 VLAN に設定されているようにします。

次に、スーパーバイザ エンジンに設定されている VLAN 103 への Gn サブインターフェイスを GGSN で設定する例を示します。

```
!
...
interface GigabitEthernet0/0.2
description Gn Interface
encapsulation dot1Q 101
ip address 10.1.1.72 255.255.255.0
no cdp enable
...
!
```
設定の詳細については、次の項を参照してください。

- **–** Ga サブインターフェイス[:「課金ゲートウェイへのインターフェイスの設定」\(](#page-129-0)P.6-2)
- **–** Gn サブインターフェイス:「SGSN [へのインターフェイスの設定」\(](#page-200-0)P.8-1)
- **–** Gi サブインターフェイス:「PDN [へのインターフェイスの設定」\(](#page-211-0)P.8-12)

### 設定例

次に、スーパーバイザ エンジンおよび Cisco SAMI PPC で稼動している GGSN インスタンスの基本設 定例を示します。

### スーパーバイザ エンジン

```
hostname 7600-a
!
boot system flash 
boot device module 7 cf:4
!
svclc multiple-vlan-interfaces
svclc module 7 vlan-group 71, 73
svclc vlan-group 71, 71
svclc vlan-group 73, 95, 100, 101
vtp mode transparent
redundancy
 mode rpr-plus
 main-cpu
  auto-sync running-config
  auto-sync standard
!
power redundancy-mode combined
!
!
vlan 1
vlan1 1002
vlan2 1003
!
vlan 2
 name SNIFFER
!
vlan 71,95 
!
vlan 100
 name Internal_Gi_for_GGSN-SAMI
!
vlan 101
 name Internal_Gn/Ga
!
vlan 165
!
vlan 302
 name Gn_1
!
vlan 303
 name Ga_1
!
vlan 1002
vlan1 1
vlan2 1003
!
vlan 1003
 vlan1 1
vlan2 1002
 parent 1005
 backupcrf enable
!
vlan 1004
 bridge 1
  stp type ibm
```
!

前提条件

```
vlan 1005
 bridge 1
!
interface FastEthernet8/22
 description To SGSN
 no ip address
 switchport
 switchport access vlan 302
!
interface FastEthernet8/23
 description To CGF
 no ip address
 switchport
 switchport access vlan 302
!
interface FastEthernet8/26
 description To DHCP/RADIUS Servers
 no ip address
 switchport
 switchport access vlan 95
!
interface FastEthernet8/31
 description To BackBone
 no ip address
 switchport
 switchport access vlan 71
!
interface FastEthernet9/32
 description To CORPA
 no ip address
 switchport
 switchport access vlan 165
 no cdp enable
!
!interface Vlan1
 no ip address
 shutdown
!
interface Vlan71
 description VLAN to tftpserver
 ip address 1.7.46.65 255.255.0.0
!
interface Vlan95
 description VLAN for RADIUS and DHCP
 ip address 10.2.25.1 255.255.255.0
!
interface Vlan100
 description Internal VLAN SUP-to-SAMI Gi
 ip address 10.1.2.1 255.255.255.0
!
interface Vlan101
 description VLAN to GGSN for GA/GN
 ip address 10.1.1.1 255.255.255.0
!
interface Vlan165
 description VLAN to CORPA
 ip address 165.1.1.1 255.255.0.0
!
interface Vlan302
 ip address 40.0.2.1 255.255.255.0
!
interface Vlan303
 ip address 40.0.3.1 255.255.255.0
```
 $\blacksquare$ 

!

```
router ospf 300
  log-adjacency-changes
 summary-address 9.9.9.0 255.255.255.0
 redistribute static subnets route-map GGSN-routes
 network 40.0.2.0 0.0.0.255 area 300
 network 40.0.3.0 0.0.0.255 area 300
!
ip classless
ip route 9.9.9.72 255.255.255.255 10.1.1.72
ip route 9.9.9.73 255.255.255.255 10.1.1.73
ip route 9.9.9.74 255.255.255.255 10.1.1.74
ip route 9.9.9.75 255.255.255.255 10.1.1.75
ip route 9.9.9.76 255.255.255.255 10.1.1.76
ip route 110.72.0.0 255.255.0.0 10.1.1.72
ip route 110.73.0.0 255.255.0.0 10.1.1.73
ip route 110.74.0.0 255.255.0.0 10.1.1.74
ip route 110.75.0.0 255.255.0.0 10.1.1.75
ip route 110.76.0.0 255.255.0.0 10.1.1.76
!
access-list 1 permit 9.9.9.0 0.0.0.255
!
route-map GGSN-routes permit 10
 match ip address 1
!
```
### **Cisco SAMI** プロセッサの **GGSN** インスタンス

```
service gprs ggsn
!
hostname 7600-7-2
!
ip cef
!
interface Loopback0
 description USED FOR DHCP gateway
 ip address 110.72.0.2 255.255.255.255
!
interface Loopback100
 description GPRS GTP V-TEMPLATE IP ADDRESS
 ip address 9.9.9.72 255.255.255.0
!
interface GigabitEthernet0/0
 no ip address
!
interface GigabitEthernet0/0.1
 description Gi
  encapsulation dot1Q 100
 ip address 10.1.2.72 255.255.255.0
!
interface GigabitEthernet0/0.2
 description Ga/Gn Interface
  encapsulation dot1Q 101
  ip address 10.1.1.72 255.255.255.0
 no cdp enable
!
interface GigabitEthernet0/0.71
 description TFTP or Backbone
  encapsulation dot1Q 71
 ip address 1.7.46.72 255.255.0.0
!
interface GigabitEthernet0/0.95
  description CNR and CAR
```

```
 encapsulation dot1Q 95
 ip address 10.2.25.72 255.255.255.0
!
interface Virtual-Template1
 description GTP v-access
 ip unnumbered Loopback100
 encapsulation gtp
 gprs access-point-list gprs
!
ip classless
ip route 0.0.0.0 0.0.0.0 10.1.2.1
ip route 40.1.2.1 255.255.255.255 10.1.1.1
ip route 40.1.3.10 255.255.255.255 10.1.1.1
ip route 40.2.2.1 255.255.255.255 10.1.1.1
ip route 40.2.3.10 255.255.255.255 10.1.1.1
ip route 40.3.2.3 255.255.255.255 10.1.1.1
ip route 40.4.2.3 255.255.255.255 10.1.1.1
!
gprs access-point-list gprs
  access-point 1
    access-point-name CORPA.com
    ip-address-pool dhcp-proxy-client 
   aggregate auto
    dhcp-server 10.2.25.90
    dhcp-gateway-address 110.72.0.2 
!
```
# <span id="page-46-0"></span>制約事項

Cisco GGSN の設定時には、次の点に注意してください。

**•** GGSN でサポートされる PDP コンテキストの最大数の実質的な上限は、使用されるメモリおよび プラットフォームと GGSN 設定によって異なります(Point-to-Point Protocol(PPP; ポイントツー ポイントプロトコル)の方式が端末装置およびモバイル終端を超えてパケットを転送するように 設定されているかどうか、Dvnamic Feedback Protocol (DFP) が使用されているか、またはメモ リ保護機能がイネーブルか、サポートされている PDP コンテキスト作成のレートなどによって異 なります)。

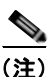

(注) DFP では、PPP PDP を IP PDP と比較します。1 つの PPP PDP は 8 つの IP PDP と等しく なり、1 つの IPv6 PDP は 8 つの IPv4 PDP と等しくなります。

表 [2-1](#page-46-1) は、1 GB のメモリ オプションの Cisco SAMI でサポートできる PDP コンテキストの最大 数を示しています。表 [2-2](#page-47-0) は、2 GB のメモリ オプションの Cisco SAMI でサポートできる PDP コ ンテキストの最大数を示しています。

#### <span id="page-46-1"></span>表 **2-1 1 GB** の **SAMI** でサポートされる **PDP** 数

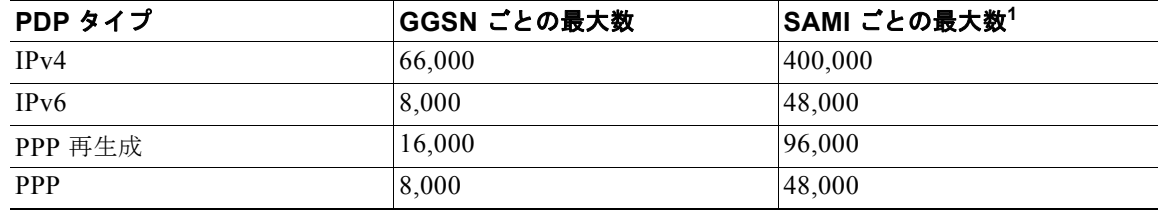

1. 6 つの GGSN が設定されている SAMI ごとの最大数。

| PDP タイプ    | GGSN ごとの最大数 | SAMI ごとの最大数 <sup>1</sup> |
|------------|-------------|--------------------------|
| IPv4       | 136,000     | 816,000                  |
| IPv6       | 16,000      | 96,000                   |
| PPP 再生成    | 32,000      | 192,000                  |
| <b>PPP</b> | 16,000      | 96,000                   |

<span id="page-47-0"></span>表 **2-2 2 GB SAMI** でサポートされる **PDP** の数

1. 6 つの GGSN が設定されている SAMI ごとの最大数

- **•** CPU 高使用率による問題を回避するために、次のような設定を推奨します。
	- **–** 起動時の CPU 使用率を抑えるには、グローバル コンフィギュレーション モードで **no logging console** コマンドを設定して、コンソール端末へのロギングをディセーブルにします。
	- **–** ピアの Hello パケットを処理する準備が完了するまで Hot Standby Router Protocol(HSRP; ホット スタンバイ ルータ プロトコル) インターフェイスが自身をアクティブとして宣言しな いようにするには、HSRP グループの初期化の前に HSRP インターフェイスで **standby delay minimum 100 reload 100 interface** コンフィギュレーション コマンドを使用して遅延期間を 設定します。
	- **–** PPP PDP の処理(作成および削除)が増大する期間など、その他の理由による CPU 高使用率 の問題を最小限に抑えるには、**no logging event link-status** インターフェイス コマンドを使用 して、GGSN のすべての仮想テンプレート インターフェイスでインターフェイス データ リン ク ステータスの変更通知をディセーブルにします。

```
! 
interface Virtual-Template1 
description GGSN-VT 
ip unnumbered Loopback0 
encapsulation gtp 
no logging event link-status
gprs access-point-list gprs 
end
```
サービス認識 GGSN の実装では、次のようなその他の特記事項、制限事項、および制約事項が適用さ れます。

- Content Services Gateway 2nd Generation (CSG2) と GGSN の間で Remote Authentication Dial-In User Service(RADIUS)アカウンティングがイネーブルになり、PDP コンテキストの ユーザ情報を含む Known User Entries Table (KUT: 認識ユーザ エントリ テーブル) エントリが読 み込まれます。
- **•** CSG2 は、すべての GGSN インターフェイスのクォータ サーバ アドレスで設定されている必要が あります。
- **•** CSG2 上のサービス ID は、Diameter Credit Control Application(DCCA)サーバ上のカテゴリ ID と一致する数値文字列として設定されます。
- **•** RADIUS を使用しない場合、Cisco CSG2 は GGSN 上の RADIUS エンドポイントとして設定され ます。
- **•** Serving GPRS Support Node(SGSN; サービング GPRS サポート ノード)では、GPRS Tunneling Protocol (GTP; GPRS トンネリング プロトコル) N3 要求と T3 再送信の数に設定されている値は、 使用可能なすべてのサーバ タイマー(RADIUS、DCCA、および CSG2)の合計よりも大きい必 要があります。

特に、SGSN N3\*T3 は次の値よりも大きい必要があります。

2 x RADIUS タイムアウト + *N* x DCCA タイムアウト + CSG2 タイムアウト 上記の意味を次に示します。

**–** 2 は、認証とアカウンティングの両方を示します。

**–** *N* は、サーバ グループで設定されている Diameter サーバの数を示します。

# <span id="page-48-0"></span>その他の参考資料

基本接続の実装に関連するその他の情報については、次の項を参照してください。

- **•** [「関連資料」\(](#page-48-1)P.2-11)
- **•** [「規格」\(](#page-48-2)P.2-11)
- **•** [「管理情報ベース\(](#page-49-0)MIB)」(P.2-12)
- **•** [「コメント要求\(](#page-49-1)RFC)」(P.2-12)
- **•** [「シスコのテクニカルサポート」\(](#page-50-0)P.2-13)

## <span id="page-48-3"></span><span id="page-48-1"></span>関連資料

- **•** 『*Release Notes for Cisco GGSN Release 9.0 on the Cisco SAMI, Cisco IOS Release 12.4(22)YE1*』
- **•** 『*Cisco Service and Application Module for IP User Guide*』
- **•** 『*Cisco IOS Network Management Configuration Guide*』
- **•** 『*Release Notes for Cisco IOS Release 12.2SR for the Cisco 7600 Series Routers*』
- **•** 『*Cisco 7600 Series Cisco IOS Software Configuration Guide*』
- **•** 『*Cisco 7600 Series Cisco IOS Command Reference*』
- **•** 『*Cisco IOS Quality of Service Solutions Configuration Guide*, Cisco IOS Release 12.4』
- **FCisco IOS Configuration Guides and Command References, Release 12.4』**

## <span id="page-48-2"></span>規格

Cisco GGSN リリース 9.0 は、次の Third Generation Partnership Program(3GPP; 第 3 世代パートナー シッププログラム)規格をサポートしており、以前の 3GPP Technical Specifications (TS; 技術仕様) と下位互換性があります。

#### 表 **2-3 Cisco GGSN** リリース **9.0** でサポートされている第 **3** 世代パートナーシップ プログラム(**3GPP**)規格

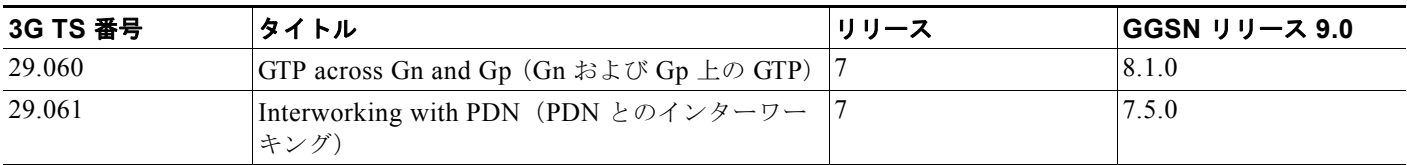

<sup>(</sup>注) デフォルトより低い N3\* T3 を設定すると、TCP ベースの遅い課金パスに影響を与える可 能性があります。

#### その他の参考資料

表 **2-3 Cisco GGSN** リリース **9.0** でサポートされている第 **3** 世代パートナーシップ プログラム(**3GPP**)規格 (続き)

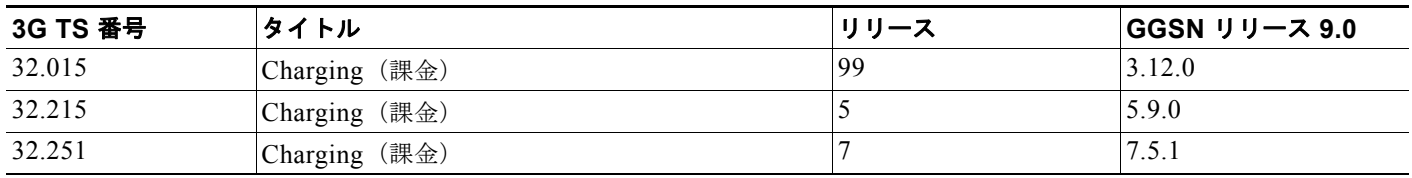

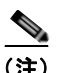

(注) Cisco GGSN リリース 9.0 は、上記 TS の一部のセクションに対する限定サポートを提供しています。

GGSN インターフェイスは次の Special Mobile Group(SMG)規格に準拠しています。

- **•** Ga インターフェイス:SMG#28 R99
- **•** Gn インターフェイス:SMG#31 R98

## <span id="page-49-0"></span>管理情報ベース(**MIB**)

- **•** CISCO-GGSN-EXT-MIB
- **•** CISCO-GGSN-MIB
- **•** CISCO-GGSN-QOS-MIB
- **•** CISCO-GGSN-SERVICE-AWARE-MIB
- **•** CISCO-GPRS-ACC-PT-MIB
- **•** CISCO-GPRS-CHARGING-MIB
- **•** CISCO-GPRS-GTP-CAPABILITY-MIB
- **•** CISCO-GTP-MIB
- **•** CISCO-ISCSI

Management Information Base(MIB; 管理情報ベース)の詳細については、次の URL を参照してくだ さい。

<http://www.cisco.com/public/sw-center/netmgmt/cmtk/mibs.shtml>

## <span id="page-49-1"></span>コメント要求(**RFC**)

- **•** RFC 1518、*An Architecture for IP Address Allocation with CIDR*(Classless Inter-Domain Routing (CIDR)を使用した IP アドレス割り当てのアーキテクチャ)
- **•** RFC 1519、*Classless Inter-Domain Routing (CIDR): an Address Assignment and Aggregation Strategy*(Classless Inter-Domain Routing(CIDR):アドレス割り当ておよび集約方式)
- **•** RFC 1661、*The Point-to-Point Protocol (PPP)*(ポイントツーポイント プロトコル(PPP))
- **•** RFC 2461、*Neighbor Discovery for IP Version 6 (IPv6)* (IP Version 6 (IPv6) の近隣探索)
- **•** RFC 2462、*IPv6 Stateless Address Autoconfiguration*(IPv6 ステートレス アドレス自動設定)
- **•** RFC 2475、*An Architecture for Differentiated Services*(ディファレンシエーテッド サービスの アーキテクチャ)
- **•** RFC 3162、*RADIUS and IPv6*(RADIUS および IPv6)
- **•** RFC 3588、*Diameter Base Protocol*(Diameter 基本プロトコル)
- **•** RFC 3720、*Internet Small Computer Systems Interface (iSCSI)*(インターネット スモール コン ピュータ システム インターフェイス (iSCSI))
- **•** RFC 4006、*Diameter Credit-Control Application*(Diameter クレジットコントロール アプリケー ション)

## <span id="page-50-0"></span>シスコのテクニカルサポート

シスコ テクニカルサポート Web サイトには、製品、テクノロジー、ソリューション、テクニカル ティップス、およびツールへのリンクなど、数千ページに及ぶ検索可能なテクニカル コンテンツが掲 載されています。登録されている Cisco.com ユーザは、このページからさらに詳細なコンテンツにア クセスできます。

<http://www.cisco.com/techsupport>

■ その他の参考資料

**Cisco GGSN** リリース **9.2**コンフィギュレーション ガイド

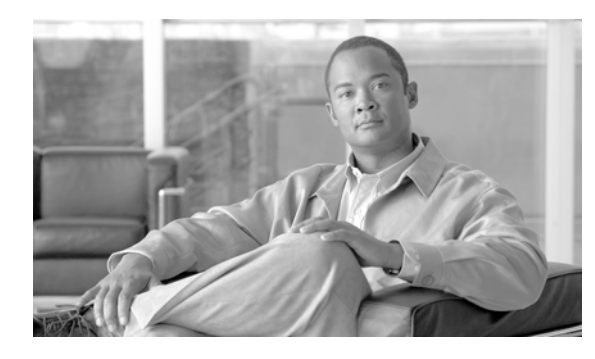

**CHAPTER 3**

# **GGSN** での **GTP** サービスの設定

この章では、Gateway GPRS Support Node (GGSN; ゲートウェイ GPRS サポート ノード)を設定し、 GPRS Tunneling Protocol (GTP; GPRS トンネリングプロトコル)オプションを設定する方法につい て説明します。

この章に記載されている GGSN コマンドの詳細については、使用している GGSN リリースの『*Cisco GGSN Command Reference*』を参照してください。

この章に記載されているその他のコマンドのマニュアルを参照するには、コマンド リファレンスのマ スター インデックスを使用するか、またはオンラインで検索してください。GGSN の設定に役立つそ の他の Cisco IOS ソフトウェア マニュアルのリストについては[、「関連資料」\(](#page-48-3)P.2-11)を参照してくだ さい。

この章は、次の内容で構成されています。

- **•** 「GTP [の概要」\(](#page-52-0)P.3-1)
- **•** 「GGSN [サービスの設定」\(](#page-53-0)P.3-2)
- **•** 「GGSN でのエコー [タイミングの設定」\(](#page-55-0)P.3-4)
- **•** 「GGSN [設定のカスタマイズ」\(](#page-65-0)P.3-14)
- **•** 「サービス [モード機能の使用」\(](#page-78-0)P.3-27)
- **•** 「GGSN での GTP [のモニタリングおよびメンテナンス」\(](#page-82-0)P.3-31)
- **•** [「設定例」\(](#page-83-0)P.3-32)

# <span id="page-52-0"></span>**GTP** の概要

GTP は、General Packet Radio Service(GPRS; グローバル パケット ラジオ サービス)/Universal Mobile Telecommunication System(UMTS)ネットワークでマルチプロトコル パケットをトンネリン グするために使用されるプロトコルです。Gn インターフェイス上で、GPRS/UMTS バックボーン ネットワーク内の GSN 間のプロトコルとして定義されます。

Cisco GGSN は、GTP バージョン 0 (GTP v0) と GTP バージョン 1 (GTP v1) の両方を同時にサポー トしています。GPRS R97/R98 は GTP バージョン 0 を使用し、UMTS R99 は GTP バージョン 1 を使 用します。

GGSN は、Serving GPRS Support Node (SGSN; サービング GPRS サポート ノード)の機能に応じ て、使用する GTP バージョンを自動的に選択します。

# <span id="page-53-0"></span>**GGSN** サービスの設定

Cisco GGSN ソフトウェアは、仮想テンプレート インターフェイスという論理インターフェイスを使 用して、Cisco Service and Application Module for IP (SAMI) プロセッサで実行される Cisco IOS ソ フトウェアのインスタンスを GGSN として設定します。

ここでは、GGSN サービスを設定するときに完了する必要がある主要なタスクについて説明します。 以降の設定作業では、Cisco SAMI プロセッサ上の Cisco IOS インスタンスが GGSN として設定された 場合に、GGSN からサービング GPRS サポート ノード (SGSN) および Public Data Network (PDN: 公衆データ網)への接続を確立する方法について説明します。

GGSN の設定では、次の要件を満たす必要があります。

- **•** グローバル コンフィギュレーション モードで **service gprs ggsn** コマンドを使用して、Cisco IOS ソフトウェアのインスタンスごとに GGSN エンティティを 1 つだけ設定します。1 つの Cisco SAMI に最大 6 つの GGSN を設定できます(プロセッサごとに 1 つの GGSN)。
- **•** 各 GGSN で、GTP カプセル化を使用して、単一のデフォルト仮想テンプレート インターフェイス を(仮想テンプレート番号 1 として)設定します。このデフォルト仮想テンプレート インター フェイスは、**gprs service ggsn** がイネーブルであるかぎり、設定解除しないでください(GPRS Roaming Exchange(GRX; GPRS ローミング エクスチェンジ)トラフィックを分離するために、 GTP カプセル化を使用するその他の仮想テンプレート インターフェイスを設定できます。GRX ト ラフィックの分離の詳細については、「GGSN Gn [インターフェイスでの](#page-338-0) GRX トラフィックの分 離」([P.11-31](#page-338-0))を参照してください)。
- **•** ルータおよびメモリ サイズに応じて、メモリ保護しきい値が適切に設定されていることを確認し ます。メモリ保護しきい値の設定の詳細については、「GGSN [メモリ保護モードしきい値の設定」](#page-133-0) ([P.6-6](#page-133-0))を参照してください。

## **GGSN** サービス設定の作業リスト

GGSN サービス用の Cisco IOS GGSN ソフトウェアのインスタンスを実行する Cisco SAMI プロセッ サを設定するには、次の作業を実行します。

- **•** 「GGSN [サービスのイネーブル」\(](#page-53-1)P.3-2)
- **•** 「ループバック [インターフェイスの作成」\(](#page-54-0)P.3-3)
- **•** 「GGSN のデフォルト GTP 仮想テンプレート [インターフェイスの作成」\(](#page-54-1)P.3-3)
- **•** 「CEF [スイッチングのイネーブル」\(](#page-55-1)P.3-4)

### <span id="page-53-1"></span>**GGSN** サービスのイネーブル

グローバル コンフィギュレーション モードで **service gprs ggsn** コマンドを使用して、Cisco SAMI プ ロセッサごとに GGSN エンティティを 1 つだけ設定します。

GGSN サービスをイネーブルにするには、グローバル コンフィギュレーション モードで次のコマンド を使用します。

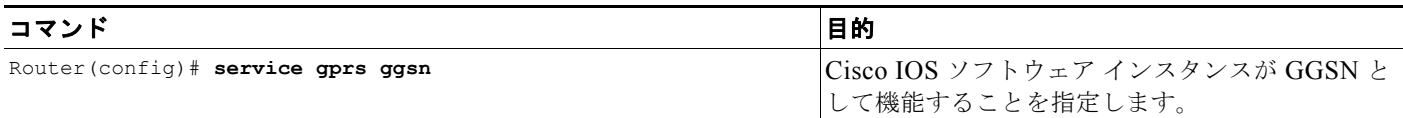

## <span id="page-54-0"></span>ループバック インターフェイスの作成

仮想テンプレートで IP アドレスを直接設定するのではなく、ループバック インターフェイスを作成 し、**ip unnumbered loopback** インターフェイス コンフィギュレーション コマンドを使用して、ルー プバック インターフェイス IP アドレスを GTP カプセル化に使用される仮想テンプレートに関連付ける ことを推奨します。

(注) **ip unnumbered loopback** コマンドを使用してループバック インターフェイスの IP アドレスを仮想テ ンプレート インターフェイスに割り当てない場合、パケットは Cisco Express Forwarding(CEF)ス イッチドにならないため、パフォーマンスに影響を与えます。

ループバック インターフェイスは、常に稼動しているインターフェイスをエミュレートするソフト ウェア専用インターフェイスであり、すべてのプラットフォームでサポートされる仮想インターフェイ スです。インターフェイス数は、作成または設定するループバック インターフェイスの数です。作成 できるループバック インターフェイスの数に制限はありません。GGSN は、ループバック インター フェイスを使用して複数の異なる機能の設定をサポートしています。

ループバック インターフェイスを作成するには、グローバル コンフィギュレーション モードで次のコ マンドを使用します。

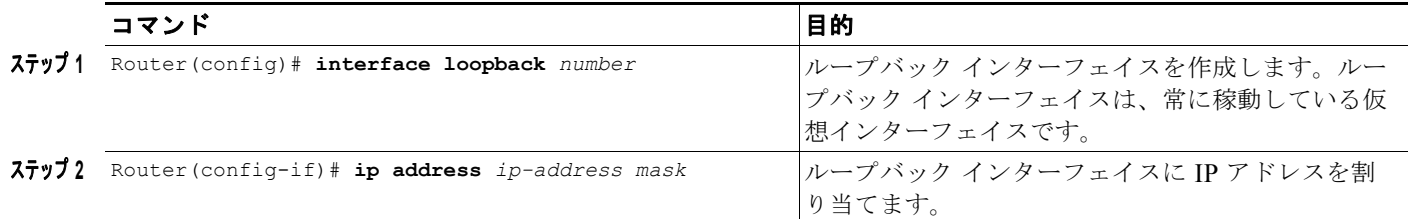

## <span id="page-54-1"></span>**GGSN** のデフォルト **GTP** 仮想テンプレート インターフェイスの作成

GGSN で GTP カプセル化を使用して、デフォルト GTP 仮想テンプレート インターフェイスを(仮想 テンプレート番号 1 として)1 つだけ設定します。デフォルト GTP 仮想テンプレートは設定が必須で あり、**service gprs ggsn** が設定されている場合は設定を解除しないようにする必要があります。

(注) デフォルト GTP 仮想テンプレート(Virtual-Template 1)には、**ip address** または **ip unnumbered** コ マンドを使用して有効な IP アドレスが関連付けられている必要があります。

GGSN のデフォルト GTP 仮想テンプレート インターフェイスを作成するには、グローバル コンフィ ギュレーション モードで次のコマンドを使用します。

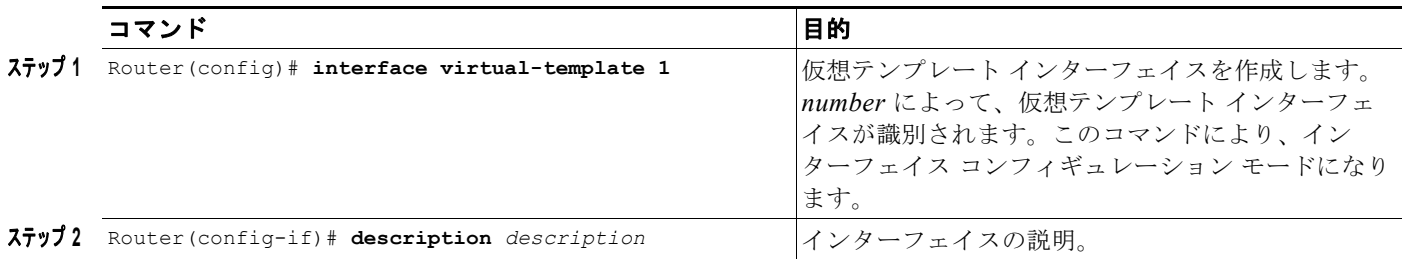

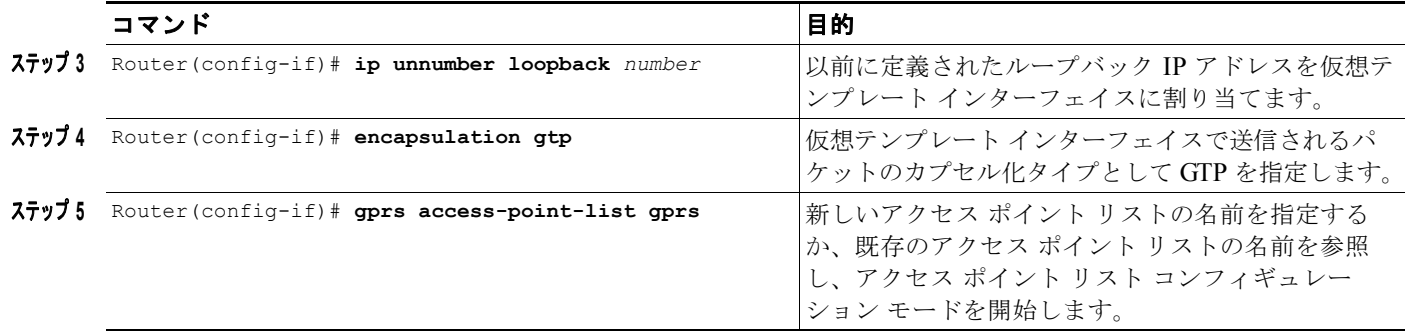

## <span id="page-55-1"></span>**CEF** スイッチングのイネーブル

CEF スイッチングは、Forwarding Information Base(FIB)テーブルおよび隣接関係テーブルを使用し て、パケット スイッチングを行います。隣接関係テーブルは、レイヤ 3 ネットワーク アドレスによっ てインデックス化されており、パケットを転送するために対応するレイヤ 2 情報が含まれています。

CEF スイッチングによって、ルートキャッシュ テーブルの使用およびテーブル エントリのエージング アウトとテーブルへのデータの再入力に必要なオーバーヘッドはなくなります。FIB テーブルによって IP ルーティング テーブルの内容全体がミラーリングされるため、ルートキャッシュ テーブルは必要な くなります。

スイッチング パスの詳細については、『*Cisco IOS Switching Services Configuration Guide*』を参照し てください。

CEF スイッチングを GGSN でグローバルにイネーブルにすると、GGSN のすべてのインターフェイス で CEF スイッチングが自動的にイネーブルになります。

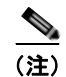

(注) CEF スイッチングが正しく機能するようにするには、**no ip cef** コマンドを使用して CEF スイッチング をディセーブルにしたあと、少し待機してからイネーブルにします。

GGSN で CEF スイッチングをイネーブルにするには、グローバル コンフィギュレーション モードで 次のコマンドを使用します。

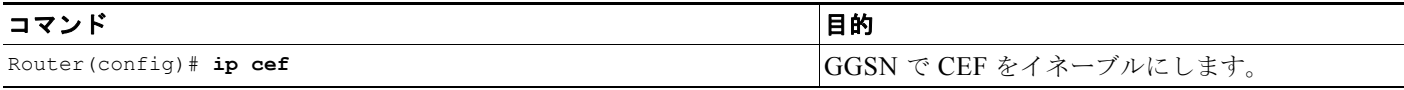

# <span id="page-55-0"></span>**GGSN** でのエコー タイミングの設定

GGSN は、エコー タイミングを使用して SGSN または外部課金ゲートウェイがアクティブかどうかを 判別します。

GTP パスをアクティブにするには、SGSN がアクティブである必要があります。SGSN がアクティブ であるかどうかを判別するために、GGSN と SGSN はエコー メッセージを交換します。GGSN はさま ざまな方式のエコー メッセージ タイミングをサポートしますが、GGSN が SGSN にエコー要求メッ セージを送信するときに、基本エコー フローが開始されます。SGSN は対応するエコー応答メッセー ジを GGSN に返送します。

特定の回数のリトライ(設定可能な値)後も GGSN が応答を受信しない場合、GGSN は SGSN がアク ティブではないと想定します。これは GTP パス障害を意味し、GGSN はそのパスに関連付けられた Packet Data Protocol(PDP; パケット データ プロトコル)コンテキスト要求をすべてクリアします。

ここでは、GGSN でサポートされるさまざまな方式のエコー タイミングおよびその設定方法について 説明します。内容は次のとおりです。

- **•** 「GGSN でのエコー [タイミングの概要」\(](#page-56-0)P.3-5)
- **•** 「エコー [タイミング設定の作業リスト」\(](#page-61-0)P.3-10)
- **•** 「エコー [タイミング設定の確認」\(](#page-63-0)P.3-12)
- **•** 「ダイナミック エコー [タイマーの設定例」\(](#page-85-0)P.3-34)

### <span id="page-56-0"></span>**GGSN** でのエコー タイミングの概要

GGSN は、デフォルト エコー タイマーとダイナミック エコー タイマーという 2 つの異なる方式のエ コー タイミングをサポートしています。GGSN で一度に使用できるタイマーは 1 つだけです。次の項 では、これら 2 つのタイマーについて説明します。

- **•** 「デフォルト エコー [タイマーの概要」\(](#page-56-1)P.3-5)
- **•** 「ダイナミック エコー [タイマーの概要」\(](#page-58-0)P.3-7)

(注) 完結に示すために、このマニュアルでは GGSN と SGSN 間のエコー タイミングの動作について説明し ます。GPRS/UMTS ネットワークで外部課金ゲートウェイが使用されている場合、GGSN は同じタイ プのエコー タイマーを使用して課金ゲートウェイ パスを維持します。

### <span id="page-56-1"></span>デフォルト エコー タイマーの概要

デフォルト エコー タイマーは、GGSN で自動的にイネーブルになります。ただし、代わりにダイナ ミック エコー タイミング方式をイネーブルにすることを選択できます。

GGSN でデフォルト エコー タイマーを使用している場合、次のコマンドが適用されます。

- **• gprs gtp n3-requests**:GGSN がエコー要求メッセージの送信を試行する最大回数を指定します。 デフォルトは 5 回です。
- **• gprs gtp path-echo-interval**:GGSN が SGSN または外部課金ゲートウェイからの応答を待機す る秒数、および応答の受信後に GGSN が次のエコー要求メッセージを送信する前に待機する秒数 を指定します。デフォルトは 60 秒です。
- **• gprs gtp t3-response**:要求に対する応答を受信していない場合に、GGSN がシグナリング要求 メッセージを再送信する前に待機する初期秒数を指定します。この時間は、リトライごとに倍にな ります。デフォルトは 1 秒です。

図 [3-1](#page-57-0) は、指定されたパス エコー間隔内に応答が正常に受信される場合のデフォルト エコー要求の シーケンスを示しています。GGSN は、パス エコー間隔(**gprs gtp path-echo-interval** コマンドで指 定。デフォルトは60秒)内にエコー応答を受信した場合、別のエコー要求メッセージを60秒(また は **gprs gtp path-echo-interval** コマンドで設定された時間)後に送信します。このメッセージ フロー は、指定したパス エコー間隔で GGSN が SGSN からエコー応答メッセージを受信する間は継続されま す。

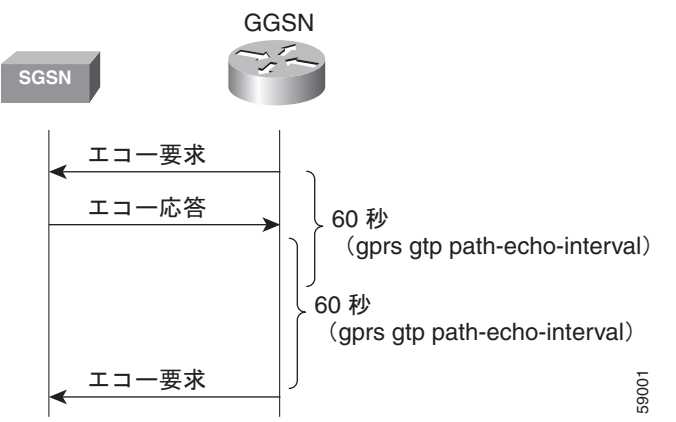

<span id="page-57-0"></span>図 **3-1** パス正常モードのデフォルト **GTP** パス エコー間隔要求のシーケンス

図 [3-2](#page-57-1) は、指定されたパス エコー間隔内に GGSN がエコー要求に対する応答を受信できない場合のデ フォルト エコー要求のシーケンスを示しています。GGSN は、パス エコー間隔内に SGSN からエコー 応答メッセージを受信できない場合、N3 要求カウンタ(**gprs gtp n3-requests** コマンドで指定。デ フォルトは 5)に達するまでエコー要求メッセージを再送信します。N3 要求カウンタには初期要求 メッセージが含まれるため、リトライの総数は N3 - 1 です。T3 タイマーはリトライごとに 2 倍になり

ます(この係数の値は設定可能ではありません)。

<span id="page-57-1"></span>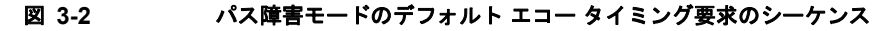

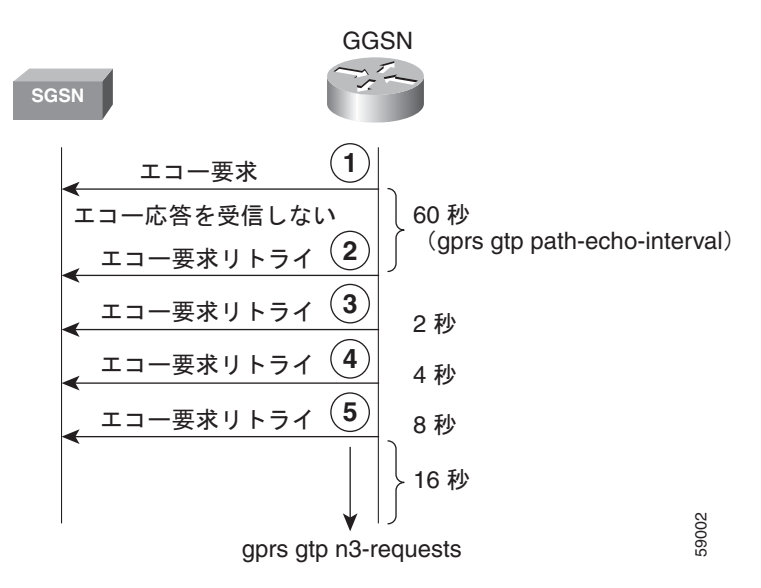

たとえば、N3 がデフォルトの 5 に設定され、T3 がデフォルトの 1 秒に設定されている場合、GGSN は 4 つのエコー要求メッセージを再送信します(初期要求 + 4 リトライ = 5)。GGSN は、SGSN から 60 秒のパス エコー間隔内にエコー応答を受信しない場合、パス エコー間隔が過ぎると即座に最初のエ コー要求リトライ メッセージを送信します。GGSN がエコー応答を受信しない間は、T3 時間は追加の エコー要求ごとに 2 倍の秒数になります。したがって、GGSN は別のメッセージを 2 秒、4 秒、8 秒で 再送信します。5 番めのメッセージのあと、GGSN はエコー応答を最後の間隔である 16 秒間待機しま す。

GGSN は、N3 要求カウンタの間隔内に SGSN からエコー応答メッセージを受信できない場合、PDP コンテキストをすべて削除し、GTP パスをクリアします。この例では、最初の要求メッセージが送信 されてから PDP コンテキストがクリアされるまでの経過時間の合計は、次のとおりです。

 $60 + 2 + 4 + 8 + 16 = 90$   $\text{\#}$ 

60 はパス エコー間隔の初期値であり、残りの 4 つの間隔は後続のリトライでの T3 タイマーの増加を 示しています。パスは、さらに 60 秒後に(つまり、150 秒で)クリアされます。

GGSN は、N3 x T3 の送信時間内にエコー応答を受信した場合、エコー要求のシーケンスの正常モード に戻ります。

図 [3-3](#page-58-1) は、エコー要求の N3 x T3 の再送信内にエコー応答メッセージを受信する GGSN を示していま す。このシナリオでは、5 回の N3 要求というデフォルト設定に従って、GGSN は初期エコー要求に続 いて 4 つのリトライを送信しました(合計で 5 つの要求)。GGSN は、5 番めの最後のリトライのあと、 残りの 16 秒のうちにエコー応答を受信します。これで GGSN は正常モードに戻り、60 秒(**gprs gtp path-echo-interval** コマンドの値)待機してから、次のエコー要求メッセージを送信します。

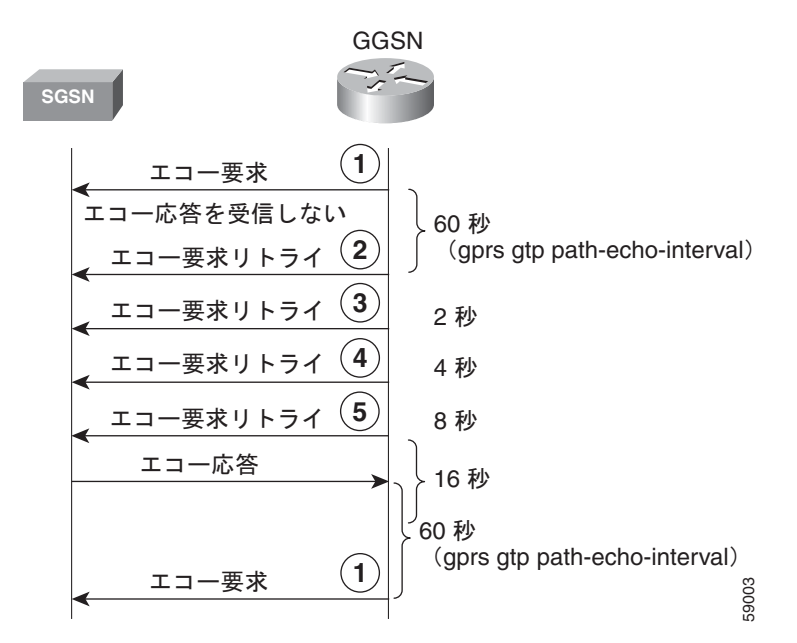

<span id="page-58-1"></span>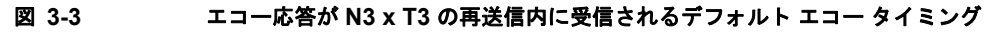

### <span id="page-58-0"></span>ダイナミック エコー タイマーの概要

GGSN のデフォルト エコー タイマーはネットワーク輻輳に対応するように設定できないため、GTP パ スが早くクリアされることがあります。ダイナミック エコー タイマー機能により、GGSN はネット ワーク輻輳中に GTP パスをより適切に管理できます。GGSN がダイナミック エコー タイミングを実行 できるようにするには、**gprs gtp echo-timer dynamic enable** コマンドを使用します。

ダイナミック エコー タイマーがデフォルト エコー タイマーと異なるのは、計算された Round-Trip Time(RTT; ラウンドトリップ時間)および RTT 統計に適用される設定可能な係数または乗数を使用 するためです。パスによって RTT は異なる場合があるため、ダイナミック エコー タイマーはパスに よって異なる場合があります。

GGSN でダイナミック エコー タイマーを使用している場合、次のコマンドが適用されます。

- **• gprs gtp echo-timer dynamic enable**:GGSN でダイナミック エコー タイマーをイネーブルにし ます。
- **• gprs gtp echo-timer dynamic minimum**:ダイナミック エコー タイマーの最小間隔(秒単位)を 指定します。スムーズ係数が掛けられた RTT がこの値よりも小さい場合、GGSN はこのコマンド で設定された値を使用します。デフォルトは 5 秒です。
- **• gprs gtp echo-timer dynamic smooth-factor**:ダイナミック エコー タイマーがパス エコー間隔内 に SGSN から応答を受信しなかった場合、リトライの送信を待機する時間を計算するときにダイ ナミック エコー タイマーが使用する乗数を指定します。デフォルトは 2 です。
- **• gprs gtp n3-requests**:GGSN がエコー要求メッセージの送信を試行する最大回数を指定します。 デフォルトは 5 回です。
- **• gprs gtp path-echo-interval**:GGSN が、SGSN または外部課金ゲートウェイからの応答を受信し たあと、次のエコー要求メッセージを送信する前に待機する秒数を指定します。デフォルトは 60 秒です。

図 [3-4](#page-59-0) は、指定されたパス エコー間隔内に応答が正常に受信される場合のダイナミック エコー要求の シーケンスを示しています。デフォルト エコー タイミング方式と同様に、GGSN は、パス エコー間隔 (gprs gtp path-echo-interval コマンドで指定。デフォルトは60秒)内にエコー応答を受信した場合、 別のエコー要求メッセージを 60 秒(または **gprs gtp path-echo-interval** コマンドで設定された時間) 後に送信します。このメッセージ フローは、指定したパス エコー間隔で GGSN が SGSN からエコー 応答メッセージを受信する間は継続されます。

#### <span id="page-59-0"></span>図 **3-4** パス正常モードのダイナミック **GTP** パス エコー間隔要求のシーケンス

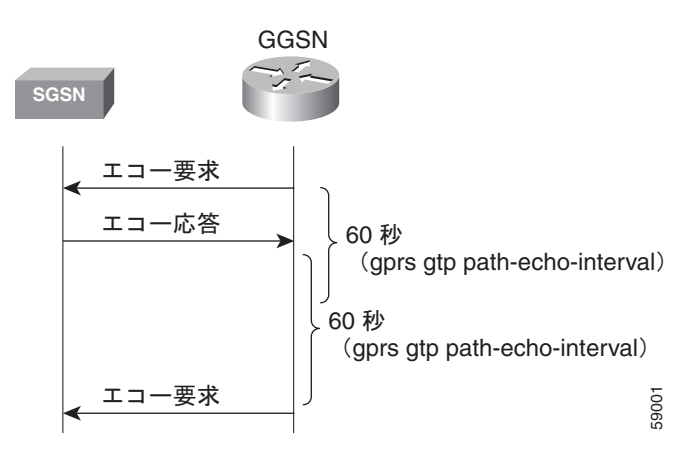

GGSN は、ダイナミック エコー タイマーが使用する RTT 統計を計算します。RTT は、特定のエコー 要求メッセージの送信とそれに対応するエコー応答メッセージの受信との間の時間です。受信された最 初のエコー応答に対して RTT が計算され(図 [3-5](#page-60-0) を参照)、GGSN でこの統計が記録されます。RTT 値は非常に小さい数字になる場合があるため、ダイナミック エコー タイマーが使用する最小時間があ ります。この値は、**gprs gtp echo-timer dynamic minimum** コマンドを使用して設定されます。

<span id="page-60-0"></span>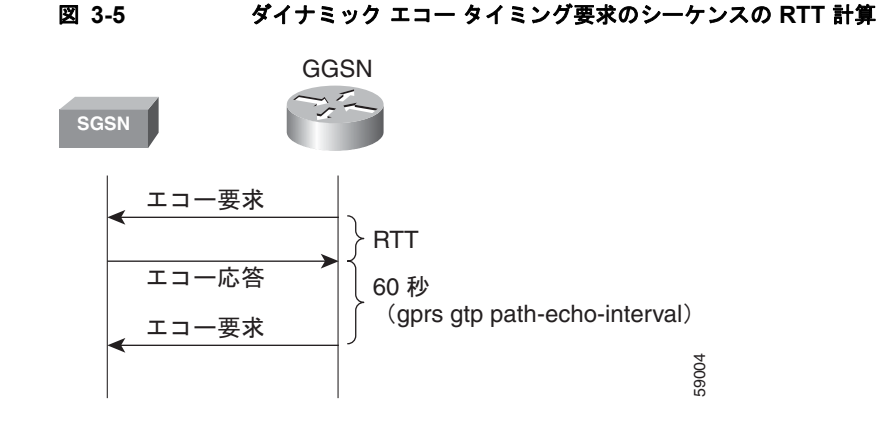

図 [3-6](#page-60-1) は、パス障害モードのダイナミック エコー タイミング要求のシーケンスを示しています。 GGSN は、パス エコー間隔内に SGSN からエコー応答メッセージを受信できない場合、再送信つまり パス障害モードになります。パス障害モード中、GGSN は *T-dynamic* という値を使用します。 T-dynamic は、dynamic minimum か、またはスムーズ係数が掛けられた RTT 統計のいずれか大きいほ うになります。

<span id="page-60-1"></span>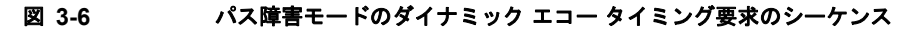

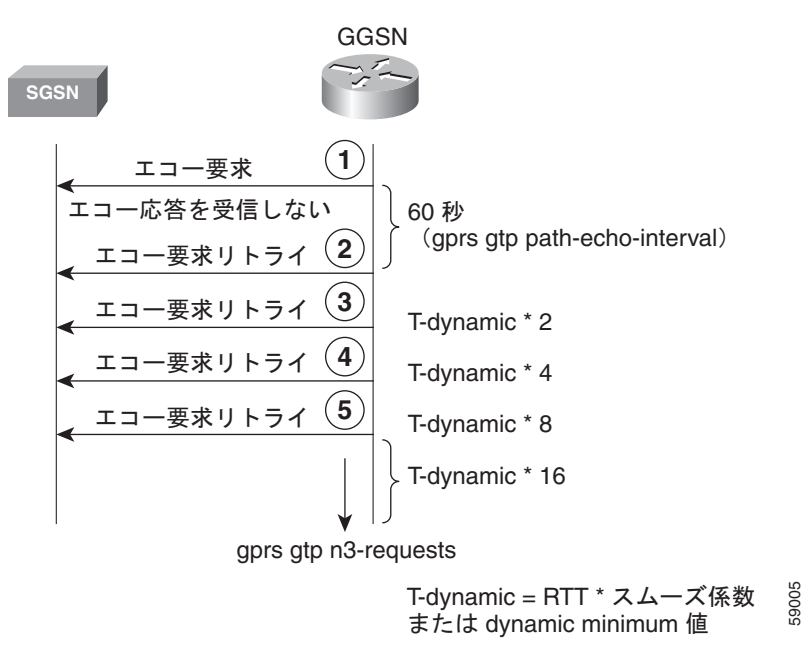

T-dynamic は、基本的には、GGSN でデフォルト エコー タイマー方式で使用される **gprs gtp t3-response** コマンドの代わりに使用します。T-dynamic タイマーは、N3 要求カウンタに達するまで (N3 要求カウンタには初期要求メッセージが含まれます)、リトライごとに2倍になります(この係数 も設定可能ではありません)。

たとえば、RTT が 6 秒、dynamic minimum が 5 秒、N3 が 5、およびスムーズ係数が 3 の場合、GGSN はパス障害モードで最大4つのエコー要求メッセージ(初期要求+4リトライ=5)を再送信します。 GGSN は、SGSN から 60 秒のパス エコー間隔内にエコー応答を受信しない場合、パス エコー間隔が 過ぎると即座に最初のエコー要求リトライ メッセージを送信します。RTT x スムーズ係数が 18 秒 (6 x 3)であり、dynamic minimum の 5 秒よりも大きいため、dynamic minimum 値は使用されません。 T-dynamic 値が 18 (RTT x スムーズ係数)であるため、GGSN は別のリトライ エコー要求メッセージ を 36 秒(18 x 2)、72 秒(18 x 4)、および 144 秒(18 x 8)で送信します。5 番めのメッセージのあ と、GGSN はエコー応答を最後の間隔である 288 秒間 (18 x 16) 待機します。

GGSN は、この間隔内に SGSN からエコー応答メッセージを受信できない場合、GTP パスをクリア し、PDP コンテキストをすべて削除します。最初の要求メッセージが送信されてから PDP コンテキス トがクリアされるまでの経過時間の合計は、次のとおりです。

 $60 + 36 + 72 + 144 + 288 = 600$  秒

60 はパス エコー間隔の初期値であり、残りの 4 つの間隔は後続のリトライでの T-dynamic タイマーの 増加を示しています。パスは、さらに 60 秒後に(つまり、660 秒で)クリアされます。

GGSN は、N3 x T-dynamic の送信時間内にエコー応答を受信した場合、エコー要求のシーケンスの正 常モードに戻ります。正常モードでは、GGSN はエコー要求を開始し、図 [3-4](#page-59-0) に示されているように 指定されたパス エコー間隔に従って応答を待機します。

#### 再送信のシーケンス番号付け

GGSN は、再送信中にエコー要求メッセージのシーケンス番号を増やしません。したがって、GGSN がエコー応答を受信していない間は、N3 要求制限に達するか応答が受信されるまで、GGSN はすべて のエコー要求リトライに対して同じシーケンス番号を使用し続けます。応答が受信されると、次のエ コー要求メッセージのシーケンス番号は 1 増加します。

GGSN が、シーケンス番号の大きいエコー要求メッセージを送信したにもかかわらず、現在のエコー 要求メッセージよりも小さいシーケンス番号のエコー応答を受信した場合、その応答は無視されます。

### <span id="page-61-0"></span>エコー タイミング設定の作業リスト

ここでは、GGSN でのデフォルト エコー タイミング方式のカスタマイズ、またはダイナミック エコー タイミング方式のイネーブルおよび設定に必要な作業について説明します。デフォルトでは、GGSN はデフォルト エコー タイミング方式を有効にします。

GGSN でエコー タイミングを設定するには、次の作業を実行します。

- **•** 「デフォルト エコー [タイマーのカスタマイズ」\(](#page-62-0)P.3-11)(使用する場合、推奨)
- **•** 「ダイナミック エコー [タイマーの設定」\(](#page-62-1)P.3-11)(任意)
- **•** 「エコー [タイマーのディセーブル化」\(](#page-63-1)P.3-12)(任意)

### <span id="page-62-0"></span>デフォルト エコー タイマーのカスタマイズ

デフォルト エコー タイミング方式は、GGSN で自動的にイネーブルになります。デフォルト エコー タイマーを使用する場合は、必要に応じて次のコマンドを変更してネットワークを最適化することを推 奨します。

GGSN でデフォルト エコー タイミング方式をカスタマイズするには、グローバル コンフィギュレー ション モードで次のコマンドを使用します。

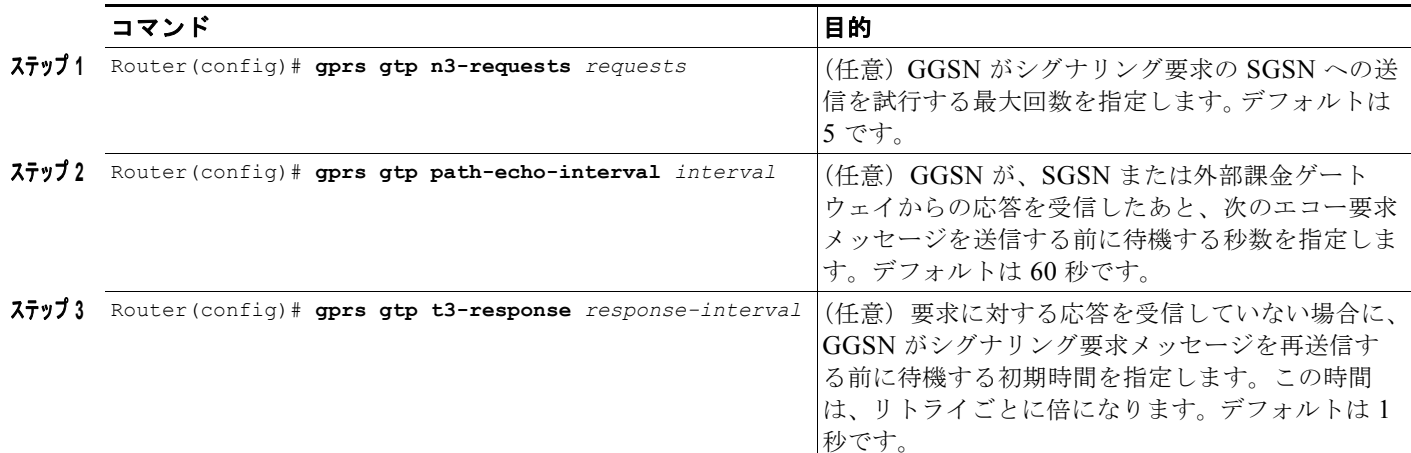

### <span id="page-62-1"></span>ダイナミック エコー タイマーの設定

GGSN でダイナミック エコー タイミング方式を有効化するには、ダイナミック エコー タイマーをイ ネーブルにする必要があります。ダイナミック エコー タイマーを有効化したあと、対応するオプショ ンを変更してネットワークのタイミング パラメータを最適化できます。

GGSN でダイナミック エコー タイミング方式を設定するには、グローバル コンフィギュレーション モードで次のコマンドを使用します。

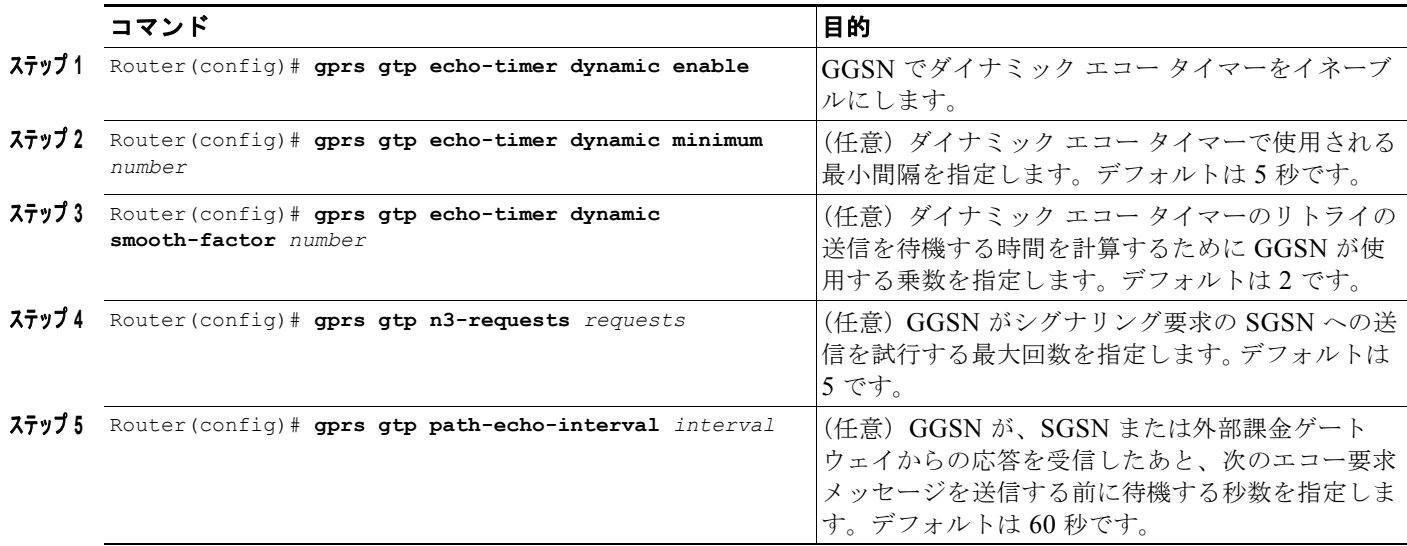

П

### <span id="page-63-1"></span>エコー タイマーのディセーブル化

何らかの理由で GGSN による SGSN または外部課金ゲートウェイのエコー処理の実行をディセーブル にする必要がある場合、パス エコー間隔に 0 秒を指定できます。

エコー タイマーをディセーブルにするには、グローバル コンフィギュレーション モードで次のコマン ドを使用します。

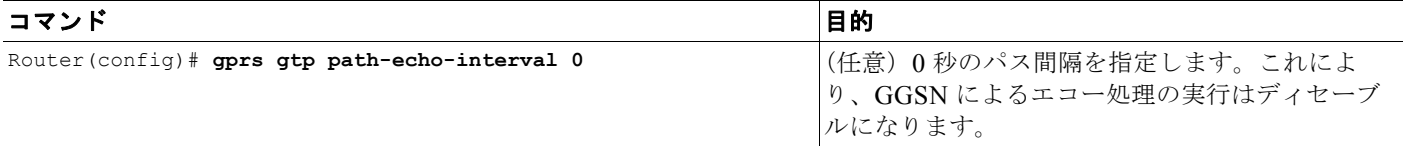

## <span id="page-63-0"></span>エコー タイミング設定の確認

ここでは、GGSN でエコー タイミング方式を確認する方法について説明します。内容は次のとおりで す。

- **•** 「エコー タイミング [パラメータの確認」\(](#page-63-2)P.3-12)
- **•** 「GTP [パスごとのダイナミック](#page-64-0) エコー タイマーの確認」(P.3-13)

### <span id="page-63-2"></span>エコー タイミング パラメータの確認

GGSN がエコー タイミングに使用しているパラメータを確認するには、**show gprs gtp parameters** ま たは **show running-config** 特権 EXEC コマンドを使用します。

GGSN は、ダイナミック エコー タイマーがイネーブルではない場合でも、ダイナミック エコー タイ マーに適用されるパラメータに対してデフォルト値を自動的に設定します。したがって、**show gprs gtp parameters** コマンドでは、どちらのエコー タイミング方式が現在有効になっているかはわかりま せん。

### デフォルト エコー タイミング パラメータの確認

デフォルト エコー タイマーで使用されているパラメータを確認するには、**show gprs gtp parameters** 特権 EXEC コマンドを使用し、次の太字で表示されているパラメータを確認します。

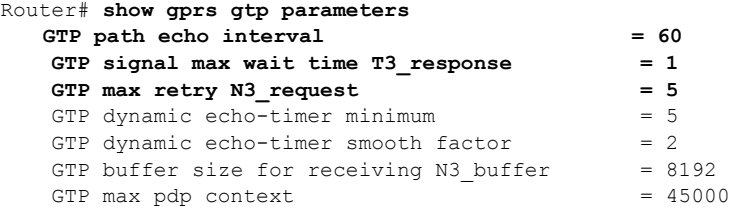

### ダイナミック エコー タイミング パラメータの確認

ダイナミック エコー タイマーで使用されているパラメータを確認するには、**show gprs gtp parameters** 特権 EXEC コマンドを使用し、次の太字で示されているパラメータを確認します。

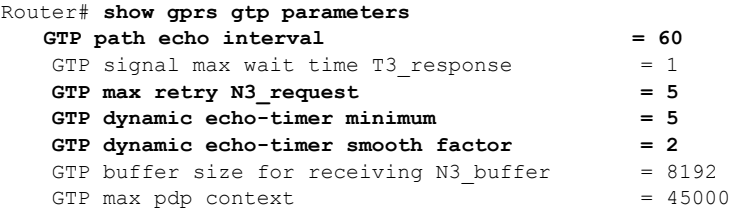

### <span id="page-64-0"></span>**GTP** パスごとのダイナミック エコー タイマーの確認

**show running-config** 特権 EXEC コマンドを使用すると、ダイナミック エコー タイマーがイネーブル かどうかを確認できます。

ダイナミック エコー タイマーの値は、GGSN での GTP パスごとに異なります。GGSN でダイナミッ クエコー タイマーがイネーブルかどうか、およびダイナミック エコー タイマー (T-dynamic)の値 (秒単位)を確認するには、**show gprs gtp path** 特権 EXEC コマンドを使用します。

ダイナミック エコー タイマーが有効ではない場合、ダイナミック エコー タイマー出力フィールドの対 応するパスの横に「Disabled」と表示されます。

ステップ **1** ダイナミック エコー タイマーがイネーブルであることを確認するには、**show running-config** コマン ドを使用し、次の出力例の最後の方に太字で示されているように **gprs gtp dynamic echo-timer enable** コマンドが表示されることを確認します。

```
Router# show running-config
```

```
Current configuration : 6769 bytes
!
version 12.2
no service pad
service timestamps debug uptime
service timestamps log uptime
no service password-encryption
service internal
service gprs ggsn
!
ip cef
!
. . . 
!
interface loopback 1
 ip address 10.41.41.1 255.255.255.0
!
interface Virtual-Template1
 ip unnumber loopback 1
  encapsulation gtp
  gprs access-point-list gprs
!
. . .
!
gprs access-point-list gprs
   access-point 1
    access-point-name gprs.cisco.com
   exit
```
!

```
 access-point 2
   access-point-name gprt.cisco.com
   access-mode non-transparent
   aaa-group authentication test2
   aaa-group accounting test2
   ip-address-pool dhcp-proxy-client
   dhcp-server 10.65.0.1
   dhcp-gateway-address 10.65.0.1 
    exit
    !
!
gprs ms-address exclude-range 10.21.1.0 10.21.1.5
gprs gtp echo-timer dynamic enable
gprs gtp echo-timer dynamic smooth-factor 5
gprs gtp echo-timer dynamic minimum 10
gprs gtp response-message wait-accounting
!
. . .
!
end
```
ステップ **2** 対応する GTP パスの T-dynamic 値を確認するには、**show gprs gtp path all** 特権 EXEC コマンドを使 用します。

> 次の例は、GGSN でダイナミック エコー タイマーがイネーブルであり、T-dynamic 値の 5 秒および 2 秒が対応するパスに対して使用されていることを示しています。

```
Router# show gprs gtp path all
          Total number of path : 2
```
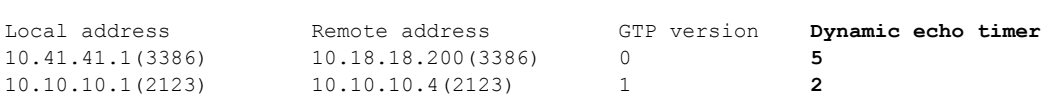

# <span id="page-65-0"></span>**GGSN** 設定のカスタマイズ

ここでは、デフォルト設定をさらにカスタマイズするために GGSN で設定できるオプションの一部に ついて説明します。

GPRS/UMTS 課金オプションの設定の詳細については[、「課金オプションのカスタマイズ」\(](#page-138-0)P.6-11) を参照してください。

この項は、次の内容で構成されています。

- **•** 「GTP シグナリング [オプションの設定」\(](#page-66-0)P.3-15)
- **•** 「GGSN での PDP [コンテキストの最大数の設定」\(](#page-67-0)P.3-16)
- **•** 「GGSN [でのセッションの制御」\(](#page-69-0)P.3-18)
- **•** 「GTP エラー [メッセージのフロー制御の設定」\(](#page-75-0)P.3-24)
- **•** 「GGSN での削除済み SGSN [パスの履歴維持の設定」\(](#page-76-0)P.3-25)
- **•** 「SGSN [ごとのエコー要求の抑制」\(](#page-76-1)P.3-25)

## <span id="page-66-0"></span>**GTP** シグナリング オプションの設定

GGSN サポート用の Cisco IOS ソフトウェアのインスタンスを設定するために使用されるコマンド以 外に、GGSN 機能では、GTP 設定をカスタマイズするために使用できる複数のオプション コマンドが サポートされています。

特定の GTP 処理オプションについては、デフォルト値が推奨値を表しています。その他のオプション コマンドもデフォルト値に設定されていますが、必要に応じて、またはハードウェアに応じてこれらの コマンドを変更して、ネットワークを最適化することを推奨します。ここでは、GTP シグナリングを 最適化するために使用を検討する必要があるコマンドの一部について説明します。

GTP シグナリング設定を最適化するには、グローバル コンフィギュレーション モードで次のコマンド を使用します。

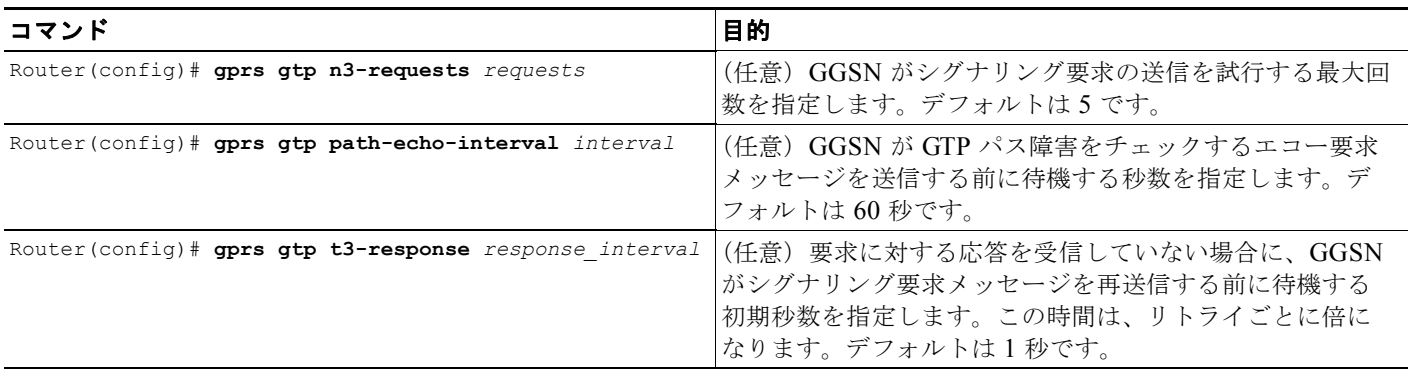

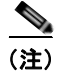

(注) これらの GTP シグナリング コマンドは、GGSN でエコー タイミングをサポートするためにも使用され ます。GGSN でのエコー タイミングの詳細については、「GGSN でのエコー [タイミングの設定」](#page-55-0) ([P.3-4](#page-55-0))を参照してください。

### その他の **GTP** シグナリング オプションの設定

ここでは、ネットワークのニーズに対応するために必要に応じて変更可能な、その他の GTP シグナリ ング オプションの一部について説明します。

その他の GTP シグナリング オプションを設定するには、グローバル コンフィギュレーション モード で次のコマンドを使用します。

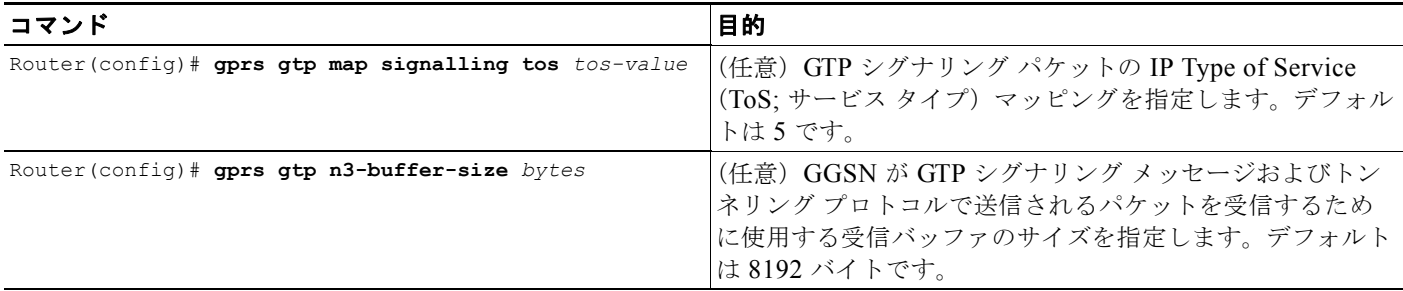

#### **Cisco GGSN** リリース **9.2**コンフィギュレーション ガイド

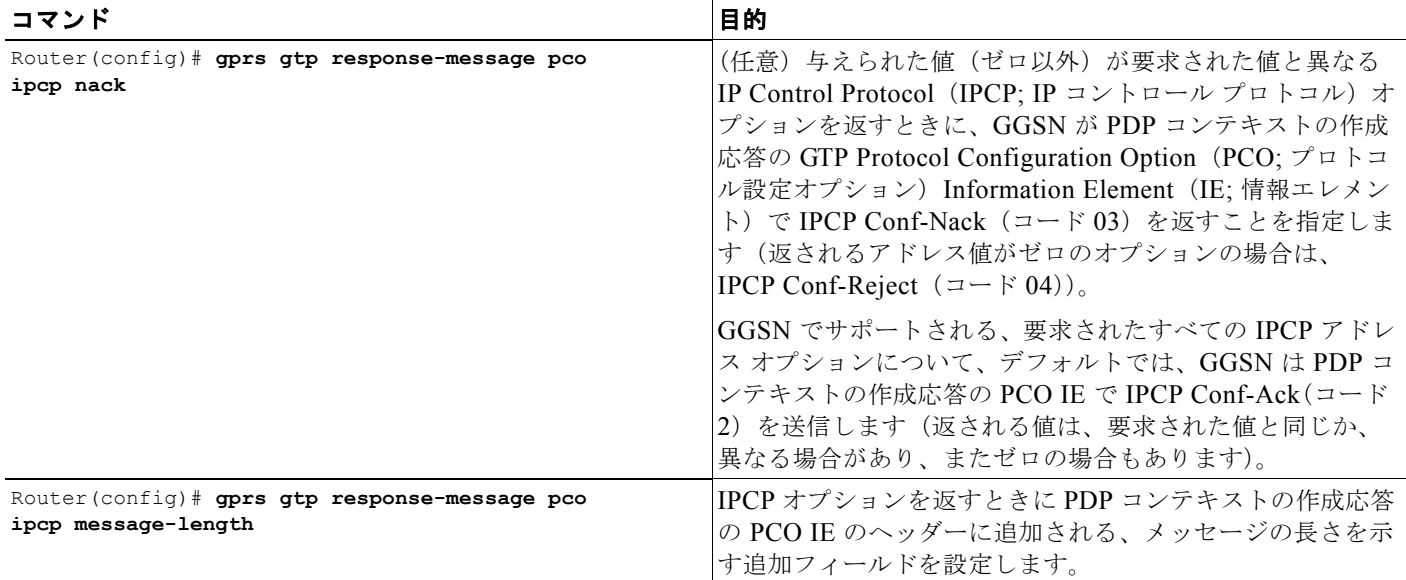

## <span id="page-67-0"></span>**GGSN** での **PDP** コンテキストの最大数の設定

GGSN でサポートされる PDP コンテキストの最大数の実質的な上限は、使用されるメモリおよびプ ラットフォームと GGSN 設定によって異なります(Point-to-Point Protocol(PPP; ポイントツーポイン ト プロトコル)の方式が端末装置およびモバイル終端を超えてパケットを転送するように設定されて いるかどうか、Dynamic Feedback Protocol (DFP) が使用されているか、またはメモリ保護機能がイ ネーブルか、サポートされている PDP コンテキスト作成のレートなどによって異なります)。

(注) DFP では、PPP PDP を IP PDP と比較します。1 つの PPP PDP は 8 つの IPv4 PDP と等価です。1 つ の IPv6 PDP は 8 つの IPv4 PDP と等価です。

表 [3-1](#page-67-1) は、1 GB のメモリ オプションの Cisco SAMI でサポートできる PDP コンテキストの最大数を 示しています。表 [3-2](#page-68-0) は、2 GB のメモリ オプションの Cisco SAMI でサポートできる最大数を示して います。

#### <span id="page-67-1"></span>表 **3-1 1 GB** の **SAMI** でサポートされる **PDP** 数

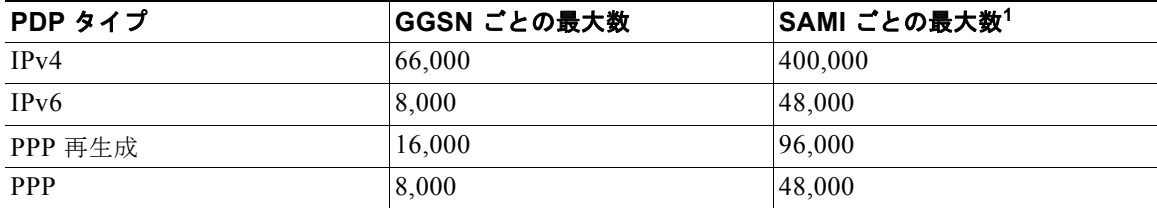

1. 6 つの GGSN が設定されている SAMI ごとの最大数

H.

<span id="page-68-0"></span>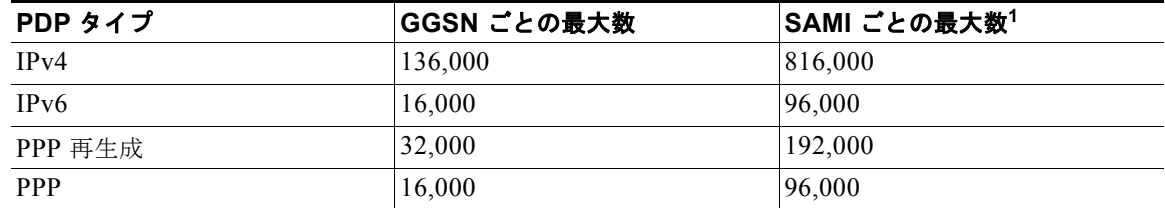

#### 表 **3-2 2 GB** の **SAMI** でサポートされる **PDP** 数

1. 6 つの GGSN が設定されている SAMI ごとの最大数

(注) PDP コンテキストが許可可能な最大数に達すると、GGSN はセッションが使用可能になるまで新しい PDP コンテキストを拒否します。

GGSN で PDP コンテキストの最大数を設定するには、グローバル コンフィギュレーション モードで 次のコマンドを使用します。

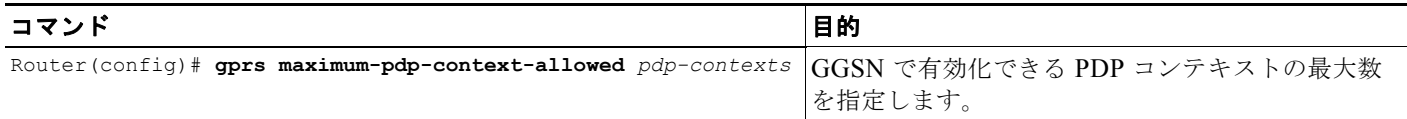

### **DFP** をロード バランシングとともに使用する場合の **PDP** コンテキストの最大数の設定

DFP を GPRS/UMTS ロード バランシングとともに使用する場合も、GGSN ごとの PDP コンテキスト の最大数を指定する必要があります。デフォルト値である 10000 PDP コンテキストを使用しないでく ださい。45000 が推奨値です。非常に小さい値は、GPRS/UMTS ロード バランシング環境のパフォー マンスに影響します。

(注) GPRS/UMTS ロード バランシングの設定の詳細については、Cisco.com の次の URL で「*IOS Server Load Balancing*」12.1(9)E ドキュメントを参照してください。

http://www.cisco.com/univercd/cc/td/doc/product/software/ios121/121newft/121limit/121e/121e9/inde x.htm

DFP の GGSN で PDP コンテキストの最大数を設定するには、グローバル コンフィギュレーション モードで次のコマンドを使用します。

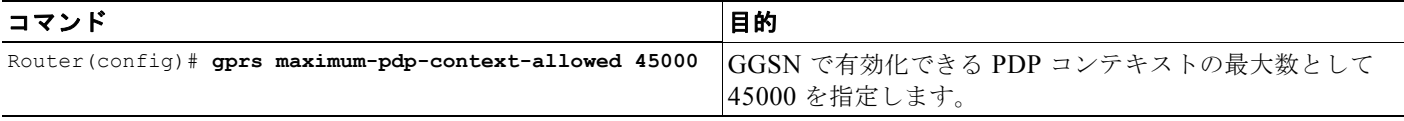

### <span id="page-69-0"></span>**GGSN** でのセッションの制御

GPRS/UMTS では、常時オンのサービスがモバイル ユーザに提供されます。GGSN は、一定の数の PDP コンテキストだけをサポートできます。サポートされる PDP コンテキスト数は、設定およびプ ラットフォームのメモリ リソースによって異なります。

ネットワーク接続を提供する GGSN とのセッションは、そのセッションでアクティビティが発生しな くても確立できます。GGSN で PDP コンテキストが確立されたあとは、セッションにアクティビティ があるかどうかに関係なく、リソースは GGSN で使用されています。したがって、GGSN でセッショ ンを確立しておく時間を制御するセッション タイマーを設定し、そのあとは PDP コンテキストがクリ アされるようにする場合があります。

また、特定のメンテナンス機能 (Access Point Name (APN: アクセス ポイント ネーム)設定の変更な ど)を実行する場合は、PDP コンテキストを手動で削除できます。

この項は、次の内容で構成されています。

- **•** 「セッション [タイマーの設定」\(](#page-69-1)P.3-18)
- **•** 「GGSN [でのセッションの削除」\(](#page-74-0)P.3-23)

### <span id="page-69-1"></span>セッション タイマーの設定

ここでは、GGSN でセッション アイドル時間および絶対セッション時間を設定し、GGSN がセッショ ンをいつ削除するかを制御する方法について説明します。この項は、次の内容で構成されています。

- **•** 「GGSN でのセッション アイドル [タイマーおよび絶対セッション](#page-69-2) タイマーの概要」(P.3-18)
- **•** 「セッション アイドル [タイマーの設定」\(](#page-70-0)P.3-19)(任意)
- **•** 「絶対セッション [タイマーの設定」\(](#page-72-0)P.3-21)(任意)
- **•** 「GGSN でのセッション アイドル [タイマーのディセーブル化」\(](#page-72-1)P.3-21)
- **•** [「タイマー設定の確認」\(](#page-73-0)P.3-22)

#### <span id="page-69-2"></span>**GGSN** でのセッション アイドル タイマーおよび絶対セッション タイマーの概要

GGSN では、セッション アイドル タイマー (RADIUS アトリビュート 28) および絶対セッション タ イマー (RADIUS アトリビュート 27) の時間を設定することによって、PDP コンテキストのクリアを 制御できます。セッション アイドル タイマーおよび絶対セッション タイマーによって、GGSN がモバ イル セッションをパージするまでに待機する時間が指定されます。

セッション アイドル時間に対して指定される時間は、セッションに属するすべての PDP コンテキスト で同じですが(GTPv1 モバイル セッションには複数の PDP コンテキストがある場合があります)、そ のセッションの PDP コンテキストごとに個別のタイマーが開始されます。したがって、セッション ア イドル タイマーは PDP ごとですが、タイマー時間はセッションごとです。絶対セッション タイマーは セッションに基づいており、セッション(アクティブまたは非アクティブ)の絶対時間が制御されま す。絶対セッション タイマーを超過すると、GGSN はセッションの PDP コンテキスト(同じ International Mobile Subscriber Identity(IMSI)または Mobile Station(MS; モバイル ステーション) アドレスを持つコンテキスト)をすべて削除します。

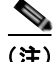

(注) セッション アイドル タイムアウト (RADIUS アトリビュート 28) サポートは、IP PDP、GGSN で終 端する PPP PDP、および PPP 再生成 PDP (PPP Layer 2 Tunneling Protocol (L2TP; レイヤ 2 トンネ リング プロトコル) PDP ではありません)に適用されます。絶対セッション タイムアウト (アトリ ビュート 27)サポートは、IP PDP および GGSN で終端する PPP PDP(PPP 再生成または PPP L2TP PDP ではありません)に適用されます。設定されると、セッション アイドル タイマーは PDP コンテ キストごとに開始され、絶対セッション タイマーはセッションに基づいて開始されます。

すべてのアクセス ポイントで発生するセッションに対して GGSN でタイマーをグローバルに設定でき ます。また、特定のアクセス ポイントに対してタイマーを設定できます。GGSN で設定できるセッ ション アイドル タイマーおよび絶対セッション タイマー以外に、RADIUS サーバはセッション タイ ムアウト アトリビュートも指定できます。

次のリストは、GGSN がタイマーを実装する順序を示しています。

- **1.** RADIUS サーバ:非透過的アクセス モードに対してアクセス ポイントが設定されており、 RADIUS サーバによってタイムアウト アトリビュートが返される場合、GGSN は RADIUS サー バから送信されるアトリビュートに基づいてタイムアウト値を設定します。RADIUS サーバのタ イムアウト アトリビュートは、秒単位で指定されます。RADIUS サーバによって返される値が 30 秒未満の場合、GGSN はタイムアウト値を 30 秒に設定します。値が 30 秒を超える場合、GGSN はタイムアウト値を RADIUS サーバによって返される値と同じ値に設定します。
- **2.** アクセス ポイント:透過的アクセス モードに対してアクセス ポイントが設定されているか、また はアクセス ポイントが非透過的アクセス モードであり、RADIUS サーバによってタイムアウト値 が返されない場合、GGSN は **gtp pdp-context timeout session** コマンドまたは **gtp pdp-context timeout idle** コマンドに対して指定された値を使用します。
- **3.** グローバル タイマー:GGSN は、RADIUS サーバまたはアクセス ポイントからタイムアウト値を 受信しない場合、**gprs gtp pdp-context timeout session** コマンドまたは **gprs gtp pdp-context timeout idle** コマンドに対して指定された値を使用します。

要約すると、RADIUS サーバからのタイムアウト値が GGSN でのタイマー設定よりも優先され、特定 のアクセス ポイントのタイマーがグローバルに設定されたタイマーよりも優先されます。

**pdp-context timeout session** コマンドおよび **gtp pdp-context timeout idle** コマンドの値は、**gprs gtp pdp-context timeout session** コマンドまたは **gprs gtp pdp-context timeout idle** コマンドの値を上書 きします。

(注) セッション タイマー(アイドルまたは絶対)をイネーブルにすると、タイマーが期限切れになったた めに PDP コンテキストの終端に対してトリガーされた GGSN CDR (G-CDR) は、 「managementIntervention」という原因値を持ちます。

### <span id="page-70-0"></span>セッション アイドル タイマーの設定

GGSN は、RADIUS Idle-Timeout(アトリビュート 28)フィールドをサポートします。GGSN は、 Authentication, Authorization, and Accounting(AAA; 認証、許可、アカウンティング)サーバによっ て送信されたアクセス要求パケット内にアトリビュート 28 値がある場合、それを格納します。PDP コ ンテキストがこのコマンドで指定された時間よりも長い時間アイドルであった場合、GGSN はコンテ キストを終了します。

タイマーに対して指定された時間はセッションのすべての PDP コンテキストに適用されますが、タイ マーは PDP コンテキストごとに開始されます。

セッション アイドル タイマーは、グローバルに設定することも、APN で設定することもできます。 APN レベルで設定された値によって、グローバルに設定された値が上書きされます。

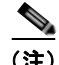

(注) PDP コンテキストに対して開始されたセッション アイドル タイマーは、Transport Protocol Data Unit (TPDU; 転送プロトコル データ ユニット)トラフィックおよびその PDP コンテキストの GTP シグナ リング メッセージによってリセットされます。たとえば、PDP コンテキストの更新要求が受信された 場合、セッション アイドル タイマーはその PDP コンテキストに対してリセットされます。

### **GGSN** でのセッション アイドル タイマーのグローバルな設定

GGSN が PDP コンテキストをパージする前に、任意のアクセス ポイントでコンテキストがアイドルで あることを許可する時間を設定するには、グローバル コンフィギュレーション モードで次のコマンド を使用します。

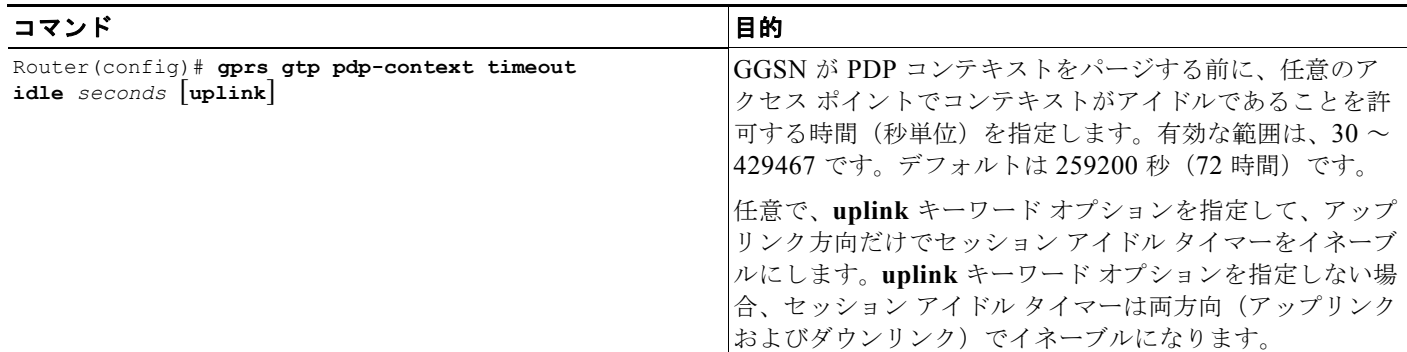

(注) 代わりに、グローバル コンフィギュレーション モードで **gprs idle-pdp-context purge-timer** *hours* コ マンドを使用して、セッション アイドル タイマーをグローバルに設定できます。ただし、2 つの方式 を同時に設定することはできません。

#### **GGSN** のアクセス ポイントでのセッション アイドル タイマーの設定

GGSN が PDP コンテキストをパージする前に、特定のアクセス ポイントでコンテキストがアイドルで あることを許可する時間を設定するには、アクセス ポイント コンフィギュレーション モードで次のコ マンドを使用します。

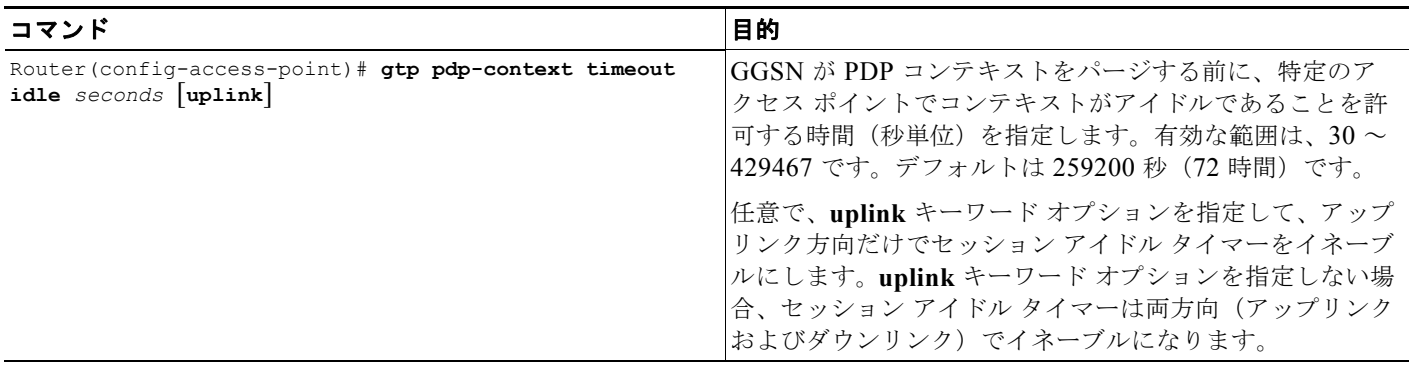

H.
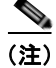

(注) 代わりに、**session idle-time** *hours* アクセス ポイント コンフィギュレーション コマンドを使用して、 アクセス ポイントでセッション アイドル タイマーを設定できます。ただし、2 つの方式を同時に設定 することはできません。

#### **GGSN** でのセッション アイドル タイマーのディセーブル化

デフォルトでは、すべてのアクセス ポイントについて、GGSN はセッションのアイドルな PDP コンテ キストを 72 時間後にパージします。PDP コンテキストがアイドルであることを無期限に許可する場合 は、RADIUS サーバ上のユーザ プロファイルでセッション アイドル時間として 0 を設定して、特定の ユーザのタイマーをディセーブルにすることができます。ユーザが RADIUS によって認証されていな い場合は、セッション アイドル タイマーをディセーブルにすることはできません。

#### 絶対セッション タイマーの設定

GGSN は、RADIUS Session-Timeout(アトリビュート 27)フィールドをサポートします。絶対セッ ション タイマーをイネーブルにすると、GGSN は、AAA サーバによって送信されたアクセス要求パ ケット内にアトリビュート 27 値がある場合、それを格納します。セッションの時間がこのコマンドで 指定された値を超過すると、GGSN はセッションに属する PDP コンテキスト(同じ IMSI または MS アドレスを持つコンテキスト)をすべて終了します。

絶対セッション タイマーは、グローバルに、および APN で設定できます。APN レベルで設定された 値によって、グローバルに設定された値が上書きされます。

デフォルトでは、絶対セッション タイマーはディセーブルです。

(注) GGSN 絶対セッション タイマーでは、GGSN をイネーブルにし、グローバル コンフィギュレーション モードで **gprs radius attribute session-timeout** コマンドを使用して、Session-Timeout(アトリ ビュート 27) を RADIUS 要求に含めておく必要があります。

#### **GGSN** での絶対セッション タイマーのグローバルな設定

GGSN がセッションを終了し、そのセッションに属する PDP コンテキストをすべてパージする前に、 任意のアクセス ポイントでセッションが存在することを許可する時間を設定するには、グローバル コ ンフィギュレーション モードで次のコマンドを使用します。

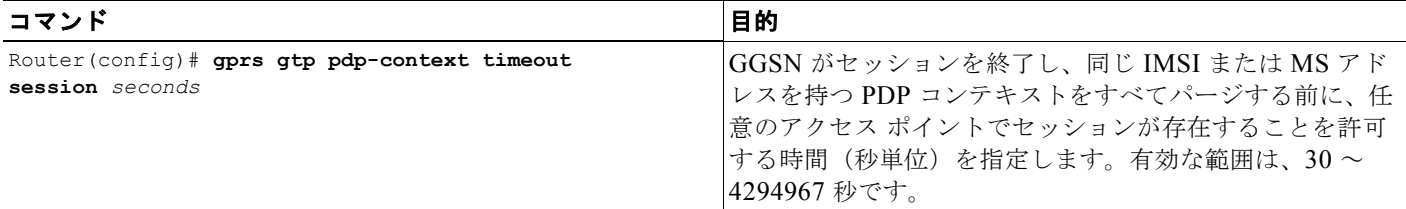

#### **GGSN** のアクセス ポイントでの絶対セッション タイマーの設定

GGSN がセッションを終了し、そのセッションに属する PDP コンテキストをすべてパージする前に、 特定のアクセス ポイントでセッションが存在することを許可する時間を設定するには、アクセス ポイ ント コンフィギュレーション モードで次のコマンドを使用します。

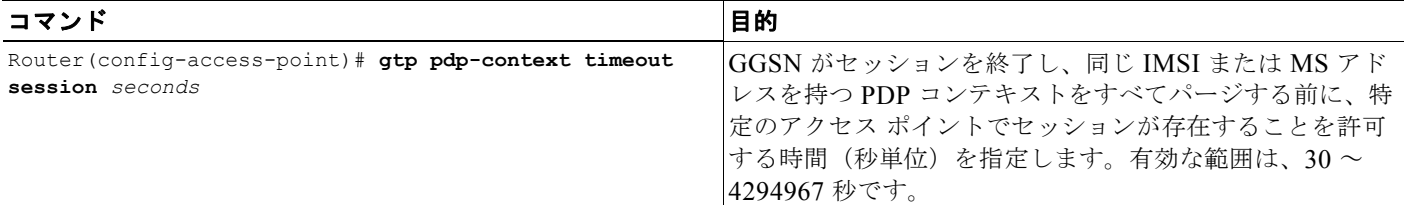

#### **GGSN** での絶対セッション タイマーのディセーブル化

デフォルトでは、GGSN で絶対セッション タイマーはディセーブルです。絶対セッション タイマーを イネーブルにしたあとでデフォルト設定に戻すには、グローバル コンフィギュレーション コマンドま たはアクセス ポイント コンフィギュレーション コマンドの **no** フォーム(**no gprs gtp pdp-context timeout session** または **no gtp pdp-context timeout session**)を使用します。

#### タイマー設定の確認

特定の PDP コンテキストのタイマー情報を表示するには、**show gprs gtp pdp-context** コマンドおよび **tid** キーワードまたは **imsi** キーワードを使用します。次の例は、セッション アイドル タイマーが 200 時間 (720000 秒)、絶対セッション タイマーが 24 時間 (86400 秒) に設定された PDP コンテキスト に対する **show gprs gtp pdp-context tid** コマンドの出力例を示しています。タイマーの値は、**session timeout** フィールドおよび **idle timeout** フィールドに太字で表示されています。

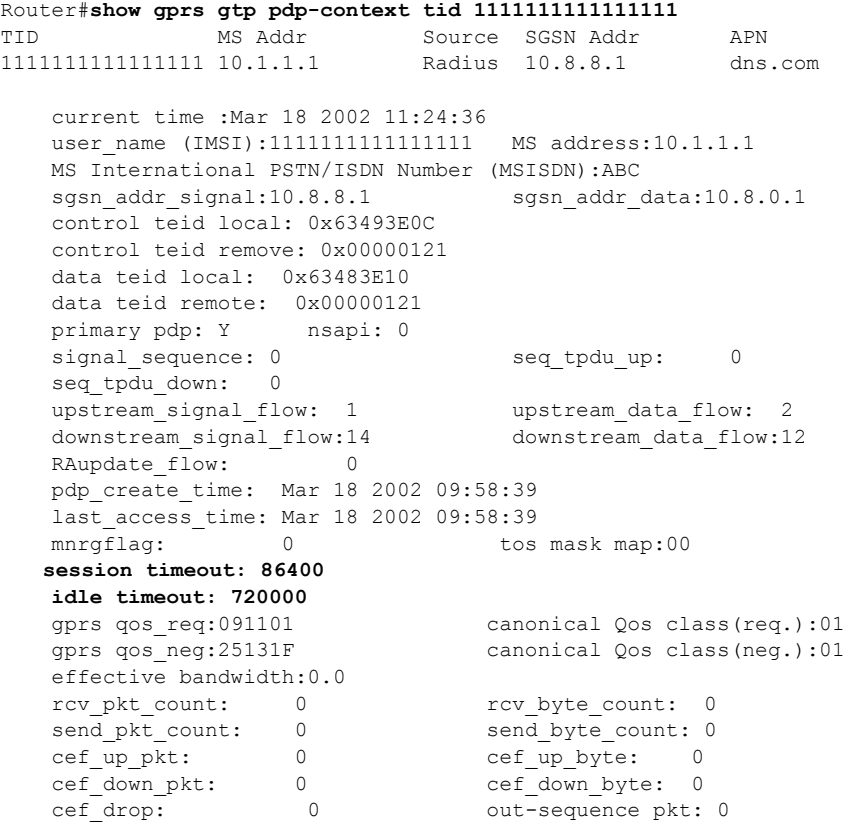

**Cisco GGSN** リリース **9.2**コンフィギュレーション ガイド

```
Src addr violation: 2 paks, 1024 bytes<br>Dest addr violation: 2 paks, 1024 bytes
Dest addr violation: 2 paks,
Redirected mobile-to-mobile traffic: 2 paks, 1024 bytes<br>charging id: 29160231
charging id:
visitor: No roamer: No
charging characteristics: 0
charging characteristics received: 0
pdp reference count:2<br>primary dns: 2.2.2.2
 primary dns: 2.2.2.2
secondary dns: 4.4.4.4<br>primary nbns: 3.3.3.3
 primary nbns: 3.3.3.3
secondary nbns: 5.5.5.5<br>
ntwk init pdp: 0
ntwk init pdp:
Framed_route 5.5.5.0 mask 255.255.255.0
 ** Network Init Information **
MNRG Flag: 0 PDU Discard Flag: 0<br>SGSN Addr: 172.16.44.1 NIP State: N
                                 NIP State: 112.172.16.14.17 NIP STATE WAIT PDP_ACTIVATION
 Buf.Bytes: 500
```
#### **GGSN** でのセッションの削除

必要に応じて、**clear gprs gtp pdp-context** 特権 EXEC コマンドを使用して、PDP コンテキストを手動 で削除できます。

PDP コンテキストは、Terminal Identifier (TID; 端末 ID)、IMSI 値、またはアクセス ポイント (IP バージョン別またはそのアクセス ポイントでアクティブなすべての PDP) 別に削除できます。

Third Generation Partnership Program(3GPP)規格で定義されているように、デフォルトでは、 GGSN は PDP コンテキストの削除要求を SGSN に送信し、SGSN からの応答を待機してから PDP コ ンテキストを削除します。また、複数の PDP コンテキストを削除する場合、一度に削除できるのは特 定の数の PDP コンテキストだけです。

SGSN が GGSN の PDP コンテキストの削除要求に応答しない場合、タスクの完了が大きく遅延する場 合があります。Fast PDP Delete 機能(**no-wait-sgsn** および **local-delete** アクセス ポイント キーワード オプション)を使用して、この遅延をなくすことができます。Fast PDP Delete 機能を使用すると、 GGSN で SGSN からの応答を待機しないで APN 内の PDP コンテキストを削除するか、または GGSN で PDP コンテキストの削除要求を SGSN に送信しないで PDP コンテキストをローカルで削除できま す。

Fast PDP Delete 機能を使用する場合は、次の点に注意してください。

- **•** Fast PDP Delete 機能は、APN または GGSN がメンテナンス モードの場合にだけ使用できます。 したがって、**no-wait-sgsn** および **local-delete** キーワード オプションは、APN または GGSN がメ ンテナンス モードの場合にだけ使用できます。
- **• no-wait-sgsn** および **local-delete** キーワード オプションを指定してこのコマンドを入力すると、 GGSN で次の注意が表示されます。

Deleting all PDPs without successful acknowledgements from the SGSN will result in the SGSN and GGSN going out of sync. Do you want to proceed ? [n]:

デフォルトは **no** です。削除を取り消すには、**n** を入力して Enter キーを押します。削除を続行す るには、**y** を入力して Enter キーを押します。

**•** サービス認識 PDP を処理する場合、Fast PDP Delete 機能が使用されていて GGSN が SGSN から の応答を待機していないときは、GGSN は Cisco Content Services Gateway (CSG) および Diameter サーバからの応答を待機する必要があります。したがって、Fast PDP Delete 機能はサー ビス認識 PDP に対してはそれほど有効ではありません。

- **•** PDP コンテキストの削除要求が失われた場合、SGSN は PDP コンテキストを削除できなくなりま す。この状態により、GGSN と SGSN で生成される Call Detail Record(CDR; 呼詳細レコード) に不整合が発生する場合があります。
- **• no-wait-sgsn** キーワード オプションが指定された場合、GGSN は SGSN への PDP コンテキスト の削除要求を調整しないため、GGSN が SGSN を PDP コンテキストの削除要求でフラッドさせる 場合があります。
- **•** Fast PDP Delete 機能は、**clear gprs gtp-context** 特権 EXEC コマンドで開始された PDP 削除だけ に適用されます。障害状態中の PDP 削除など、その他の状況による PDP 削除には影響しません。

PDP コンテキストを手動で削除するには、特権 EXEC モードで次のコマンドを使用します。

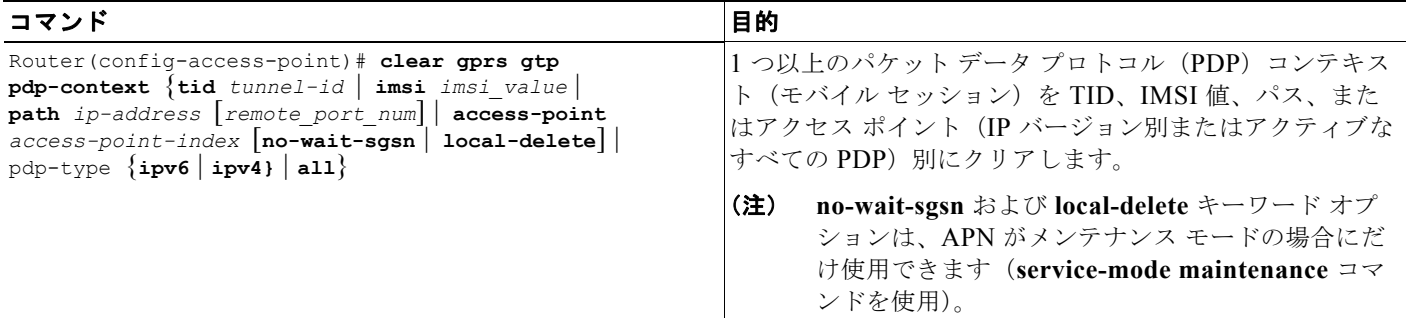

APN をメンテナンス モードにする方法の詳細については、「APN メンテナンス [モードの設定」](#page-79-0) ([P.3-28](#page-79-0))を参照してください。

### **GTP** エラー メッセージのフロー制御の設定

GTP エラー通知メッセージは、SGSN が送信した PDP コンテキストのデータを GGSN が見つけられな いときに、GGSN から SGSN に送信されます。このエラー通知メッセージは、PDP コンテキストが見 つからないため、SGSN 側で PDP コンテキストを消去できることを SGSN に通知します。

デフォルトでは、GGSN は GTP エラー メッセージのフロー制御をディセーブルにします。

グローバル コンフィギュレーション モードで **gprs gtp error-indication-throttle** コマンドを使用して、 GTP エラー メッセージの送信のフロー制御をイネーブルにすることができます。このコマンドによっ て、エラー通知メッセージが送信されるたびに減少するカウンタの初期値が設定されます。カウンタが ゼロに達すると、GGSN はエラー通知メッセージの送信を停止します。1 秒後に、GGSN はこのカウ ンタを設定されたスロットル値にリセットします。

GTP エラー メッセージのフロー制御を設定するには、グローバル コンフィギュレーション モードで次 のコマンドを使用します。

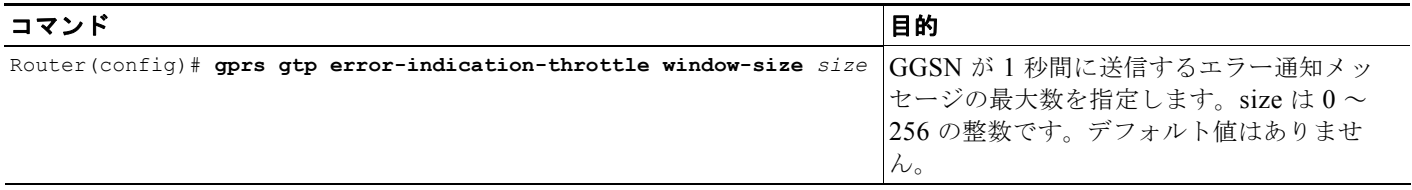

### **GGSN** での削除済み **SGSN** パスの履歴維持の設定

削除済み SGSN パスについて収集された統計情報を格納するように Cisco GGSN を設定できます。

GGSN で統計情報の履歴を格納する削除済み SGSN パス エントリの最大数を設定するには、グローバ ル コンフィギュレーション モードで次のコマンドを使用します。

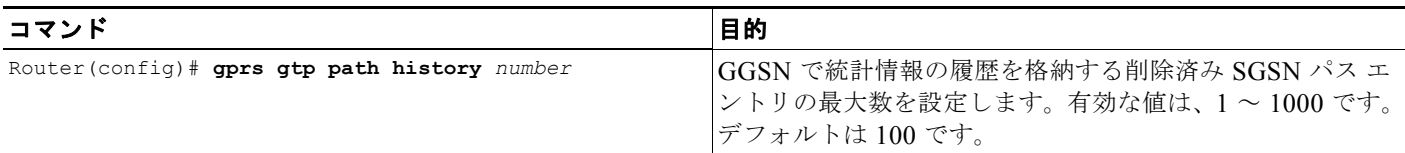

(注) エントリ数を小さい値に変更すると、古い値は削除されます。

### **SGSN** ごとのエコー要求の抑制

オペレータは、グローバル コンフィギュレーション モードで **gprs gtp path sgsn** コマンドを使用して、 他の SGSN のエコー要求をそのまま維持しながら、GGSN からのエコー要求に応答できない GSN のエ コー要求を選択的にディセーブルにすることができます。また、GSN の特定のポートについてエコー 要求をディセーブルにすることもできます。

新しいパスが作成されると、**gprs gtp path** コマンドを使用してエコー要求を抑制する場合、GGSN は パス パラメータ(つまり宛先アドレスおよびポート)が設定済みの条件のいずれかに一致するかどう かをチェックします。パラメータが一致した場合、GGSN はそのパスのパス エコー間隔を 0 に設定し ます。一致しない場合、グローバルなパス エコー間隔設定がエコー要求の送信に使用されます。

IP アドレスの範囲または単一の IP アドレスに対して、任意でポート番号を指定して、エコー要求を ディセーブルにすることができます。

エコー要求を抑制するには、グローバル コンフィギュレーション モードで次のコマンドを使用します。

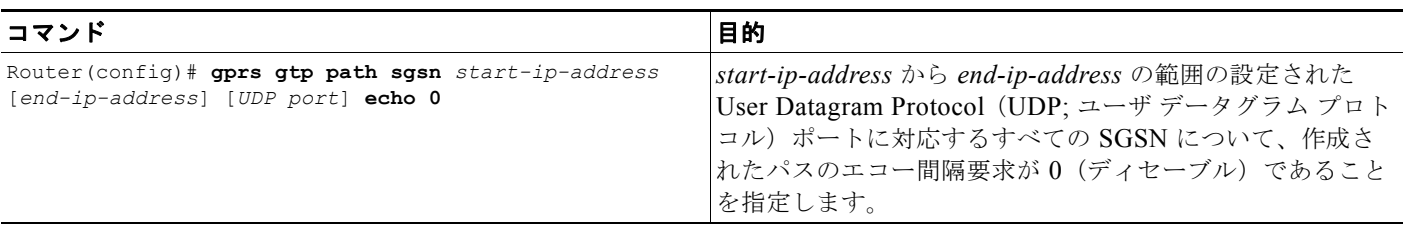

次の例は、1 つの SGSN のエコー要求をディセーブルにします。

Router(config)# **gprs gtp path sgsn 10.10.10.10 echo 0**

次の例は、1 つの SGSN のポート 4000 だけのエコー要求をディセーブルにします。 Router(config)# **gprs gtp path sgsn 10.10.10.10 4000 echo 0**

### **GGSN** が開始する **PDP** コンテキストの更新要求のサポートの設定

(注) GGSN が開始する PDP コンテキストの更新要求は、GTPv1 PDP コンテキストに対してサポートされ ます。

Cisco GGSN リリース 8.0 以降、Cisco GGSN は PDP コンテキストの更新要求(3GPP TR 29.060 v7.5.1、section 7.3.3 で定義)を SGSN に送信して、PDP コンテキストの QoS をネゴシエーションで きます。

Gx 環境の Cisco Content Services Gateway(CSG)などの外部エンティティは、新しい QoS プロファ イルを GGSN にプッシュして、特定の PDP コンテキストで適用できます。次に、GGSN は SGSN へ の PDP コンテキストの更新要求で、変更を Radio Access Network(RAN; 無線アクセス ネットワー ク)にプッシュします。

また、PDP コンテキストに対して直接トンネルが使用されている場合、Radio Network Controller (RNC; 無線ネットワーク コントローラ)からのエラー通知メッセージのために、GGSN は PDP コン テキストの更新要求を SGSN に送信します。

GGSN では、次の情報エレメント(IE)が PDP コンテキストの更新要求に含まれています。

- **•** リカバリ
- **•** Network Service Access Point Identifier(NSAPI; ネットワーク サービス アクセス ポイント ID)
- **•** QoS プロファイル
- **•** 直接トンネル フラグ(RNC から受信された直接トンネル エラー通知により更新要求が開始された 場合)

QoS が再ネゴシエーションされると、SGSN は PDP コンテキストの更新応答を GGSN に返してプロセ スを完了します。SGSN からの PDP コンテキストの更新応答の Cause 値が「Request Accepted」の場 合、次のアクションのいずれかが発生します。

- **•** PDP コンテキストの更新要求が RNC からのエラー通知メッセージによって開始された場合、PDP コンテキストは維持されます。
- **•** PDP コンテキストの更新要求が新しい QoS を含む Change of Authorization(CoA; 認証の変更) によって開始された場合、新しい QoS を通信するために Interim-Acct-Update メッセージが送信さ れます(PDP コンテキストの更新要求で指定される QoS 値は、SGSN によって下方にネゴシエー ションされている場合があります)。GGSN は Acct-Update メッセージで同じ内容通知します。

PDP コンテキストの更新応答の Cause 値が「Request Accepted」以外の場合、次のアクションのいず れかが発生します。

- **•** PDP コンテキストの更新要求が RNC からのエラー通知によって開始された場合、PDP はローカル で削除されます。
- **•** PDP コンテキストの更新要求がグローバル コンフィギュレーション モードで CoA コマンドに よって開始された場合は、次のとおりです。
	- **– gprs gtp update qos-fail delete** グローバル コンフィギュレーション コマンドまたは **gtp update qos-fail delete** アクセス ポイント コンフィギュレーション コマンドが設定されている 場合、GGSN は PDP コンテキストを削除し、Acct-Stop メッセージで更新失敗の通知を送信 します。
	- **– gprs gtp update qos-fail delete** グローバル コンフィギュレーション コマンドまたは **gtp update qos-fail delete** アクセス ポイント コンフィギュレーション コマンドが設定されていな い場合、GGSN は PDP コンテキストを維持し、ネゴシエーションされた QoS 値でアカウン ティング中間レコードを生成します。

**–** すべての失敗において、失敗を示すエラー メッセージが記録されます。

(注) 直接トンネル PDP コンテキストの更新要求の失敗に対して、エラー メッセージの syslog は生成されません。

GGSN が開始する PDP コンテキストの更新要求をグローバルにイネーブルにするには、グローバル コ ンフィギュレーション モードで次のコマンドを発行します。

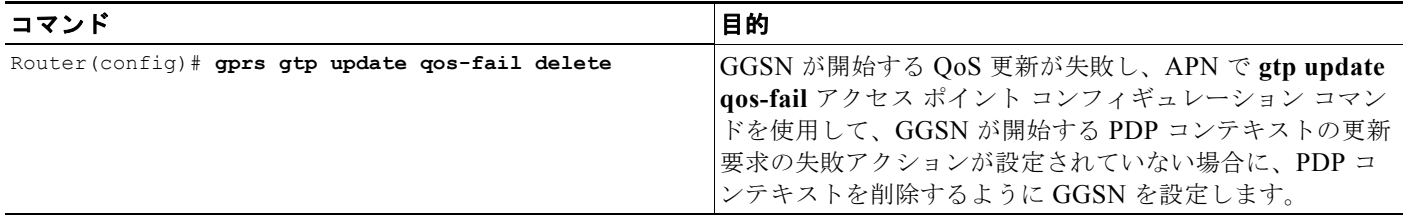

GGSN が開始する PDP コンテキストの更新要求を APN でイネーブルにするには、アクセス ポイント コンフィギュレーション モードで次のコマンドを発行します。

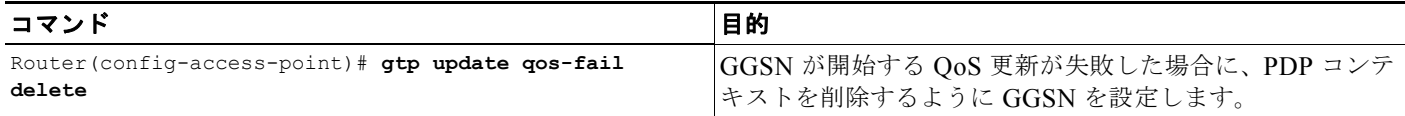

# サービス モード機能の使用

GGSN サービス モード機能を使用すると、GGSN でのすべてのアクティブなセッションに影響を与え ずに、設定変更およびコールのテストを行うことができます。サービス モード状態は、グローバルに、 アクセス ポイントで、および GGSN 課金機能に対して設定できます。運用およびメンテナンスという 2 つのサービス モード状態があります。デフォルトのモードは運用です。

### グローバル メンテナンス モードの設定

GGSN をグローバル メンテナンス モードにすると、新しい PDP コンテキストの作成要求はすべて拒 否されます。したがって、グローバル メンテナンス モードの間は、GGSN 全体で新しい PDP コンテ キストは有効化されません。

次の項では、グローバル メンテナンス モードの使用方法の例を示します。

#### 新しい **GGSN** の追加

**1.** GGSN サービスをイネーブルにし、GGSN をメンテナンス モードにします。

Router(config)# service ggsn Router(config)# gprs service-mode maintenance

- **2.** 使用するネットワーク用に GGSN を設定します。
- **3.** GGSN を運用モードにします。 Router(config)# gprs service-mode operational

 $\begin{picture}(120,20) \put(0,0){\dashbox{0.5}(120,0){ }} \thicklines \put(0,0){\dashbox{0.5}(120,0){ }} \thicklines \put(0,0){\dashbox{0.5}(120,0){ }} \thicklines \put(0,0){\dashbox{0.5}(120,0){ }} \thicklines \put(0,0){\dashbox{0.5}(120,0){ }} \thicklines \put(0,0){\dashbox{0.5}(120,0){ }} \thicklines \put(0,0){\dashbox{0.5}(120,0){ }} \thicklines \put(0,0){\dashbox{0.5}(120,0){ }} \thicklines$ 

#### **GGSN** の変更

**1.** GGSN をメンテナンス モードにします。

Router(config)# gprs service-mode maintenance

すべての APN の既存の PDP が正常に解放され(平均セッション時間は約 1 時間)、バッファリン グされた CDR が課金ゲートウェイに送信されるのを待機します。アクティブな課金ゲートウェイ がないために CDR が課金ゲートウェイに送信されない場合は、**gprs charging service-mode** コマ ンドを使用して課金機能をメンテナンス モードにし、**clear gprs charging cdr all no-transfer** コ マンドを発行して CDR を手動でクリアします。課金機能をメンテナンス モードにする方法の詳細 については[、「課金メンテナンス](#page-81-0) モードの設定」(P.3-30)を参照してください。

- **2.** 必要に応じて GGSN 設定を変更します。
- **3.** GGSN を運用モードに戻します。

Router(config)# gprs service-mode operational

#### **GGSN** の無効化

**1.** GGSN をメンテナンス モードにします。

Router(config)# gprs service-mode maintenance

すべての APN の既存の PDP が正常に解放され(平均セッション時間は約 1 時間)、バッファリン グされた CDR が課金ゲートウェイに送信されるのを待機します。アクティブな課金ゲートウェイ がないために CDR が課金ゲートウェイに送信されない場合は、**gprs charging service-mode** コマ ンドを使用して課金機能をメンテナンス モードにし、**clear gprs charging cdr all no-transfer** コ マンドを発行して CDR を手動でクリアします。課金機能をメンテナンス モードにする方法の詳細 については[、「課金メンテナンス](#page-81-0) モードの設定」(P.3-30) を参照してください。

**2.** GGSN をサービスから削除します。

Router(config)# no service gprs ggsn

GGSN のグローバルなサービス モード状態を設定するには、グローバル コンフィギュレーション モー ドで次のコマンドを使用します。

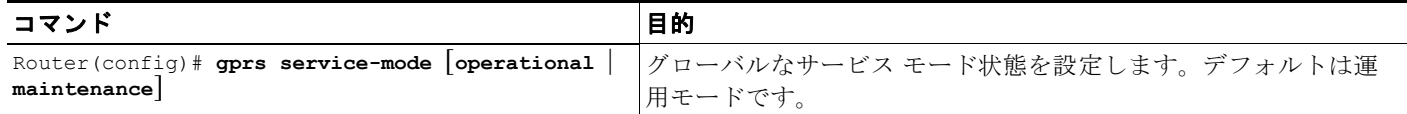

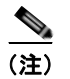

(注) GGSN がグローバル メンテナンス モードの場合、すべての APN もメンテナンス モードになります。

### <span id="page-79-0"></span>**APN** メンテナンス モードの設定

GGSN の他の APN のセッションに影響を与えずに新しい APN の追加または既存の APN の変更を行え るように、APN のサービス モード状態を設定できます。

APN がメンテナンス モードの場合、PDP コンテキストの作成要求は受け入れられません。アクティブ な PDP コンテキストが解放されると(または **clear gprs gtp pdp-context access-point** コマンドを使 用して手動でクリアされると)、APN 関連のすべてのパラメータは設定または変更可能になり、APN は運用モードに設定されます。

また、APN を追加および設定すると、グローバル コンフィギュレーション モードで **gprs service-mode test imsi** コマンドを使用してテスト ユーザを (GGSN ごとに 1 つ) 設定し、PDP コン テキスト作成を実行して、設定を確認できます。

(注) **gprs service-mode test imsi** コマンドを使用してテスト ユーザから PDP コンテキスト作成をテストす るには、GGSN が運用モード(**gprs service-mode operational** コマンド)である必要があります。

APN を削除するには、APN サービス モード状態をメンテナンス モードに変更し、既存のすべての PDP が解放されるのを待機してから、**no access-point-name** コマンドを使用して APN を削除します。

APN のサービス モード状態を設定するには、アクセス ポイント コンフィギュレーション モードで次 のコマンドを使用します。

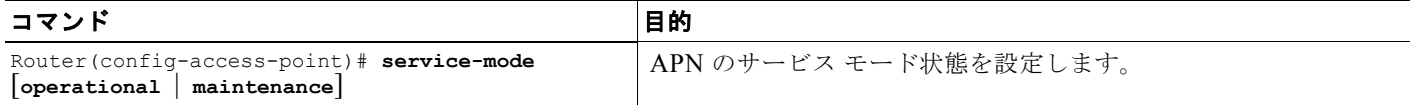

次の項では、APN メンテナンス モードの使用方法の例を示します。

#### 新しい **APN** の追加

**1.** 新しい APN を追加し、メンテナンス モードにします(デフォルトでは、APN は運用モードで す)。

Router(config-access-point)# access-point-name *apn-num* Router(config-access-point)# service-mode maintenance

- **2.** APN を設定します。
- **3.** APN 設定のテスト用の PDP コンテキストを作成します。

Router(config)# gprs service-mode test imsi *imsi-value*

**4.** APN を運用モードにします。

Router(config-access-point)# service-mode operational

#### **APN** の変更

**1.** APN をメンテナンス モードにします。

Router(config-access-point)# service-mode maintenance

PDP コンテキストが解放されるのを待機するか、**clear gprs gtp pdp-contexts access-point** コマン ドを使用して手動でクリアします。

- **2.** APN を変更します。
- **3.** APN 設定のテスト用の PDP コンテキストを作成します。 Router(config)# gprs service-mode test imsi *imsi-value*
- **4.** APN を運用モードにします。

Router(config-access-point)# service-mode operational

#### **APN** の削除

**1.** APN をメンテナンス モードにします。

Router(config-access-point)# service-mode maintenance

PDP コンテキストが解放されるのを待機するか、**clear gprs gtp pdp-contexts access-point** コマン ドを使用して手動でクリアします。

**2.** APN を削除します。

Router(config-access-point)# no access-point-name *apn-num*

### <span id="page-81-0"></span>課金メンテナンス モードの設定

GGSN の課金機能は主に、呼詳細レコード(CDR)の収集と課金ゲートウェイへの CDR の送信で構 成されます。GGSN 課金機能のサービス モード状態は、CDR の収集には影響しません。ただし、課金 機能がメンテナンス サービス モード状態になると、CDR は課金ゲートウェイに送信されません。

課金機能がメンテナンス モードの場合、課金ゲートウェイを追加、削除、または変更できます(たと えば、課金ゲートウェイの IP アドレス、優先度、および番号を変更します)。課金機能がメンテナンス モードのときに新しいプライマリ課金ゲートウェイが設定された場合、GGSN の課金機能が運用モー ドに戻されると、累積されたすべての CDR は新しい課金ゲートウェイに送信されます。

メンテナンス モード中は、収集されたすべての CDR および保留キューの CDR は GGSN 上に格納され ます。必要に応じて、**clear gprs charging cdr all no-transfer** コマンドを使用して、これらの格納され た CDR をクリアできます。クリアされると、課金機能が運用モードに戻されたときに、課金ゲート ウェイに送信されません。

次の課金機能コンフィギュレーション コマンドでは、課金機能はメンテナンス モードである必要があ ります。

- **• gprs charging path-protocol**
- **• gprs charging header short**
- **• gprs charging map data tos**
- **• gprs charging message transfer-request command-ie**
- **• gprs charging message transfer-response number-responded**
- **• gprs charging port**
- **• gprs default charging-gateway**
- **• gprs charging send-buffer**

デフォルトでは、課金機能は運用モードです。課金機能のサービス モード状態を設定するには、グ ローバル コンフィギュレーション モードで次のコマンドを使用します。

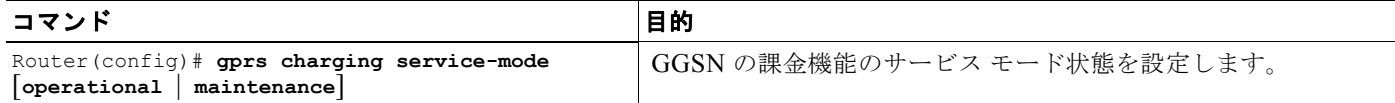

次の項では、課金メンテナンス モードの使用方法の例を示します。

#### 課金ゲートウェイの変更

**1.** GGSN 課金機能をメンテナンス モードにします。

Router(config)# gprs charging service-mode maintenance

CDR は収集されますが、送信されません。収集されバッファリングされたすべての CDR は、課 金機能が運用モードに戻されるまで格納されます。運用モードになったときに、課金ゲートウェイ に送信されます。

- **2.** 課金設定(ゲートウェイ数、パス プロトコル、順序など)を変更します。
- **3.** 必要に応じて、格納された CDR および保留中の CDR をすべてクリアして、課金機能が運用モー ドに戻されたときに課金ゲートウェイに送信されないようにします。

Router(config)# clear gprs charging cdr all no-transfer

**4.** 課金機能を運用モードに戻します。

Router(config)# gprs charging service-mode operational

GGSN に格納された CDR および保留キューの CDR を手動ですべてクリアするには、グローバル コン フィギュレーション モードで次のコマンドを使用します。

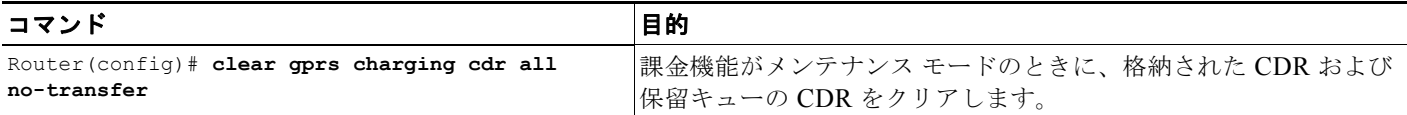

(注) CDR をクリアするには、GGSN はグローバル メンテナンス モード(**gprs service-mode maintenance** コマンドを使用)および課金メンテナンス モード(**gprs charging service-mode maintenance** コマン ドを使用)である必要があります。

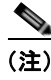

(注) GGSN が課金メンテナンス モードおよびグローバル メンテナンス モードの場合、GGSN は既存の PDP に対して CDR を作成しません。

# **GGSN** での **GTP** のモニタリングおよびメンテナンス

ここでは、GGSN で GTP をモニタリングするために使用できる **show** コマンドの要約を示します。 次の特権 EXEC コマンドを使用して GGSN で GTP のモニタリングおよびメンテナンスを行います。

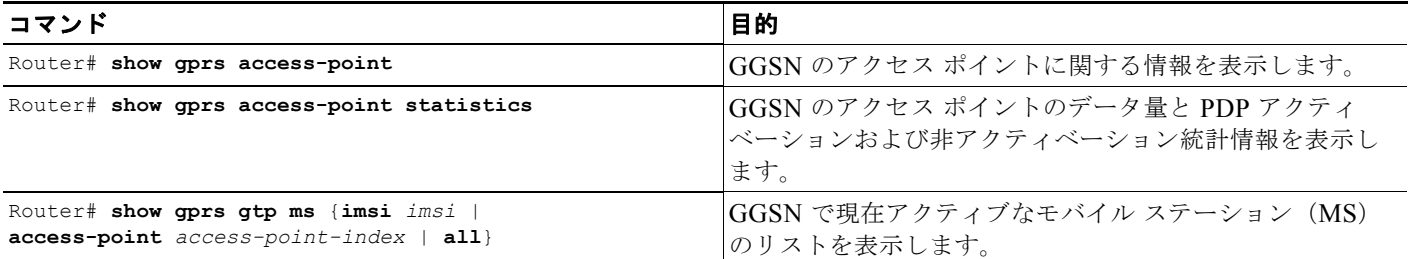

 $\blacksquare$ 

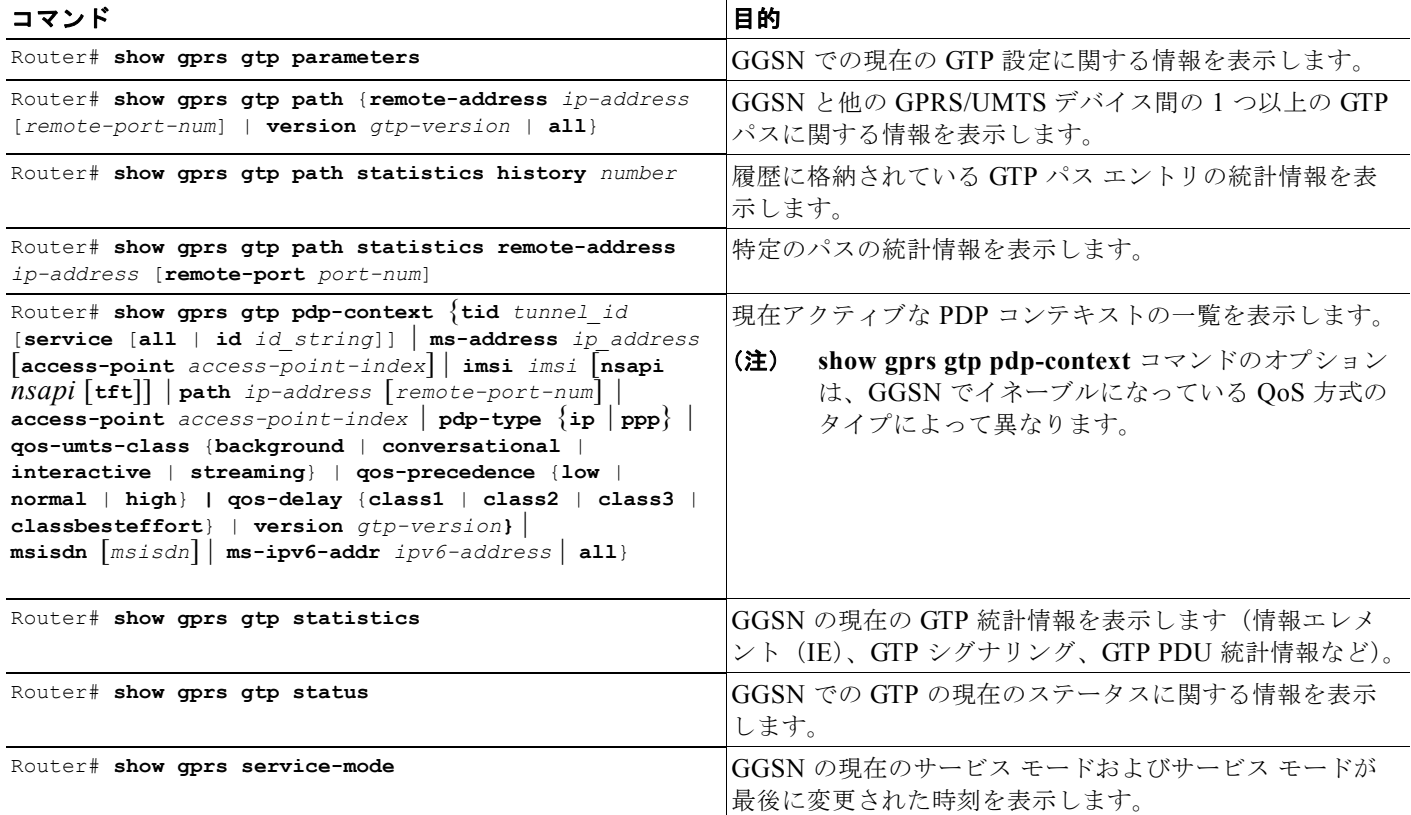

# 設定例

- ここには次の例があります。
- **•** 「GGSN [の設定例」\(](#page-83-0)P.3-32)
- **•** 「ダイナミック エコー [タイマーの設定例」\(](#page-85-0)P.3-34)

### <span id="page-83-0"></span>**GGSN** の設定例

次の例は、基本的な GGSN GTP サービスを設定するために使用するコマンドのいくつかを含む GGSN 設定例の一部を示しています。

```
Router# show running-config
```

```
Current configuration : 3521 bytes
!
version 12.2
no service single-slot-reload-enable
service timestamps debug uptime
service timestamps log uptime
no service password-encryption
!
! Enables GGSN services
!
service gprs ggsn
!
ip cef
```
m.

!

設定例

```
! Configures a loopback interface
!
interface loopback 1
ip address 10.40.40.3 255.255.255.0
!
! Defines the virtual-template interface
! with GTP encapsulation
!
interface Virtual-Template1
 ip unnumber loopback 1
 encapsulation gtp
 gprs access-point-list gprs
!
. . .
!
gprs access-point-list gprs
!
 access-point 1
  access-point-name gprs.cisco.com
  exit
!
 access-point 2
  access-point-name gprt.cisco.com
  exit
 !
 access-point 3
   access-point-name gpru.cisco.com
   access-mode non-transparent
  aaa-group authentication abc
  exit
!
! Configures GTP parameters
!
gprs maximum-pdp-context-allowed 90000
gprs gtp path-echo-interval 0
gprs default charging-gateway 10.15.15.1
!
! Enables the memory protection feature to become active if the memory threshold falls 
! below 50 MB
!
gprs memory threshold 512
!
. . .
. . . .
!
end
```
### <span id="page-85-0"></span>ダイナミック エコー タイマーの設定例

次の例は、ダイナミック エコー タイマーの GGSN 設定例の一部を示しています。この例では、ダイナ ミック エコー タイマーはイネーブルであり、スムーズ係数はデフォルト値の 2 から 5 に変更されてお り、dynamic minimum 値はデフォルト値の 5 秒から 10 秒に変更されています。

```
Router# show running-config
```

```
Current configuration : 6769 bytes
!
version 12.2
no service pad
service timestamps debug uptime
service timestamps log uptime
no service password-encryption
service internal
service gprs ggsn
!
ip cef
!
. . .
!
interface loopback 1
ip address 10.41.41.1 255.255.255.0
!
interface Virtual-Template1
 ip unnumber loopback 1
 encapsulation gtp
 gprs access-point-list gprs
!
. . .
!
gprs access-point-list gprs
  access-point 1
   access-point-name gprs.cisco.com
   exit
   !
   access-point 2
   access-point-name gprt.cisco.com
   access-mode non-transparent
   aaa-group authentication test2
   aaa-group accounting test2
    ip-address-pool dhcp-proxy-client
   dhcp-server 10.65.0.1
   dhcp-gateway-address 10.65.0.1 
    exit
!
! Enables the dynamic echo timer
!
gprs gtp echo-timer dynamic enable
! 
! Configures a smooth factor of 5
!
gprs gtp echo-timer dynamic smooth-factor 5
!
! Configures the dynamic minimum as 10 seconds
!
gprs gtp echo-timer dynamic minimum 10
gprs gtp response-message wait-accounting
!
end
```
m.

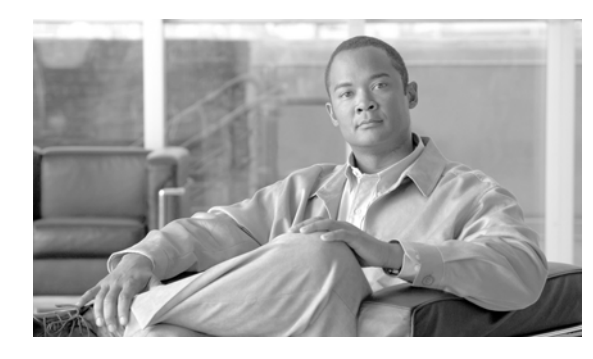

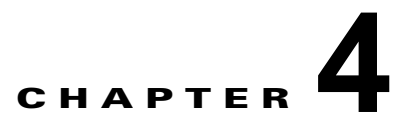

# **GGSN** での **IPv6 PDP** サポートの設定

この章では、Gateway GPRS Support Node (GGSN; ゲートウェイ GPRS サポート ノード)で、 Internet Protocol Version 6(IPv6)Packet Data Protocol(PDP; パケット データ プロトコル)コンテ キストのサポートを設定する方法について説明します。

この章に記載されている GGSN コマンドの詳細については、使用している Cisco GGSN リリースの 『*Cisco GGSN Command Reference*』を参照してください。

この章に記載されているその他のコマンドのマニュアルを参照するには、コマンド リファレンスのマ スター インデックスを使用するか、またはオンラインで検索してください。GGSN の設定に役立つそ の他の Cisco IOS ソフトウェア マニュアルのリストについては[、「関連資料」\(](#page-48-0)P.2-11)を参照してくだ さい。

この章は、次の内容で構成されています。

- **•** 「GGSN での [IPv6 PDP](#page-86-0) の概要」(P.4-1)
- **•** 「GGSN での IPv6 PDP [サポートの実装」\(](#page-90-0)P.4-5)
- **•** 「IPv6 [のモニタリングおよびメンテナンス」\(](#page-98-0)P.4-13)
- **•** [「設定例」\(](#page-99-0)P.4-14)

### <span id="page-86-0"></span>**GGSN** での **IPv6 PDP** の概要

ここでは、Cisco GGSN での IPv6 PDP サポートの概要について説明します。IPv6 のアドレス形式およ びアドレッシング スキームを含む、Cisco IOS ソフトウェアでの IPv6 の実装の詳細については、 『*Cisco IOS IPv6 Configuration Guide*』を参照してください。

Cisco GGSN は、IPv6 プライマリ PDP コンテキスト アクティベーション、および(RFC 2461 および RFC 2462 で規定されている)IPv6 ステートレス自動設定による Serving GPRS Support Node(SGSN; サービング GPRS サポート ノード)で開始された変更および非アクティベーションの手順をサポート しています。Cisco 7600 シリーズ ルータのスーパーバイザ エンジン モジュールで設定された IPv6 over IPv4 トンネルによって、既存の IPv4 インフラストラクチャ上にある独立したリモートの IPv6 ネットワーク間の接続が確立されます。

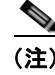

(注) トンネルはスーパーバイザ エンジンから設定する必要があります。GGSN からのトンネリングはサ ポートされていません。

 $\blacksquare$ 

図 [4-1](#page-87-0) は、IPv6 over IPv4 トンネルの設定を示しています。

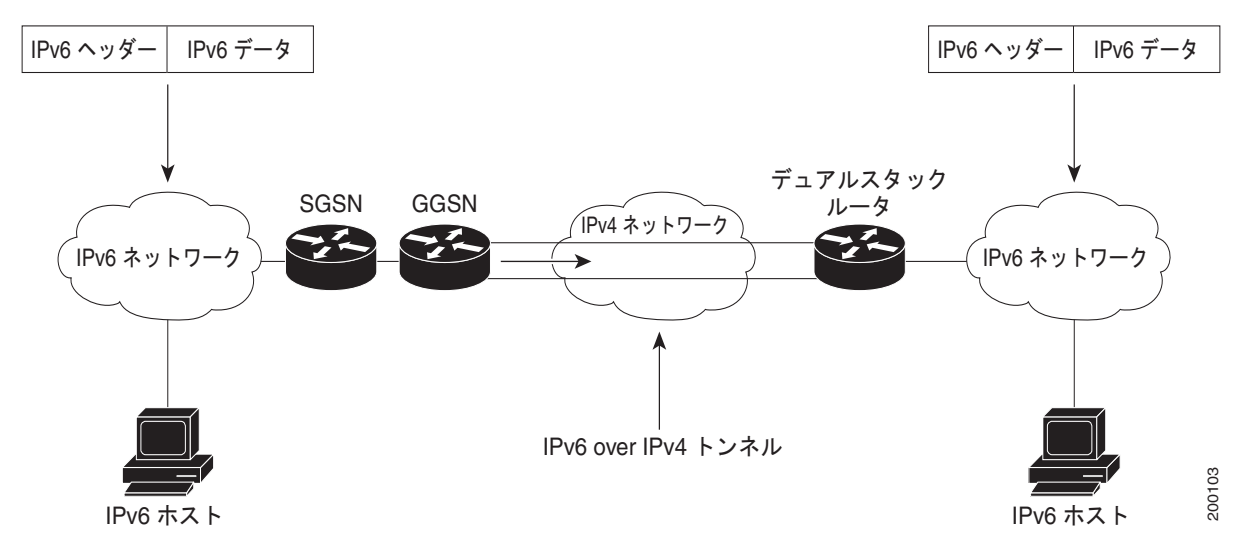

#### <span id="page-87-0"></span>図 **4-1 IPv6 over IPv4** トンネルの設定

#### **IPv6** ステートレス自動設定

IPv6 ノード上のすべてのインターフェイスには、リンクローカル アドレスが必要です。リンクローカ ル アドレスは、通常、インターフェイスの ID およびリンクローカル プレフィクス FE80::/10 から自動 的に設定されます。リンクローカル アドレスによって、ノードはリンク上の他のノードと通信できる ようになります。また、リンクローカル アドレスを使用して、ノードをさらに設定できます。

ノードは、ネットワークに接続して、サイトローカルおよびグローバルの IPv6 アドレスを自動生成で きます。手動での設定や、Remote Authentication Dial-In User Service(RADIUS)サーバなどのサー バによる支援は必要ありません。IPv6 では、リンク上のルータ(この例では Cisco GGSN)が、サイ トローカルおよびグローバルのプレフィクスをアドバタイズし、Router Advertisement (RA; ルータア ドバタイズメント)でリンクのデフォルト ルータとして機能することをアドバタイズします。RA は定 期的に送信され、システム起動時にホストによって送信される、ルータ送信要求メッセージへの応答と して送信されます。

Cisco GGSN で、PDP コンテキストの作成応答によって IPv6 Mobile Station(MS; モバイル ステー ション)にインターフェイス ID が割り当てられます。または、MS で、インターフェイス ID (64 ビット)を、RA に含まれるプレフィクス (64 ビット)に追加することによって、サイトローカルお よびグローバルの IPv6 アドレスを自動的に設定できます。

ノードによって設定された、結果の 128 ビット IPv6 アドレスは、リンク上での一意性を確保するため に重複アドレス検出の対象となります。RA でアドバタイズされるプレフィクスがグローバルに一意で ある場合、ノードによって設定された IPv6 アドレスもグローバルに一意であることが保証されます。 Internet Control Message Protocol (ICMP; インターネット制御メッセージプロトコル)パケットヘッ ダーの Type フィールドに 133 という値が指定された、ルータ送信要求メッセージは、ホストによって システム起動時に送信されます。これにより、ホストでは次にスケジュールされた RA を待機せずに即 座に自動設定を実行できます。

図 [4-2](#page-88-0) は、IPv6 ステートレス自動設定による IPv6 PDP コンテキストの作成について示しています。

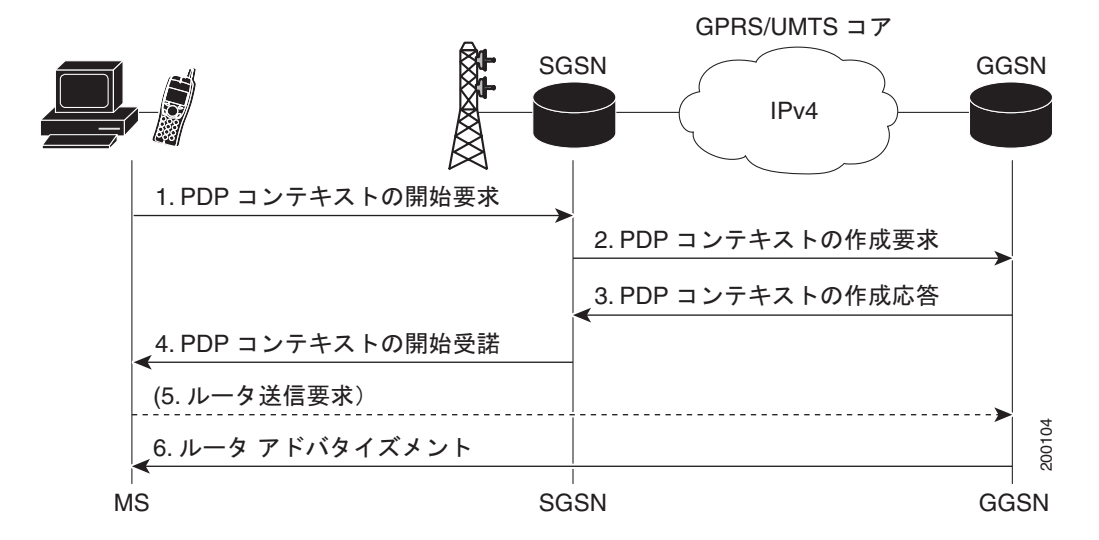

<span id="page-88-0"></span>図 **4-2 IPv6** ステートレス自動設定を使用した **Cisco GGSN** での **IPv6 PDP** コンテキスト作成

図 [4-2](#page-88-0) に示すコール フローの手順では、次のことが実行されます。

- **1.** PDP コンテキストの開始要求:MS から SGSN に PDP コンテキストの開始要求が送信されます。
- **2.** PDP コンテキストの作成要求:SGSN から GGSN に PDP コンテキストの作成要求が送信されま す。

SGSN から PDP コンテキストの作成要求を受信すると、GGSN では、PDP コンテキストに割り当 てられたプレフィクスと GGSN によって生成されたインターフェイス ID で構成される IPv6 アド レスが生成されます。

**3.** PDP コンテキストの作成応答:PDP コンテキストの作成応答で GGSN から SGSN にアドレスが返 されます。

MS が GGSN へのリンク上で単独であると見なされるため、インターフェイス ID は PDP コンテ キスト全体で一意である必要はありません。MS では、受信したアドレスからインターフェイス ID が抽出されて格納され、リンクローカル アドレスおよび完全な IPv6 アドレスを作成するために 使用されます。

- **4.** PDP コンテキストの開始受諾:SGSN から MS に PDP コンテキストの開始受諾が送信され、コン テキストが確立されます。
- **5.** ルータ送信要求:MS から GGSN にルータ送信要求が送信される場合と、されない場合がありま す。
- **6.** ルータ アドバタイズメント:GGSN から RA が定期的に送信されます。

RA では、GGSN から 64 ビットのプレフィクス(ステップ 3 で提供したものと同じプレフィクス) が送信されます。MS で RA が受信されると、ステップ 3 で受信したインターフェイス ID または ローカルで生成されたインターフェイス ID と、RA で提供されたプレフィクスを連結することに よって、完全な IPv6 アドレスが作成されます。RA に複数のプレフィクスが含まれる場合、MS で は 1 つめのプレフィクスだけが考慮され、残りは破棄されます。

PDP コンテキストの作成応答で GGSN によってアドバタイズされるプレフィクスはプレフィクス の範囲内で一意であるため、MS では重複アドレス検出を実行する必要がありません。このため、 GGSN では、重複アドレスを検出するために MS によって送信される場合があるネイバー送信要 求が破棄されることがあります。

### サポートされる機能

IPv6 PDP コンテキストでは、Cisco GGSN によって次の機能がサポートされています。

- **•** IPv6 ステートレス自動設定による IPv6 GPRS Tunneling Protocol(GTP; GPRS トンネリング プロ トコル)v0 および GTPv1 PDP の確立。
- **•** ローカルに設定された 64 ビットのプレフィクス プールからの IPv6 プレフィクス割り当て。
- **•** GGSN による RA の送信、および MS からのルータ送信要求メッセージの応答。
- **•** IPv6 G-CDR 生成。
- **•** デュアルスタック Access Point Name(APN; アクセス ポイント ネーム)(IPv4 と IPv6 両方の PDP が同時にサポートされます)。
- **•** IPv6 DNS アドレス割り当てに対する、APN ごとの IPv6 DNS アドレス設定(要求された場合)。
- **•** RADIUS 認証、アカウンティング、および RADIUS サーバからの IPv6 アドレス割り当て。
- **•** Per-APN RA タイマー。このタイマーには、RA 間隔、ライフタイム間隔、および最初の RA が送 信されるまでの初期間隔が含まれます。
- **•** IPv6 APN に対する ACL の標準サポートおよび拡張サポート。
- **•** GPRS 固有のセキュリティ機能(アドレス検証機能およびモバイル間トラフィック リダイレク ション機能)。
- **•** QoS(マーキングおよびコール アドミッション制御)。
- **•** IPv6 サーバに対する Proxy Call Session Control Function(Proxy-CSCF)サポート。

### 制約事項

GGSN で IPv6 PDP コンテキスト サポートを設定する前に、次の制限事項および制約事項に注意して ください。

- **•** IPv6 PDP コンテキストでは、次の機能はサポートされていません。
	- **–** セカンダリ PDP コンテキスト
	- **–** Per-PDP ポリシング
	- **–** DHCPv6 によるステートフル アドレス自動設定
	- **–** DHCPv6 リレーまたはプロキシ クライアント
	- **–** ステートフル IPv6 自動設定
	- **–** GTP Session Redundancy(GTP-SR; GTP セッション冗長性)
	- **–** 拡張サービス認識課金
	- **–** PPP PDP および PPP 再生成
	- **–** VPN Routing and Forwarding(VRF; VPN ルーティングおよび転送)

(デュアルスタック APN が設定されていて、APN で VRF がイネーブルである場合、IPv4 PDP コンテキストは VRF に移動され、IPv6 PDP コンテキストはグローバル ルーティング テーブルに留まります。)

**–** ルート プローブ、モバイル背後でのルーティング、single-pdp セッション、およびプライマリ とバックアップの NetBios Name Service

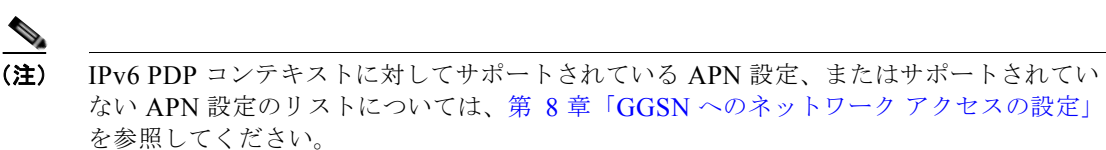

- **•** IP CEF および IPv6 CEF をイネーブルにする必要があります(IPv6 CEF では、IP CEF がイネー ブルである必要があります)。
- **•** Public Land Mobile Network(PLMN; パブリック ランド モバイル ネットワーク)、SGSN、 GGSN、および課金ゲートウェイのすべてのインフラストラクチャ ノードは、IPv4 ノードである と想定されます。
- **•** IPv6 はスーパーバイザ エンジン モジュールで実装する必要があります。
- **•** IPv6 over IPv4 トンネルは、スーパーバイザ エンジン モジュールから設定する必要があります。 GGSN からのトンネリングはサポートされていません。
- **•** RADIUS が PLMN のインフラストラクチャ ノードとして実装されている必要があります。
- **• no virtual-template snmp** コマンドが設定されている必要があります。
- **• no virtual-template subinterface** が設定されている必要があります。
- **•** 次のコマンドは、IPv6 ベース仮想テンプレートでは設定しないでください。
	- **– snmp if-index persists**
	- **– ntp disable**

## <span id="page-90-0"></span>**GGSN** での **IPv6 PDP** サポートの実装

GGSN で IPv6 サポートを設定するには、次の項で説明する作業を実行します。

- **•** 「GGSN での IPv6 [トラフィックの転送のイネーブル」\(](#page-90-1)P.4-5)(必須)
- **•** 「IPv6 ベース仮想テンプレート [インターフェイスの設定」\(](#page-91-0)P.4-6)(必須)
- **•** 「APN での IPv6 [サポートのイネーブル」\(](#page-93-0)P.4-8)(必須)
- **•** 「ローカル IPv6 プレフィクス [プールの設定」\(](#page-95-0)P.4-10)(必須)
- **•** 「IPv6 [のモニタリングおよびメンテナンス」\(](#page-98-0)P.4-13)(任意)

### <span id="page-90-1"></span>**GGSN** での **IPv6** トラフィックの転送のイネーブル

GGSN で IPv6 トラフィックを転送するには、Cisco Express Forwarding (CEF) および IPv6 CEF が GGSN でグローバルにイネーブルである必要があります。また、CEF を使用して IPv6 トラフィックを 転送する場合は、**ipv6 unicast-routing** コマンドを使用して、GGSN でグローバルに IPv6 ユニキャス ト データグラムの転送を設定する必要もあります。

#### 手順の概要

- **1. enable**
- **2. configure terminal**
- **3. ip cef**
- **4. ipv6 unicast-routing**
- **5. ipv6 cef**

#### 手順の詳細

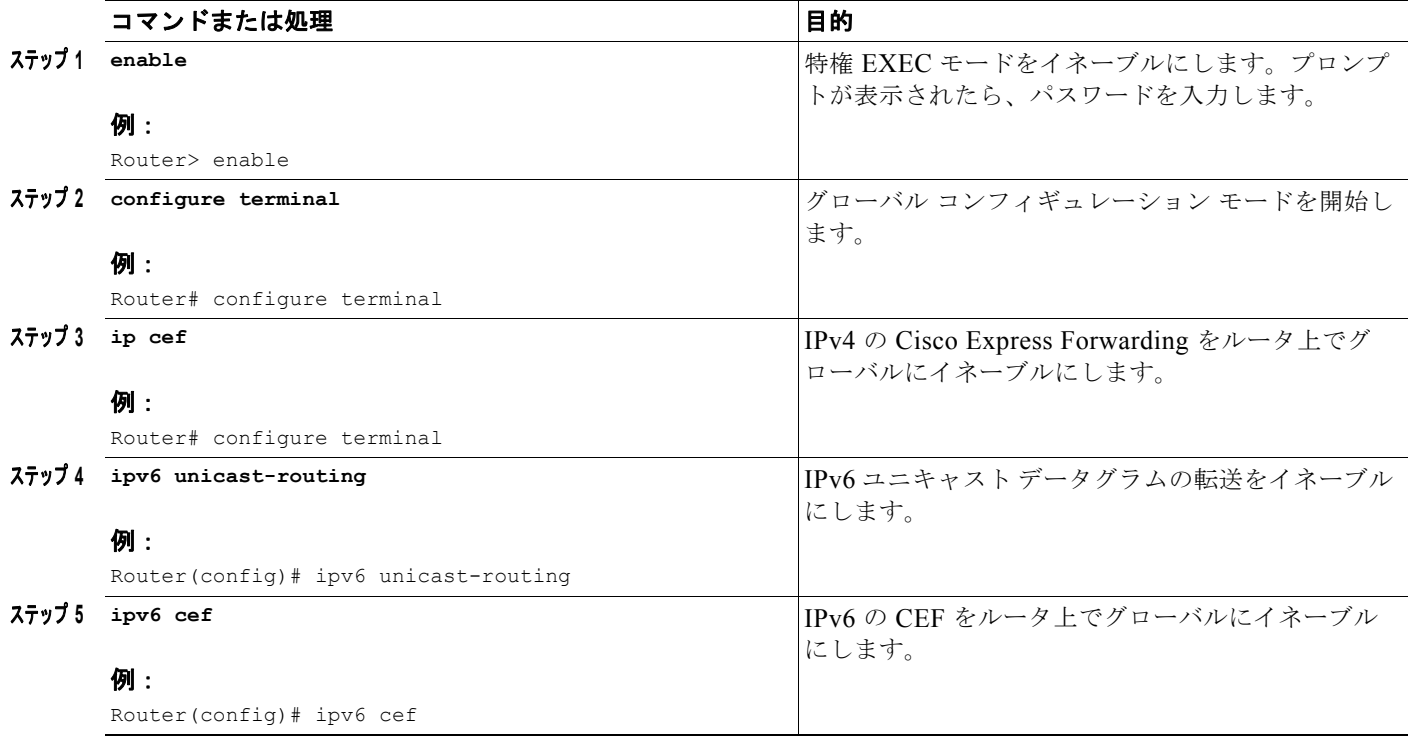

### <span id="page-91-0"></span>**IPv6** ベース仮想テンプレート インターフェイスの設定

GGSN で確立された IPv6 PDP コンテキストごとに、仮想アクセス サブインターフェイスが作成され ます。RA タイマーなどの仮想アクセスの設定は、APN に割り当てられる IPv6 ベース仮想テンプレー ト インターフェイスからクローンされます。IPv6 ベース仮想テンプレートで設定されるコマンドでは、 IPv6 プロトコルの動作が定義されます。

それぞれ設定の異なる複数のベース仮想テンプレートを設定できます。ベース仮想テンプレートは複数 の APN で共有できます。ただし、(**ipv6 base-vtemplate** コマンドを使用して)APN に割り当てるこ とができるベース仮想テンプレートは一度に 1 つだけです。

PDP コンテキストの作成要求が受信されると、APN に割り当てられたベース仮想テンプレートから仮 想サブインターフェイスがクローンされ、IPv6 アドレスが IPv6 仮想アクセス サブインターフェイスの 作成後に APN での設定に従って割り当てられます。仮想アクセス サブインターフェイスが作成された あとに PDP コンテキストの作成応答が返され、認証およびアドレス割り当てが正常に完了します。

注意 重大なパフォーマンス上の問題を回避するために、IPv6 ベース仮想テンプレート インターフェイ スで、**no ipv6 nd ra suppress** コマンドが設定されていて、**no-virtual-template subinterface** コマ ンドが設定されていないことを確認してください。

#### 手順の概要

**1. enable**

- **2. configure terminal**
- **3. interface virtual-template** *number*
- **4. ipv6 enable**
- **5. no ipv6 nd ra suppress**
- **6. ipv6 nd ra interval** {*maximum-secs* [*minimum-secs*] | *msec maximum-msecs* [*minimum-msecs*]}
- **7. ipv6 nd ra lifetime** *seconds*
- **8. ipv6 nd ra initial** [**exponential**] *InitialAdvertInterval InitialAdvertisements*
- **9. ipv6 nd prefix default** *infinite infinite* **off-link**
- **10. exit**

#### 手順の詳細

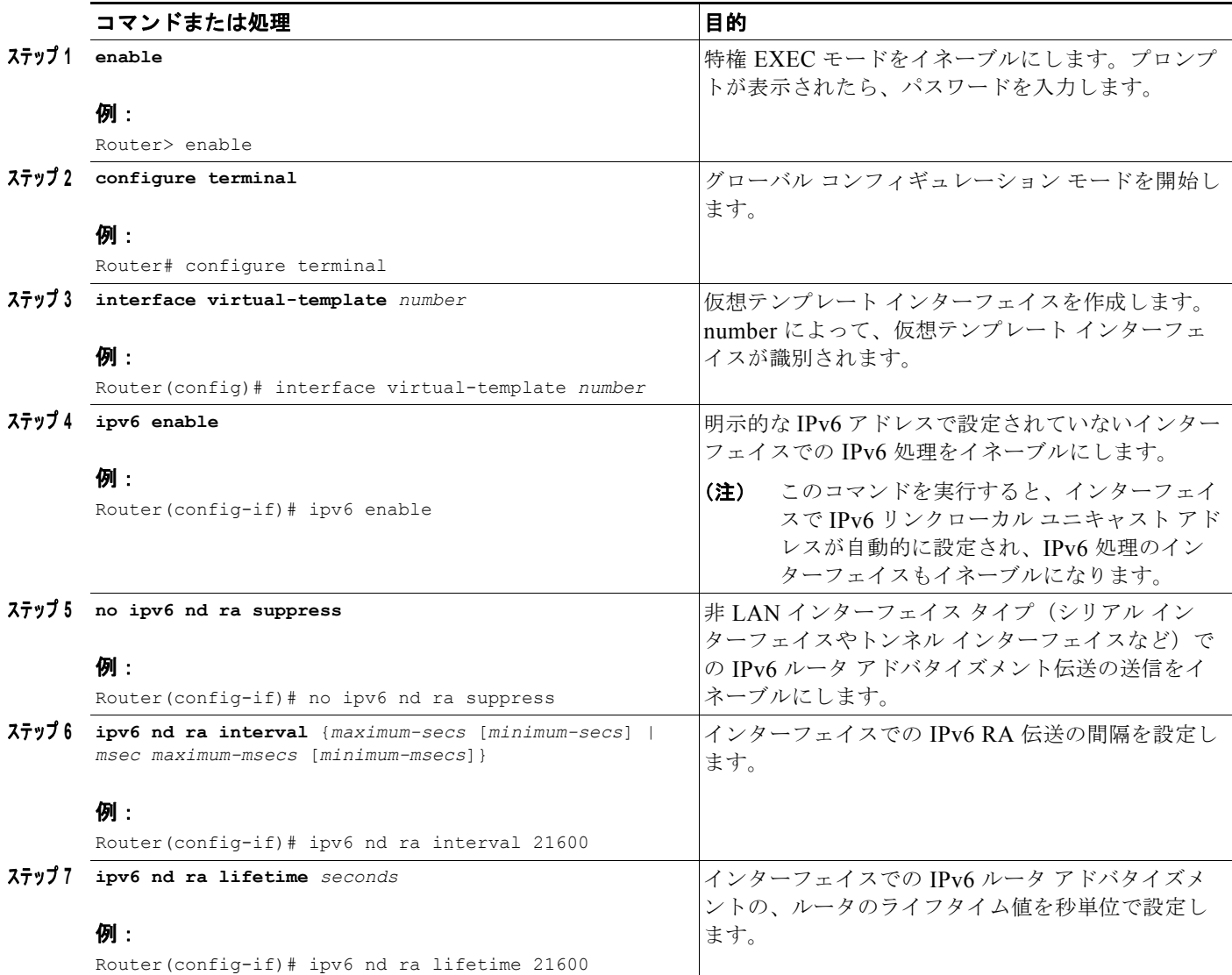

 $\mathcal{L}_{\mathcal{A}}$ 

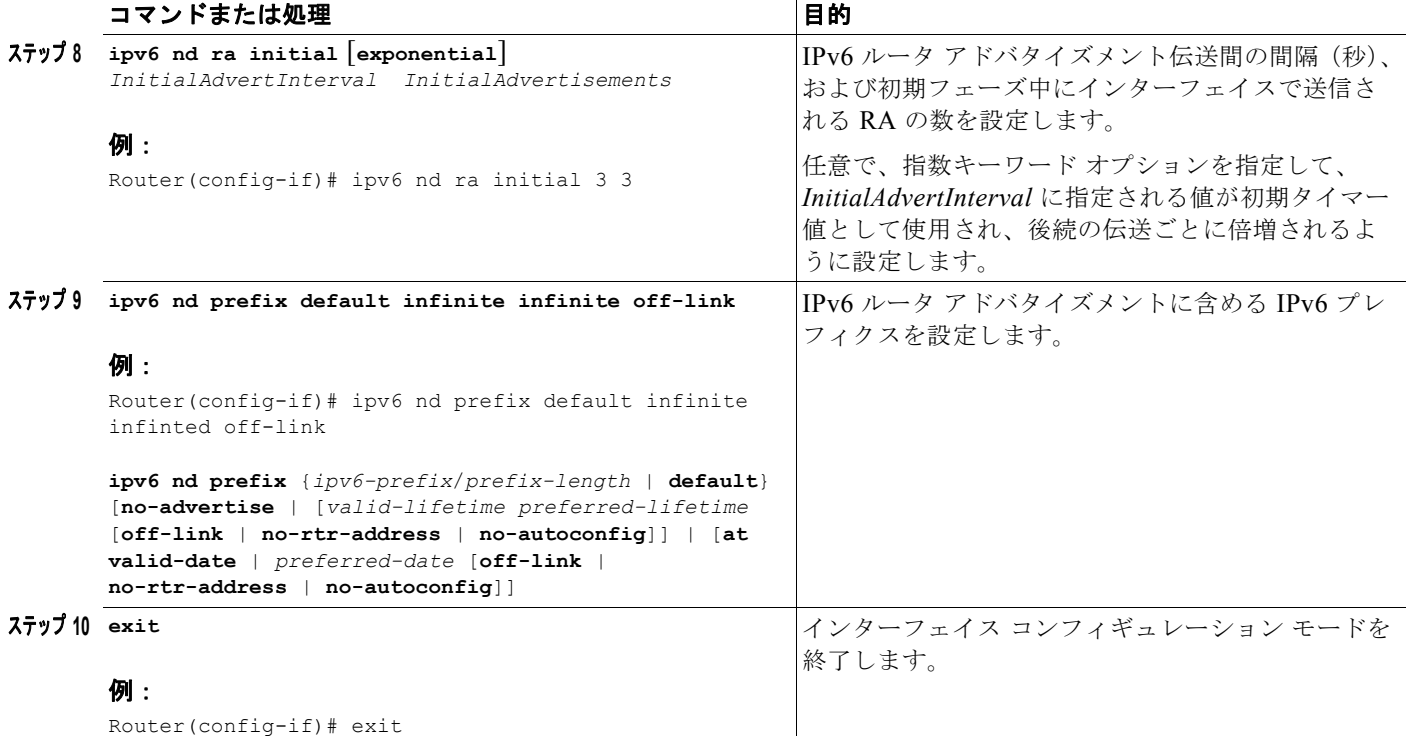

# <span id="page-93-0"></span>**APN** での **IPv6** サポートのイネーブル

APN で設定されたコマンドでは、その APN で処理される IPv6 PDP コンテキストの動作(使用する IPv6 アドレス割り当ての方法など)が定義されます。また、GTP IPv6 要素(プライマリおよびバック アップ DNS の IPv6 アドレスなど)も定義されます。

IPv6 PDP コンテキストでサポートされている APN 設定オプションのリストについては[、第](#page-200-0) 8 章 「GGSN へのネットワーク [アクセスの設定」](#page-200-0)を参照してください。

APN で IPv6 サポートをイネーブルにするには、次の手順を実行します。

#### 手順の概要

- **1. enable**
- **2. configure terminal**
- **3. access-point** *access-point-index*
- **4. access-point-name** *apn-name*
- **5. ipv6 dns primary** *ipv6-address* [**secondary** *ipv6-address*]
- **6. ipv6** [**enable** | **exclusive**]
- **7. ipv6 ipv6-address-pool** {**local** *pool-name* | **radius-client}**
- **8. ipv6 ipv6-access-group** *ACL-name* [**up** | **down**]
- **9. ipv6 base-vtemplate** *number*
- **10. exit**

#### 手順の詳細

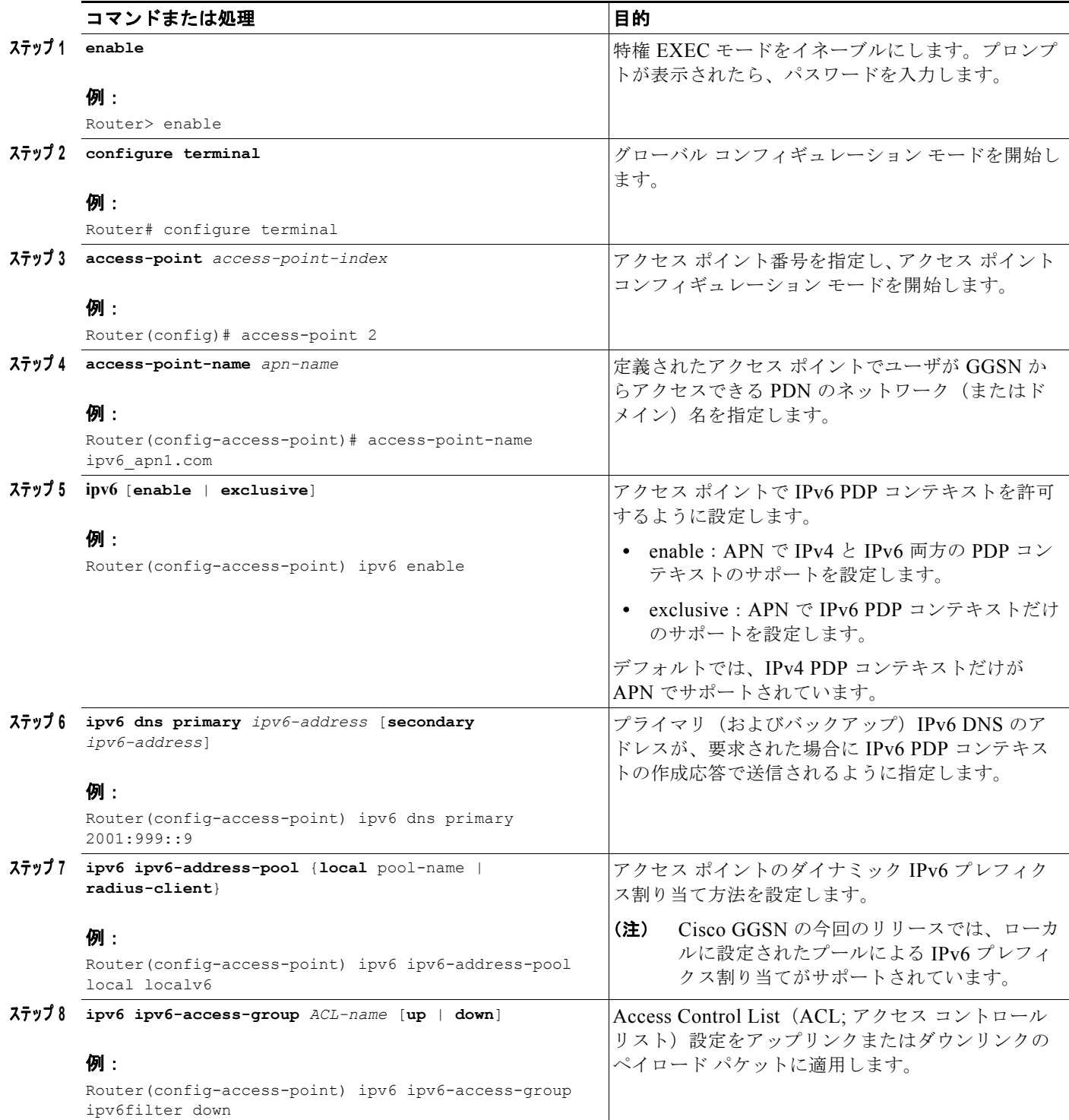

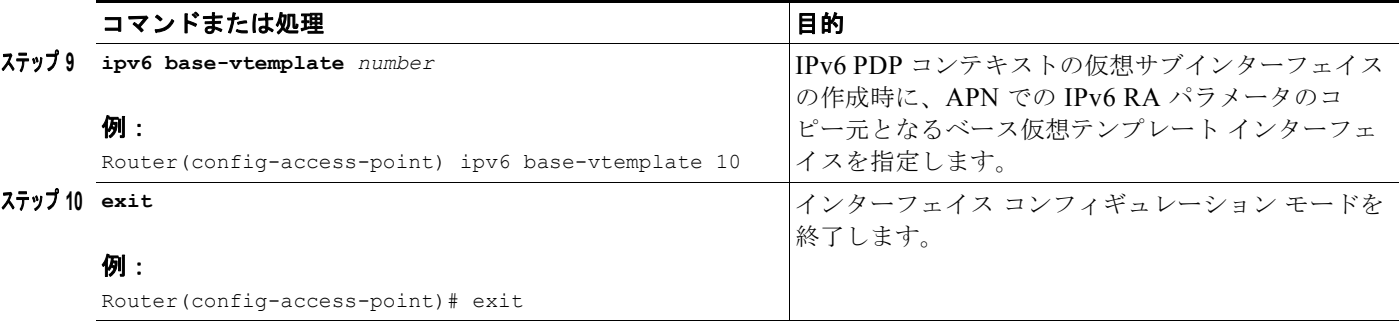

### <span id="page-95-0"></span>ローカル **IPv6** プレフィクス プールの設定

IPv6 のプレフィクス プール機能は、IPv4 のアドレス プール機能に類似しています。主な違いは、 IPv6 では単一アドレスではなくプレフィクスが割り当てられることです。

IPv4 の場合、IP アドレスは、ローカルに設定されたプールから取得するか、または AAA サーバから 取得できます。Cisco GGSN では、ローカル プールによるプレフィクス割り当てがサポートされてい ます。

ローカル IPv6 プレフィクス プールの設定時に、プール間で重複するメンバシップは許可されません。 プールを設定すると、設定の変更はできません。プールの設定を変更すると、プールは削除されて再作 成され、以前に割り当てられたすべてプレフィクスが解放されます。

次のコマンドを使用してローカル IPv6 プレフィクス プールを設定する方法の詳細については、『*Cisco IOS IPv6 Configuration Guide*』を参照してください。

#### 手順の概要

- **1. enable**
- **2. configure terminal**
- **3. ipv6 local pool** *poolname prefix***/***prefix-length assigned-length* [**shared**] [**cache-size** *size*]
- **4. exit**

#### 手順の詳細

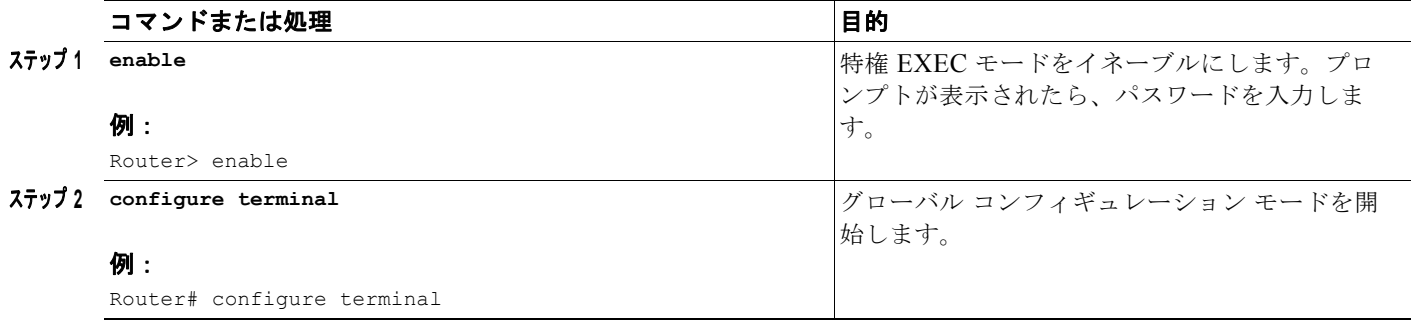

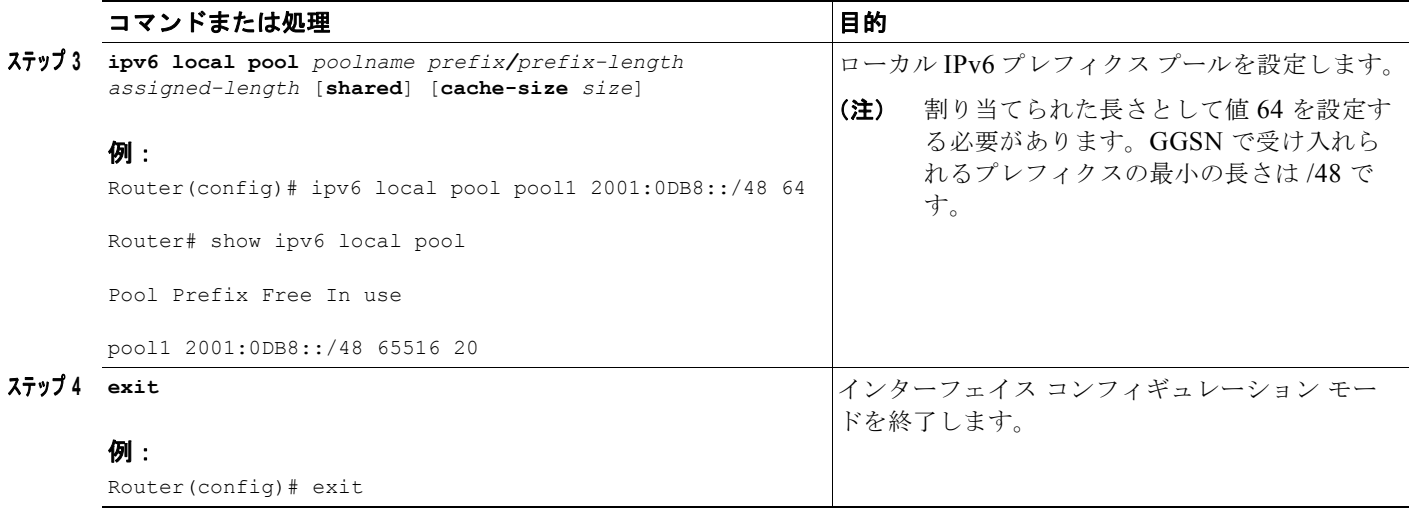

### **IPv6** アクセス コントロール リストの設定

IPv6 アクセス コントロール リストでは、設定済みの IPv6 フィルタに基づいて IPv6 関連のトラフィッ クが制限されます。フィルタには、IP パケットを照合するルールが含まれています。一致したパケッ トを許可するか、拒否するかについても、このルールに規定されています。

**ipv6 ipv6-access-group** アクセス ポイント コンフィギュレーション コマンドを使用すると、IPv6 アク セス制御フィルタが APN に適用されます。

次のコマンドを使用して IPv6 アクセス コントロール リストを設定する方法の詳細については、『*Cisco IOS IPv6 Configuration Guide*』を参照してください。

#### 手順の概要

**1. enable**

- **2. configure terminal**
- **3. ipv6 access-list** *access-list-name*
- **4. deny** *protocol* {*source-ipv6-prefix/prefix-length* | **any** | **host** *source-ipv6-address*} [**operator** [*port-number*]] {*destination-ipv6-prefix/prefix-length |* **any** | **host** *destination-ipv6-address*} [**operator** [*port-number*]] [**dest-option-type** [*doh-number* | *doh-type*]] [**dscp** *value*] [**flow-label**  *value*] [**fragments**] [**log**] [**log-input]** [**mobility**] [**mobility-type** [*mh-number* | *mh-type*]] [**routing**] [**routing-type** *routing-number]* [**sequence** *value*] [**time-range** *name*] [**undetermined-transport**]
- **5. permit** *protocol* {*source-ipv6-prefix/prefix-length* | **any** | **host** *source-ipv6-address}* [**operator** [*port-number*]] {*destination-ipv6-prefix/prefix-length* | **any** | *host destination-ipv6-address*} [**operator** [*port-number*]] [**dest-option-type** [*doh-number* | *doh-type*]] [**dscp** *value*] [**flow-label** *value*] [**fragments**] [**log**] [**log-input**] [**mobility**] [**mobility-type** [*mh-number* | **mh-type**]] [**reflect** *name* [**timeout** *value*]] [**routing**] [**routing-type** *routing-number*] [**sequence** *value*] [**time-range** *name*]
- **6. exit**

#### 手順の詳細

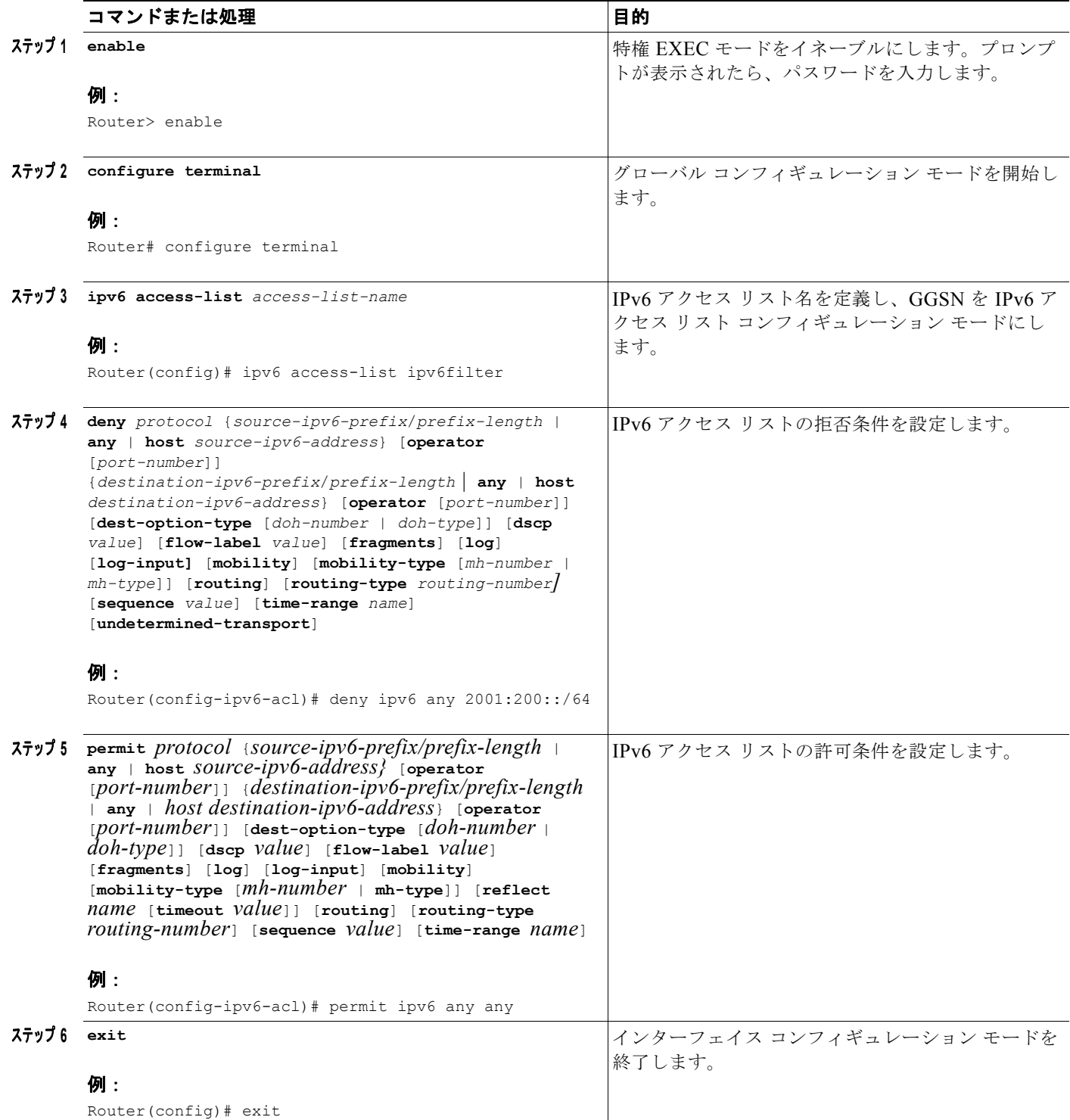

### その他の **IPv6** サポート オプションの設定

ここでは、アクセス ポイントで設定できる IPv6 固有のその他のオプションについて簡単に説明しま す。

これらのオプションの設定方法の詳細については、このマニュアルの他の章を参照してください。これ らのオプションは IPv6 PDP コンテキストにだけ適用されます。すべての APN IPv6 コンフィギュレー ション オプションの要約については、第 8 章「GGSN へのネットワーク [アクセスの設定」を](#page-200-0)参照して ください。

GGSN アクセス ポイントの IPv6 固有のその他のオプションを設定するには、アクセス ポイント コン フィギュレーション モードで次のコマンドを使用します。

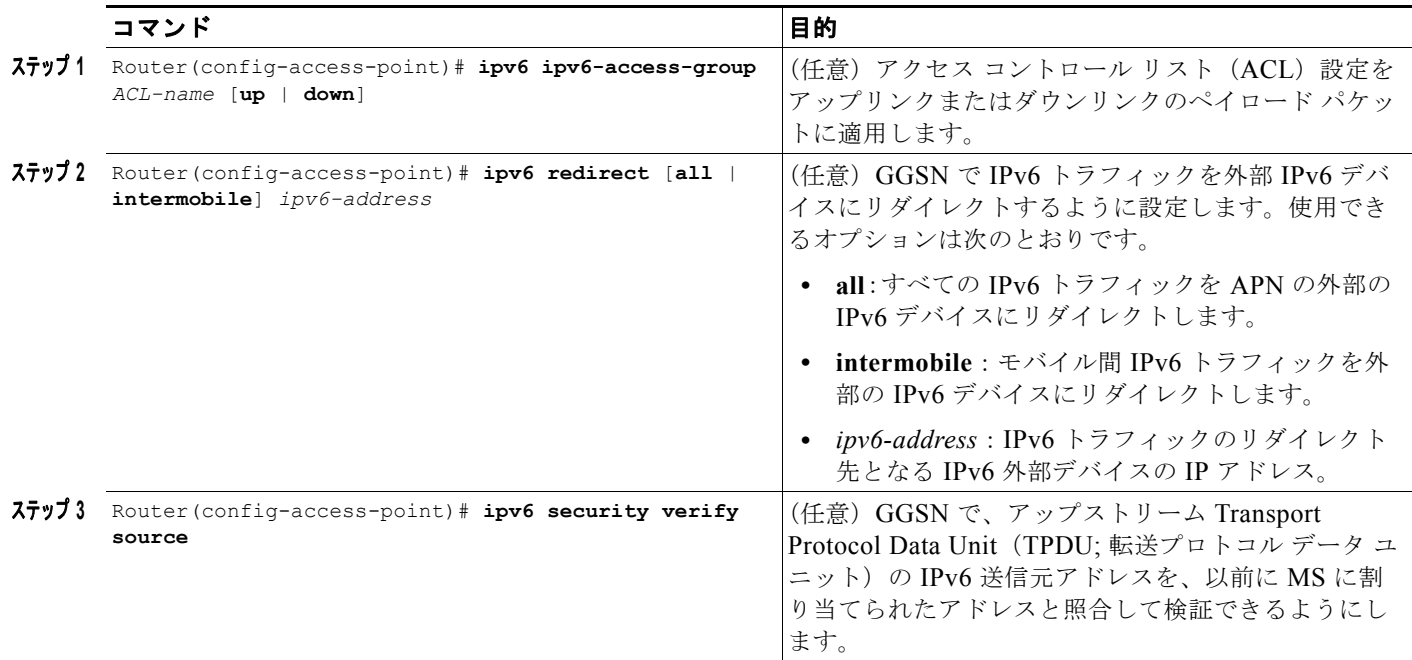

### <span id="page-98-0"></span>**IPv6** のモニタリングおよびメンテナンス

次の特権 EXEC **show** コマンドを使用して、GGSN での IPv6 設定および IPv6 PDP をモニタリングで きます。

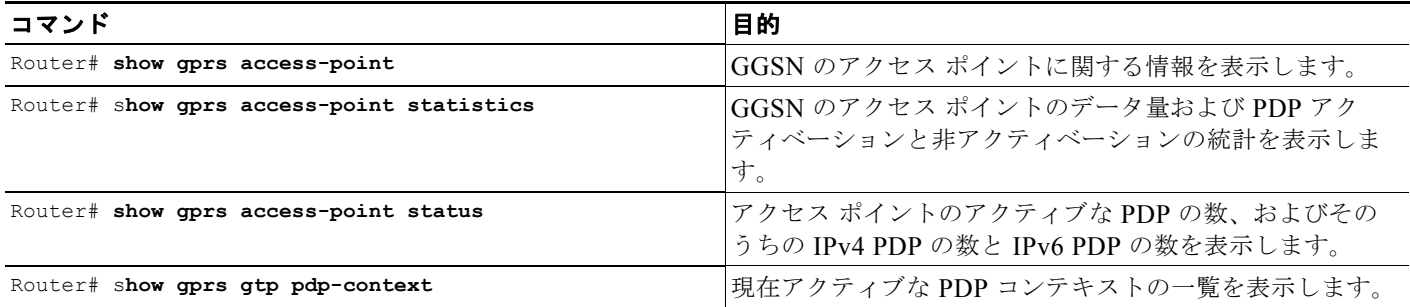

 $\blacksquare$ 

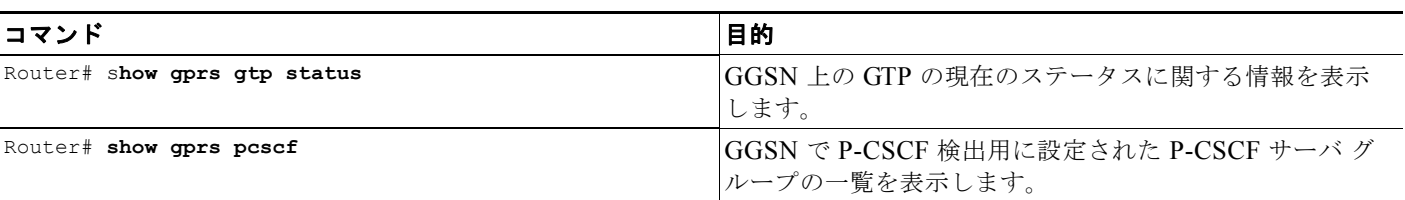

# <span id="page-99-0"></span>設定例

次の例は、GGSN で設定された IPv6 サポートを示しています。IPv6 関連のコンフィギュレーション ステートメントは太字で示されています。

```
ip cef
!
ipv6 unicast-routing
ipv6 cef
!
interface Virtual-Template10 
 ipv6 enable
 no ipv6 nd ra suppress
 ipv6 nd ra interval 21600
 ipv6 nd ra lifetime 21600
 ipv6 nd ra initial 3 3
 ipv6 nd prefix default infinite infinite off-link
!
access-point 2
access-point-name ipv6_test.com
 ipv6 dns primary 2001:999::9
 ipv6 enable
 ipv6 ipv6-address-pool local localv6
 ipv6 base-vtemplate 10
!
ipv6 local pool localv6 2001:234::/48 64
!
!
```
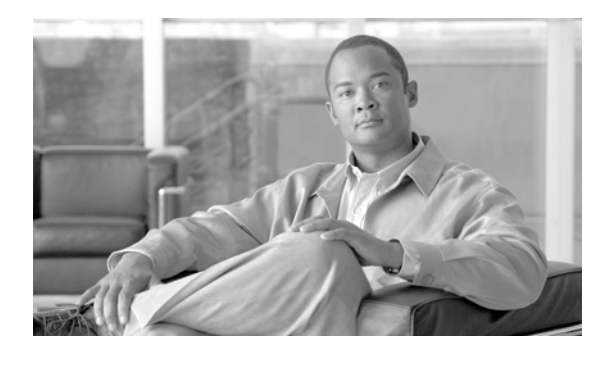

**CHAPTER 5**

# ゲートウェイ **GPRS** サポート ノード (GGSN)の GPRS トンネリング プロトコル (**GTP**)セッション冗長性の設定

この章では、2つの Cisco Gateway GPRS Support Node (GGSN; ゲートウェイ GPRS サポート ノー ド)間に GPRS Tunneling Protocol Session Redundancy(GTP-SR; GPRS トンネリング プロトコル セッション冗長性)を設定する方法について説明します。

(注) Cisco GGSN では、IPv4 Packet Data Protocol (PDP; パケット データ プロトコル)コンテキストの場 合にだけ GTP-SR がサポートされています。

この章に記載されている GGSN コマンドの詳細については、『*Cisco GGSN Command Reference*』を参 照してください。

この章に記載されているその他のコマンドのマニュアルを参照するには、コマンド リファレンスのマ スター インデックスを使用するか、またはオンラインで検索してください。GGSN の設定時に役立つ その他の Cisco IOS ソフトウェア マニュアルのリストについては[、「関連資料」\(](#page-48-0)P.2-11)を参照してく ださい。

この章は、次の内容で構成されています。

- **•** 「GTP-SR [の概要」\(](#page-101-0)P.5-2)
- **•** 「GTP [セッション冗長性のイネーブル」\(](#page-105-0)P.5-6)
- **•** 「GTP [セッション冗長性のディセーブル」\(](#page-114-0)P.5-15)
- **•** [「課金関連同期パラメータの設定」\(](#page-115-0)P.5-16)
- **•** 「GTP-SR [のモニタリングおよびメンテナンス」\(](#page-117-0)P.5-18)
- **•** 「GTP-SR 環境での GGSN [イメージのアップグレード」\(](#page-118-0)P.5-19)
- **•** [「設定例」\(](#page-118-1)P.5-19)

# <span id="page-101-0"></span>**GTP-SR** の概要

 **GTP-SR** の概要

Cisco GGSN でサポートされている GTP-SR を使用すると、別々の Cisco Service and Application Module for IP (SAMI) モジュールに設定されている 2 つの GGSN を 1 つのネットワーク エンティ ティとして示すことができます。冗長設定の一方の GGSN で障害が発生した場合でも、GTP-SR に よって、モバイル加入者に引き続きサービスが提供されます。

GTP-SR 設定では、アクティブ GGSN が PDP セッションを確立および終了して、必要なステートフル データをスタンバイ GGSN に送信します。アクティブな PDP セッションの現在の状態を保持しておく ために、スタンバイ GGSN はアクティブ GGSN によって送信されたステートフル データを受信しま す。スタンバイ GGSN は、アクティブ GGSN で障害が発生したことを検出するとアクティブになり、 アクティブ GGSN の責務を引き継ぎます。

Cisco GGSN ソフトウェアでは、Cisco IOS Hot Standby Routing Protocol(HSRP; ホットスタンバイ  $\nu$ ーティング プロトコル)、Cisco IOS Check-point Facility (CF) と Redundancy Framework (RF)、 および Stream Control Transmission Protocol (SCTP) を使用して、Layer 2 (L2; レイヤ 2) のローカ ル GTP-SR および Layer 3 (L3: レイヤ 3) の地理的 GTP-SR (リモート冗長性) の実装をサポートし ています。

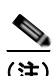

(注) 冗長 GGSN で GTP-SR をイネーブルにするには、GGSN 間に GTP-SR デバイス間インフラストラク チャを設定する必要があります。GTP-SR デバイス間インフラストラクチャの設定の詳細については、 「GTP [セッション冗長性デバイス間インフラストラクチャの設定」\(](#page-106-0)P.5-7) を参照してください。

GTP-SR の設定例(図 [5-1](#page-102-0) および図 [5-2](#page-103-0))では、次の点に注意してください。

- **•** GTP-SR は、アクティブ / スタンバイ動作モード、ステートフル セッション同期、およびスイッチ オーバー イベント検出とリカバリで構成されています。
- **アクティブ/スタンバイ動作** 
	- **–** GGSN は設定に基づいてアクティブまたはスタンバイになります。
	- **–** 地理的冗長性を実装した場合、アクティブ GGSN はルート アドバタイズメントに基づいて ルーティング プロトコル経由でパケットを受信します。ローカル冗長性を実装した場合、ア クティブ GGSN は MAC アドレス挿入に基づいてパケットを受信します。
	- **–** アクティブ GGSN はコントロール メッセージを処理して加入者のデータ トラフィックをトン ネリングします。
	- **–** スタンバイ GGSN はセッション状態および転送エントリを保持して、データ損失を最小限に 抑えます。
- **•** ステートフル セッション同期
	- **–** スイッチオーバーに対してセッション永続性が維持されます。
	- **–** 1 対 1 のステートフル セッション同期がサポートされています。
	- **–** アクティブ GGSN はすべてのセッションをスタンバイ GGSN にダウンロードします。
	- **–** ネットワーク帯域幅を最大限に利用するために、変更された状態およびバンドル イベントだ けがメッセージで送信されます。
	- **–** 同期には信頼性の高いトランスポートが使用されます。

**GTP-SR の概要** 

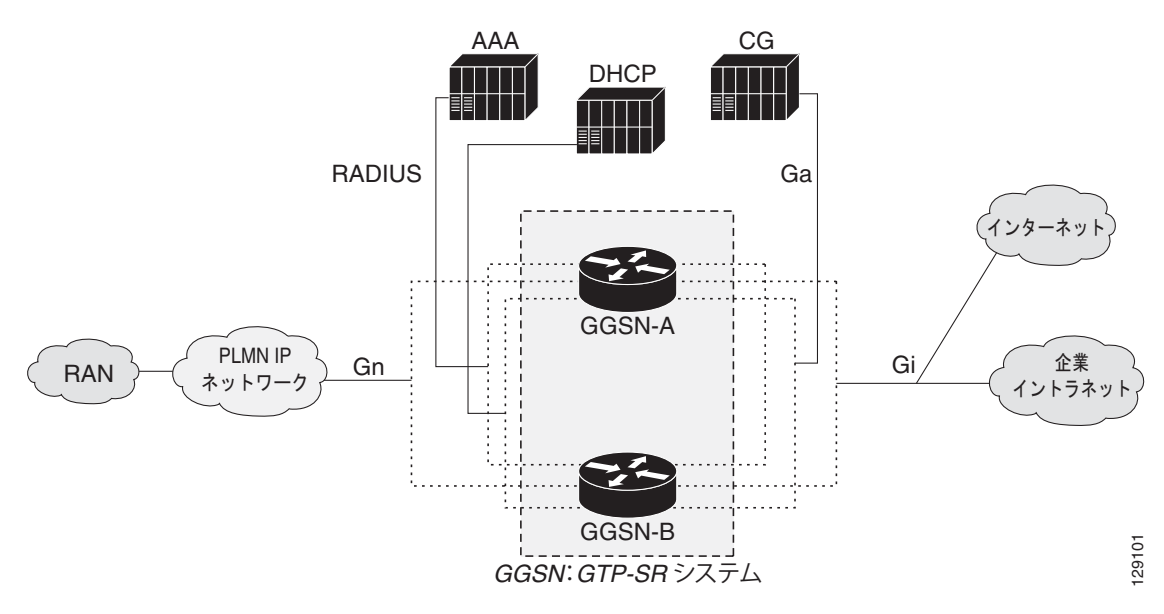

図 [5-1](#page-102-0) に、ローカル GTP-SR の実装を示します。

#### <span id="page-102-0"></span>図 **5-1** ローカル **GTP-SR** の実装

#### ローカル **GTP-SR** の注意事項

- **•** L2 HSRP によって、ローカル GTP-SR のサポートが提供されています。
- **•** アクティブ GGSN およびスタンバイ GGSN は同じローカル サイト (同じ LAN)に配置されてい ます。
- **•** アクティブ GGSN およびスタンバイ GGSN は同じローカル HSRP グループに参加するように設定 されています。
- **•** HSRP トランスポートは L2 ベースのマルチキャスティングです。

図 [5-2](#page-103-0) に、地理的 GTP-SR の実装を示します。

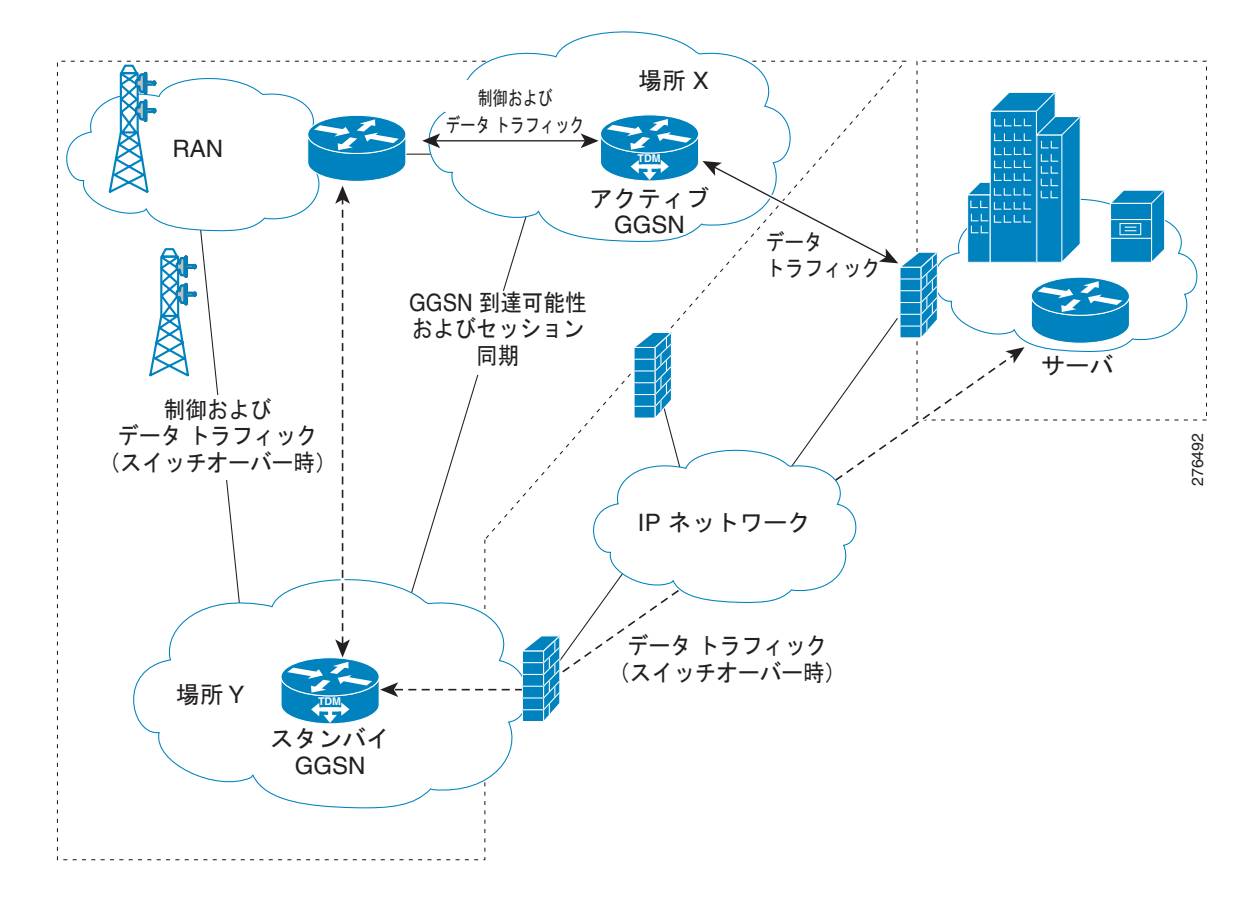

<span id="page-103-0"></span>図 **5-2** 地理的 **GTP-SR** の実装

 **GTP-SR** の概要

#### 地理的 **GTP-SR** の注意事項

- **•** L3 HSRP によって、地理的 GTP-SR のサポートが提供されています。
- **•** アクティブ GGSN およびスタンバイ GGSN は、地理的に離れた場所に配置され、WAN で接続さ れています。
- **•** アクティブ GGSN およびスタンバイ GGSN は同じ地理的 HSRP グループに参加するように設定さ れています。
- **•** HSRP トランスポートは IP ユニキャスト ルーティングです。この場合、2 つの場所の間でユニ キャスト IP アドレスをルーティングできる必要があります。
- **•** L2 HSRP と L3 HSRP は相互排他的であるため、L3 HSRP がイネーブルの場合、L2 HSRP は自動 的にディセーブルになります。
- Open Shortest Path First (OSPF) を Interior Gateway Protocol (IGP) として使用してルートをア ドバタイズする必要があるのは、アクティブ GGSN だけです。したがって、スタンバイ GGSN と して機能するときには OSPF 隣接関係を形成しないように、GGSN インターフェイスを設定する 必要があります。

**GTP-SR の概要** 

### 前提条件

Cisco GGSN の GTP-SR の要件は、次のとおりです。

• マルチレイヤ スイッチ フィーチャ カードを搭載した Cisco Supervisor Engine 720 (Sup720) およ び Route Switch Processor(RSP)(シスコ製品 ID:SUP720-MSFC3-BXL)が搭載されている 2 台の Cisco 7600 シリーズ ルータ。

ローカル冗長性の場合、Sup720 で Cisco IOS リリース 12.2(33)SRB1 以降が稼動している必要が あります。地理的冗長性の場合、Sup720 で Cisco IOS リリース 12.2(33)SRC 以降が稼動している 必要があります。

- **•** Cisco 7600 シリーズ ルータのそれぞれに 2 つの Cisco SAMI。Cisco SAMI プロセッサで同じ Cisco GGSN リリース、つまり、ローカル冗長性の場合は Cisco IOS リリース 12.4(15)XQ 以降、 地理的冗長性の場合は Cisco IOS リリース 12.4(22)YE1 が稼動している必要があります。
- **•** HSRP バージョン 2。
- **•** HSRP 対応インターフェイスの IP アドレスや SCTP 設定のリモート IP アドレスなど、区別が必要 な特定のプロトコル関連設定を除いて、アクティブ GGSN とスタンバイ GGSN は同じ設定にする 必要があります。各設定は、GTP-SR 設定の両方の GGSN に同じ順序で指定されている必要があ ります。
- **•** 新しい Cisco GGSN イメージをロードまたはアップグレードする場合は、両方の GGSN を(実質 的に)同時にロードする必要があります。
- **•** Serving GPRS Support Node(SGSN; サービング GPRS サポート ノード)では、GTP N3 要求お よび T3 再送信の数に、スイッチオーバー タイマーの値よりも大きい値が設定されている必要があ ります。この設定により、スイッチオーバー時に送信された要求を廃棄せずに、新しいアクティブ GGSN でサービスできます。
- **•** グローバル コンフィギュレーション モードで **ip radius source-interface** コマンドを使用して、指 定されているインターフェイスの IP アドレスを、発信するすべての Remote Authentication Dial-In User Service (RADIUS) パケットに使用するように RADIUS が設定されている必要があ ります。

### 制限事項および制約事項

GTP-SR を設定する前に、次の制限事項および制約事項に注意してください。

- **•** PDP コンテキスト:次のタイプの PDP コンテキストでは、冗長性はサポートされていません。ス イッチオーバーと同時に、次の PDP コンテキストは、新しいアクティブ GGSN で再確立する必要 があります。
	- **–** IPv6 PDP
	- **–** Point-to-Point Protocol(PPP; ポイントツーポイント プロトコル)タイプの PDP
	- **PPP 再生成/Layer 2 Tunneling Protocol (L2TP: レイヤ 2 トンネリング プロトコル) アクセス** の PDP
	- **–** ネットワークにより開始された PDP
- **•** タイマー:セッション タイマーを除いて、GGSN タイマーはスタンバイ GGSN と同期されません。 スイッチオーバーが発生すると、新しいアクティブ GGSN のタイマーが増加的に再開されます。 増加的にタイマーを再開することにより、タイマーが同時にタイムアウトしないようにします。

PDP コンテキストがスタンバイ GGSN で再作成されると、セッション タイマーは最初のセッショ ン タイマーの値から経過時間を引いた時間で再開されます。スタンバイ GGSN でセッションがタ イムアウトになると、PDP コンテキストは削除されます。

**•** カウンタ:スイッチオーバーが発生すると、「cgprsAccPtSuccMsActivatedPdps」などのステータ ス カウンタおよび一部の統計情報カウンタはゼロ以外の値になります。この値は、スイッチオー バーが発生したときのカウンタの値です。その他のカウンタはすべてゼロにリセットされます。

GGSN リロードが発生すると、すべてのカウンタがゼロに戻ります。

- **•** GTP シグナリングおよびデータに関連するシーケンス番号は、アクティブ GGSN とスタンバイ GGSN の間で同期化されません。
- **•** 課金:スタンバイ GGSN での PDP コンテキストの課金の確立に関連するすべての情報が同期化さ れます。ただし、PDP コンテキストのユーザ データ関連の課金情報は同期化されません。した がって、課金ゲートウェイに送信されていない以前のアクティブ GGSN の Call Detail Record (CDR; 呼詳細レコード)は、スイッチオーバーが発生するとすべて失われます。
- **•** GTP-SR 設定が 2 つの GGSN 間で確立されると、片方の GGSN の設定変更によって、変更が保存 される前に GGSN がリロードされる可能性があります。設定変更が失われないようにするには、 GGSN の設定を変更する前に GTP-SR をディセーブルにします。GTP-SR をディセーブルにする 方法の詳細については、「GTP [セッション冗長性のディセーブル」\(](#page-114-0)P.5-15) を参照してください。
- **•** GTP セッション冗長性(GTP-SR)環境では、スタンバイ GGSN で **clear gprs gtp pdp-context** コ マンドを使用しないでください。このコマンドをスタンバイ GGSN で発行すると、コマンドが処 理される前に確認を要求するプロンプトが表示されます。GGSN の冗長ステートがアクティブか スタンバイかを判断するには、**show gprs redundancy** コマンドを使用します。
- **•** 地理的冗長性の設定時には、次の点に注意してください。
	- **–** L2 HSRP と L3 HSRP は相互排他的です。
	- **–** L2 HSRP 設定から L3 HSRP 設定に移行するには、システム リロードが必要です。
	- **–** L3 HSRP を使用している場合、Cisco GGSN がスイッチオーバーしても Cisco Content Services Gateway - 2nd Generation はスイッチオーバーしません。したがって、ユーザは過剰 請求される可能性があります。
	- **–** Cisco IOS リリース 12.2(33)SRC の 1 シャーシ当たりの制限は、Border Gateway Protocol (BGP; ボーダー ゲートウェイ プロトコル)ピアが 1000 個、または OSPF ネイバーが 1000 個 です。したがって、Cisco SAMI PPC の 1 GGSN 当たりの制限は 160 個の BGP ピアまたは 160 個の OSPF ネイバーになります。
	- **–** 発信元のインターフェイス(RADIUS、課金、Diameter など)は、アクティブ GGSN とスタ ンバイ GGSN の両方で同じ IP アドレスを使用して設定され、OSPF ルーティング プロトコル 経由で配信される必要があります。

# <span id="page-105-0"></span>**GTP** セッション冗長性のイネーブル

GTP-SR を設定するには、次の項の手順を記載されている順序で実行します。

- **•** 「GTP [セッション冗長性デバイス間インフラストラクチャの設定」\(](#page-106-0)P.5-7)
- **•** [「インターフェイスでのパッシブ](#page-113-0) ルート抑制の設定」(P.5-14)
- 「GGSN での GTP-SR [のイネーブル」\(](#page-114-1)P.5-15)

### <span id="page-106-0"></span>**GTP** セッション冗長性デバイス間インフラストラクチャの設定

GTP-SR 機能では、Cisco IOS CF を使用して、冗長設定した GGSN に SCTP 経由でステートフル デー タを送信します。また、Cisco GGSN では Cisco IOS RF を Cisco IOS HSRP とともに使用して、アク ティブ GGSN とスタンバイ GGSN での移行をモニタリングおよびレポートします。

冗長 GGSN で GTP-SR をイネーブルにする前に GTP-SR デバイス間インフラストラクチャを設定する には、次の項の手順を実行します。

- **•** 「HSRP [の設定」\(](#page-106-1)P.5-7)
- **•** [「デバイス間冗長性のイネーブル」\(](#page-111-0)P.5-12)
- **•** [「デバイス間通信トランスポートの設定」\(](#page-111-1)P.5-12)

#### <span id="page-106-1"></span>**HSRP** の設定

HSRP は一般的に冗長性に使用されるプロトコルです。ネットワーク上のホストからの IP トラフィッ クをルーティングするときに単一ルータの可用性に依存しないため、HSRP では、高度なネットワーク 可用性が提供されます。

HSRP は、ルータ グループ内におけるアクティブ ルータおよびスタンバイ ルータを選択するために使 用されます。HSRP は、いずれかのインターフェイスがダウンしている場合に、デバイス全体がダウン していると見なされるように、内部インターフェイスおよび外部インターフェイスの両方をモニタリン グします。デバイスがダウンしていると見なされると、スタンバイ デバイスがアクティブになり、ア クティブ デバイスの責務を引き継ぎます。

具体的には、HSRP により次の機能が提供されます。

- **•** アクティブ / スタンバイのダイナミックなロール選択
- **•** 障害検出用のハートビート
- **•** アクティブ GGSN でだけパケットを受信する方法

レイヤ 3 の地理的冗長性をサポートするために、HSRP ではこれら 3 つの機能が次のように拡張されて います。

- **•** ロール選択は、リンクローカル マルチキャストではなく IP ユニキャスト ルーティングに基づいて 行われます。
- **•** ハートビートもリンクローカル マルチキャストではなくピア間の IP ユニキャスト メッセージであ り、アクティブ GGSN をトリガしてルートをアドバタイズします。
- **•** GGSN IP アドレスのルートおよび加入者ネットワークは、仮想 MAC アドレスをリッスンしてト ラフィックをアクティブ GGSN にダイレクトするのではなく、(アクティブ GGSN によって)ア ドバタイズされます。

(注) HSRP では、仮想 IP アドレスおよび MAC アドレスはパケットを受信するために使用されます。これ らのアドレスは、L3 の地理的冗長性にルーティングが使用される場合には不要です。したがって、L3 の地理的冗長性を実装する場合は、HSRP グループの仮想 IP アドレスをゼロに設定します。

#### 制約事項および推奨事項

HSRP を設定する場合は、次の推奨事項および制約事項が適用されます。

**•** 最低でも、HSRP をイネーブルにして、HSRP プライマリ グループを GGSN インスタンスごとに 1 つのインターフェイス上で定義する必要があります。独自の個別 VLAN を使用する、GGSN 上 のその他の各 HSRP インターフェイスは、クライアント グループとして設定できます。

クライアント グループ機能を使用すると、クライアント グループとして設定されているすべての インターフェイスでプライマリ グループの HSRP パラメータを共有できます。これにより、多数 の GGSN インターフェイスおよび HSRP グループを含む環境で、簡単に HSRP グループを設定お よびメンテナンスできるようになります。プライマリ グループおよび関連付けられているクライ アント グループは、同じグループ追跡状態を共有して、同じ優先度を持ちます。

通常、HSRP グループは次のインターフェイスで必要となります。1 つのグループをプライマリ グ ループとして設定し、残りをクライアント グループとして設定します。各インターフェイスはそ れぞれ異なる VLAN に設定する必要があります。

- **–** Gn インターフェイス:プライマリ グループ
- **–** Ga インターフェイス:クライアント グループ
- **–** Dynamic Host Configuration Protocol(DHCP)(Gi インターフェイスと共有可能):クライア ント グループ
- **–** Gi Access Point Name(APN; アクセス ポイント ネーム)(VPN Routing and Forwarding (VRF; VPN ルーティングおよび転送)ごと):クライアント グループ
- **–** RADIUS:クライアント グループ
- **–** Diameter:クライアント グループ
- **–** クォータ サーバ:クライアント グループ

その他のインターフェイスを HSRP クライアント グループとして設定するには、**standby** イン ターフェイス コンフィギュレーション コマンドを使用し、プライマリ グループと同じグループ番 号を使用して **follow** キーワード オプションを指定します。

- **•** 各クライアント グループに対して、プライマリ グループに使用されているグループ番号と同じグ ループ番号を使用します。プライマリ グループとクライアント グループに同じグループ番号を使 用すると、多数の GGSN インターフェイスおよび HSRP グループを含む環境で、簡単に HSRP グ ループを設定およびメンテナンスできるようになります。
- **•** 同じ物理 VLAN にマップされる別のアクティブ / スタンバイ GGSN ペアでは、同じ HSRP グルー プを使用できません。
- **•** HSRP をインターフェイスに設定している場合は、**standby preempt** インターフェイス コンフィ ギュレーション コマンドを使用してプリエンプト遅延を設定できます。ただし、GTP-SR 設定で は、必要不可欠な場合を除いてプリエンプト遅延を設定しないことを推奨します。プリエンプト遅 延を設定しないことで、不要なスイッチオーバーを防ぐことができます。プリエンプト遅延を設定 する必要がある場合は、プリエンプトが有効になる前にバルク同期を完了できるように、十分な遅 延を指定するようにします。
- **•** ローカル冗長性を実装するとき、**standby use-bia** コマンドを使用せずにブリッジおよびゲート ウェイで仮想 MAC アドレスを認識できるようにしている場合は、最適化のために **standby mac-refresh** コマンドでデフォルトより大きい値を設定します。デフォルトでは、メイン インター フェイス (gig 0/0)で3 秒ごとに hello メッセージが送信されます。設定すると、すべての HSRP グループ(プライマリおよび follow)で、ノードがアクティブ モードの場合にだけ hello メッセー ジを送信します。

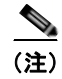

(注) HSRP 初期設定が設定されたあとにその他の HSRP 設定が追加されると、GGSN がリロードされます。

Cisco IOS HSRP の設定の詳細については、『*Cisco IOS IP Configuration Guide* Release 12.3』の 「Configuring the Hot Standby Router Protocol」の項を参照してください。
#### インターフェイスでの **L2 HSRP** のイネーブルおよびローカル **HSRP** プライマリ グループの設定

L2 HSRP はデフォルトの HSRP です。L2 HSRP はローカル冗長性(同じ LAN の 2 つの Cisco GGSN 間の冗長性)をサポートしています。

インターフェイスで L2 HSRP をイネーブルにしてプライマリ グループを設定するには、インターフェ イス コンフィギュレーション モードで次のコマンドを使用します。

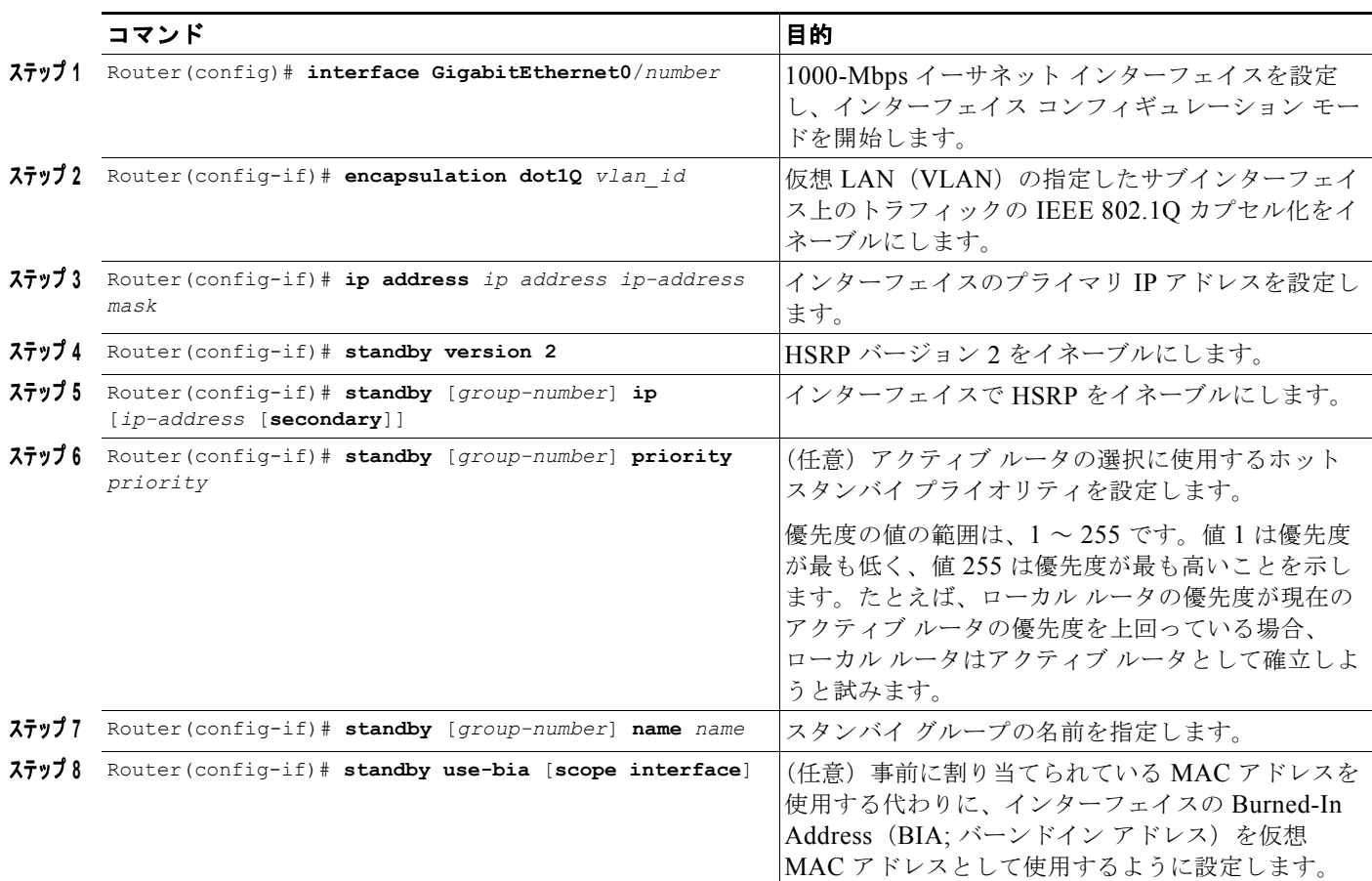

次に、L2 HSRP の設定例を示します。

interface GigabitEthernet0/0.7 encapsulation dot1Q 21 ip address 172.2.2.1 255.255.0.0 standby 1 ip 172.2.2.10 standby 1 name local

#### インターフェイスでの **L3 HSRP** のイネーブルおよび地理的 **HSRP** プライマリ グループの設定

L3 HSRP では、地理的冗長性がサポートされています。地理的冗長性は、地理的に離れた場所に配置 され、WAN で接続されている 2 つの Cisco GGSN 間の冗長性です。

地理的冗長性の実装では、ルーティング アップデートを送信する必要があるのはアクティブ デバイス だけです。したがって、L3 HSRP グループを設定する場合、GGSN がスタンバイ GGSN のときには ルーティング アップデートを送信しないようにインターフェイスを設定する必要もあります。パッシ ブ ルート抑制をイネーブルにする方法の詳細については[、「インターフェイスでのパッシブ](#page-113-0) ルート抑制 [の設定」\(](#page-113-0)P.5-14)を参照してください。

#### 第 **5** 章ゲートウェイ **GPRS** サポート ノード(**GGSN**)の **GPRS** トンネリング プロトコル(**GTP**)セッション冗長性の設定  **GTP** セッション冗長性のイネーブル

インターフェイスで L3 HSRP をイネーブルにしてプライマリ グループを設定するには、インターフェ イス コンフィギュレーション モードで次のコマンドを使用します。

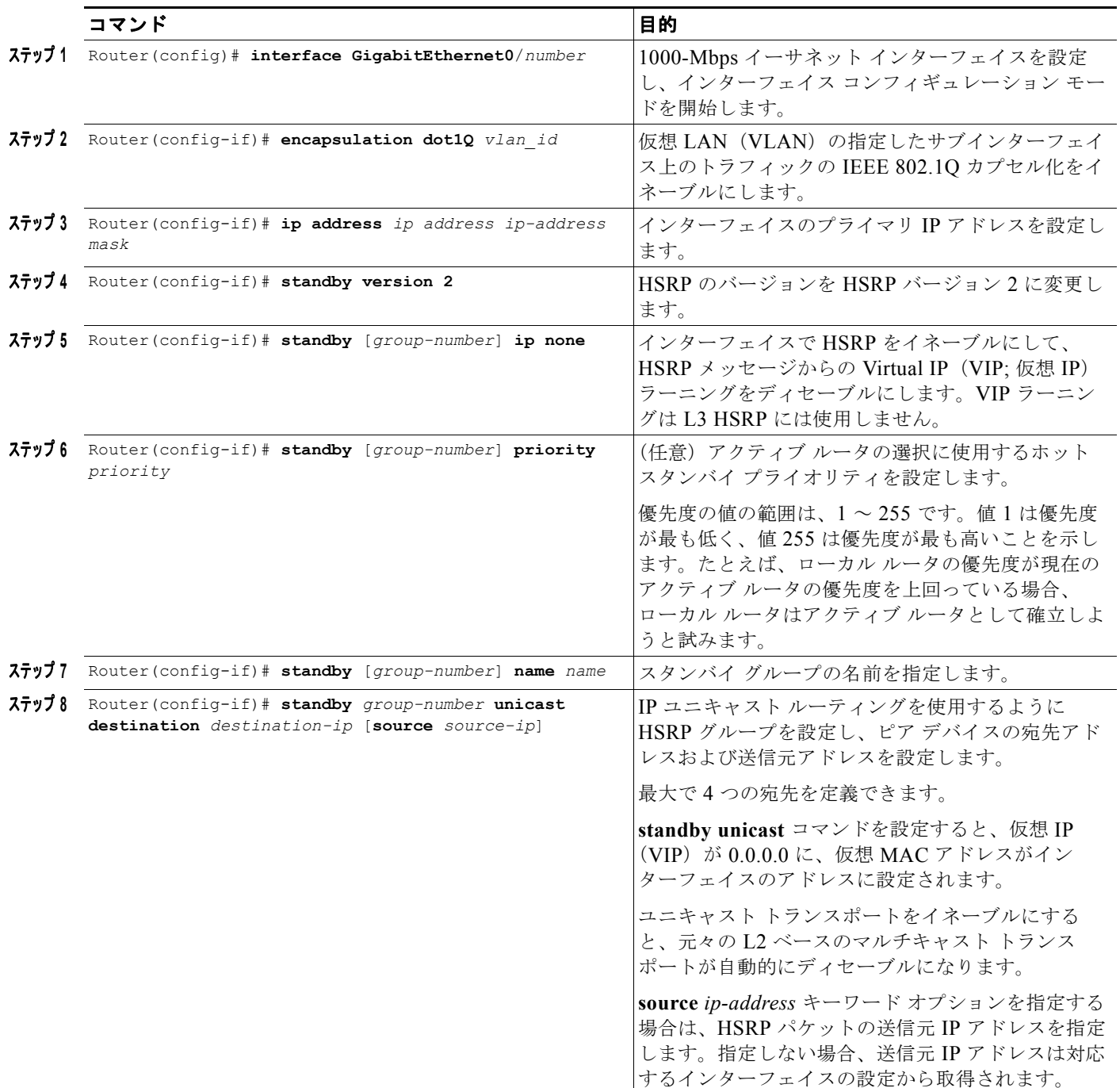

次に、L3 HSRP の設定例を示します。

#### プライマリ **GGSN**

```
interface GigabitEthernet0/0.7
encapsulation dot1Q 21
ip address 10.0.0.3 255.255.0.0
standby 1 ip none
standby 1 name geo
standby 1 unicast destination 172.0.0.1
```
#### スタンバイ **GGSN**

```
interface GigabitEthernet0/0.8
encapsulation dot1Q 21
ip address 172.0.0.1 255.255.0.0
standby 1 ip none
standby 1 name geo
standby 1 unicast destination 10.0.0.3
```
#### **HSRP** クライアント グループの設定

GGSN インターフェイスで HSRP をイネーブルにしてプライマリ グループを設定したあと、その他の GGSN インターフェイスを HSRP クライアント グループとして設定すると、プライマリ グループの HSRP パラメータを共有するようにこれらのインターフェイスを設定できます。

GGSN インターフェイスをクライアント グループとして設定するには、**standby** コマンドを使用し、 プライマリ グループと同じグループ番号および名前を使用して **follow** キーワードを指定します。

これらのインターフェイスはグループ追跡状態を共有し、同じ優先度を持ちます。

(注) 優先度、名前、トラッキング、およびタイマーなどの HSRP グループ パラメータは、プライマリ グ ループだけで設定します。これらのパラメータはプライマリ グループから継承されるため、クライア ント グループでは設定しないでください。

プライマリ グループに従うようにインターフェイスを設定するには、インターフェイス コンフィギュ レーション モードで次のコマンドを使用します。

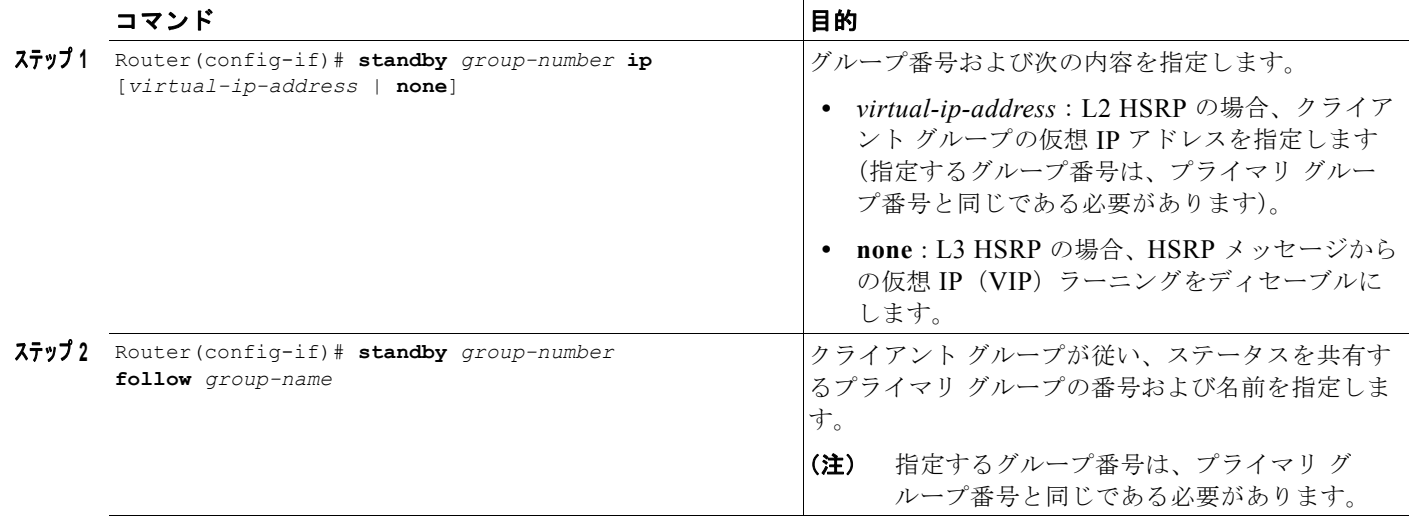

### デバイス間冗長性のイネーブル

HSRP プライマリ グループは、2 つの GGSN 間のセッション冗長性をイネーブルにするために Cisco IOS RF と関連付けられます。

デバイス間冗長性をイネーブルにするには、グローバル コンフィギュレーション モードで次のコマン ドを使用します。

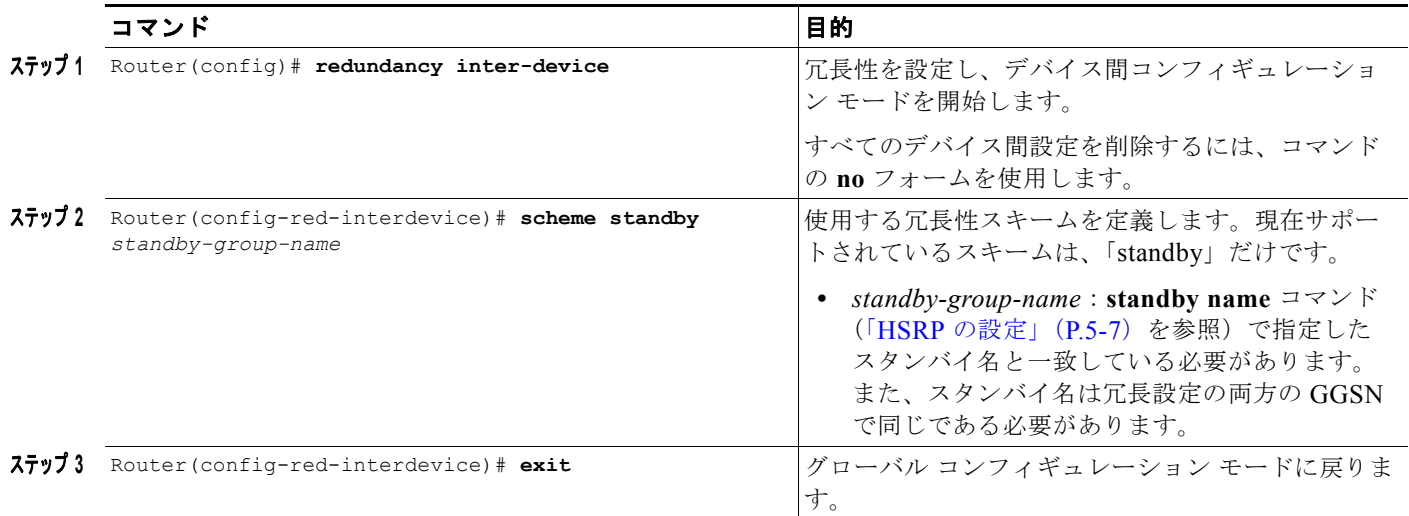

### デバイス間通信トランスポートの設定

デバイス間冗長性には、冗長 GGSN 間の通信に使用するトランスポートが必要です。このトランス ポートは、Interprocess Communication (IPC; プロセス間通信) コマンドを使用して設定します。

2 つの GGSN 間のデバイス間通信トランスポートを設定するには、グローバル コンフィギュレーショ ン モードで次のコマンドを使用します。

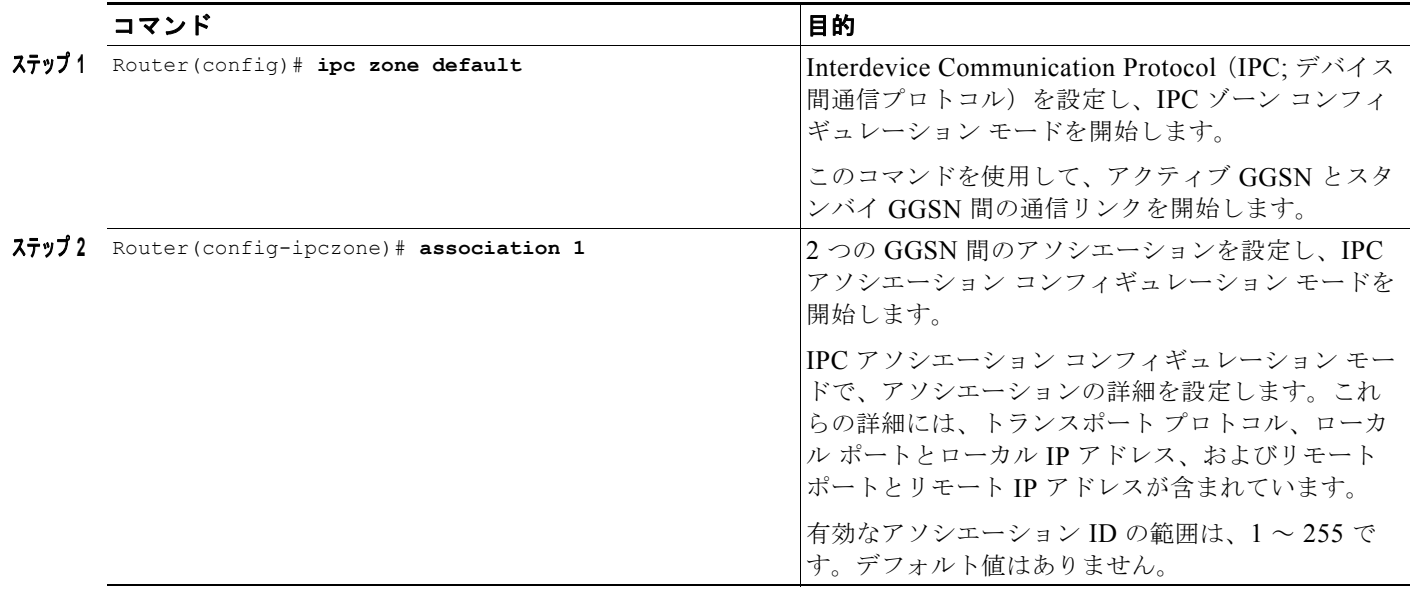

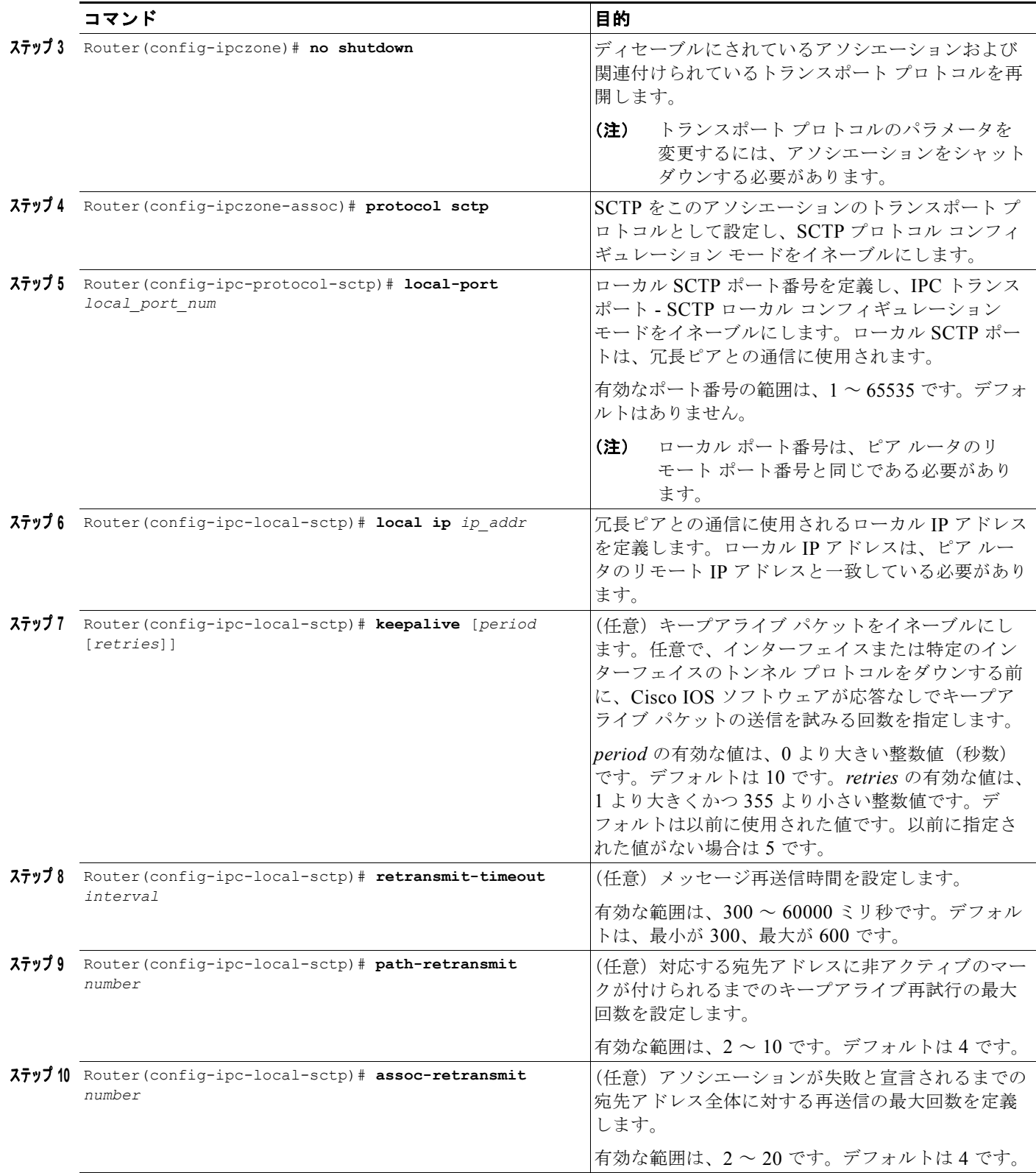

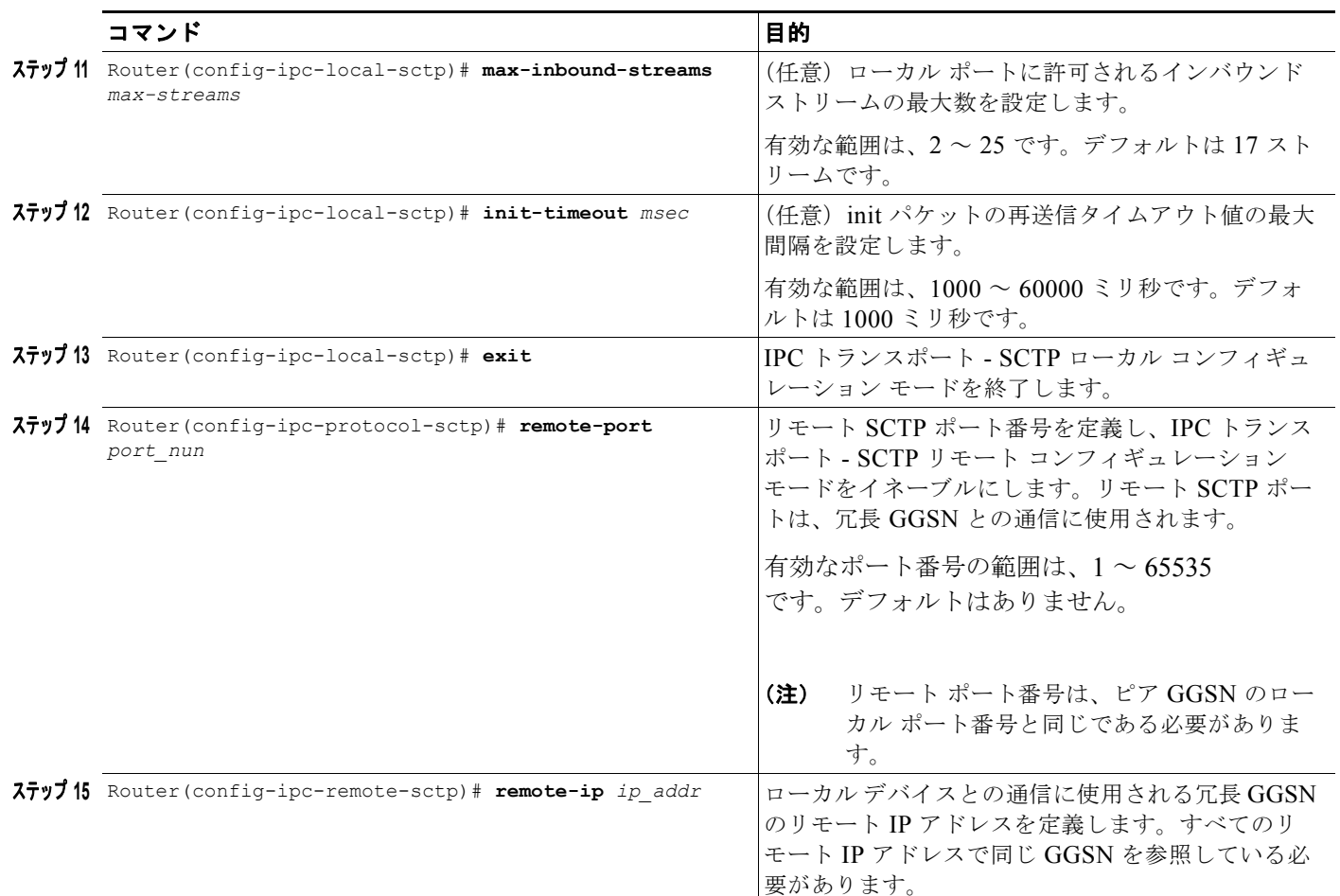

アソシエーションを削除するには、コマンドの **no** フォームを使用します。

## <span id="page-113-0"></span>インターフェイスでのパッシブ ルート抑制の設定

地理的冗長性の実装では、アクティブ GGSN だけがルートをアドバタイズします。したがって、 GGSN がスタンバイ GGSN になったときにはルートの再配信を停止するようにインターフェイスを設 定する必要があります。

インターフェイスにパッシブ ルート抑制を設定するには、ルータ コンフィギュレーション モードで次 のコマンドを使用します。

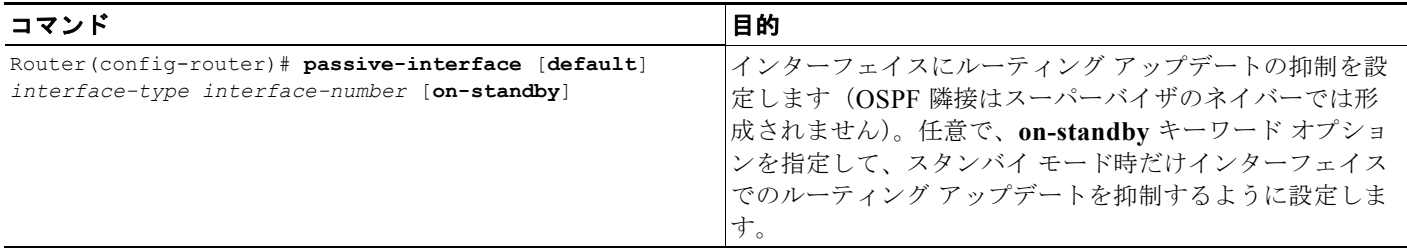

ш

次の例では、GGSN がスタンバイ GGSN の場合にルーティング アップデートを抑制するように 2 つの GigabitEthernet インターフェイスを設定しています。

```
router ospf 100
router-id 30.30.30.30
no log-adjacency-changes
 redistribute static subnets
passive-interface GigabitEthernet0/0.100 on-standby
network 10.0.0.0 0.0.0.255 area 0
network 1.1.1.10.0.0.0 area 0
!
router ospf 200 vrf Gi-VRF
no log-adjacency-changes
redistribute static route-map xxx
passive-interface GigabitEthernet0/0.200 on-standby
 network 11.0.0.0 0.0.0.255 area 1
```
### **GGSN** での **GTP-SR** のイネーブル

...

GTP-SR をイネーブルにするには、各冗長 GGSN で、グローバル コンフィギュレーション モードで次 のコマンドを使用します。

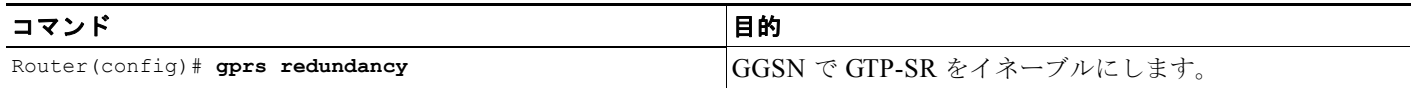

## **GTP** セッション冗長性のディセーブル

GTP-SR を(GGSN アプリケーション レベルとデバイス間インフラストラクチャ レベルの両方で) ディセーブルにするには、次の作業を記載されている順序で実行します。次の作業を開始するときに は、GGSN がスタンバイ モードになっていることを確認してください。

**1.** GGSN がスタンバイ モードになっていることを確認して、GGSN アプリケーションレベルの冗長 性をディセーブルにします。

Router(config)# **show gprs redundancy**

Router(config)# **no gprs redundancy**

GGSN はスタンドアローンのアクティブ GGSN になります。

**2.** デバイス間コンフィギュレーション モードで、設定済みのスタンバイ スキームを削除します。

Router(config)# **redundancy inter-device** Router(config-red-interdevice)# **no scheme standby** *HSRP-Gn*

**3.** 設定変更をメモリに保存します。

Router(config)# **write memory**

**4.** ルータをリロードします。

Router# **reload**

GGSN が稼動状態に戻ったあと、GGSN をリロードせずにその他の設定変更を実行および保存で きます。

**5.** 2 つのデバイス間のアソシエーションをディセーブルにし、SCTP の設定を解除することで、 SCTP をディセーブルにします。

```
Router(config)# ip zone default
Router(config-ipczone)# association 1
Router(config-ipczone-assoc)# shutdown
...
Router(config-ipczone-assoc)# no protocol sctp
```
**6.** インターフェイスに関連付けられている HSRP 設定を削除するには、関連する HSRP コマンドの **no** フォームを使用します。クライアント グループの HSRP グループ設定を最初に削除します。

```
Router(config)# interface GigabitEthernet0/0.56001
Router(config-if)# no standby 52 ip 172.90.1.52
Router(config-if)# no standby 52 follow HSRP-Gn
Router(config-if)# no standby version 2
Router(config-if)# exit
```

```
Router(config)# interface GigabitEthernet0/0.401
Router(config-if)# no standby 52 ip 192.1268.1.52
Router(config-if)# no standby 52 name HSRP-Gn
Router(config-if)# no standby version 2
Router(config-if)# exit
```
**7.** 設定変更をメモリに保存します。

Router(config)# **write memory**

## 課金関連同期パラメータの設定

PDP コンテキストの課金の確立に必要な課金関連のデータは、スタンバイ GGSN と同期化されます。 このデータには次の内容が含まれます。

- **–** PDP コンテキストと関連付けられる Charging Identity(CID; 課金 ID)
- **–** ローカル シーケンス番号
- **–** レコード シーケンス番号
- **–** GTP シーケンス番号
- **–** サービスごとのローカル シーケンス番号

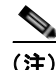

(注) 地理的冗長性の場合、アクティブ GGSN とスタンバイ GGSN の両方で同じ IP アドレスを使用して課 金元インターフェイスを設定する必要があり、また、アドレスは OSPF ルーティング プロトコル経由 で配信される必要があります。

#### 課金 ID (CID) およびローカル レコード シーケンス番号

確立された PDP コンテキストが同期化されると、PDP コンテキストの呼詳細レコード (CDR)に割り 当てられている CID もスタンバイ GGSN と同期化されます。スタンバイ GGSN で PDP コンテキスト の同期化データを受信したときに、提供された CID 値がグローバル CID カウンタの現在値よりも大き かった場合、スタンバイ GGSN はグローバル CID カウンタにその値を書き込みます。スイッチオー バーが発生した場合、新しいアクティブ GGSN は、書き込み済みの最新の CID 値と、新しいアクティ ブ GGSN で作成される新しい PDP コンテキストすべてのウィンドウ/オフセットから開始されます。

H.

アクティブ GGSN の CID タイマーがタイムアウトになり、アクティブ GGSN がグローバル CID カウ ンタ値をメモリに書き込むと、CID 値およびローカル レコード シーケンス (設定している場合)は、 スタンバイ GGSN と同期化され、スタンバイ GGSN が情報をメモリに書き込みます。ローカル シーケ ンス番号も設定されている場合、ローカル シーケンス番号に関連付けられている書き込みタイマーが タイムアウトになると、CID とローカル シーケンス番号の両方がスタンバイ GGSN と同期化されま す。スタンバイ GGSN がアクティブになると、ローカル レコード シーケンス番号、メモリに書き込ま れている最新の CID 値、新しいアクティブ GGSN で作成される後続の PDP コンテキストのウィンド ウ/オフセットが使用されます。

#### レコード シーケンス番号

課金ゲートウェイはレコード シーケンス番号を使用して、PDP コンテキストに関連付けられている重 複 CDR を検出します。

スタンバイ GGSN と同期化されるデータ量を最小化するために、レコード シーケンス番号は CDR が 閉じるたびに同期化されるわけではありません。代わりに、レコード シーケンス番号のウィンドウし きい値が、CDR が閉じるたびに同期化されます。

レコード シーケンス番号の現在値および最後に同期化された PDP コンテキストのレコード番号が チェックされます。これらの値の差がウィンドウ サイズに設定されている値の場合、現在のレコード シーケンス番号がスタンバイ GGSN と同期化されます。スタンバイ GGSN がアクティブ GGSN にな ると、同期化された最後の値とウィンドウ サイズから開始されます。

CDR レコード シーケンス番号がスタンバイ GGSN といつ同期化されるかを決定するウィンドウ サイ ズを設定するには、グローバル コンフィギュレーション モードで次のコマンドを使用します。

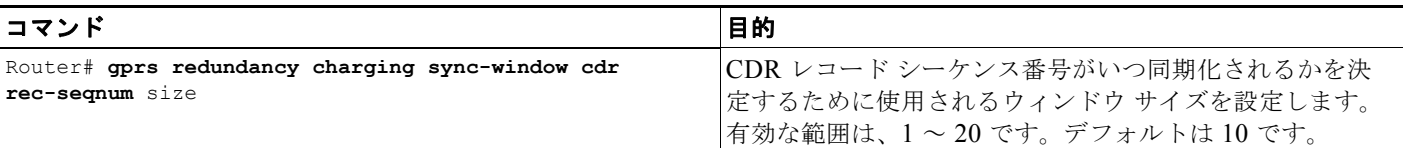

#### **GTP** シーケンス番号

課金ゲートウェイは、GTP シーケンス番号を使用して、パケットの重複を防ぎます。GGSN は、PDP コンテキストに関連付けられている符号化 CDR を GTP パケットに含めて課金ゲートウェイに送信し ます。課金ゲートウェイは GTP パケットを確認応答すると、メモリからパケットを削除します。確認 応答されなかった場合、パケットは再送信されます。シーケンス番号が繰り返していた場合、課金ゲー トウェイは GTP パケットを確認応答できません。

スタンバイ GGSN と同期化されるデータ量を最小化するために、GTP シーケンス番号は CDR が閉じ るたびに同期化されるわけではありません。代わりに、GTP シーケンス番号のウィンドウしきい値が、 CDR メッセージが送信されるたびに同期化されます。GTP シーケンス番号の現在値および最後に同期 化された PDP コンテキストの GTP シーケンス番号がチェックされます。これらの値の差がウィンドウ サイズに設定されている値の場合、GTP プライム シーケンス番号がスタンバイ GGSN と同期化されま す。スタンバイ GGSN がアクティブ GGSN になると、同期化された最後の値とウィンドウ サイズから 開始されます。

GTP シーケンス番号がスタンバイ GGSN といつ同期化されるかを決定するウィンドウ サイズを設定す るには、グローバル コンフィギュレーション モードで次のコマンドを使用します。

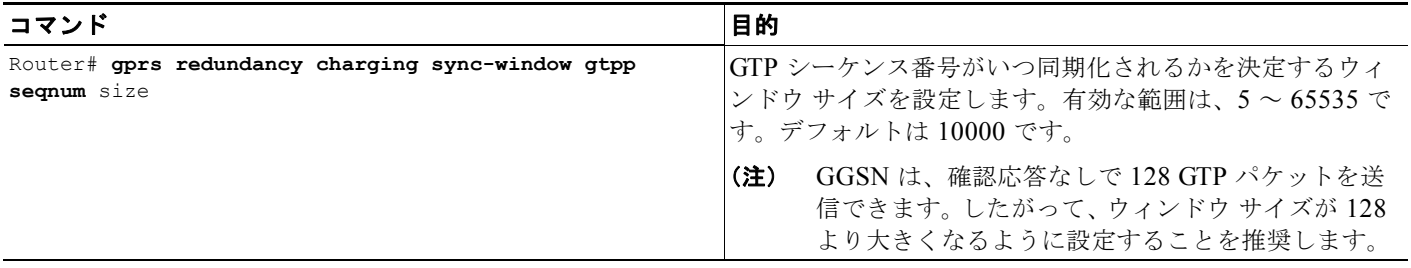

#### サービスごとのローカル シーケンス番号

課金ゲートウェイはサービスごとのローカル シーケンス番号を使用して、PDP コンテキストに関連付 けられている重複サービス コンテナを検出します。

スタンバイ GGSN と同期化されるデータ量を最小化するために、サービスごとのローカル シーケンス 番号は拡張 GGSN CDR (eG-CDR)が閉じるたびに同期化されるわけではありません。代わりに、 ローカル シーケンス番号の現在値および最後に同期化された PDP コンテキストのローカル シーケンス 番号がチェックされ、その差が設定されているウィンドウ サイズよりも大きい場合、現在のローカル シーケンス番号がスタンバイ GGSN と同期化されます。スタンバイ GGSN がアクティブ GGSN にな ると、同期化された最後の値とウィンドウ サイズから開始されます。

サービスごとのローカル シーケンス番号がスタンバイ GGSN といつ同期化されるかを決定するウィン ドウ サイズを設定するには、グローバル コンフィギュレーション モードで次のコマンドを使用しま す。

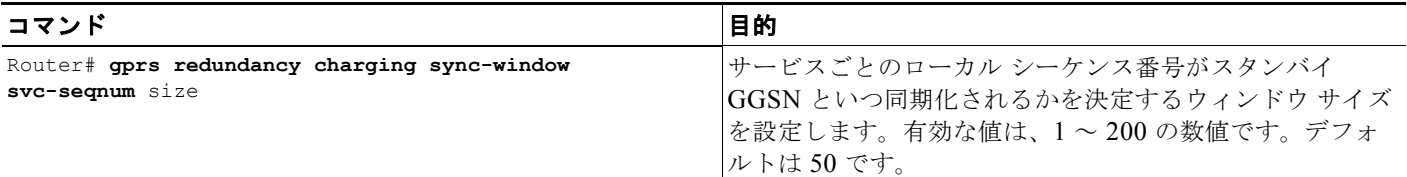

## **GTP-SR** のモニタリングおよびメンテナンス

次の特権 EXEC **show** コマンドを使用して、GTP-SR 設定のさまざまな要素をモニタリングできます。

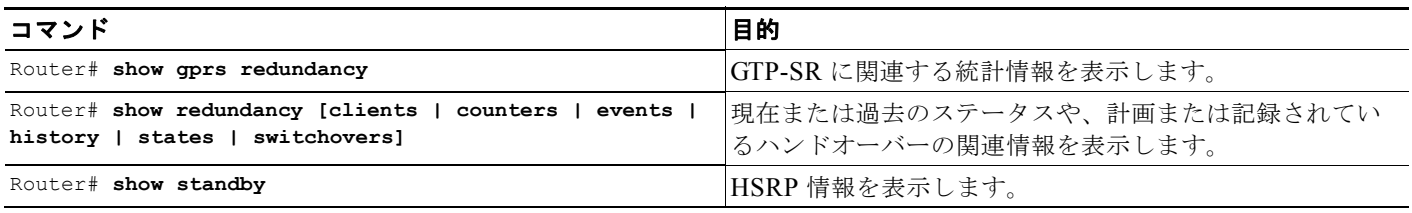

## **GTP-SR** 環境での **GGSN** イメージのアップグレード

Cisco SAMI で新しい Cisco GGSN イメージにアップグレードするには、次の作業を実行します。

- **1.** Link Control Protocol (LCP: リンク制御プロトコル) (PPC0) コンソールで show version コマン ドを使用して、SAMI 上のすべてのアプリケーション エンティティ(GGSN イメージ)を識別し ます。
- **2.** Cisco IOS SLB の no inservice コマンドを使用して、スーパーバイザの GTP Server Load Balancing(SLB; サーバ ロード バランシング)リストから Cisco SAMI プロセッサ上のすべての GGSN を削除します。これにより、GGSN は新しい PDP コンテキスト作成要求を受信しなくなり ますが、既存の PDP コンテキストのサービスは続行できます。
- **3.** すべての PDP コンテキストがクリアされるまで待つか、または **clear gprs gtp pdp-context** コマン ドを使用して手動で PDP コンテキストをクリアします。
- **4.** 新しいイメージを SAMI にロードし、『*Cisco Service and Application Module for IP User Guide*』 の説明に従って SAMI をリセットします。
- **5.** イメージのリロードが完了したあと、スーパーバイザで Cisco IOS SLB の **inservice** コマンドを使 用して GGSN を GTP SLB リストに戻します。

Cisco SAMI でアプリケーション イメージをアップグレードする方法の詳細は、『*Cisco Service and Application Module for IP User Guide*』を参照してください。

## 設定例

ここでは、次の設定例を示します。

- **•** 「ローカル [GTP-SR](#page-118-0) の例」(P.5-19)
- **•** 「地理的 [GTP-SR](#page-124-0) の例」(P.5-25)

(注) ここに示す設定例は、あくまでも設定のサンプルです。実際の設定は、ネットワーク設計によって異な ります。

### <span id="page-118-0"></span>ローカル **GTP-SR** の例

ここでは、ローカル GTP-SR 実装の次の設定例を示します。

- **•** 「プライマリ [スーパーバイザの設定例」\(](#page-118-1)P.5-19)
- **•** 「プライマリ GGSN [の設定例」\(](#page-121-0)P.5-22)
- **•** 「セカンダリ GGSN [の設定例」\(](#page-122-0)P.5-23)

### <span id="page-118-1"></span>プライマリ スーパーバイザの設定例

次の例は、プライマリ スーパーバイザの設定例の一部を示しています。GTP-SR の設定に使用するい くつかのコマンドは、太字で強調表示されています。

```
sup-primary# show running-config 
Building configuration...
Current configuration : 7144 bytes
!
```

```
! Last configuration change at 12:28:26 UTC Tue Oct 21 2003
! NVRAM config last updated at 13:32:08 UTC Thu Oct 16 2003
!
version 12.2
service timestamps debug uptime
service timestamps log uptime
no service password-encryption
!
hostname sup-primary
!
...
!
svclc multiple-vlan-interfaces 
svclc module 7 vlan-group 71,73 
svclc vlan-group 71 71 svclc vlan-group 73 95,100,101
ip subnet-zero
!
no ip domain-lookup
!
interface GigabitEthernet2/1
 description "VLAN for Inter-dev SCTP"
  no ip address
 switchport
  switchport access vlan 498
  switchport mode access
  no cdp enable
!
...
!
interface FastEthernet3/25
  description "VLAN for Gn"
 no ip address
 duplex full
  switchport
  switchport access vlan 410
  switchport mode access
 no cdp enable
!
interface FastEthernet3/26
  description "VLAN for Gi"
 no ip address
 duplex full
  switchport
  switchport access vlan 420
  switchport mode access
!
...
!
interface Vlan1
 no ip address
 shutdown
!
interface Vlan410
  description "Virtual LAN for Gn interface for all GGSNs on an SAMI"
 ip address 10.20.21.1 255.255.255.0
 no ip redirects
!
interface Vlan420
 description "One Gi Vlan all GGSN images of mwmam"
 ip address 10.20.51.1 255.255.255.0
 no ip redirects
!
interface Vlan498
  description "VLAN for Inter-dev_SCTP"
```
設定例

 $\blacksquare$ 

```
 設定例
```

```
 ip address 10.70.71.1 255.255.255.0
!
router ospf 1
 router-id 10.20.1.2
 log-adjacency-changes
 summary-address 10.20.30.0 255.255.255.0
 redistribute static subnets route-map GGSN-routes
 network 10.20.1.0 0.0.0.255 area 1
!
ip classless
ip route 0.0.0.0 0.0.0.0 128.107.234.100
ip route 1.8.0.0 255.255.0.0 1.8.0.1
ip route 1.12.0.0 255.255.0.0 1.12.0.1
ip route 10.2.5.0 255.255.255.0 10.2.15.1
ip route 10.20.30.11 255.255.255.255 10.20.21.81
ip route 10.20.30.12 255.255.255.255 10.20.21.82
ip route 10.20.30.13 255.255.255.255 10.20.21.83
ip route 10.20.30.14 255.255.255.255 10.20.21.84
ip route 10.20.30.15 255.255.255.255 10.20.21.85
ip route 110.1.0.0 255.255.0.0 10.20.51.91
ip route 120.1.0.0 255.255.0.0 10.20.51.92
ip route 128.107.241.185 255.255.255.255 128.107.234.161
ip route 130.1.0.0 255.255.0.0 10.20.51.93
ip route 140.1.0.0 255.255.0.0 10.20.51.94
ip route 150.1.0.0 255.255.0.0 10.20.51.95
ip route 172.19.23.55 255.255.255.255 172.19.24.1
ip route 223.0.0.0 255.0.0.0 1.8.0.1
ip route 223.0.0.0 255.0.0.0 1.12.0.1
no ip http server
no ip http secure-server
ip pim bidir-enable
!
!
access-list 1 permit 10.20.30.0 0.0.0.255
access-list 101 permit ip 128.107.234.160 0.0.0.31 any
access-list 102 permit ip any 128.107.234.160 0.0.0.31
arp 127.0.0.22 0000.2200.0000 ARPA
!
route-map GGSN-routes permit 10
 match ip address 1
!
! 
line con 0
 exec-timeout 0 0
  logging synchronous
line vty 0 4
 exec-timeout 0 0
 password abc
  logging synchronous
 transport input lat pad mop telnet rlogin udptn nasi
line vty 5 15
 exec-timeout 0 0
 password abc
 logging synchronous
!
ntp master
end
sup-primary#
```
#### $\blacksquare$ 設定例

### <span id="page-121-0"></span>プライマリ **GGSN** の設定例

```
Active_GGSN# show running-config 
Building configuration...
Current configuration : 2942 bytes
!
version 12.3
service timestamps debug datetime msec
service timestamps log datetime msec
no service password-encryption
service gprs ggsn
no service dhcp
!
hostname Act_GGSN
!
...
!
redundancy inter-device
 scheme standby Gn
!
ipc zone default
  association 1
  no shutdown
  protocol sctp
   local-port 5000
    local-ip 10.70.71.5
   keepalive 3000
    retransmit-timeout 300 10000
    path-retransmit 10
    assoc-retransmit 20
    remote-port 5000
     remote-ip 10.70.71.9
!
no aaa new-model
ip subnet-zero
!
!
no ip cef
no ip domain lookup
!
!
interface Loopback1
 description VT address of processor3:GGSN"
 ip address 10.20.30.12 255.255.255.255
!
interface Loopback2
 description "Loopback of GTP-SLB for dispatch mode"
 ip address 10.20.30.91 255.255.255.255
!
interface GigabitEthernet0/0
 no ip address
 standby use-bia
!
interface GigabitEthernet0/0.3
 description "VLAN for Gn interface of UMTS"
  encapsulation dot1Q 410
  ip address 10.20.21.52 255.255.255.0
 no ip mroute-cache
  no keepalive
  no cdp enable
 standby version 2
  standby 7 ip 10.20.21.82
```

```
 standby 7 priority 190
 standby 7 name Gn
!
interface GigabitEthernet0/0.31
 description "VLAN for Gi interface of UMTS"
 encapsulation dot1Q 420
ip vrf forwarding internet
 ip address 10.30.21.52 255.255.255.0
standby 7 follow Gn
standby 7 ip 10.30.21.82
!
interface GigabitEthernet0/0.71
 description "VLAN for inter-dev_SCTP"
 encapsulation dot1Q 498
 ip address 10.70.71.5 255.255.255.0
!
interface Virtual-Template1
 ip unnumbered Loopback1
 no ip redirects
 encapsulation gtp
 gprs access-point-list gprs
!
ip local pool APN1 110.1.0.1 110.1.10.255
ip classless
no ip http server
!
gprs access-point-list gprs
  access-point 1
   access-point-name apn1
   ip-address-pool local APN1
!
gprs gtp path-echo-interval 0
!
gprs charging disable
gprs redundancy
!
!
...
!
!
end
```
Active\_GGSN-3#

### <span id="page-122-0"></span>セカンダリ **GGSN** の設定例

```
Standby_GGSN# show running config
Building configuration...
Current configuration : 2823 bytes
!
version 12.3
service timestamps debug datetime msec
service timestamps log datetime msec
no service password-encryption
!
hostname Stby_GGSN
!
service gprs ggsn
!
...
!
```

```
redundancy inter-device
  scheme standby Gn
!
ipc zone default
  association 1
  no shutdown
  protocol sctp
    local-port 5000
    local-ip 10.70.71.9
    keepalive 3000
   retransmit-timeout 300 10000
    path-retransmit 10
    assoc-retransmit 20
    remote-port 5000
     remote-ip 10.70.71.5
!
no aaa new-model
ip subnet-zero
!
!
no ip cef
!!
interface Loopback1
 description VT address of processor3:GGSN"
 ip address 10.20.30.12 255.255.255.255
!
interface Loopback2
 description "Loopback of GTP-SLB for dispatch mode"
 ip address 10.20.30.91 255.255.255.255
! 
interface GigabitEthernet0/0
 no ip address
 standby use-bia
!
interface GigabitEthernet0/0.3
 description "VLAN for Gn interface of UMTS"
  encapsulation dot1Q 410
  ip address 10.20.21.62 255.255.255.0
  no ip mroute-cache
  no keepalive
 no cdp enable
 standby version 2 
  standby 7 ip 10.20.21.82
  standby 7 priority 160
  standby 7 name Gn
!
interface GigabitEthernet0/0.31
 description "VLAN for Gi interface of UMTS"
  encapsulation dot1Q 420
ip vrf forwarding internet
ip address 10.30.21.62 255.255.255.0
standby 7 follow Gn
 standby 7 ip 10.30.21.82
!
interface GigabitEthernet0/0.71
  description "VLAN for inter-dev_SCTP"
  encapsulation dot1Q 498
 ip address 10.70.71.9 255.255.255.0
!
interface Virtual-Template1
  ip unnumbered Loopback1
  no ip redirects
  encapsulation gtp
  gprs access-point-list gprs
```
設定例

設定例

```
!
ip local pool APN1 110.1.0.1 110.1.10.255
ip classless
no ip http server
!
!
gprs access-point-list gprs
   access-point 1
   access-point-name apn1
    ip-address-pool local APN1
    !
   ! 
!
!
gprs charging disable
gprs redundancy
!
!
...
!
! 
end
Stby_GGSN-3#
```
### <span id="page-124-0"></span>地理的 **GTP-SR** の例

ここでは、地理的 GTP-SR 実装の次の設定例を示します。

- **•** 「GGSN [インターフェイスの設定例」\(](#page-124-1)P.5-25)
- **•** 「セカンダリ GGSN [インターフェイスの設定例」\(](#page-125-0)P.5-26)
- **•** 「スーパーバイザ [ルーティングの設定例」\(](#page-125-1)P.5-26)
- **•** 「GGSN [ルーティングの設定例」\(](#page-126-0)P.5-27)

### <span id="page-124-1"></span>**GGSN** インターフェイスの設定例

#### プライマリ **GGSN** インターフェイスの設定例

```
! 
interface Loopback1 
description GGSN Loopback i/f 
ip address 1.1.1.1 255.255.255.255 
! 
interface GigabitEthernet0/0.100 
description Gn VLAN 
encapsulation dot1Q 100 
ip address 10.0.0.1 255.255.255.0 
standby 1 ip none 
standby 1 name geo 
standby 1 unicast destination 20.0.0.2 
! 
interface GigabitEthernet0/0.200 
description Gi VLAN 
encapsulation dot1Q 200 
 ip vrf forwarding Gi-VRF 
ip address 11.0.0.1 255.255.255.0 
 standby 1 ip none 
 standby 1 follow geo
```

```
 設定例
```
!

```
interface Virtual-Template1 
ip unnumbered Loopback1 
encapsulation gtp 
gprs access-point-list APLIST 
!
```
#### <span id="page-125-0"></span>セカンダリ **GGSN** インターフェイスの設定例

```
! 
interface Loopback1 
description GGSN Loopback i/f 
ip address 2.2.2.2 255.255.255.255 
! 
interface GigabitEthernet0/0.300 
description Gn VLAN 
encapsulation dot1Q 300 
ip address 20.0.0.2 255.255.255.0 
standby 1 ip none 
standby 1 name geo 
standby 1 unicast destination 10.0.0.1 
! 
interface GigabitEthernet0/0.400 
description Gi VLAN 
encapsulation dot1Q 400 
ip vrf forwarding Gi-VRF 
ip address 21.0.0.2 255.255.255.0 
standby 1 ip none 
standby 1 follow geo 
! 
interface Virtual-Template1 
ip unnumbered Loopback1 
encapsulation gtp 
gprs access-point-list APLIST 
!
```
### <span id="page-125-1"></span>スーパーバイザ ルーティングの設定例

#### プライマリ スーパーバイザの設定例

```
ip vrf Gi-VRF 
rd 200:1 
! 
interface Vlan200 
description Gi-VRF 
ip vrf forwarding Gi-VRF 
ip address 11.0.0.10 255.255.255.0 
end 
! 
router ospf 200 vrf Gi-VRF 
log-adjacency-changes 
network 11.0.0.0 0.0.0.255 area 1
```
#### セカンダリ スーパーバイザ ルーティングの設定例

```
ip vrf Gi-VRF 
rd 200:1 
! 
interface Vlan400 
description Gi-VRF 
ip vrf forwarding Gi-VRF 
ip address 21.0.0.20 255.255.255.0 
end
```

```
! 
router ospf 400 vrf Gi-VRF 
log-adjacency-changes 
network 21.0.0.0 0.0.0.255 area 3 
!
```
### <span id="page-126-0"></span>**GGSN** ルーティングの設定例

!

#### プライマリ **GGSN** ルーティングの設定例

```
router ospf 10 
router-id 30.30.30.30 
no log-adjacency-changes 
redistribute static subnets 
passive-interface GigabitEthernet0/0.10 on-standby 
network 10.0.0.0 0.0.0.255 area 0 
network 1.1.1.1 0.0.0.0 area 0 
! 
router ospf 20 vrf Gi-VRF 
no log-adjacency-changes 
redistribute static route-map xxx 
passive-interface GigabitEthernet0/0.20 on-standby
```
#### セカンダリ **GGSN** ルーティングの設定例

network 11.0.0.0 0.0.0.255 area 1

router ospf 30 router-id 40.40.40.40 no log-adjacency-changes redistribute static subnets passive-interface GigabitEthernet0/0.30 on-standby network 20.0.0.0 0.0.0.255 area 2 network 2.2.2.2 0.0.0.0 area 2 ! router ospf 40 vrf Gi-VRF no log-adjacency-changes redistribute static route-map xxx passive-interface GigabitEthernet0/0.40 on-standby network 21.0.0.0 0.0.0.255 area 3 !

■ 設定例

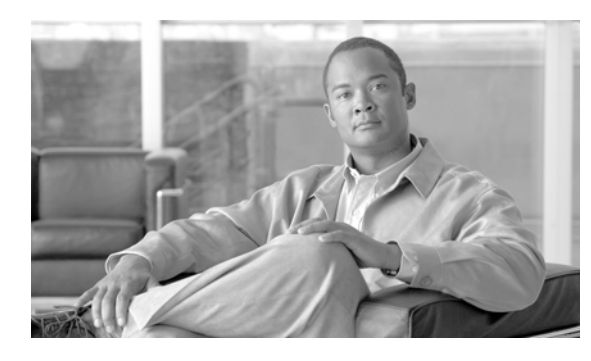

# **CHAPTER 6**

## **GGSN** での課金の設定

この章では、Gateway GPRS Support Node (GGSN; ゲートウェイ GPRS サポート ノード)に課金機能 を設定する方法について説明します。

Cisco GGSN に課金ゲートウェイを少なくとも 1 つ定義していると、デフォルトでは GGSN で課金処 理がイネーブルになります。

課金ゲートウェイとの通信をカスタマイズするには、いくつかの方法があります。課金オプションの多 くは、デフォルト値のままでも問題ありません。ネットワークに関する知識が増えてから、課金イン ターフェイスのカスタマイズを検討してください。

(注) この章で説明するグローバル コンフィギュレーション課金コマンドは、コマンド説明に特に明記され ていないかぎり、GGSN に設定されたすべての課金グループに適用され、影響を与えます。

この章に記載されている GGSN コマンドの詳細については、使用している Cisco GGSN リリースの 『*Cisco GGSN Command Reference*』を参照してください。この章に記載されているその他のコマンド のマニュアルを参照するには、コマンド リファレンスのマスター インデックスを使用するか、または オンラインで検索してください。

この章は、次の内容で構成されています。

- **•** [「課金ゲートウェイへのインターフェイスの設定」\(](#page-129-0)P.6-2)(必須)
- **•** [「デフォルト課金ゲートウェイの設定」\(](#page-131-0)P.6-4)(必須)
- **•** [「課金元インターフェイスの設定」\(](#page-132-0)P.6-5)(任意)
- **•** 「GGSN [メモリ保護モードしきい値の設定」\(](#page-133-0)P.6-6)(任意)
- **•** [「課金ゲートウェイの転送プロトコルの設定」\(](#page-134-0)P.6-7)(任意)
- **•** [「課金リリースの設定」\(](#page-135-0)P.6-8)(任意)
- **•** 「ローミング [ユーザ課金の設定」\(](#page-136-0)P.6-9)(任意)
- **•** [「課金オプションのカスタマイズ」\(](#page-138-0)P.6-11)(任意)
- **•** [「課金処理の無効化」\(](#page-142-0)P.6-15)(任意)
- **•** [「課金プロファイルの使用」\(](#page-142-1)P.6-15)(任意)
- **•** 「iSCSI を使用した G-CDR [のバックアップおよび取得の設定」\(](#page-147-0)P.6-20)(任意)
- **•** [「粒状課金およびストレージの設定」\(](#page-152-0)P.6-25)(任意)
- **•** 「GGSN [での課金機能のモニタリングおよびメンテナンス」\(](#page-156-0)P.6-29)
- **•** [「設定例」\(](#page-156-1)P.6-29)

## <span id="page-129-0"></span>課金ゲートウェイへのインターフェイスの設定

General Packet Radio Service (GPRS; グローバル パケット ラジオ サービス) /Universal Mobile Telecommunication System(UMTS)ネットワークの外部課金ゲートウェイへのアクセスを確立する には、課金ゲートウェイのネットワークに接続するためのインターフェイスを GGSN に設定する必要 があります。

GPRS/UMTS では、GGSN と課金ゲートウェイ間のインターフェイスを *Ga* インターフェイスと呼び ます。Cisco GGSN は、2.5G Ga インターフェイスと 3G Ga インターフェイスの両方をサポートして います。Cisco 7600 シリーズ ルータ プラットフォームでは、Ga インターフェイスはスーパーバイザ エンジンに設定されたレイヤ 3 ルーテッド Ga VLAN への論理的なインターフェイスとなります。この 論理インターフェイスに IEEE 802.1Q カプセル化を設定する必要があります。

スーパーバイザ エンジン上の Ga VLAN の詳細については[、「プラットフォームの前提条件」\(](#page-39-0)P.2-2) を参照してください。インターフェイスの設定の詳細については、『*Cisco IOS Interface Configuration Guide*』および『*Cisco IOS Interface Command Reference*』を参照してください。

スーパーバイザ エンジン上の Ga VLAN へのサブインターフェイスを設定するには、グローバル コン フィギュレーション モードで次のコマンドを使用します。

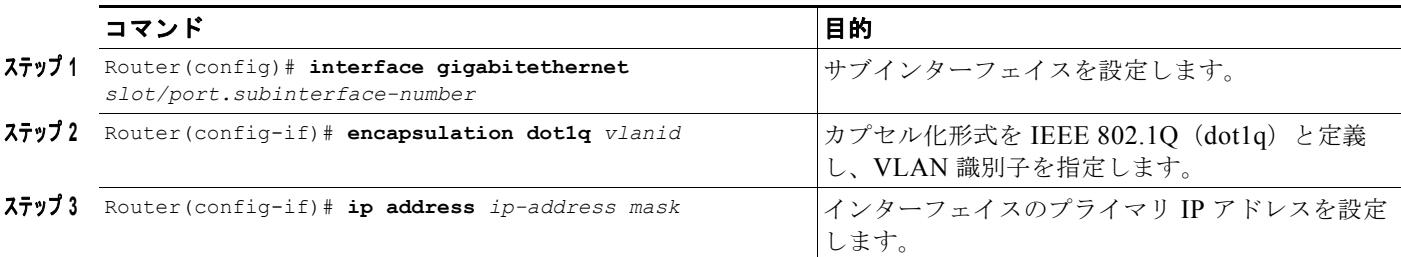

### 課金ゲートウェイへのインターフェイス設定の検証

課金ゲートウェイへのインターフェイスを検証するには、まず GGSN 設定を検証し、次にインター フェイスが使用できることを検証します。

ステップ **1** スーパーバイザ エンジンに Ga VLAN を正しく設定したことを検証するには、**show running-config** コマ ンドを使用します。次の例は、課金ゲートウェイへの Ga インターフェイスとなるギガビット イーサネッ ト 8/22 物理インターフェイスの設定と、Ga VLAN の設定を表示するコマンドの出力を示しています。

```
Building configuration...
Current configuration :12672 bytes
!
version 12.2
...
!
interface GigabitEthernet8/22
 no ip address
 switchport
 switchport access vlan 302
!
interface Vlan302
description Vlan to GGSN for Ga
 ip address 40.40.40.100 255.255.255.0
```
Sup# **show running-config**

ステップ **2** 物理インターフェイスおよび Ga VLAN が利用可能であることを検証するには、スーパーバイザ エン ジンで **show interface** コマンドを使用します。次の例は、課金ゲートウェイへのファスト イーサネッ ト 8/22 物理インターフェイスが稼動していることを示しています。Ga VLAN である VLAN 101 が稼 動しています。

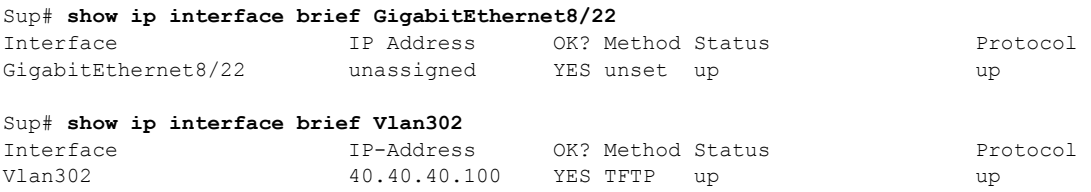

```
Sup#
```
Sup# **show vlan name Ga\_1**

ステップ **3** Ga VLAN の設定および可用性を検証するには、スーパーバイザ エンジンで **show vlan name** コマンド を使用します。Gn VLAN Gn\_1 の例を次に示します。

```
VLAN Name Status Ports
---- -------------------------------- --------- -------------------------------
302 Ga_1 active Gi4/1, Gi4/2, Gi4/3, Gi7/1
                                              Gi7/2, Gi7/3, Fa8/22, Fa8/26
VLAN Type SAID MTU Parent RingNo BridgeNo Stp BrdgMode Trans1 Trans2
           ---- ----- ---------- ----- ------ ------ -------- ---- -------- ------ ------
302 enet 100302  1500 - - - - - - - 0 0
Remote SPAN VLAN
----------------
Disabled
Primary Secondary Type Ports
 ------- --------- ----------------- ------------------------------------------
```
ステップ **4** GGSN で、スーパーバイザ上の Ga VLAN への Ga サブインターフェイスを正しく設定したことを検証 するには、**show running-config** コマンドを使用します。次の例は、Ga 課金ゲートウェイへのイン ターフェイスとなるギガビット イーサネット 0/0.2 サブインターフェイスの設定を表示するコマンドの 出力を示しています。

```
GGSN# show running-config
Building configuration...
Current configuration : 5499 bytes
!
! Last configuration change at 20:38:31 PST Tue Oct 13 2009
!
version 12.4
!
.....
!
interface GigabitEthernet0/0.2
 description Ga Interface
 encapsulation dot1Q 302
 ip address 40.40.40.41 255.255.0.0
 no cdp enable
!
ip route 40.1.2.1 255.255.255.255 10.1.1.1
```
ステップ **5** サブインターフェイスが利用可能であることを検証するには、**show ip interface brief** コマンドを使用 します。次の例は、Ga VLAN へのギガビット イーサネット 0/0.2 サブインターフェイスが「稼動」 し、プロトコルも「稼動」していることを示しています。

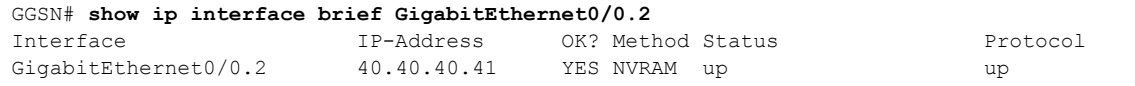

## <span id="page-131-0"></span>デフォルト課金ゲートウェイの設定

GGSN が課金情報をやり取りするためにデフォルトで使用する課金ゲートウェイを設定できます。ま た、セカンダリおよびターシャリの課金ゲートウェイをバックアップ課金ゲートウェイとして指定でき ます。すべての課金ゲートウェイが、同じグローバル課金パラメータを共有します。

(注) Cisco GGSN リリース 9.0 以降では粒状課金機能を導入しており、このデフォルト課金ゲートウェイの セットは、課金グループ番号 0、つまりデフォルト課金グループであると見なされます。

GGSN のデフォルト課金ゲートウェイを設定するには、グローバル コンフィギュレーション モードで 次のコマンドを使用します。

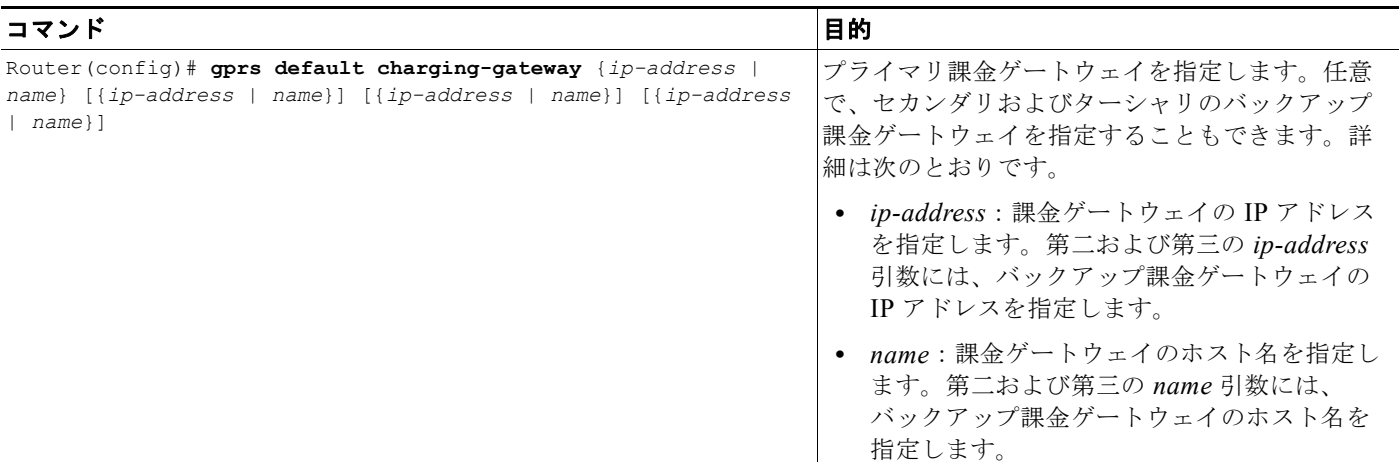

### 優先順位の最も高い課金ゲートウェイに切り替えるための **GGSN** の設定

**gprs charging switchover priority** コマンドを使用して GGSN にプライオリティ スイッチオーバーを 設定した場合、現在のアクティブな課金ゲートウェイの状態に関係なく、プライオリティの高いゲート ウェイが稼動すると、GGSN はその課金ゲートウェイに切り替えて G-CDR を送信します。

(注) このコマンドは、デフォルト課金グループ(課金グループ0)に属するグローバルに定義された課金 ゲートウェイにだけ適用されます。1 ~ 29 の課金グループにプライオリティ スイッチオーバーを設定 するには、課金グループ コンフィギュレーション モードで **switchover priority** コマンドを使用しま す。

GGSN でデフォルト課金グループのプライオリティ スイッチオーバーを設定するには、グローバル コ ンフィギュレーション モードで次のコマンドを使用します。

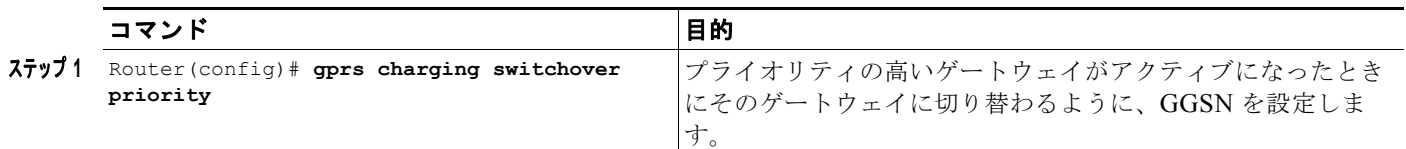

### デフォルト課金ゲートウェイの変更

GGSN のデフォルト課金ゲートウェイを変更するには、グローバル コンフィギュレーション モードで 次のコマンドを使用します。

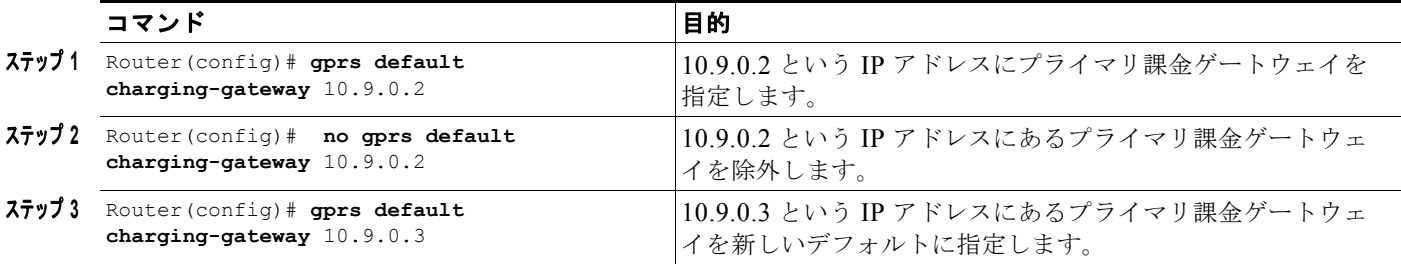

## <span id="page-132-0"></span>課金元インターフェイスの設定

デフォルトでは、グローバル GTP 仮想テンプレート インターフェイスが、すべての課金メッセージに 使用されます。Cisco GGSN リリース 8.0 以降では、課金メッセージの課金元インターフェイスを設定 できます。

課金元インターフェイスはループバック インターフェイスであり、**gprs charging interface source loopback** コマンドを使用すると、GGSN は課金トラフィックにこのインターフェイスを使用するよう に設定されます。ループバック インターフェイスを課金元インターフェイスとして設定すると、どの 課金メッセージでもそのループバック インターフェイスの IP アドレスが送信元アドレスとして使用さ れます。

課金元インターフェイス機能を使用すると、課金トラフィックを分離できます。任意で、課金トラ フィックをプライベート VLAN に分離するように、ループバック インターフェイスに VPN Routing and Forwarding(VRF; VPN ルーティングおよび転送)インスタンスを設定することもできます。

課金元インターフェイスを設定する場合は、次の点に注意してください。

- **•** ループバック インターフェイスは、いったん設定すると、課金元インターフェイス設定を削除し ないかぎり、変更できません。すべての課金メッセージが、パス構造に基づいて新しいエンド ポ イントを使用します。
- アクティブな PDP または Call Detail Record (CDR: 呼詳細レコード) が存在するかぎり、課金元 インターフェイスは未設定にしておくことができません。

#### **GGSN** メモリ保護モードしきい値の設定

課金元インターフェイスを設定するには、グローバル コンフィギュレーション モードで次の作業を実 行します。

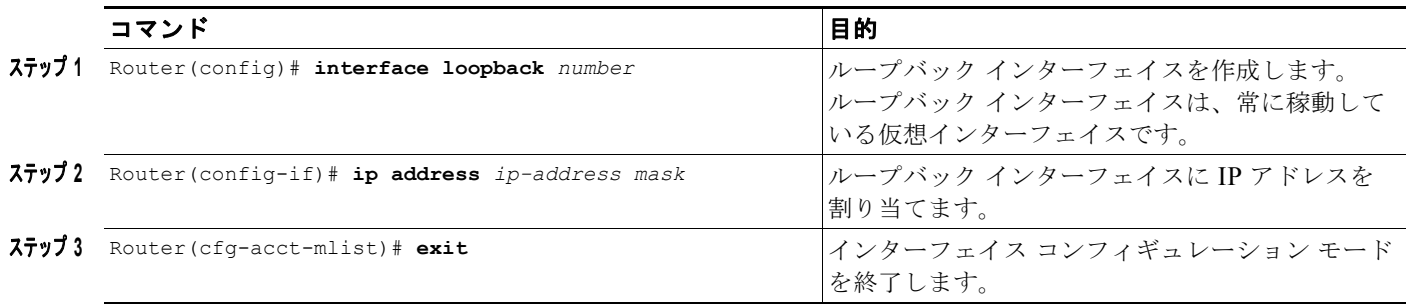

課金トラフィックにループバック インターフェイスを使用するように GGSN を設定するには、グロー バル コンフィギュレーション モードで次のコマンドを使用します。

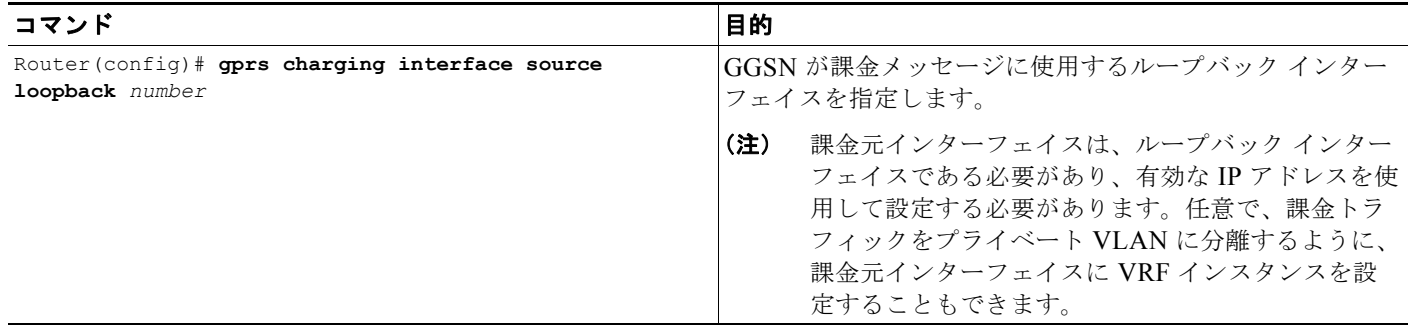

## <span id="page-133-0"></span>**GGSN** メモリ保護モードしきい値の設定

GGSN メモリ保護機能を使用すると、異常な条件が発生している間、たとえば、すべての課金ゲート ウェイがダウンし、GGSN が呼詳細レコード(CDR)をメモリにバッファリングしているときにも、 プロセッサ メモリの枯渇を回避できます。

メモリしきい値は、イネーブルにすると、デフォルトでは **gprs ggsn service** コマンドで GGSN サービ スがイネーブルになった場合に使用可能なメモリ総量の 10 % となります。

**gprs memory threshold** コマンドを使用すると、ルータのメモリとサイズに従ってしきい値を設定で きます。この値を超えると、GGSN でメモリ保護モードがアクティブになります。

システムに残っているメモリ容量が定義したしきい値に達すると、メモリ保護機能がアクティブにな り、GGSN はプロセッサ メモリがしきい値を下回らないように次の手順を実行します。

- **•** 新規の PDP コンテキストの作成要求を理由種別「No Resource」で拒否します。
- **•** PDP コンテキストの更新を受信している既存の PDP を理由種別「Management Intervention」で廃 棄します。
- **•** ボリューム トリガーが発生した PDP を廃棄します。

**(注)** メモリ保護機能がアクティブである間、バイト カウントがトラッキングされ、GGSN が回復した時点 で報告されます。ただし、変更条件の中には GGSN がメモリ保護モードのときには処理されないもの もあるため、一部のカウント(たとえば、Ouality of Service (OoS) やタリフ条件)には正確な課金条 件が反映されません。

メモリしきい値を設定し、その値に達したときには GGSN でメモリ保護機能をアクティブにするには、 グローバル コンフィギュレーション モードで次のコマンドを使用します。

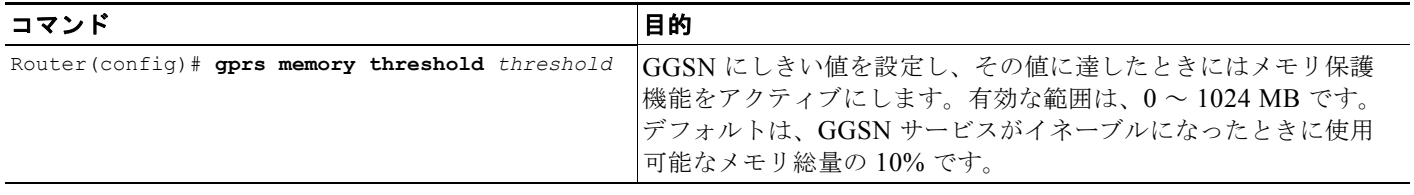

## <span id="page-134-0"></span>課金ゲートウェイの転送プロトコルの設定

課金ゲートウェイとの通信に使用するトランスポート パス プロトコルとして、Transport Control Protocol (TCP) または User Datagram Protocol (UDP; ユーザ データグラム プロトコル) をサポート するように、GGSN を設定できます。

GGSN のデフォルト トランスポート パス プロトコルは UDP です。UDP はコネクションレス型プロト コルで、信用性の低いトランスポート方式と見なされていますが、パフォーマンスは優れています。

### 課金ゲートウェイ パス プロトコルとしての **TCP** の設定

TCP は接続ベースのプロトコルであり、パケット確認応答によって信頼性の高い伝送を実現します。 TCP をトランスポート パス プロトコルとして指定するには、グローバル コンフィギュレーション モードで次のコマンドを使用します。

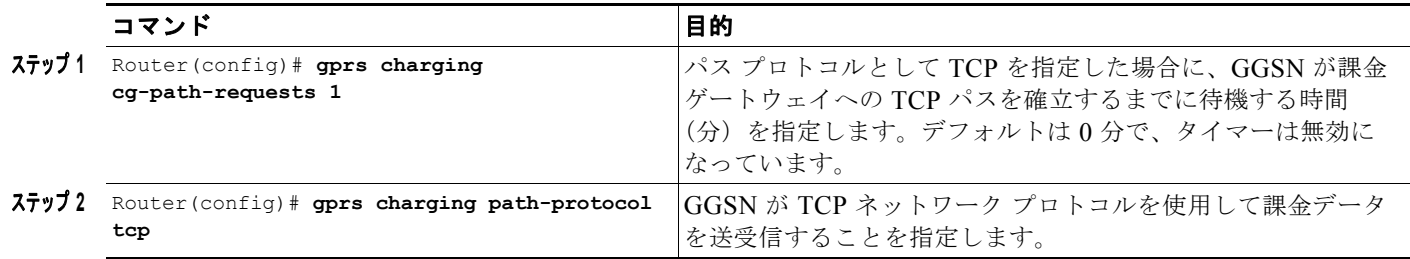

## 課金ゲートウェイ パス プロトコルとしての **UDP** の設定

Cisco GGSN は、デフォルトで課金ゲートウェイへのトランスポート パス プロトコルとして UDP を使 用します。課金ゲートウェイを UDP トランスポート用に再設定する必要がある場合は、グローバル コ ンフィギュレーション モードで次のコマンドを使用します。

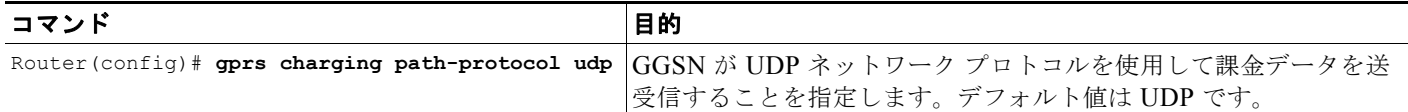

## <span id="page-135-0"></span>課金リリースの設定

Cisco GGSN は、2.5G と 3G Ga の両方のインターフェイス、および GPRS(R97/R98)と UMTS (R99) の Quality of Service (QoS) プロファイル フォーマットをサポートします。3GPP TS 32.215 Release 4、Release 5、または Release 7 に準拠するように、Cisco GGSN を設定できます。

**99** キーワードまたは **98** キーワードを指定するときは、次の手順を実行します。

- **•** R97/R98 CDR を提示するように GGSN を設定する(**gprs charging release 98** を設定する)場 合:
	- **–** PDP コンテキストが R98 である場合、GGSN は R97/R98 G-CDR を提示します。
	- **–** PDP コンテキストが R99 である場合、GGSN は R99 QoS プロファイルを R97/R98 QoS プロ ファイルに変換し、R97/R98 G-CDR を提示します。
- **•** R99 CDR を提示するように GGSN を設定する(**gprs charging release 99** を設定する)場合:
	- **–** PDP コンテキストが R99 である場合、GGSN は R99 G-CDR を提示します。
	- **–** PDP コンテキストが R98 である場合、GGSN は QoS プロファイルを変換し、R99 CDR を提 示します。

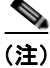

(注) Cisco GGSN リリース 9.2 以降の場合、拡張 G-CDR (eG-CDR) を生成するには、GGSN に charging release 7 を設定する必要があります。eG-CDR を生成するように GGSN を設定する方法の詳細につい ては、「拡張 G-CDR [を生成するための](#page-163-0) GGSN の設定」(P.7-4)を参照してください。

G-CDR を提示するときに GGSN が準拠する課金リリースを設定するには、グローバル コンフィギュ レーション モードで次のコマンドを使用します。

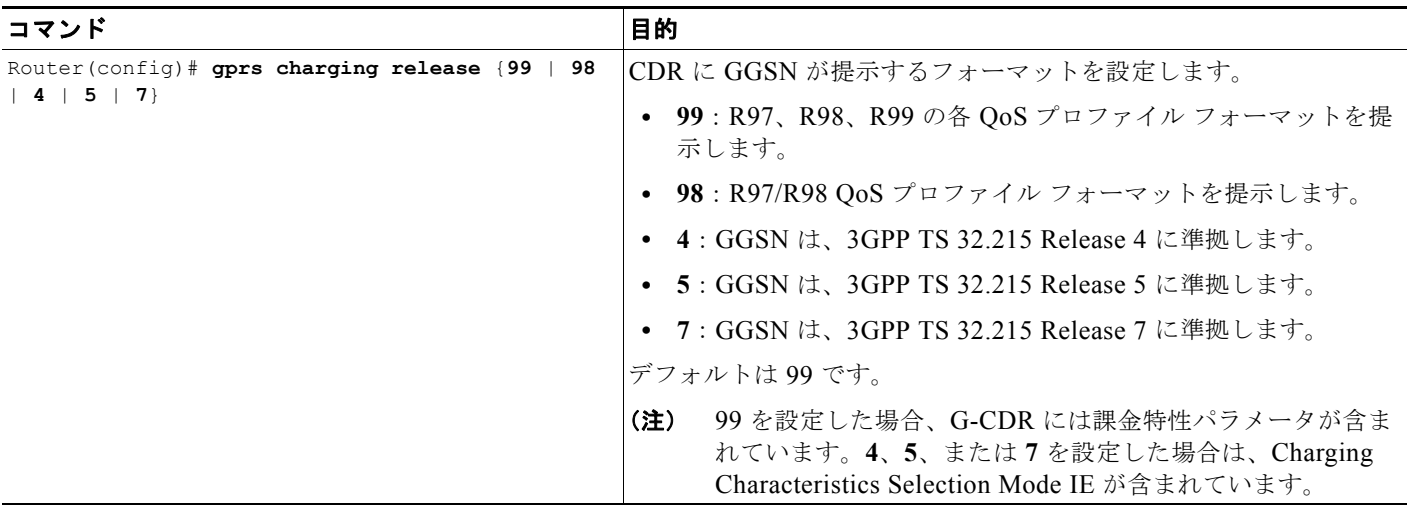

課金リリース設定を検証するには、**show gprs charging parameters** コマンドを使用します。

## <span id="page-136-0"></span>ローミング ユーザ課金の設定

ローミング ユーザ課金機能を使用すると、ローミング モバイル加入者の G-CDR を生成するように Cisco GGSN を設定できます。

Cisco GGSN は、PDP コンテキストの作成要求を受信した場合、ローミング ユーザ課金機能がイネー ブルになっていると、Routing Area Identity(RAI)情報要素(IE)をチェックして、GGSN と SGSN の Public Land Mobile Network (PLMN; パブリック ランド モバイル ネットワーク) ID がともに存在 し、両者が一致しているかどうかを確認します。PLMN ID が存在しないか、または存在しても一致し ない場合、GGSN は SGSN Signaling Address フィールドを含む IE を、**gprs plmn ip address** コマン ドに **sgsn** キーワード オプションを指定して定義した PLMN IP アドレス範囲のリストと照合します。

GGSN は、PDP コンテキストの作成要求を送信した SGSN が自身と同じ PLMN 内に配置されていな いことを確認すると、G-CDR を生成します。GGSN は、SGSN が自身と同じ PLMN 内に存在するこ とを確認すると、SGSN を別の PLMN に移動したとの通知を受信するまで CDR を生成しません。

ローミング ユーザ課金機能をイネーブルにする場合には、次の点に注意してください。

**•** PDP コンテキストの作成要求の RAI IE を使用して、ローミング ユーザを検出するには、グローバ ル コンフィギュレーション モードで **gprs mcc mn** コマンドを使用して、有効なホーム PLMN を GGSN に設定する必要があります。

有効なホーム PLMN が設定されているか、または PLMN が有効で信頼できる PLMN である場合 でも、RAI がその設定したホーム PLMN または信頼できる PLMN に一致した場合、G-CDR は生 成されません。G-CDR は、RAI がホーム PLMN にも信頼できる PLMN にも一致しないすべての PDP に対して作成されます。

- **•** RAI フィールドが PDP コンテキストの作成要求に存在せず、**gprs plmn ip address** コマンドに **sgsn** キーワード オプションを指定してアドレス範囲を設定していない場合、PDP は「未知の」パ ケットに分類され、ローミング ユーザとして扱われます。
- **• gprs charging roamers** コマンドを使用してローミング ユーザ課金機能をイネーブルにする場合 は、まず **gprs plmn ip address** コマンドを使用して PLMN の一連の IP アドレス範囲を定義する必 要があります。

**gprs plmn ip address** コマンドと **gprs charging roamers** コマンドは次のように正しい順序で設定 してください。

- **a. gprs plmn ip address** コマンドを使用して、PLMN の IP アドレス範囲を設定します。IP アド レス範囲を変更する場合は、**gprs plmn ip address** コマンドを再発行します。
- **b. gprs charging roamers** コマンドを使用して、GGSN でローミング ユーザ課金機能をイネーブ ルにします。

GGSN でローミング ユーザ課金機能をイネーブルにするには、次の作業を実行します。

- **•** 「PLMN IP [アドレス範囲の設定」\(](#page-137-0)P.6-10)
- **•** 「ローミング [ユーザ課金のイネーブル」\(](#page-138-1)P.6-11)

設定を検証するには、**show gprs charging parameters** コマンドを使用します。PLMN IP アドレス範 囲を検証するには、**show gprs plmn ip address** コマンドを使用します。

### <span id="page-137-0"></span>**PLMN IP** アドレス範囲の設定

PLMN IP アドレス範囲の設定内容に応じて、ローミング ユーザ課金機能は次のように動作します。

- **• gprs plmn ip address** *start\_ip end\_ip* [**sgsn**] コマンドを使用して、PLMN IP アドレス範囲を設定 していない場合、GGSN と SGSN が同じ PLMN 内に存在するかどうかに関係なく、GGSN はすで に開始したすべての PDP コンテキストの G-CDR を生成します。
- **• gprs plmn ip address** *start\_ip end\_ip* [**sgsn**] コマンドを使用して、PLMN IP アドレス範囲のリス トを設定し、**sgsn** キーワードを指定してその範囲の 1 つ以上を定義した場合、GGSN は **sgsn** キー ワードで定義された範囲を使用して、SGSN が同じ PLMN 内に存在するかどうかを判断します。

次のシナリオでは、この設定を使用して、ローミング ユーザ課金機能の仕組みについて説明しま す。

- **–** MS1 は PLMN1 に加入し、PLMN2 の SGSN に接続します。MS1 は、PLMN2 から PLMN1 の GGSN に関する PDP コンテキストを開始します。このシナリオでは、MS1 はローミング ユーザであり、GGSN は SGSN が別の PLMN に存在することを確認するため CDR を生成し ます。
- **–** MS1 は PLMN1 に加入し、PLMN2 の SGSN に接続します。MS1 は、PLMN2 から PLMN2 の GGSN に関する PDP コンテキストを開始します。このシナリオでは、MS1 はローミング デバイスではなく、GGSN は SGSN と同じ PLMN 内に存在することを確認するため G-CDR を生成しません。

PLMN IP アドレス範囲を設定するには、グローバル コンフィギュレーション モードで次のコマンドを 使用します。

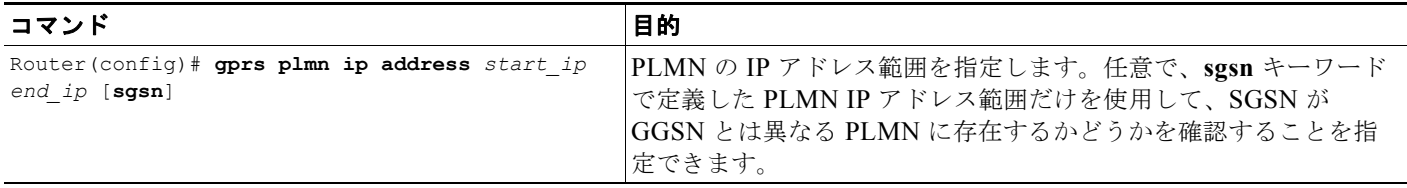

### <span id="page-138-1"></span>ローミング ユーザ課金のイネーブル

GGSN でローミング ユーザ課金機能をイネーブルにするには、グローバル コンフィギュレーション モードで次のコマンドを使用します。

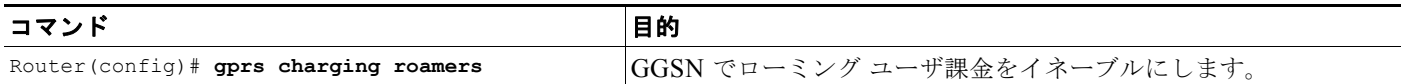

## <span id="page-138-0"></span>課金オプションのカスタマイズ

GGSN 課金オプションでは、デフォルト値が推奨値となります。他の任意のコマンドも、デフォルト 値に設定されています。ただし、必要に応じて、または使用しているハードウェアによっては、ネット ワークを最適化するためにこれらのコマンドを変更することを推奨します。

GGSN は、エコー タイミングを使用して、SGSN と外部課金ゲートウェイ間のパスを維持します。た だし、実装できるエコー タイミングの方法は、維持の対象となるすべてのパスに対して 1 つだけです。 GGSN のエコー タイミングの詳細を確認したり、エコー タイミング機能を変更したりするには、 「GGSN での GTP [サービスの設定」](#page-52-0)の「GGSN でのエコー [タイミングの設定」\(](#page-55-0)P.3-4)を参照してく ださい。

 $\mathscr{D}_{\mathscr{A}}$ 

(注) 次の課金オプションは、G-CDR でも eG-CDR でも使用できます。GGSN は、課金設定に応じて eG-CDR または G-CDR を生成します。このため、GGSN 課金オプションの説明で G-CDR に言及した 場合、その説明は G-CDR または eG-CDR に適用されます。

GGSN の課金処理を微調整するには、グローバル コンフィギュレーション モードで次のコマンドを使 用します。

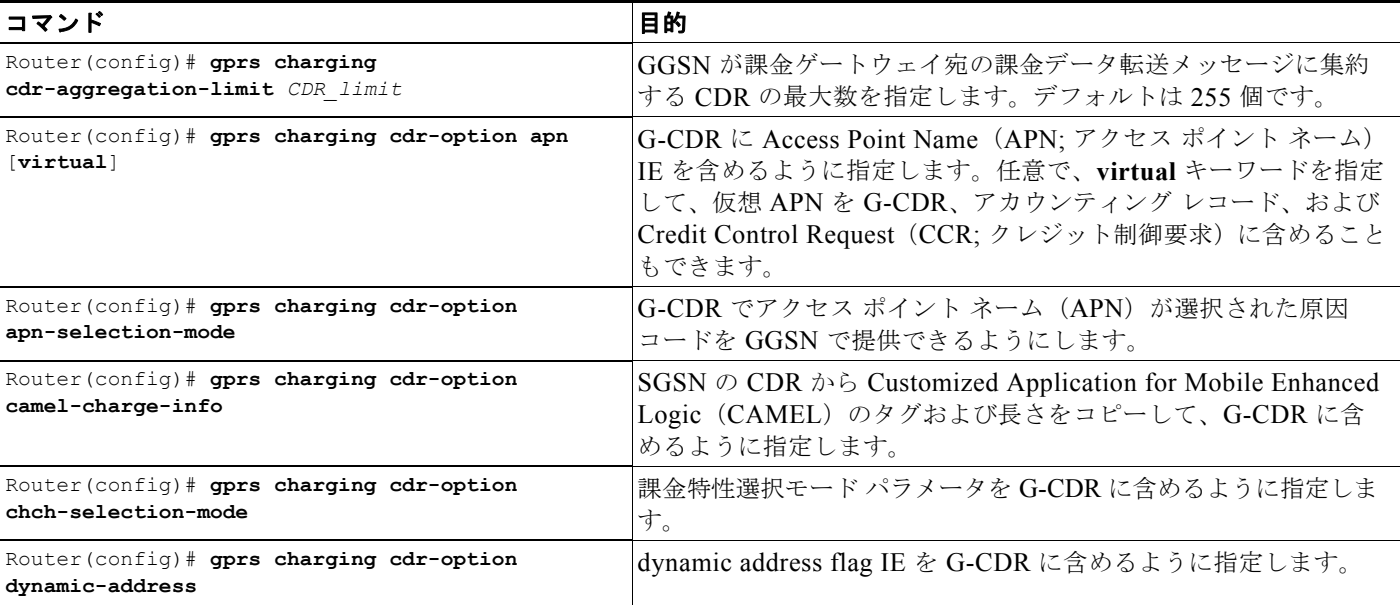

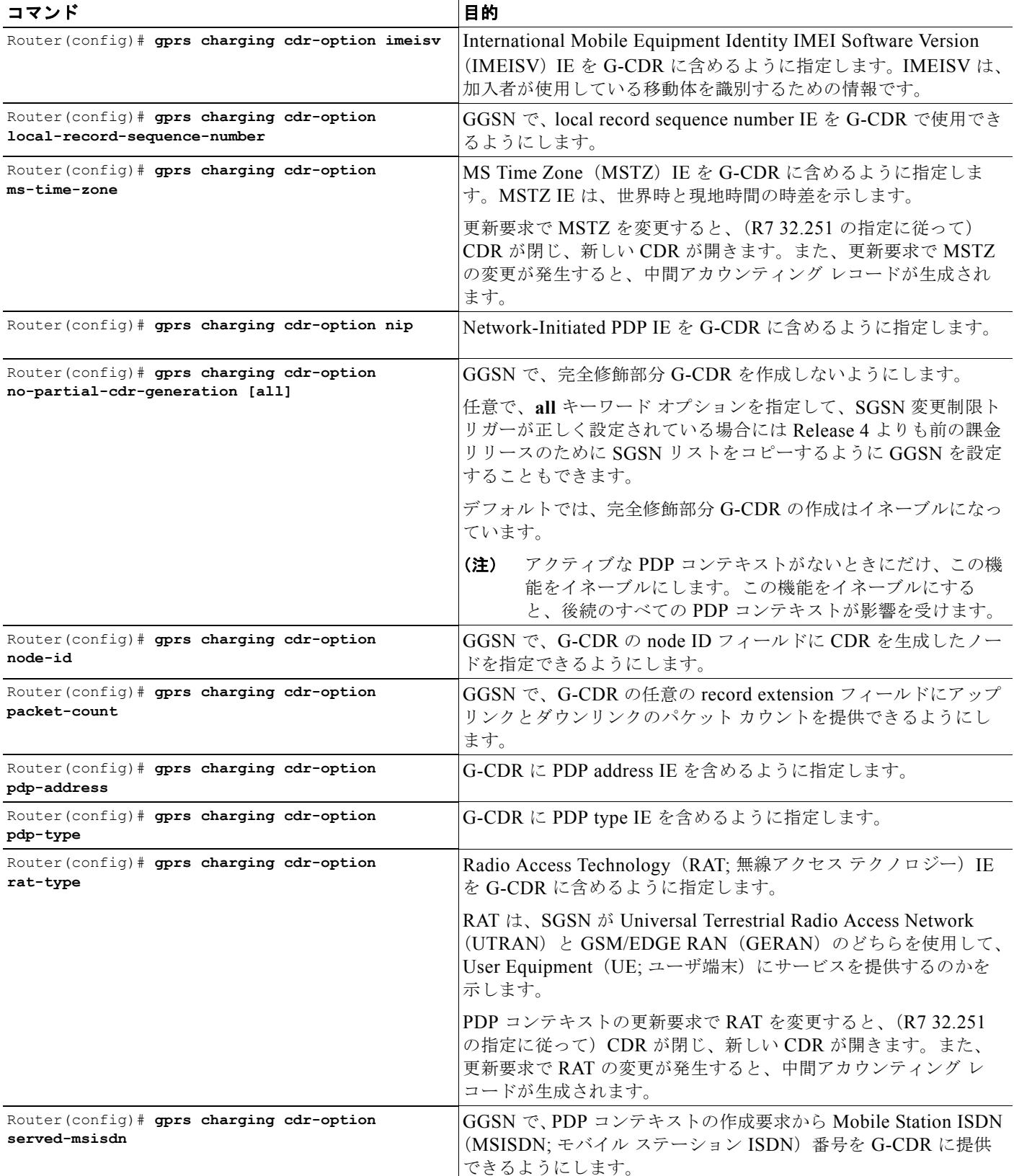

 $\overline{\phantom{a}}$ 

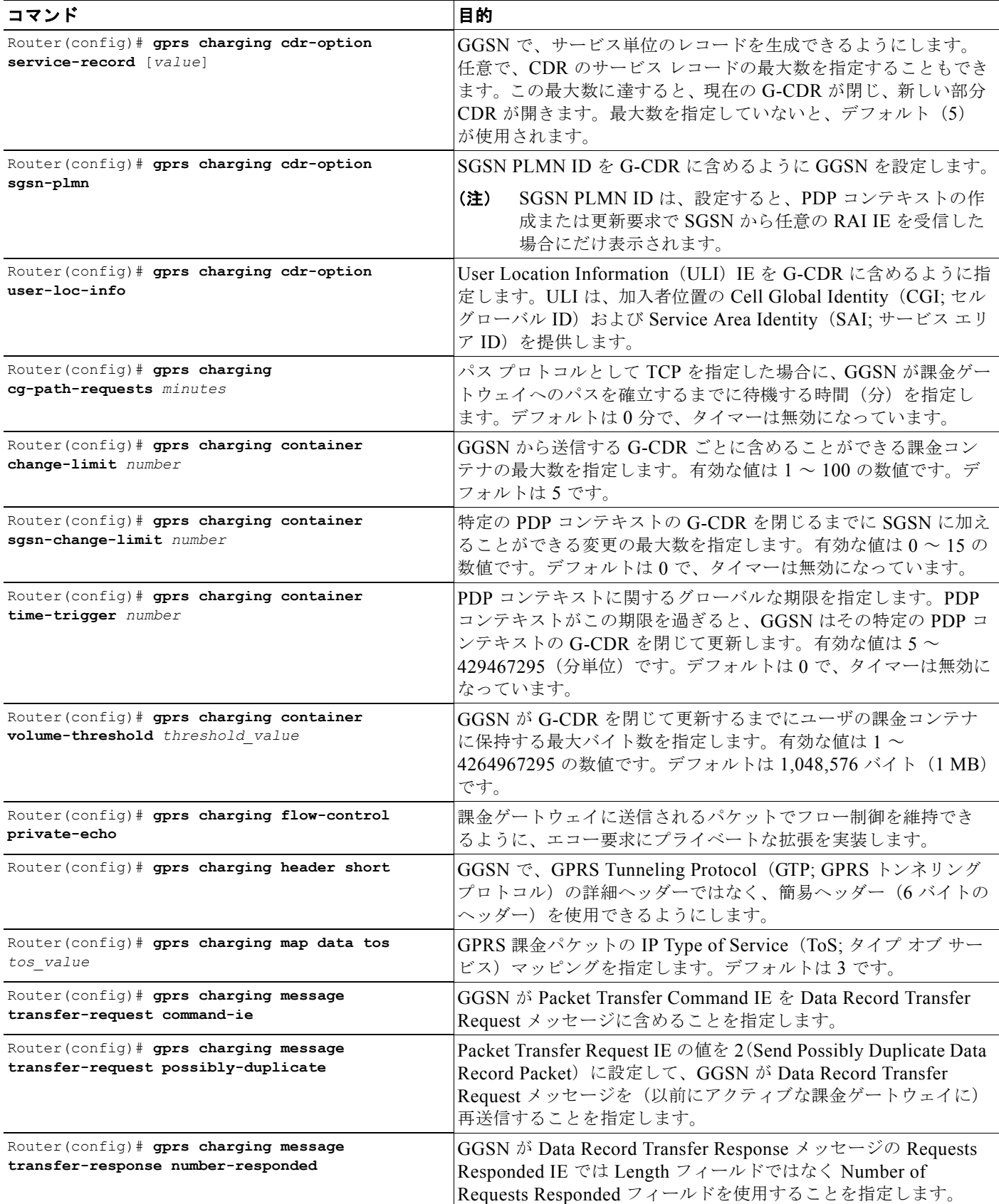

**Cisco GGSN** リリース **9.2**コンフィギュレーション ガイド

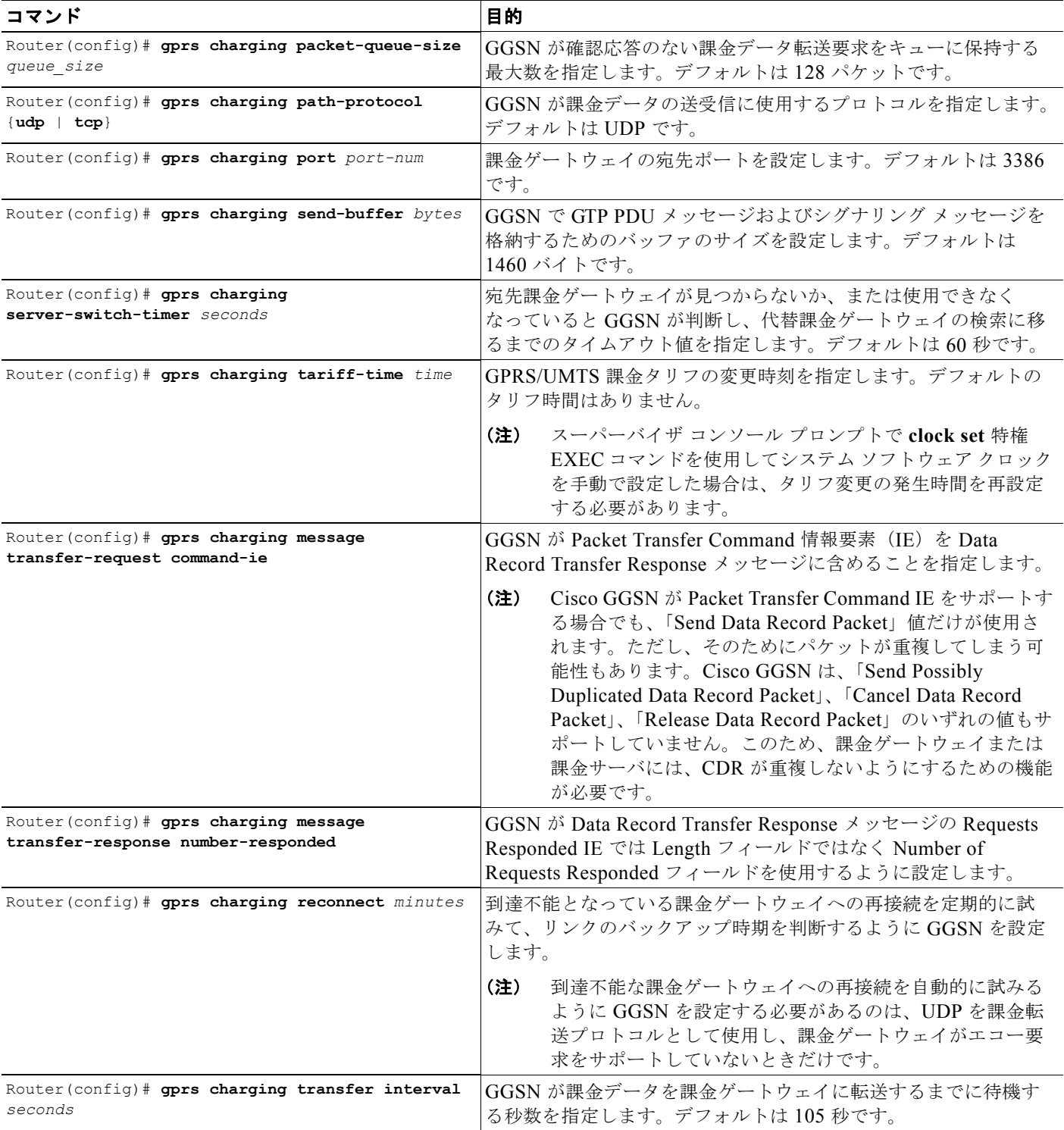

GGSN GTP オプションの設定の詳細については、「GGSN での GTP [サービスの設定」](#page-52-0)の「[GGSN](#page-65-0) 設定 [のカスタマイズ」\(](#page-65-0)P.3-14)を参照してください。

### <span id="page-142-0"></span>課金処理の無効化

⚠

注意 **gprs charging disable** コマンドは、GGSN での課金データ処理を排除します。つまり、カスタマー にネットワーク使用料を課金するために必要なデータが、GGSN によって収集されないか、または 課金ゲートウェイに送信されません。このコマンドは、実稼動 GPRS/UMTS ネットワーク環境では 使用しないことを推奨します。このコマンドを使用する必要があるときは、細心の注意を払い、実 稼動以外のネットワークにかぎって使用してください。

GGSN での課金を無効にできるのは、開いているすべての CDR を処理し、課金ゲートウェイに送信し たあとだけです。現在の GGSN CDR をクリアするには、**clear gprs charging cdr** 特権 EXEC コマン ドを使用します。

GGSN で課金処理を無効にするには、グローバル コンフィギュレーション モードで次のコマンドを使 用します。

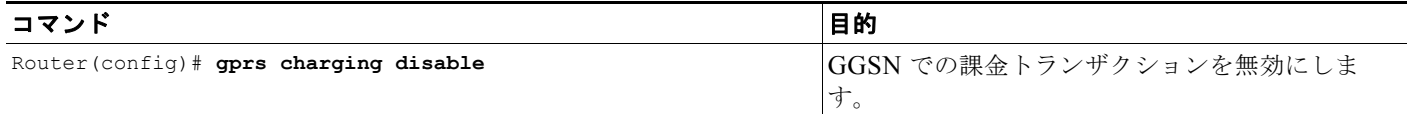

## <span id="page-142-1"></span>課金プロファイルの使用

課金プロファイルを作成、カスタマイズ、および指定し、それを特定のタイプのユーザのデフォルト課 金方法としてグローバル レベルや APN レベルで使用すると、PDP 単位で異なる課金方法を適用でき ます。課金プロファイルを使用すると、提供するサービスを加入者プリファレンスにあわせて柔軟にカ スタマイズできます。

課金プロファイルを使用する場合は、GGSN を次のように設定する必要があります。

- **• gprs charging cdr-option chch-selection-mode** コマンドを設定して、課金特性選択モード パラ メータを CDR に含めます。
- **• gprs charging release** コマンドを設定して、CDR で charging characteristics selection mode IE を 受信します。

GGSN 課金プロファイルを使用して PDP 単位で異なる課金方法を適用するには、次の項で説明する作 業を実行する必要があります。

- **•** [「課金プロファイルの設定」\(](#page-143-0)P.6-16)
- **•** [「課金プロファイルの課金特性およびトリガーの定義」\(](#page-144-0)P.6-17)
- **•** [「デフォルト課金プロファイルの](#page-146-0) APN への適用」(P.6-19)
- **•** [「デフォルト課金プロファイルのグローバルな適用」\(](#page-147-1)P.6-20)
- **•** [「課金プロファイルが一致しない](#page-147-2) PDP を GGSN で処理する方法の設定」(P.6-20)

### <span id="page-143-0"></span>課金プロファイルの設定

課金プロファイルには、特定のタイプの加入者(ホーム、ローミング ユーザ、ビジター)に適用する 課金方法を定義します。

特定の加入者タイプのデフォルトの課金方法として、APN レベルまたはグローバル レベルで課金プロ ファイルを適用できます。

GGSN は、最大 256 個の課金プロファイルをサポートします。それぞれに 0 ~ 255 の番号が付与され ます。プロファイル 0 は、常に GGSN に存在する設定済みプロファイルです。また、グローバルなデ フォルト課金プロファイルでもあります。ユーザがプロファイル 0 を作成することはありませんが、 charging-related グローバル コンフィギュレーション コマンドを使用すると変更を加えることができま す。プロファイル 1 ~ 255 は、Cisco GGSN 課金プロファイル コンフィギュレーション コマンドを使 用して、ユーザが定義し、カスタマイズできるプロファイルです。

GGSN は、PDP コンテキストの作成要求を受信すると、次の入力源に基づいて適切な課金プロファイ ルを選択します。

- **•** Charging Characteristics Selection Mode IE を介した SGSN/HLR
- **•** ローカルなデフォルト
- **•** 課金プロファイル インデックス AAA アトリビュート

(注) AAA から受信した課金プロファイル インデックスが有効になるのは、サービス認識課金が、GGSN で グローバル コンフィギュレーション モードの **gprs service-aware** コマンドを使用してグローバルにイ ネーブルになっており、かつ **service-aware** アクセス ポイント コンフィギュレーション コマンドを使 用して APN レベルでもイネーブルになっている場合だけです。

このサービス認識 GGSN の設定については、第 7 [章「拡張サービス認識課金の実装」](#page-160-0)を参照してくだ さい。

GGSN が PDP コンテキストの課金プロファイルを選択する順序は次のとおりです。

- **1.** APN のオーバーライド規則に定められた課金プロファイル インデックス:デフォルト課金プロ ファイルが APN とグローバルの両方のレベルで設定され、SGSN の指定を上書きするようになっ ている場合は、APN のデフォルト課金プロファイルが優先されます。
- **2.** ボックスのオーバーライド規則に定められた課金プロファイル インデックス:APN にデフォルト 課金プロファイルが設定されていない場合は、グローバルに設定されたデフォルト課金プロファイ ルが使用されます。
- **3.** AAA からの課金プロファイル インデックス。
- **4.** SGSN/HLR からの課金プロファイル インデックス。
- **5.** APN の非オーバーライド規則からの課金プロファイル インデックス。
- **6.** ボックスの非オーバーライド規則からの課金プロファイル インデックス。

上記のいずれも適用されない場合、**gprs charging characteristics reject** グローバル コンフィギュレー ション コマンドが設定され、PDP コンテキストの作成要求が GTP v1 であると、PDP コンテキストは 拒否されます。**gprs charging characteristics reject** コマンドが設定されていない場合は、課金プロ ファイル 0 を使用して GTPv1 PDP コンテキストが作成されます。

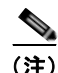

(注) サービス認識 PDP では、グローバルなデフォルト課金プロファイルである課金プロファイル 0 はサ ポートされません。このような PDP コンテキストの作成要求は、エラー コード 199 で拒否されます。
課金プロファイルを作成または変更するには、課金プロファイル コンフィギュレーション モードを開 始し、グローバル コンフィギュレーション モードで次のコマンドを使用します。

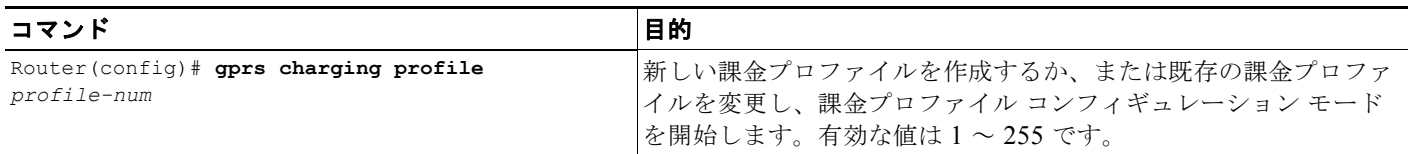

## 課金プロファイルの課金特性およびトリガーの定義

 $\begin{picture}(120,20) \put(0,0){\dashbox{0.5}(120,0){ }} \thicklines \put(0,0){\dashbox{0.5}(120,0){ }} \thicklines \put(0,0){\dashbox{0.5}(120,0){ }} \thicklines \put(0,0){\dashbox{0.5}(120,0){ }} \thicklines \put(0,0){\dashbox{0.5}(120,0){ }} \thicklines \put(0,0){\dashbox{0.5}(120,0){ }} \thicklines \put(0,0){\dashbox{0.5}(120,0){ }} \thicklines \put(0,0){\dashbox{0.5}(120,0){ }} \thicklines$ 

**(注)** Cisco GGSN リリース 9.2 以降では、拡張クォータ サーバ インターフェイスを設定すると、Cisco GGSN はサービス認識後払いユーザ向けのクォータ サーバとして機能しません。このため、Cisco IOS リリース 12.2(22)YE2 以降では、**content** 課金プロファイル コンフィギュレーション コマンドは無視 されます。同じく、後払いユーザを対象にトリガー条件を設定して拡張クォータ サーバ インターフェ イスの使用を禁止する課金プロファイル コンフィギュレーション コマンドも無視されます。

拡張サービス認識課金の設定の詳細については、『*Cisco GGSN* リリース *9.2* コンフィギュレーション ガイド』を参照してください。

課金プロファイルの課金特性およびトリガーを設定するには、課金プロファイル コンフィギュレー ション モードで次のコマンドを使用します。

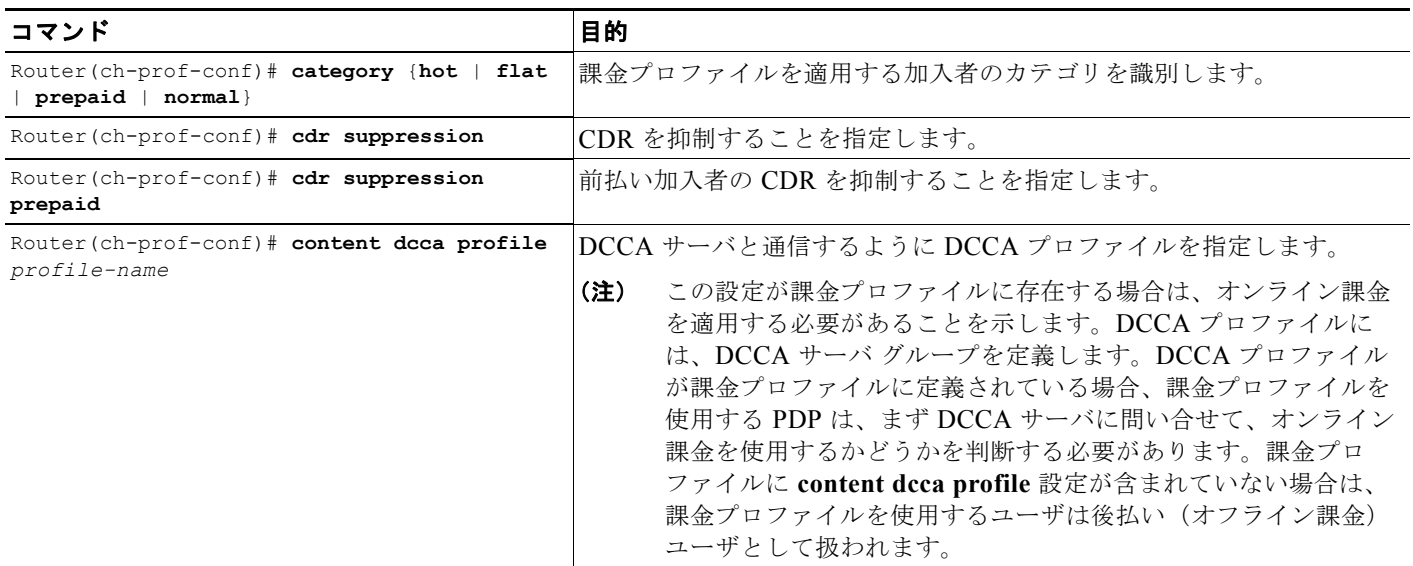

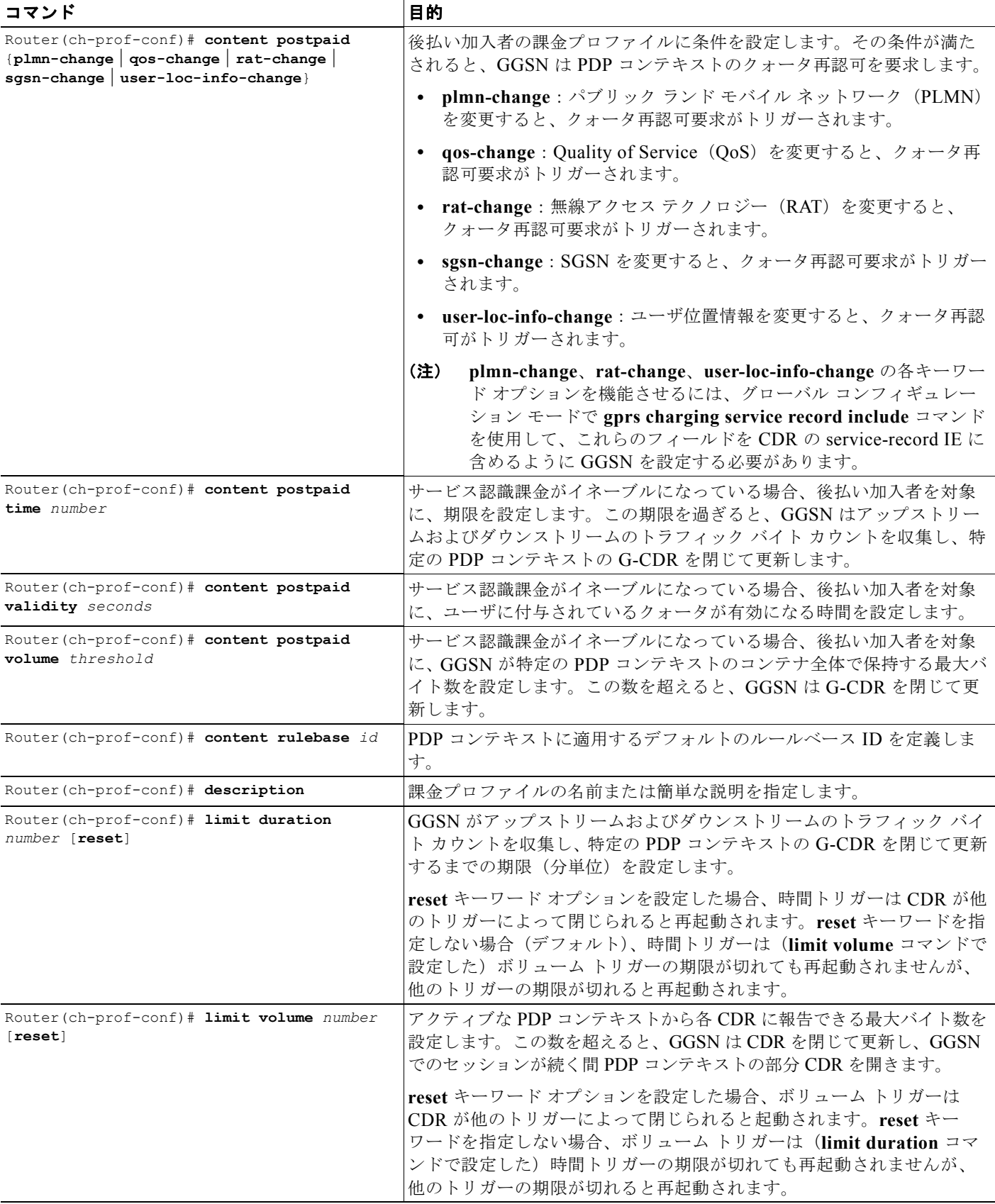

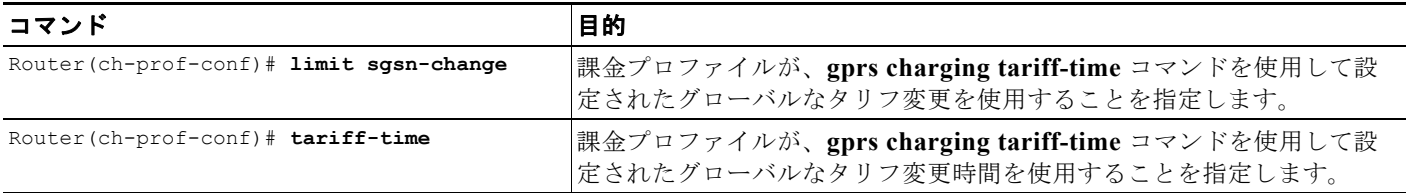

# デフォルト課金プロファイルの **APN** への適用

APN に特定のタイプのユーザのデフォルト課金プロファイルを設定するには、アクセス ポイント コン フィギュレーション モードで次のコマンドを使用します。

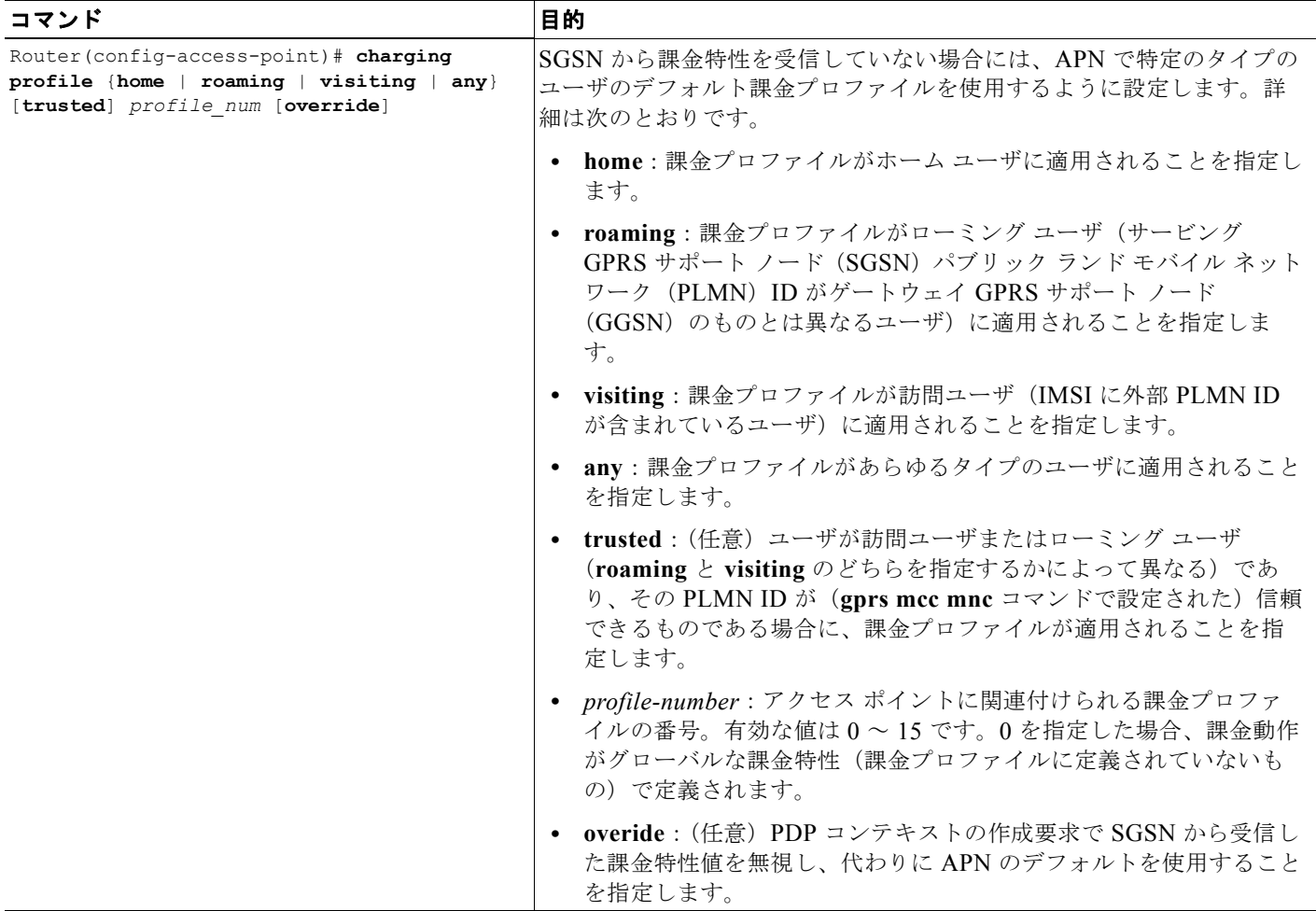

## デフォルト課金プロファイルのグローバルな適用

グローバル レベルで適用されるデフォルト課金プロファイルは、APN にデフォルト課金プロファイル が指定されていないときに使用されます。

特定のタイプのユーザのデフォルト課金プロファイルをグローバルに設定するには、グローバル コン フィギュレーション モードで次のコマンドを使用します。

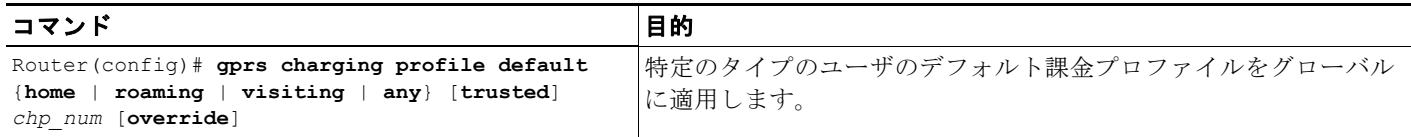

## 課金プロファイルが一致しない **PDP** を **GGSN** で処理する方法の設定

一致するプロファイルがない GTPv1 PDP コンテキストの作成要求を拒否または受け入れるように GGSN を設定できます。このような PDP コンテキスト要求を受け入れるように GGSN を設定した場 合、課金プロファイル 0 で定義されている課金方法が適用されます。GGSN は、デフォルトでは PDP コンテキストの作成要求を受け入れ、課金プロファイル 0 で定義されている課金方法を適用します。

サービス認識 PDP に選択されている課金プロファイルには、次の制約が適用されます。

- **•** 同じユーザに属するすべての PDP が、プライマリ PDP と同じ課金プロファイルを使用する必要が あります。
- **•** サービス認識 PDP では、グローバルなデフォルト課金プロファイルである課金プロファイル 0 は サポートされません。このような PDP コンテキストの作成要求は、エラー コード 199 で拒否され ます。

一致する課金プロファイルがない PDP コンテキストの作成要求を拒否するように GGSN を設定するに は、グローバル コンフィギュレーション モードで次のコマンドを使用します。

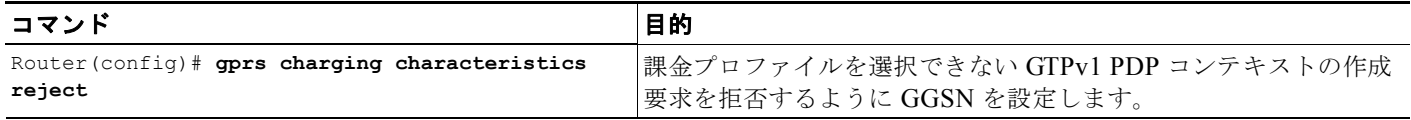

# **iSCSI** を使用した **G-CDR** のバックアップおよび取得の設定

Cisco GGSN リリース 8.0 以降では、Cisco IOS ソフトウェアの Small Computer Systems Interface over IP (iSCSI) サポートを使用して、RFC 3720 の定義に従って、Storage Area Network (SAN; スト レージ エリア ネットワーク)のストレージ ターゲットに対して CDR の保管および取得を実現してい ます。

ここでは、GGSN での iSCSI サポートに関する次の内容について説明します。

- **•** 「iSCSI [の概要」\(](#page-148-0)P.6-21)
- **•** 「GGSN での iSCSI [バックアップおよびストレージの設定」\(](#page-148-1)P.6-21)
- **•** 「iSCSI CDR [バックアップおよびストレージのモニタリングおよびメンテナンス」\(](#page-151-0)P.6-24)

### <span id="page-148-0"></span>**iSCSI** の概要

iSCSI 転送プロトコルは TCP/IP 上で動作するため、モバイル事業者およびサービス プロバイダーは iSCSI インターフェイスに接続した自社の SAN を使用して、閉じた CDR も含め Data Transfer Record (DTR; データ転送レコード)メッセージ全体を保存できます。

SAN テクノロジーは主に次の要素で構成されており、カスタマーはスケーラブルなストレージ ソ リューションを構築できます。

- **• SCSI**:同じシステムに複数のデバイスを設置するためのインターフェイス規格であり、ケーブル で各デバイスを鎖状に接続できます。各デバイスには一意の ID (番号) が割り当てられるため、 バス上で各デバイスを識別できます。SCSI ID は Logical Unit Number(LUN; 論理ユニット番号) に分割できるため、数多くのデバイスが単一の SCSI ID を共有できます。I/O 要求を発信したデバ イスはイニシエータと呼ばれ、応答を発信したデバイスはターゲットと呼ばれます。
- **• SAN**:ストレージからなる独自のネットワークにネットワーク ストレージを移動できるようにす るためのテクノロジー。ストレージ ネットワークはスイッチおよびハブを配置してストレージ デ バイスを異種サーバに接続したものであり、ディスク、テープ、および光ストレージを接続できま す。

SAN システムでは、共有ストレージ アレイに存在するデータに専用のストレージ ネットワークを 介してブロック レベルでアクセスできます。

**• iSCSI**:TCP 上で SCSI 要求および応答をマッピングし、SCSI イニシエータ(次の例では Cisco GGSN)とターゲット(SAN 上のストレージ デバイス)間でブロック レベルでデータを転送でき る転送プロトコル。イニシエータは、I/O 要求を送信し、ターゲットは I/O 応答を送信します。

SAN トポロジの特徴として、次の機能があります。

- **•** ストレージは、ネットワーク クライアントに直接には接続されません。
- **•** ストレージは、サーバに直接には接続されません。
- **•** ストレージ デバイスは、相互に接続されています。
- **•** 複数のサーバが複数のストレージ デバイスを共有できます。

### <span id="page-148-1"></span>**GGSN** での **iSCSI** バックアップおよびストレージの設定

SCSI 環境では、GGSN は iSCSI イニシエータとして機能します。

iSCSI デバイスで G-CDR バックアップ ストレージをイネーブルにするには、次の作業を実行します。

- **1.** GGSN で、ターゲットの名前および IP アドレスを含めた iSCSI ターゲット プロファイルと、 iSCSI トラフィックを「リッスンする」TCP ポートを設定します。
- **2.** 課金ゲートウェイが使用できない場合には、レコード保管用のインターフェイスを使用するように GGSN を設定します。

Cisco GGSN リリース 9.0 以降では、最大 30 個の iSCSI ターゲット プロファイルを設定し、課金グ ループ内の一意の課金ゲートウェイに関連付けることができます。

このようにする代わりに、iSCSI ターゲット プロファイルを CDR のプライマリ ストレージとして設定 することもできます。そのためには、グローバル レベル(デフォルト課金グループ 0)で課金ゲート ウェイではなく iSCSI ターゲット プロファイルだけを設定します。また、APN レベルで設定する場合 は、APN に関連付けられた課金グループ(課金グループ 1~29)に iSCSI ターゲットだけを定義しま す。

GGSN から送信された I/O 要求は、SCSI 要求に変換され、TCP/IP 経由でリモート ストレージ ター ゲットに転送されます。

#### **iSCSI** への書き込み時のレコード フォーマットの選択

DTR を iSCSI に書き込むとき、レコードを格納するためのフォーマットはデフォルトでは「GTP」で あり、DTR 全体が iSCSI ターゲットに書き込まれます。この代わりに、iSCSI レコード フォーマット を ASN.1 に設定することもできます。そのためには、グローバル コンフィギュレーション モードで **gprs charging iscsi rec-format** コマンドを使用し、**asn.1** キーワード オプションを指定します。レコー ド フォーマットを ASN.1 に設定した場合、GGSN は DTR 情報要素をレコードに埋め込まず、ASN1 に従ってエンコードされた未加工の CDR だけを iSCSI に書き込みます。ASN.1 フォーマットは、FTP を使用して iSCSI からレコードを取得するときに有用です。

レコード フォーマットを設定するには、グローバル コンフィギュレーション モードで **gprs charging iscsi rec-format** コマンドを使用します。

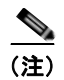

(注) ASN.1 フォーマットのレコードが生成されるのは、**gprs auto-retrieve** が GGSN で無効になっている (デフォルトの動作)ときだけです。iSCSI ターゲットが課金レコードのプライマリ ストレージとして 使用されるとき(課金ゲートウェイが設定されないとき)にだけ、ASN.1 フォーマットを使用してく ださい。

#### **iSCSI** がバックアップ ストレージとして使用される場合の **DTR** の書き込み

- **•** iSCSI バックアップ ストレージ設定が所定の場所に配置されており、課金ゲートウェイに到達でき ない場合、iSCSI への書き込みが開始されます。DTR メッセージ全体が、ターゲット プロファイ ルに定義された iSCSI ターゲットに送信されます。
- **•** iSCSI をバックアップとして使用している場合に推奨する iSCSI レコード フォーマットは GTP (デフォルトのフォーマット)です。iSCSI の自動取得(**gprs auto-retrieve** グローバル コンフィ ギュレーション コマンド) がイネーブルになっている場合は、レコード フォーマットを GTP に設 定する必要があります。
- **•** iSCSI 自動取得がイネーブルになっている場合、GGSN は DTR メッセージ全体を送信するととも に、メッセージの前に 12 バイトのヘッダーを追加してから SAN に格納します。このヘッダーは、 DTR を取得して課金ゲートウェイに送信するときに使用されます(また、RSM レイヤはメッセー ジに 12 バイトのヘッダーおよび 4 バイトのトレーラを追加して格納します)。

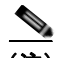

(注) FTP など他の手段で SAN から DTR を直接取得する場合は、レコードごとに 10 バイトの ヘッダーをスキップして、エンコードされた CDR が含まれている実際の DTR を得る必要 があります。

#### **iSCSI** がプライマリ ストレージとして使用される場合の **DTR** の書き込み

- **•** 課金ゲートウェイが設定されておらず、iSCSI ターゲット プロファイルだけがグローバル課金レベ ル (課金グループ 0)または粒状課金レベル(課金グループ 1~29)で定義されている場合は、 iSCSI が課金レコードを書き込むためのプライマリ ストレージとなります。
- **•** iSCSI レコード フォーマットはどれでも使用できますが、ASN.1 iSCSI レコード フォーマットを 使用すると、ヘッダーを追加することなく、ASN1 に従ってエンコードされた未加工の CDR を iSCSI に格納できます。

#### **CDR** の読み取り

- **•** iSCSI バックアップ ストレージ設定が所定の場所にあると、課金ゲートウェイが稼動した場合、 iSCSI イニシエータ (GGSN) は iSCSI ターゲットから iSCSI レコードを受信するように要求しま す。
- **•** GGSN がレコードを受信すると、書き込みの処理時に GGSN が追加した 12 バイトのヘッダーが削 除され、DTR 全体が課金ゲートウェイに送信されます。

DTR を課金ゲートウェイに送信する前に、重複の可能性ありとのマークを DTR に付与する場合 は、次の課金コンフィギュレーション コマンドで GGSN を設定する必要があります。

- **– gprs charging message transfer-request command-ie**
- **– gprs charging message transfer-request possibly-duplicate**

#### **iSCSI の制限**

GGSN に iSCSI CDR バックアップおよびストレージを設定する場合は、次の点に注意してください。

- **•** iSCSI ターゲットは動的に検出できません。
- **•** iSCSI セッションあたりの TCP 接続の数は、1 つに制限されます。
- **•** iSCSI ターゲット デバイスは、あらかじめフォーマットしておく必要があります。LUN ごとに、 FAT32 パーティションを 1 つだけにする必要があります。
- **•** LUN の最大サイズは、2TB までとする必要があります。これが、FAT32 ファイル システムでサ ポートされている最大ディスク サイズとなります。

GGSN に iSCSI CDR バックアップおよびストレージを設定する場合は、次の項の作業を実行します。

- **•** 「iSCSI ターゲット [プロファイルの設定」\(](#page-150-0)P.6-23)
- **•** 「iSCSI ターゲット [プロファイルの関連付け」\(](#page-151-1)P.6-24)
- **•** 「iSCSI [セッションの検証」\(](#page-151-2)P.6-24)

### <span id="page-150-0"></span>**iSCSI** ターゲット プロファイルの設定

(注) GGSN では、最大 30 個の iSCSI プロファイルを設定できます。ただし、プロファイルごとにターゲッ トを 1 つだけ定義できます。また、グローバル コンフィギュレーション モードで **gprs iscsi** コマンド を使用すると、GGSN にプロファイルを関連付けて iSCSI インターフェイスを使用できますが、一度 に 1 つのプロファイルにかぎられます。

GGSN に iSCSI ターゲット プロファイルを設定するには、グローバル コンフィギュレーション モード で次の作業を実行します。

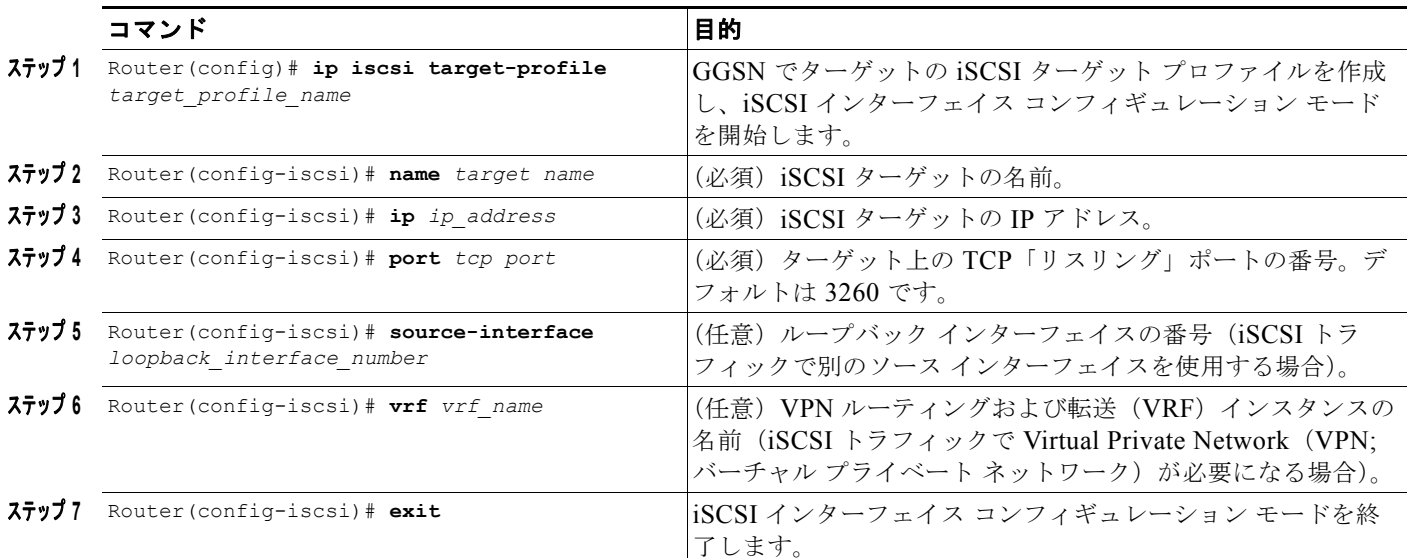

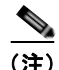

(注) **name**、**ip**、**port** の各 iSCSI インターフェイス サブ設定は必須です。ターゲット プロファイルに設定 できる任意の設定をすべて記載したリストについては、iSCSI インターフェイス コンフィギュレー ション モードで「**?**」コマンドを発行するか、または『*Cisco GGSN Release 9.0 Command Reference*』 で **ip iscsi target-profile** コマンドの説明を参照してください。

### <span id="page-151-1"></span>**iSCSI** ターゲット プロファイルの関連付け

使用できる課金ゲートウェイがない場合に CDR ストレージの iSCSI インターフェイスを使用するよう に GGSN を設定するには、グローバル コンフィギュレーション モードで次のコマンドを使用します。

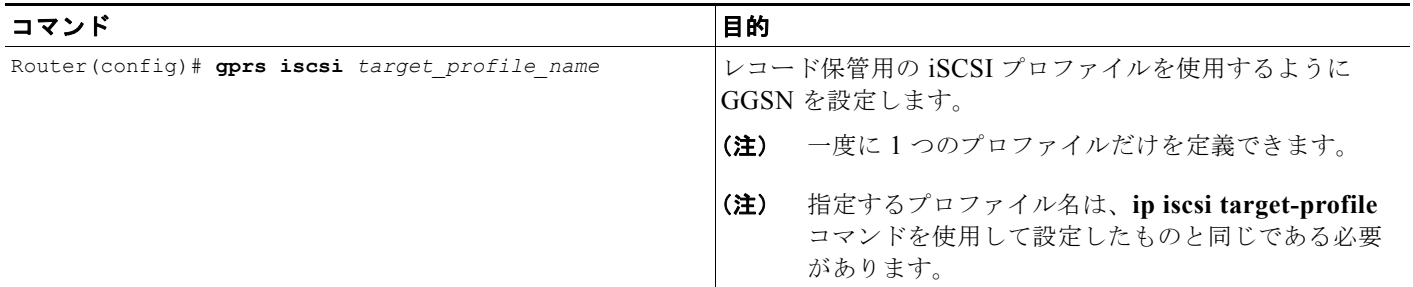

### <span id="page-151-2"></span>**iSCSI** セッションの検証

iSCSI セッションが稼動していることを検証するには、特権 EXEC モードで次のコマンドを使用しま す。

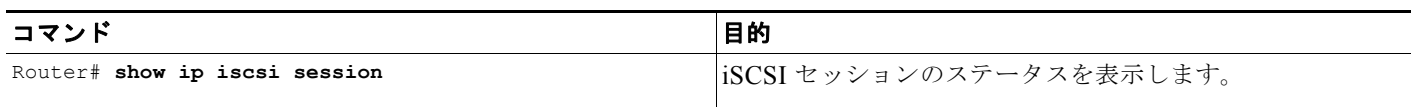

## <span id="page-151-0"></span>**iSCSI CDR** バックアップおよびストレージのモニタリングおよびメンテナ ンス

GGSN で iSCSI バックアップおよびストレージ機能をモニタリングおよびメンテナンスするには、次 のコマンドを使用できます。

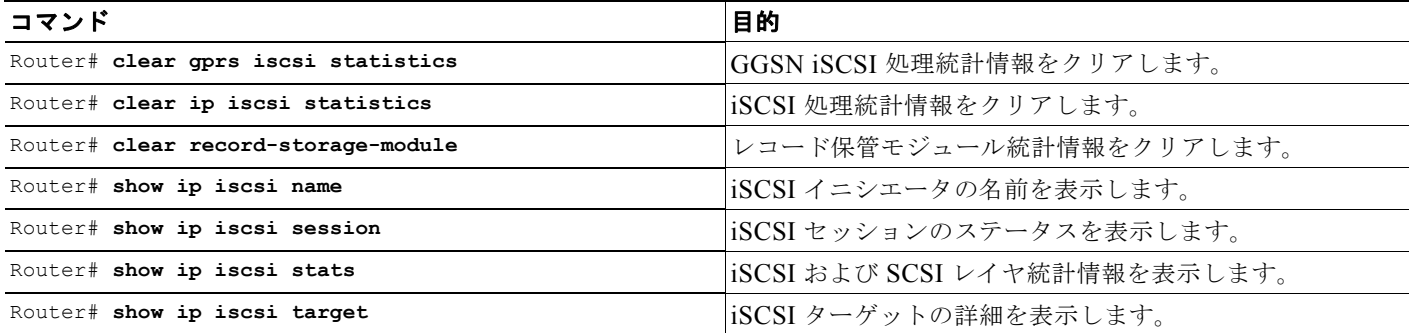

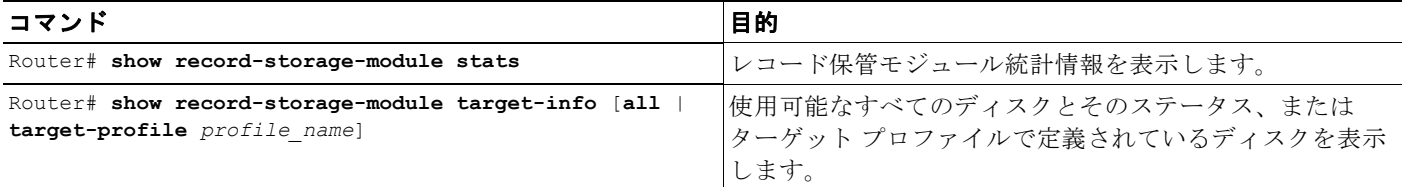

# 粒状課金およびストレージの設定

Cisco GGSN は、デフォルトのグローバル課金設定に加えて、アクセス ポイント レベルの課金設定 (粒状課金)もサポートします。

粒状課金では、GGSN ごとに最大 30 個の*課金グループ*を設定できます。課金グループごとに、APN、 一意のプライマリ、セカンダリ、ターシャリの課金ゲートウェイ、および iSCSI ターゲットを定義し、 割り当てることができます。課金グループを使用すると、課金レコードを所属先の APN ごとに異なる 宛先に送信できます。

APN に課金グループを割り当てないと、デフォルト課金グループ(グローバル レベルで設定したプラ イマリ、セカンダリ、ターシャリの課金ゲートウェイ、iSCSI ターゲット、プライオリティ スイッチ オーバーなど)が使用されます。

課金グループ 0が、グローバル レベルで定義されるデフォルト課金グループです。課金グループ 1~ 29 を設定し、関連付けることができます。

#### 使用上の注意

粒状課金およびストレージを設定する場合は、次の点に注意してください。

- **•** GGSN ごとに最大 30 個の課金グループを設定し、APN に割り当てることができます。0 値は、グ ローバル課金ゲートウェイおよびグローバル iSCSI ターゲット(設定している場合)が含まれてい るデフォルトのグローバル課金グループ用に予約されています。他の課金グループを定義するに は、値 1 ~ 29 を使用できます。
- **•** デフォルトでは、APN に課金グループ(課金グループ 1 ~ 29)を割り当てていないかぎり、すべ ての APN がデフォルトのグローバル課金グループ 0 を使用します。
- **•** 同じ課金グループを複数の APN に割り当てることができますが、APN ごとに 1 つの課金グループ だけを割り当てることができます。
- **•** 課金ゲートウェイは 1 つの課金グループだけに割り当てることができます。課金ゲートウェイは、 プライマリ、セカンダリ、ターシャリのいずれのゲートウェイとして定義しているかどうかに関係 なく、グループで共有できません。
- **•** iSCSI ターゲットは 1 つの課金グループだけに割り当てることができます。iSCSI は、グループで 共有できません。
- **•** 1 つの課金グループ内で課金ゲートウェイのスイッチオーバーが発生した場合、グローバル設定 (課金グループ0)と同じ優先順位が保持されます。つまり、プライマリ課金ゲートウェイ、セカ ンダリ課金ゲートウェイ、ターシャリ課金ゲートウェイ、iSCSI ターゲットの順となります。
- **•** APN に課金グループを割り当てると、課金グループ内でだけ APN のスイッチオーバーが発生しま す。APN は、グローバルに設定した課金ゲートウェイまたは iSCSI ターゲットにはフォールバッ クしません。
- **•** APN に空の課金グループ(課金ゲートウェイも iSCSI ターゲットも定義していないグループ)を 割り当てた場合、**service-mode maintenance** 課金グループ コンフィギュレーション コマンドで課 金グループをメンテナンス モードにしないかぎり、その APN の CDR は生成されません。
- **•** 課金グループに iSCSI ターゲットだけを定義した場合、グローバルに設定した iSCSI ターゲット へのフォールバックは発生しません。
- **•** 割り当てた課金グループで APN に iSCSI ターゲットを定義していない場合、その APN はグロー バルに設定した iSCSI プロファイルにフォールバックできません。このため、APN の iSCSI バッ クアップおよびストレージをイネーブルにするには、APN に割り当てた課金グループに iSCSI ターゲットが定義されていることを確認してください。
- **•** iSCSI ターゲットをバックアップ デバイスとしてではなく、APN の課金レコードのプライマリ ス トレージ デバイスとして使用するには、その APN に関連付けられた課金グループに iSCSI ター ゲットだけを定義します。
- 自動取得 (gprs auto-retrieve グローバル コンフィギュレーション コマンド)は、グローバル レ ベル(デフォルト課金グループ 0)でだけサポートされます。自動取得は、APN 課金グループレ ベル(グループ 1 ~ 29)ではサポートされません。
- **•** 設定した iSCSI レコード フォーマットは、すべての課金グループに適用されます。
- **•** 各課金グループを個別にメンテナンス モードまたは運用モードにすることができます。課金グ ループを変更する場合(課金ゲートウェイまたは iSCSI ターゲットを追加または削除する場合) は、まず **service-mode** 課金グループ コンフィギュレーション コマンドを使用してそのグループを メンテナンス モードにします。
- **•** 課金グループがメンテナンス モードになると、そのグループで保留中の DTR がグループの課金メ ンテナンス キューに移動します。課金グループが運用モードに戻ると、グループ メンテナンス キューに保留中のメッセージ、または課金グループを使用して APN 用に開いている CDR が、次 の順序に基づいて課金パスまたは iSCSI キューに移動します。
	- **–** 課金グループに課金ゲートウェイが定義されている場合、保留中のメッセージおよび開いてい る CDR は、プライオリティが最も高い課金ゲートウェイのパスに移動します。
	- **–** 課金ゲートウェイは定義されていないものの、iSCSI ターゲットは定義されている場合、保留 中のメッセージおよび開いている CDR は iSCSI 書き込みキューに移動します。
	- **–** 課金ゲートウェイも iSCSI ターゲットも課金グループに定義されていない場合、そのグループ の保留中のメッセージまたは開いている CDR があると、グループは運用モードに移行できま せん。

(注) 課金グループが空で運用モードになっている場合、そのグループの CDR は生成されませ  $h_{\circ}$ 

粒状課金を設定するには、次の項の作業を実行します。

- **•** [「課金グループの設定」\(](#page-154-0)P.6-27)
- **•** [「課金グループのアクセス](#page-155-0) ポイントへの関連付け」(P.6-28)
- **•** [「課金グループの変更」\(](#page-155-1)P.6-28)
- **•** [「粒状課金のモニタリングおよびメンテナンス」\(](#page-155-2)P.6-28)

粒状課金およびストレージを設定するには、次の項の作業を実行します。

- **•** [「課金グループの設定」\(](#page-154-0)P.6-27)
- **•** [「課金グループのアクセス](#page-155-0) ポイントへの関連付け」(P.6-28)
- **•** [「課金グループの変更」\(](#page-155-1)P.6-28)

H.

# <span id="page-154-0"></span>課金グループの設定

課金グループを設定するには、グローバル コンフィギュレーション モードで次の作業を実行します。

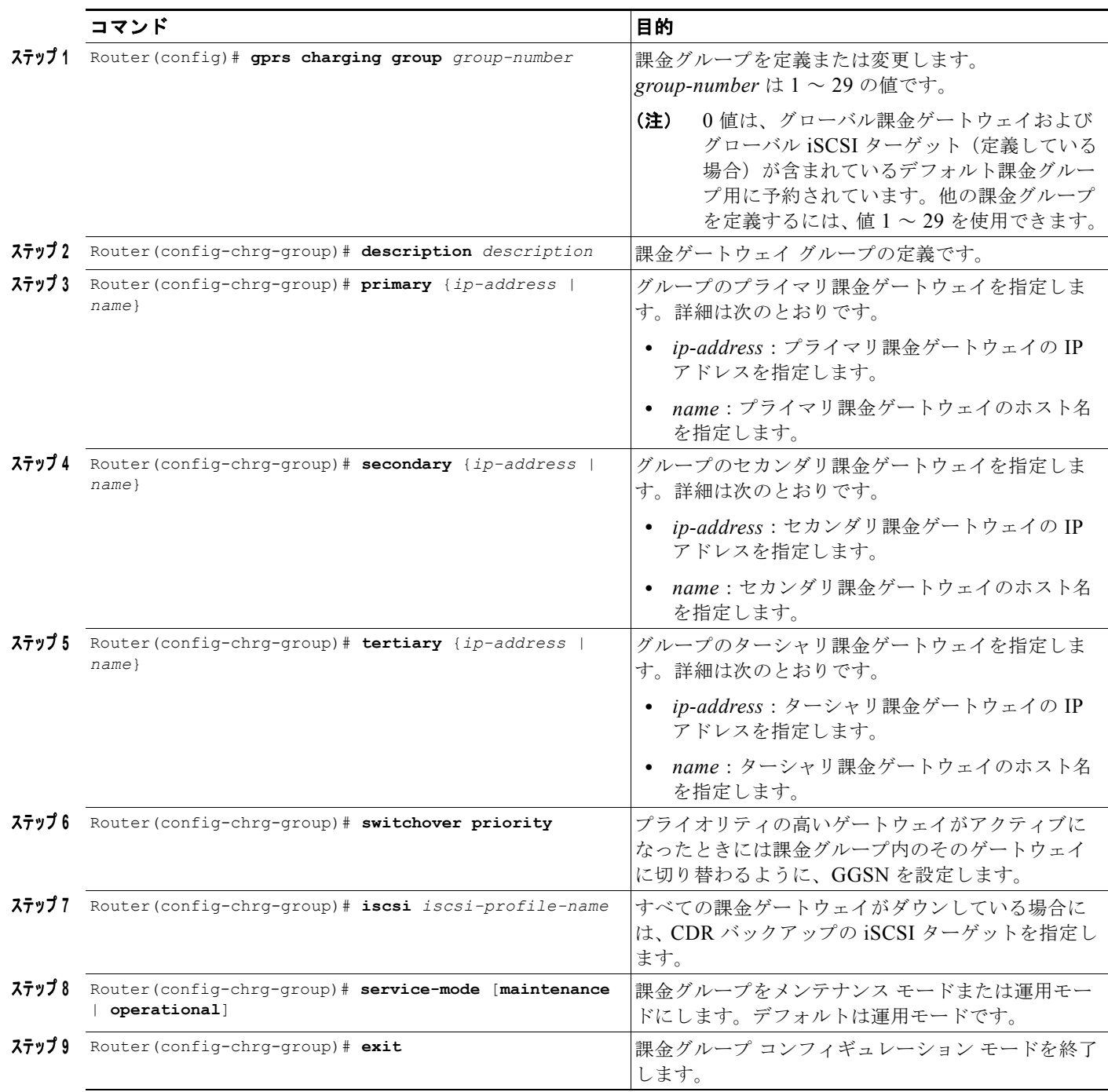

## <span id="page-155-0"></span>課金グループのアクセス ポイントへの関連付け

課金グループの設定を終えたら、そのグループを APN に割り当てます。

課金グループを APN に割り当てるには、アクセス ポイント コンフィギュレーション モードで次のコ マンドを使用します。

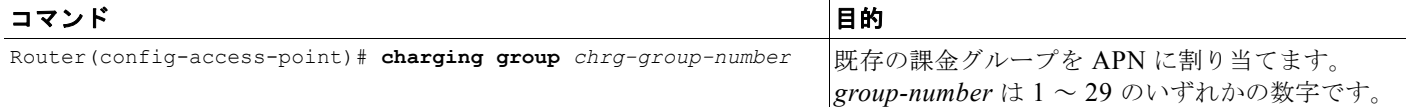

## <span id="page-155-1"></span>課金グループの変更

課金グループを変更する場合は、まず課金グループをメンテナンス モードにします。

課金グループをメンテナンス モードにするには、課金グループ コンフィギュレーション モードで次の コマンドを使用します。

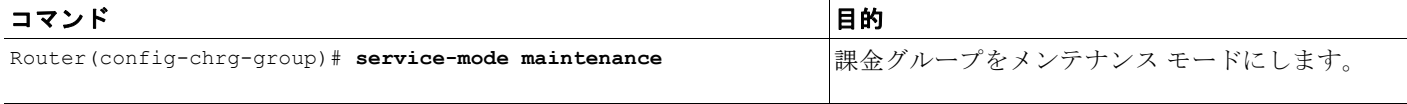

変更後、課金グループを運用モードに戻すには、課金グループ コンフィギュレーション モードで次の コマンドを使用します。

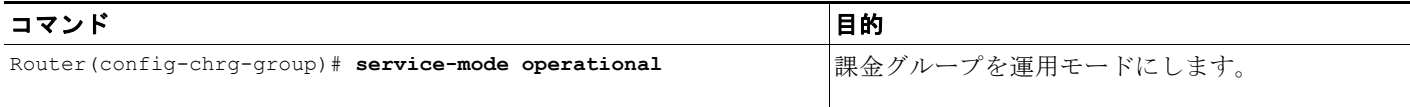

## <span id="page-155-2"></span>粒状課金のモニタリングおよびメンテナンス

GGSN で粒状課金をモニタリングおよびメンテナンスするために使用できるコマンドを次に示します。

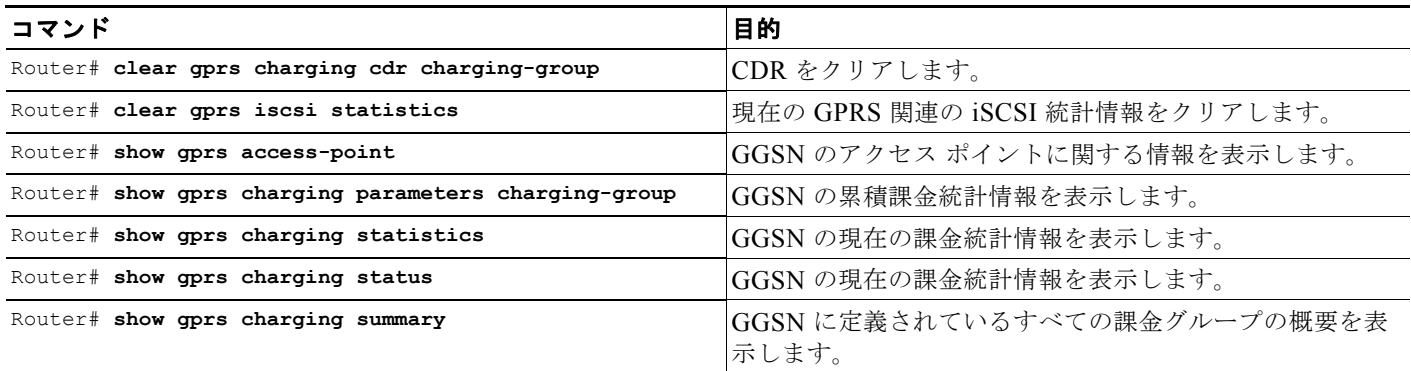

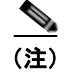

(注) 上記に挙げた **clear** と **show** のコマンドの多くが、課金グループに固有の情報をクリアおよび表示でき るように、**charging-group** キーワード オプションで拡張されています。

# **GGSN** での課金機能のモニタリングおよびメンテナンス

ここでは、GGSN の課金機能をモニタリングするために使用できる **show** コマンドの要約を示します。 GGSN での課金をモニタリングおよびメンテナンスするには、次の特権 EXEC コマンドを使用します。

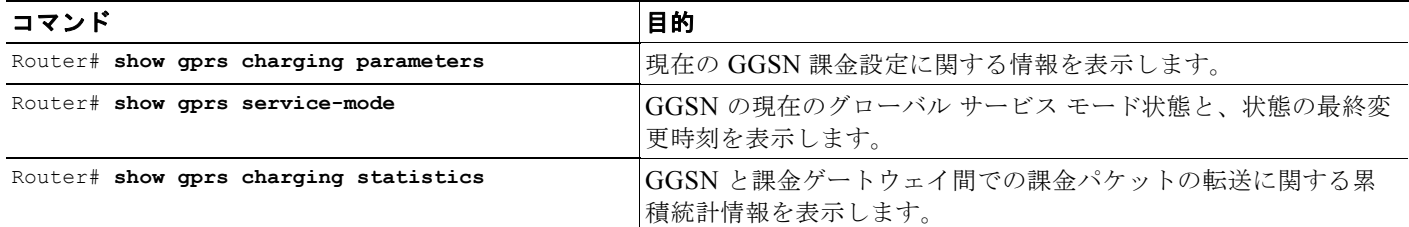

# 設定例

GGSN に実装した課金設定の例を次に示します。

## グローバル課金設定

#### **GGSN** 設定

Router# **show running-config** Building configuration... Current configuration :7390 bytes ! ! Last configuration change at 16:56:05 UTC Wed Jun 25 2003 ! NVRAM config last updated at 23:40:27 UTC Fri Jun 13 2003 ! version 12.3 ..... interface GigabitEthernet0/0.2 description Ga/Gn Interface encapsulation dot1Q 101 ip address 10.1.1.72 255.255.255.0 no cdp enable ! ..... ip route 40.1.2.1 255.255.255.255 10.1.1.1 ! gprs access-point-list gprs access-point 1 access-point-name auth-accounting access-mode non-transparent aaa-group authentication first aaa-group accounting second ip-address-pool dhcp-proxy-client dhcp-server 10.60.0.1 dhcp-gateway-address 10.60.0.1 exit ! . . . ! gprs default charging-gateway 10.9.0.2

```
gprs charging send-buffer 1000
gprs charging container volume-threshold 500000
gprs charging container change-limit 3
gprs charging cdr-aggregation-limit 10
gprs charging cdr-option apn-selection-mode
gprs charging cdr-option served-msisdn
!
gprs memory threshold 512
!
. . .
!
end
```
#### スーパーバイザ エンジン設定

```
Sup# show running-config
Building configuration...
Current configuration :12672 bytes
!
version 12.2
interface FastEthernet8/22
 no ip address
 switchport
 switchport access vlan 302
!
interface Vlan101
 description Vlan to GGSN for GA/GN
 ip address 10.1.1.1 255.255.255.0
!
interface Vlan302
 ip address 40.0.2.1 255.255.255.0
```
## 課金プロファイル設定

次の設定例は、GGSN に設定された課金プロファイルを2つ示しています(課金プロファイル1と課 金プロファイル 2)。課金プロファイル 1 は、課金プロファイルが APN に指定されていない場合に、 「あらゆる」タイプのユーザに使用されるグローバルなデフォルト課金プロファイルとして設定されて います。

```
Router# show running-config
Building configuration...
Current configuration :7390 bytes
!
! Last configuration change at 16:56:05 UTC Wed Jun 25 2003
! NVRAM config last updated at 23:40:27 UTC Fri Jun 13 2003
!
version 12.3
.....
interface GigabitEthernet0/0.2
 description Ga/Gn Interface
 encapsulation dot1Q 101
 ip address 10.1.1.72 255.255.255.0
 no cdp enable
!
.....
ip route 40.1.2.1 255.255.255.255 10.1.1.1
!
```
m.

!  $\overline{\phantom{a}}$ . ! gprs charging profile default any 1 gprs charging profile 1 ..<br>description "roamer profile" limit volume 500000 reset limit duration 30 reset ! gprs charging profile 2 description "any unmatched" limit volume 1000000 reset limit duration 60 reset . . . ! . . . ! end

## 粒状課金およびストレージ設定

次の設定例は、GGSN に設定された課金グループを2つ示しています(課金グループ1と課金グルー プ 2)。iSCSI ターゲットが課金グループ 1 に定義されています。課金グループ 1 は、アクセス ポイン ト 4 およびアクセス ポイント 5 に関連付けられています。

```
Building configuration...
Current configuration :7390 bytes
.....
!
gprs access-point-list gprs 
access-point 4 
access-point-name test2 
charging group 1 
! 
access-point 5 
access-point-name pppregen 
charging group 1 
ppp-regeneration 
! 
! 
! 
gprs charging group 2 
primary 66.66.66.1 
secondary 66.66.66.2 
tertiary 66.66.66.3 
! 
gprs charging group 1 
primary 55.55.55.1 
secondary 55.55.55.2 
tertiary 55.55.55.3 
iscsi ISCSI_TARGET1 
switchover priority 
! 
gprs iscsi TARGET_LINUX
```
Router# **show running-config**

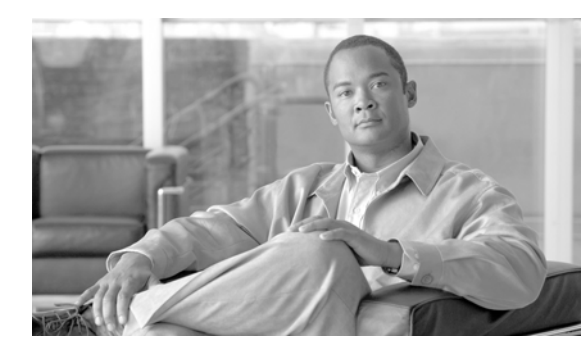

# **CHAPTER 7**

# 拡張サービス認識課金の実装

この章では、Cisco Gateway GPRS Support Node (GGSN; ゲートウェイ GPRS サポート ノード)を サービス認識 GGSN として実装する方法について説明します。サービス認識 GGSN では、前払い加入 者のリアルタイムのクレジット制御、および前払い加入者と後払い加入者のサービス認識課金が可能に なります。

(注) サービス認識 GGSN 機能は、IPv4 Packet Data Protocol (PDP: パケット データ プロトコル) コンテキ ストだけでサポートされます。

この章に記載されている GGSN コマンドの詳細については、使用している Cisco GGSN リリースの 『*Cisco GGSN Command Reference*』を参照してください。この章に記載されているその他のコマンド のマニュアルを参照するには、コマンド リファレンスのマスター インデックスを使用するか、または オンラインで検索してください。

この章は、次の内容で構成されています。

- **•** [「サービス認識](#page-161-0) GGSN の概要」(P.7-2)
- **•** [「制限事項および制約事項の確認」\(](#page-162-0)P.7-3)
- **•** [「サービス認識課金のサポートのイネーブル」\(](#page-162-1)P.7-3)
- **•** [「待機アカウンティングの設定」\(](#page-163-0)P.7-4)
- **•** 「拡張 G-CDR [を生成するための](#page-163-1) GGSN の設定」(P.7-4)
- **•** 「Cisco GGSN でのクォータ サーバ [サポートの設定」\(](#page-164-0)P.7-5)
- **•** 「クォータ サーバから CSG2 [への設定のモニタリングとメンテナンス」\(](#page-170-0)P.7-11)
- **•** 「Diameter/DCCA [サポートによるサービス認識課金の実装」\(](#page-171-0)P.7-12)
- **•** 「OCS [アドレス選択サポートによるサービス認識課金の実装」\(](#page-187-0)P.7-28)
- **•** 「APN での PCC [のイネーブル」\(](#page-189-0)P.7-30)
- **•** 「スタンドアローン GGSN [の前払いクォータ実施の設定」\(](#page-190-0)P.7-31)
- **•** 「APN [での課金レコード](#page-191-0) タイプの設定」(P.7-32)
- **•** 「サービス認識 PDP の GTP [セッション冗長性の概要」\(](#page-192-0)P.7-33)
- **•** 「サービスごとのローカル [シーケンス番号の同期の設定」\(](#page-194-0)P.7-35)
- **•** 「拡張クォータ サーバ インターフェイス [ユーザのトリガー条件」\(](#page-194-1)P.7-35)
- **•** [「設定例」\(](#page-196-0)P.7-37)

# <span id="page-161-0"></span>サービス認識 **GGSN** の概要

Cisco GGSN と Cisco Content Services Gateway - 2nd Generation(CSG2)を一緒に実装すると、サー ビス認識 GGSN として機能します。

サービス認識 GGSN を実装する方法は 2 つあります。1 つは、Cisco IOS Diameter プロトコル/Diameter Credit Control Application(DCCA)サポートによる Cisco GGSN と Cisco CSG2 設定を GGSN 上で使用 する方法です。もう1つは、Online Charging Service (OCS: オンライン課金サービス)アドレス サポー トによる Cisco GGSN と Cisco CSG2 設定を使用してサービス認識 GGSN を GGSN で実装する方法です。

サービス認識 GGSN 実装では、Cisco CSG2 および GGSN は次の機能を提供します。

- **•** Cisco CSG2
	- **–** パケットの検査、およびトラフィックの分類
	- **–** クォータの要求、および使用状況の報告
	- **–** 課金プラン、サービス名、およびコンテンツ定義の提供
	- **–** 非 DCCA トラフィック用の Remote Authentication Dial-In User Service(RADIUS)プロキ シとして機能
	- **–** 各サービス フロー課金記録の前払いモードで機能

Cisco CSG2 の設定の詳細については、『*Cisco Content Services Gateway - 2nd Generation Installation and Configuration Guide*』を参照してください。

http://www.cisco.com/en/US/products/sw/wirelssw/ps779/products\_configuration\_guide\_book091 86a0080856678.html

- **•** Diameter/DCCA を使用して実装した場合の GGSN
	- **–** Cisco CSG2 へのクォータ サーバとして機能
	- **–** クォータ要求および応答用の Diameter インターフェイスを DCCA サーバに提供
	- **–** Cisco CSG2 によって要求され、DCCA サーバから受信したクォータの管理
	- **–** Cisco CSG2 課金プランへの DCCA サーバ ルールベースのマッピング
	- **–** Cisco CSG2 サービス クォータへの DCCA サーバ カテゴリ クォータのマッピング
- **•** OCS アドレス選択サポートとともに実装した場合、GGSN は後払い加入者のクォータ サーバとし てだけ機能します。OCS アドレス選択サポートによって、Cisco CSG2 が直接接続する外部 OCS は、前払い加入者のオンライン クレジット制御を提供できます。

サービス認識 GGSN を実装するには、次の項の作業を実行します。

- **•** [「制限事項および制約事項の確認」\(](#page-162-0)P.7-3)
- **•** [「サービス認識課金のサポートのイネーブル」\(](#page-162-1)P.7-3)(必須)
- **•** [「待機アカウンティングの設定」\(](#page-163-0)P.7-4)(サービス認識課金サポートが Access Point Name(APN; アクセス ポイント ネーム)でイネーブルになっている場合は必須)
- **•** 「拡張 G-CDR [を生成するための](#page-163-1) GGSN の設定」(P.7-4)(必須)
- **•** 「Cisco GGSN でのクォータ サーバ [サポートの設定」\(](#page-164-0)P.7-5)(必須)
- **•** 「Diameter/DCCA [サポートによるサービス認識課金の実装」\(](#page-171-0)P.7-12) (OCS アドレス選択サポートがイネーブルになっていない場合は必須)
- **•** 「OCS [アドレス選択サポートによるサービス認識課金の実装」\(](#page-187-0)P.7-28) (Diameter/DCCA サポートが設定されていない場合は必須)
- **•** [「課金プロファイルの拡張課金パラメータの設定」\(](#page-184-0)P.7-25)(必須)
- **•** 「サービス認識 PDP の GTP [セッション冗長性の概要」\(](#page-192-0)P.7-33)

## <span id="page-162-0"></span>制限事項および制約事項の確認

拡張サービス認識課金を実装する前に、次の点に注意してください。

- **•** セッション冗長性が必要な場合、GGSN では、ユーザごとに最大 21 のカテゴリがサポートされま す。
- **•** Known User Table(KUT)エントリに PDP コンテキスト ユーザ情報を読み込むには、RADIUS アカウンティングを Cisco CSG と GGSN 間でイネーブルにする必要があります。
- **•** Cisco CSG2 は、すべての GGSN インスタンスのクォータ サーバ アドレスを使用して設定する必 要があります。
- **•** DCCA を使用する場合、Cisco CSG 上のサービス ID は、DCCA サーバ上のカテゴリ ID と一致す る数値ストリングとして設定する必要があります。
- **•** RADIUS を使用しない場合、Cisco CSG2 を GGSN 上の RADIUS プロキシとして設定する必要が あります。
- **•** Serving GPRS Support Node(SGSN; サービング GPRS サポート ノード)では、GPRS Tunneling Protocol (GTP; GPRS トンネリングプロトコル)N3 要求と T3 再送信の数に設定されている値は、 使用可能なすべてのサーバ タイマー (RADIUS、DCCA、および Cisco CSG2)の合計よりも大き い必要があります。

特に、SGSN N3\*T3 は次の値よりも大きい必要があります。

2 x RADIUS タイムアウト + *N* x DCCA タイムアウト + Cisco CSG2 タイムアウト

上記の意味を次に示します。

- **–** 2 は、認証とアカウンティングの両方を示します。
- **–** *N* は、サーバ グループで設定されている Diameter サーバの数を示します。
- **•** APN でサービス認識課金サポートをイネーブルにする場合は、PDP コンテキストの作成応答を SGSN に送信する前に RADIUS アカウンティング応答を待機するように GGSN を設定する必要が あります。

# <span id="page-162-1"></span>サービス認識課金のサポートのイネーブル

Cisco GGSN でサービス認識課金機能を実装する前に、GGSN で拡張サービス認識課金サポートをイ ネーブルにする必要があります。

GGSN でサービス認識課金サポートをイネーブルにするには、グローバル コンフィギュレーション モードで次の作業を実行します。

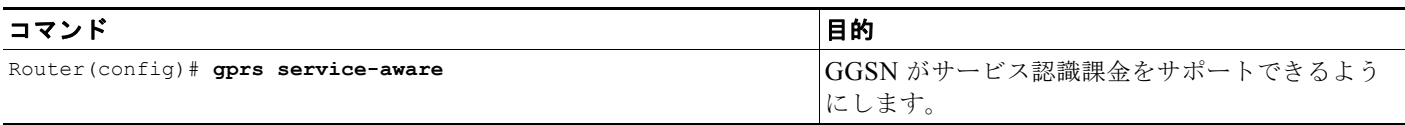

特定のアクセス ポイントでサービス認識課金サポートをイネーブルにするには、アクセス ポイント コ ンフィギュレーション モードで次の作業を実行します。

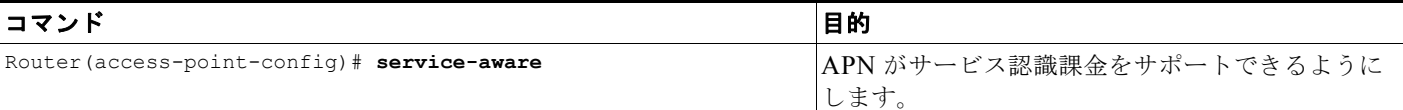

(注) APN でサービス認識課金サポートをイネーブルにする場合は、PDP コンテキストの作成応答を SGSN に送信する前に RADIUS アカウンティング応答を待機するように GGSN を設定する必要があります。 RADIUS アカウンティング応答を待機するように GGSN を設定する方法については[、「待機アカウン](#page-163-0) [ティングの設定」\(](#page-163-0)P.7-4)を参照してください。

# <span id="page-163-0"></span>待機アカウンティングの設定

サービス認識課金が APN でイネーブルになっている場合は、GGSN で待機アカウンティングを設定す る必要があります。待機アカウンティングを GGSN で設定した場合、GGSN は、PDP コンテキストの 作成応答を SGSN に送信する前に、RADIUS アカウンティング応答を待機します。

GGSN で待機アカウンティングをイネーブルにするには、グローバル コンフィギュレーション モード で次の作業を実行します。

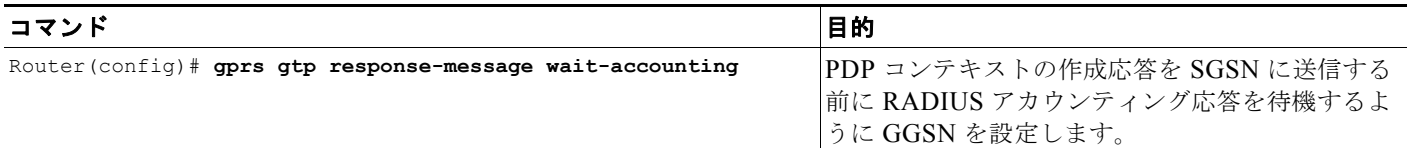

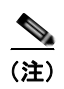

(注) 待機アカウンティングは、eGGSN 実装の場合は必須ですが、スタンドアローン GGSN クォータ実施 の場合は任意です。

# <span id="page-163-1"></span>拡張 **G-CDR** を生成するための **GGSN** の設定

G-Call Detail Record (CDR; 呼詳細レコード)には、PDP コンテキストの全期間または一部の期間に 関する情報が含まれています。G-CDR には、加入者(MSISDN、IMSI)、使用されている APN、適用 される Quality of Service(QoS)、SGSN ID(モバイル アクセスの場所として)、タイム スタンプと期 間、アップストリームとダウンストリームの方向別に記録されるデータ量、および中間 CDR 生成の量 しきい値やタリフ時間切り替えなどの情報が含まれています。

enhanced G-CDR (eG-CDR; 拡張 G-CDR)には、上記の情報以外に、カテゴリ ID で指定された、 PDP セッションで使用される各サービス フローの使用状況データを含むサービス レコード Information Element (IE; 情報エレメント) も含まれています。たとえば、アップストリームとダウン ストリームの量、および期間がサービス フローごとに記録されます。

デフォルトでは、GGSN では G-CDR にサービス レコードは組み込まれません。サービル認識 GGSN 実装をサポートするには、G-CDR を生成するように GGSN を設定する必要があります。これを行うに は、G-CDR にサービス レコードを組み込むように GGSN を設定します。

(注) Cisco GGSN リリース 9.2 以降では、拡張 G-CDR(eG-CDR)を生成する場合、**gprs charging release 7** グローバル コンフィギュレーション コマンドを使用して、GGSN で charging release 7 が設 定されている必要があります。

G-CDR にサービス レコードを含めるように GGSN を設定するには、グローバル コンフィギュレー ション モードで次のコマンドを使用します。

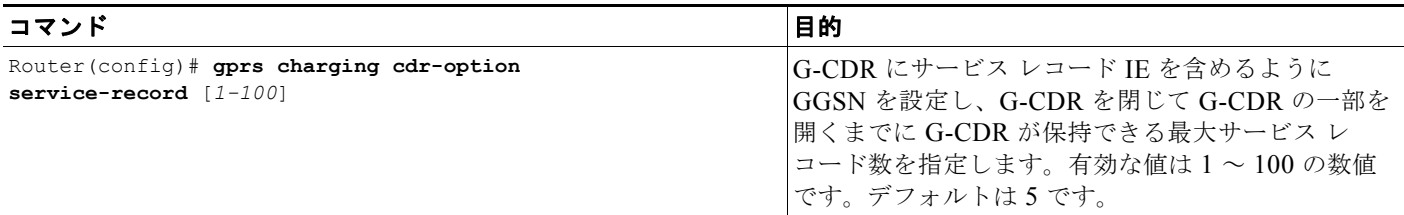

eG-CDR にサービス レコード IE の Public Land Mobile Network(PLMN; パブリック ランド モバイ ル ネットワーク)ID、Radio Access Technology (RAT: 無線アクセス テクノロジー)、または User Location Info の各フィールドを含めるように GGSN を設定するには、グローバル コンフィギュレー ション モードで次のコマンドを使用します。

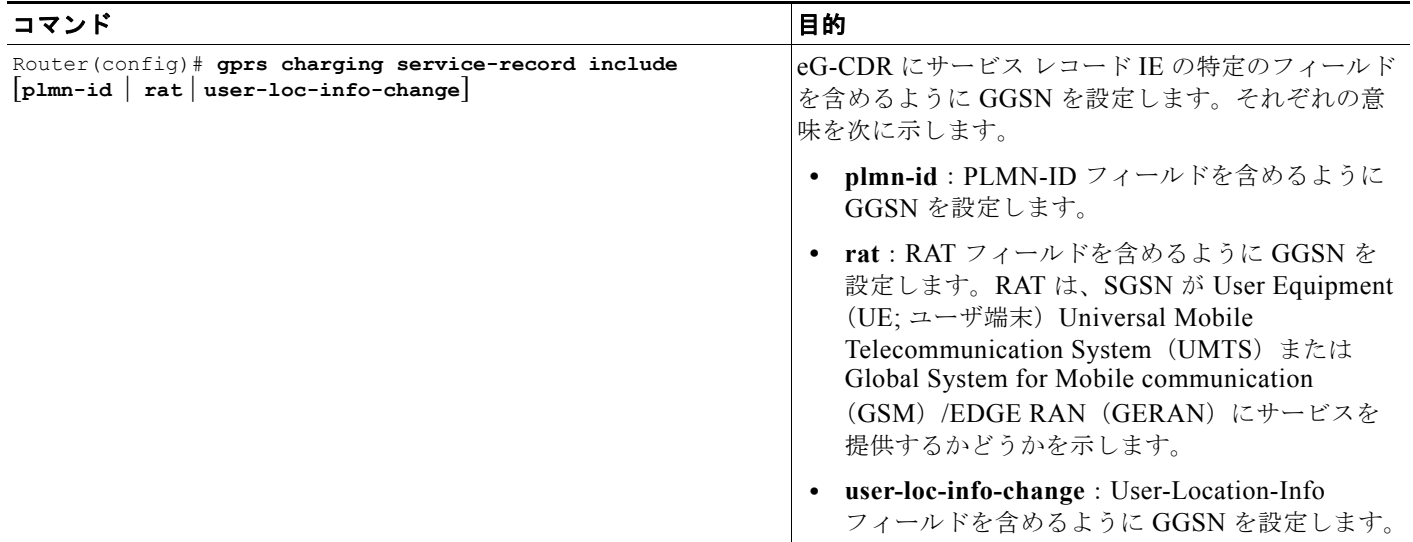

# <span id="page-164-0"></span>**Cisco GGSN** でのクォータ サーバ サポートの設定

GGSN でクォータ サーバ サポートを設定するには、次の項の作業を実行します。

- **•** 「Cisco CSG2 サーバ [グループの設定」\(](#page-165-0)P.7-6)(必須)
- **•** 「GGSN でのクォータ サーバ [インターフェイスの設定」\(](#page-165-1)P.7-6)(必須)
- **•** 「Cisco CSG2 [を認証およびアカウンティング](#page-169-0) プロキシとして使用するための GGSN の設定」 ([P.7-10](#page-169-0)) (RADIUS が使用されていない場合は必須)
- **•** 「クォータ サーバから CSG2 [への設定のモニタリングとメンテナンス」\(](#page-170-0)P.7-11)

 $\blacksquare$ 

## <span id="page-165-0"></span>**Cisco CSG2** サーバ グループの設定

GGSN 上でクォータ サーバ プロセスと対話する場合は、2 つの Cisco CSG2(1 つはアクティブ、もう 1つはスタンバイ)を1つとして機能させることを推奨します。

GGSN クォータ サーバ インターフェイスが Cisco CSG2 との通信に使用する Cisco CSG2 グループを 設定する場合、冗長ペアを構成する各 Cisco CSG2 の実 IP アドレスとともに、仮想 IP アドレスを指定 する必要があります。GGSN 上のクォータ サーバ プロセスは仮想アドレスと通信し、アクティブ Cisco CSG2 はその仮想 IP アドレスをリッスンします。

GGSN で Cisco CSG2 グループを設定するには、グローバル コンフィギュレーション モードで次の作 業を実行します。

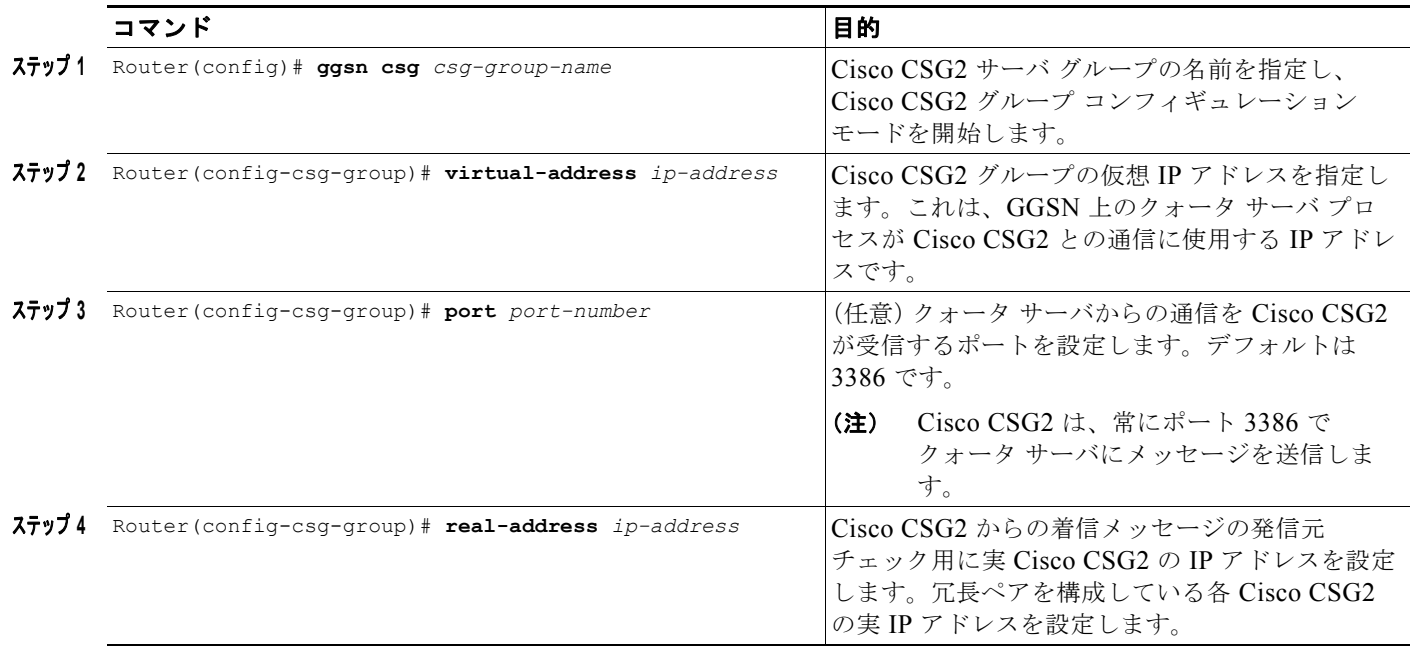

## <span id="page-165-1"></span>**GGSN** でのクォータ サーバ インターフェイスの設定

Cisco GGSN リリース 9.2 以前のリリースでは、GGSN は、クォータ サーバ インターフェイスを Cisco CSG2 とのクォータ サーバ メッセージ交換に使用して使用状況情報を取得し、次のタイプの ユーザの eG-CDR を生成します。

**•** サービス認識前払い(Gy)ユーザおよびサービス認識後払い(QS)ユーザ

前払い加入者、または CSG2 で前払いとして設定されている後払い加入者の場合、GGSN は クォータ サーバとして機能し、クォータ サーバ インターフェイスを介して CSG2 から使用状況を 受信するたびにサービス コンテナを eG-CDR に追加します。

Cisco GGSN リリース 9.2 以降では、**ggsn quota-server** コマンドの **service-msg** キーワード オプショ ンを指定して、GGSN と Cisco CSG2 との間に*拡張*クォータ サーバ インターフェイスを設定できます。 拡張クォータ サーバ インターフェイスは、サービス コントロール メッセージの交換をサポートしま す。サービス コントロール メッセージに含まれるサービス使用状況情報を使用して、GGSN では、次 の追加タイプのユーザ用 eG-CDR を生成できます。

a ka

**•** サービス認識前払い(GTP)ユーザ

OCS アドレス選択を使用して実装されたサービス認識 GGSN では、GGSN は前払いユーザの クォータ サーバとして機能しません。OCS アドレス選択サポートによって、Cisco CSG2 は、 GTP による直接接続が可能な外部 OCS からクォータを取得できます。GGSN は、拡張クォータ サーバ インターフェイス経由でサービス使用状況を取得して、eG-CDR を生成します。

**•** サービス認識後払いユーザ

GGSN は、サービス認識後払いユーザのクォータ サーバとして機能しません。GGSN は、拡張 クォータ サーバ インターフェイスを使用して、Cisco CSG2 から使用状況を取得し、その使用状況 を eG-CDR に追加します。

• Policy and Charging Control (PCC: ポリシー / 課金制御)対応(Gx) ユーザ

Gx 対応ユーザが前払い(Gy)ユーザでもある場合は、eG-CDR 生成のサポートが Cisco IOS リ リース 12.4(22)YE2 以前のリリースに存在しており、クォータ サーバ メッセージで受信した使用 状況に基づいてサービス コンテナが eG-CDR に追加されます。

Gx ユーザが、CSG2 と OCS の直接インターフェイスが存在する実装での前払いユーザ、または (サービス認識または非サービス認識の)後払いユーザでもある場合、GGSN は拡張クォータ サー バ インターフェイス経由で CSG2 から使用状況を取得し、その使用状況を eG-CDR に追加しま す。

(注) Cisco IOS リリース 12.4(22)YE2 以降では、拡張クォータ サーバ インターフェイスが GGSN でイネー ブルになっている場合、GGSN はサービス認識後払いユーザまたは Gx 後払いユーザのクォータ サー バとして機能しないため、これらのユーザは Cisco CSG2 で後払いとして設定する必要があります。 Cisco CSG2 の設定の詳細については、『*Cisco Content Services Gateway 2nd Generation - Release 3.5 Installation and Configuration Guide*』を参照してください。

#### クォータ サーバ インターフェイス

GGSN のクォータ サーバ インターフェイスでは、次のことがサポートされています。

- **•** Cisco CSG2 への RADIUS アカウンティング開始メッセージのアトリビュート
	- **–** 課金プラン ID:DCCA サーバから受信するルールベース ID に対応します。GGSN のクォー タ サーバ プロセスによって、ルールベース ID が課金プラン ID にマップされます。
	- **–** クォータ サーバ アドレスおよびポート:Cisco CSG2 がユーザに使用する、クォータ サーバ の IP アドレスおよびポートです。
	- **–** OCS アドレス選択サポートが GGSN でイネーブルになっている場合を除いて、デフォルトは GGSN の IP アドレスになります。GGSN での OCS アドレス選択サポートのイネーブル方法 については、「OCS [アドレス選択サポートによるサービス認識課金の実装」\(](#page-187-0)P.7-28)を参照し てください。
	- **–** ダウンリンク ネクストホップ アドレス:(Cisco CSG2 から GGSN への)ダウンリンク トラ フィック用のネクストホップ アドレス(ユーザ アドレス)です。
- Threshold Limit Value (TLV)
	- **–** Quota Consumption Timer(QCT)。QCT はゼロと見なされます。
	- **–** Quota Holding Timer(QHT)
	- **–** クォータしきい値

クォータ サーバ インターフェイス、課金プラン、および QCT と QHT については、『*Cisco Content Services Gateway Installation and Configuration Guide*』を参照してください。

#### 拡張クォータ サーバ インターフェイス

拡張クォータ サーバ インターフェイスでは、追加で次のことがサポートされています。

- **•** サービス コントロール メッセージ
	- **–** Service Control Request (SCR)
	- **–** Service Control Request Ack
	- **–** Service Control Usage (SCU)
	- **–** Service Control Usage Ack
- **•** Cisco CSG2 への RADIUS アカウンティング メッセージと停止メッセージのアトリビュート
	- **–** クォータ サーバ モード:拡張クォータ サーバ インターフェイスの機能(オンライン課金がイ ネーブルにされるか、またはオフライン課金がイネーブルにされるか)を指定します。
	- **–** eG-CDR コリレータ ID:Service Control Usage を Service Control Request と一致させるため に GGSN が使用する識別情報です。

拡張クォータ サーバ インターフェイスを設定する場合は、次の点に注意してください。

- **•** サービス コントロール メッセージをトリガーするために、APN をサービス認識課金サポート (service-aware コマンド)または PCC 対応 (pcc コマンド)用にイネーブルにする必要がありま す。
- **•** GPRS Charging Release 7 は[、「課金リリースの設定」\(](#page-135-0)P.6-8)の説明に従って設定する必要があり ます。
- **•** 「APN [での課金レコード](#page-191-0) タイプの設定」(P.7-32)の説明に従って、参加している APN 用の課金レ コード タイプを設定します。
- **•** 「サービスごとのローカル [シーケンス番号の同期の設定」\(](#page-194-0)P.7-35)の説明に従って、サービスごと のローカル シーケンス番号の同期を設定します。
- **•** GGSN ごとに 1 つのクォータ サーバ インターフェイスを設定できます。複数のクォータ サーバ イ ンターフェイスを設定すると、既存のインターフェイスが上書きされます。

GGSN でクォータ サーバ インターフェイスを設定するには、グローバル コンフィギュレーション モードで次の作業を実行します。

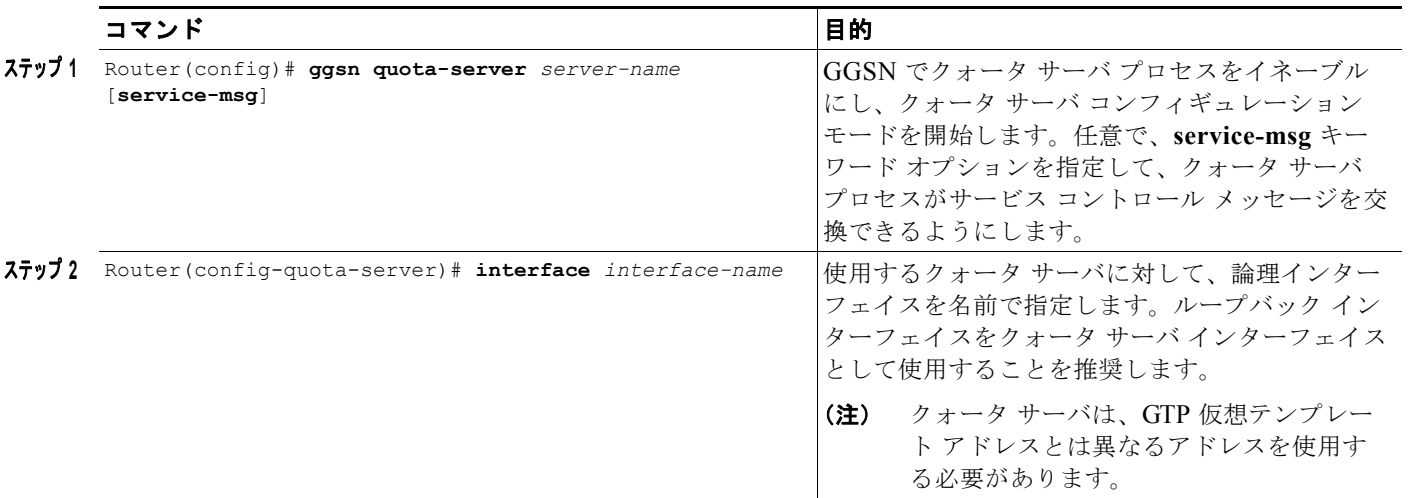

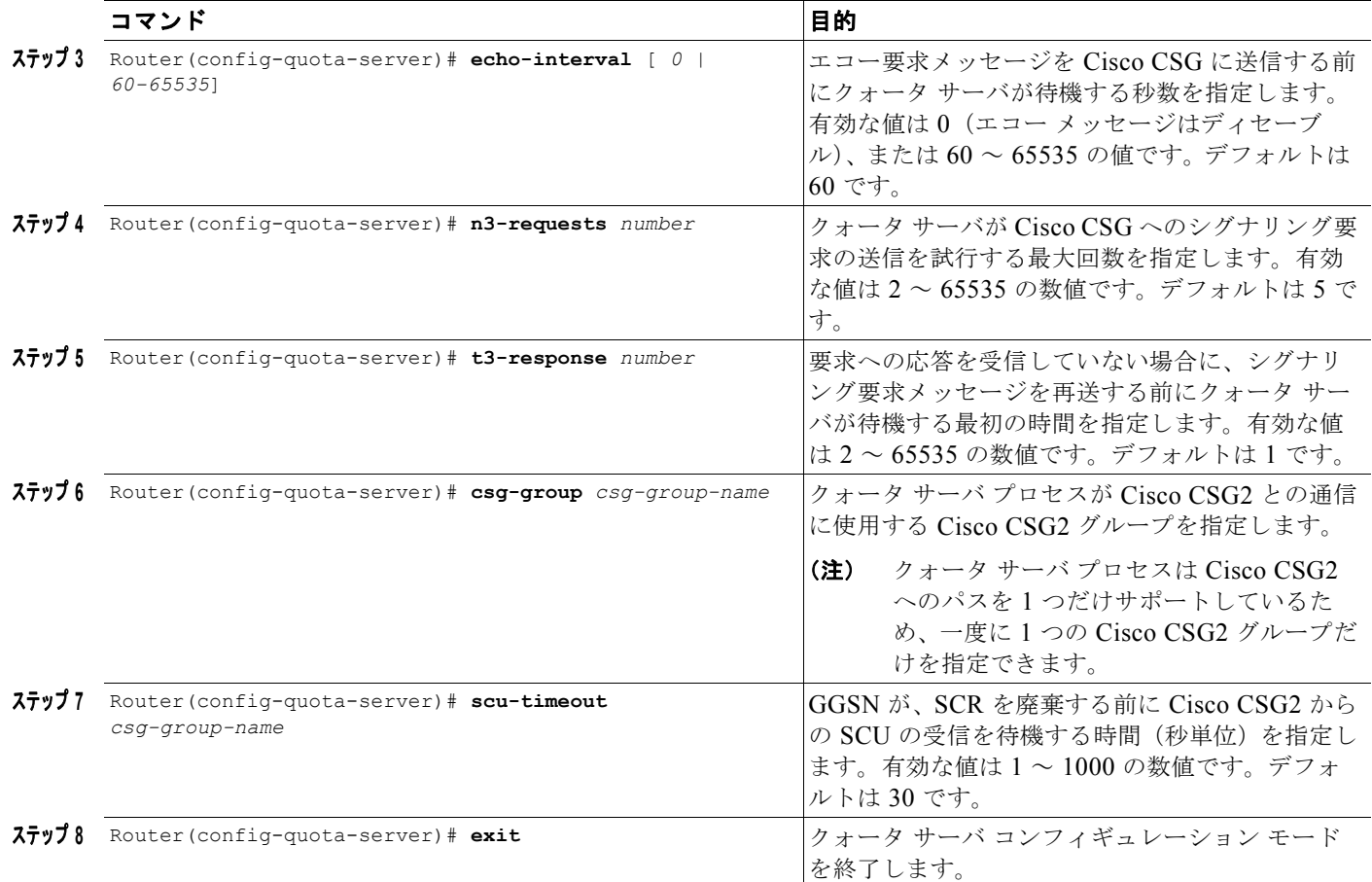

## ダウンリンク トラフィックのネクストホップ アドレスのアドバタイズ

(Cisco CSG2 から GGSN への)ダウンリンク トラフィックのネクストホップ アドレス(ユーザ アド レス)が RADIUS エンドポイントへのアカウンティング開始要求でアドバタイズされるように設定す るには、アクセス ポイント コンフィギュレーション モードで次の作業を実行します。

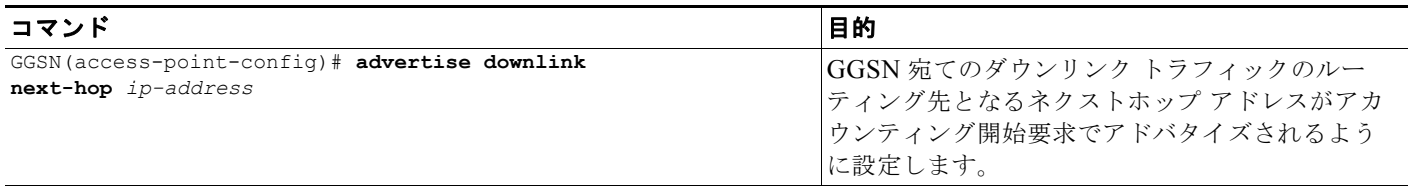

 $\blacksquare$ 

## <span id="page-169-0"></span>**Cisco CSG2** を認証およびアカウンティング プロキシとして使用するため の **GGSN** の設定

RADIUS を使用していない場合は、Cisco CSG2 を RADIUS プロキシとして設定する必要があります。 Cisco CSG2 を RADIUS プロキシとして使用するように GGSN を設定するには、次の作業を実行する 必要があります。

- **•** 「グローバル RADIUS [サーバの設定」\(](#page-169-1)P.7-10)
- **•** 「Cisco CSG2 を含む AAA RADIUS サーバ [グループの設定」\(](#page-169-2)P.7-10)
- **•** [「方式リストを使用したサポート対象サービスの指定」\(](#page-170-1)P.7-11)
- **•** 「APN [の方式リストの指定」\(](#page-170-2)P.7-11)

### <span id="page-169-1"></span>グローバル **RADIUS** サーバの設定

RADIUS サーバをグローバルに設定するには、グローバル コンフィギュレーション モードで次の作業 を実行します。

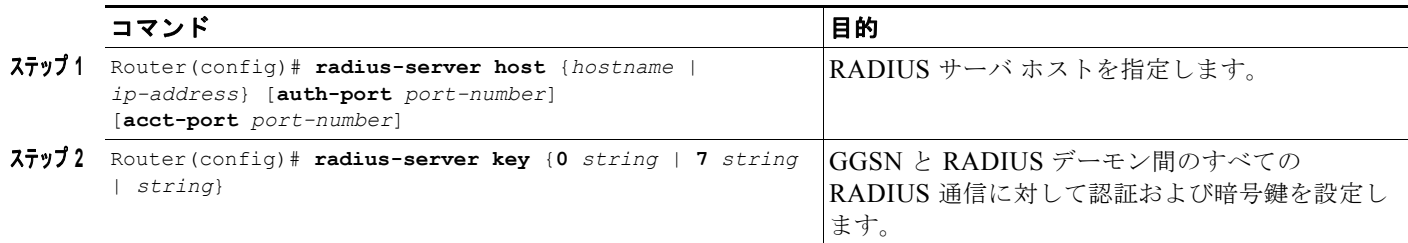

### <span id="page-169-2"></span>**Cisco CSG2** を含む **AAA RADIUS** サーバ グループの設定

AAA RADIUS サーバ グループを定義し、このサーバ グループに Cisco CSG2 をサーバとして含める には、グローバル コンフィギュレーション モードで次の作業を実行します。

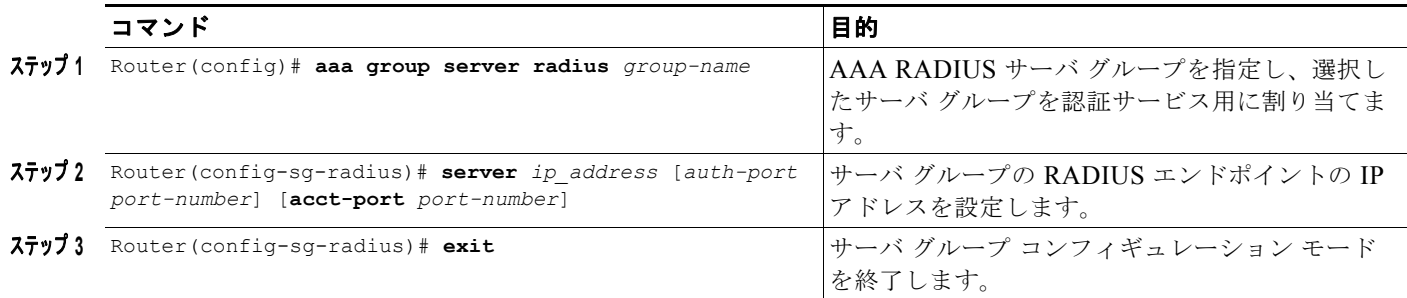

### <span id="page-170-1"></span>方式リストを使用したサポート対象サービスの指定

AAA 方式リストを使用して、グループがサポートするサービスのタイプを指定するには、グローバル コンフィギュレーション モードで次の作業を実行します。

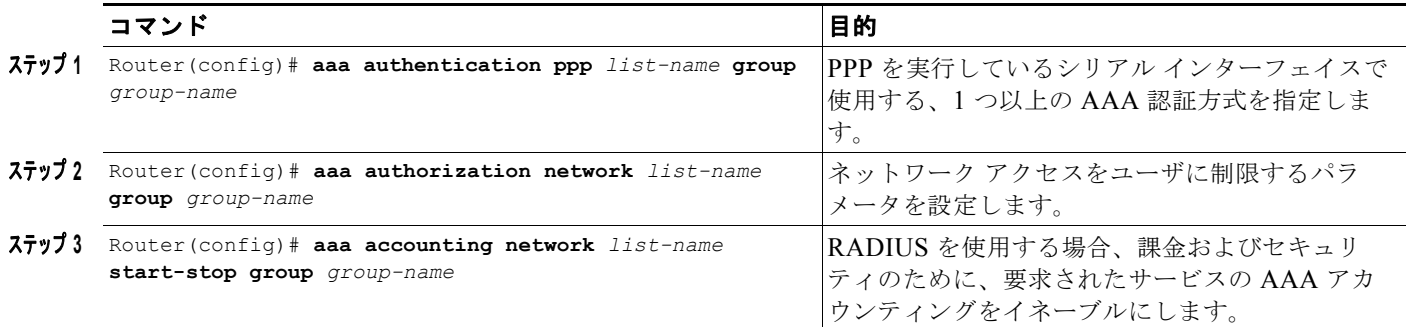

### <span id="page-170-2"></span>**APN** の方式リストの指定

Cisco CSG2 を RADIUS プロキシとして使用する APN の方式リストを参照するには、アクセス ポイン ト コンフィギュレーション モードで次の作業を実行します。

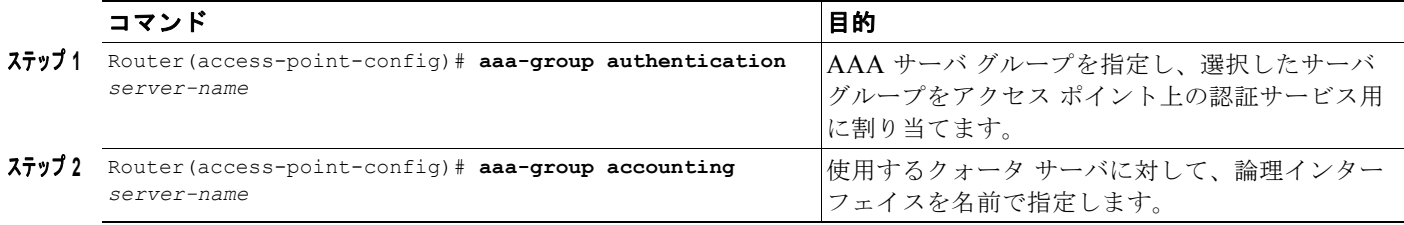

# <span id="page-170-0"></span>クォータ サーバから **CSG2** への設定のモニタリングとメン テナンス

次のコマンドを特権 EXEC モードで使用して、クォータ サーバから Cisco CSG2 への設定をモニタリ ングおよびメンテナンスします。

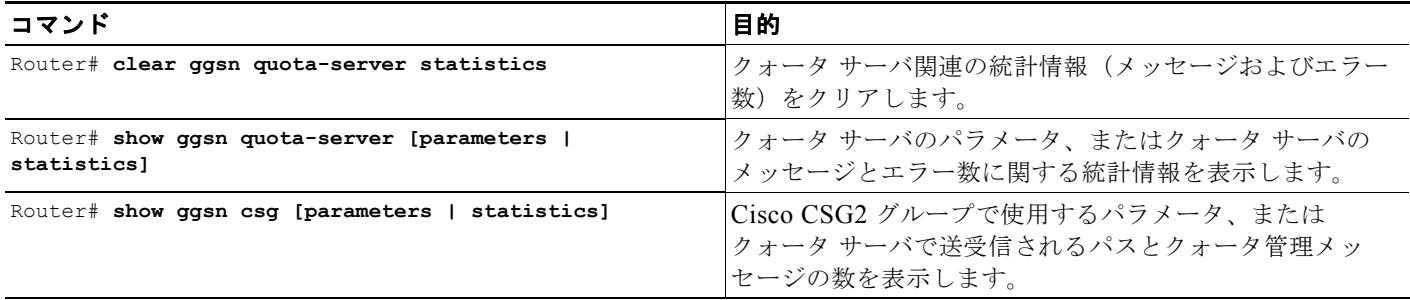

# <span id="page-171-0"></span>**Diameter/DCCA** サポートによるサービス認識課金の実装

Diameter/DCCA サポートを使用してサービス認識 GGSN を実装するには、次の項の作業を実行しま す。

- **•** 「DCCA/Diameter [によるサービス認識課金の確認」\(](#page-171-1)P.7-12)
- **•** 「Diameter [ベースの設定」\(](#page-174-0)P.7-15)
- **•** 「GGSN での DCCA クライアント [プロセスの設定」\(](#page-179-0)P.7-20)
- **•** 「DCCA メッセージのベンダー固有 AVP [のサポートのイネーブル」\(](#page-183-0)P.7-24)
- **•** [「課金プロファイルの拡張課金パラメータの設定」\(](#page-184-0)P.7-25)

## <span id="page-171-1"></span>**DCCA/Diameter** によるサービス認識課金の確認

DCCA によるサービス認識 GGSN の実装では、Cisco CSG はトラフィックを分類し、使用状況を報告 し、クォータを管理します。GGSN は、DCCA サーバと通信する DCCA クライアントとして機能する ことで、次の機能を提供します。

- **•** DCCA サーバへの Diameter インターフェイス(Gy)。これを使用して、Cisco CSG はクォータを 要求し、使用状況を報告します。
- **•** クォータのネゴシエーション。これは、Cisco CSG2 から DCCA サーバにクォータ要求を送信し、 DCCA サーバから Cisco CSG2 にクォータ応答をプッシュすることで行います。
- **•** DCCA サーバ ルールベースから Cisco CSG2 課金プランへのマッピング。
- **•** Cisco CSG2 サービス クォータへの DCCA サーバ カテゴリ クォータのマッピング。
- **•** PDP メンテナンス、および PDP が前払いであるか後払いであるかの識別。

前払いサービスベースの課金、または後払いサービスベースの課金が必要な場合、エントリが Cisco CSG に作成されます。Cisco CSG はサービス カテゴリを調べ、使用状況を GGSN に報告します。ユー ザが後払い加入者 (オフライン課金)として処理される場合、GGSN は、Cisco CSG によって報告さ れる使用状況情報を eG-CDR に記録します。ユーザが前払い加入者(オンライン課金)として処理さ れる場合、GGSN は報告された使用状況情報を eG-CDR に記録し、その情報を変換して DCCA サーバ に送信します。

GGSN は、クォータの再認可、サーバにより開始された再認可、または終了要求の Gn 側トリガーも処 理します。Cisco CSG は、認可要求、クォータ レポート、およびサービス停止を GGSN に送信しま す。GGSN は、Cisco CSG が、Diameter インターフェイス経由のトランスポートに対する DCCA メッ セージで何を送信したかを解釈します。DCCA サーバが追加クォータを戻した場合、GGSN はその クォータを Cisco CSG にプッシュします。

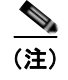

(注) RADIUS を使用しない場合、Cisco CSG は RADIUS プロキシとして設定する必要があります。

図 [7-1](#page-172-0) に、DCCA サポートによるサービス認識 GGSN の実装の機能および特性を示します。

<span id="page-172-0"></span>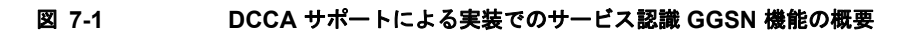

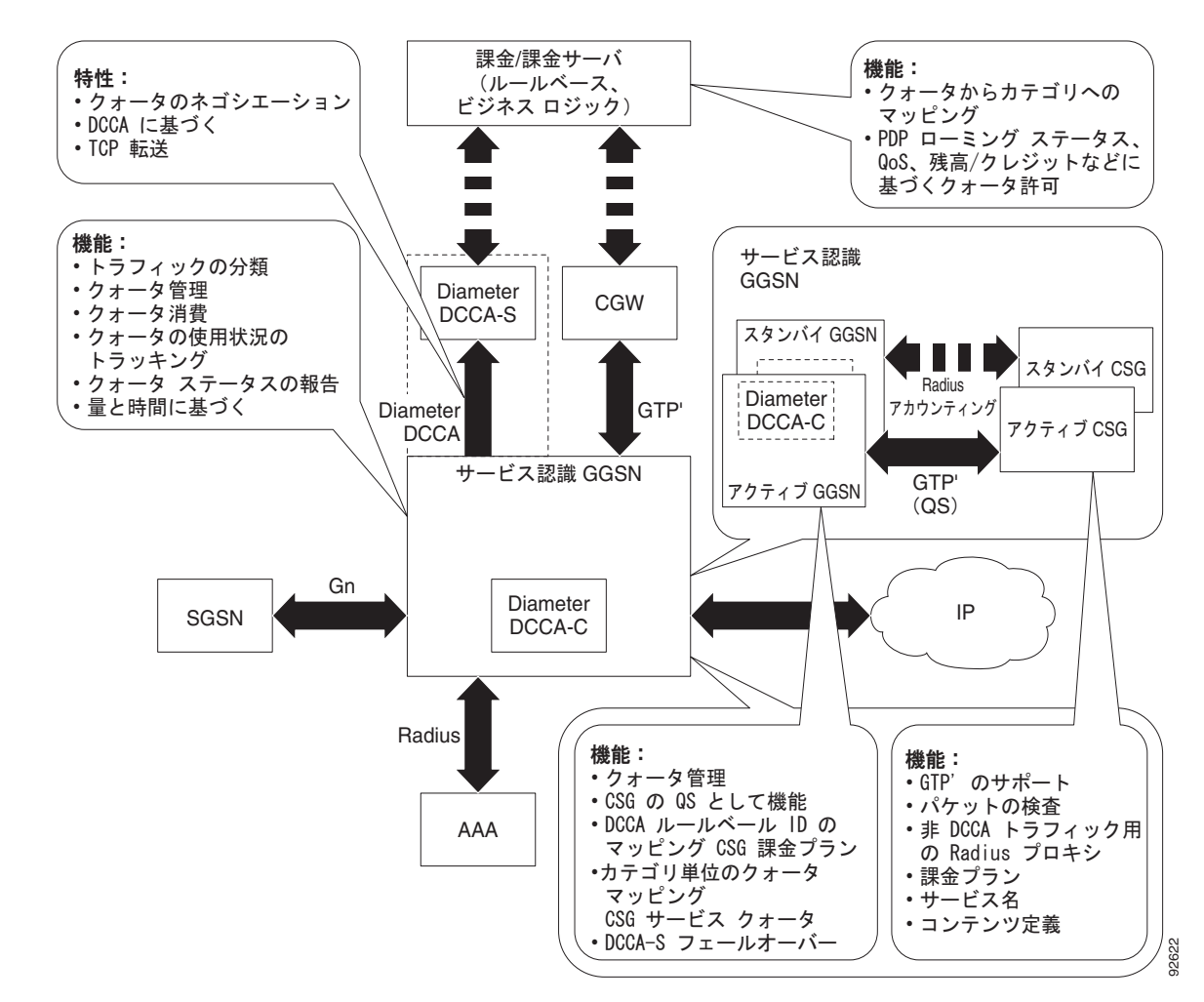

### サポートされる機能

DCCA を使用してサービス認識 GGSN を実装できるようにするために、Cisco GGSN では次の機能が サポートされています。

- **•** 前払い加入者のオンライン / リアルタイム クレジット制御のための Diameter/DCCA クライアント インターフェイス サポート (IP PDP コンテキストの場合だけ)
- **•** サービス単位課金のための、Cisco CSG に対するクォータ サーバ機能およびインターフェイス
- **•** 前払い加入者と後払い加入者のための、サービス認識 CDR の拡張 G-CDR
- **•** AAA 認証インターフェイス:DCCA ルールベース サポートおよび課金プロファイル選択
- **•** AAA アカウンティング インターフェイス:Cisco CSG Known User Table(KUT)の読み込みお よび Cisco CSG ベースのプロキシ
- **•** オフライン課金用の拡張 Ga インターフェイス

### サポートされない機能

次の機能は、DCCA によるサービス認識 GGSN の実装でサポートされていません。

- **•** セカンダリ PDP コンテキストでの課金の相違
- **•** PPP PDP コンテキスト
- **•** PPP 再生成
- **•** ネットワーク管理
- **•** セル ID
- **•** オンライン DCCA 交換とオフライン サービスベース使用状況の両方に対する PDP コンテキスト
- **•** クォータの再認可待機時の、トラフィックのブロッキング / フォワーディングのダイナミック コン フィギュレーション
- **•** Diameter プロキシ、リレー、またはリダイレクション
- **•** Diameter トランスポート レイヤ セキュリティ
- **•** SCTP トランスポート
- **•** (量と時間のクォータを受信するための)二重クォータ サポート

#### メッセージ サポート

Diameter 経由のクレジット制御をサポートするために、GGSN 上の DCCA クライアント プロセスと DCCA サーバは、次のメッセージを交換します。

- **•** Credit Control Request(CCR; クレジット制御要求):開始、更新、および最終
- **•** Credit Control Answer(CCA; クレジット制御応答):開始、更新、および最終

また、GGSN Diameter インターフェイスでは、次の基本 Diameter メッセージがサポートされていま す。

- **•** Capability Exchange Request(CER)および Capability Exchange Answer(CEA):GGSN は、 CER メッセージで DCCA サポートをアドバタイズします。また、グローバル コンフィギュレー ション モードで **diameter vendor support** コマンドを使用して、ベンダー固有の attribute value pair (AVP; アトリビュート値ペア) のサポートをアドバタイズするように GGSN を設定できま す。
- **•** Disconnect Peer Request(DPR)および Disconnect Peer Answer(DPA):Diameter ピアとの CER が失敗した場合、または設定されている Diameter サーバがない場合、GGSN は DPR メッ セージを送信します。
- **•** Device Watchdog Request (DWR) および Device Watchdog Answer (DWA): GGSN は DWR メッセージと DWA メッセージを使用して、Diameter ピアでのトランスポート障害を検出します。 **timer watchdog** Diameter ピア コンフィギュレーション コマンドを使用して、ウォッチドッグ タ イマーを各 Diameter ピアに設定できます。
- **•** Re-auth Request (RAR) および Re-auth Answer (RAA)
- **•** Abort Session Request(ASR)/Abort Session Answer(ASA):正しくない ASR が DCCA サーバ から送信された場合、No Failed-AVP が ASA で送信されます。

DCCA クライアントとして、GGSN は Cisco IOS AAA から次の通知も受け取ります。

- **•** CCA メッセージの受信
- **•** 非同期セッション終了要求
- **•** サーバにより開始された RAR

**Cisco GGSN** リリース **9.2**コンフィギュレーション ガイド

### **DCCA** データ フローを伴うサービス認識課金

次に、DCCA を使用する拡張サービス認識課金実装での前払い加入者の PDP コンテキスト作成時のト ラフィック フローの概要を示します。

#### 前払い加入者の **PDP** コンテキスト作成のデータ フロー

- **1.** SGSN はサービス認識 GGSN に PDP コンテキストの作成要求を送信します。
- **2.** GGSN は、Access-Request メッセージを RADIUS (サーバまたは RADIUS プロキシとして設定 されている Cisco CSG2)に送信します。
- **3.** RADIUS は Access-Accept 応答を返します。GGSN は、この Access-Accept 応答からデフォルト のルールベース ID を取得します。また、応答にデフォルトのルールベース ID が含まれていない 場合、GGSN は、PDP コンテキストの作成要求で選択された課金プロファイル内のローカルに設 定された値から、ルールベース ID を取得します。
- **4.** サービス認識 GGSN は、Diameter クレジット制御要求(CCR)を DCCA サーバに送信します。
- **5.** DCCA サーバは、クレジット制御応答(CCA)を GGSN に返します。この CCA には、ルール ベースとクォータ要求が含まれている場合があります。
- **6.** CCA にルールベースが含まれている場合、GGSN は選択したルールベースとともにアカウンティ ング開始要求を RADIUS に送信します。
- **7.** RADIUS は GGSN からアカウンティング開始要求を受信し、ユーザの KUT を作成します。
- **8.** RADIUS はアカウンティング開始応答を GGSN に送信します。
- **9.** DCCA サーバが CCA のクォータ要求を GGSN に送信します。
- **10.** GGSN はクォータ要求を Cisco CSG2 にプッシュします。
- **11.** GGSN は、Cisco CSG2 からクォータ プッシュ応答を受信すると、PDP コンテキストの作成応答 を SGSN に送信し、コンテキストが確立されます。

#### 後払い加入者の **PDP** コンテキスト作成のデータ フロー

- **1.** SGSN はサービス認識 GGSN に PDP コンテキストの作成要求を送信します。
- **2.** GGSN は、選択したルールベースを含むアカウンティング開始要求を RADIUS(サーバまたは RADIUS プロキシとして設定された Cisco CSG2)に送信します。
- **3.** RADIUS プロキシはアカウンティング開始要求を受信し、ユーザの KUT を作成します。
- **4.** RADIUS プロキシはアカウンティング開始応答を GGSN に送信します。
- **5.** RADIUS プロキシからアカウンティング開始応答を受信すると、GGSN が PDP コンテキストの作 成応答を SGSN に送信し、コンテキストが確立されます。

### <span id="page-174-0"></span>**Diameter** ベースの設定

Diameter プロトコル ベースを設定するには、次の項の作業を実行します。

- **•** 「Diameter [ピアの設定」\(](#page-175-0)P.7-16)
- **•** 「[Diameter AAA](#page-176-0) のイネーブル」(P.7-17)
- **•** 「Diameter プロトコル [パラメータのグローバル設定」\(](#page-177-0)P.7-18)
- **•** 「Diameter [ベースのモニタリングとメンテナンス」\(](#page-179-1)P.7-20)

## <span id="page-175-0"></span>**Diameter** ピアの設定

 $\blacksquare$ 

Diameter ピアを設定するには、グローバル コンフィギュレーション モードで次のコマンドを使用しま す。

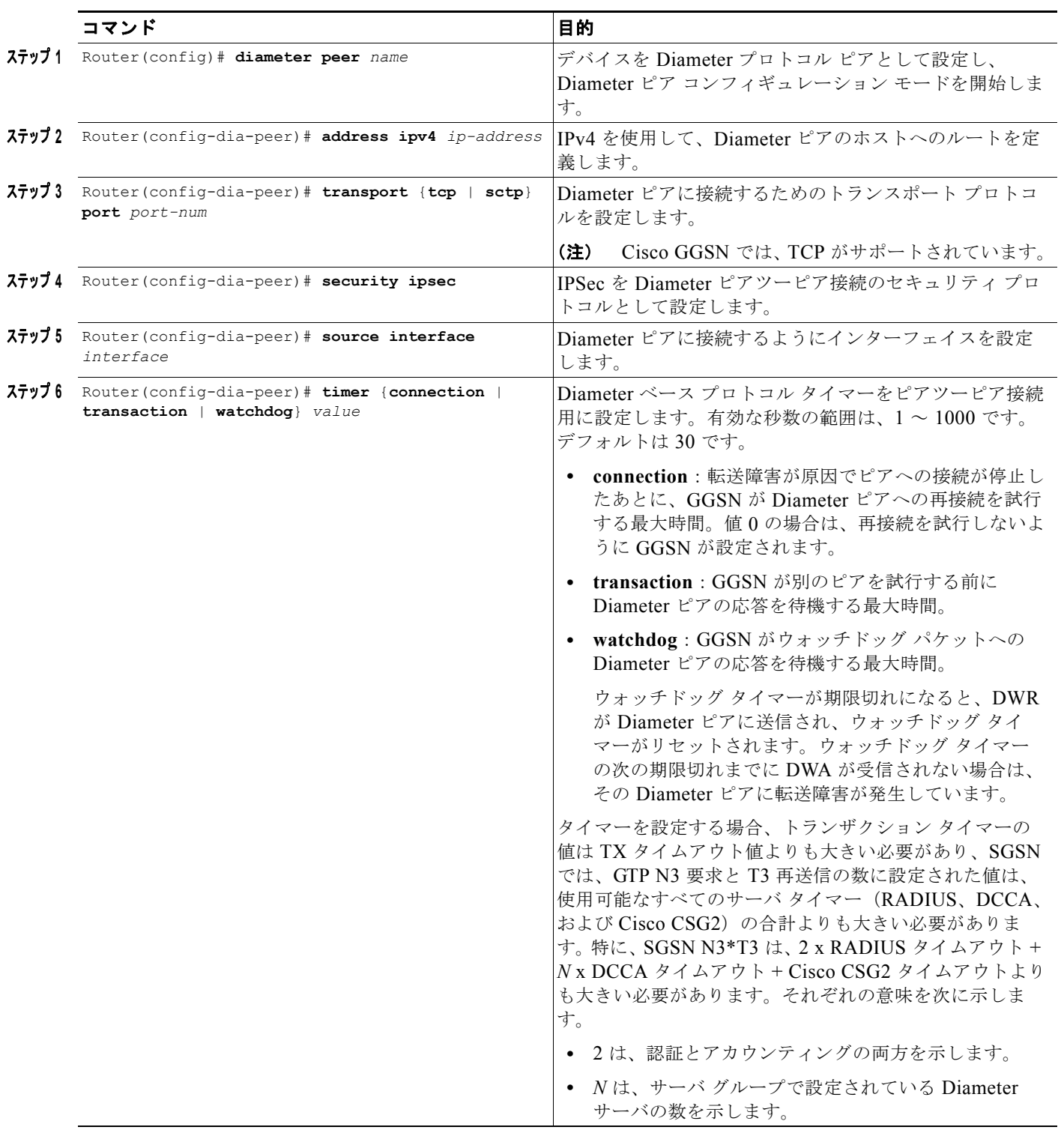

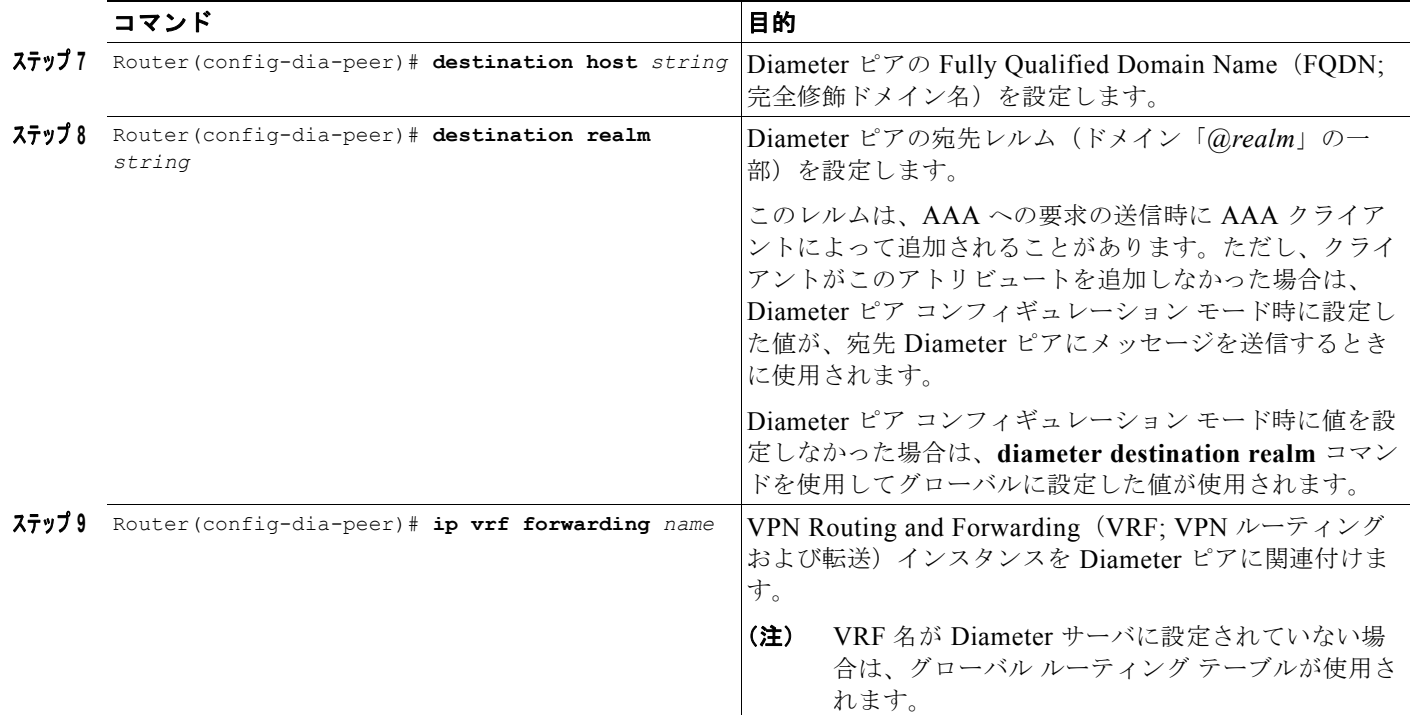

### <span id="page-176-0"></span>**Diameter AAA** のイネーブル

Diameter AAA をイネーブルにするには、次の項の作業を実行します。

- **•** 「Diameter AAA サーバ [グループの定義」\(](#page-176-1)P.7-17)
- **•** [「前払い加入者用の認可方式リストの定義」\(](#page-177-1)P.7-18)

#### <span id="page-176-1"></span>**Diameter AAA** サーバ グループの定義

冗長性を確保するために、複数の Diameter サーバをプライマリ サーバとセカンダリ サーバで構成され る Diameter AAA サーバ グループとして設定します。

Diameter AAA サーバ グループを定義するには、グローバル コンフィギュレーション モードで次のコ マンドを使用します。

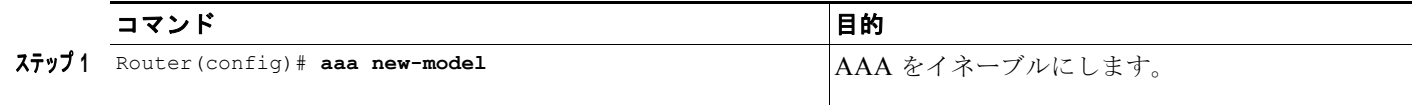

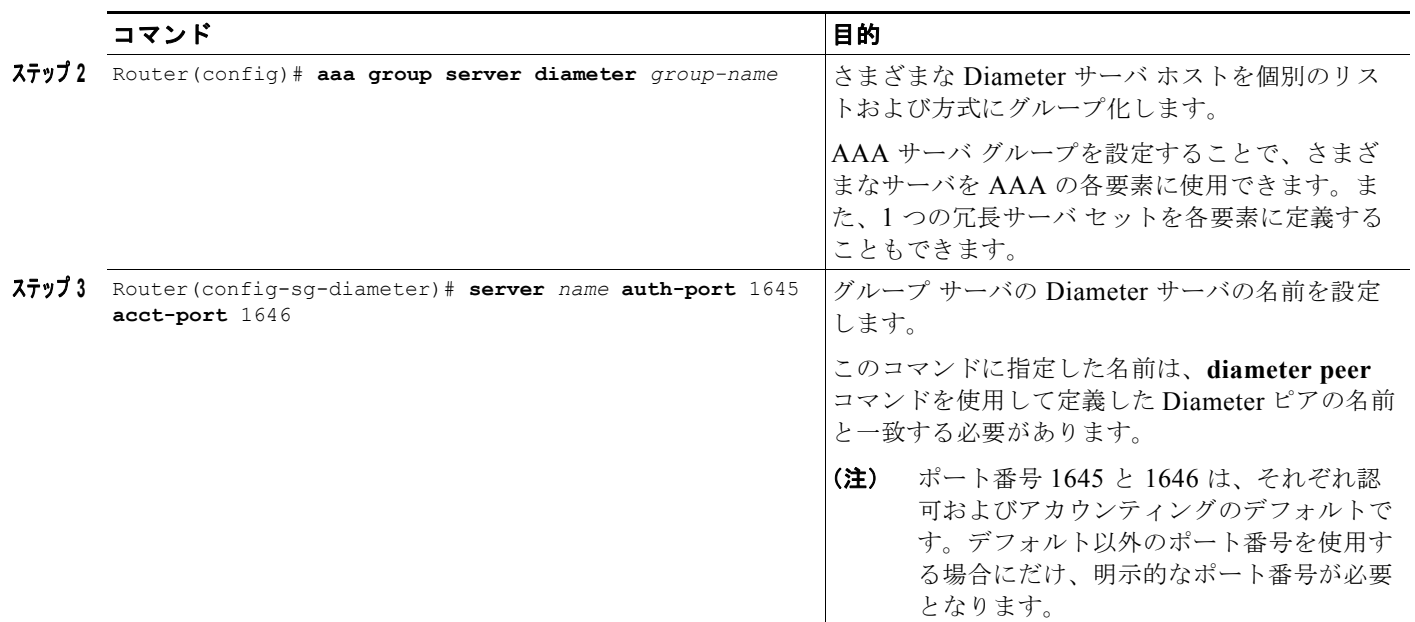

#### <span id="page-177-1"></span>前払い加入者用の認可方式リストの定義

アクセスを前払い加入者のネットワークに制限するパラメータを適用するには、グローバル コンフィ ギュレーション モードで次のコマンドを使用します。

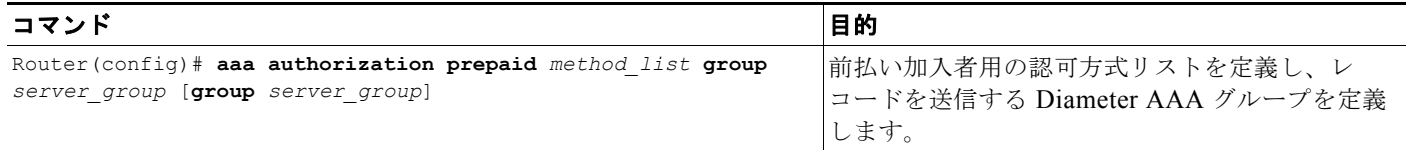

#### <span id="page-177-0"></span>**Diameter** プロトコル パラメータのグローバル設定

Diameter パラメータを Diameter ピア レベルで定義していない場合、GGSN はグローバル Diameter プ ロトコル パラメータを使用します。

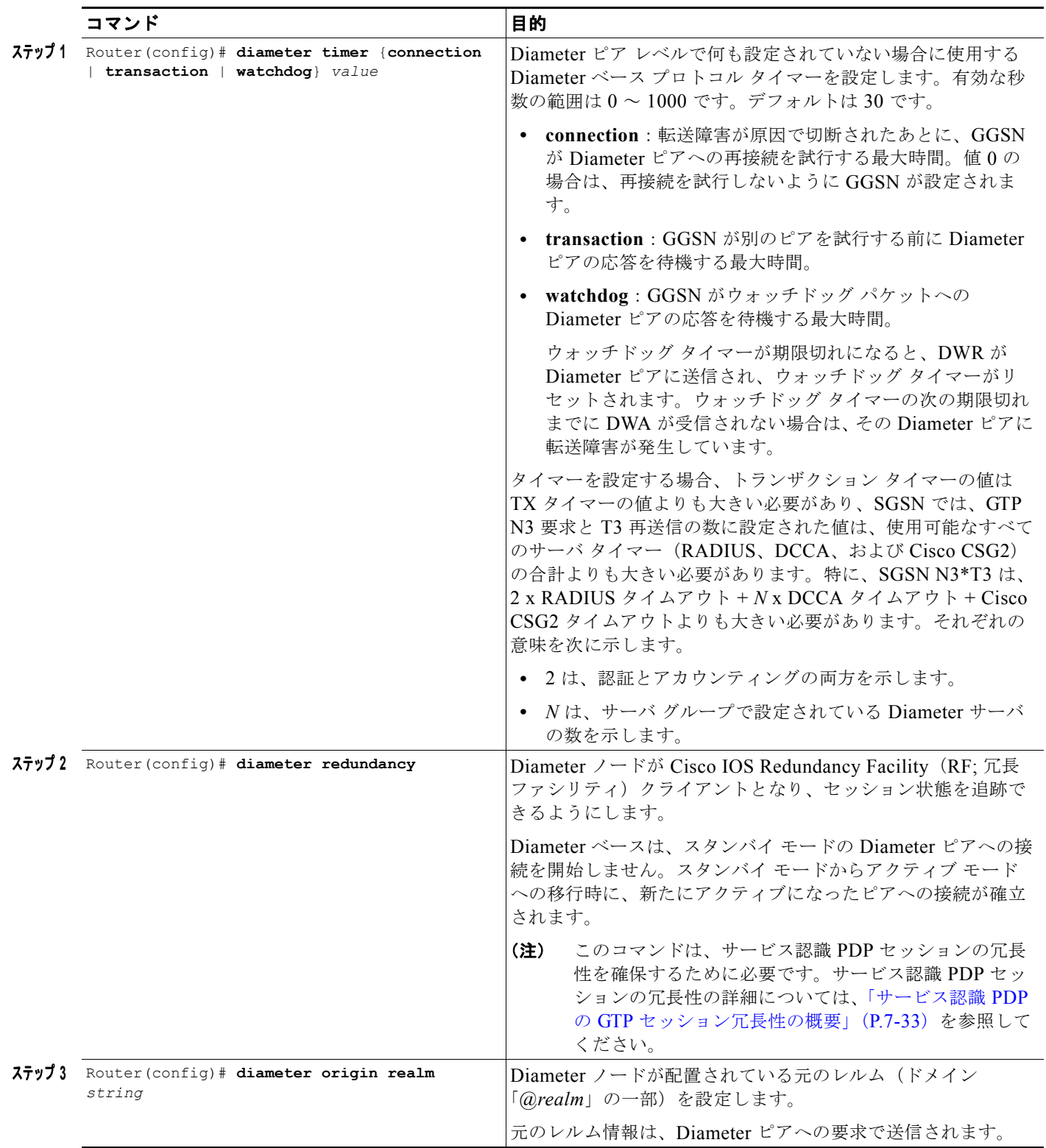

グローバル Diameter パラメータを設定するには、グローバル コンフィギュレーション モードで次の作 業を実行します。

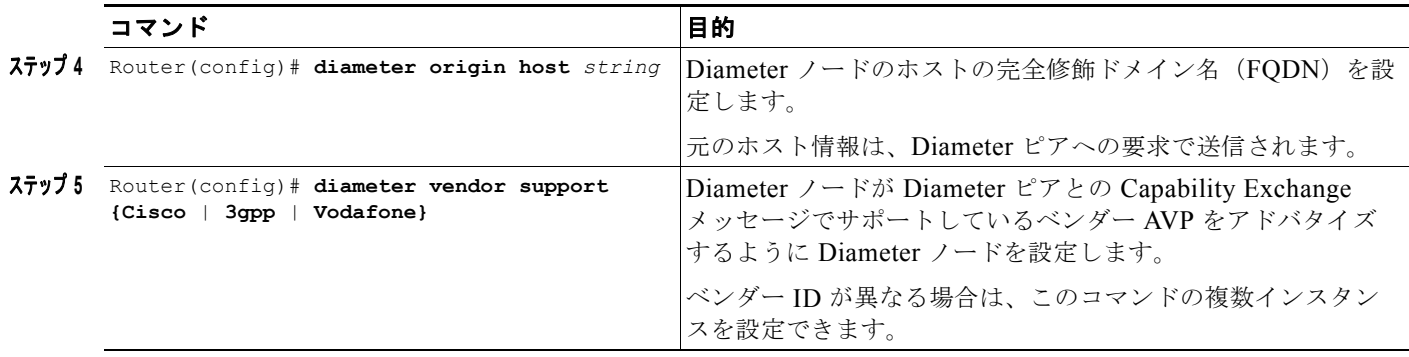

### <span id="page-179-1"></span>**Diameter** ベースのモニタリングとメンテナンス

次のコマンドを特権 EXEC モードで使用して、Diameter ピア コンフィギュレーションのモニタリング とメンテナンスを行います。

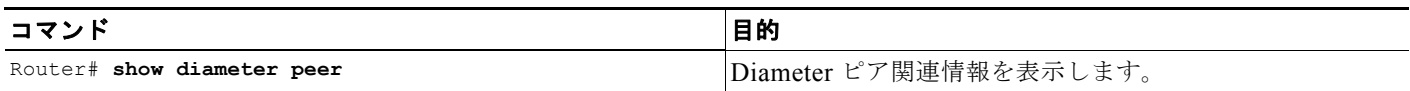

# <span id="page-179-0"></span>**GGSN** での **DCCA** クライアント プロセスの設定

クォータを取得および要求するために DCCA サーバと対話する場合、GGSN は DCCA クライアント として機能します。GGSN は DCCA クライアントとして、クレジット制御セッション(PDP セッショ ンごとに 1 つのクレジット制御セッション)の間、DCCA サーバに CCR メッセージを送信し、DCCA サーバから CCA を受信します。また、DCCA クライアント プロファイルで設定したデフォルトは、 サーバ フェールオーバーが発生し、サーバから指示が送信されなかった場合に GGSN がクレジット制 御セッションを処理する方法を示します。

#### **DCCA** クライアントでのデフォルトの障害処理

次の 2 つの AVP によって、障害発生時の CC (クレジット制御)セッションの処理方法が決定されま す。

- **•** CC-Session-Failover AVP:CC セッションが代替 Diameter サーバにフェールオーバーする必要が あることを示します。この AVP は、**session-failover** DCCA クライアント プロファイル コンフィ ギュレーション コマンドを使用して設定します。
- **•** Credit-Control-Failure-Handling(CCFH)AVP:障害発生時の GGSN の動作を決定します。この AVP は、**ccfh** DCCA クライアント プロファイル コンフィギュレーション コマンドを使用して設 定します。

障害処理用にこれらの AVP のデフォルトを DCCA クライアント プロファイルで設定できますが、 DCCA サーバから受信した値によって GGSN で設定したデフォルトは上書きされます。

次の障害状態が発生した場合は、CCFH AVP によって、DCCA クライアントがセッションで実行する 処理が決定されます。

- **•** Tx タイムアウトが期限切れになった。
- **•** プロトコル エラー(結果コード 3xxx)を含む CCA メッセージを受信した。
- **•** CCA の失敗(永久障害の通知(結果コード 5xxx)を含む CCA など)を受信した。
.

- **•** 送信障害の状態が存在する(DCCA クライアントが目的の宛先に接続できない)。
- **•** 無効な応答を受信した。

DCCA クライアントプロファイル (DCCA クライアントプロセスの特性を設定する)を設定し、課金 プロファイルからその DCCA クライアント プロファイルを参照するには、グローバル コンフィギュ レーション モードで次のコマンドを使用します。

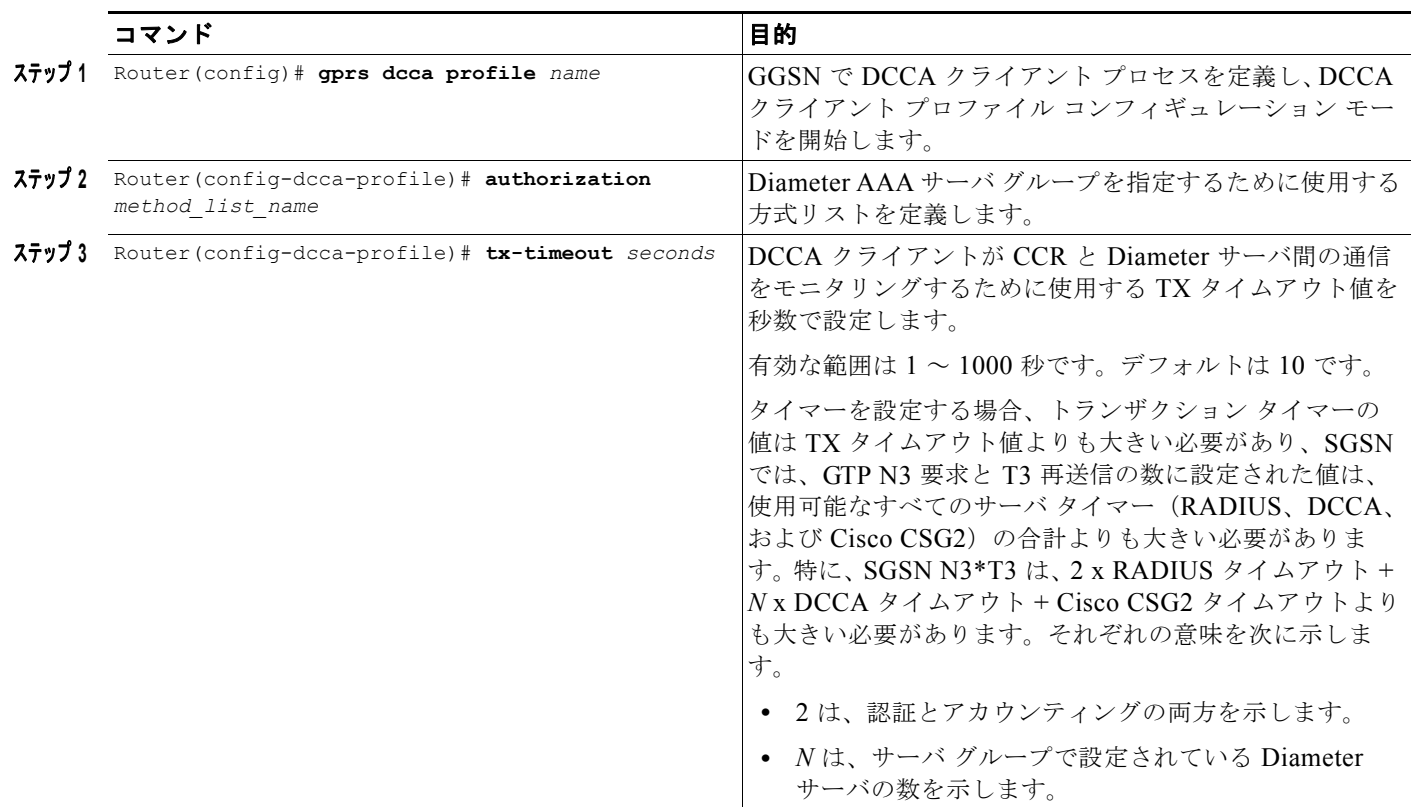

 $\blacksquare$ 

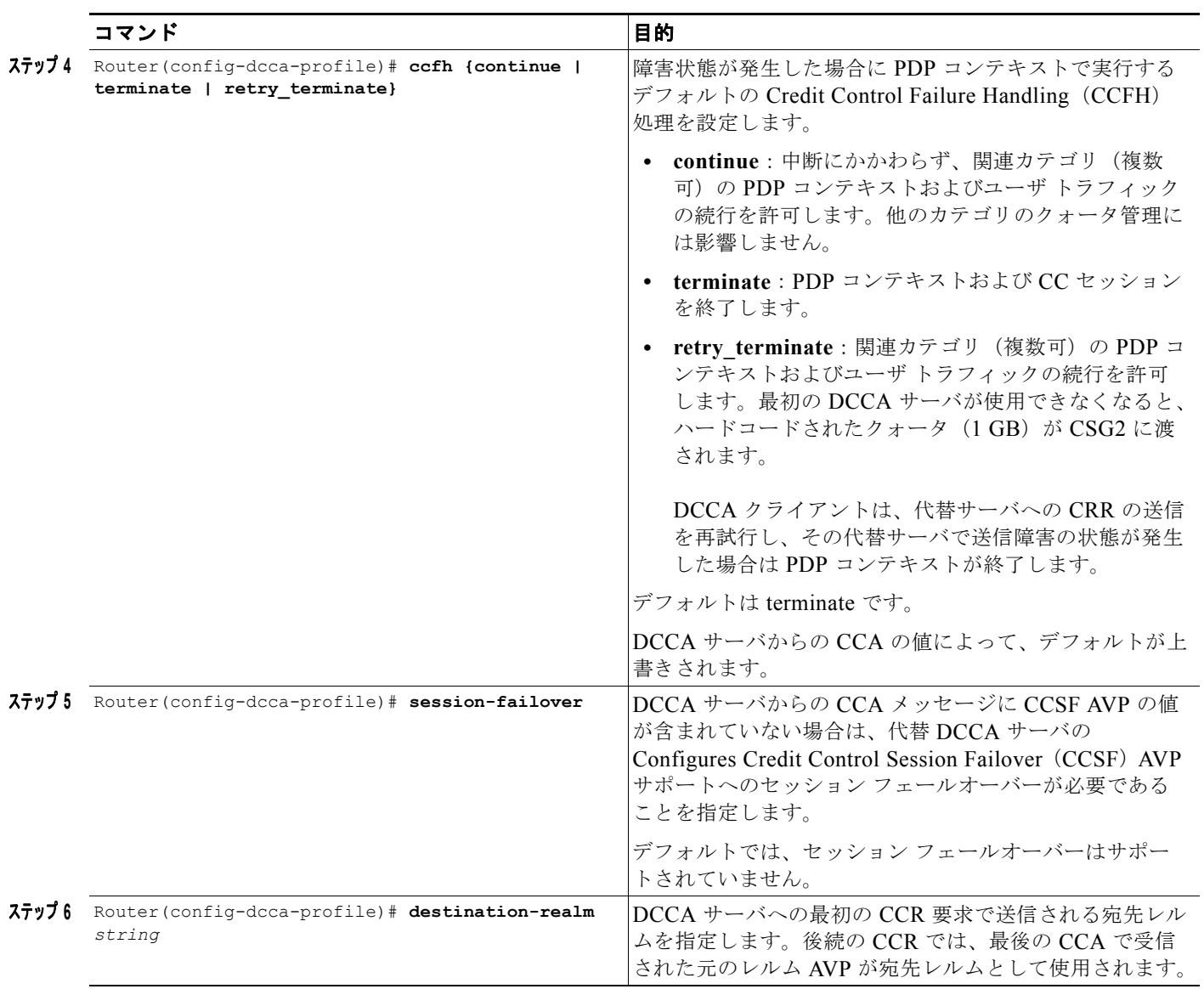

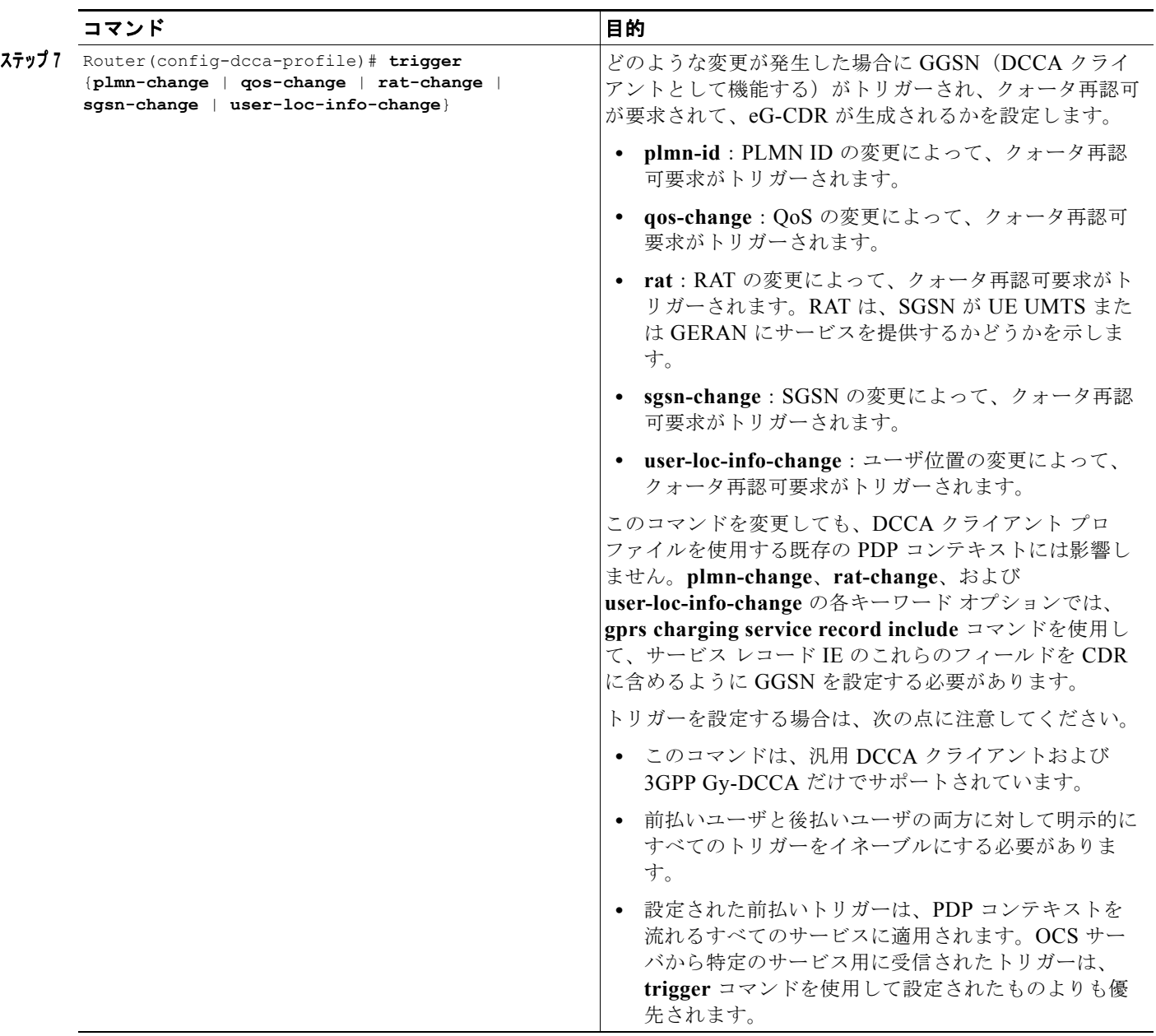

### **DCCA** メッセージのベンダー固有 **AVP** のサポートのイネーブル

Cisco GGSN では、次の DCCA 実装がサポートされています。

- **•** IETF RFC-4006 に基づく汎用実装
- **•** VF\_CLCI(Vodafone)を使用する統合 eGGSN
- 3GPP Gy 準拠 (3GPP)

デフォルトのサポート モードは、汎用実装です。Gy 準拠実装では、標準の DCCA アトリビュート以 外に、一部の追加 3GPP Vendor Specific Attribute (VSA; ベンダー固有アトリビュート) がサポートさ れています。VF CLCI 準拠実装では、Vodafone 固有の VSA、3GPP VSA (必要な場合)、および標準 DCCA アトリビュートがサポートされています。

Cisco GGSN では、CER メッセージの DCCA アプリケーション (認可アプリケーション ID 4) だけの サポートがアドバタイズされます。また、次に示すベンダー ID のサポートが(ベンダー固有の AVP の認識のために)アドバタイズされます。

- Cisco $(\text{XY} \neq -ID = 9)$
- **•** 3GPP(ベンダー ID = 10415)
- Vodafone  $(\text{XY} \neq \text{ID} = 12645)$

Cisco GGSN が DCCA メッセージの標準 DCCA アトリビュートに加えて追加の 3GPP VSA を DCCA サーバに送信できるようにするには、グローバル コンフィギュレーション モードで次の作業を実行し ます。

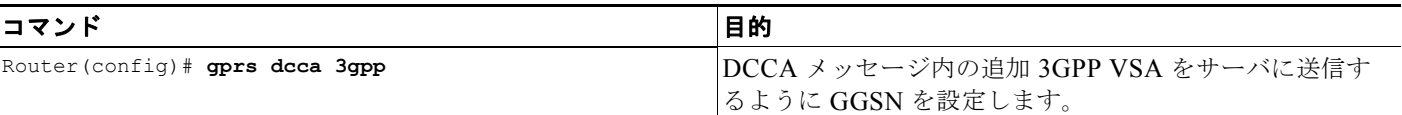

GGSN が標準 DCCA アトリビュートおよび追加の 3GPP VSA に加えて、DCCA メッセージ内の Vodafone VSA を DCCA サーバに送信できるようにするには、グローバル コンフィギュレーション モードで次の作業を実行します。

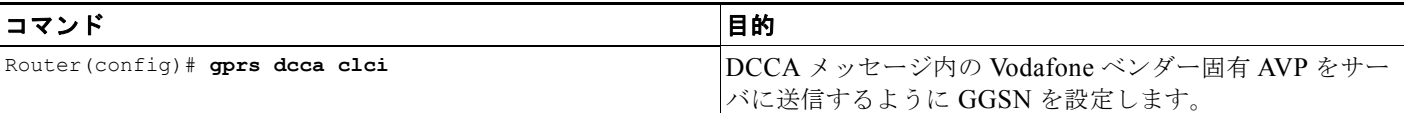

Gy ベース、VF-CLCI、および汎用 DCCA の各実装に関してサポートされている AVP のリストについ ては、『*Diameter Credit Control Application on the Cisco GGSN*』テクニカル ホワイトペーパーを参照 してください。

### 課金プロファイルの拡張課金パラメータの設定

GGSN は、最大 256 個の課金プロファイルをサポートします。それぞれに 0 ~ 255 の番号が付与され ます。プロファイル0は、常に GGSN に存在する設定済みプロファイルです。また、グローバルなデ フォルト課金プロファイルでもあります。ユーザがプロファイル 0 を作成することはありませんが、 charging-related グローバル コンフィギュレーション コマンドを使用すると変更を加えることができま す。プロファイル 1 ~ 255 は、Cisco GGSN 課金プロファイル コンフィギュレーション コマンドを使 用して、ユーザが定義し、カスタマイズできるプロファイルです。

サービス認識課金をサポートするために、すべての課金またはオンライン課金だけに対して eG-CDR を許可および抑制するように、課金プロファイルを設定できます。

次のサービス認識課金特性を課金プロファイルに設定することもできます。

- **•** ユーザに適用されるデフォルトのルールベース ID
- **•** デフォルトの課金タイプ(主に前払い加入者または後払い加入者に使用)

**•** クォータ要求を問い合せるデフォルト DCCA サーバ(存在する場合はオンライン課金を示します)

サービス認識課金特性を課金プロファイルに設定するには、次の項の作業を実行します。

- **•** 「デフォルト [ルールベース](#page-184-0) ID の指定」(P.7-25)
- **•** 「オンライン課金の DCCA クライアント [プロファイルの指定」\(](#page-185-0)P.7-26)
- **•** [「前払い加入者の](#page-185-1) CDR の抑制」(P.7-26)
- **•** [「後払い加入者のトリガー条件の設定」\(](#page-186-0)P.7-27)

### <span id="page-184-0"></span>デフォルト ルールベース **ID** の指定

Diameter/DCCA によるサービス認識実装(「Diameter/DCCA [サポートによるサービス認識課金の実](#page-171-0) 装」([P.7-12](#page-171-0)) を参照) では、トラフィックのカテゴリを定義するためのルールが含まれています。こ れらのカテゴリに基づいて、トラフィックを許可または拒否するかどうか、およびトラフィックをどの ように測定するかが決定されます。GGSN によって、Diameter ルールベース ID が Cisco CSG2 課金プ ランにマップされます。

特定の課金プロファイルを使用して PDP コンテキストに適用するデフォルト ルールベース ID を設定 するには、課金プロファイル コンフィギュレーション モードで次のコマンドを使用します。

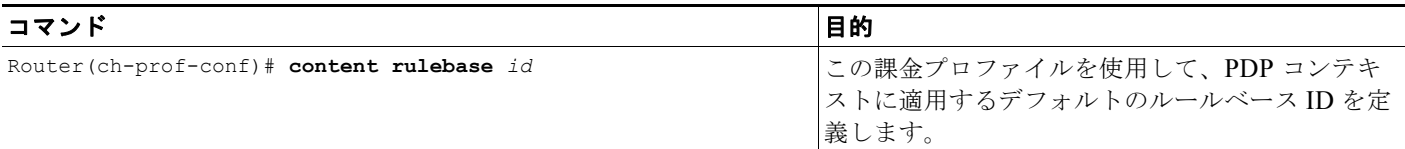

(注) RADIUS Access Accept メッセージのルールベース値によって、課金プロファイルに設定されたデフォ ルト ルールベース ID が上書きされます。DCCA サーバからの最初の CCA メッセージで受信したルー ルベース ID によって、RADIUS サーバから受信したルールベース ID および課金プロファイルに設定 されているデフォルト ルールベース ID が上書きされます。

Gy:DCCA 前払いソリューションの場合、ルールベース ID は DCCA で受信されず、ルールベース ID はスタンドアローン前払いソリューションには適用されません。

### <span id="page-185-0"></span>オンライン課金の **DCCA** クライアント プロファイルの指定

プライマリ PDP コンテキストが作成されると、課金プロファイルが選択されます。

DCCA プロファイルを課金プロファイルで定義すると、オンライン課金はその PDP を示します。した がって、ユーザが前払いであるか後払いであるかに関係なく、**content dcca profile** 設定が存在する場 合、GGSN は DCCA サーバにアクセスします。

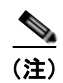

(注) この課金プロファイル設定では、サービス認識課金が Diameter/DCCA を使用して実装されている必要 があります(「Diameter/DCCA [サポートによるサービス認識課金の実装」\(](#page-171-0)P.7-12)を参照)。

ユーザが後払い加入者として処理されている場合、DCCA サーバは結果コード CREDIT\_CONTROL\_NOT\_APPLICABLE(4011)とともに CAA を返し、そのユーザは後払い加入 者として処理されます。

課金プロファイルに DCCA プロファイル設定が含まれていない場合、ユーザは後払い(オフライン課 金)として処理されます。

DCCA サーバと通信する DCCA クライアント プロファイルを指定するには、課金プロファイル コン フィギュレーション モードで次のコマンドを使用します。

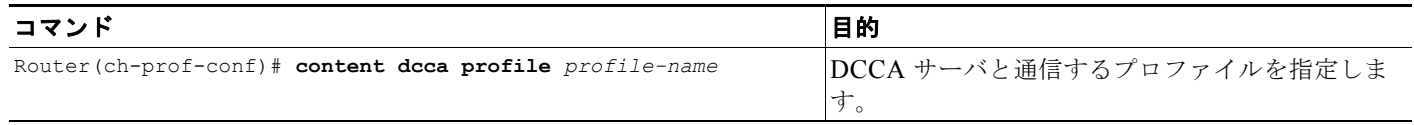

### <span id="page-185-1"></span>前払い加入者の **CDR** の抑制

Diameter/DCCA によるサービス認識実装(「Diameter/DCCA [サポートによるサービス認識課金の実](#page-171-0) 装」(P7-12)を参照)では、前払い加入者の課金は DCCA クライアントによって処理されるため、 eG-CDR が前払い加入者用に生成される必要はありません。

DCCA サーバへのアクティブな接続を持つユーザについて eG-CDR を抑制するように GGSN を設定す るには、課金プロファイル コンフィギュレーション モードで次のコマンドを使用します。

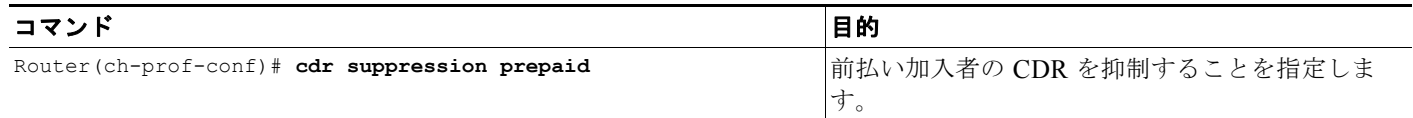

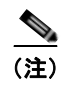

(注) イネーブルである場合、セッションがアクティブであるときに Diameter サーバでエラーが発生する と、ユーザは後払いステータスに戻されますが、PDP コンテキストの CDR は生成されません。

### <span id="page-186-0"></span>後払い加入者のトリガー条件の設定

ユーザが拡張クォータ サーバ インターフェイスを使用していない前払い加入者である場合、すべての クレジット制御が DCCA サーバによって実行されます。ユーザが拡張クォータ サーバ インターフェイ スを使用していない後払い加入者であり、かつサービス認識課金がイネーブルである場合、課金プロ ファイルで設定されたデフォルト値によって、使用状況の報告頻度を制御する条件が定義されます。

(注) 前払い加入者と後払い加入者の両方に対してトリガーが明示的にイネーブルにされている必要がありま す。

後払い加入者の課金プロファイルでトリガー条件を定義するには、課金プロファイル コンフィギュ レーション モードで次のコマンドを使用します。

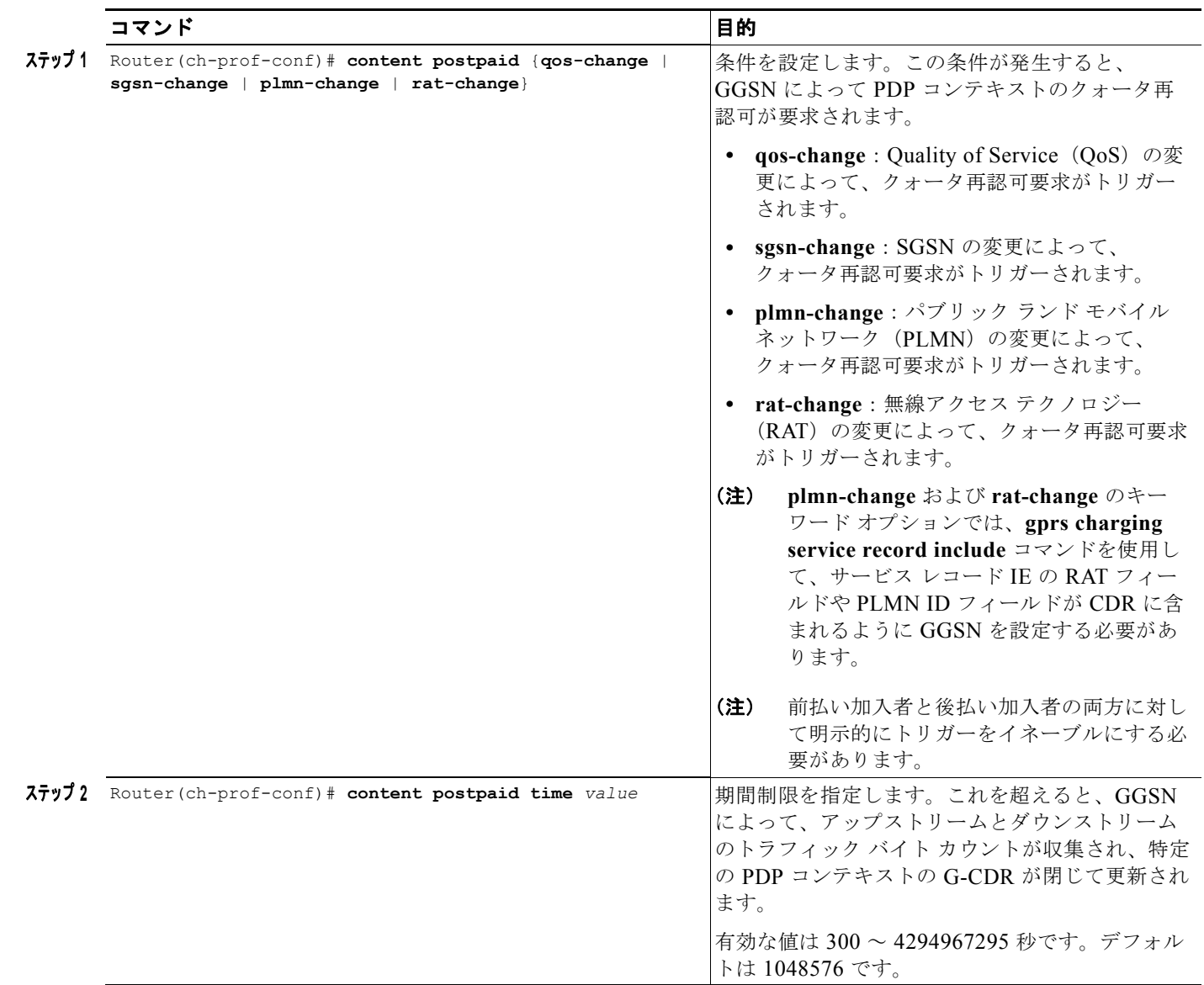

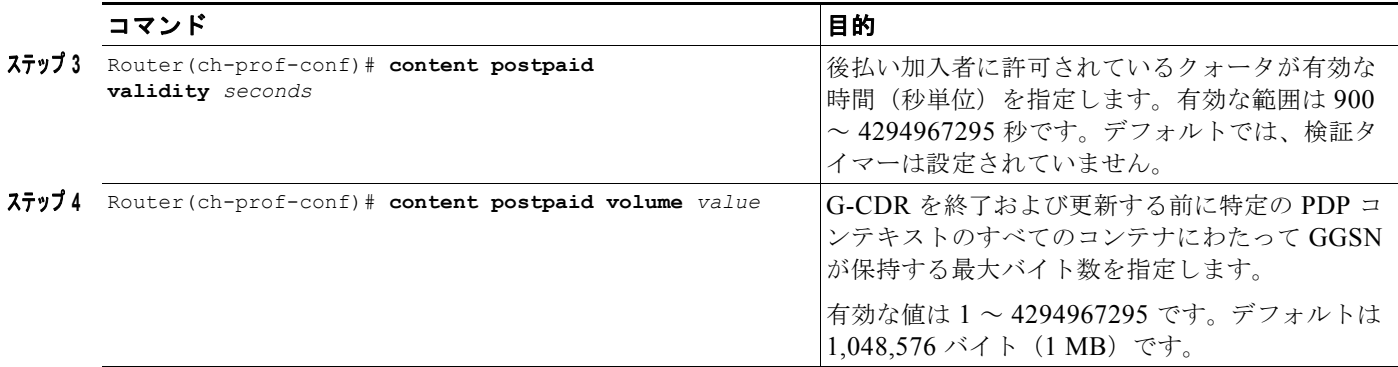

## **OCS** アドレス選択サポートによるサービス認識課金の実装

DCCA オンライン課金ソリューションを使用する GGSN の代わりに、OCS アドレス選択をサポートす るように GGSN を設定できます。OCS アドレス選択を使用すると、前払い加入者のオンライン クレ ジット制御を、Cisco CSG2 がダイレクト GTP インターフェイスを持つ外部 OCS によって指定できま す。OCS アドレス選択をサポートするように GGSN を設定する場合、GGSN は後払い加入者に対して だけクォータサーバとして機能します。GGSNは後払い加入者の拡張 G-CDR (eG-CDR)は生成しま せん。

デフォルトでは、GGSN はアカウンティング開始メッセージで自身の IP アドレスを(RADIUS プロキ シとして機能する)Cisco CSG2 に送信して、GGSN 自身を前払い加入者と後払い加入者のクォータ サーバとして確立します。OCS アドレス選択サポートが設定されている場合は、OCS の IP アドレス が AAA サーバからの Access-Accept メッセージ内の「csg:quota\_server」アトリビュートで返される と、GGSN はアカウンティング開始メッセージ内の同じアトリビュートのアドレスを Cisco CSG2 に転 送します。これにより、外部 OCS を PDP コンテキストのクォータ サーバとして使用するように Cisco CSG2 に通知します。OCS アドレス選択を使用するサービス認識 GGSN 実装では、GGSN は後払い加 入者に対してだけクォータ サーバとして機能します。

### **OCS** アドレス選択によるサービス認識課金のデータ フロー

次に、OCS アドレス選択を使用する拡張サービス認識課金実装での前払い加入者の PDP コンテキスト 作成時のトラフィック フローの概要を示します。

- **1.** SGSN はサービス認識 GGSN に PDP コンテキストの作成要求を送信します。
- **2.** GGSN は、Access-Request メッセージを RADIUS エンドポイント(サーバまたは RADIUS プロ キシとして設定された Cisco CSG2)に送信します。
- **3.** RADIUS エンドポイントは、ユーザが前払いであるかどうかを判別し、前払いである場合は、外 部 OCS の IP アドレスやポートなどの「csg:quota\_server」アトリビュートを含む Access-Accept メッセージを使用して Access-Request メッセージに応答します。
- **4.** APN がサービス認識として設定されており、eG-CDR を生成するように GGSN が設定されている 場合、GGSN は RADIUS エンドポイントから Access-Accept を受信し、そこに csg\_quota\_server アトリビュートが存在し、OCS の IP アドレスが含まれていることから、GGSN はそのユーザが前 払い加入者であることを識別し、次のアトリビュートを含むアカウンティング開始要求を返します。
	- **–** csg:billing\_plan
	- **–** csg:quota\_server アトリビュート:csg:quota\_server アトリビュートには、Cisco CSG2 に対す る OCS IP アドレスおよびポートが含まれています。含まれていない場合、GGSN は csg:quota\_server フィールド内の自身の IP アドレスを転送します。
- **–** csg:eggsn\_qs:拡張クォータ サーバ インターフェイスの IP アドレスとポート番号です。
- **–** csg:eggsn\_qs\_mode:拡張クォータ サーバ インターフェイスが、サービス コントロール メッ セージを CSG2 と交換できるかどうかを示します。
- **5.** アカウンティング開始要求を受信すると、RADIUS エンドポイントは次のことを実行します。
	- **a.** KUT エントリを作成します。
	- **b.** GGSN が eG-CDR を生成したことを識別し、そのユーザのサービス レベル CDR 生成をディ セーブルにします。
	- **c.** ユーザが、受信した課金プランに基づく前払いユーザであることを識別します。
	- **d.** 指定した OCS アドレスとのクォータ サーバ メッセージ交換をイネーブルにします。
	- **e.** GGSN とのサービス コントロール メッセージ交換をイネーブルにします。
	- **f.** アカウンティング開始応答を GGSN に送信します。
- **6.** GGSN は PDP コンテキストの作成応答を SGSN に送信し、コンテキストが確立されます。
- **7.** トリガー条件が発生すると、Service Control Request(SCR)メッセージと Service Control Usage (SCU)メッセージが GGSN と CSG2 間で交換されて、サービス コンテナが eG-CDR に追加され るか、eG-CDR が閉じます(あるいはその両方が行われます)。
- **8.** GGSN は eG-CDR を生成し、それらを課金ゲートウェイに送信します。

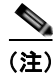

(注) 外部 OCS が前払い加入者のクォータ サーバとして使用される場合、GGSN は後払い加入者のサービス レベル使用状況報告を Cisco CSG2 から受信し、それに応じて eG-CDR を生成します。「[GGSN](#page-165-0) での クォータ サーバ [インターフェイスの設定」\(](#page-165-0)P.7-6)での説明どおりに拡張クォータ インターフェイス が設定されている場合を除いて、GGSN は前払い加入者の eG-CDR を生成しません。

GGSN での OCS アドレス選択サポートでは、次の条件が満たされている必要があります。

- **•** サービス認識課金のサポートが、グローバルに、かつ APN レベル([「サービス認識課金のサポート](#page-162-0) [のイネーブル」\(](#page-162-0)P.7-3)を参照)でイネーブルになっている。
- **•** [\(「待機アカウンティングの設定」\(](#page-163-0)P.7-4)を使用して)待機アカウンティングがイネーブルになっ ている。
- **•** Cisco CSG2 と通信するように GGSN が設定されている(「[Cisco GGSN](#page-164-0) でのクォータ サーバ サ [ポートの設定」\(](#page-164-0)P.7-5)を参照)。
- **•** eG-CDR を生成するように GGSN が設定されている(「拡張 G-CDR [を生成するための](#page-163-1) GGSN の 設定」 (P.7-4) を参照)。
- **•** 正しい設定が AAA サーバ上に存在する。

GGSN で OCS アドレス選択サポートをイネーブルにするには、グローバル コンフィギュレーション モードで次のコマンドを使用します。

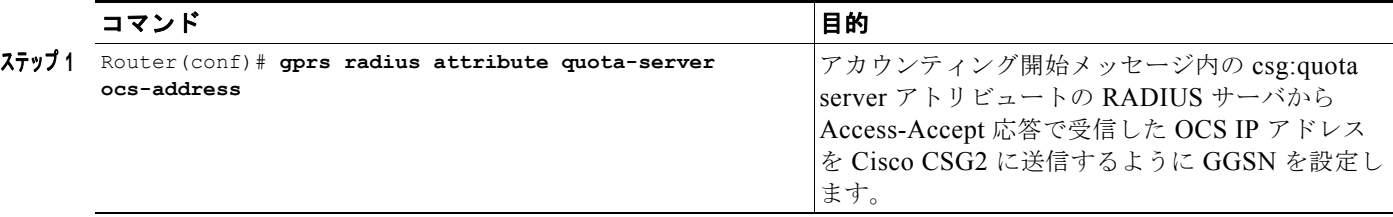

## <span id="page-189-0"></span>**APN** での **PCC** のイネーブル

Gx インターフェイスは、Policy and Charging Rules Function (PCRF; ポリシー / 課金ルール機能)と Policy and Charging Enforcement Function (PCEF; ポリシー / 課金実施機能)間の参照ポイントです。 ポリシー/課金制御(PCC)ファイルを PCRF から PCEF にプロビジョニングおよび削除するために使 用されます。

PDP コンテキストの作成要求が、PCC 対応 APN 上の SGSN から受信された場合:

- **1.** 認証後、GGSN は、(他の標準 3GPP アトリビュートに加えて)次の Cisco AVP を含む CSG2 にア カウンティング開始メッセージを送信します。
	- **–** pcc\_enabled:加入者が Gx ユーザであるかどうかを示します。イネーブルである場合、CSG2 は加入者を Gx ユーザとしてマーキングし、加入者セッションを確立するために PCRF と通信 します(イネーブルでない場合、CSG2 は加入者を非 Gx 加入者としてマーキングし、PCRF とは通信しません)。
	- **–** coa\_flags:GGSN が、RADIUS CoA メッセージング経由の Gx 更新をサポートするかどうか を示します。イネーブルである場合、GGSN は、RADIUS CoA Gx メッセージング経由の更 新をサポートします(イネーブルでない場合は、Mobile Station (MS; モバイル ステーショ ン)によって開始された QoS 更新を示します)。
- **2.** eG-CDR を生成するように GGSN が設定されている場合、GGSN は、アカウンティング開始メッ セージに次の追加アトリビュートを含めます。
	- **–** csg:eggsn\_qs:拡張クォータ サーバ インターフェイスの IP アドレスとポート番号です。
	- **–** csg:eggsn\_qs\_mode:拡張クォータ サーバ インターフェイスが、サービス コントロール メッ セージを CSG2 と交換できるかどうかを示します。
- **3.** アカウンティング開始要求を受信すると、CSG2 は次のことを実行します。
	- **a.** KUT エントリを作成します。
	- **b.** 受信したアトリビュートに基づいて、Gx ユーザであるかどうかを識別します。
	- **c.** GGSN が eG-CDR を生成したことを識別し、そのユーザのサービス レベル CDR 生成をディ セーブルにします。
	- **d.** アカウンティング開始メッセージ内の csg:eggsn\_qs アトリビュートで定義されている拡張 クォータ サーバ インターフェイスとサービス コントロール メッセージとの交換をイネーブル にします。
- **4.** CSG2 は PCRF と通信して、課金ルールおよび認可された QoS アトリビュートをプロビジョニン グします。
- **5.** CSG2 は、認可ステータスおよび認可された QoS アトリビュートの GGSN を通知する CoA 要求 を GGSN に送信し、アカウンティング開始応答を GGSN に送信します。
- **6.** Cisco GGSN は、CoA 要求を受信し、認可ステータスに基づいて、PDP コンテキストの作成要求 応答を SGSN に送信し、PDP コンテキストが作成されます。
- **7.** トリガー条件が発生すると、SCR メッセージと SCU メッセージが GGSN と CSG2 間で交換され て、サービス コンテナが eG-CDR に追加されるか、eG-CDR が閉じます(あるいはその両方が行 われます)。
- **8.** GGSN は eG-CDR を生成し、それらを課金ゲートウェイに送信します。

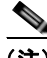

(注) APN が PCC 対応である場合、PDP コンテキストの作成応答を SGSN に送信する前に、RADIUS アカ ウンティング開始応答を待機するように GGSN を設定する必要があります。待機アカウンティングの 設定については[、「待機アカウンティングの設定」\(](#page-163-0)P.7-4)を参照してください。

**Cisco GGSN** リリース **9.2**コンフィギュレーション ガイド

APN を PCC 対応 APN として設定するには、アクセス ポイント コンフィギュレーション モードで次 のコマンドを使用します。

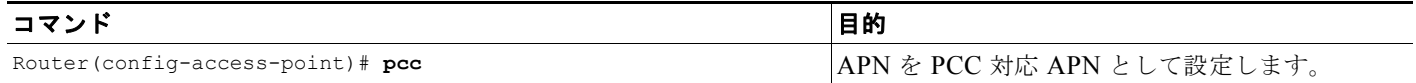

## スタンドアローン **GGSN** の前払いクォータ実施の設定

拡張課金サービスを提供するために一緒に実装されたサービス認識 GGSN、Cisco GGSN、および CSG2 を使用して、前払いクォータ実施を実装できます。または、スタンドアローン モードで動作す る Cisco GGSN を使用して前払いクォータ実施を実装できます。

スタンドアローン モードで動作する Cisco GGSN を使用して前払い機能を実装した場合、GGSN は、 量単位、時間単位、またはその両方を使用して前払い加入者ごとにデータ パケットをモニタリングし ます。GGSN を量と時間の両方のクォータ用に設定している場合、GGSN は両方の使用状況を検査し、 いずれかの使用状況がしきい値に達するか、または期限切れになるとただちに追加クォータを要求しま す。

スタンドアローン GGSN の前払いクォータ実施を設定する場合は、次の点に注意してください。

- **• gprs service-aware** グローバル コンフィギュレーション コマンドを使用して、サービス認識課金 のサポートを GGSN でイネーブルにする必要があります。
- **•** 時間の測定は、セッションの確立と同時に開始されます。
- **•** GGSN は、サービス単位ではなく、ユーザ単位でモニタリングします。
- **•** 冗長な設定では、イベント トリガーが発生すると(各クォータの許可時など)、アクティブ GGSN は、クォータ情報をスタンバイ GGSN と同期化します。クォータの使用状況情報の定期的な同期 は、実行されません。ユーザへの過剰請求を確実に回避するために、スタンバイ GGSN とアク ティブ GGSN は、各クォータ許可とともに CC 要求番号の同期を維持します。
- **•** GGSN はユーザごとにクォータをモニタリングします。したがって、スタンドアローン GGSN が クォータを要求した場合、MSCC AVP で予期されるサービスは 1 つだけとなります。CCA に複数 のサービスが含まれているか、または MSCC AVP にサービスが含まれていない場合、CCA は無 効な応答であると見なされ、CCFH によって処理が決定されます。
- **•** 単一サービスだけがサポートされています。複数のサービスが設定されている場合は、CCFH に よって、GGSN が PDP を拒否するか、または後払いに変換するかが決定されます。
- **二重クォータでは、Quota Holding Timer (OHT) は、Quota Consumption Timer (OCT) のあと** に開始されます。QCT は量クォータには適用されず、この動作は時間クォータによって発生しま す。時間クォータでは、QHT は、QCT のあとに発生する、クォータ消費の停止後に開始されま す。
- **•** DCCA プロファイルが課金プロファイルで設定されていない場合、その PDP は拒否されます。
- **•** PDP が後払いに変換されると、拡張 G-CDR は生成されなくなり、G-CDR だけが生成されます。
- **•** 冗長設定では、Quota Validity Timer(QVT)を除くすべてのタイマー(QHT、QCT、時間しきい 値など)が、スタンバイ GGSN がアクティブになると再開されます。QVT タイムスタンプが同期 化され、スタンバイ GGSN がアクティブになると、その新たにアクティブになった GGSN は、タ イマーを再開する代わりに、残りの時間が経過するのを待機します。

スタンドアローン モードで前払い加入者のクォータ実施を実行するように GGSN を設定するには、グ ローバル コンフィギュレーション モードで次のコマンドを使用します。

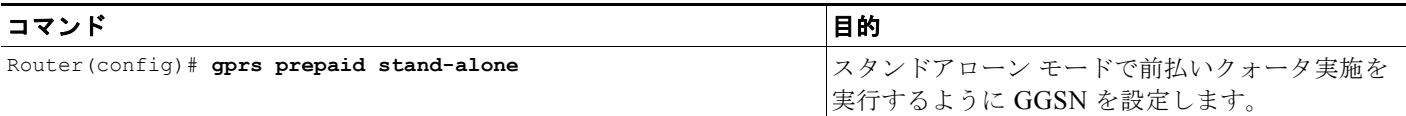

受信した量 / 時間クォータのパーセンテージとして、量 / 時間クォータしきい値の最大制限を設定する には、グローバル コンフィギュレーション モードで次のコマンドを使用します。

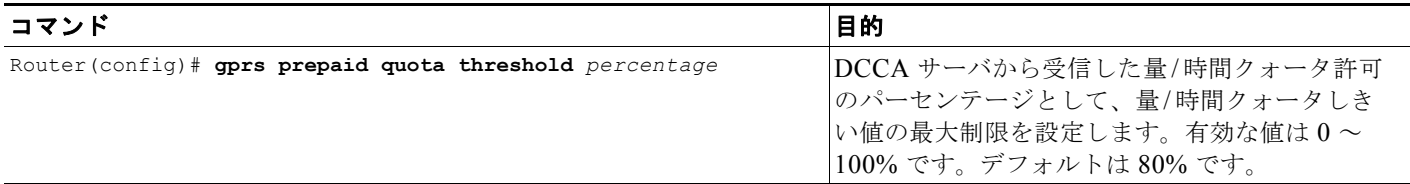

前払いクォータしきい値を設定する場合、GGSN で使用されるしきい値は次の値よりも小さくなりま す。

- **•** CCA で受信されるしきい値
- **•** クォータ許可の設定済みパーセンテージ

スタンドアローン クォータ実施をモニタリングするには、特権 EXEC モードで次のコマンドを使用し ます。

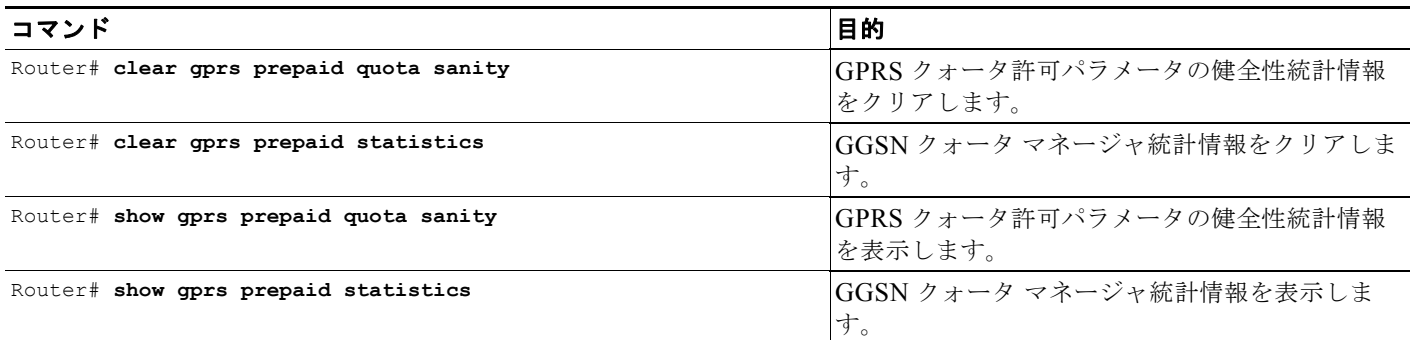

# **APN** での課金レコード タイプの設定

Cisco GGSN リリース 9.2 以降では、APN の課金レコード タイプを設定できます。このコマンドは、 次のいずれかの条件が存在する場合にサポートされます。

- **•** サービス認識([「サービス認識課金のサポートのイネーブル」\(](#page-162-0)P.7-3)を参照)または PCC 対応 (「APN での PCC [のイネーブル」\(](#page-189-0)P.7-30)を参照)となるように APN を設定している。
- **•** 交換サービス コントロール メッセージをサポートするようにクォータ サーバ インターフェイスを 設定している(「GGSN でのクォータ サーバ [インターフェイスの設定」\(](#page-165-0)P.7-6) を参照)。
- **•** GPRS Charging Release 7 が設定されている([「課金リリースの設定」\(](#page-135-0)P.6-8)を参照)。

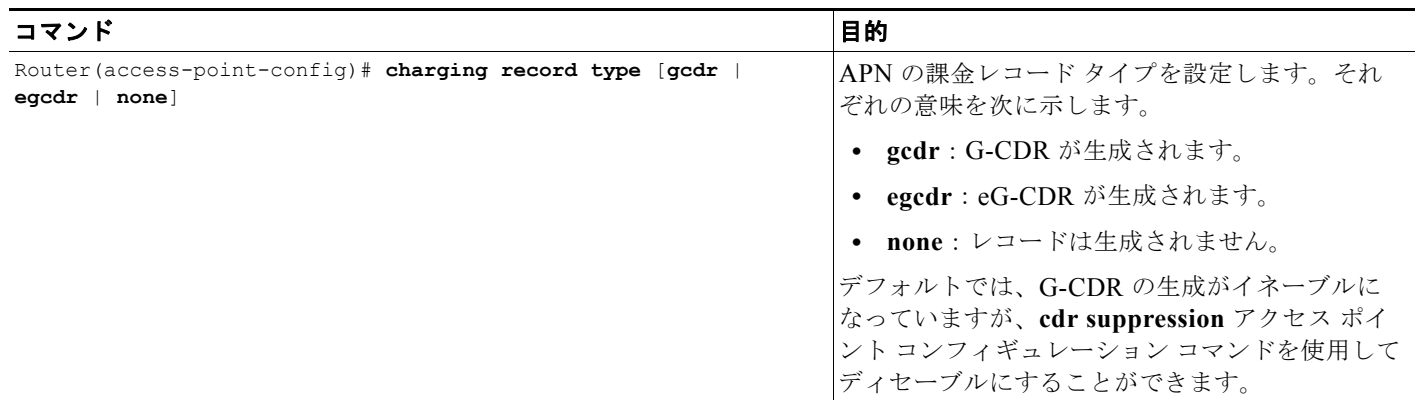

APN の課金レコード タイプを設定するには、アクセス ポイント コンフィギュレーション モードで次 のコマンドを使用します。

課金レコード タイプは、次のモードで設定できます。

- **•** グローバル コンフィギュレーション
- **•** 課金プロファイル コンフィギュレーション
- **•** アクセス ポイント コンフィギュレーション

APN レベルで課金レコード タイプを設定する場合は、課金プロファイル コンフィギュレーションに よってグローバル コンフィギュレーションが上書きされること、および APN レベル コンフィギュ レーションによって課金プロファイル コンフィギュレーションが上書きされることに注意してくださ い。

たとえば、**gprs charging cdr-option service-record** コマンドを使用して、eG-CDR の生成をグローバ ルにイネーブルにしてから、APN で **charging record type gcdr** コマンドを設定して、G-CDR を生成 する APN のユーザを制限できます。残りのサービス認識ユーザは、eG-CDR を生成します。

課金レコード タイプ コマンドが APN レベルで設定されていない場合、デフォルトの動作は、**gprs charging cdr-option service-record** コマンドを使用して設定された既存の eG-CDR 生成グローバル設 定に基づきます。

# サービス認識 **PDP** の **GTP** セッション冗長性の概要

GTP-Session Redundancy(GTP-SR; GTP セッション冗長性)を使用すると、アクティブ GGSN に障 害が発生した場合でも、PDP コンテキストに関する必要なすべての情報をスタンバイ GGSN が所有し て、サービスを中断することなく続行できます。これは、拡張サービス認識課金環境では、サービス関 連の情報についてもアクティブからスタンバイのサービス認識 GGSN に同期化される必要があること を意味します。したがって、GGSN リリース 5.2 以降では、サービス認識 PDP セッションの課金の確 立に必要なサービス認識データが、スタンバイ GGSN と同期化されます。

スタンバイ GGSN と同期化されるサービス認識データを次に示します。

- **•** PDP コンテキスト単位のサービス:ルールベース ID および DCCA の障害処理設定(CCSF AVP と CCSH AVP)。
- **•** カテゴリ単位の情報:カテゴリ ID、Cisco CSG2 セッション、およびカテゴリ状態とイベント ト リガー。多くのカテゴリ状態は、中間状態であるため、スタンバイのサービス認識 GGSN とは同 期化されません。ブラックリスト、アイドル、および認可のカテゴリ状態は同期化されます。

すべてのイベント トリガーが記録されます。アクティブ GGSN でのイベント処理の最後に、イベ ントのトリガーの消去がスタンバイ GGSN に同期化されます。スイッチオーバーが発生した場合、 イベント トリガーがカテゴリ上に存在していると、新たにアクティブになった GGSN がイベント を再開します。

**•** パス状態:アクティブ GGSN 上のクォータ サーバ プロセスは、Cisco CSG2 へのパスの状態を、 スタンバイ GGSN 上のクォータ サーバ プロセスに同期化します。スタンバイ クォータ サーバ上 のパス エコー タイマーは、スタンバイ クォータ サーバがアクティブにならないと開始されませ ん。パス シーケンス番号は同期化されません。スイッチオーバーの発生後、新たにアクティブと なったクォータ サーバの番号は 0 から始まります。

(注) カテゴリ使用状況データは、アクティブ GGSN からスタンバイ GGSN に同期化されません。これによ り、スイッチオーバーが発生した場合に使用状況の過剰報告を防ぐことができます。

#### サービス認識 **PDP** セッションの **GTP-SR** のガイドライン

第 5 [章「ゲートウェイ](#page-100-0) GPRS サポート ノード (GGSN) の GPRS トンネリング プロトコル (GTP) [セッション冗長性の設定」に](#page-100-0)記載している、サービス認識 PDP セッションのセッション冗長性を実現 するための前提条件に加えて、冗長に設定されたサービス認識 GGSN で次の設定が存在することを確 認します。

- **•** グローバル コンフィギュレーション モードで **gprs redundancy** コマンドを使用して、GGSN で GTP-SR がイネーブルになっている。また、GGSN が Diameter ノードとして機能している場合は、 グローバル コンフィギュレーション モードで **diameter redundancy** コマンドを使用してセッショ ン状態を追跡できるようになっていることを確認します。Diameter の冗長性の設定については、 「Diameter [ベースの設定」\(](#page-174-0)P.7-15)を参照してください。
- **•** クォータ サーバ プロセスが、アクティブ GGSN とスタンバイ GGSN の両方で同一に設定されて いる。特に、アクティブ / スタンバイの各ペアで、クォータ サーバ アドレスが同じであることが必 要です。Cisco CSG2 がアクティブなクォータ サーバ プロセスだけと対話するようにするには、 クォータ サーバへのメッセージを Gi インターフェイスの仮想 HSRP アドレス経由で常にルーティ ングするように Cisco CSG2 を設定します。反対に、GGSN は仮想 Cisco CSG2 アドレスを使用し て、冗長ペアのアクティブな Cisco CSG2 にメッセージを送信します。仮想 Cisco CSG2 アドレス の設定の詳細については、「Cisco CSG2 サーバ [グループの設定」\(](#page-165-1)P.7-6)を参照してください。
- **•** Diameter を使用している場合は、DCCA クライアントの送信元アドレスをアクティブ GGSN とス タンバイ GGSN の両方に設定する必要があります。DCCA クライアントの送信元アドレスは、 DCCA サーバへの TCP 接続で使用されるローカル アドレスです。アクティブ GGSN とスタンバ イ GGSN 間の仮想 HRSP アドレス経由でルーティング可能な論理インターフェイスを使用するこ とを推奨します。

Cisco IOS HRSP の設定については、『Cisco IOS IP Configuration Guide, Release 12.3』の 「*Configuring the Hot Standby Router Protocol*」の項を参照してください。GTP-SR の詳細については、 第 5 [章「ゲートウェイ](#page-100-0) GPRS サポート ノード(GGSN)の GPRS トンネリング プロトコル (GTP) [セッション冗長性の設定」を](#page-100-0)参照してください。

Cisco CSG2 での耐障害性については、『*Cisco Content Services Gateway - 2nd Generation Installation and Configuration Guide*』を参照してください。

http://www.cisco.com/en/US/products/sw/wirelssw/ps779/products\_configuration\_guide\_book09186a0 080856678.html

# サービスごとのローカル シーケンス番号の同期の設定

課金ゲートウェイはサービスごとのローカル シーケンス番号を使用して、PDP コンテキストに関連付 けられている重複サービス コンテナを検出します。

スタンバイ GGSN と同期化されるデータ量を最小化するために、サービスごとのローカル シーケンス 番号は拡張 GGSN CDR(eG-CDR)が閉じるたびに同期化されるわけではありません。代わりに、 ローカル シーケンス番号の現在値および最後に同期化された PDP コンテキストのローカル シーケンス 番号がチェックされ、その差が設定されているウィンドウ サイズよりも大きい場合、現在のローカル シーケンス番号がスタンバイ GGSN と同期化されます。スタンバイ GGSN がアクティブ GGSN にな ると、同期化された最後の値とウィンドウ サイズから開始されます。

サービスごとのローカル シーケンス番号がスタンバイ GGSN といつ同期化されるかを決定するウィン ドウ サイズを設定するには、グローバル コンフィギュレーション モードで次のコマンドを使用しま す。

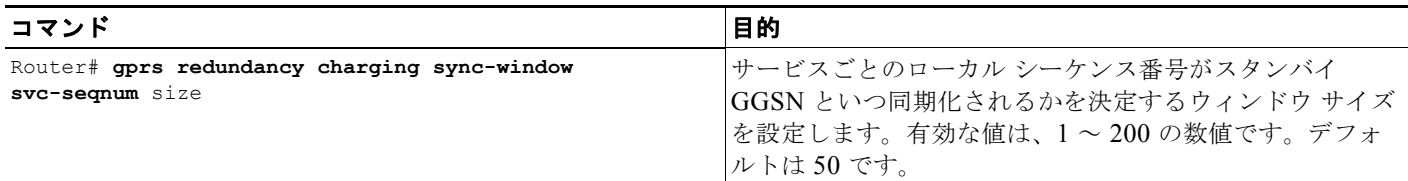

# 拡張クォータ サーバ インターフェイス ユーザのトリガー条 件

Cisco GGSN は、Cisco CSG2 と OCS との直接インターフェイスが存在する場合、加入者が Gx ユーザ である場合、またはユーザが後払いである場合に、次のタイプのトリガー条件が発生すると eG-CDR を生成します。

- **•** 「PDP [コンテキストの変更」\(](#page-195-0)P.7-36)
- **•** [「タリフ時間の変更」\(](#page-195-1)P.7-36)
- **•** 「サービス フロー [レポート」\(](#page-195-2)P.7-36)
- **•** 「[eG-CDR](#page-196-0) の終了」(P.7-37)

(注) 次のトリガー条件では、GGSN での特別な設定は必要ありません。量と期間、およびサービスフロー のトリガーが Cisco CSG2 で設定されている必要があります。Cisco CSG2 の設定の詳細については、 『*Cisco Content Services Gateway 2nd Generation - Release 3.5 Installation and Configuration Guide*』 を参照してください。

### <span id="page-195-0"></span>**PDP** コンテキストの変更

次のいずれかの PDP コンテキスト変更トリガーが発生した場合、GGSN は次の処理を実行します。

- **•** RAT タイプ、PLMN 変更、または MS タイム ゾーンの変更
	- **–** 量コンテナを追加し、そのあとにサービス コンテナのリストを追加します。
	- **–** eG-CDR を閉じます。
	- **–** SVC レコードの制限に達した場合は、eG-CDR を閉じ、一部の CDR を開き、残りの SVC レ コードを新しい eG-CDR に追加します。
- **•** QoS の変更またはユーザ位置の変更
	- **–** 量コンテナを追加し、そのあとにサービス コンテナのリストを追加します。
	- **–** 課金条件の最大制限に達した場合は、eG-CDR を閉じます。
	- **–** SVC レコードの制限に達した場合は、eG-CDR を閉じ、一部の CDR を開き、残りの SVC レ コードを新しい eG-CDR に追加します。
- **•** SGSN の変更
	- **–** 量コンテナを追加し、そのあとにサービス コンテナのリストを追加します。
	- **–** 最大 SGSN 制限に達した場合は、eG-CDR を閉じます。
	- **–** それ以外の場合は、変更条件の最大制限に達した場合に eG-CDR を閉じます。
	- **–** この中間の場合、SVC レコード制限に達した場合は、eG-CDR を閉じ、一部の CDR を開き、 残りの SVC レコードを新しい eG-CDR に追加します。

### <span id="page-195-1"></span>タリフ時間の変更

タリフ時間が変更されると、GGSN は、次の処理を実行します。

- **•** 量コンテナを追加します。
- **•** 最大変更制限に達した場合は、eG-CDR を閉じます。
- **•** 前払い GTP ユーザの場合、Cisco CSG2 はサービス使用状況メッセージを送信し、GGSN がその メッセージを eG-CDR に追加する場合があります。

## <span id="page-195-2"></span>サービス フロー レポート

次のサービス フロー トリガー条件が発生した場合、GGSN はサービスごとにサービス コンテナを生成 します。

- **•** 時間制限の期限切れ
- **•** 量制限の期限切れ
- **•** サービス フローの終了

量と期間、およびサービス フローのトリガーが Cisco CSG2 で設定されている必要があります。Cisco CSG2 で量と期間のトリガー、およびサービス フロー トリガーを設定する方法については、『*Cisco Content Services Gateway 2nd Generation - Release 3.5 Installation and Configuration Guide*』を参照 してください。

また、GGSN は、前払い GTP ユーザに関して、同じトリガーが Cisco CSG2 に設定されている場合に 次のトリガー条件が発生すると、サービス コンテナを生成します。

- **•** 時間しきい値に到達した
- **•** 量しきい値に到達した
- **•** 時間クォータが使い果たされた
- **•** 量クォータが使い果たされた
- **•** サービス データ フローの終了またはサービスのアイドル アウト時

### <span id="page-196-0"></span>**eG-CDR** の終了

次の eG-CDR 終了トリガー条件が発生すると、GGSN は、CDR が手動でクリアされた場合を除いて、 量コンテナを追加してからサービス コンテナを追加します。

- **•** PDP コンテキストの終了
- **•** 一部のレコードの原因
	- **–** データ量制限
	- **–** 時間制限
	- **–** 変更条件(QoS、タリフ時間、ユーザ位置情報の変更)の最大変更数
	- **–** 管理の介入
	- **–** MS タイム ゾーンの変更
	- **–** PLMN 間の SGSN 変更
	- **–** RAT の変更

## 設定例

GGSN で設定された拡張サービス認識課金サポートの 1 例を次に示します。

```
Current configuration :3537 bytes
!
! Last configuration change at 15:26:45 UTC Fri Jan 7 2005
!
version 12.4
service timestamps debug datetime msec
service timestamps log datetime msec
no service password-encryption
service gprs ggsn
!
hostname sup-samiA
!
boot-start-marker
boot-end-marker
!
enable password abc
!
aaa new-model
!
!
!Configures the CSG2 RADIUS server group
!
aaa group server radius CSG-group
```

```
 設定例
```
 $\blacksquare$ 

```
server 10.10.65.100 auth-port 1812 acct-port 1813
!
!Configures the Diameter server group
!
aaa group server diameter DCCA
server name DCCA
!
!
!Assigns AAA services to the CSG2 RADIUS and Diameter server groups
!
aaa authentication ppp CSG-list group CSG-group
aaa authorization prepaid DCCA group DCCA
aaa authorization network CSG-list group CSG
aaa accounting network CSG-list start-stop group CSG-group
aaa session-id common
ip subnet-zero
!
!
ip cef
!
!
...
!
!
gprs access-point-list gprs
!
...
!
!
!Enables service-aware billing on the GGSN
!
gprs service-aware
!
gprs access-point-list gprs
 access-point 10
  access-point-name cisco.com
  access-mode non-transparent
  aaa-group authentication CSG-list
  aaa-group accounting CSG-list
   gtp response-message wait-accounting
  charging profile any 1 override
   service-aware
  advertise downlink next-hop 10.10.150.2
 !
  access-point 20
  access-point-name yahoo.com
  access-mode non-transparent
  aaa-group authentication CSG
   aaa-group accounting CSG
   gtp response-message wait-accounting
   charging profile any 1 override
   service-aware
   !
  !
!
!Configures a DCCA client profile
!
gprs dcca profile 1
  ccfh continue
   authorization CSG-list
  destination-realm cisco.com
 trigger sgsn-change
  trigger qos-change
!
```

```
 設定例
```

```
gprs charging profile 1
  limit volume 64000
  limit duration 64000
 content rulebase PREPAID
 content dcca profile 1
  content postpaid volume 64000
  content postpaid time 1200
  content postpaid qos-change
 content postpaid sgsn-change
!
!Congigures the quota server
!
ggsn quota-server qs
 interface Loopback2
 csg group csg_1
 !
!
!Configures a CSG2 group
!
ggsn csg-group csg_1
 virtual-address 10.10.65.10
  port 4386
 real-address 10.10.65.2
  !
tftp-server abcbar
!
radius-server host 10.10.65.100 auth-port 1812 acct-port 1813
radius-server host 10.20.154.201 auth-port 1812 acct-port 1813
radius-server key abc
radius-server vsa send accounting
radius-server vsa send accounting 3gpp2
!
!configures Diameter global parameters
!
diameter origin realm corporationA.com
diameter origin host sup-sami42.corporationA.com
diameter vendor supported cisco
!
!configures Diameter peer
!
diameter peer DCCA
address ipv4 172.18.43.59
transport tcp port 4100
 timer connection 20
timer watchdog 25
destination realm corporationA.com
!
!
...
!
end
```
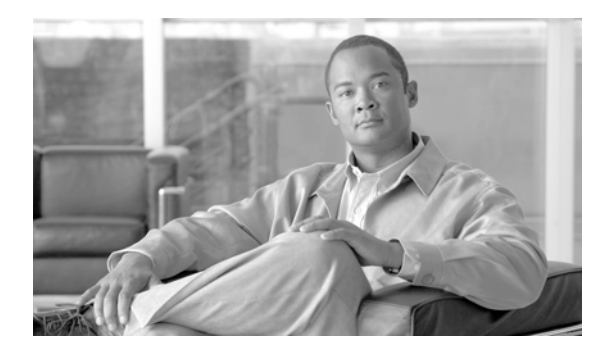

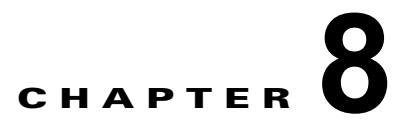

# **GGSN** へのネットワーク アクセスの設定

この章では、Gateway GPRS Support Node (GGSN; ゲートウェイ GPRS サポート ノード)から Serving GPRS Support Node(SGSN; サービング GPRS サポート ノード)、Public Data Network (PDN; 公衆データ網)、および任意で Virtual Private Network (VPN: バーチャル プライベート ネット ワーク)へのアクセスを設定する方法について説明します。また、GGSN にアクセス ポイントを設定 する方法についても説明します。

この章に記載されている GGSN コマンドの詳細については、使用している Cisco GGSN リリースの 『*Cisco GGSN Command Reference*』を参照してください。この章に記載されているその他のコマンド のマニュアルを参照するには、コマンド リファレンスのマスター インデックスを使用するか、または オンラインで検索してください。

この章は、次の内容で構成されています。

- **•** 「SGSN [へのインターフェイスの設定」\(](#page-200-0)P.8-1)(必須)
- **•** 「SGSN [へのルートの設定」\(](#page-203-0)P.8-4)(必須)
- **•** 「GGSN でのアクセス [ポイントの設定」\(](#page-206-0)P.8-7)(必須)
- **•** 「外部サポート [サーバへのアクセスの設定」\(](#page-240-0)P.8-41)(任意)
- **•** 「外部モバイル ステーションから GGSN [へのアクセスのブロック」\(](#page-240-1)P.8-41)(任意)
- **•** 「IP アドレスが重複する MS による GGSN [へのアクセスの制御」\(](#page-243-0)P.8-44)(任意)
- **•** 「APN でのモバイル [ステーション背後へのルーティングの設定」\(](#page-244-0)P.8-45)(任意)
- **•** 「APN での Proxy-CSCF [検出サポートの設定」\(](#page-247-0)P.8-48)(任意)
- **•** 「GGSN でのアクセス [ポイントのモニタリングおよびメンテナンス」\(](#page-248-0)P.8-49)
- **•** [「設定例」\(](#page-249-0)P.8-50)

## <span id="page-200-0"></span>**SGSN** へのインターフェイスの設定

SGSN へのアクセスを確立するには、SGSN へのインターフェイスを設定する必要があります。 General Packet Radio Service(GPRS; グローバル パケット ラジオ サービス)/Universal Mobile Telecommunication System(UMTS)では、GGSN と SGSN 間のインターフェイスは *Gn* インター フェイスと呼ばれています。Cisco GGSN では、2.5G と 3G の両方の Gn インターフェイスがサポート されています。

Cisco 7600 シリーズ ルータ プラットフォームでは、Gn インターフェイスはスーパーバイザ エンジン に設定されたレイヤ 3 ルーテッド Gn VLAN への論理インターフェイスとなります (ここに IEEE 802.1Q カプセル化が設定されます)。

スーパーバイザ エンジン上の Gn VLAN の詳細については[、「プラットフォームの前提条件」\(](#page-39-0)P.2-2) を参照してください。

インターフェイスの設定の詳細については、『*Cisco IOS Interface Configuration Guide*』および 『*Cisco IOS Interface Command Reference*』を参照してください。

### **802.1Q** カプセル化サブインターフェイスの設定

Gn VLAN に対する IEEE 802.1Q カプセル化をサポートするサブインターフェイスを設定するには、 グローバル コンフィギュレーション モードで次のコマンドを使用します。

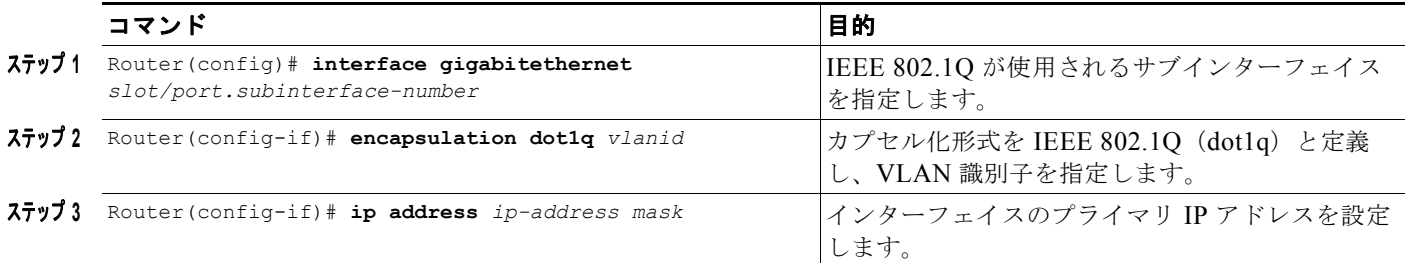

### **SGSN** へのインターフェイスの設定の検証

Sup# **show running-config**

ステップ **1** スーパーバイザ エンジンに Gn インターフェイスを適切に設定したことを検証するには、**show running-config** コマンドを使用します。ファスト イーサネット 8/22 物理インターフェイス設定(太字 部分を参照)を SGSN への Gn インターフェイスとして表示するコマンドの出力例を次に示します。

```
Building configuration...
Current configuration :12672 bytes
!
version 12.x
...
interface FastEthernet8/22
 no ip address
 switchport
 switchport access vlan 302
!
interface Vlan101
 description Vlan to GGSN for GA/GN
 ip address 10.1.1.1 255.255.255.0
!
interface Vlan302
 ip address 40.0.2.1 255.255.255.0
```
ステップ **2** 物理インターフェイスおよび Gn VLAN が利用可能であることを検証するには、スーパーバイザ エン ジンで **show interface** コマンドを使用します。次に、課金ゲートウェイへのファスト イーサネット 8/22 物理インターフェイスが稼動している例を示します。Gn VLAN である VLAN 101 が稼動してい ます。

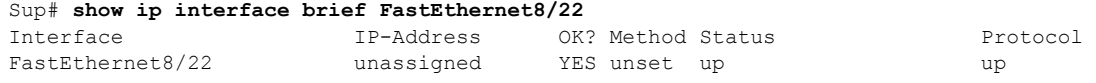

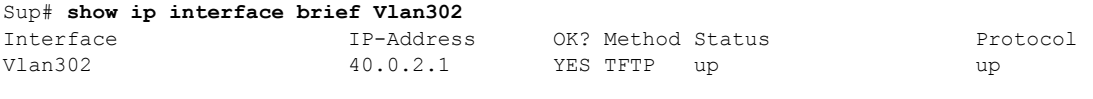

Sup#

ステップ **3** Gn VLAN の設定および可用性を検証するには、スーパーバイザ エンジンで **show vlan name** コマンド を使用します。Gn VLAN Gn\_1 の例を次に示します。

Sup# **show vlan name Gn\_1**

GGSN# **show running-config**

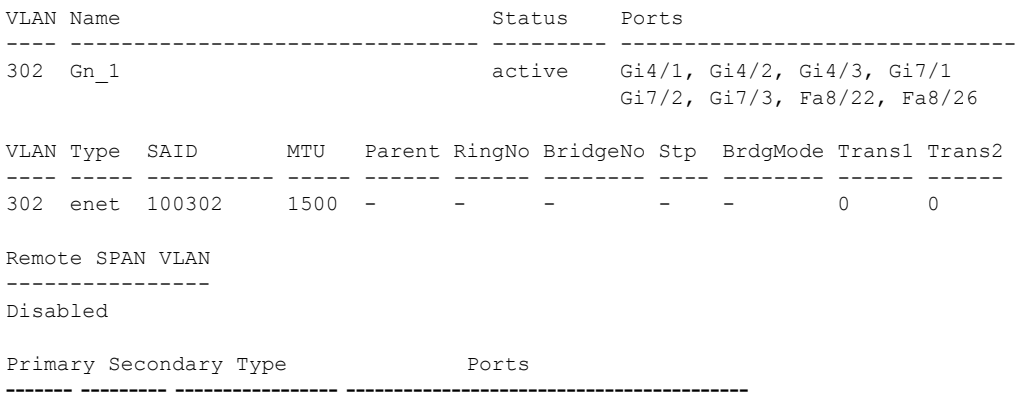

ステップ **4** GGSN で、Gn VLAN への Gn サブインターフェイスを適切に設定したことを検証するには、**show running-config** コマンドを使用します。ギガビット イーサネット 0/0.2 物理インターフェイス設定を 課金ゲートウェイへの Gn インターフェイスとして表示するコマンドの出力例を次に示します。

```
Building configuration...
Current configuration :7390 bytes
!
! Last configuration change at 16:56:05 UTC Wed Jun 25 2003
! NVRAM config last updated at 23:40:27 UTC Fri Jun 13 2003
!
version 12.3
.....
interface GigabitEthernet0/0.2
 description Ga/Gn Interface
 encapsulation dot1Q 101
 ip address 10.1.1.72 255.255.255.0
 no cdp enable
!
.....
ip route 40.1.2.1 255.255.255.255 10.1.1.1
```
ステップ **5** サブインターフェイスが利用可能であることを検証するには、**show ip interface brief** コマンドを使用 します。Gn VLAN へのギガビット イーサネット 0/0.2 サブインターフェイスが「稼動」し、プロトコ ルも「稼動」している例を次に示します。

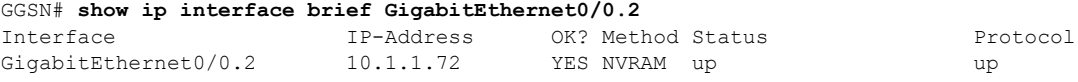

П

## <span id="page-203-0"></span>**SGSN** へのルートの設定

SGSN との通信には、スタティック ルートか、または Open Shortest Path First (OSPF) などのルー ティング プロトコルを使用できます。

(注) SGSN が GGSN と正常に通信するには、SGSN にスタティック ルートを設定するか、または SGSN か ら GGSN インターフェイスの IP アドレスではなく、GGSN 仮想テンプレートの IP アドレスに動的に ルーティングできるようにする必要があります。

ここでは、スタティック ルートを設定したり、GGSN で OSPF ルーティングをイネーブルにしたりす るための基本的なコマンドについて説明します。IP ルートの設定の詳細については、『*Cisco IOS IP Configuration Guide*』および『*Cisco IOS IP Command References*』を参照してください。

この項は、次の内容で構成されています。

- **•** 「SGSN [へのスタティック](#page-203-1) ルートの設定」(P.8-4)
- **•** 「OSPF [の設定」\(](#page-204-0)P.8-5)
- **•** 「SGSN [へのルートの検証」\(](#page-204-1)P.8-5)

### <span id="page-203-1"></span>**SGSN** へのスタティック ルートの設定

スタティック ルートは SGSN への固定ルートで、ルーティング テーブルに格納されます。OSPF など のルーティング プロトコルを実装しない場合は、SGSN へのスタティック ルートを設定して、ネット ワーク デバイス間のパスを確立できます。

インターフェイスから SGSN へのスタティック ルートを設定するには、グローバル コンフィギュレー ション モードで次のコマンドを使用します。

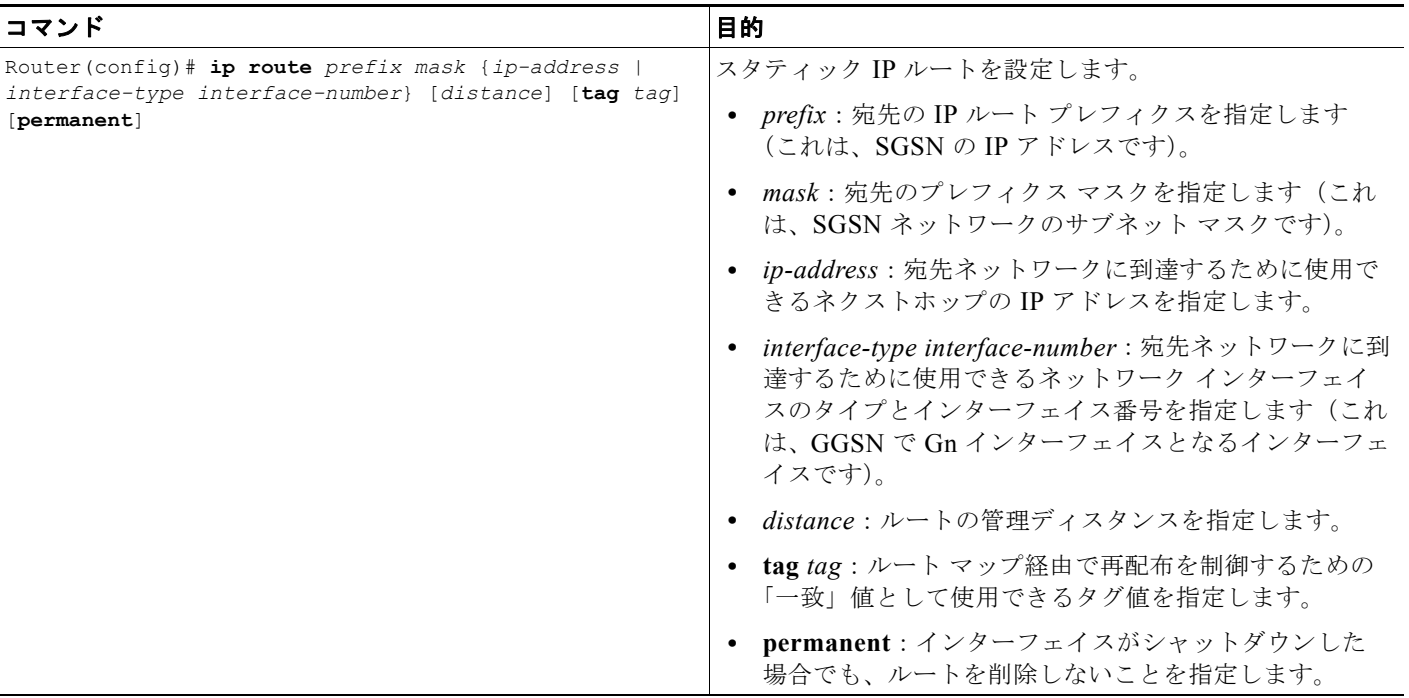

### <span id="page-204-0"></span>**OSPF** の設定

他のルーティング プロトコルと同じく、OSPF をイネーブルにするには、OSPF ルーティング プロセ スを作成し、そのルーティング プロセスに関連付ける IP アドレスの範囲を指定し、その IP アドレス 範囲に関連付けるエリア ID を割り当てる必要があります。

(注) Cisco 7600 シリーズ ルータ プラットフォームでは、OSPF ルーティング プロセスがスーパーバイザ エ ンジンに設定されており、GPRS Tunneling Protocol (GTP; GPRS トンネリング プロトコル) Server Load Balancing (SLB; サーバ ロード バランシング)仮想サーバと GGSN 仮想テンプレート アドレス だけをアドバタイズするようになっています。

OSPF を設定するには、グローバル コンフィギュレーション モードで次のコマンドを使用します。

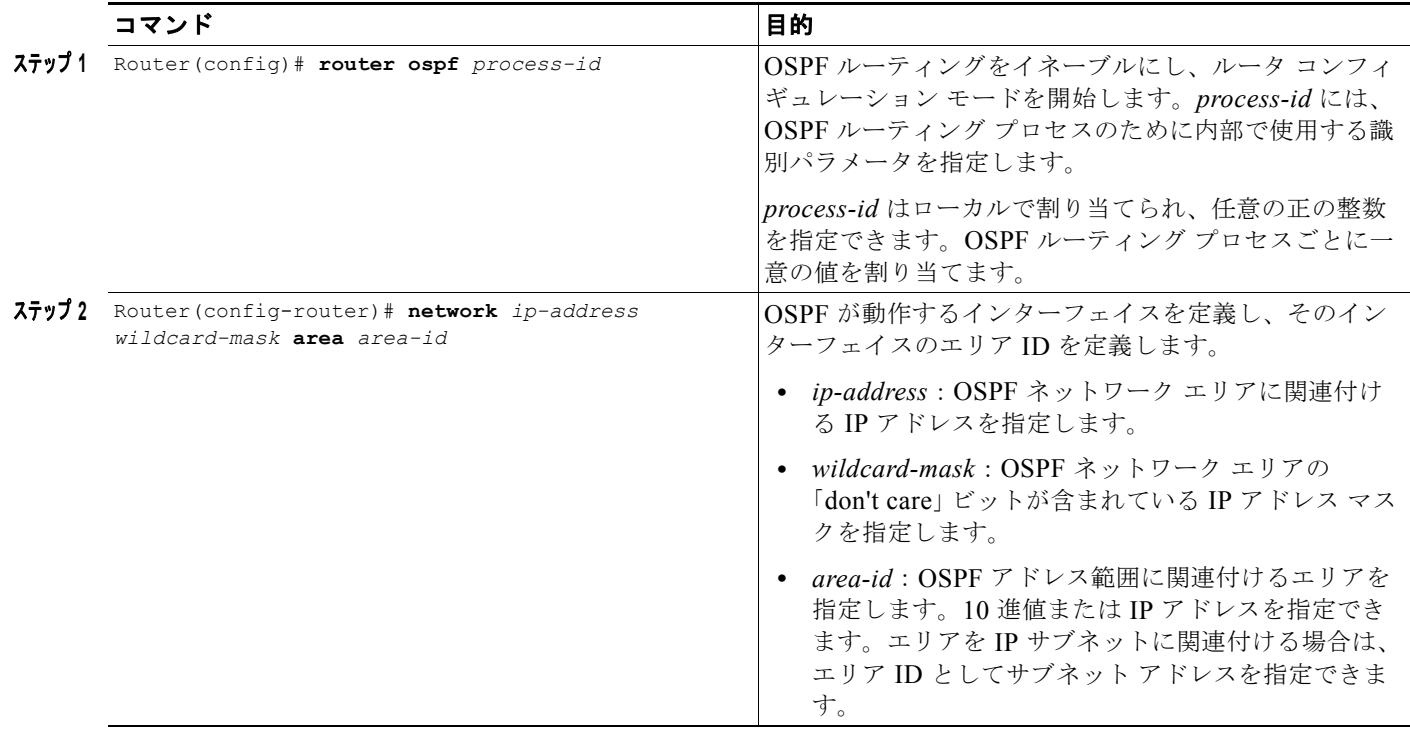

### <span id="page-204-1"></span>**SGSN** へのルートの検証

SGSN へのルートを検証するには、まず GGSN 設定を検証し、ルートが確立されていることを検証し ます。

ステップ **1** スーパーバイザ エンジン設定を検証するには、**show running-config** コマンドを使用し、SGSN に対 して設定したルートを検証します。SGSN に対する設定の一部を次に示します。

```
Sup# show running-config
Building configuration...
Current configuration :3642 bytes
!
version 12.3
...
```

```
ip slb vserver V0-GGSN
 virtual 10.10.10.10 udp 3386 service gtp
!
vlan 101
 name Internal_Gn/Ga
!
vlan 302
 name Gn_1
!
vlan 303
 name Ga_1
!
interface FastEthernet8/22
 no ip address
 switchport
 switchport access vlan 302
!
interface FastEthernet8/23
 no ip address
 switchport
 switchport access vlan 302
!
interface FastEthernet8/24
 no ip address
 switchport
 switchport access vlan 303
!
interface Vlan101
 description Vlan to GGSN for GA/GN
 ip address 10.1.1.1 255.255.255.0
!
interface Vlan302
 ip address 40.0.2.1 255.255.255.0
!
interface Vlan303
 ip address 40.0.3.1 255.255.255.0
!
router ospf 300
 log-adjacency-changes
 summary-address 9.9.9.0 255.255.255.0
 redistribute static subnets route-map GGSN-routes
 network 40.0.2.0 0.0.0.255 area 300
 network 40.0.3.0 0.0.0.255 area 300
!
ip route 9.9.9.42 255.255.255.255 10.1.1.42
ip route 9.9.9.43 255.255.255.255 10.1.1.43
ip route 9.9.9.44 255.255.255.255 10.1.1.44
ip route 9.9.9.45 255.255.255.255 10.1.1.45
ip route 9.9.9.46 255.255.255.255 10.1.1.46
ip route 9.9.9.72 255.255.255.255 10.1.1.72
ip route 9.9.9.73 255.255.255.255 10.1.1.73
ip route 9.9.9.74 255.255.255.255 10.1.1.74
ip route 9.9.9.75 255.255.255.255 10.1.1.75
ip route 9.9.9.76 255.255.255.255 10.1.1.76
!
access-list 1 permit 9.9.9.0 0.0.0.255
!
route-map GGSN-routes permit 10
 match ip address 1
```
ステップ **2** GGSN 設定を検証するには、**show running-config** コマンドを使用します。SGSN に対する設定の一 部を次に示します。

```
Sup# show running-config
           Building configuration...
            Current configuration :3642 bytes
            !
            version 12.3
            !
            ...
            interface GigabitEthernet0/0
             no ip address
            !
            interface GigabitEthernet0/0.2
             description Ga/Gn Interface
             encapsulation dot1Q 101
             ip address 10.1.1.72 255.255.255.0
             no cdp enable
            !
           ip route 40.1.2.1 255.255.255.255 10.1.1.1
            ip route 40.2.2.1 255.255.255.255 10.1.1.1
            ip route 40.1.3.10 255.255.255.255 10.1.1.1
            ip route 40.2.3.10 255.255.255.255 10.1.1.1
ステップ 3 スーパーバイザ エンジンが SGSN へのルートを確立したことを検証するには、次の例に太字で示すよ
            うに、show ip route コマンドを使用します。
            Sup# show ip route ospf 300
            9.0.0.0/8 is variably subnetted, 12 subnets, 2 masks
            O 9.9.9.0/24 is a summary, 1w1d, Null0
            !
            Sup# show ip route 9.9.9.72
            Routing entry for 9.9.9.72/32
               Known via "static", distance 1, metric 0
              Redistributing via ospf 300
              Routing Descriptor Blocks:
              * 10.1.1.72
                  Route metric is 0, traffic share count is 1
            !
```
# <span id="page-206-0"></span>**GGSN** でのアクセス ポイントの設定

GGSN にアクセス ポイントを正しく設定するには、モバイル セッションで外部の PDN およびプライ ベート ネットワークに適切なアクセスを確立できるように、慎重に検討および計画する必要がありま す。

この項は、次の内容で構成されています。

- **•** 「アクセス [ポイントの概要」\(](#page-207-0)P.8-8)
- **•** 「基本的なアクセス [ポイント設定の作業リスト」\(](#page-209-0)P.8-10)
- **•** 「GGSN での実アクセス [ポイントの設定」\(](#page-210-0)P.8-11)(必須)
- **•** 「GGSN での仮想アクセス [ポイントの設定」\(](#page-231-0)P.8-32)(任意)

また、サポート対象の Dynamic Host Configuration Protocol (DHCP) サーバおよび Remote Authentication Dial-In User Service(RADIUS)サーバを使用する場合には、それぞれのサーバとの通 信を適切に確立して、アクセス ポイントでダイナミック IP アドレッシング機能およびユーザ認証機能 を提供する必要もあります。

アクセス ポイントで DHCP や RADIUS など他のサービスを設定する方法については、「[GGSN](#page-362-0) でのダ イナミック [アドレッシングの設定」と](#page-362-0)「GGSN [でのセキュリティの設定」の](#page-308-0)各章で詳しく説明します。

### <span id="page-207-0"></span>アクセス ポイントの概要

この項は、次の内容で構成されています。

- **•** 「GPRS/UMTS [ネットワークのアクセス](#page-207-1) ポイントの説明」(P.8-8)
- **•** 「Cisco GGSN でのアクセス [ポイントの実装」\(](#page-208-0)P.8-9)

### <span id="page-207-1"></span>**GPRS/UMTS** ネットワークのアクセス ポイントの説明

GPRS と UMTS の規格では、Access Point Name (APN; アクセス ポイント ネーム)と呼ばれるネッ トワーク ID を定義しています。APN は、ネットワークのどの部分にユーザ セッションが確立される かを識別するための情報です。GPRS/UMTS バックボーンでは、APN は GGSN を参照する情報とな ります。APN は、GPRS/UMTS ネットワークの GGSN に設定され、GGSN からアクセスできます。

APN を使用すると、公衆データ網(PDN)、プライベート ネットワーク、または企業ネットワークに アクセスできるようになります。また、APN をインターネット アクセスや Wireless Application Protocol (WAP) など特定のタイプのサービスに関連付けることができます。

ユーザがセッションの確立を要求すると、Packet Data Protocol(PDP; パケット データ プロトコル) コンテキストの作成要求メッセージを介して APN が Mobile Station (MS; モバイル ステーション)ま たは SGSN から GGSN に提供されます。

APN を識別するため、次の 2 つの要素からなる論理名が定義されています。

- **•** ネットワーク ID:APN の必須要素で、GGSN が接続される外部のネットワークを識別します。 ネットワーク ID は、長さが最大 63 バイトで、ラベルが少なくとも 1 つ含まれている必要がありま す。複数のラベルが含まれているネットワーク ID は、インターネット ドメイン名であると解釈さ れます。たとえば、「corporate.com」はネットワーク ID です。
- **•** オペレータ ID:APN の任意の要素であり、GGSN が存在する Public Land Mobile Network (PLMN; パブリック ランド モバイル ネットワーク)を識別します。オペレータ ID は小数点で区 切られた 3 つのラベルからなり、最後のラベルは常に「gprs」とする必要があります。たとえば、 「mnc10.mcc200.gprs」というようになります。

オペレータ ID は、存在する場合には、ネットワーク ID のあとに配置されます。この ID は、 GGSN の Domain Name System(DNS; ドメイン ネーム システム)名に相当します。APN の最大 長は 100 バイトです。オペレータ ID が存在しない場合は、International Mobile Subscriber Identity (IMSI) に含まれる Mobile Network Code (MNC: モバイル ネットワーク コード) およ び Mobile Country Code(MCC; モバイル国コード)情報から、デフォルトのオペレータ ID が取 得されます。

### <span id="page-208-0"></span>**Cisco GGSN** でのアクセス ポイントの実装

アクセス ポイントの設定は、Cisco GGSN で中心となる設定作業の 1 つです。GPRS/UMTS ネット ワークに GGSN を適切に実装するには、アクセス ポイントを適切に設定する必要があります。

APN を設定する場合、Cisco GGSN ソフトウェアでは次の設定要素を使用します。

- **•** アクセス ポイント リスト:Cisco GGSN の仮想テンプレートに関連付けられる論理インターフェ イス。アクセス ポイント リストには、1 つ以上のアクセス ポイントが含まれています。
- **•** アクセス ポイント:APN およびそれに関連付けられたアクセス特性を定義します。アクセス特性 には、セキュリティやダイナミック アドレッシング方式などがあります。Cisco GGSN のアクセ ス ポイントは、仮想アクセス ポイントまたは実アクセス ポイントのいずれかにできます。
- **•** アクセス ポイント インデックス番号:GGSN 設定内の APN を識別するために APN に割り当てら れる整数。GGSN コンフィギュレーション コマンドの中には、インデックス番号を使用して APN を参照するものがあります。
- **•** アクセス グループ:ルータに追加で設定可能なルータ セキュリティ。アクセス ポイントに設定し て、PDN とのアクセスを制御できます。従来の IP アクセス リストの定義に従って MS から GGSN へのアクセスを許可する場合、IP アクセス グループには(アクセス ポイントで)PDN へ のアクセスを許可するかどうかも定義します。IP アクセス グループ設定では、PDN から MS への アクセスを許可するかどうかも定義できます。

#### **GGSN** でのアクセス ポイント タイプ

Cisco IOS GGSN リリース 3.0 以降は、次のアクセス ポイント タイプをサポートしています。

**•** 実:インターフェイス経由で特定のターゲット ネットワークに直接アクセスするように GGSN を 設定するには、実アクセス ポイント タイプを使用します。GGSN は、常に実アクセス ポイントを 使用して外部のネットワークに到達します。

GGSN に実アクセス ポイントを設定する方法の詳細については、「GGSN [での実アクセス](#page-210-0) ポイン [トの設定」\(](#page-210-0)P.8-11)を参照してください。

**•** 仮想:GGSN に仮想 APN アクセス ポイントを設定して複数のターゲット ネットワークへのアク セスを統合するには、仮想アクセス ポイント タイプを使用します。GGSN では常に実アクセス ポ イントを使用して外部のネットワークに到達するため、GGSN の仮想アクセス ポイントは、実ア クセス ポイントと組み合せて使用する必要があります。

GGSN に仮想アクセス ポイントを設定する方法の詳細については、「GGSN [での仮想アクセス](#page-231-0) ポ [イントの設定」\(](#page-231-0)P.8-32)を参照してください。

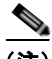

(注) GGSN リリース 1.4 以前では、実アクセス ポイントだけがサポートされています。PLMN のプロビ ジョニングの問題に対処するため、GGSN リリース 3.0 以降では、仮想アクセス ポイント タイプもサ ポートされています。また、GGSN リリース 6.0 と Cisco IOS リリース 12.3(14)YU 以降では、「事前 認証」フェーズ中に、ユーザごとにターゲット APN に動的にマッピングされるように仮想 APN を設 定できます。詳細については、「GGSN での仮想アクセス [ポイントの設定」\(](#page-231-0)P.8-32) を参照してくだ さい。

### <span id="page-209-0"></span>基本的なアクセス ポイント設定の作業リスト

この項では、GGSN にアクセス ポイントを設定するために必要となる、基本的な作業について説明し ます。仮想 APN アクセスなど特殊な機能向けにアクセス ポイントを設定する方法については、この章 の別の項で詳しく説明します。

GGSN にアクセス ポイントを設定するには、次の基本的な作業を実行します。

- **•** 「GGSN での GPRS アクセス ポイント [リストの設定」\(](#page-209-1)P.8-10)(必須)
- **•** 「GGSN でのアクセス [ポイントの作成およびそのタイプの指定」\(](#page-209-2)P.8-10)(必須)

### <span id="page-209-1"></span>**GGSN** での **GPRS** アクセス ポイント リストの設定

GGSN ソフトウェアでは、アクセス ポイント リストと呼ばれるエンティティを設定する必要がありま す。GPRS アクセス ポイント リストには、GGSN に設定する仮想アクセス ポイントおよび実アクセス ポイントの集合を定義します。

グローバル コンフィギュレーション モードでアクセス ポイント リストを設定した場合は、GGSN ソ フトウェアがアクセス ポイント リストを GGSN の仮想テンプレート インターフェイスに自動的に関 連付けます。このため、GGSN では、アクセス ポイント リストは 1 つだけ使用できます。

(注) GPRS/UMTS アクセス ポイント リストと IP アクセス リストとでは、Cisco IOS ソフトウェアのエン ティティが異なることに注意してください。GPRS/UMTS アクセス ポイント リストはアクセス ポイン トおよびその関連する特性を定義するものであり、IP アクセス リストは IP アドレスによるルータへの アクセスの許可を制御するものです。アクセス ポイントに対する権限を定義するには、グローバル設 定に IP アクセス リストを設定し、アクセス ポイント設定に **ip-access-group** コマンドを設定します。

GPRS/UMTS アクセス ポイント リストを設定し、リスト内にアクセス ポイントを設定するには、グ ローバル コンフィギュレーション モードで次のコマンドを使用します。

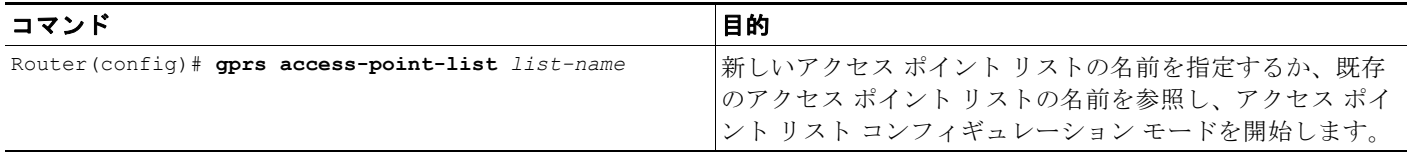

### <span id="page-209-2"></span>**GGSN** でのアクセス ポイントの作成およびそのタイプの指定

GGSN のアクセス ポイント リストにアクセス ポイントを定義する必要があります。このため、アクセ ス ポイントを作成するには、まず GGSN に新しいアクセス ポイント リストを定義するか、または既 存のアクセス ポイント リストを指定して、アクセス ポイント リスト コンフィギュレーション モード にする必要があります。

アクセス ポイントを作成する場合は、インデックス番号をアクセス ポイントに割り当て、アクセス ポ イントのドメイン名 (ネットワーク ID) を指定し、アクセス ポイントのタイプ(仮想または実)を指 定する必要があります。アクセス ポイントに設定できる他のオプションについては[、「追加の実アクセ](#page-219-0) ス ポイント [オプションの設定」\(](#page-219-0)P.8-20)にまとめます。

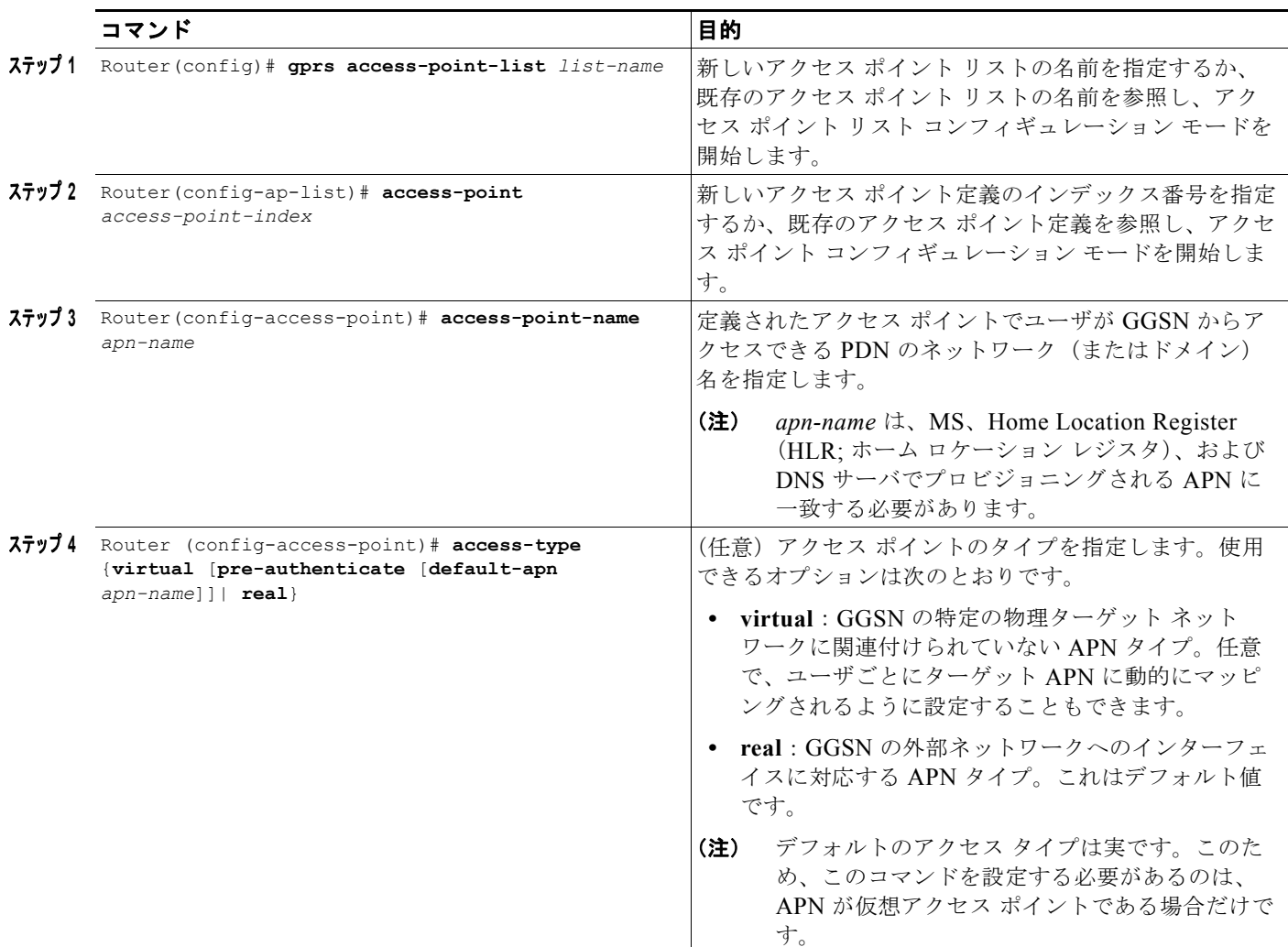

アクセス ポイントを作成し、そのタイプを指定するには、グローバル コンフィギュレーション モード で次のコマンドを使用します。

### <span id="page-210-0"></span>**GGSN** での実アクセス ポイントの設定

GGSN は、実アクセス ポイントを使用して、GGSN の Gi インターフェイス経由で使用可能な PDN ま たはプライベート ネットワークと通信します。インターフェイス経由で特定のターゲット ネットワー クに直接アクセスするように GGSN を設定するには、実アクセス ポイント タイプを使用します。

仮想アクセス ポイントを設定した場合は、ターゲット ネットワークに到達するための実アクセス ポイ ントも設定する必要があります。

GGSN は、公衆データ網およびプライベート ネットワークへのアクセス ポイントの設定をサポートし ています。ここでは、次のような多様な実アクセス ポイントの設定方法について説明します。

- **•** 「PDN [アクセス設定の作業リスト」\(](#page-211-0)P.8-12)
- **•** 「VRF を使用した VPN [アクセスの設定の作業リスト」\(](#page-212-0)P.8-13)

### <span id="page-211-0"></span>**PDN** アクセス設定の作業リスト

PDN への接続を設定する場合は、次の作業を実行します。

- **•** PDN [へのインターフェイスの設定](#page-211-1)(Gi インターフェイス)(必須)
- **•** PDN のアクセス [ポイントの設定\(](#page-211-2)必須)

#### <span id="page-211-1"></span>**PDN** へのインターフェイスの設定

GPRS/UMTS ネットワークの PDN へのアクセスを確立するには、PDN に接続するように GGSN 上の インターフェイスを設定する必要があります。このインターフェイスは、*Gi* インターフェイスと呼ば れています。

Cisco 7600 シリーズ ルータ プラットフォームでは、このインターフェイスはスーパーバイザ エンジン に設定されたレイヤ 3 ルーテッド Gi VLAN への論理インターフェイスとなります(ここに IEEE 802.1Q カプセル化が設定されます)。

スーパーバイザ エンジン上の Gi VLAN の詳細については[、「プラットフォームの前提条件」\(](#page-39-0)P.2-2) を参照してください。

インターフェイスの設定の詳細については、『*Cisco IOS Interface Configuration Guide*』および 『*Cisco IOS Interface Command Reference*』を参照してください。

(注) VPN アクセスに VPN Routing And Forwarding (VRF; VPN ルーティングおよび転送)を使用してい る場合は、GGSN で Cisco Express Forwarding(CEF)スイッチングをイネーブルにする必要がありま す。グローバル設定レベルで CEF スイッチングをイネーブルにした場合は、個別のインターフェイス で特にディセーブルにしていないかぎり、どのインターフェイスでも自動的にイネーブルになります。

### **802.1Q** カプセル化サブインターフェイスの設定

Gi VLAN に対する IEEE 802.1Q カプセル化をサポートするサブインターフェイスを設定するには、グ ローバル コンフィギュレーション モードで次のコマンドを使用します。

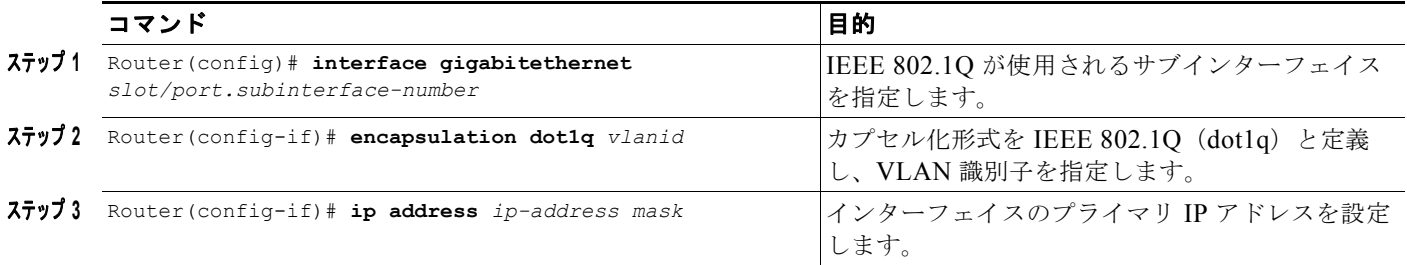

#### <span id="page-211-2"></span>**PDN** のアクセス ポイントの設定

PDN のアクセス ポイントを設定するには、GPRS アクセス ポイント リストに実アクセス ポイントを 定義する必要があります。

GGSN に実アクセス ポイントを設定するには、グローバル コンフィギュレーション モードで次のコマ ンドを使用します。

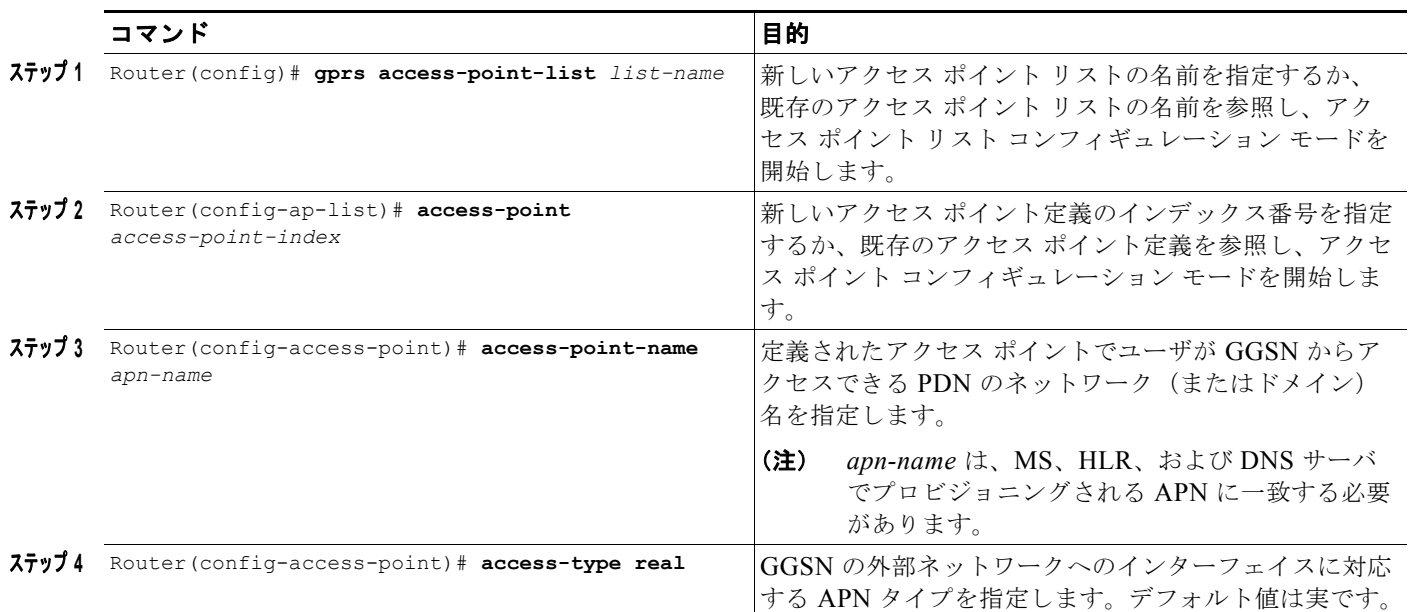

GPRS アクセス ポイントの設定例については、「アクセス ポイント [リスト設定の例」\(](#page-251-0)P.8-52)を参照 してください。

### <span id="page-212-0"></span>**VRF** を使用した **VPN** アクセスの設定の作業リスト

Cisco IOS GGSN ソフトウェアは、VPN ルーティングおよび転送(VRF)を使用した VPN への接続を サポートしています。

 $\begin{picture}(120,15) \put(0,0){\line(1,0){15}} \put(15,0){\line(1,0){15}} \put(15,0){\line(1,0){15}} \put(15,0){\line(1,0){15}} \put(15,0){\line(1,0){15}} \put(15,0){\line(1,0){15}} \put(15,0){\line(1,0){15}} \put(15,0){\line(1,0){15}} \put(15,0){\line(1,0){15}} \put(15,0){\line(1,0){15}} \put(15,0){\line(1,0){15}} \put(15,0){\line($ 

(注) VRF は、IPv6 PDP ではサポートされていません。このため、VRF がイネーブルになっている APN に **ipv6** コマンドを設定した場合、IPv4 PDP は VRF でルーティングされますが、IPv6 PDP はグローバル ルーティング テーブルでルーティングされます。

GGSN ソフトウェアでは、数種類の方法で VPN へのアクセスを設定できます。どの方法を使用するか は、稼動中のプラットフォーム、GGSN と PDN 間の Gi インターフェイスに対するネットワーク設定、 およびアクセス先の VPN によって異なります。

GGSN で VRF を使用して VPN アクセスを設定するには、次の作業を実行します。

- **•** 「CEF [スイッチングのイネーブル」\(](#page-213-0)P.8-14)(必須)
- **•** 「GGSN での VRF ルーティング [テーブルの設定」\(](#page-213-1)P.8-14)(必須)
- **•** 「VRF を使用した VPN [へのルートの設定」\(](#page-213-2)P.8-14)(必須)
- **•** 「VRF を使用した PDN [へのインターフェイスの設定」\(](#page-215-0)P.8-16)(必須)
- **•** 「VPN [へのアクセスの設定」\(](#page-215-1)P.8-16)(必須)

設定例については、「VRF [トンネル設定の例」\(](#page-252-0)P.8-53)を参照してください。

#### <span id="page-213-0"></span>**CEF** スイッチングのイネーブル

CEF スイッチングを GGSN でグローバルにイネーブルにすると、GGSN のすべてのインターフェイス で CEF スイッチングが自動的にイネーブルになります。

 $\begin{picture}(120,15)(-2.5,0.0) \put(0,0){\line(1,0){15}} \put(15,0){\line(1,0){15}} \put(15,0){\line(1,0){15}} \put(15,0){\line(1,0){15}} \put(15,0){\line(1,0){15}} \put(15,0){\line(1,0){15}} \put(15,0){\line(1,0){15}} \put(15,0){\line(1,0){15}} \put(15,0){\line(1,0){15}} \put(15,0){\line(1,0){15}} \put(15,0){\line(1,0){15}} \put$ 

(注) CEF スイッチングを適切に機能させるには、**no ip cef** コマンドを使用して CEF スイッチングをディ セーブルにしたあと、少し待ってから CEF スイッチングをイネーブルにします。

GGSN 上のどのインターフェイスでも CEF スイッチングをイネーブルにするには、グローバル コン フィギュレーション モードで次のコマンドを使用します。

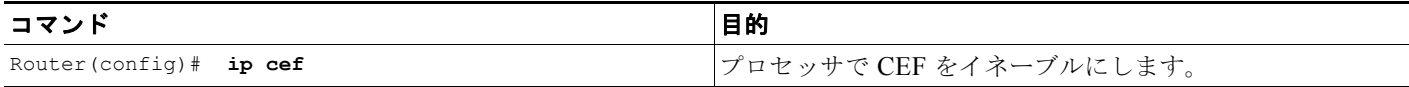

#### <span id="page-213-1"></span>**GGSN** での **VRF** ルーティング テーブルの設定

GGSN に VRF ルーティング テーブルを設定するには、グローバル コンフィギュレーション モードで 次のコマンドを使用します。

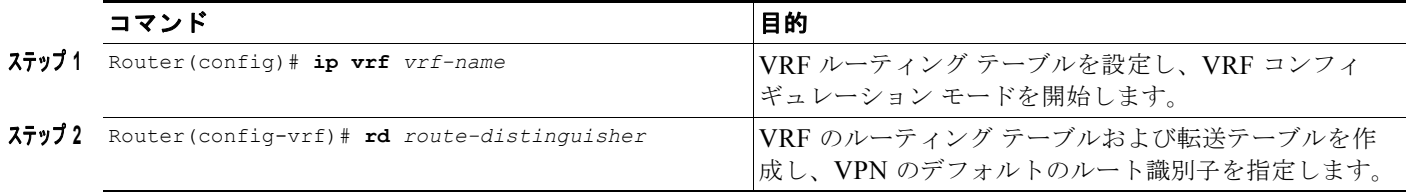

#### <span id="page-213-2"></span>**VRF** を使用した **VPN** へのルートの設定

GGSN とアクセス先のプライベート ネットワークとの間にルートが存在することを確認してください。 GGSN からプライベート ネットワーク アドレスに対して **ping** コマンドを使用して、接続性を検証で きます。ルートを設定するには、スタティック ルートまたはルーティング プロトコルを使用できます。

#### **VRF** を使用したスタティック ルートの設定

VRF を使用してスタティック ルートを設定するには、グローバル コンフィギュレーション モードで次 のコマンドを使用します。

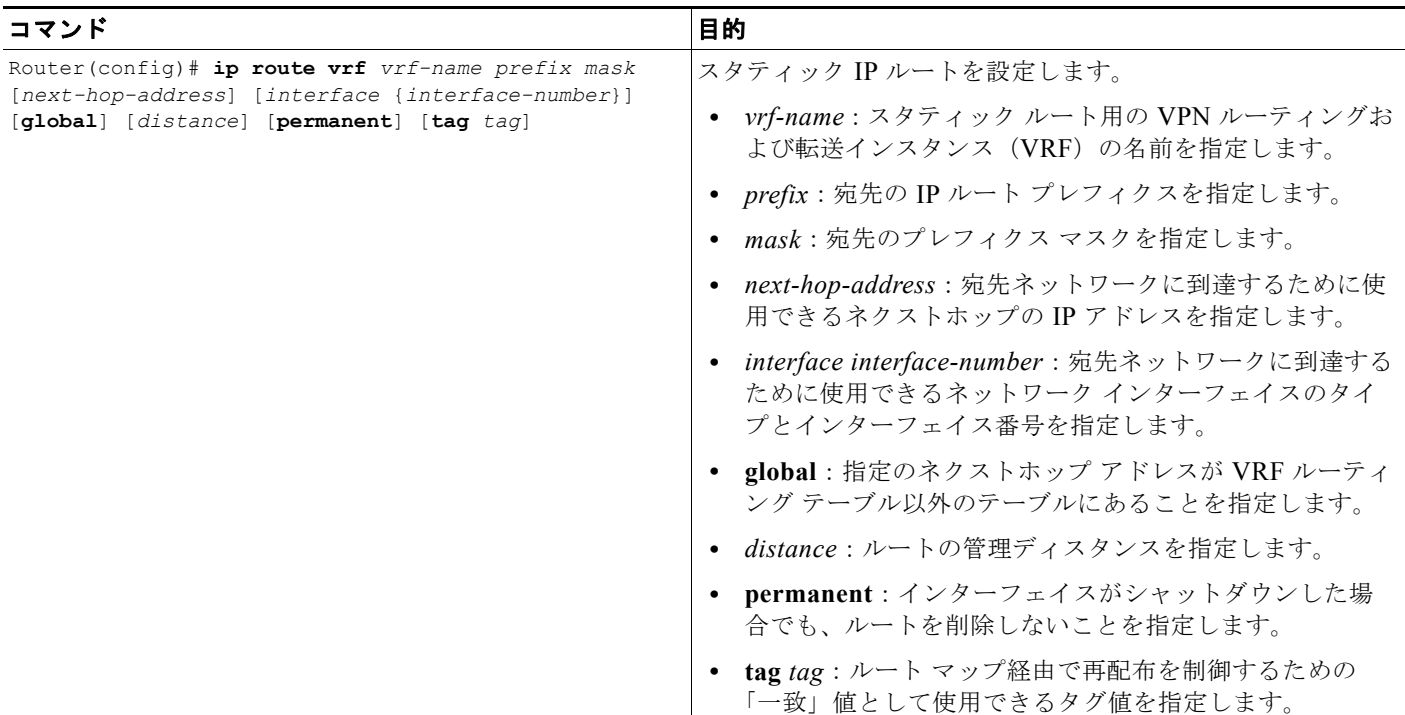

### **VRF** を使用したスタティック ルートの検証

設定したスタティック VRF ルートが GGSN によって確立されたことを検証するには、次の例に示すよ うに、**show ip route vrf** 特権 EXEC コマンドを使用します。

GGSN# **show ip route vrf vpn1 static**

172.16.0.0/32 is subnetted, 1 subnets

U 172.16.0.1 [1/0] via 0.0.0.0, Virtual-Access2

10.0.0.0/8 is variably subnetted, 2 subnets, 2 masks

S 10.100.0.3/32 [1/0] via 10.110.0.13

#### **VRF** を使用した **OSPF** ルートの設定

VRF を使用して OSPF ルートを設定するには、グローバル コンフィギュレーション モードで次のコマ ンドを使用します。

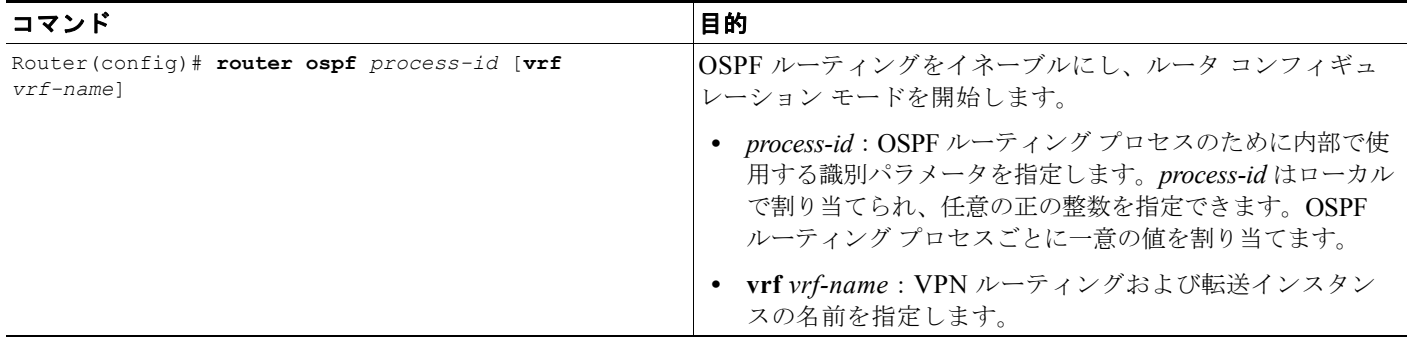

#### **Cisco GGSN** リリース **9.2**コンフィギュレーション ガイド

#### <span id="page-215-0"></span>**VRF** を使用した **PDN** へのインターフェイスの設定

PDN へのアクセスを確立するには、PDN に接続するためのインターフェイスが GGSN 上に必要です。 このインターフェイスは、Gi インターフェイスと呼ばれています。

Cisco 7600 シリーズ ルータ プラットフォームでは、このインターフェイスはスーパーバイザ エンジン に設定されたレイヤ 3 ルーテッド Gi VLAN への論理インターフェイスとなります(ここに IEEE 802.1Q カプセル化が設定されます)。

スーパーバイザ エンジン上の Gi VLAN の詳細については[、「プラットフォームの前提条件」\(](#page-39-0)P.2-2) を参照してください。

インターフェイスの設定の詳細については、『*Cisco IOS Interface Configuration Guide*』および 『*Cisco IOS Interface Command Reference*』を参照してください。

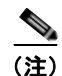

(注) VPN アクセスに VRF を使用している場合は、GGSN で CEF スイッチングをイネーブルにする必要が あります。グローバル設定レベルで CEF スイッチングをイネーブルにした場合は、個別のインター フェイスで特にディセーブルにしていないかぎり、どのインターフェイスでも自動的にイネーブルにな ります。

#### **802.1Q** カプセル化サブインターフェイスの設定

Gi VLAN に対する IEEE 802.1Q カプセル化をサポートするサブインターフェイスを設定するには、グ ローバル コンフィギュレーション モードで次のコマンドを使用します。

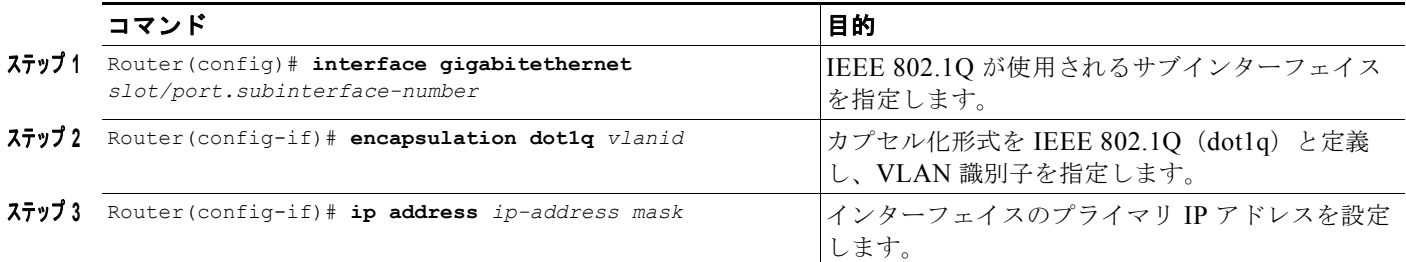

### <span id="page-215-1"></span>**VPN** へのアクセスの設定

前提となる設定作業を完了したあと、トンネルを使用する、または使用しない VPN へのアクセスを設 定できます。

ここでは、VPN へのアクセスを設定するためのさまざまな方法について説明します。

トンネルのない VPN [へのアクセスの設定](#page-215-2)

トンネルのある VPN [へのアクセスの設定](#page-216-0)

(注) GGSN リリース 5.0 以降では、複数の APN を同じ VRF に割り当てることができます。

#### <span id="page-215-2"></span>トンネルのない **VPN** へのアクセスの設定

複数の Gi インターフェイスを異なる PDN に設定し、そのうちの 1 つの PDN から VPN にアクセスす る必要がある場合、IP トンネルを設定しなくても、その VPN へのアクセスを設定できます。このよう な場合に VPN へのアクセスを設定するには、**vrf** アクセス ポイント コンフィギュレーション コマンド を設定する必要があります。
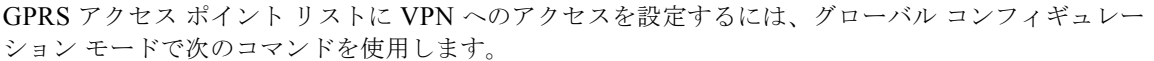

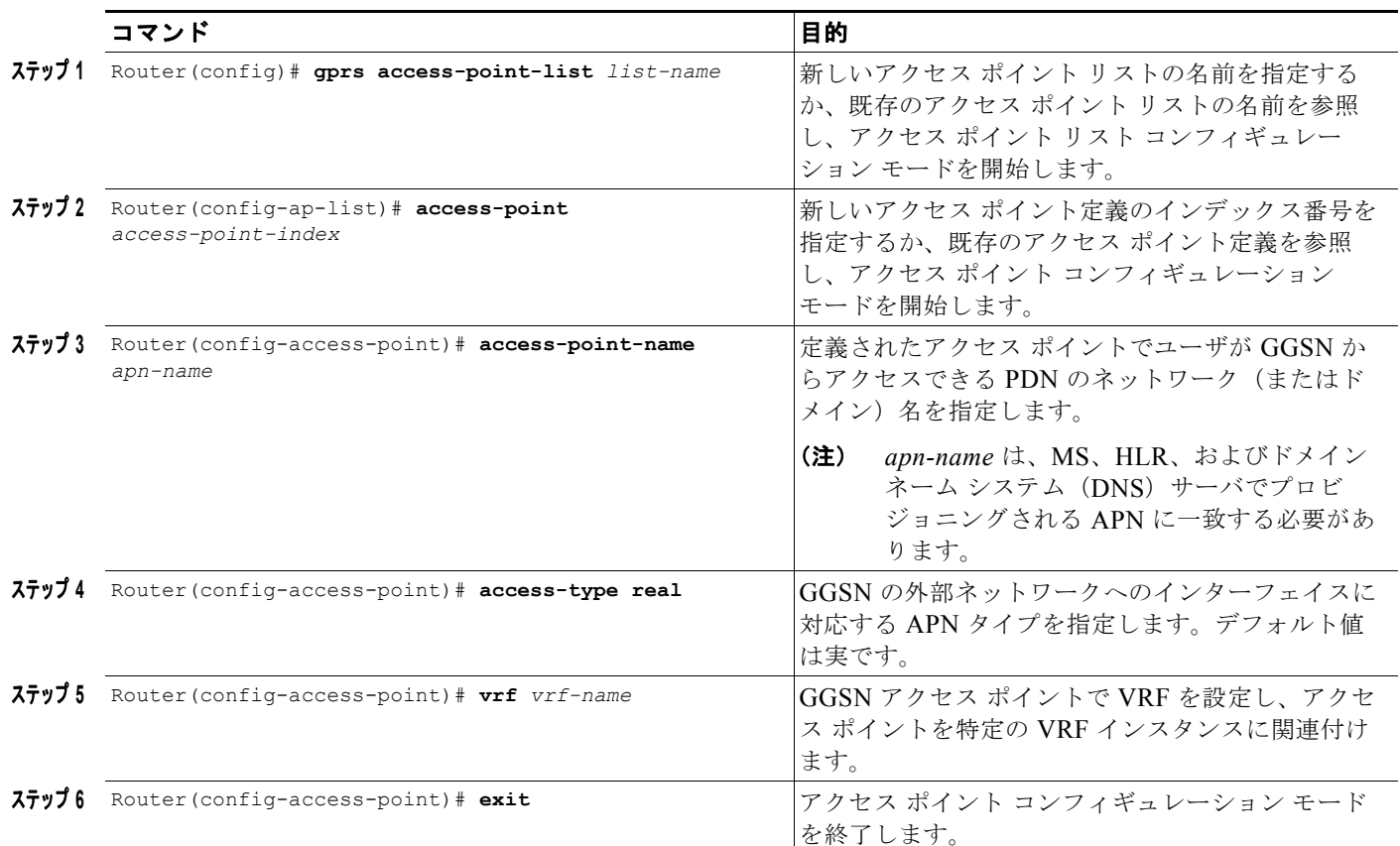

他のアクセス ポイント設定オプションの詳細については[、「追加の実アクセス](#page-219-0) ポイント オプションの [設定」\(](#page-219-0)P.8-20)を参照してください。

### トンネルのある **VPN** へのアクセスの設定

PDN から 1 つ以上の VPN にアクセスする必要があるものの、その PDN への Gi インターフェイスが 1 つだけである場合は、それらのプライベート ネットワークにアクセスするための IP トンネルを設定 できます。

トンネルを使用する VPN へのアクセスを設定するには、次の作業を実行します。

- **•** VPN アクセス [ポイントの設定\(](#page-217-0)必須)
- **•** IP [トンネルの設定](#page-218-0)(必須)

### <span id="page-217-0"></span>*VPN* アクセス ポイントの設定

GPRS アクセス ポイント リストに VPN へのアクセスを設定するには、グローバル コンフィギュレー ション モードで次のコマンドを使用します。

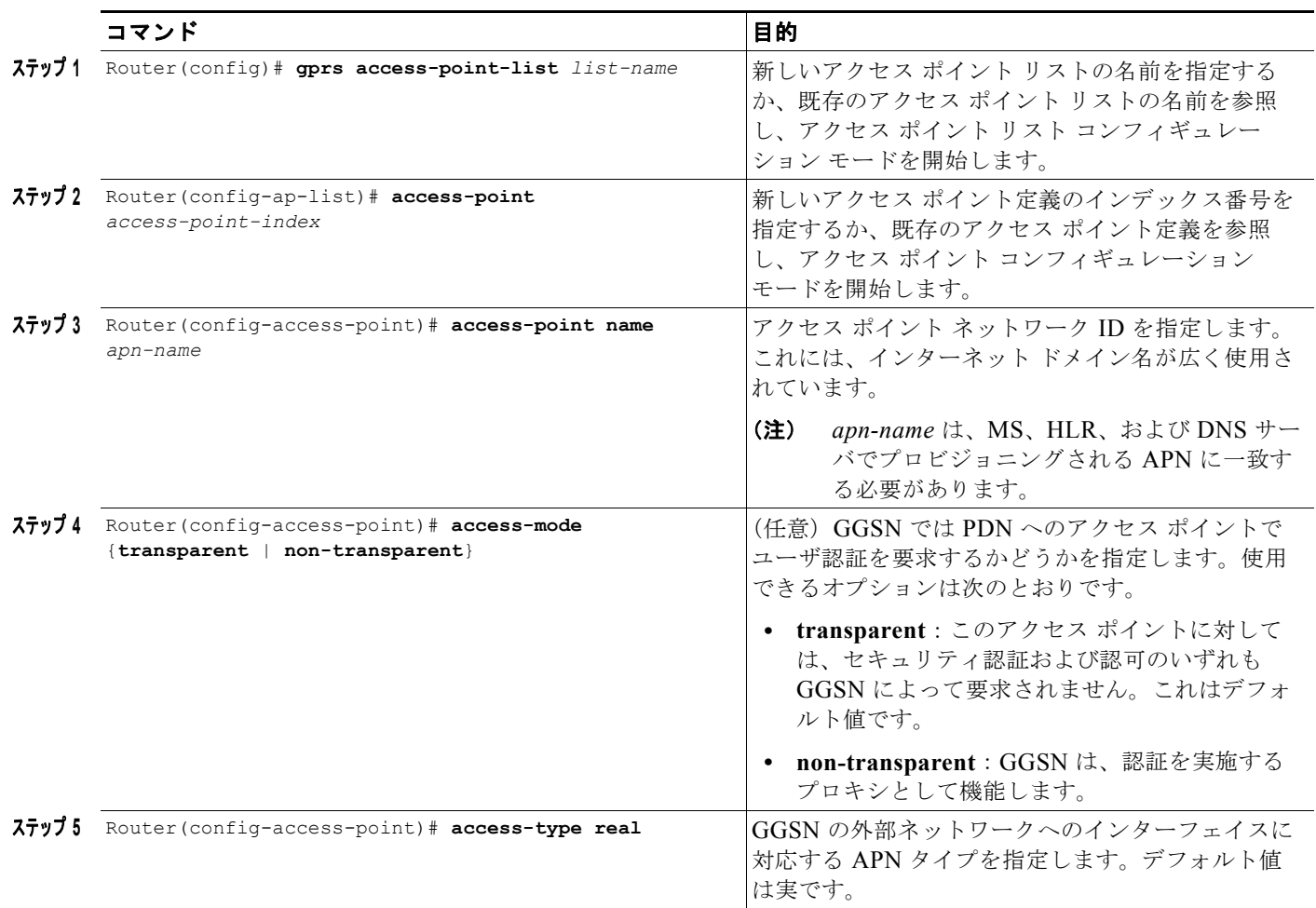

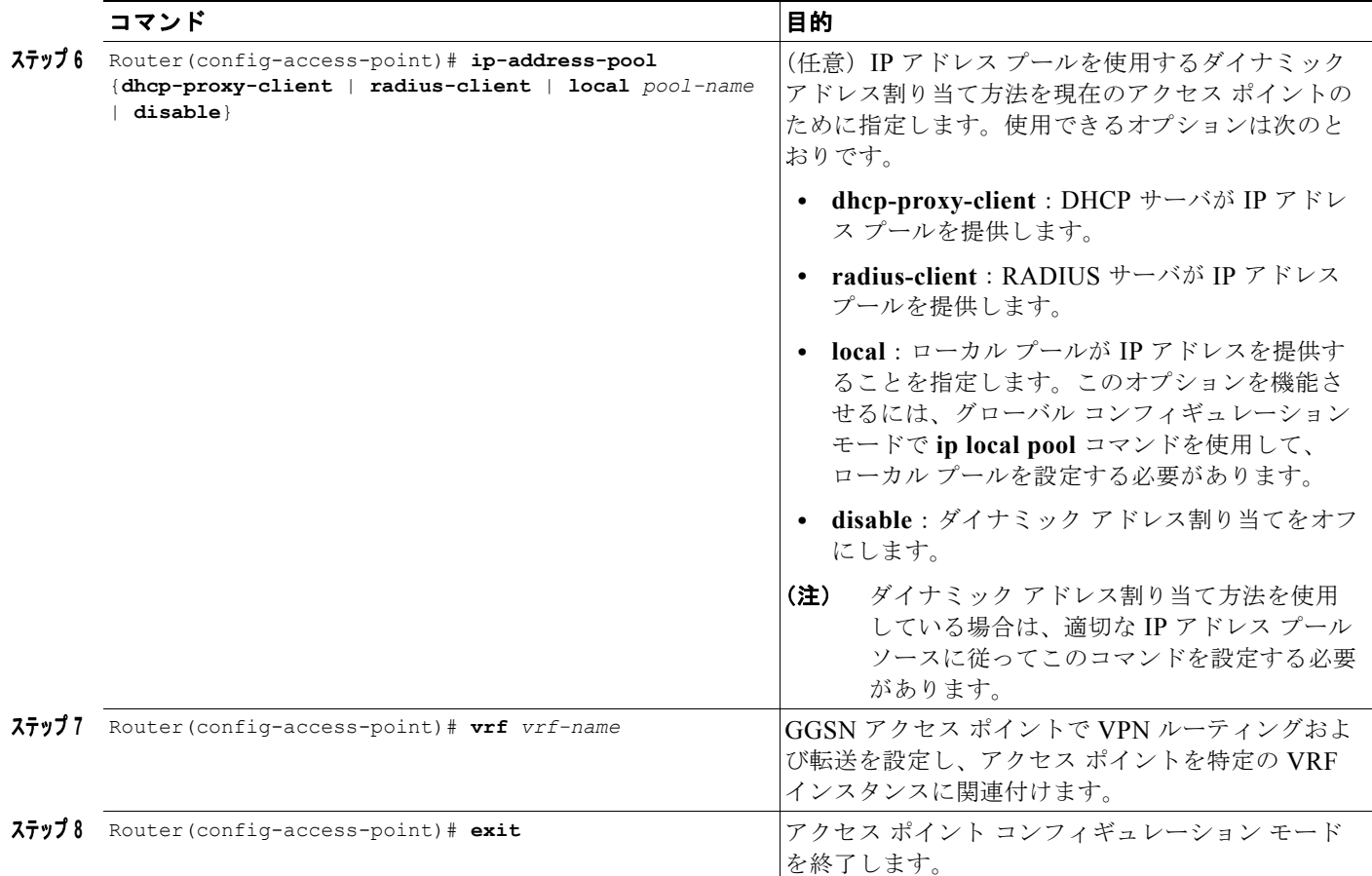

他のアクセス ポイント設定オプションの詳細については[、「追加の実アクセス](#page-219-0) ポイント オプションの [設定」\(](#page-219-0)P.8-20)を参照してください。

#### <span id="page-218-0"></span>*IP* トンネルの設定

トンネルを設定する場合は、ループバック インターフェイスを実インターフェイスではなく、トンネ ル エンドポイントとして使用することを推奨します。これは、ループバック インターフェイスが常に 稼動しているためです。

プライベート ネットワークへの IP トンネルを設定するには、グローバル コンフィギュレーション モードで次のコマンドを使用します。

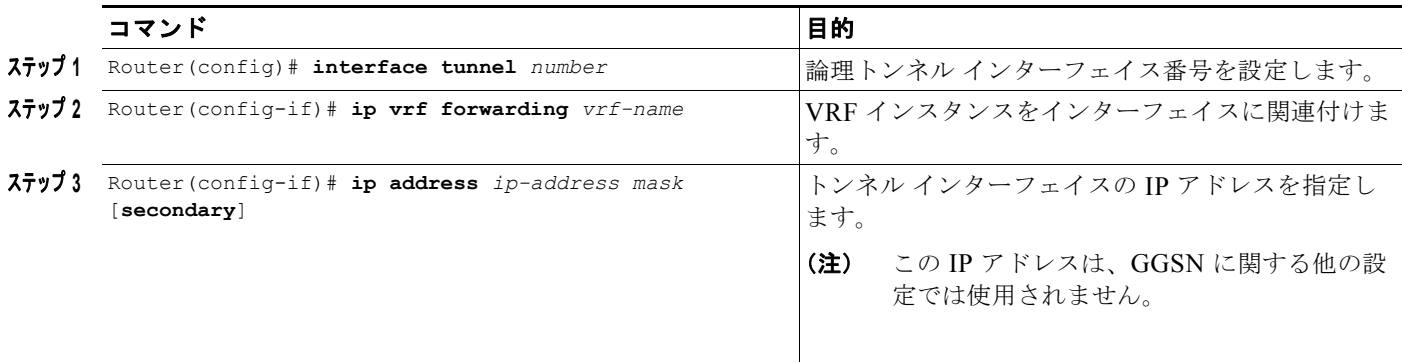

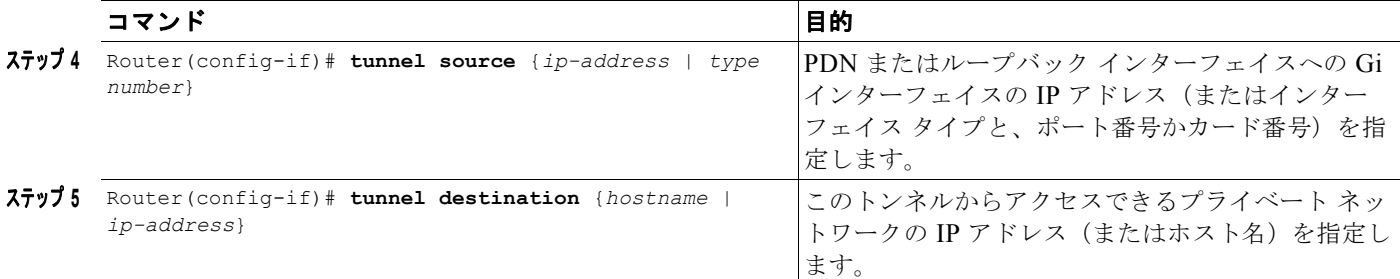

### <span id="page-219-0"></span>追加の実アクセス ポイント オプションの設定

この項では、GGSN アクセス ポイントに対して指定できる設定オプションの要約を示します。

これらのオプションの中には、GGSN を設定する他のグローバル ルータ設定と組み合せて使用される ものがあります。一部のオプションの設定については、この章の他のトピックおよびこのマニュアルの 他の章でさらに詳しく説明します。

(注) Cisco IOS ソフトウェアでは仮想アクセス ポイントで他のアクセス ポイント オプションを設定するこ ともできますが、仮想アクセス ポイントには **access-point-name** コマンドと **access-type** コマンドだけ を適用できます。他のアクセス ポイント コンフィギュレーション コマンドは、設定しても無視されま す。

GGSN アクセス ポイントのオプションを設定するには、アクセス ポイント リスト コンフィギュレー ション モードで次のコマンドを使用します。

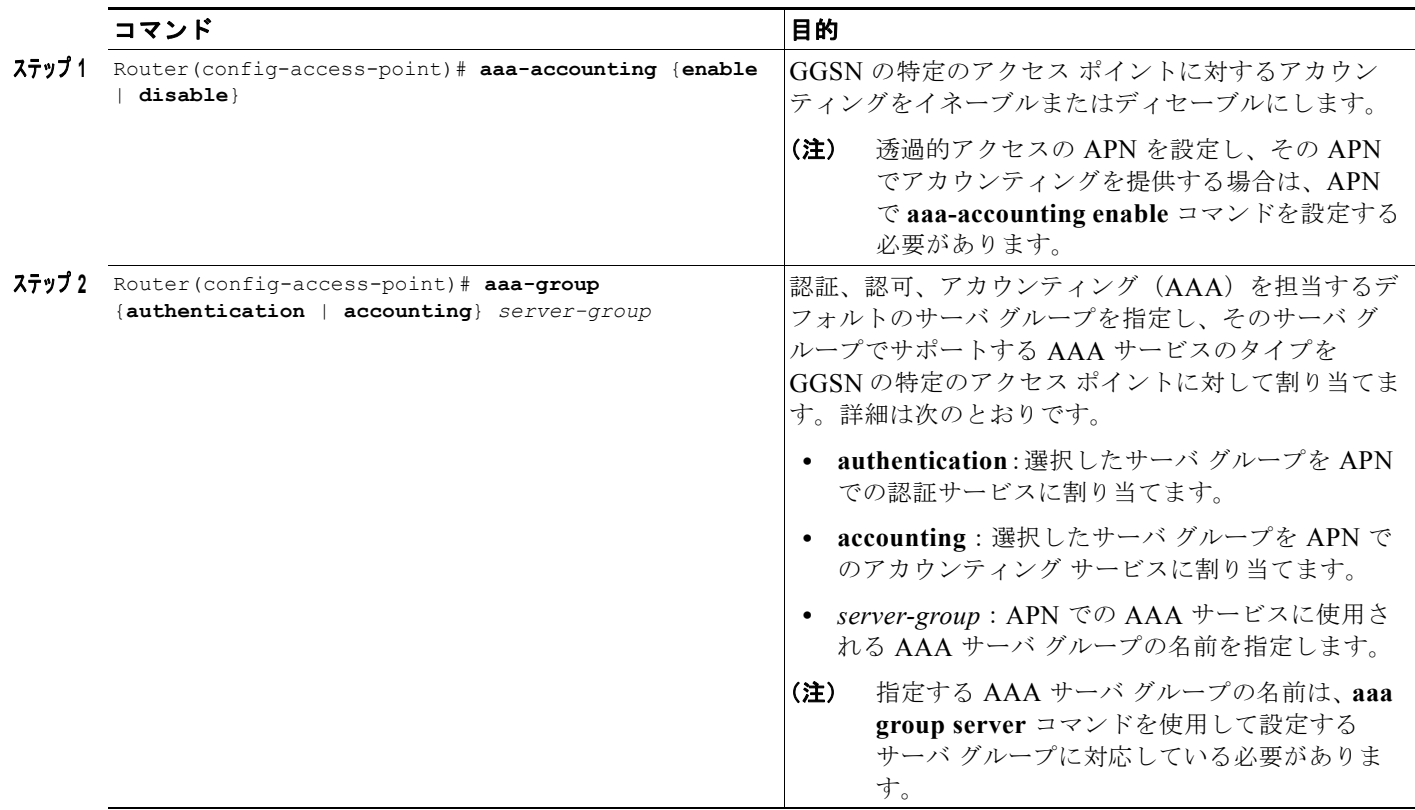

H.

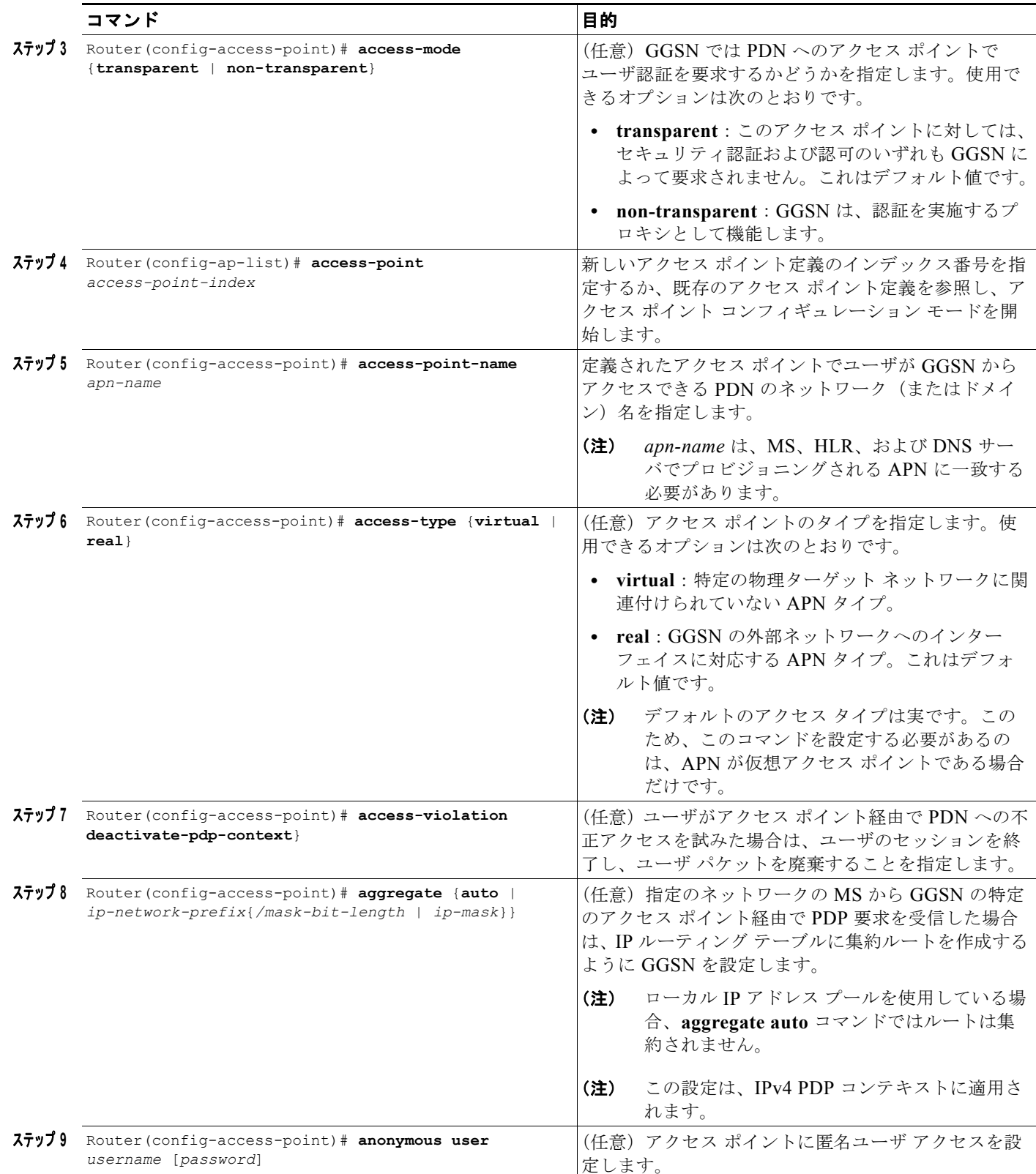

 $\blacksquare$ 

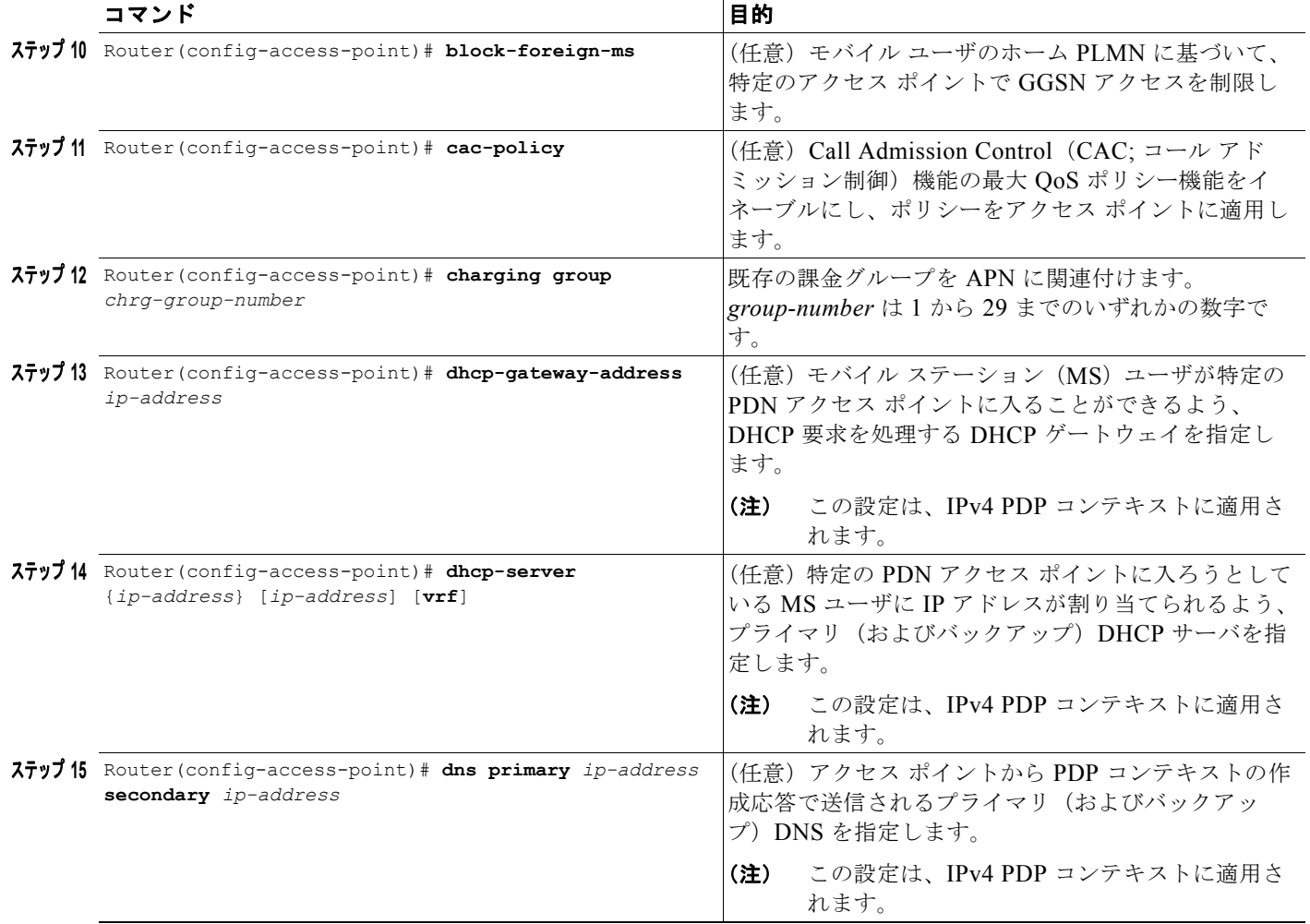

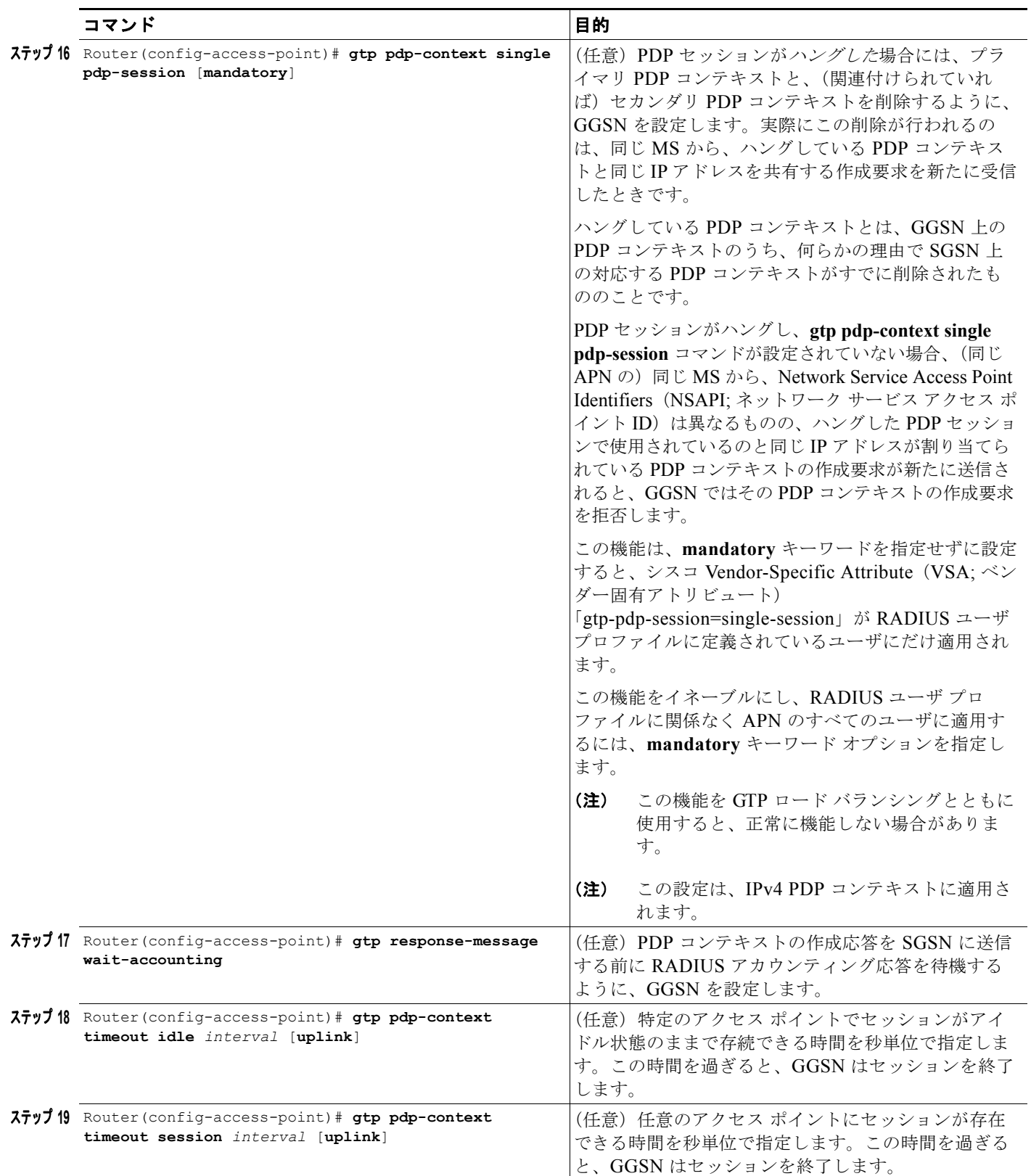

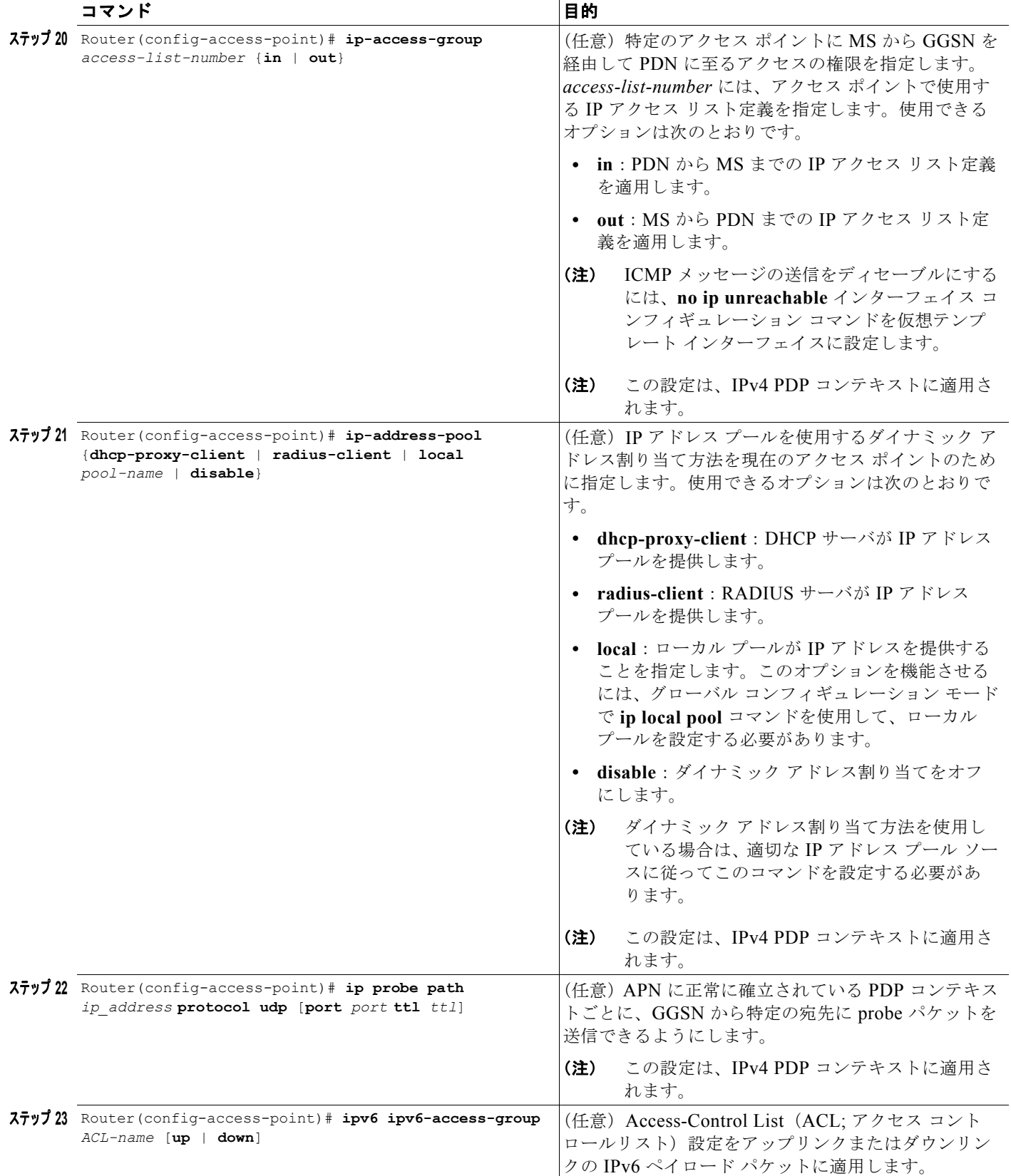

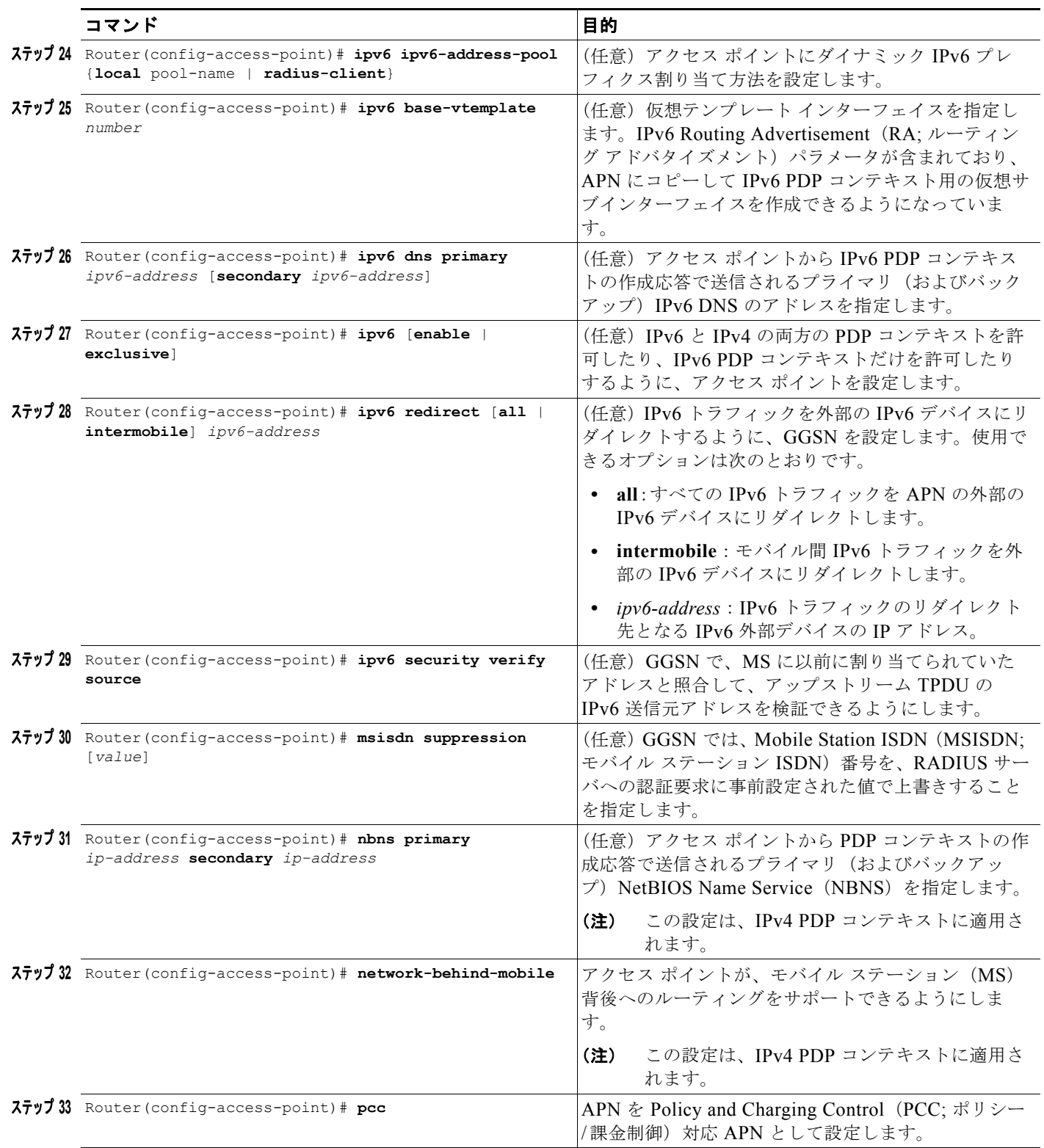

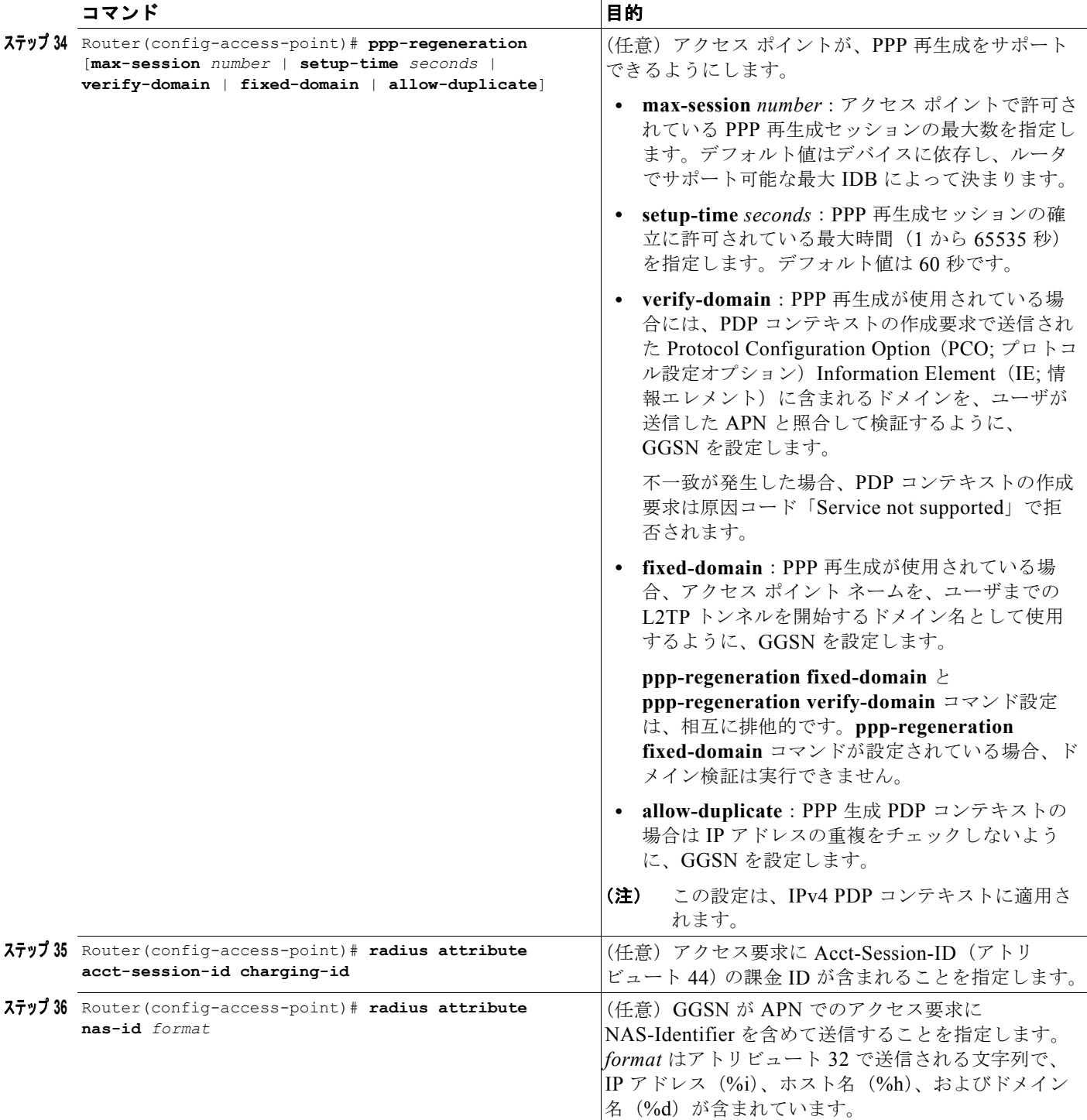

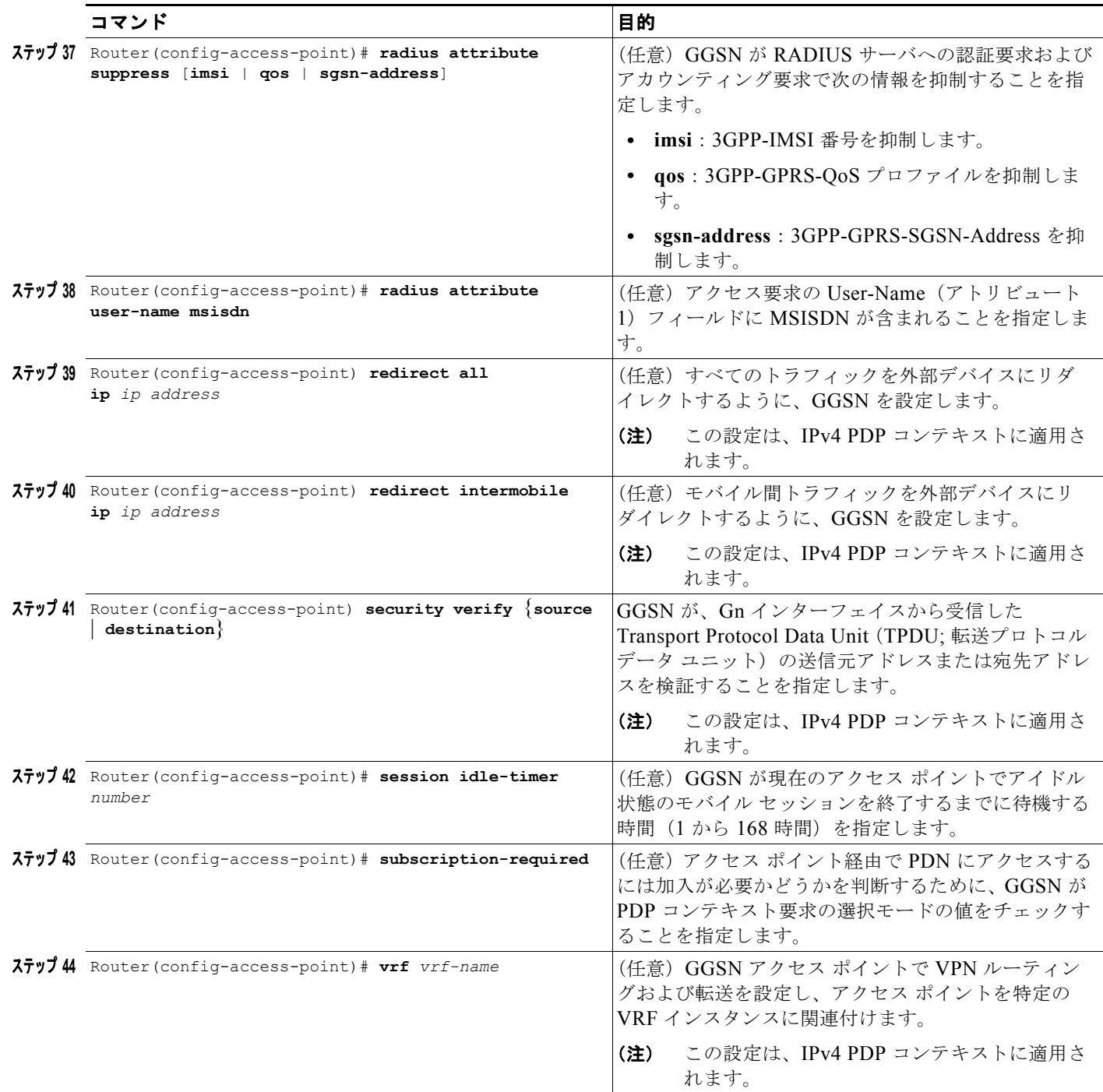

### 実アクセス ポイント設定の検証

この項では、GGSN にアクセス ポイントを適切に設定したことを検証する方法について説明します。 このための作業は次のとおりです。

- **•** 「GGSN [設定の検証」\(](#page-227-0)P.8-28)
- **•** 「アクセス [ポイント経由でのネットワークの到達可能性の検証」\(](#page-229-0)P.8-30)

### <span id="page-227-0"></span>**GGSN** 設定の検証

**The Second Second** 

GGSN にアクセス ポイントを適切に設定したことを検証するには、**show running-config** コマンドお よび **show gprs access-point** コマンドを使用します。

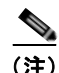

(注) **show running-config** コマンドの出力では、まず、仮想テンプレート インターフェイスの下に **gprs access-point-list** コマンドが出力されます。このことは、GPRS アクセス ポイント リストが設定され ており、かつ仮想テンプレートに関連付けられていることを示します。GPRS アクセス ポイント リス ト内の、特定のアクセス ポイントの設定を検証するには、**show** コマンドの出力の、さらに下の部分を 参照します。**gprs access-point-list** コマンドが再び出力されており、そのあとに個々のアクセス ポイ ント設定が続きます。

ステップ **1** グローバル コンフィギュレーション モードから、次の例に示すように、**show running-config** コマン ドを使用します。**gprs access-point-list** コマンドが仮想テンプレート インターフェイスの下に出力さ れていることを検証し、**gprs access-point-list** セクション内で太字で示された個々のアクセス ポイン トの設定を検証します。

```
Router# show running-config
Building configuration...
Current configuration : 3521 bytes
!
version 12.x
no service single-slot-reload-enable
service timestamps debug uptime
service timestamps log uptime
no service password-encryption
service gprs ggsn
!
hostname ggsn
!
ip cef
!
...
!
interface loopback 1
ip address 10.40.40.3 255.255.255.0
!
interface Virtual-Template1
 ip unnumber loopback 1
  encapsulation gtp
gprs access-point-list gprs
!
. . . .
!
gprs access-point-list gprs
!
  access-point 1
   access-point-name gprs.cisco.com
```

```
access-mode non-transparent
   aaa-group authentication abc
   network-request-activation
   exit
!
  access-point 2
   access-point-name gprt.cisco.com
   exit
!
  access-point 3
   access-point-name gpru.cisco.com
   ip-address-pool radius-client
   access-mode non-transparent
  aaa-group authentication abc
   exit
!
gprs maximum-pdp-context-allowed 90000
gprs gtp path-echo-interval 0
gprs default charging-gateway 10.15.15.1
!
gprs memory threshold 512
!
radius-server host 172.18.43.7 auth-port 1645 acct-port 1646 non-standard
radius-server retransmit 3
radius-server key 7 12150415
call rsvp-sync
!
no mgcp timer receive-rtcp
!
mgcp profile default
!
gatekeeper
 shutdown
end
```
ステップ **2** GGSN の特定のアクセス ポイントの設定をさらに詳しく表示するには、次の例に示すように、**show gprs access-point** コマンドを使用し、アクセス ポイントのインデックス番号を指定します。

```
Router# show gprs access-point 2<br>apn index 2 apn nam
                         apn_name = gprt.cisco.com
     apn_mode: transparent
     apn-type: Real
     accounting: Disable
    wait accounting: Disable
    dynamic address pool: not configured
     apn_dhcp_server: 0.0.0.0
    apn_dhcp_gateway_addr: 0.0.0.0
    apn_authentication_server_group:
    apn_accounting_server_group:
    apn_username: , apn_password:
    subscribe_required: No
     deactivate_pdp_context_on violation: No
     network_activation_allowed: No
     Block Foreign-MS Mode: Disable
     VPN: Disable 
    GPRS vaccess interface: Virtual-Access1
    number of ip address allocated 0
```

```
 Total number of PDP in this APN :1
```
aggregate:<br>In APN: In APN: Disable In Global: Disable

ステップ **3** GGSN に設定されている各アクセス ポイントの概要を表示するには、次の例に示すように、**show gprs access-point all** コマンドを使用します。

Router# **show gprs access-point all**

There are 3 Access-Points configured

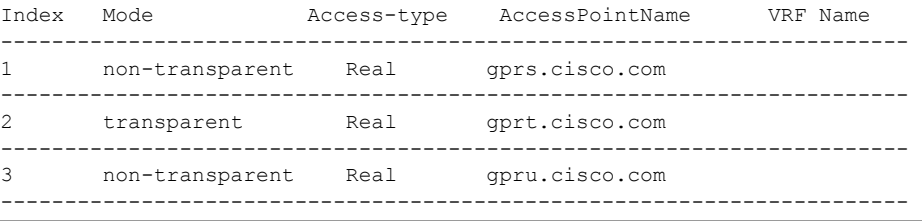

#### <span id="page-229-0"></span>アクセス ポイント経由でのネットワークの到達可能性の検証

次の手順では、MS から宛先ネットワークまでの到達可能性を検証するための基本的な方法を示しま す。

(注) 宛先ネットワークに正常に到達できるかどうかには、多くの要因が影響を及ぼします。この手順はどの 要因にも全面的に対処しようとするものではありませんが、GGSN の APN、IP ルーティング、および 物理接続に関する特定の設定が、ホストと MS 間のエンドツーエンド接続に影響を及ぼすことに注意し てください。

MS からネットワークに到達できることを検証するには、次のステップを実行します。

- ステップ **1** MS から(たとえば、ハンドセットを使用して)、接続先となる APN を指定して、GGSN を含めた PDP コンテキストを作成します。次の例では、APN *gprt.Cisco.com* を指定します。
- ステップ **2** GGSN でグローバル コンフィギュレーション モードから、**show gprs access-point** コマンドを使用し、 作成されたネットワーク PDP コンテキストの数を検証します(この APN 出力フィールドで PDP の総 数を確認します)。

正常に作成された PDP コンテキスト要求の例を次に示します。

Router# **show gprs access-point 2** apn\_index 2 apn\_name = gprt.cisco.com apn mode: transparent apn-type: Real accounting: Disable wait accounting: Disable dynamic\_address\_pool: not configured apn\_dhcp\_server:  $0.0.0.0$  apn\_dhcp\_gateway\_addr: 0.0.0.0 apn\_authentication\_server\_group: apn accounting server group: apn\_username: , apn\_password: subscribe\_required: No deactivate\_pdp\_context\_on violation: Yes network\_activation\_allowed: No Block Foreign-MS Mode: Disable

```
 VPN: Disable 
GPRS vaccess interface: Virtual-Access1
number of ip address allocated 0
 Total number of PDP in this APN :1
aggregate:
 In APN: Disable
 In Global: Disable
```
ステップ **3** さらにテストするには、ネットワークへのトラフィックを生成します。このことを行うには、次の例に 示すように、ハンドセットまたはハンドセットに接続されているラップトップから宛先ネットワーク上 のホストまで、**ping** コマンドを使用します。

**ping 192.168.12.5**

# 

(注) DNS の設定に関する問題が発生しないようにするため、宛先ネットワーク内で到達できると推 定されるホストの(ホスト名ではなく)IP アドレスを使用します。このテストを機能させるに は、選択するホストの IP アドレスが GGSN によって正常にルーティングできるものである必 要があります。

また、APN が設定され、Gi インターフェイス経由の宛先ネットワークへの物理接続が確立さ れている必要があります。たとえば、到達しようとしているホストが VPN 内にある場合、 VPN へのアクセスが提供されるように、APN を適切に設定する必要があります。

ステップ **4** PDP コンテキストによるトラフィックの生成を開始したあと、**show gprs gtp pdp-context** コマンドを 使用して、送信バイト、受信バイト、パケットのカウントなど詳細な統計情報を表示します。

ヒント APN で特定の PDP コンテキストの Terminal Identifier(TID; 端末識別子)を見つけるには、**show gprs gtp pdp-context access-point** コマンドを使用します。

TID 81726354453647FA という PDP コンテキストの出力例を次に示します。

#### Router# **show gprs gtp pdp-context tid 81726354453647FA**

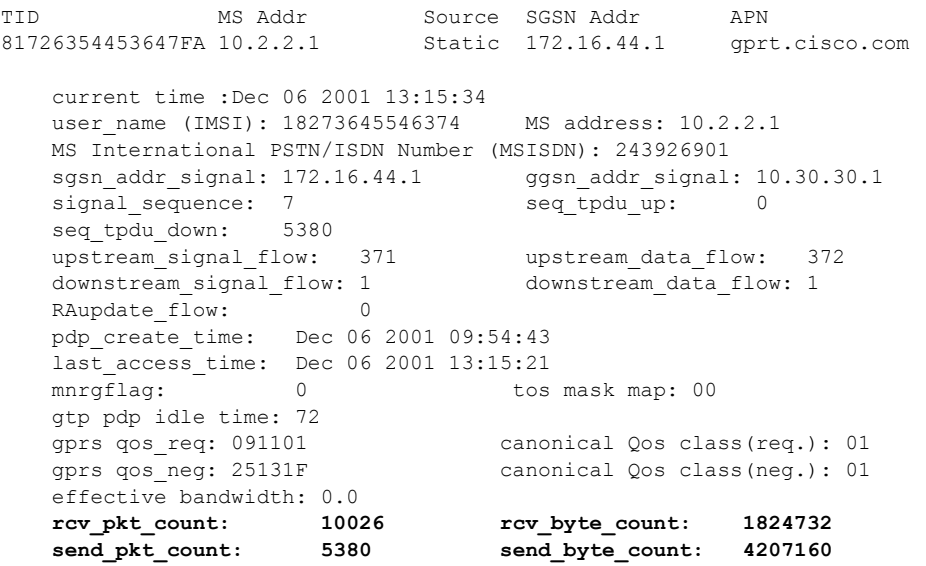

**Cisco GGSN** リリース **9.2**コンフィギュレーション ガイド

cef\_up\_pkt: 10026 cef\_up\_byte: 1824732<br>cef\_down\_pkt: 5380 cef\_down\_byte: 4207160 cef down pkt: 5380 cef down byte: 4207160 cef\_drop: 0<br>
charging id: 0<br>
12321224  $-$ charging id: pdp reference count: 2 ntwk\_init\_pdp: 0 single pdp-session: Disabled . . . absolute session start time: NOT SET Accounting Session ID: 5D04010E82AD7CD3 Periodic accounting interval: NOT SET Direct Tunnel: Enabled

## **GGSN** での仮想アクセス ポイントの設定

この項は、次の内容で構成されています。

- **•** 「仮想アクセス [ポイント機能の概要」\(](#page-231-0)P.8-32)
- **•** 「仮想アクセス [ポイント設定の作業リスト」\(](#page-234-0)P.8-35)
- **•** 「仮想アクセス [ポイント設定の検証」\(](#page-236-0)P.8-37)

設定例については、「仮想 APN [設定の例」\(](#page-253-0)P.8-54)を参照してください。

### <span id="page-231-0"></span>仮想アクセス ポイント機能の概要

GGSN リリース 3.0 以降は、GGSN の仮想アクセス ポイント タイプを使用した PLMN からの仮想 APN アクセスをサポートしています。GGSN の仮想 APN 機能を使用すると、GGSN の共有 APN アク セス ポイント経由で、複数のユーザがそれぞれ異なる物理ターゲット ネットワークにアクセスできま す。

GPRS/UMTS ネットワークでは、ホーム ロケーション レジスタ (HLR) や DNS サーバなど複数の GPRS/UMTS ネットワーク エンティティに、ユーザ APN 情報を設定する必要があります。HLR では、 ユーザ加入データによって、IMSI (ユーザごとに一意)が、アクセスを許可されている各 APN に関連 付けられています。DNS サーバでは、APN が GGSN IP アドレスと相互に関連付けられています。 DHCP サーバまたは RADIUS サーバを使用中である場合は、それぞれのサーバまで APN 設定を広げ ることができます。

仮想 APN 機能は、GGSN に設定した単一の仮想 APN を介してすべての実 APN へのアクセスを統合す ることによって、APN プロビジョニングの所要量を削減します。このため、HLR および DNS サーバ では、到達しようとする実 APN がそれぞれプロビジョニングされるのではなく、仮想 APN だけがプ ロビジョニングされます。また、仮想 APN 向けに GGSN を設定する必要があります。

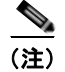

(注) Cisco 7600 シリーズ ルータ プラットフォームでは、仮想サーバによってロード バランシングされる各 GGSN に、同じ仮想 APN 設定が存在する必要があります。

#### 仮想 **APN** 機能の利点

仮想 APN 機能には、次の利点があります。

- **•** APN 情報のプロビジョニングを簡素化します。
- **•** スケーラビリティが高く、多数の企業ネットワーク、ISP、およびサービスに対応できます。
- **•** アクセス ポイントを柔軟に選択できます。
- **•** 新しい APN およびサービスを容易に配置できます。
- **•** AAA サーバから APN(事前認証ベースの仮想 APN)を設定することによって、オペレータはハ ンドセットからワイルドカード APN (\*) を含めどの APN でも操作できます。ユーザが接続され ていないターゲット APN はユーザ プロビジョニングに基づくためです。

### <span id="page-232-1"></span>仮想 **APN** 機能の一般的な制限

仮想 APN 機能には、次の制限があります。

- **•** Call Detail Record(CDR; 呼詳細レコード)にはドメイン情報が含まれません。仮想 APN の場合、 Username アトリビュートからドメイン情報が削除されるためです。デフォルトでは、CDR およ び仮想 APN に対する認証要求には、その仮想 APN に関連付けられた実 APN 名が使用されます。 ただし、**gprs charging cdr-option** コマンドに **apn virtual** キーワード オプションを指定して、 CDR で仮想 APN を送信するように GGSN を設定できます。
- **•** Cisco IOS ソフトウェアでは仮想アクセス ポイントに他のアクセス ポイント オプションを設定で きますが、たとえ設定しても、これらのアクセス ポイント オプションはいずれも適用されません。

#### ドメイン ベースの仮想アクセス ポイント

デフォルトでは、GGSN が仮想アクセス ポイントで PDP コンテキストの作成要求を受信し、ドメイン 名を抽出してパケットを適切な実 APN に向けて送信することによって、セッションの最終的なター ゲット ネットワークを決定します。実 APN は、実際の宛先ネットワークです。ドメイン ベースの APN 解決がデフォルトの動作です。

図 [8-1](#page-232-0) に、MS から送信された PDP コンテキストの作成要求が、デフォルトで、GGSN の仮想 APN を 経由してどのように処理されるかを示します。

#### <span id="page-232-0"></span>図 **8-1 GGSN** でのデフォルトの仮想 **APN PDP** コンテキストのアクティベーション

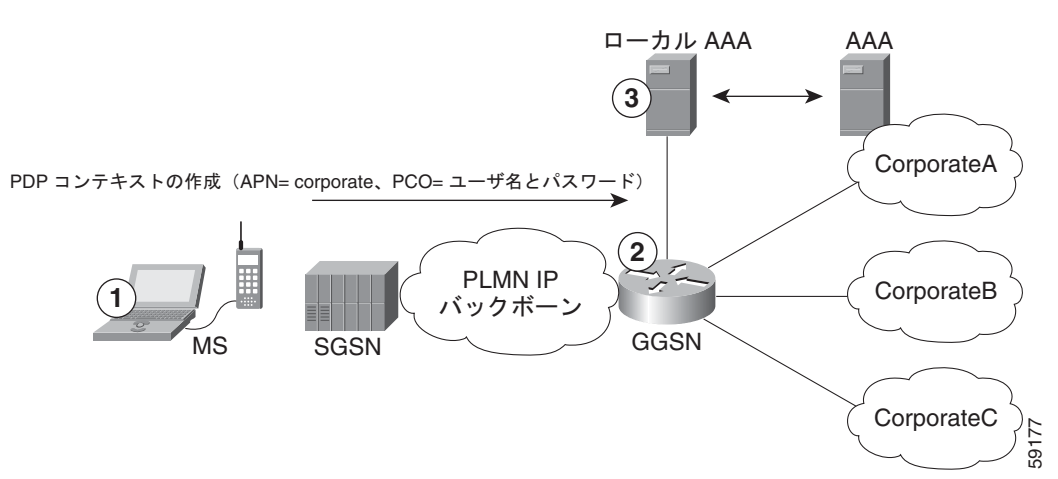

- **1.** MS で、ユーザが ciscouser@CorporateA.com などの login@domain 形式のユーザ名でネットワー クに接続します。SGSN が、「corporate」の仮想 APN を使用して、PDP コンテキストの作成要求 を GGSN に送信します。また、PDP コンテキストの作成要求では、ユーザ名が login@domain と いう形式でプロトコル設定オプション(PCO)情報要素に含まれています。
- **2.** GGSN が、PCO の情報からドメインを抽出します。これは、GGSN の実ターゲット ネットワーク に対応します。次の例では、GGSN が CorporateA.com をドメインと認識し、ターゲット ネット ワークの適切な実 APN に向けてセッションを送信します。この場合、実 APN は corporateA.com です。GGSN が、完全な形のユーザ名を使用して認証を行います。
- **3.** ユーザ名のドメイン部分、この例では CorporateA.com に基づいて、ローカル サーバまたは企業 AAA サーバが選択されます。

#### 事前認証ベースの仮想アクセス ポイント

事前認証ベースの仮想 APN 機能は、AAA サーバを使用して、仮想 APN からターゲット(実) APN へのマッピングをユーザ単位で動的に実施します。

仮想 APN の設定時に **pre-authenticate** キーワード オプションを指定した場合、事前認証フェーズは、 受信した PDP コンテキストの作成要求のうち、APN 情報要素に仮想 APN が含まれているものにだけ 適用されます。

事前認証ベースの仮想 APN を機能させるには、ユーザ プロファイルをプロビジョニングしてターゲッ ト APN を含めるように AAA サーバを設定する必要があります。AAA では、IMSI、ユーザ名、 MSISDN などのユーザ ID を使用して、ユーザをターゲットにマッピングします。また、GGSN で、 ターゲット APN をローカルで設定する必要があります。

仮想 APN が関連する場合の外部の AAA サーバに関する一般的なコール フローを次に示します。

- **1.** GGSN が、仮想 APN が含まれている PDP コンテキストの作成要求を受信します。GGSN は Access-Request メッセージを AAA サーバに送信して仮想 APN を特定し、PDP コンテキストの事 前認証フェーズを開始します。
- **2. AAA サーバでは、Access-Request メッセージに含まれているユーザ ID (ユーザ名、MSISDN、** IMSI など)に基づいて検索を実行し、ユーザ プロファイルに基づいてそのユーザのターゲット APN を判断します。ターゲット APN が、Access-Accept メッセージの Radius アトリビュートと して GGSN に返されます。
- **3.** GGSN は、ローカルで設定された APN の中に、Access-Accept メッセージのターゲット APN ア トリビュートの APN 名に一致するものがないかをチェックします。
	- **–** 一致したものが見つかると、仮想 APN が解決され、PDP コンテキストの作成要求がターゲッ ト APN にリダイレクトされます。この要求の処理は、ターゲット APN を使用して(ター ゲット APN が元の PDP コンテキストの作成要求に含まれていたかのように)さらに続行され ます。実 APN が透過的でない場合は、別の Access-Request が送信されます。一般的に、 AAA サーバと送信元は異なります。
	- **–** 一致しているものが見つからない場合は、PDP コンテキストの作成要求が拒否されます。
	- **–** GGSN への Access-Accept メッセージの RADIUS アトリビュートにターゲット APN が含ま れていないか、またはターゲット APN がローカルで設定されていない場合は、PDP コンテキ ストの作成要求が拒否されます。
- **4.** GGSN が、2 回目の認証用に AAA サーバから Access-Accept を受信します。

#### 事前認証ベースの仮想 **APN** 機能の制限

事前認証ベースの仮想 APN 機能を設定する場合は、「仮想 APN [機能の一般的な制限」\(](#page-232-1)P.8-33)に記載 されている制限以外に、次のことに注意してください。

- **•** AAA サーバ上のユーザ プロファイルがターゲット APN を含むように設定されている場合、ター ゲット APN は実 APN であり、かつ、GGSN で設定されている必要があります。
- **•** 1 つの APN は、ドメイン ベースの仮想 APN 機能または事前認証ベースの APN 機能のいずれかに 対してだけ設定でき、両方に対して設定することはできません。
- **•** AAA から返されたターゲット APN は、実 APN である必要があります。また、複数の APN が返 された場合は、最初の APN が使用され、他の APN は無視されます。
- **•** (**anonymous user** アクセス ポイント コンフィギュレーション コマンドを使用して)仮想 APN の 下にモバイル ステーション(MS)への匿名ユーザ アクセスを設定します。ユーザ名およびパス ワードを指定しなくてもアクセスできるようになります(GGSN は APN に設定された共通パス ワードを使用します)。
- **•** 少なくとも、仮想 APN の下、またはグローバルに、AAA アクセス方法を設定する必要がありま す。方法が設定されていない場合、PDP コンテキストの作成要求は拒否されます。

### <span id="page-234-0"></span>仮想アクセス ポイント設定の作業リスト

仮想 APN アクセスをサポートするように GGSN を設定するには、1 つ以上の仮想アクセス ポイントを 設定する必要があります。また、VPN または外部の PDN の物理ネットワークへの接続に必要な情報を 提供する実アクセス ポイントを設定する必要があります。

GGSN での設定以外に、必要に応じて、他の GPRS/UMTS ネットワーク エンティティも適切にプロビ ジョニングして、GPRS/UMTS ネットワークに仮想 APN 機能を正しく実装する必要があります。

GGSN に仮想 APN アクセスを設定するには、次の作業を実行します。

- 「GGSN での仮想アクセス [ポイントの設定」\(](#page-234-1)P8-35) (必須)
- **•** 「GGSN での実アクセス [ポイントの設定」\(](#page-210-0)P.8-11)(必須)
	- **–** 「PDN [アクセス設定の作業リスト」\(](#page-211-0)P.8-12)
	- **–** 「VRF を使用した VPN [アクセスの設定の作業リスト」\(](#page-212-0)P.8-13)
- **•** 「仮想 APN での他の GPRS/UMTS ネットワーク [エンティティの設定」\(](#page-235-0)P.8-36)(任意)

設定例については、「仮想 APN [設定の例」\(](#page-253-0)P.8-54)を参照してください。

### <span id="page-234-1"></span>**GGSN** での仮想アクセス ポイントの設定

複数の実ターゲット ネットワークへのアクセスを GGSN に統合するには、仮想アクセス ポイント タ イプを使用します。GGSN では常に実アクセス ポイントを使用して外部ネットワークに到達するため、 GGSN の仮想アクセス ポイントは、実アクセス ポイントと組み合せて使用します。

GGSN には、複数の仮想アクセス ポイントを設定できます。複数の仮想アクセス ポイントを使用し て、同じ実ネットワークにアクセスできます。1 つの仮想アクセス ポイントを使用して、異なる実ネッ トワークにアクセスできます。

(注) HLR をプロビジョニングし、GGSN に設定した仮想 APN ドメインに適切に対応するように DNS サー バを設定していることを確認してください。詳細については、「仮想 APN での他の [GPRS/UMTS](#page-235-0) ネッ トワーク エンティティの設定」 (P.8-36) を参照してください。

 $\blacksquare$ 

GGSN に仮想アクセス ポイントを設定するには、グローバル コンフィギュレーション モードで次のコ マンドを使用します。

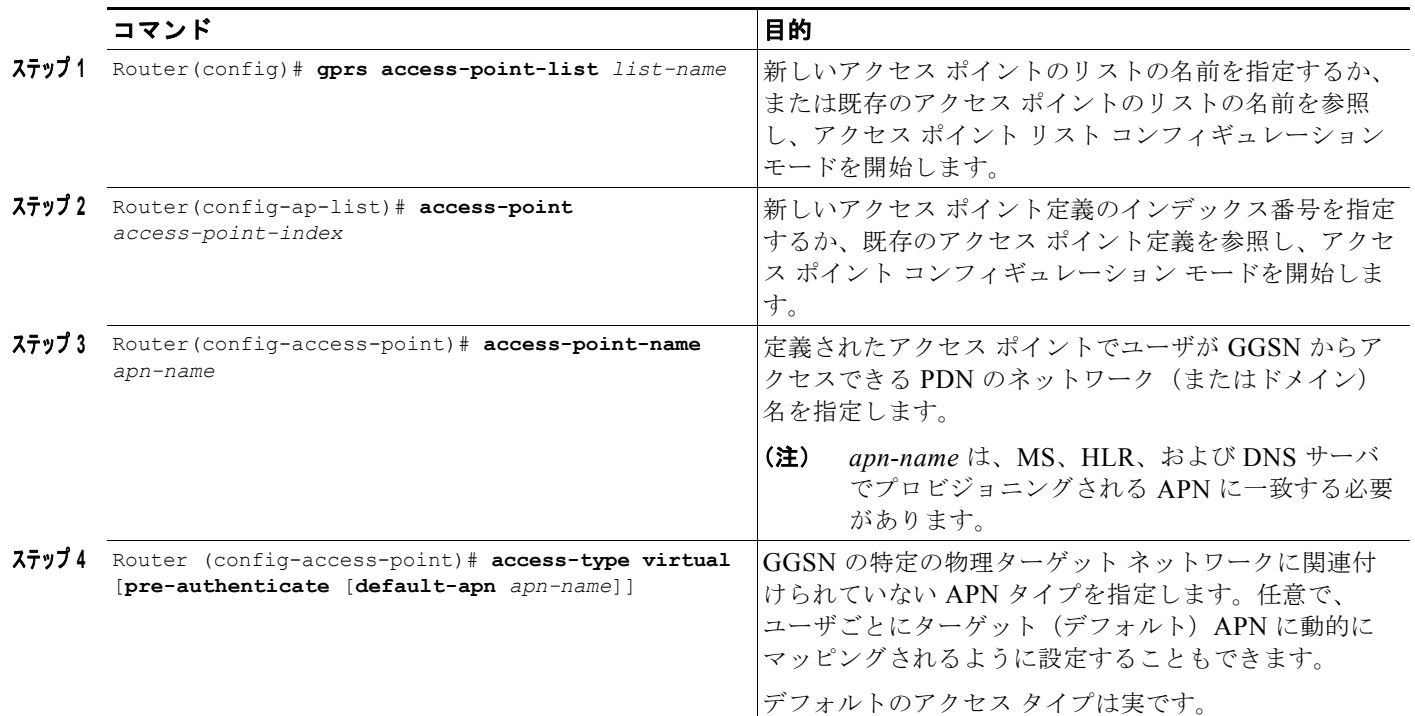

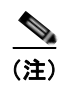

(注) Cisco IOS ソフトウェアでは仮想アクセス ポイントに追加のアクセス ポイント オプションを設定でき ますが、たとえ設定していても、どのアクセス ポイント オプションも適用されません。

### <span id="page-235-0"></span>仮想 **APN** での他の **GPRS/UMTS** ネットワーク エンティティの設定

仮想 APN アクセスをサポートするように GGSN を設定した場合は、他の GPRS/UMTS ネットワーク エンティティを適切に設定して、仮想 APN の実装がサポートされるようにするために必要な要件が、 すべて満たされていることも確認してください。

仮想 APN サポートを適切に実装するには、次の GPRS/UMTS ネットワーク エンティティをプロビ ジョニングする必要があります。

- **•** DHCP サーバ:実 APN を設定する必要があります。
- **•** DNS サーバ:SGSN が GGSN のアドレスを解決するために使用する DNS サーバでは、GGSN の GTP 仮想テンプレートの IP アドレスで仮想 APN を識別する必要があります。GTP SLB を実装す る場合は、SLB ルータ上の GTP ロード バランシング仮想サーバ インスタンスの IP アドレスに仮 想 APN を関連付ける必要があります。
- **•** HLR:加入ユーザの許可内容に従って、加入データに仮想 APN の名前を含める必要があります。
- **•** RADIUS サーバ:実 APN を設定する必要があります。
- **•** SGSN:APN がユーザ加入データに含まれていない場合は、(必要に応じて)デフォルトの APN として仮想 APN の名前を指定する必要があります。

H.

### <span id="page-236-0"></span>仮想アクセス ポイント設定の検証

この項では、GGSN に仮想 APN サポートを適切に設定したことを検証する方法について説明します。 このための作業は次のとおりです。

- **•** 「GGSN [設定の検証」\(](#page-236-1)P.8-37)
- **•** 「仮想アクセス [ポイント経由でのネットワークの到達可能性の検証」\(](#page-239-0)P.8-40)

### <span id="page-236-1"></span>**GGSN** 設定の検証

GGSN にアクセス ポイントを適切に設定したことを検証するには、**show running-config** コマンドお よび **show gprs access-point** コマンドを使用します。

(注) **show running-config** コマンドの出力では、**gprs access-point-list** まず、仮想テンプレート インター フェイスの下にコマンドが出力されます。このことは、GPRS アクセス ポイント リストが設定されて おり、かつ仮想テンプレートに関連付けられていることを示します。GPRS アクセス ポイント リスト 内の、特定のアクセス ポイントの設定を検証するには、**show** コマンドの出力の、さらに下の部分を参 照します。**gprs access-point-list** コマンドが再び出力されており、そのあとに個々のアクセス ポイン ト設定が続きます。

ステップ **1** 特権 EXEC モードから、次の例に示すように、**show running-config** コマンドを使用します。イン ターフェイス設定、仮想アクセス ポイント、および実アクセス ポイントを検証します。

```
Router# show running-config
Building configuration...
Current configuration : 3521 bytes
!
version 12.x
no service single-slot-reload-enable
service timestamps debug uptime
service timestamps log uptime
no service password-encryption
!
! Enable the router for GGSN services
!
service gprs ggsn
!
hostname ggsn
!
ip cef
!
no logging buffered
logging rate-limit console 10 except errors
aaa new-model
aaa group server radius abc
server 172.18.43.7 auth-port 1645 acct-port 1646
aaa authentication ppp abc group abc
aaa authorization network abc group abc 
aaa accounting network abc start-stop group abc
!
ip subnet-zero
!
...
!
```
 $\blacksquare$ 

```
!
interface Virtual-Template1
 ip unnumber loopback 1
encapsulation gtp
gprs access-point-list gprs
!
...
!
gprs access-point-list gprs
!
! Configure a domain-based virtual access point called corporate
!
access-point 1
  access-point-name corporate
  access-type virtual
  exit
!
! Configure three real access points called corporatea.com, 
! corporateb.com, and corporatec.com
!
 access-point 2
  access-point-name corporatea.com
  access-mode non-transparent
  aaa-group authentication abc
  exit
!
 access-point 3
  access-point-name corporateb.com
   exit
    !
 access-point 4
   access-point-name corporatec.com
   access-mode non-transparent
  aaa-group authentication abc
   exit
 !
! Configure a pre-authentication-based virtual access point called virtual-apn-all
!
access-point 5
  access-point-name virtual-apn-all
  access-mode non-transparent
  access-type virtual pre-authenticate default-apn a1b1c1.com
  anonymous user anyone 1z1z1z
   radius attribute user-name msisdn
   exit
!
gprs maximum-pdp-context-allowed 90000
gprs gtp path-echo-interval 0
gprs default charging-gateway 10.15.15.1
!
gprs memory threshold 512
radius-server host 172.18.43.7 auth-port 1645 acct-port 1646 non-standard
radius-server retransmit 3
radius-server key 7 12150415
call rsvp-sync
!
no mgcp timer receive-rtcp
!
mgcp profile default
!
gatekeeper
 shutdown
!
end
```
**Cisco GGSN** リリース **9.2**コンフィギュレーション ガイド

ステップ **2** GGSN の特定のアクセス ポイントの設定をさらに詳しく表示するには、次の例に示すように、**show gprs access-point** コマンドを使用し、アクセス ポイントのインデックス番号を指定します。

次の出力は、実アクセス ポイントに関する情報を示しています。

Router# **show gprs access-point 2** apn\_index 2 apn\_name = corporatea.com apn\_mode: non-transparent apn-type: Real accounting: Disable wait accounting: Disable dynamic\_address\_pool: not configured apn\_dhcp\_server:  $0.0.0.0$ apn\_dhcp\_gateway\_addr: 0.0.0.0 apn\_authentication\_server\_group: abc apn\_accounting\_server\_group: apn\_username: , apn\_password: subscribe\_required: No deactivate\_pdp\_context\_on violation: No network\_activation\_allowed: No Block Foreign-MS Mode: Disable VPN: Disable GPRS vaccess interface: Virtual-Access1 number of ip address allocated 0 Total number of PDP in this APN :1 aggregate: In APN: Disable In Global: Disable 次の出力は、仮想アクセス ポイントに関する情報を示しています。 Router# **show gprs access-point 1** apn\_index 1 apn\_name = corporate apn\_mode: transparent apn-type: Virtual accounting: Disable wait accounting: Disable dynamic address pool: not configured apn\_dhcp\_server:  $0.0.0.0$ apn\_dhcp\_gateway\_addr: 0.0.0.0 apn\_authentication\_server\_group: apn accounting server group: apn\_username: , apn\_password: subscribe\_required: No deactivate pdp\_context\_on\_violation: No network activation allowed: No Block Foreign-MS Mode: Disable VPN: Disable GPRS vaccess interface: Virtual-Access2 number of ip address allocated 0 Total number of PDP in this APN :0 aggregate: In APN: Disable

In Global: Disable

 $\blacksquare$ 

次の出力は、事前認証ベースの仮想アクセス ポイントに関する情報を示しています。このアクセス ポ イントは、a1b1c1.com というデフォルトの APN に動的にマッピングするように設定されています。

```
Router# show gprs access-point 5
   apn_index 1 apn_name = corporate
   apn mode: non-transparent
    apn-type: Virtual pre-authenticate default-apn a1b1c1.com
    accounting: Disable
   interim newinfo accounting: Disable 
   interim periodic accounting: Enable (20 minutes) 
   wait accounting: Disable
   input ACL: None, output ACL: None
   dynamic address pool: not configured
   apn_dhcp_server: 0.0.0.0 apn_dhcp_gateway_addr: 0.0.0.0
   apn_authentication_server_group:
    apn_accounting_server_group: 
   apn_username: , apn_password:
    subscribe_required: No
    deactivate_pdp_context_on violation: No
    network_activation_allowed: No
    Block Foreign-MS Mode: Disable
    VPN: Disable 
   GPRS vaccess interface: Virtual-Access2
   number of ip address allocated 0
    Total number of PDP in this APN :0
   aggregate:
    In APN: Disable
```
In Global: Disable

ステップ **3** GGSN に設定されている各アクセス ポイントの概要を表示するには、次の例に示すように、**show gprs access-point all** コマンドを使用します。

#### Router# **show gprs access-point all**

There are 4 Access-Points configured

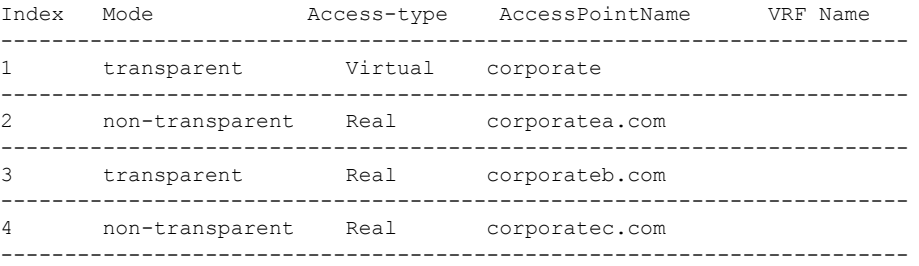

### <span id="page-239-0"></span>仮想アクセス ポイント経由でのネットワークの到達可能性の検証

仮想アクセス ポイントを経由した実宛先ネットワークへの到達可能性を検証するには[、「アクセス](#page-229-0) ポイ [ント経由でのネットワークの到達可能性の検証」\(](#page-229-0)P.8-30)で説明しているのと同じ手順を使用できま す。

また、仮想アクセス ポイントのテスト作業に関する次のガイドラインを満たす必要があります。

- **•** MS で PDP コンテキスト アクティベーションを開始する場合は、(PDP コンテキストの作成要求 に login@domain 形式で)指定するユーザ名が、GGSN に設定した実 APN に対応していることを 確認してください。
- **•** ネットワークへのトラフィックを生成する場合、実宛先ネットワーク上にあって、GGSN での APN サポート用に設定されているいずれかのホストを選択してください。

# 外部サポート サーバへのアクセスの設定

外部サポートサーバにアクセスし、Dynamic Host Configuration Protocol (DHCP) または Remote Authentication Dial-In User Service(RADIUS)を使用して、MS のダイナミック IP アドレッシング 向けにサービスを提供するように GGSN を設定できます。また、APN のネットワークにアクセスする ユーザの認証などセキュリティを確保するように、GGSN に RADIUS サービスを設定することもでき ます。

GGSN では、すべてのアクセス ポイントを対象に DHCP サーバおよび RADIUS サーバへのアクセス をグローバルに設定したり、特定のアクセス ポイントを対象に特定のサーバへのアクセスを設定した りできます。GGSN での DHCP の設定の詳細については、「GGSN [でのダイナミック](#page-362-0) アドレッシング [の設定」](#page-362-0)を参照してください。GGSN での RADIUS の設定の詳細については、「GGSN [でのセキュリ](#page-308-0) [ティの設定」を](#page-308-0)参照してください。

# 外部モバイル ステーションから **GGSN** へのアクセスのブ ロック

この項では、ホーム PLMN の外部にあるモバイル ステーションから GGSN へのアクセスを制限する 方法について説明します。内容は次のとおりです。

- **•** 「外部モバイル [ステーションのブロックの概要」\(](#page-240-0)P.8-41)
- **•** 「外部モバイル [ステーションのブロックの設定の作業リスト」\(](#page-241-0)P.8-42)

## <span id="page-240-0"></span>外部モバイル ステーションのブロックの概要

GGSN では、PLMN の外部にあるモバイル ステーションからのアクセスをブロックできます。外部モ バイル ステーションのブロックをイネーブルにした場合、GGSN ではモバイル国コード (MCC) およ びモバイル ネットワーク コード (MNC)に基づいて、MS が PLMN の内部にあるか、外部にあるか を判断します。GGSN に MCC コードおよび MNC コードを指定して、Home Public Land Mobile Network (HPLMN; ホーム パブリック ランド モバイル ネットワーク) 値を適切に設定する必要があ ります。

アクセス ポイントで外部 MS アクセス機能のブロックをイネーブルにした場合、GGSN では PDP コン テキストの作成要求を受信するたびに、TID の MCC および MNC を、GGSN に設定したホーム オペ レータ コードと比較します。MS モバイル オペレータ コードが GGSN の一致基準を満たさない場合、 GGSN は PDP コンテキストの作成要求を拒否します。

外部モバイル ステーションから **GGSN** へのアクセスのブロック

### <span id="page-241-0"></span>外部モバイル ステーションのブロックの設定の作業リスト

GGSN に外部モバイル ステーションのブロックを実装するには、ブロック機能をイネーブルにし、MS がホーム PLMN の外部にあるかどうかを判断するためのサポート基準を指定する必要があります。

GGSN に外部モバイル ステーションのブロックを設定するには、次の作業を実行します。

- **•** 「MCC 値および MNC [値の設定」\(](#page-241-1)P.8-42)(必須)
- **•** 「GGSN での外部モバイル [ステーションのブロックのイネーブル」\(](#page-242-0)P.8-43)(必須)
- **•** 「外部モバイル [ステーション設定のブロックの検証」\(](#page-242-1)P.8-43)

### <span id="page-241-1"></span>**MCC** 値および **MNC** 値の設定

MCC および MNC はともに、パブリック ランド モバイル ネットワーク(PLMN)を識別する働きを します。その値は、**trusted** キーワード オプションを指定しない **gprs mcc mnc** コマンドを使用して設 定し、GGSN が属する PLMN を指すホーム PLMN ID の値となります。

GGSN に一度に定義できるホーム PLMN は 1 つだけです。GGSN は、PDP コンテキストの作成要求の IMSI とこのコマンドで設定された値とを比較して、要求が外部 MS からのものであるかどうかを判断 します。

また、**gprs mcc mnc** コマンドを発行するときに **trusted** キーワードを指定して、信頼できる PLMN を 最大 5 つ設定することもできます。信頼できる PLMN にある MS から送信された PDP コンテキストの 作成要求は、ホーム PLMN にある MS から送信された PDP コンテキストの作成要求と同じように扱わ れます。

要求がローミング MS からのものであるかどうかを判断するために GGSN が使用する MCC 値および MNC 値を設定するには、グローバル コンフィギュレーション モードで次のコマンドを使用します。

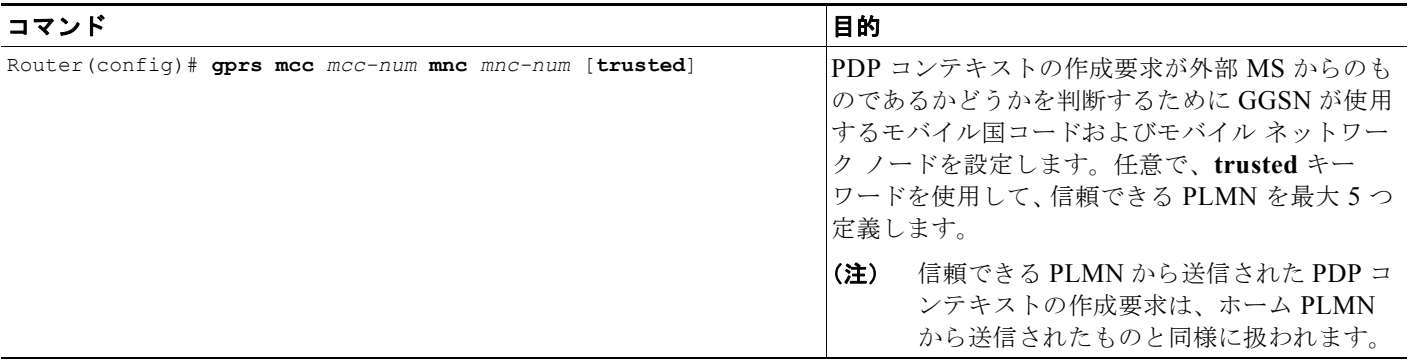

(注) GGSN は、MCC および MNC の値として 000 を自動的に指定します。ただし、GGSN でローミング ユーザ用の CDR を作成できるようにするには、MCC と MNC のいずれにも非ゼロの値を設定する必 要があります。

### <span id="page-242-0"></span>**GGSN** での外部モバイル ステーションのブロックのイネーブル

GGSN で外部モバイル ステーションによる PDP コンテキストの作成をブロックできるようにするに は、アクセス ポイント コンフィギュレーション モードで次のコマンドを使用します。

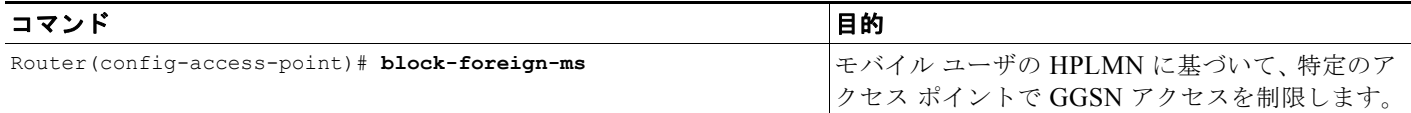

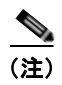

(注) GGSN で外部モバイル ステーションをブロックできるようにするには、要求がローミング MS からの ものであるかどうかを判断するために使用される MCC 値および MNC 値を設定する必要があります。

### <span id="page-242-1"></span>外部モバイル ステーション設定のブロックの検証

ここでは、GGSN での外部モバイル ステーション設定のブロックを検証する方法について説明します。 内容は次のとおりです。

- **•** 「アクセス ポイントでの外部モバイル [ステーションのブロックの検証」\(](#page-242-2)P.8-43)
- **•** 「GGSN での MCC 設定および MNC [設定の検証」\(](#page-243-0)P.8-44)

#### <span id="page-242-2"></span>アクセス ポイントでの外部モバイル ステーションのブロックの検証

GGSN が特定のアクセス ポイントで外部モバイル ステーションのブロックをサポートするように設定 されているかどうかを検証するには、**show gprs access-point** コマンドを使用します。次の例に太字で 示すように、Block Foreign-MS Mode 出力フィールドの値に注意してください。

```
Router# show gprs access-point 1
   apn_index 1 apn_name = gprs.corporate.com
   apn mode: transparent
    apn-type: Real
    accounting: Disable
   interim newinfo accounting: Disable 
   interim periodic accounting: Enable (20 minutes) 
   wait accounting: Disable
   input ACL: None, output ACL: None
     dynamic_address_pool: dhcp-proxy-client
   apn_dhcp_server: 10.99.100.5
   apn_dhcp_gateway_addr: 10.27.1.1
   apn_authentication_server_group: abc
   apn_accounting_server_group: abc1
   apn_username: , apn_password:
    subscribe_required: No
   deactivate pdp_context_on_violation: Yes
   network activation allowed: Yes
    Block Foreign-MS Mode: Enable
    VPN: Enable (VRF Name : vpn1) 
   GPRS vaccess interface: Virtual-Access2
   number of ip address allocated 0
```
 Total number of PDP in this APN :0 aggregate: In APN: auto In Global: 30.30.0.0/16 21.21.0.0/16

### <span id="page-243-0"></span>**GGSN** での **MCC** 設定および **MNC** 設定の検証

要求が外部モバイル ステーションから送信されたものであるかどうかを判断するために GGSN が一致 基準として使用する設定要素を検証するには、**show gprs plmn** 特権 EXEC コマンドを使用します。次 の例に太字で示されている出力フィールドの値に注意してください。この例では、GGSN が USA 国 コード (310) および Bell South ネットワーク コード (15) 用に設定され、信頼できる PLMN が 4 つ 設定されています。

```
Router# show gprs plmn
Home PLMN
 MCC = 302 MNC = 678Trusted PLMN
 MCC = 346 MNC = 123MCC = 2.34 MNC = 67MCC = 123 MNC = 45MCC = 100 MNC = 35
```
# **IP** アドレスが重複する **MS** による **GGSN** へのアクセスの制 徐

MS は、別の GPRS/UMTS ネットワーク エンティティと同じ IP アドレスを保有できません。 GPRS/UMTS ネットワーク用に特定の IP アドレス範囲を予約し、MS がその範囲の IP アドレスを使用 できないように GGSN を設定できます。

PDP コンテキストの作成要求を受信すると、GGSN は MS の IP アドレスが指定の除外範囲内にあるか どうかを検証します。MS IP アドレスが除外範囲と重なる場合、PDP コンテキストの作成要求は拒否 されます。この基準によって、ネットワーク内で IP アドレッシングが重複するのを防ぐことができま す。

最大 100 個の IP アドレス範囲を設定できます。範囲には、1 つ以上のアドレスを含めることができま す。ただし、1 つのコマンド エントリで設定できる IP アドレス範囲は 1 つだけです。IP アドレスを 1 つだけ除外する場合は、start-ip 引数と end-ip 引数でその IP アドレスを繰り返すことができます。IP アドレスは、32 ビット値です。

(注) Cisco 7600 シリーズ ルータ プラットフォームでは、仮想サーバによってロード バランシングされる各 GGSN に、同じ設定が存在する必要があります。

GPRS/UMTS ネットワーク用に IP アドレス範囲を予約し、MS でその範囲の IP アドレスを使用できな いようにするには、グローバル コンフィギュレーション モードで次のコマンドを使用します。

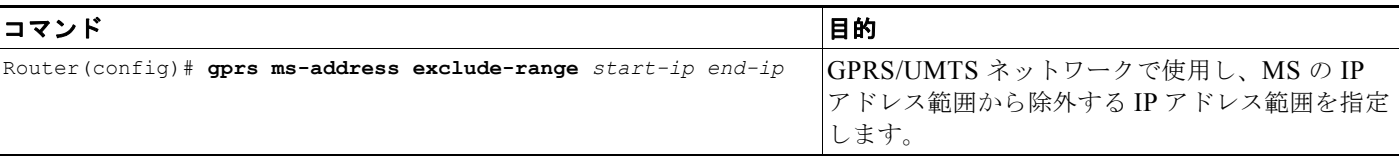

# **APN** でのモバイル ステーション背後へのルーティングの設 定

MS 背後へのルーティング機能を使用することによって、PDP コンテキスト (MS) に属していないも のの、その背後にある IPv4 アドレスにパケットをルーティングできます。宛先のネットワーク アドレ スは、MS アドレスと異なる場合があります。

MS 背後へのルーティングをイネーブルにするには、次の要件が満たされている必要があります。

- **•** MS では、認証および認可に RADIUS を使用する必要があります。
- **•** Internet Engineering Task Force(IETF; インターネット技術特別調査委員会)の規格 RFC 2865 で 定義されている Framed-Route(アトリビュート 22)をユーザのプロファイルに設定し、MS 背後 へのルーティング機能を使用する MS ごとに少なくとも 1 個、最大で 16 個のルートを含める必要 があります。

設定された Framed-Route アトリビュートは、PDP コンテキスト作成の RADIUS 認証および認可 フェーズ中に GGSN に自動的にダウンロードされます。**network-behind-mobile** アクセス ポイン ト コンフィギュレーション コマンドを使用しても MS 背後へのルーティングがイネーブルになら ない場合、GGSN では Framed-Route アトリビュートが無視されます。

MS セッションがアクティブではなくなっている場合、ルートは削除されます。

- **•** PPP 再生成セッションまたは L2TP による PPP セッションの場合、Framed-Route アトリビュート は LNS の RADIUS サーバに設定する必要があります。
- **•** PPP 再生成セッションでは、**security verify source** コマンドを設定した場合、Framed-Route アト リビュートも GGSN RADIUS サーバのユーザ プロファイルに設定する必要があります。
- **•** スタティック ルートは設定しません。モバイル ステーション背後へのルーティング機能の設定 (Framed Route、アトリビュート 22) およびスタティック ルートは、同時にはサポートされませ ん。

## モバイル ステーション背後へのルーティングのイネーブル

MS 背後へのルーティングをイネーブルにするには、アクセス ポイント コンフィギュレーション モー ドで次のコマンドを使用します。

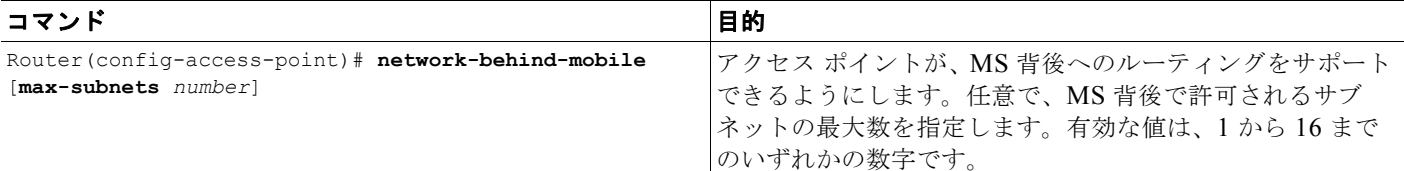

(注) MS 背後へのルーティングは、IPv4 PDP コンテキストでだけサポートされます。

MS 背後にルーティングされるパケットは、MS と同じ Third Generation Partnership Project(3GPP; 第3世代パートナーシッププロジェクト) QoS設定を共有します。

ルーティング テーブルの現在の状態を表示するには、特権 EXEC モードで **show ip route** コマンドを 使用します。現在アクティブなモバイル セッションのリストを表示するには、**show pdp** コマンドを使 用します。

## モバイル ステーション背後へのルーティング設定の検証

モバイル ステーション背後へのルーティング設定を検証するには、次の **show** コマンドを使用します。

ステップ **1** PDP コンテキストの IP アドレスをゲートウェイ アドレスとして使用するフレーム化ルートおよびフ レーム化ルート用に追加されるスタティック ルートを表示するには、特権 EXEC モードから **show gprs gtp pdp-context tid** コマンドおよび **show ip route** コマンドを使用します。

```
Router#show gprs gtp pdp-context tid 1234567809000010
TID MS Addr Source SGSN Addr APN
1234567809000010 83.83.0.1 Static 2.1.1.1 ippdp1
    current time :Feb 09 2004 12:52:49
   user_name (IMSI):214365879000000 MS address:83.83.0.1
    MS International PSTN/ISDN Number (MSISDN):123456789
   sgsn_addr_signal:2.1.1.1 sgsn_addr_data: 2.1.1.1
    control teid local: 0x637F00EC
    control teid remote:0x01204611
    data teid local: 0x637DFF04
    data teid remote: 0x01204612
    primary pdp:Y nsapi:1
   signal_sequence: 11 seq tpdu up: 0
   seq tpdu down: 0 upstream_signal_flow: 0 upstream_data_flow: 0 
   downstream_signal_flow:0 downstream_data_flow:0
   RAupdate flow: 0
    pdp_create_time: Feb 09 2004 12:50:41
   last access time: Feb 09 2004 12:50:41
   mnrgflag: 0 tos mask map:00
    gtp pdp idle time:72
   gprs qos req:000000 canonical Qos class(reg.):03
   gprs qos_neg:000000 canonical Qos class(neg.):03
   effective bandwidth:0.0
   rcv_pkt_count: 0 0 rcv_byte_count: 0
   send_pkt_count: 0 send_byte_count: 0<br>
cef_up_pkt: 0 cef_up_byte: 0
cef up pkt: 0 cef up byte: 0
cef down pkt: 0 cef down byte: 0
   cef drop: 0 out-sequence pkt:0
   \frac{1}{2}charging id: 736730069
   pdp reference count:2<br>primary dns: 0.0.0.0
   primary dns:
   secondary dns: 0.0.0.0 primary nbns: 0.0.0.0
   secondary nbns: 0.0.0.0
    ntwk_init_pdp: 0 
    Framed_route 5.5.5.0 mask 255.255.255.0
Router#
Router#show ip route
Codes: C - connected, S - static, R - RIP, M - mobile, B - BGP
       D - EIGRP, EX - EIGRP external, O - OSPF, IA - OSPF inter area 
       N1 - OSPF NSSA external type 1, N2 - OSPF NSSA external type 2
       E1 - OSPF external type 1, E2 - OSPF external type 2
       i - IS-IS, L1 - IS-IS level-1, L2 - IS-IS level-2, ia - IS-IS inter area
       * - candidate default, U - per-user static route, o - ODR
       P - periodic downloaded static route
Gateway of last resort is not set
C 2.0.0.0/8 is directly connected, FastEthernet6/0
     5.0.0.0/24 is subnetted, 1 subnets
U 5.5.5.0 [1/0] via 83.83.0.1
```

```
 83.0.0.0/32 is subnetted, 1 subnets
U 83.83.0.1 [1/0] via 0.0.0.0, Virtual-Access2
8.0.0.0/32 is subnetted, 1 subnets<br>C 8.8.0.1 is directly connected
     8.8.0.1 is directly connected, Loopback0
Router#
Router#show ip route vrf vpn4
Routing Table:vpn4
Codes:C - connected, S - static, R - RIP, M - mobile, B - BGP
       D - EIGRP, EX - EIGRP external, O - OSPF, IA - OSPF inter area 
        N1 - OSPF NSSA external type 1, N2 - OSPF NSSA external type 2
       E1 - OSPF external type 1, E2 - OSPF external type 2
        i - IS-IS, su - IS-IS summary, L1 - IS-IS level-1, L2 - IS-IS level-2
        ia - IS-IS inter area, * - candidate default, U - per-user static route
        o - ODR, P - periodic downloaded static route
Gateway of last resort is not set
     80.0.0.0/16 is subnetted, 1 subnets
C 80.1.0.0 is directly connected, FastEthernet3/0
      5.0.0.0/24 is subnetted, 1 subnets
U 5.5.5.0 [1/0] via 123.123.123.123
     123.0.0.0/32 is subnetted, 1 subnets
U 123.123.123.123 [1/0] via 0.0.0.0, Virtual-Access9
Router#
```
ステップ **2** network-behind-mobile-station 統計情報(次の例に太字で表示されている情報)を表示するには、特権 EXEC モードから **show gprs gtp statistics** コマンドを使用します。

```
Router#show gprs gtp statistics
GPRS GTP Statistics:
 version_not_support 0 msg_too_short 0
  unknown_msg 0 unexpected_sig_msg 0
                                  unsupported_comp_exthdr 0<br>mandatory_ie_incorrect 0
mandatory ie missing 0 mandatory ie incorrect 0 optional_ie_invalid 0 ie_unknown 0
ie out of order 0 ie unexpected 0ie duplicated 0 optional ie incorrect 0pdp_out_or_order complexes complexes of the<br>
pdp_activation_rejected 2 tft_semantic_error 0<br>
tft_syntactic_error 0 pkt_ftr_semantic_error 0
 tft_syntactic_error 0 pkt_ftr_semantic_error 0 pkt_ftr_semantic_error 0 non-existent
 \begin{tabular}{lcccc} pkt\_ftr\_syntactic_error & 0 & non-existent & 0 \\ path\_failure & 0 & total\_dropped & 0 \\ signalling\_msg\_dropped & 0 & data_msg\_dropped & 0 \\ no\_resource & 0 & get\_pak_buffer\_failure & 0 \end{tabular} path_failure 0 total_dropped 0
signalling msg_dropped 0 0 data msg_dropped 0 0
no resource 0 get pak buffer failure 0
rcv_signalling_msg \sim 7 3nd signalling_msg \sim 7
 rcv_pdu_msg 0 snd_pdu_msg 0
rcv_pdu_bytes 0 0 snd_pdu_bytes 0
 total created pdp 3 total deleted pdp 2
total created ppp pdp 0 total deleted ppp pdp 0
ppp_regen_pending 0 ppp_regen_pending_peak 0
ppp_regen_total_drop 0 0 ppp_regen_no_resource 0
ntwk init pdp act rej 0 total ntwkInit created pdp 0
GPRS Network behind mobile Statistics:
  network_behind_ms APNs 1 total_download_route 5 
  save_download_route_fail 0 insert_download_route_fail 2 
  total_insert_download_route 3
```
# **APN** での **Proxy-CSCF** 検出サポートの設定

PCO に「P-CSCF Address Request」フィールドが含まれている PDP コンテキストの作成要求を受信し た場合は、APN 用に事前に設定された Proxy Call Session Control Function (P-CSCF) サーバ アドレ スのリストを返すように GGSN を設定できます。

MS は、PDP コンテキストの有効化要求に PCO の P-CSCF Address Request フィールドを設定します。 この要求は、SGSN から PDP コンテキストの作成要求で GGSN に転送されます。GGSN では、受信す ると、PCO の「P-CSCF Address」フィールドにすべての設定済みの P-CSCF アドレスを返します。

PDP コンテキストの作成要求に PCO の P-CSCF Address Request フィールドが含まれていない場合、 または P-CSCF アドレスが事前に設定されていない場合、PDP コンテキストの作成応答では P-CSCF アドレスを返しません。エラー メッセージは生成されず、PDP コンテキストの作成要求は処理されま す。

任意で、Cisco GGSN で P-CSCF ロード バランシングをイネーブルにできます。

P-CSCF ロード バランシングがイネーブルになっている場合、Cisco GGSN では、PDP コンテキスト の作成要求で送信されたプロトコル設定オプション(PCO)IE の、P-CSCF Address Request フィール ドへの応答として送信する Proxy-CSCF サーバを、ラウンドロビン アルゴリズムを使用して選択しま す。

P-CSCF ロード バランシングがイネーブルになっていない場合、Cisco GGSN は事前に設定されたすべ ての P-CSCF サーバのリストを送信します。

(注) PCO の「P-CSCF Address」フィールドに返されるアドレスの順序は、各アドレスが P-CSCF サーバ グループに定義され、そのグループが APN に関連付けられる順序と同じです。

APN での P-CSCF 検出サポートをイネーブルにするには、次の作業を実行します。

- **•** 「GGSN での P-CSCF サーバ [グループの作成」\(](#page-247-0)P.8-48)
- **•** 「APN への P-CSCF サーバ [グループの関連付け」\(](#page-248-0)P.8-49)

## <span id="page-247-0"></span>**GGSN** での **P-CSCF** サーバ グループの作成

P-CSCF サーバ グループには、最大 10 個の P-CSCF サーバを定義できます。

サーバ グループには、IPv6 サーバと IPv4 P-CSCF サーバの両方を定義できます。PDP タイプは、ど のサーバに IP アドレスが送信されるかを示します。

GGSN に P-CSCF サーバ グループを設定するには、グローバル コンフィギュレーション モードで次の コマンドを使用します。

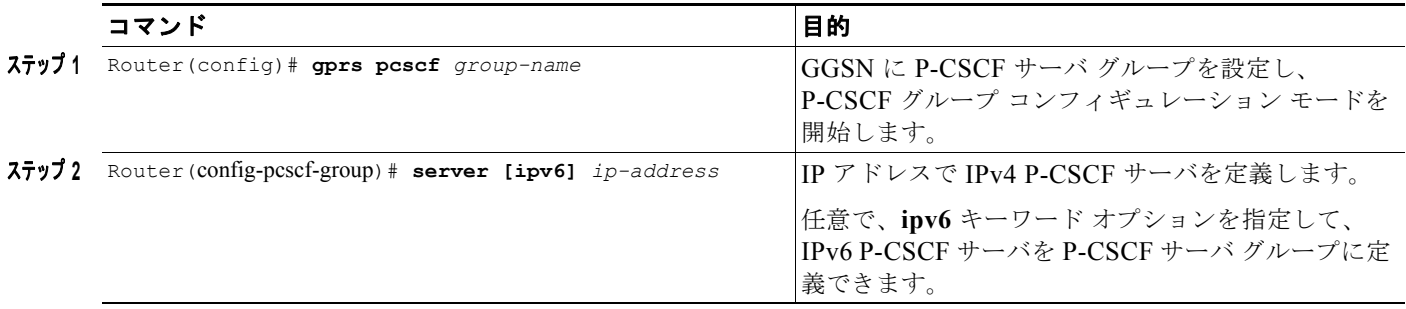

## <span id="page-248-0"></span>**APN** への **P-CSCF** サーバ グループの関連付け

APN に P-CSCF グループを関連付けるには、グローバル コンフィギュレーション モードで **gprs pcscf** コマンドを使用して、そのグループをグローバルに設定する必要があります。

(注) 定義できる P-CSCF グループは APN ごとに 1 つだけですが、1 つの P-CSCF グループを複数の APN に関連付けることができます。

APN の P-CSCF サーバ グループを指定するには、アクセス ポイント コンフィギュレーション モード で次のコマンドを使用します。

APN に P-CSCF サーバ グループを関連付けるには、アクセス ポイント コンフィギュレーション モー ドで次のコマンドを使用します。

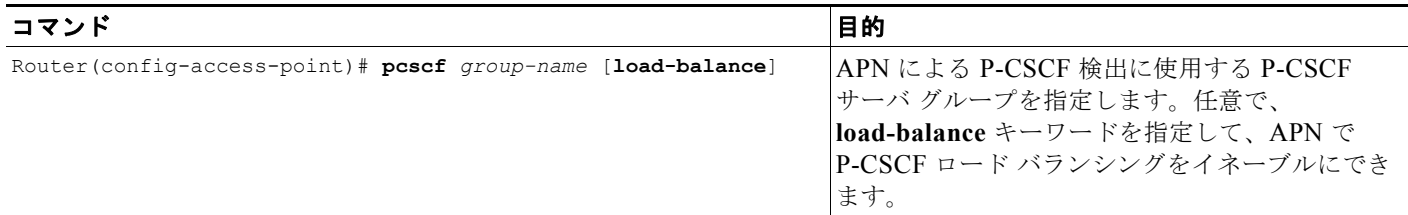

## **P-CSCF** 検出設定の検証

P-CSCF 検出設定を検証するには、次の show コマンドを使用します。

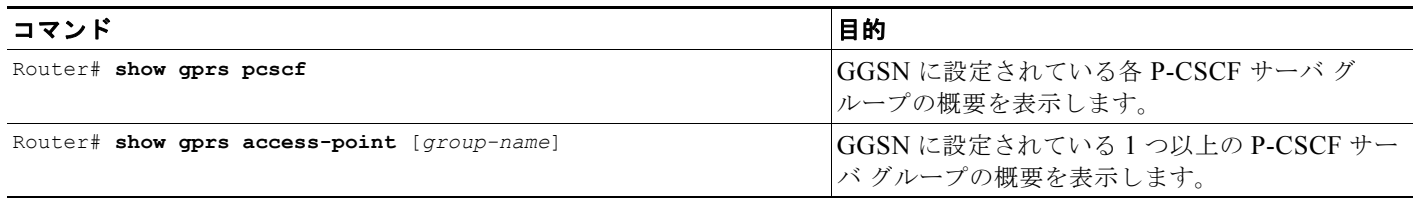

# **GGSN** でのアクセス ポイントのモニタリングおよびメンテ ナンス

ここでは、GGSN 上のアクセス ポイントをモニタリングするために使用できる **clear** コマンドおよび **show** コマンドの要約を示します。

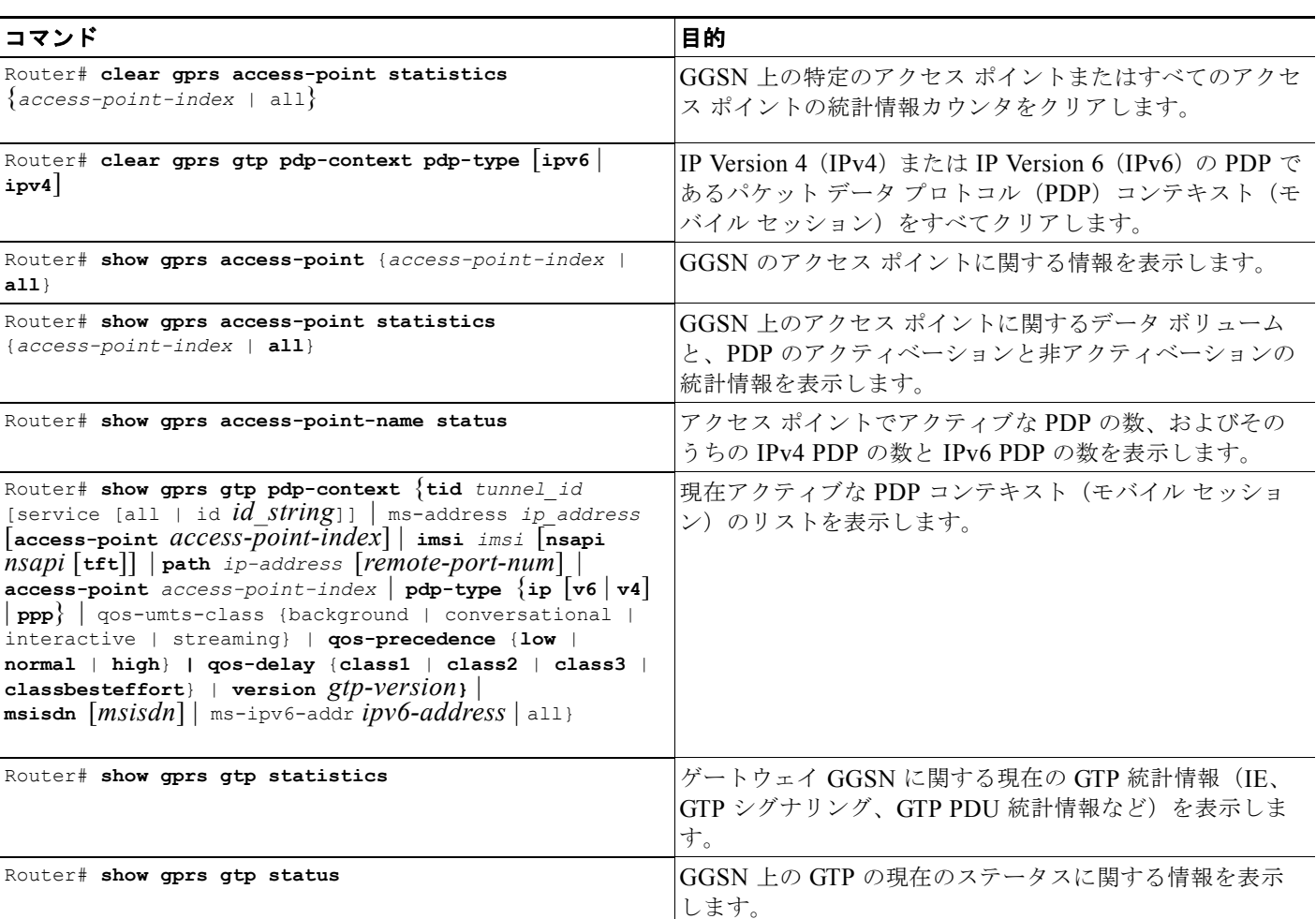

GGSN 上のアクセス ポイントをモニタリングおよびメンテナンスするには、次の特権 EXEC コマンド を使用します。

# 設定例

この項では、GGSN へのさまざまなタイプのネットワーク アクセスを設定する例をいくつか示します。

- **•** 「SGSN [へのスタティック](#page-250-0) ルートの例」(P.8-51)
- **•** 「アクセス ポイント [リスト設定の例」\(](#page-251-0)P.8-52)
- **•** 「VRF [トンネル設定の例」\(](#page-252-0)P.8-53)
- **•** 「仮想 APN [設定の例」\(](#page-253-0)P.8-54)
- **•** 「外部モバイル [ステーション設定によるアクセスのブロックの例」\(](#page-256-0)P.8-57)
- **•** 「重複 IP [アドレス保護設定の例」\(](#page-257-0)P.8-58)
- **•** 「P-CSCF [検出設定の例」\(](#page-257-1)P.8-58)

設定例

## <span id="page-250-0"></span>**SGSN** へのスタティック ルートの例

(注) SGSN が GGSN と正常に通信するには、SGSN にスタティック ルートを設定するか、または GGSN 仮 想テンプレートで使用されている IP アドレスに動的にルーティングできるようにします。

### **GGSN** 設定:

```
!
...
!
interface Loopback100
 description GPRS GTP V-TEMPLATE IP ADDRESS
 ip address 9.9.9.72 255.255.255.0
!
interface GigabitEthernet0/0.2
 description Ga/Gn Interface
 encapsulation dot1Q 101
 ip address 10.1.1.72 255.255.255.0
 no cdp enable
!
interface Virtual-Template1
 description GTP v-access
 ip unnumbered Loopback100
 encapsulation gtp
 gprs access-point-list gprs
!
ip route 40.1.2.1 255.255.255.255 10.1.1.1
ip route 40.1.3.10 255.255.255.255 10.1.1.1
ip route 40.2.2.1 255.255.255.255 10.1.1.1
ip route 40.2.3.10 255.255.255.255 10.1.1.1
!
...
!
スーパーバイザ エンジン設定
!
...
!
interface FastEthernet8/22
 no ip address
 switchport
 switchport access vlan 302
!
interface FastEthernet9/41
 no ip address
 switchport
```

```
 switchport access vlan 303
!
interface Vlan101
 description Vlan to GGSN for GA/GN
 ip address 10.1.1.1 255.255.255.0
!
interface Vlan302
 ip address 40.0.2.1 255.255.255.0
!
interface Vlan303
 ip address 40.0.3.1 255.255.255.0
!
```

```
ip route 9.9.9.72 255.255.255.255 10.1.1.72
```
 $\blacksquare$ 

```
ip route 9.9.9.73 255.255.255.255 10.1.1.73
ip route 9.9.9.74 255.255.255.255 10.1.1.74
ip route 9.9.9.75 255.255.255.255 10.1.1.75
ip route 9.9.9.76 255.255.255.255 10.1.1.76
ip route 40.1.2.1 255.255.255.255 40.0.2.11
ip route 40.1.3.10 255.255.255.255 40.0.3.10
ip route 40.2.2.1 255.255.255.255 40.0.2.11
ip route 40.2.3.10 255.255.255.255 40.0.3.10
!
...
!
```
# <span id="page-251-0"></span>アクセス ポイント リスト設定の例

```
GPRS アクセス ポイント リストの GGSN 設定の一部を次に例示します。
!
interface virtual-template 1
ip unnumber loopback 1
no ip directed-broadcast
encapsulation gtp
gprs access-point-list abc
!
! Defines a GPRS access point list named abc
! with 3 access points
!
gprs access-point-list abc
access-point 1
 access-point-name gprs.pdn1.com
 ip-address-pool dhcp-proxy-client
 dhcp-server 10.102.100.3 
 dhcp-gateway-address 10.30.30.30
 exit
!
access-point 2
 access-point-name gprs.pdn2.com
 ip-address-pool dhcp-proxy-client
 dhcp-server 10.60.0.1 
 dhcp-gateway-address 10.27.27.27 
 exit
!
access-point 3
 access-point-name www.pdn3.com
 access-mode non-transparent
 dhcp-gateway-address 10.25.25.25
 aaa-group authentication abc
 exit
!
...
```
## **VRF** トンネル設定の例

次の例では、2つの VPN (vpn1 と vpn2) およびその関連する GRE トンネル (Tunnel1 と Tunnel2) の設定の一部を示します。

#### **GGSN** 設定

```
service gprs ggsn
!
hostname 7600-7-2
!
ip cef
!
ip vrf vpn1
 description GRE Tunnel 1
 rd 100:1
!
ip vrf vpn2
 description GRE Tunnel 3
 rd 101:1
!
interface Loopback1
 ip address 150.1.1.72 255.255.0.0
!
interface Loopback100
 description GPRS GTP V-TEMPLATE IP ADDRESS
 ip address 9.9.9.72 255.255.255.0
!
interface Tunnel1
 description VRF-GRE to PDN 7500(13) Fa0/1
 ip vrf forwarding vpn1
 ip address 50.50.52.72 255.255.255.0
 tunnel source 150.1.1.72
 tunnel destination 165.2.1.13
!
interface Tunnel2
 description VRF-GRE to PDN PDN x(12) Fa3/0
 ip vrf forwarding vpn2
 ip address 80.80.82.72 255.255.255.0
 tunnel source 150.1.1.72
 tunnel destination 167.2.1.12
!
interface GigabitEthernet0/0.1
 description Gi 
 encapsulation dot1Q 100
 ip address 10.1.2.72 255.255.255.0
!
interface Virtual-Template1
 description GTP v-access
 ip unnumbered Loopback100
 encapsulation gtp
 gprs access-point-list gprs
!
ip local pool vpn1_pool 100.2.0.1 100.2.255.255 group vpn1
ip local pool vpn2_pool 100.2.0.1 100.2.255.255 group vpn2
ip route vrf vpn1 0.0.0.0 0.0.0.0 Tunnel1
ip route vrf vpn2 0.0.0.0 0.0.0.0 Tunnel2
gprs access-point-list gprs
   access-point 1
   access-point-name apn.vrf1.com
    access-mode non-transparent
    aaa-group authentication ipdbfms
```

```
 ip-address-pool local vpn1_pool
 vrf vpn1
  !
 access-point 2
 access-point-name apn.vrf2.com
 access-mode non-transparent
 aaa-group authentication ipdbfms
  ip-address-pool local vpn2_pool
 vrf vpn2
  !
```
#### スーパーバイザ エンジン設定

```
interface FastEthernet9/5
 no ip address
 switchport
 switchport access vlan 167
 no cdp enable
!
interface FastEthernet9/10
 no ip address
 switchport
 switchport access vlan 165
 no cdp enable
!
interface Vlan165
 ip address 165.1.1.1 255.255.0.0
!
interface Vlan167
 ip address 167.1.1.1 255.255.0.0
!
! provides route to tunnel endpoints on GGSNs
!
ip route 150.1.1.72 255.255.255.255 10.1.2.72
!
! routes to tunnel endpoints on PDN
!
ip route 165.2.0.0 255.255.0.0 165.1.1.13
ip route 167.2.0.0 255.255.0.0 167.1.1.12
```
### 仮想 **APN** 設定の例

次の例では、1 つの仮想 APN アクセス ポイントを 3 種類の実企業ネットワークのフォーカルな接続と して機能させるように設定されている GGSN を示します。

この例で示す GGSN 設定では、次のことに注意してください。

- **•** 実企業ネットワークへのアクセスを確立するために、Ethernet 1/0、Ethernet 1/1、Ethernet 1/2 の 3 つの物理インターフェイス (Gi インターフェイス)が定義されています。
- **•** アクセス ポイントが 4 つ設定されています。
	- **–** アクセス ポイント 1 は、*corporate* という APN を持つ仮想アクセス ポイントとして設定され ています。他の設定オプションは、仮想アクセス ポイントには適用されません。「corporate」 仮想 APN は、HLR および DNS サーバでプロビジョニングされる APN です。
	- **–** アクセス ポイント 2、3、および 4 は、それぞれ corporatea.com、corporateb.com、 corporatec.com の各実ネットワーク ドメインに対して設定されています。実ネットワーク ド メインは、PDP コンテキスト要求の PCO に示されています。

H.

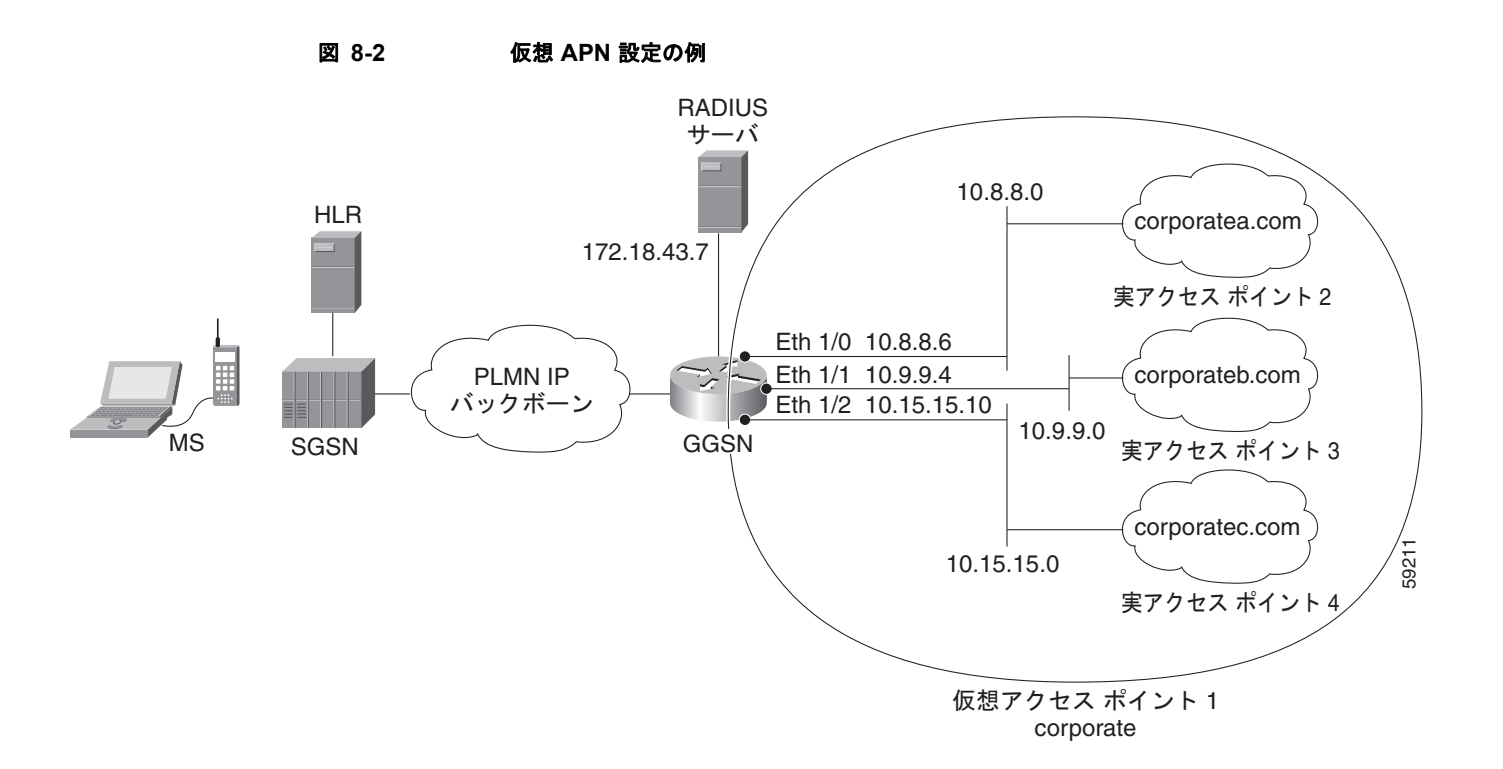

#### **GGSN** 設定

```
!
version 12.x
no service single-slot-reload-enable
service timestamps debug uptime
service timestamps log uptime
no service password-encryption
!
! Enable the router for GGSN services
!
service gprs ggsn
!
hostname ggsn
!
ip cef
!
no logging buffered
logging rate-limit console 10 except errors
aaa new-model
aaa group server radius abc
server 172.18.43.7 auth-port 1645 acct-port 1646
aaa authentication ppp abc group abc
aaa accounting network abc start-stop group abc
!
ip subnet-zero
!
!
no ip dhcp-client network-discovery
!
!
interface Loopback1
 ip address 10.2.3.4 255.255.255.255
!
```

```
 設定例
```

```
interface FastEthernet0/0
 ip address 172.18.43.174 255.255.255.240
 duplex half
!
interface FastEthernet2/0
description Gn interface
ip address 192.168.10.56 255.255.255.0
!
! Define Gi physical interfaces to real networks
!
interface Ethernet1/0
description Gi interface to corporatea.com
 ip address 10.8.8.6 255.255.255.0
no ip mroute-cache
duplex half
!
interface Ethernet1/1
description Gi interface to corporateb.com
 ip address 10.9.9.4 255.255.255.0
no ip mroute-cache
 duplex half
!
interface Ethernet1/2
description Gi interface to corporatec.com
 ip address 10.15.15.10 255.255.255.0
no ip mroute-cache
 duplex half
!
interface loopback 1
ip address 10.40.40.3 255.255.255.0
!
interface Virtual-Template1
 ip unnumber loopback 1
 encapsulation gtp
 gprs access-point-list gprs
!
ip default-gateway 172.18.43.161
ip kerberos source-interface any
ip classless
ip route 10.7.7.0 255.255.255.0 10.8.8.2
ip route 10.21.21.0 255.255.255.0 Ethernet1/1
ip route 10.102.82.0 255.255.255.0 172.18.43.161
ip route 192.168.1.1 255.255.255.255 FastEthernet2/0
ip route 172.18.0.0 255.255.0.0 172.18.43.161
no ip http server
!
gprs access-point-list gprs
!
! Configure a virtual access point called corporate
!
access-point 1
  access-point-name corporate
  access-type virtual
  exit
!
! Configure three real access points called corporatea.com, 
! corporateb.com, and corporatec.com
!
access-point 2
  access-point-name corporatea.com
  access-mode non-transparent
  aaa-group authentication abc
   exit
 access-point 3
```
**Cisco GGSN** リリース **9.2**コンフィギュレーション ガイド

```
 設定例
```

```
access-point-name corporateb.com
   access-mode transparent
   ip-address-pool dhcp-client
  dhcp-server 10.21.21.1
   exit
  1
 access-point 4
    access-point-name corporatec.com
   access-mode non-transparent
  aaa-group authentication abc
  e^{at} !
 !
gprs maximum-pdp-context-allowed 90000
gprs gtp path-echo-interval 0
gprs default charging-gateway 10.15.15.1
!
gprs memory threshold 512
!
radius-server host 172.18.43.7 auth-port 1645 acct-port 1646 non-standard
radius-server retransmit 3
radius-server key 7 12150415
call rsvp-sync
!
no mgcp timer receive-rtcp
!
mgcp profile default
!
!
gatekeeper
 shutdown
!
end
```
## 外部モバイル ステーション設定によるアクセスのブロックの例

```
次の例では、アクセス ポイント 100 が外部モバイル ステーションによるアクセスをブロックする設定
の一部を示します。
!
version 12.x
no service single-slot-reload-enable
service timestamps debug uptime
service timestamps log uptime
no service password-encryption
!
! Enables the router for GGSN services
!
service gprs ggsn
!
hostname ggsn
!
ip cef
!
gprs access-point-list gprs
!
access-point 100
access-point-name blocking
!
```

```
! Enables blocking of MS to APN 100
! that are outside ! of the PLMN
```

```
!
 block-foreign-ms
exit
!
. . .
!
! Configures the MCC and MNC codes
!
gprs mcc 123 mnc 456
```
## 重複 **IP** アドレス保護設定の例

次の例では、GPRS/UMTS ネットワーク用の IP アドレス範囲を 3 種類指定する設定の一部を示します (これらの範囲内にある IP アドレスは、MS IP アドレス範囲から除外されます)。

```
gprs ms-address exclude-range 10.0.0.1 10.20.40.50
gprs ms-address exclude-range 172.16.150.200 172.30.200.255
gprs ms-address exclude-range 192.168.100.100 192.168.200.255
```
## **P-CSCF** 検出設定の例

```
次の例では、P-CSCF サーバ グループをいくつか GGSN に設定し、その 1 つをアクセス ポイントに割
り当てる設定の一部を示します。
!
version 12.x
no service single-slot-reload-enable
service timestamps debug uptime
service timestamps log uptime
no service password-encryption
!
! Enables the router for GGSN services
!
service gprs ggsn
!
hostname ggsn
!
ip cef
!
gprs pcscf groupA 
server 172.10.1.1
server 10.11.1.2
server ipv6 2001:999::9
!
gprs pcscf groupB
server 172.20.2.1
server 10.21.2.2
gprs access-point-list gprs
!
access-point 100
access-point-name pcscf
```
設定例

 $\blacksquare$ 

**pcscf groupA** 

!

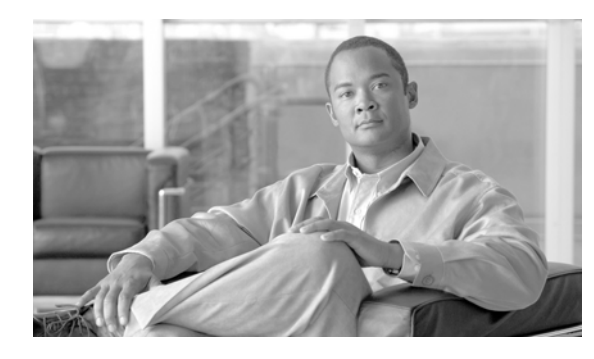

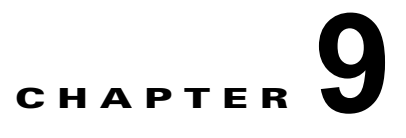

# **GGSN** での **PPP** サポートの設定

Gateway GPRS Support Node (GGSN; ゲートウェイ GPRS サポート ノード) では、Point to Point Protocol (PPP: ポイントツーポイント プロトコル) を使用した 3 種類の GPRS Tunneling Protocol (GTP; GPRS トンネリングプロトコル)がサポートされています。GGSN での PPP サポートのタイプ は、ネットワーク内の PPP エンドポイントの場所、Layer 2 Tunneling Protocol(L2TP; レイヤ 2 トン ネリングプロトコル)が使用されるかどうか、および IP パケット サービスが行われる場所によって異 なります。この章では、GGSN でのさまざまな PPP サポート方式、およびこれらの方式の設定方法に ついて説明します。

この章に記載されている GGSN コマンドの詳細については、使用している Cisco GGSN リリースの 『*Cisco GGSN Command Reference*』を参照してください。この章に記載されているその他のコマンド のマニュアルを参照するには、コマンド リファレンスのマスター インデックスを使用するか、または オンラインで検索してください。

この章は、次の内容で構成されています。

- **•** 「GGSN での PPP [サポートの概要」\(](#page-258-0)P.9-1)
- **•** 「GGSN での GTP-PPP [ターミネーションの設定」\(](#page-260-0)P.9-3)
- **•** 「GGSN での L2TP を使用した [GTP-PPP](#page-264-0) の設定」(P.9-7)
- **•** 「GGSN での GTP-PPP [再生成の設定」\(](#page-271-0)P.9-14)
- **•** 「GGSN での PPP [のモニタリングおよびメンテナンス」\(](#page-279-0)P.9-22)
- **•** [「設定例」\(](#page-279-1)P.9-22)

## <span id="page-258-0"></span>**GGSN** での **PPP** サポートの概要

GGSN リリース 3.0 よりも前のリリースの場合、GGSN では、Terminal Equipment(TE; 端末装置) と Mobile Termination(MT; モバイル ターミネーション)間の IP over PPP のトポロジがサポートされ ていました。MT から Serving GPRS Support Node (SGSN; サービング GPRS サポート ノード) を経 由し、Gn インターフェイスおよび GTP トンネルを介して GGSN に到達するまで、および Gi インター フェイスを介して企業ネットワークに到達するまでの間では、IP パケット サービスとルーティングだ けがサポートされていました。GTP トンネル上、または GGSN と企業ネットワークとの間では、PPP トラフィック フローはサポートされていませんでした。

図 [9-1](#page-259-0) に、GPRS ネットワーク内で PPP がサポートされていない場合の IP over GTP の実装を示しま す。

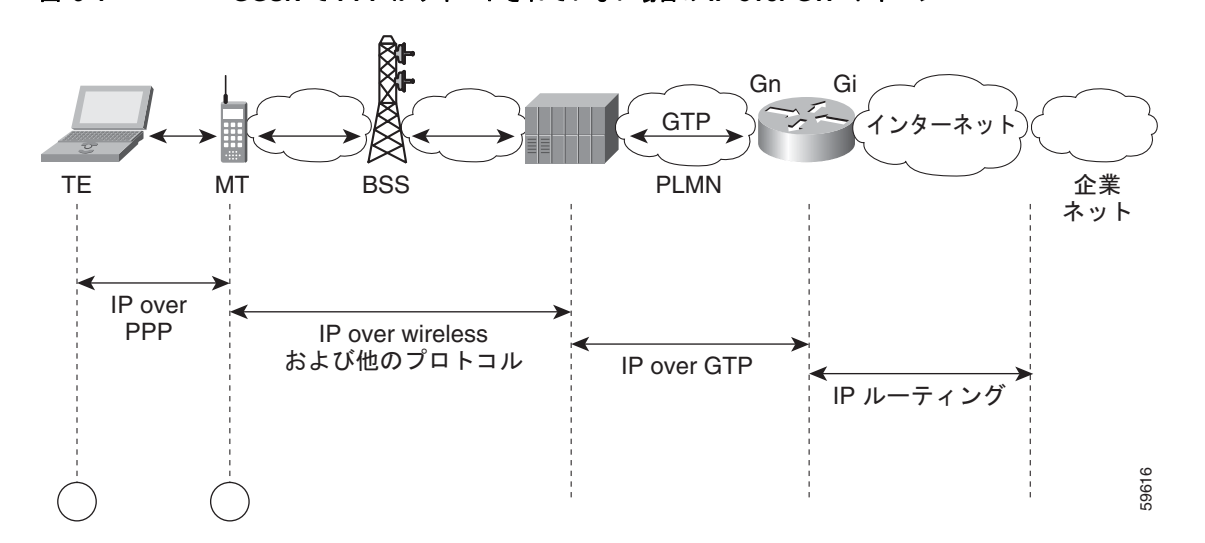

<span id="page-259-0"></span>図 **9-1 GGSN** で **PPP** がサポートされていない場合の **IP over GTP** トポロジ

GSM 04.08 バージョン 7.4.0 および GSM 09.60 バージョン 7.0.0 で、GSM 規格に PPP Packet Data Protocol (PDP; パケット データ プロトコル) タイプが追加されました。PPP は、フレーム リレー、 ATM、X.25 などのネットワークを含む、さまざまな WAN 環境で幅広く使用されているレイヤ 2 プロ トコルです。

PPP では、Password Authentication Protocol (PAP: パスワード認証プロトコル) および Challenge Handshake Authentication Protocol (CHAP: チャレンジ ハンドシェーク認証プロトコル)によるセ キュリティ チェックが提供されており、IP アドレスのネゴシエーションに IP Control Protocol(IPCP; IP コントロールプロトコル)サブレイヤが使用されます。General Packet Radio Service (GPRS; グ ローバル パケット ラジオ サービス)/Universal Mobile Telecommunication System(UMTS)ネット ワーク内での PPP サポートで最も重要な特性は、L2TP を使用した Virtual Private Data Network (VPDN: バーチャル プライベート データ ネットワーク)による PPP のトンネリング機能です。トンネ リングによって、公衆網を経由して PPP セッションをプライベート企業ネットワークに転送でき、セ キュリティを確保できます。企業ネットワークの境界では、認証およびダイナミック IP アドレス割り 当てを実行できます。

Cisco GGSN では、次の 3 つの PPP サポート方式が GGSN で提供されています。

- **•** GTP-PPP
- **•** L2TP を使用した GTP-PPP
- **•** GTP-PPP 再生成

(注) GTP-PPP および GTP-PPP 再生成方式の IPv6 PDP コンテキストはサポートされていません。

(注) 最適な条件の下でいずれかの PPP 方式が設定された場合、GGSN は 8000 の PDP コンテキストをサ ポートします。ただし、この数は、プラットフォーム、インストールされているメモリ量、設定された PPP サポート方式、設定された PDP コンテキスト作成レートなどによる影響を受けます。

この章の次の項では、それぞれの方式についてより詳細に説明し、GGSN でのそれぞれのタイプの PPP サポートの設定方法および検証方法について説明します。

**Cisco GGSN** リリース **9.2**コンフィギュレーション ガイド

# <span id="page-260-0"></span>**GGSN** での **GTP-PPP** ターミネーションの設定

この項では、GGSN での PPP over GTP の概要および設定方法について説明します。内容は次のとおり です。

- **•** 「GGSN での GTP-PPP [ターミネーションの概要」\(](#page-260-1)P.9-3)
- **•** 「GGSN での PPP over GTP [の設定の準備」\(](#page-261-0)P.9-4)
- **•** 「GTP-PPP [ターミネーション設定の作業リスト」\(](#page-261-1)P.9-4)
- **•** 「GGSN での GTP-PPP [ターミネーションの設定例」\(](#page-280-0)P.9-23)

## <span id="page-260-1"></span>**GGSN** での **GTP-PPP** ターミネーションの概要

GGSN では、L2TP を使用しない GTP 上の PPP PDP タイプがサポートされています。このトポロジで は、GGSN によって、端末装置(TE)およびモバイル ターミネーション(MT)または Mobile Station (MS: モバイル ステーション)から、SGSN を経由し、Gn インターフェイスおよび GTP トン ネルを介して GGSN に到達するまでの間の PPP サポートが提供されます。PPP エンドポイントは、端 末装置(TE)および GGSN になります。IP ルーティングは、Gi インターフェイスを介して GGSN か ら企業ネットワークに対して行われます。

図 [9-2](#page-260-2) に、GPRS ネットワーク内の、L2TP を使用しない PPP over GTP のサポートの実装を示します。

### ࠻࠶ࡀ࠲ࡦࠗ 企業 ネット PLMN PPP Gn Gi TE MT BSS **GTP** PPP over wireless GTP over PPP ࡞ࠦ࠻ࡠࡊߩ߮ઁࠃ߅ IP ルーティンク 59617

#### <span id="page-260-2"></span>図 **9-2 GGSN** で **PPP** ターミネーションが行われる、**PPP over GTP** トポロジ

利点

GGSN での PPP over GTP のサポートには、次の利点があります。

- **•** GTP 上で、さまざまなトラフィック タイプをサポートできます。
- **•** PPP エンドポイントで PPP オプションの正式なネゴシエーションを実行できます(プロキシ PPP ネゴシエーションは必要ありません)。
- **•** GTP と、L2TP などの他の PPP ネットワーキング プロトコルとのインターワーキングの土台が提 供されます。
- **•** MT インテリジェンスの要件が簡素化され、MT で PPP スタックをサポートする必要がありませ  $h_{\circ}$
- **•** 追加のセッション セキュリティが提供されます。
- **•** TE に対してより柔軟に IP アドレスを割り当てることができます。

### <span id="page-261-0"></span>**GGSN** での **PPP over GTP** の設定の準備

GGSN で PPP over GTP のサポートの設定を開始する前に、ユーザに IP アドレスを割り当てるために GGSN で使用する方法を決定する必要があります。サポートする IP アドレス割り当て方法によって、 設定に特定の依存関係が生じます。

ネットワークで使用されている IP アドレス割り当てのタイプをサポートするには、次の設定ガイドラ インが満たされていることを確認してください。

- **•** RADIUS IP アドレス割り当て
	- **–** 完全な username@domain フォーマットを使用して、RADIUS サーバにユーザを設定します。
	- **–** PPP 仮想テンプレート インターフェイスで、**no peer default ip address** コマンドを指定しま す。
	- **–** GGSN での RADIUS サービスの設定の詳細については、このマニュアルの「[GGSN](#page-308-0) でのセ [キュリティの設定」を](#page-308-0)参照してください。
- **•** DHCP IP アドレス割り当て
	- **–** ループバック インターフェイスと同じサブネットに対して、割り当て対象のアドレスの範囲 を設定してください。
	- **–** RADIUS サーバのユーザ用の IP アドレスを設定しないでください。
	- **–** PPP 仮想テンプレート インターフェイスで、**peer default ip address dhcp** コマンドを指定し ます。
	- **–** GGSN で、**aaa authorization network** *method\_list* **none** コマンドを指定します。
	- **–** GGSN での DHCP サービスの設定の詳細については、このマニュアルの「GGSN [でのダイナ](#page-362-0) ミック [アドレッシングの設定」](#page-362-0)を参照してください。
- **•** ローカル プール IP アドレス割り当て
	- **– ip local pool** コマンドを使用してローカル プールを設定してください。
	- **–** GGSN で、**aaa authorization network** *method\_list* **none** コマンドを指定します。
	- **– peer default ip address pool** *pool-name* コマンドを指定します。

### <span id="page-261-1"></span>**GTP-PPP** ターミネーション設定の作業リスト

GGSN で PPP over GTP のサポートを設定するには、次の作業を実行します。

- **•** 「ループバック [インターフェイスの設定」\(](#page-262-0)P.9-5)(推奨)
- **•** 「PPP 仮想テンプレート [インターフェイスの設定」\(](#page-262-1)P.9-5)(必須)
- **•** 「GGSN での PPP 用の仮想テンプレート [インターフェイスの関連付け」\(](#page-264-1)P.9-7)(必須)

### <span id="page-262-0"></span>ループバック インターフェイスの設定

仮想テンプレート インターフェイスには番号を付けず、その IP 番号をループバック インターフェイス に関連付けることを推奨します。

ループバック インターフェイスは、常に稼動しているインターフェイスをエミュレートするソフト ウェア専用インターフェイスであり、すべてのプラットフォームでサポートされている仮想インター フェイスです。interface-number は、作成または設定を行うループバック インターフェイスの番号で す。作成できるループバック インターフェイスの数に制限はありません。GGSN では、いくつかの異 なる機能の設定をサポートするために、ループバック インターフェイスが使用されます。

GGSN でループバック インターフェイスを設定するには、グローバル コンフィギュレーション モード で次のコマンドを使用します。

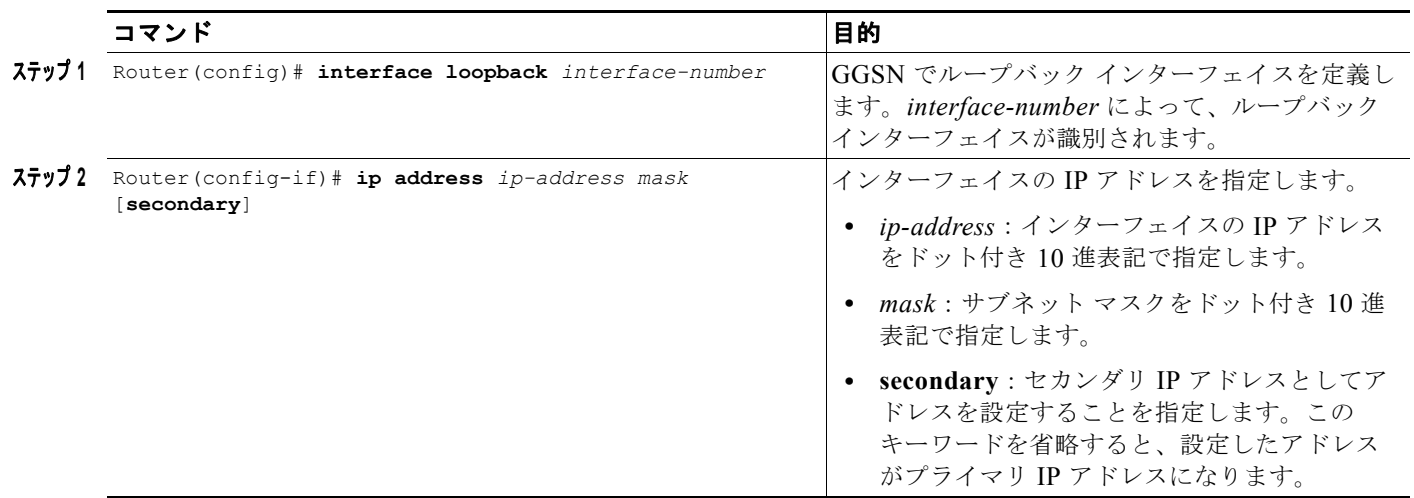

### <span id="page-262-1"></span>**PPP** 仮想テンプレート インターフェイスの設定

PPP over GTP をサポートするには、PPP カプセル化をサポートする仮想テンプレート インターフェイ スを GGSN で設定する必要があります。したがって、GGSN は、GTP カプセル化に 1 つ、PPP カプセ ル化に 1 つの合計 2 つの仮想テンプレート インターフェイスを持つことになります。GGSN では、 GGSN での PPP セッションのすべての PPP 仮想アクセス インターフェイスを作成するために、PPP 仮 想テンプレート インターフェイスが使用されます。

仮想テンプレート インターフェイスには番号を付けず、その IP 番号をループバック インターフェイス に関連付けることを推奨します。

PPP カプセル化はデフォルトであるため、インターフェイスに対する **show running-config** の出力に は表示されません。

GGSN で PPP 仮想テンプレート インターフェイスを設定するには、グローバル コンフィギュレーショ ン モードで次のコマンドを使用します。

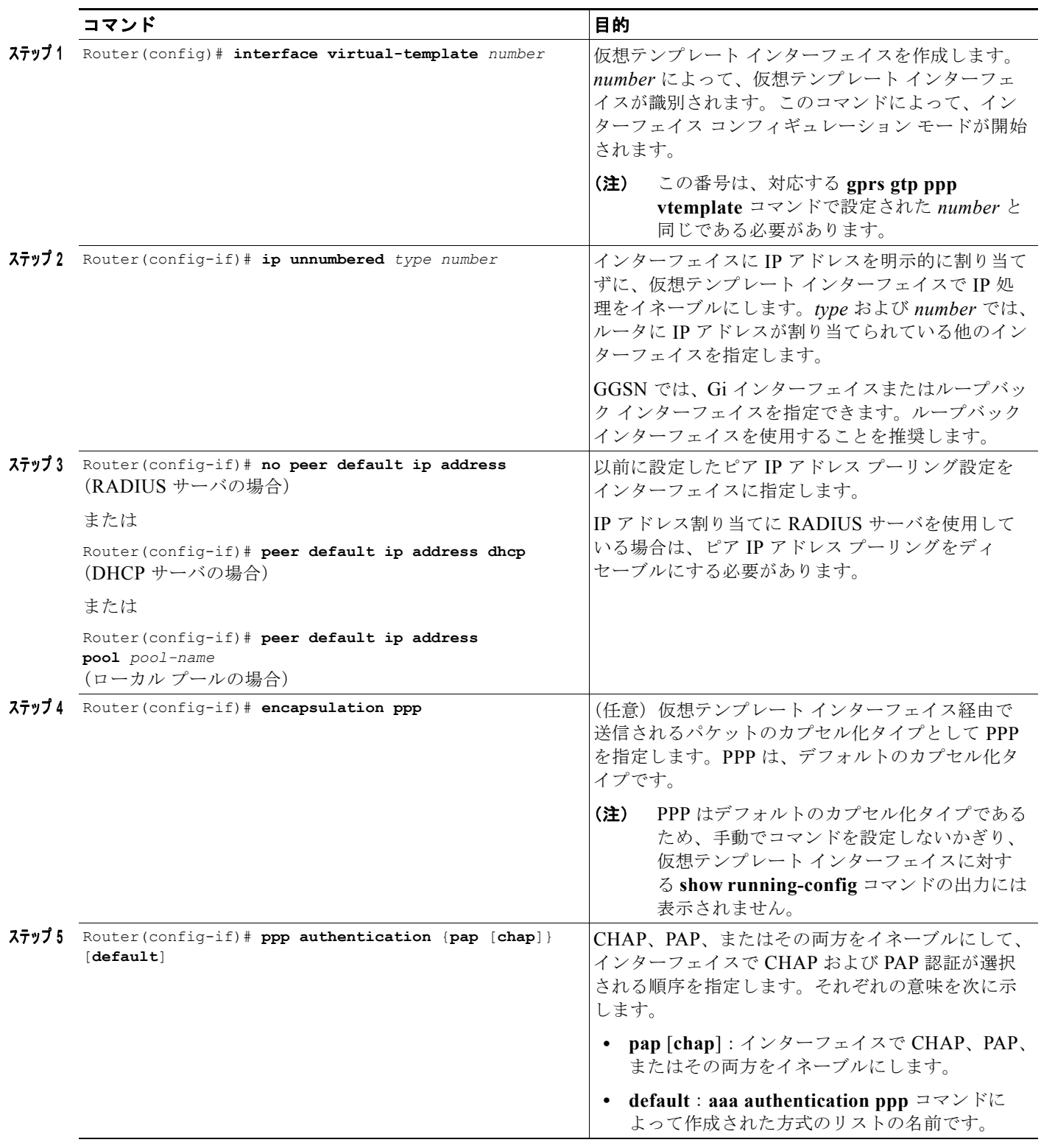

### <span id="page-264-1"></span>**GGSN** での **PPP** 用の仮想テンプレート インターフェイスの関連付け

PPP 用の仮想テンプレート インターフェイスを関連付ける前に、仮想テンプレート インターフェイス を設定する必要があります。仮想テンプレート インターフェイスに設定する番号は、**gprs gtp ppp vtemplate** コマンドで指定する番号と同じである必要があります。

GGSN 用の仮想テンプレート インターフェイスを関連付けるには、グローバル コンフィギュレーショ ン モードで次のコマンドを使用します。

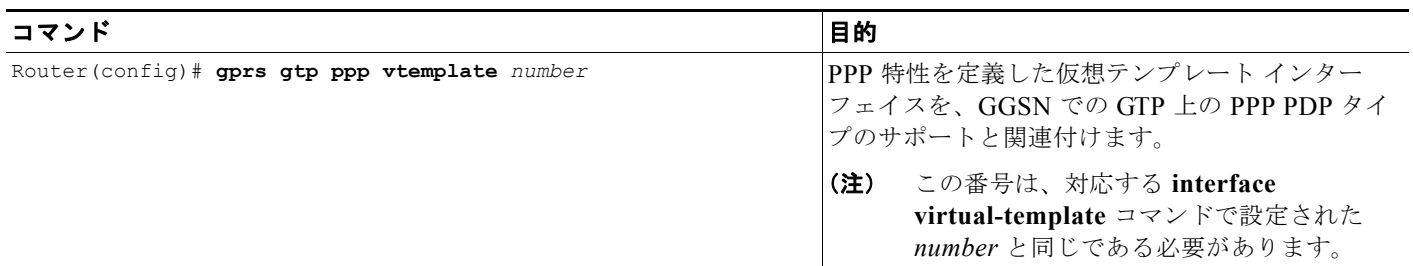

# <span id="page-264-0"></span>**GGSN** での **L2TP** を使用した **GTP-PPP** の設定

この項では、GGSN での L2TP を使用した PPP over GTP のサポートの概要および設定方法について説 明します。内容は次のとおりです。

- **•** 「GGSN での L2TP を使用した [GTP-PPP](#page-264-2) の概要」(P.9-7)
- **•** 「L2TP を使用した GTP-PPP [の設定の作業リスト」\(](#page-265-0)P.9-8)

## <span id="page-264-2"></span>**GGSN** での **L2TP** を使用した **GTP-PPP** の概要

GGSN では、IP ルーティングは使用せず、L2TP を使用した PPP over GTP がサポートされています。 GGSN では、TE および MT から SGSN を経由して、Gn インターフェイスおよび GTP トンネルを介 して GGSN に到達するまで、および Gi インターフェイスおよび L2TP トンネルを介して企業ネット ワークに到達するまでの間で PPP サポートが提供されています。このシナリオでは、PPP ターミネー ション エンドポイントは TE と企業ネットワークの L2TP Network Server(LNS; L2TP ネットワーク サーバ)になります。

L2TP がサポートされている場合、パケットは、L2TP および PPP によってカプセル化された IP ペイ ロードをルーティングすることによって LNS に配信されます。L2TP がサポートされていない場合は、 純粋な IP ペイロードが企業ネットワークの LNS にルーティングされます。

図 [9-3](#page-265-1) に、GPRS ネットワーク内の、L2TP を使用した PPP over GTP のサポートの実装を示します。

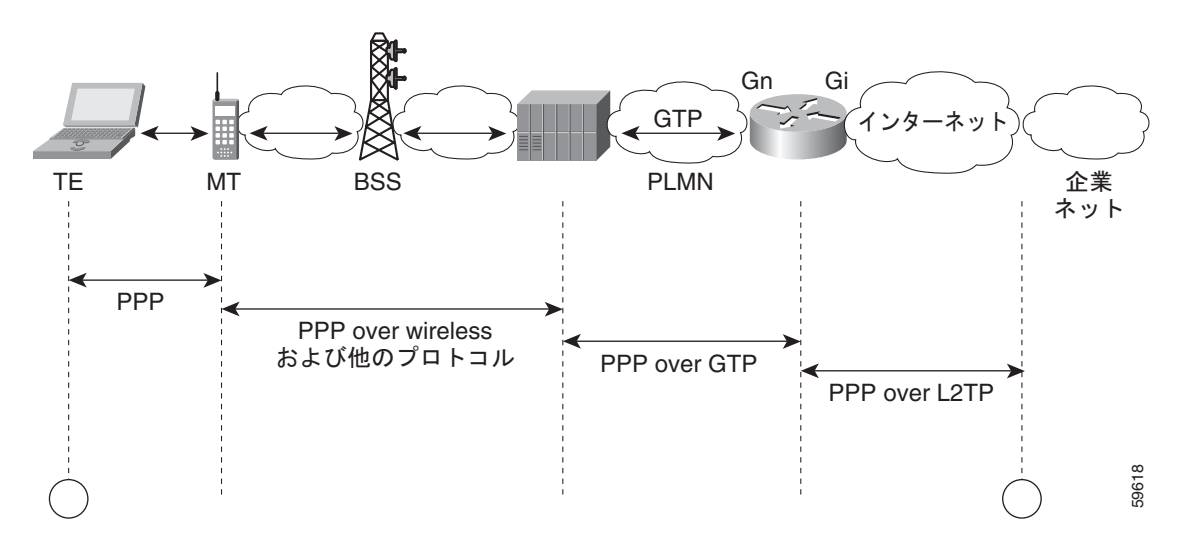

<span id="page-265-1"></span>図 **9-3 GGSN** での **L2TP** を使用した **PPP over GTP** トポロジ

利点

GGSN での L2TP を使用した PPP over GTP のサポートには、次の利点があります。

- **•** L2TP トンネルを使用した VPN セキュリティでは、公衆網を経由して企業ネットワークまでユー ザ データを安全に配信できます。
- **•** 認証、およびアドレスのネゴシエーションと割り当てを使用した、正式なエンドツーエンドの PPP セッションが使用されます。
- **•** ネットワーク内のサーバへのアクセスは、企業ネットワークで引き続き制御できます。GGSN か らこれらのサーバへのアクセスを提供する必要はありません。
- **•** GGSN を更新することなく、企業サーバの設定を変更できます。

#### 制約事項

GGSN での L2TP を使用した PPP over GTP のサポートには、次の制約事項があります。

**• ppp authentication** インターフェイス コンフィギュレーション コマンドを使用して、少なくとも 1 つの PPP 認証プロトコルをイネーブルにする必要があります。

## <span id="page-265-0"></span>**L2TP** を使用した **GTP-PPP** の設定の作業リスト

L2TP を使用した GTP over PPP を設定するには、L2TP を使用しない GTP over PPP を設定する場合と 同じ設定作業の多くが必要になります。それ以外に、L2TP Access Concentrator (LAC; L2TP アクセ ス コンセントレータ)としての GGSN の設定、および Authentication, Authorization, and Accounting (AAA; 認証、認可、アカウンティング)サービスの設定のためのいくつかの追加作業が必要です。

GGSN で L2TP を使用した PPP over GTP のサポートを設定するには、次の作業を実行します。

- **•** 「LAC としての GGSN [の設定」\(](#page-266-0)P.9-9)(必須)
- **•** 「L2TP 用の AAA [サービスのサポートの設定」\(](#page-267-0)P.9-10)(必須)
- **•** 「ループバック [インターフェイスの設定」\(](#page-269-0)P.9-12)(推奨)
- **•** 「PPP 仮想テンプレート [インターフェイスの設定」\(](#page-269-1)P.9-12)(必須)
- **•** 「GGSN での PPP 用の仮想テンプレート [インターフェイスの関連付け」\(](#page-270-0)P.9-13)(必須)

### <span id="page-266-0"></span>**LAC** としての **GGSN** の設定

企業ネットワークの LNS への L2TP サービスを GGSN で使用する場合は、GGSN で VPDN サービス をイネーブルにすることによって、GGSN を LAC として設定する必要があります。

Cisco IOS ソフトウェアでの VPDN 設定およびコマンドの詳細については、資料『*Cisco IOS Dial Technologies Configuration Guide*』および『*Command Reference*』を参照してください。

GGSN を LAC として設定し、GGSN にトンネル パラメータをローカルに設定するには、グローバル コンフィギュレーション モードで次のコマンドを使用します。

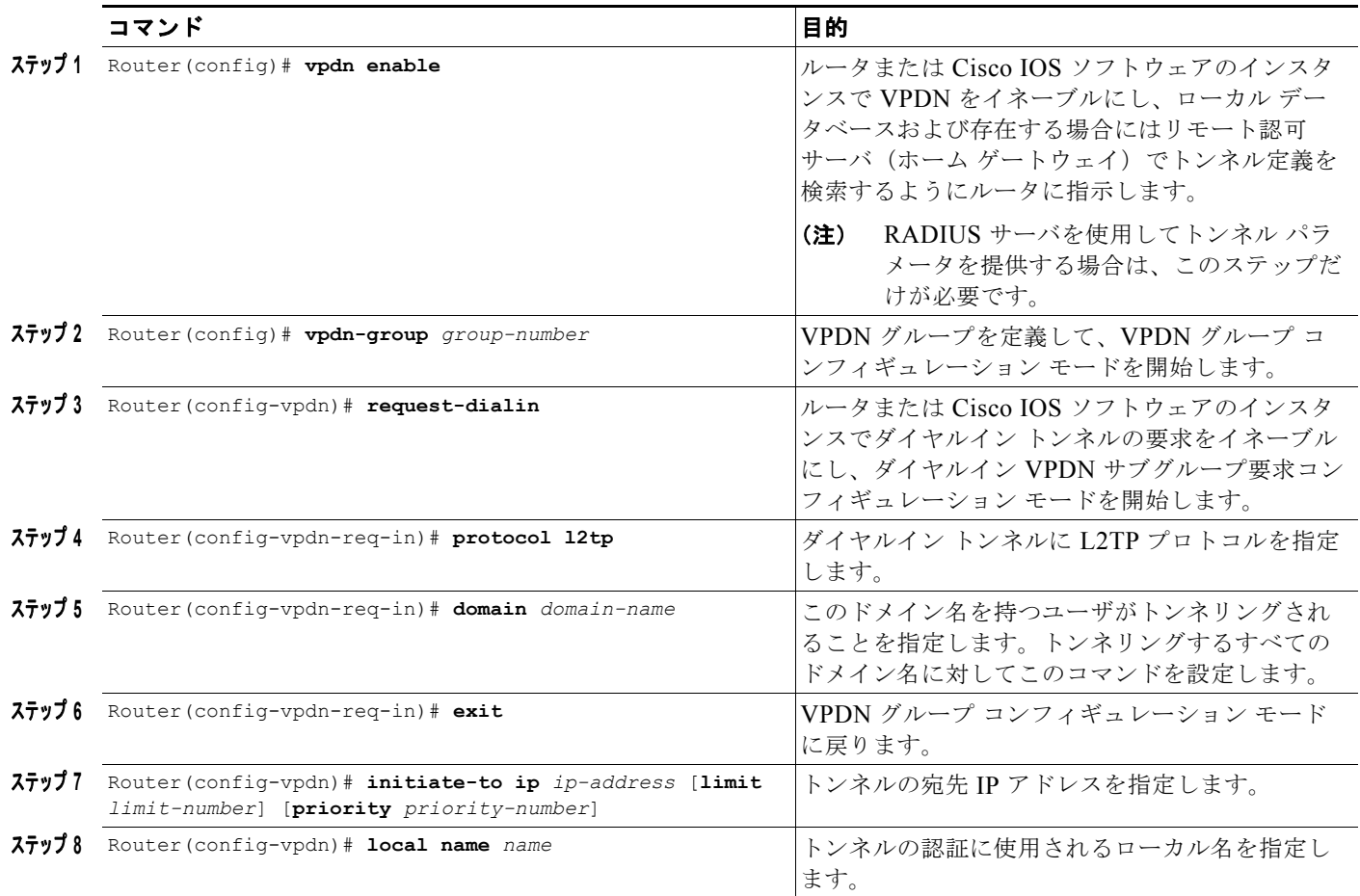

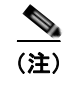

(注) L2TP トンネル パラメータは、GGSN にローカルで設定したり、RADIUS サーバで提供することがで きます。RADIUS サーバでトンネル パラメータを提供する場合、この手順で必要となるのは、GGSN に対して **vpdn enable** コマンドを設定することだけです。

#### <span id="page-267-0"></span>**L2TP** 用の **AAA** サービスのサポートの設定

GGSN 上の VPDN スタックで LNS への L2TP トンネルが開かれる前に、まずトンネルの認可が試行さ れます。GGSN では、ローカル データベースに問い合せてこの認可が実行されます。したがって、 L2TP トンネルの認可をサポートするためには、GGSN に対して適切な AAA サービスを設定する必要 があります。これは、トンネル自体の認可であり、ユーザの認可ではありません。

この項では、GGSN で L2TP の認可のサポートを実装するために必要なコマンドだけを説明します。 GGSN での RADIUS および AAA のサポートを設定するために必要なすべての作業について説明する わけではありません。GGSN での AAA サービスのイネーブルおよび AAA サーバ グループの設定の詳 細については、このマニュアルの「GGSN [でのセキュリティの設定」](#page-308-0)を参照してください。

(注) GGSN で L2TP 用の認証および認可サービスのサポートを正しく実装するには、両方に対して同じ方 式およびサーバ グループを設定する必要があります。

GGSN で L2TP の認可のサポートを設定するには、グローバル コンフィギュレーション モードで次の コマンドを使用します。

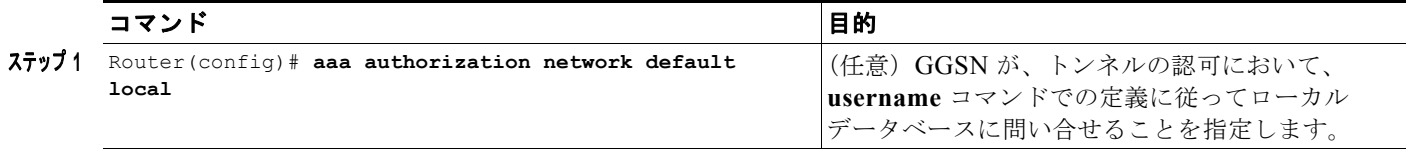

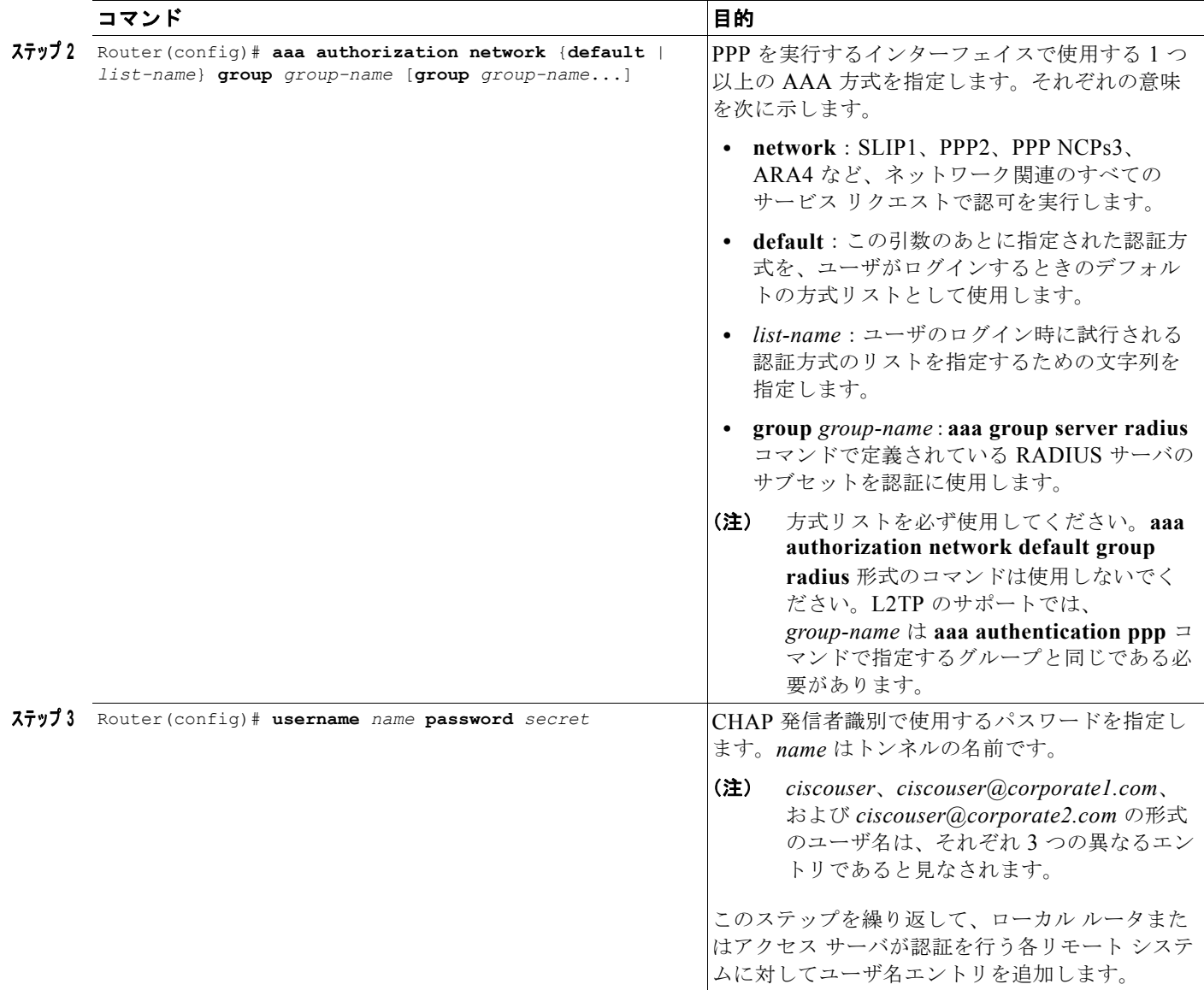

# 

**(注)** L2TP トンネル パラメータは、GGSN にローカルで設定したり、RADIUS サーバで提供することがで きます。RADIUS サーバでトンネル パラメータを提供する場合、この手順で必要となるのは、GGSN に対して **username** コマンドを設定することだけです。

### <span id="page-269-0"></span>ループバック インターフェイスの設定

仮想テンプレート インターフェイスには番号を付けず、その IP 番号をループバック インターフェイス に関連付けることを推奨します。

ループバック インターフェイスは、常に稼動しているインターフェイスをエミュレートするソフト ウェア専用インターフェイスであり、すべてのプラットフォームでサポートされている仮想インター フェイスです。インターフェイス数は、作成または設定するループバック インターフェイスの数です。 作成できるループバック インターフェイスの数に制限はありません。GGSN では、いくつかの異なる 機能の設定をサポートするために、ループバック インターフェイスが使用されます。

GGSN でループバック インターフェイスを設定するには、グローバル コンフィギュレーション モード で次のコマンドを使用します。

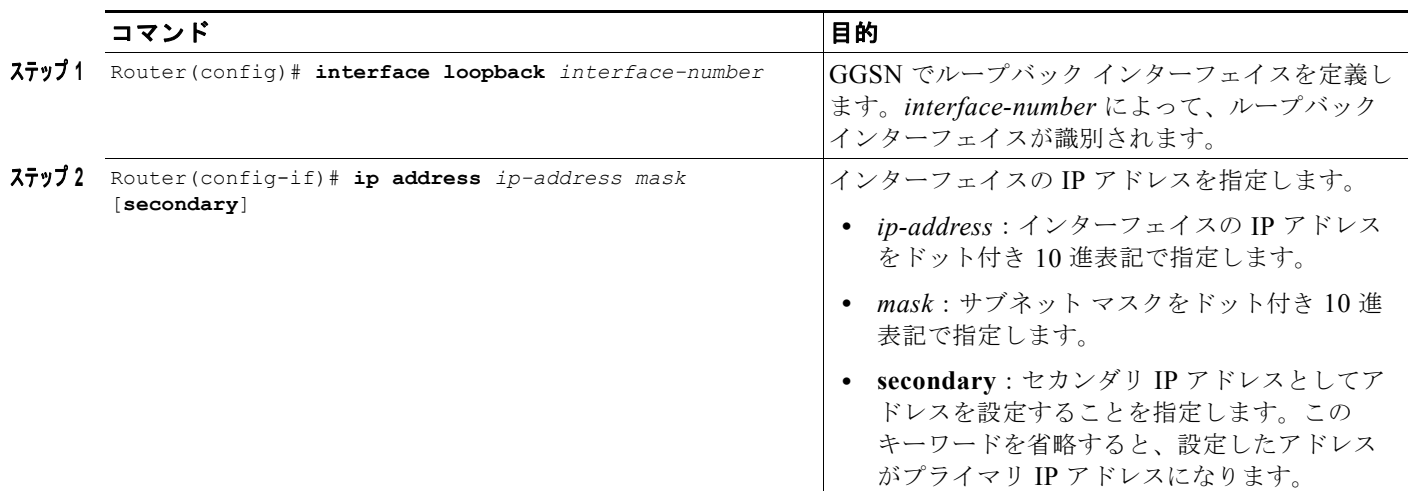

(注) ループバック インターフェイスの IP アドレスは、L2TP を使用しない PPP PDP でだけ必要です。PPP PDP の宛先が、L2TP が設定されていないドメインである場合は、IP アドレスを使用することを推奨 します。

### <span id="page-269-1"></span>**PPP** 仮想テンプレート インターフェイスの設定

PPP over GTP をサポートするには、PPP カプセル化をサポートする仮想テンプレート インターフェイ スを GGSN で設定する必要があります。したがって、GGSN は、GTP カプセル化に 1 つ、PPP カプセ ル化に 1 つの合計 2 つの仮想テンプレート インターフェイスを持つことになります。GGSN では、 GGSN での PPP セッションのすべての PPP 仮想アクセス インターフェイスを作成するために、PPP 仮 想テンプレート インターフェイスが使用されます。

(注) GTP-PPP および GTP-PPP-L2TP の両方をサポートする計画である場合(L2TP を使用する PPP PDP と L2TP を使用しない PPP PDP をサポートする場合)、PPP に同じ仮想テンプレート インターフェイ スを使用する必要があります。

仮想テンプレート インターフェイスには番号を付けず、その IP 番号をループバック インターフェイス に関連付けることを推奨します。

PPP はデフォルトのカプセル化タイプであるため、明示的に設定する必要はなく、インターフェイス に対する **show running-config** の出力には表示されません。

GGSN で PPP 仮想テンプレート インターフェイスを設定するには、グローバル コンフィギュレーショ ン モードで次のコマンドを使用します。

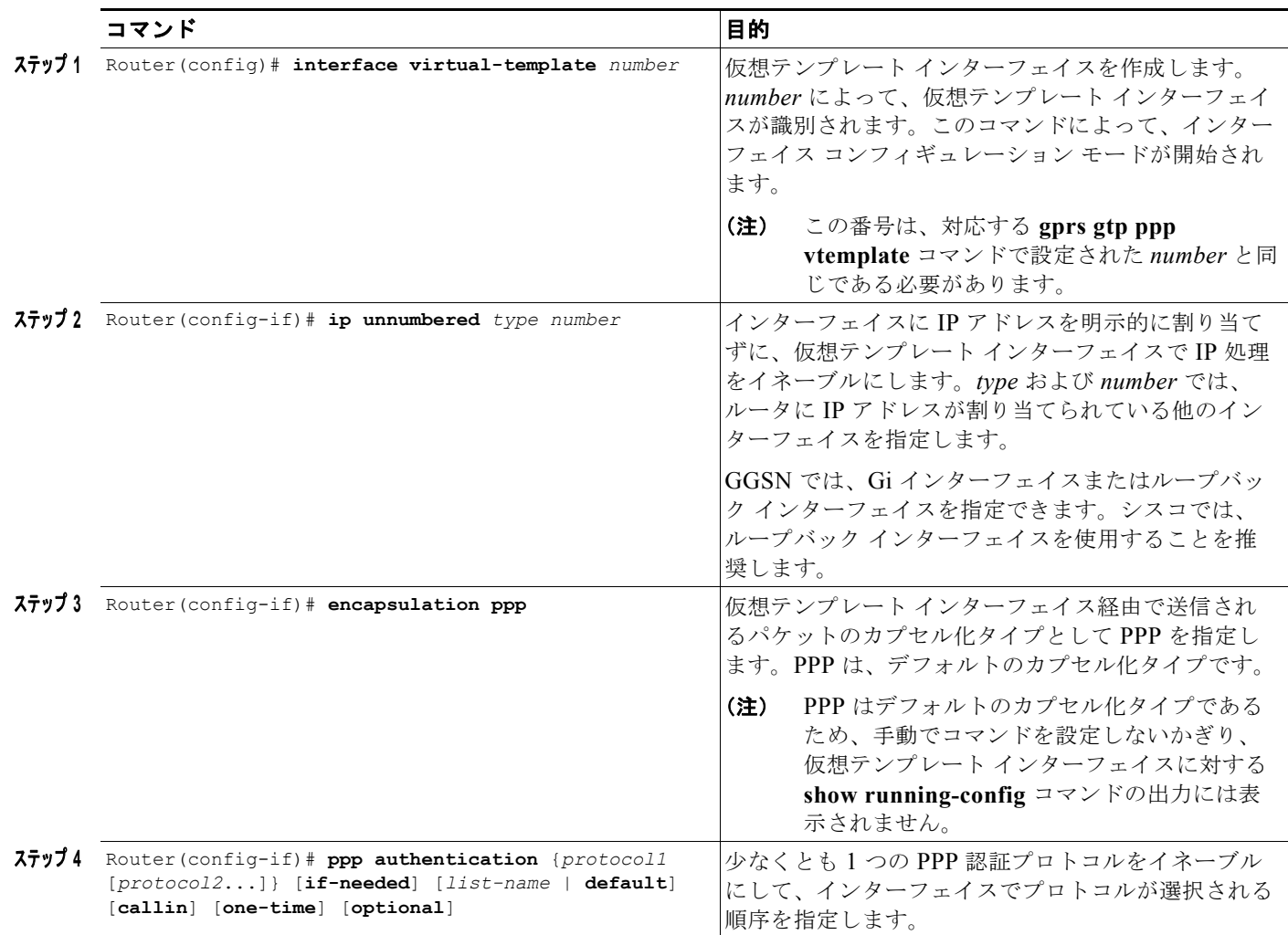

### <span id="page-270-0"></span>**GGSN** での **PPP** 用の仮想テンプレート インターフェイスの関連付け

PPP 用の仮想テンプレート インターフェイスを関連付ける前に、仮想テンプレート インターフェイス を設定する必要があります。仮想テンプレート インターフェイスに設定する番号は、**gprs gtp ppp vtemplate** コマンドで指定する番号と同じである必要があります。

GGSN 用の仮想テンプレート インターフェイスを関連付けるには、グローバル コンフィギュレーショ ン モードで次のコマンドを使用します。

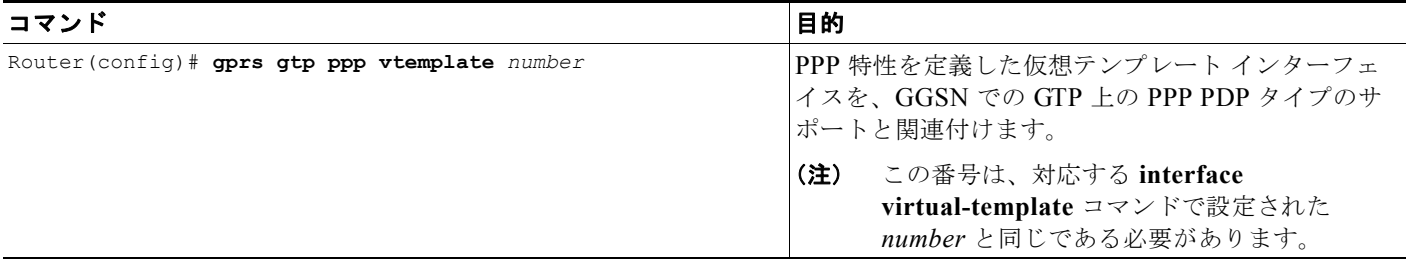

## <span id="page-271-0"></span>**GGSN** での **GTP-PPP** 再生成の設定

この項では、GGSN での L2TP を使用した PPP over GTP のサポートの概要および設定方法について説 明します。内容は次のとおりです。

- **•** 「GGSN での GTP-PPP [再生成の概要」\(](#page-271-1)P.9-14)
- **•** 「GTP-PPP [再生成設定の作業リスト」\(](#page-272-0)P.9-15)

### <span id="page-271-1"></span>**GGSN** での **GTP-PPP** 再生成の概要

GGSN では、ネットワークの 2 つの異なる領域で、PPP エンドポイントの 2 つの異なるセットを使用 した PPP がサポートされており、それらの間では IP over GTP がサポートされています。最初に、TE と MT との間では IP over PPP が使用されます。MT から SGSN を経由して、Gn インターフェイスお よび GTP トンネルを介して GGSN に到達するまでの間では IP パケットがサポートされます。Gi イン ターフェイス上で L2TP トンネルを介して企業ネットワークに到達するまでの間では、GGSN によっ て新たな PPP セッションが開始されます。つまり、2 番めの PPP エンドポイントのセットは、GGSN と企業ネットワークの LNS との間に位置します。

GGSN での PPP 再生成では、IP PDP タイプと PPP および L2TP を組み合せて使用できます。PPP 再 生成をサポートするように設定されているアクセス ポイントで GGSN が受信する各 IP PDP コンテキ ストに対して、GGSN は PPP セッションを再生成します。GGSN では、すべての Tunnel Packet Data Unit (TPDU; トンネル パケット データ ユニット) が PPP ヘッダーおよび L2TP ヘッダーにデータ ト ラフィックとしてカプセル化されて、LNS に転送されます。

GGSN での PPP 再生成では、重複する IP アドレスを処理するために VPN Routing and Forwarding (VRF; VPN ルーティングおよび転送)が実装されます。PPP 再生成が設定された各 Access Point Name(APN; アクセス ポイント ネーム)では、VRF ルーティング テーブルが自動的にイネーブルに なります。

Cisco GGSN リリース 8.0 以降の場合、GGSN では、ソフトウェア Interface Description Block(IDB; インターフェイス デスクリプション ブロック)上で動作する PPP セッションに PDP を再生成できま す。これにより、サポートされるセッション数が増加します。

#### 制約事項

GGSN での PPP 再生成のサポートには、次の制約事項があります。

- **•** VRF の手動設定はサポートされていません。
- **• ppp authentication** インターフェイス コンフィギュレーション コマンドを使用して、少なくとも 1 つの PPP 認証プロトコルをイネーブルにする必要があります。
- **•** PPP 再生成仮想テンプレートに、**no peer default ip address** コマンドが設定されている必要があ ります。

注意 コンソール ロギングがイネーブルになっており(**logging console** コマンド)、PPP 再生成仮想テン プレートでリンク ステータス ログがオフになっていない場合に GGSN で PPP 再生成コンテキスト を作成すると、GGSN での CPU 利用率が通常よりも高くなることがあります。

図 [9-4](#page-272-1) に、GPRS ネットワーク内の、GGSN での PPP 再生成を使用した PPP サポートの実装を示しま す。

<span id="page-272-1"></span>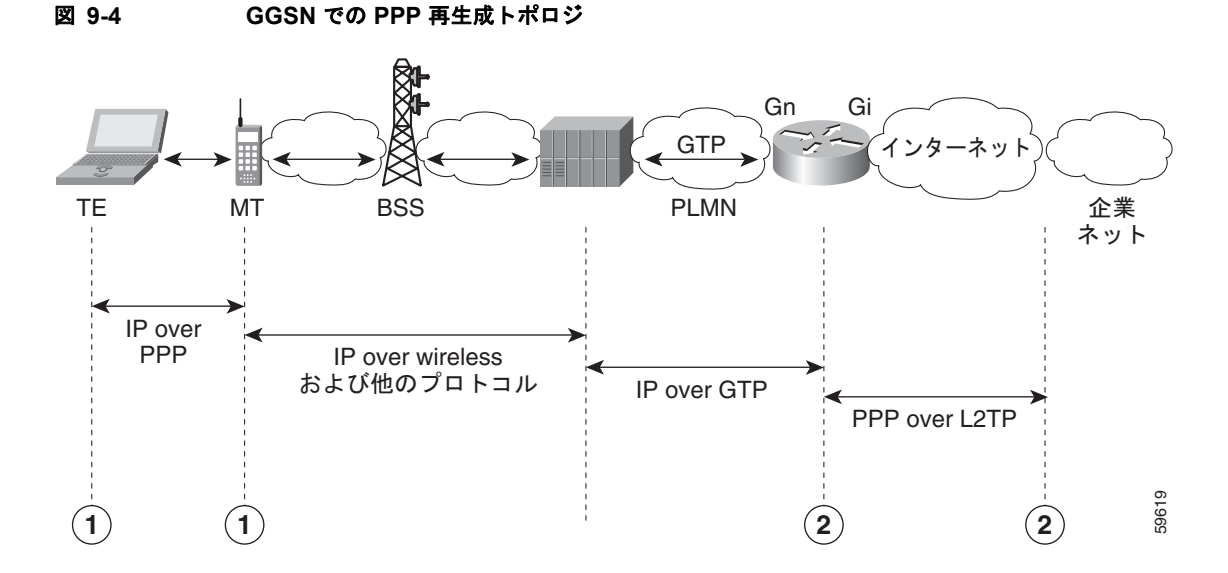

## <span id="page-272-0"></span>**GTP-PPP** 再生成設定の作業リスト

GGSN で PPP 再生成を行う IP over GTP を設定するには、L2TP を使用した GTP over PPP の設定に必 要な設定作業と同様の作業が必要になります。ただし、実装にいくつかの例外があります。

GGSN で GTP-PPP 再生成のサポートを設定するには、次の作業を実行します。

- **•** 「LAC としての GGSN [の設定」\(](#page-273-0)P.9-16)(必須)
- **•** 「L2TP 用の AAA [サービスのサポートの設定」\(](#page-274-0)P.9-17)(必須)
- **•** 「PPP 仮想テンプレート [インターフェイスの設定」\(](#page-276-0)P.9-19)(必須)
- **•** 「GGSN での PPP 再生成用の仮想テンプレート [インターフェイスの関連付け」\(](#page-277-0)P.9-20)(必須)
- **•** 「アクセス ポイントでの PPP [再生成の設定」\(](#page-277-1)P.9-20)(必須)

### <span id="page-273-0"></span>**LAC** としての **GGSN** の設定

企業ネットワークの LNS への L2TP サービスを GGSN で使用する場合は、GGSN で VPDN サービス をイネーブルにすることによって、GGSN を LAC として設定する必要があります。

Cisco IOS ソフトウェアでの VPDN 設定およびコマンドの詳細については、資料『*Cisco IOS Dial Technologies Configuration Guide*』および『*Command Reference*』を参照してください。

GGSN を LAC として設定し、GGSN にトンネル パラメータをローカルに設定するには、グローバル コンフィギュレーション モードで次のコマンドを使用します。

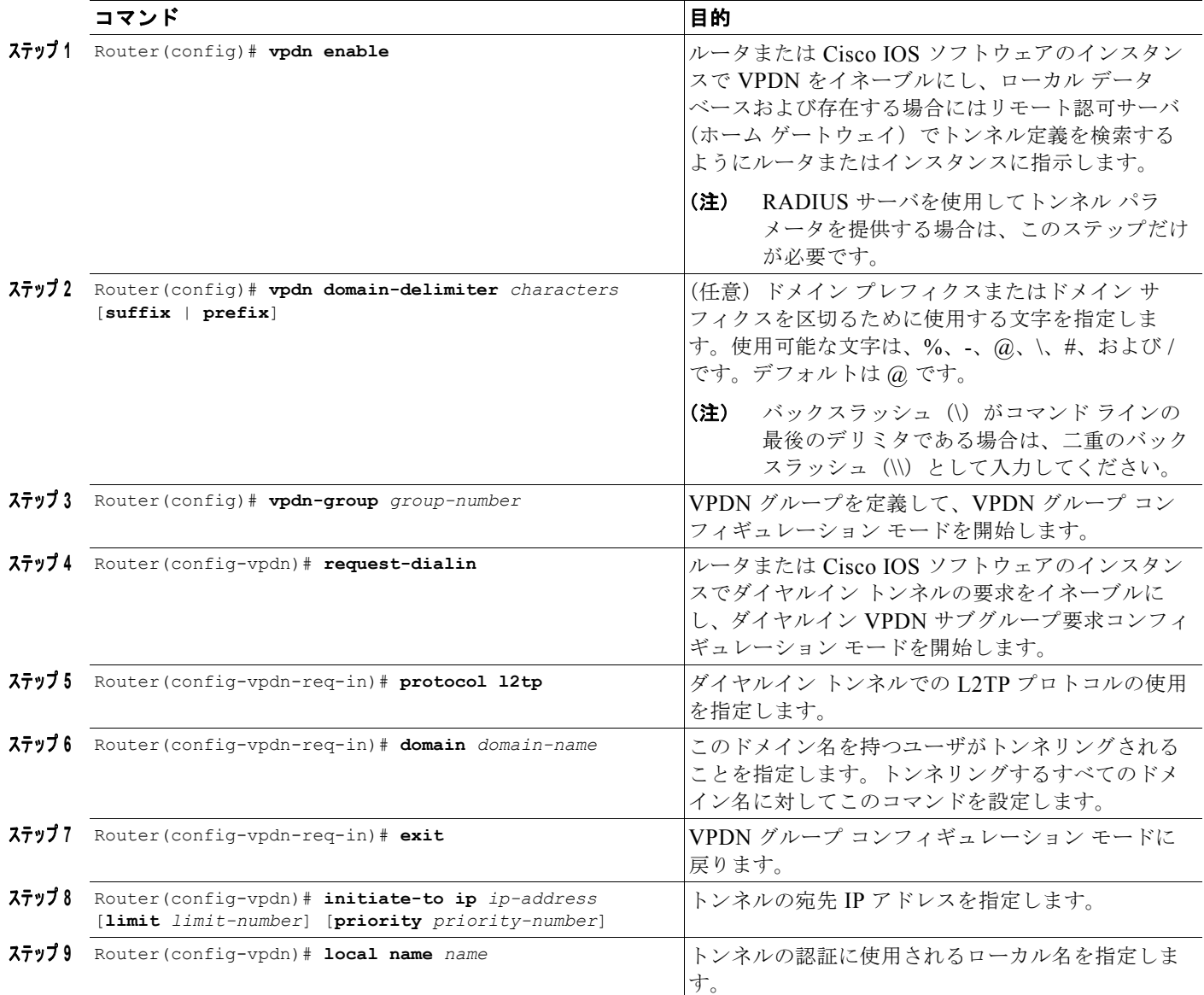

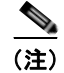

(注) L2TP トンネル パラメータは、GGSN にローカルで設定したり、RADIUS サーバで提供することがで きます。RADIUS サーバでトンネル パラメータを提供する場合、この手順で必要となるのは、GGSN に対して **vpdn enable** コマンドを設定することだけです。

### <span id="page-274-0"></span>**L2TP** 用の **AAA** サービスのサポートの設定

GGSN 上の VPDN スタックで LNS への L2TP トンネルが開かれる前に、まずトンネルの認可が試行さ れます。GGSN では、ローカル データベースに問い合せてこの認可が実行されます。したがって、 L2TP トンネルの認可をサポートするためには、GGSN に対して適切な AAA サービスを設定する必要 があります。これは、トンネル自体の認可であり、ユーザの認可ではありません。

この項では、GGSN で L2TP の認可のサポートを実装するために必要なコマンドだけを説明します。 GGSN での RADIUS および AAA のサポートを設定するために必要なすべての作業について説明する わけではありません。GGSN での AAA サービスのイネーブルおよび AAA サーバ グループの設定の詳 細については、このマニュアルの「GGSN [でのセキュリティの設定」を](#page-308-0)参照してください。

(注) GGSN で L2TP 用の認証および認可サービスのサポートを正しく実装するには、両方に対して同じ方 式およびサーバ グループを設定する必要があります。

GGSN で L2TP の認可のサポートを設定するには、グローバル コンフィギュレーション モードで次の コマンドを使用します。

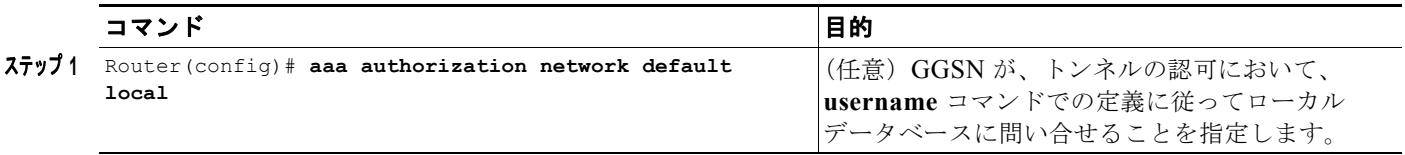

 $\blacksquare$ 

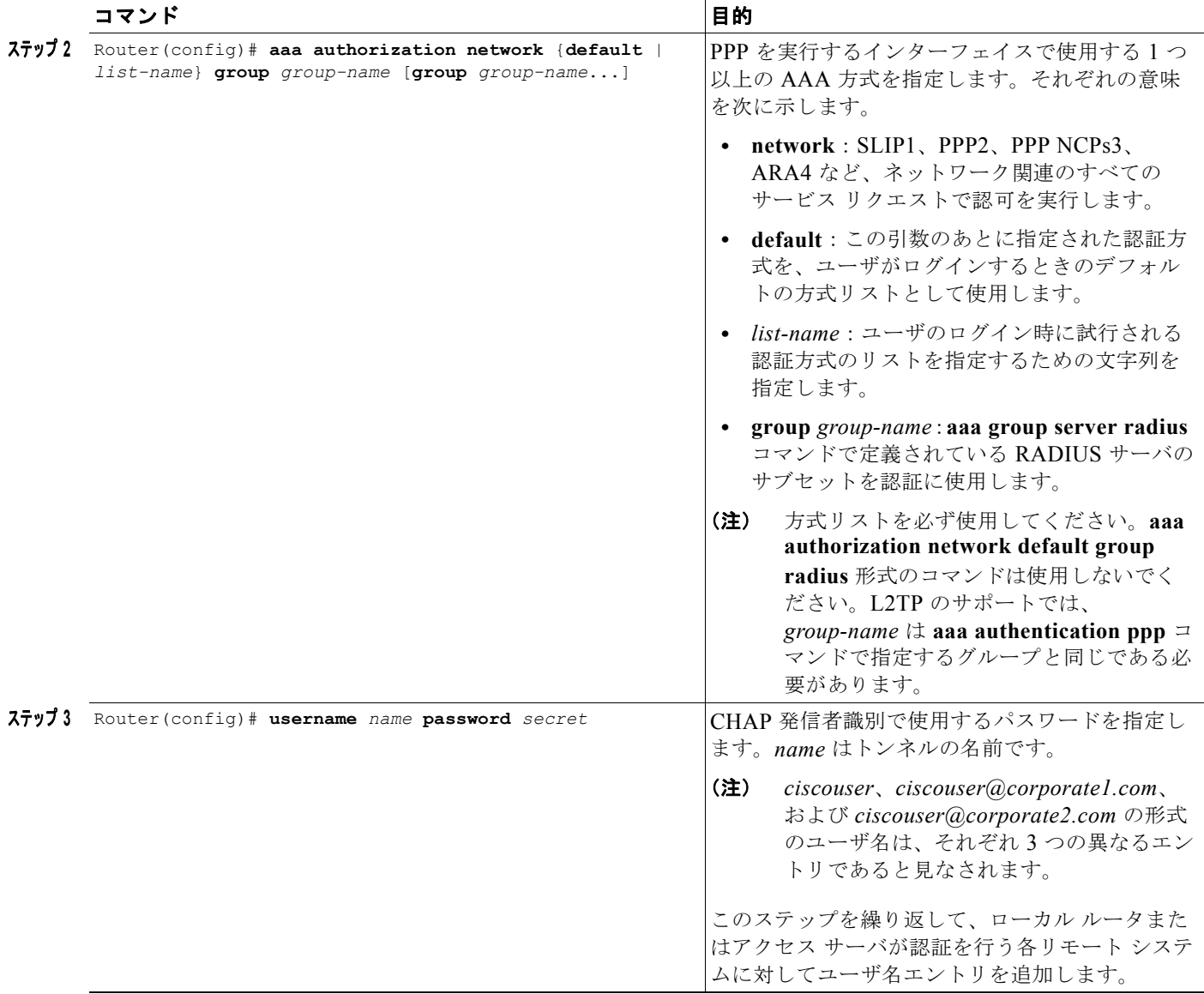

(注) L2TP トンネル パラメータは、GGSN にローカルで設定したり、RADIUS サーバで提供することがで きます。RADIUS サーバでトンネル パラメータを提供する場合、この手順で必要となるのは、GGSN に対して **username** コマンドを設定することだけです。

### <span id="page-276-0"></span>**PPP** 仮想テンプレート インターフェイスの設定

PPP 再生成を行う IP over GTP をサポートするには、GGSN で、PPP カプセル化をサポートする仮想 テンプレート インターフェイスを設定する必要があります。したがって、GGSN は、GTP カプセル化 に 1 つ、PPP カプセル化に 1 つの合計 2 つの仮想テンプレート インターフェイスを持つことになりま す。GGSN では、GGSN での PPP セッションのすべての PPP 仮想アクセス インターフェイスを作成 するために、PPP 仮想テンプレート インターフェイスが使用されます。

PPP はデフォルトのカプセル化タイプであるため、明示的に設定する必要はなく、インターフェイス に対する **show running-config** の出力には表示されません。

GGSN で PPP 再生成をサポートするために PPP 仮想テンプレート インターフェイスに対して使用する コンフィギュレーション コマンドは、前述の GTP over PPP サポートで示したコマンドとは異なりま す。

GGSN で PPP 仮想テンプレート インターフェイスを設定するには、グローバル コンフィギュレーショ ン モードで次のコマンドを使用します。

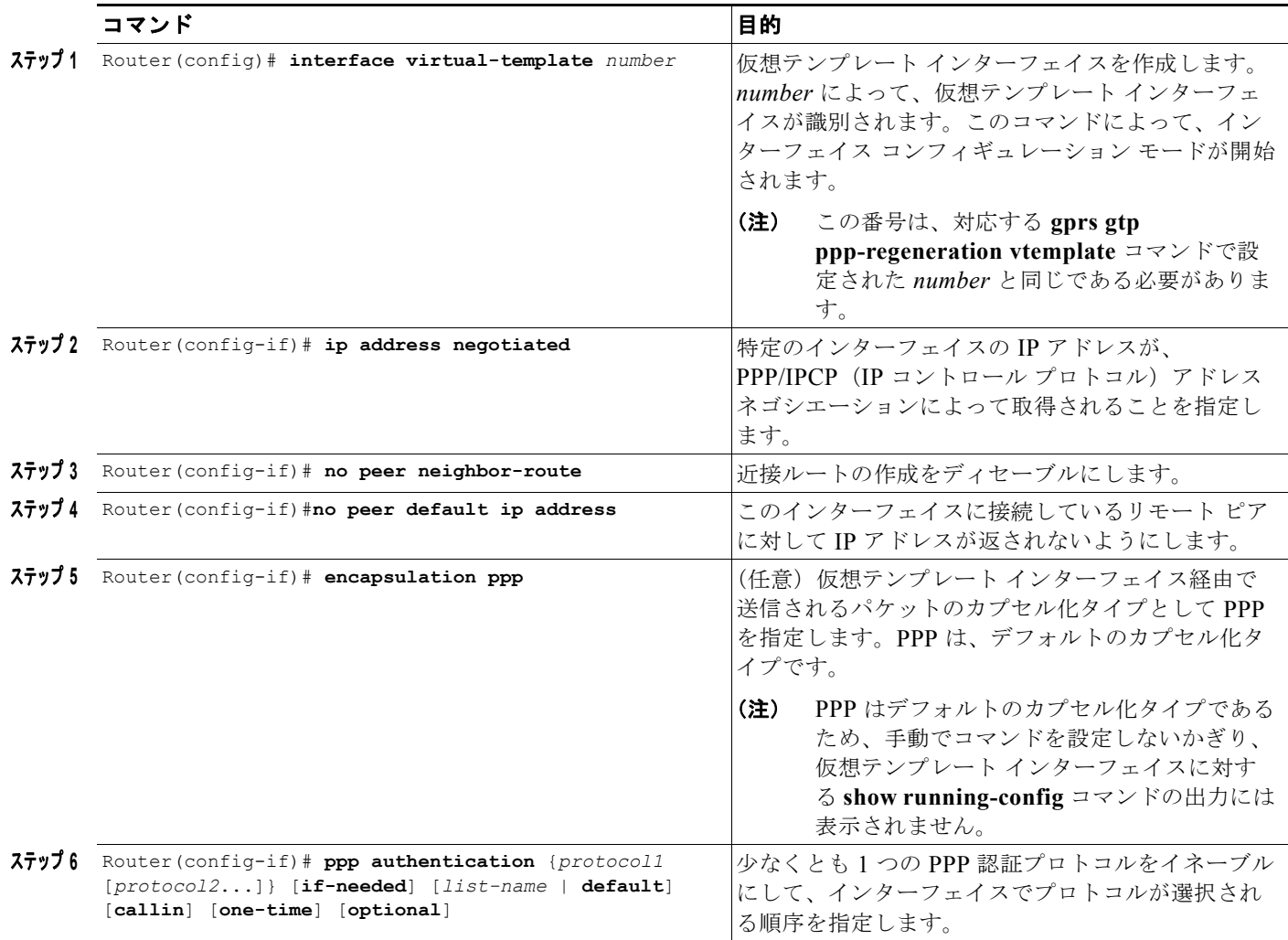

#### <span id="page-277-0"></span>**GGSN** での **PPP** 再生成用の仮想テンプレート インターフェイスの関連付け

PPP 再生成用の仮想テンプレート インターフェイスを関連付ける前に、仮想テンプレート インター フェイスを設定する必要があります。仮想テンプレート インターフェイスに設定する番号は、**gprs gtp ppp-regeneration vtemplate** コマンドで指定する番号と同じである必要があります。

PPP 再生成用の仮想テンプレート インターフェイスを関連付けるには、グローバル コンフィギュレー ション モードで次のコマンドを使用します。

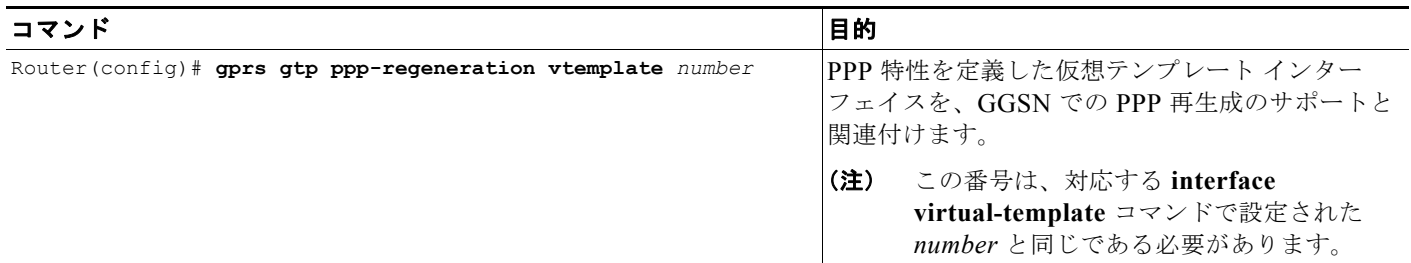

### <span id="page-277-1"></span>アクセス ポイントでの **PPP** 再生成の設定

GGSN で PPP 再生成をイネーブルにするには、PPP 再生成をサポートする各アクセス ポイントを設定 する必要があります。GGSN のすべてのアクセス ポイントに対して PPP 再生成をイネーブルにするグ ローバル コンフィギュレーション コマンドはありません。

アクセス ポイントを作成し、そのタイプを指定するには、グローバル コンフィギュレーション モード で次のコマンドを使用します。

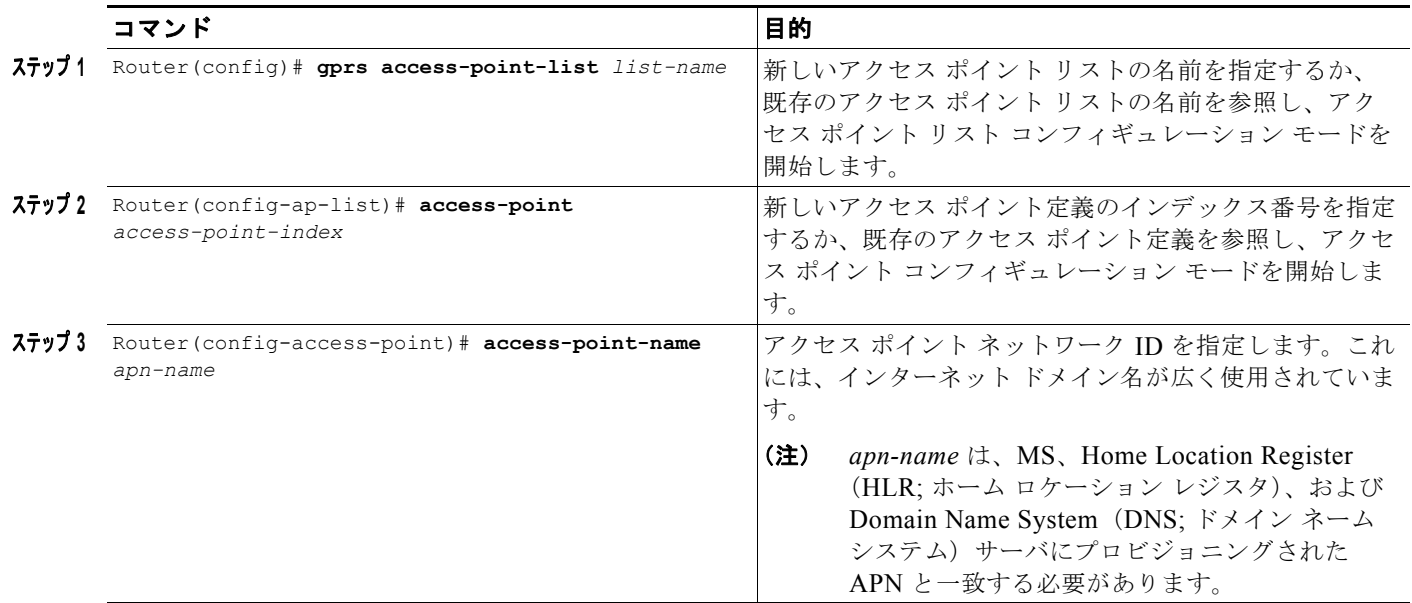

H.

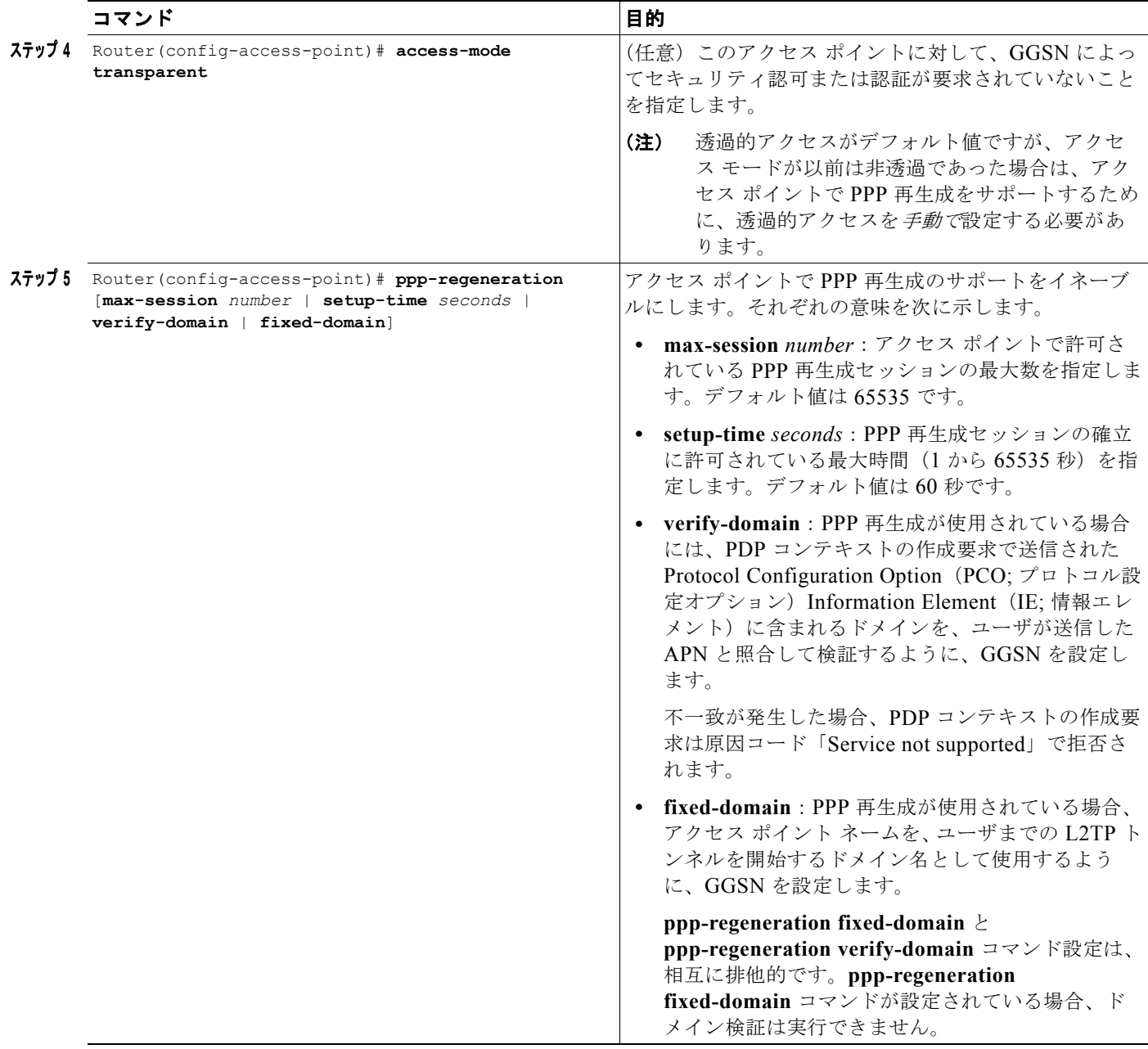

 $\blacksquare$ 

# <span id="page-279-0"></span>**GGSN** での **PPP** のモニタリングおよびメンテナンス

この項では、GGSN でのさまざまな PPP 設定をモニタリングするために使用できる **show** コマンドの 概要リストを示します。すべての **show** コマンドをすべての設定方法に適用できるわけではありませ  $h<sub>o</sub>$ 

GGSN において PPP ステータスをモニタリングおよびメンテナンスするには、次の特権 EXEC コマン ドを使用します。

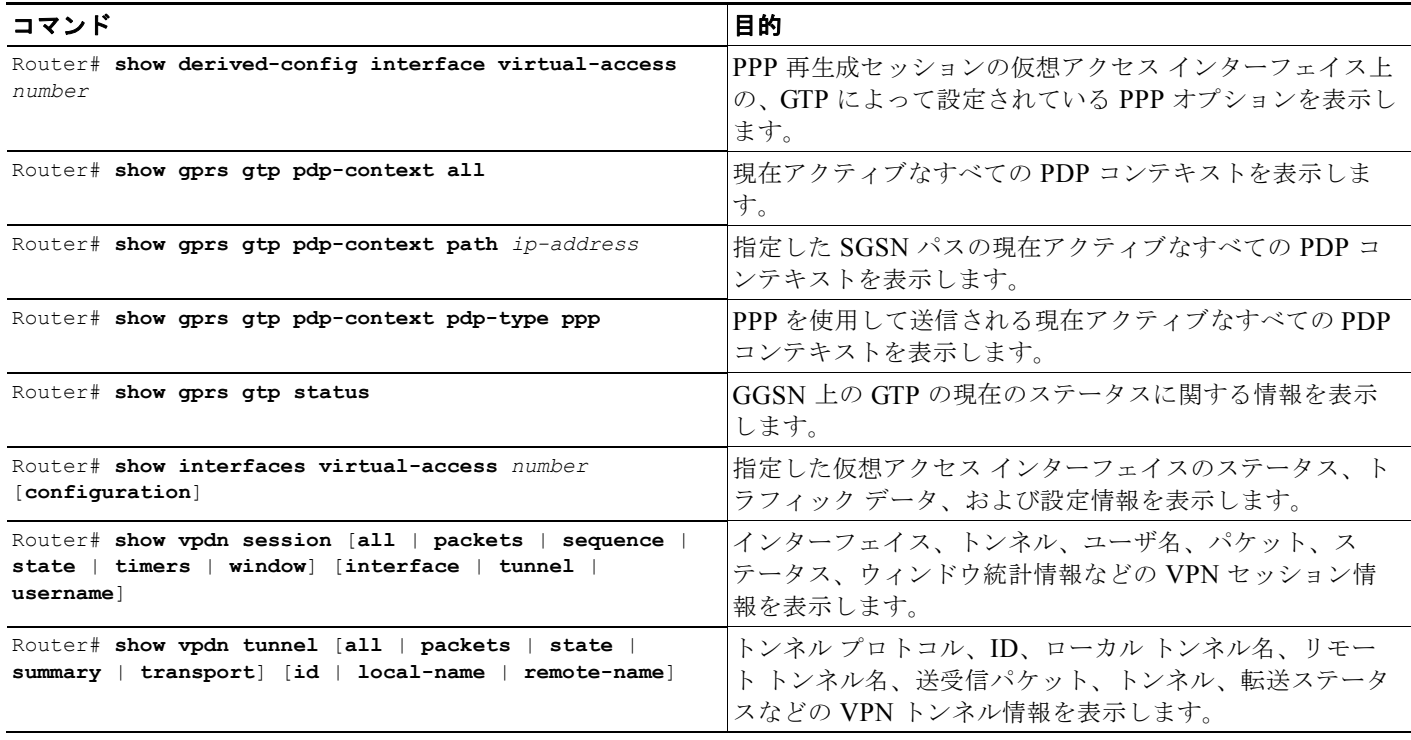

# <span id="page-279-1"></span>設定例

この項では、GGSN でのさまざまなタイプの PPP サポートの設定例を示します。次のような例があり ます。

- **•** 「GGSN での GTP-PPP [ターミネーションの設定例」\(](#page-280-0)P.9-23)
- **•** 「[GTP-PPP-over-L2TP](#page-281-0) の設定例」(P.9-24)
- **•** 「GTP-PPP [再生成の設定例」\(](#page-282-0)P.9-25)
- **•** 「L2TP 用の AAA [サービスの設定例」\(](#page-283-0)P.9-26)

**The Second Second** 

## <span id="page-280-0"></span>**GGSN** での **GTP-PPP** ターミネーションの設定例

次の例は、PAP 認証を使用し、IP アドレスの割り当てに 172.16.0.2 の RADIUS サーバを使用する、 GGSN での GTP over PPP の設定を示しています。

```
Router# show running-config
Building configuration...
Current configuration : 3521 bytes
!
version 12.2
no service single-slot-reload-enable
no service pad
service timestamps debug uptime
service timestamps log uptime
no service password-encryption
!
! Enables the router for GGSN services
!
service gprs ggsn
!
ip cef
!
no logging buffered
logging rate-limit console 10 except errors
!
! Enables AAA globally
!
aaa new-model
!
! Defines AAA server group 
! 
aaa group server radius gtp_ppp
server 172.16.0.2 auth-port 2001 acct-port 2002
!
! Configures authentication and authorization
! methods for PPP support.
!
aaa authentication ppp gtp_ppp group gtp_ppp
aaa authorization network gtp ppp group gtp ppp
aaa accounting network default start-stop group gtp_ppp
!
ip subnet-zero
!
! Configures a loopback interface
! for the PPP virtual template interface
! 
interface Loopback2
ip address 10.88.0.4 255.255.0.0
!
...
!
! Configures a VT interface for
! GTP encapsulation
!
interface loopback 1
ip address 10.30.30.1 255.255.255.0
!
interface Virtual-Template1
 ip unnumber loopback 1
  encapsulation gtp
  gprs access-point-list gprs
!
! Configures a VT interface for
```

```
 設定例
```

```
! PPP encapsulation
!
interface Virtual-Template2
 ip unnumbered Loopback2
no peer default ip address
 ppp authentication pap
!
...
!
gprs access-point-list gprs
  access-point 1
   access-point-name gprs.cisco.com
   aaa-group authentication gtp_ppp
  aaa-group accounting gtp_ppp
   exit
    !
! Associates the PPP virtual template
! interface for use by the GGSN
!
gprs gtp ppp-vtemplate 2
gprs default charging-gateway 10.7.0.2
!
gprs memory threshold 512
!
! Configures a global RADIUS server host
! and specifies destination ports for 
! authentication and accounting requests
!
radius-server host 172.16.0.2 auth-port 2001 acct-port 2002
radius-server retransmit 3
radius-server key cisco
!
!
end
```
## <span id="page-281-0"></span>**GTP-PPP-over-L2TP** の設定例

次の例は、GGSN での L2TP を使用した PPP over GTP のサポートの設定の一部を示しています。トン ネル パラメータは GGSN でローカルに設定され、RADIUS サーバからは提供されません。

```
. . .
!
! Enables AAA globally
!
aaa new-model
!
aaa authorization network default local
!
vpdn enable
!
! Configures a VPDN group
!
vpdn-group 1
 request-dialin
 protocol l2tp
 domain ppp-lns
 initiate-to ip 4.0.0.78 priority 1
 local name nas
!
! Configures a loopback interface
! for the PPP virtual template interface
```
m.

```
!
interface Loopback2
ip address 10.88.0.1 255.255.255.255
!
interface Virtual-Template2
description VT for PPP L2TP
ip unnumbered Loopback2
no peer default ip address
no peer neighbor-route
ppp authentication pap chap
!
gprs access-point-list gprs
access-point 15
access-point-name ppp-lns
exit
!
! Associates the PPP virtual template
! interface for use by the GGSN
!
gprs gtp ppp vtemplate 2
!
. . .
!
```
## <span id="page-282-0"></span>**GTP-PPP** 再生成の設定例

!

次の例は、GGSN での PPP 再生成を行う IP over GTP のサポートの設定の一部を示しています。トン ネル パラメータは GGSN でローカルに設定され、RADIUS サーバからは提供されません。

```
. . . 
!
! Enables AAA globally
!
vpdn enable
!
! Configures a VPDN group
!
vpdn-group 1
request-dialin
 protocol l2tp
 domain ppp_regen1
initiate-to ip 4.0.0.78 priority 1
l2tp tunnel password 7 0114161648
!
! Configures a virtual template
! interface for PPP regeneration
! 
interface Virtual-Template2
description VT for PPP Regen
ip address negotiated
no peer neighbor-route
no peer default ip address
ppp authentication pap chap
!
gprs access-point-list gprs
access-point 6
 access-point-name ppp_regen1
 ppp-regeneration
  exit
!
! Associates the PPP-regeneration
```
П

```
! virtual template interface for use by the GGSN
!
gprs gtp ppp-regeneration vtemplate 2
```
## <span id="page-283-0"></span>**L2TP** 用の **AAA** サービスの設定例

GGSN では、PPP-over-GTP テクノロジーおよび PPP 再生成を行う IP-over-GTP テクノロジーの両方 のサポートにおいて、L2TP サポートが使用されます。次の例は、GGSN で L2TP サポートを提供する ための RADIUS および AAA サービスの設定の一部を示しています。

```
!
! Enables AAA globally
!
aaa new-model
!
! Defines AAA server group 
! 
aaa group server radius gtp_ppp
server 172.16.0.2 auth-port 2001 acct-port 2002
!
! Configures authentication and authorization
! method gtp_ppp and AAA server group gtp_ppp 
! for PPP support.
!
! NOTE: You must configure the same methods and groups 
! to support L2TP as shown by the 
! aaa authentication ppp gtp_ppp
! and aaa authorization network gtp ppp commands.
!
aaa authentication ppp gtp_ppp group gtp_ppp
aaa authorization network default local
aaa authorization network gtp_ppp group gtp_ppp
aaa accounting network default start-stop group radius
username nas password 0 lab
username hgw password 0 lab
!
. . .
!
! Configures a global RADIUS server host
! and specifies destination ports for 
! authentication and accounting requests
!
radius-server host 172.16.0.2 auth-port 2001 acct-port 2002
radius-server retransmit 3
radius-server key cisco
!
. . .
!
```
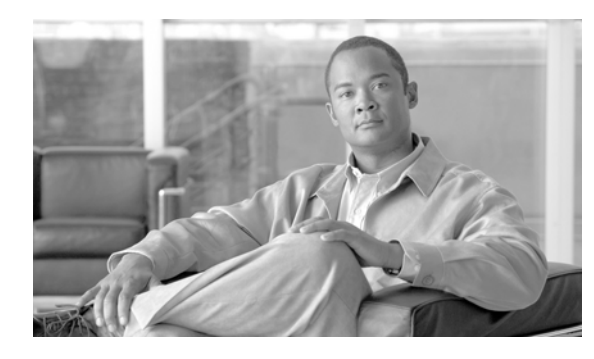

# **CHAPTER 10**

# **GGSN** での **QoS** の設定

この章では、Quality of Service (QoS) 機能を設定し、Gateway GPRS Support Node (GGSN; ゲート ウェイ GPRS サポート ノード)でトラフィック フローを識別する方法について説明します。

この章に記載されている GGSN コマンドの詳細については、使用している Cisco GGSN リリースの 『*Cisco GGSN Command Reference*』を参照してください。この章に記載されているその他のコマンド のマニュアルを参照するには、コマンド リファレンスのマスター インデックスを使用するか、または オンラインで検索してください。

この章は、次の内容で構成されています。

- 「GGSN での OoS [サポートの概要」\(](#page-284-0)P10-1)
- **•** 「GGSN での [UMTS QoS](#page-285-0) の設定」(P.10-2)
- **•** 「GGSN デフォルト QoS を要求された QoS [として設定」\(](#page-294-0)P.10-11)
- **•** 「GGSN でのコール [アドミッション制御の設定」\(](#page-295-0)P.10-12)
- **•** 「Per-PDP [ポリシングの設定」\(](#page-299-0)P.10-16)
- **•** 「GGSN での QoS [のモニタリングおよびメンテナンス」\(](#page-302-0)P.10-19)
- **•** [「設定例」\(](#page-304-0)P.10-21)

## <span id="page-284-0"></span>**GGSN** での **QoS** サポートの概要

Cisco GGSN ソフトウェアでは、3G Universal Mobile Telecommunication System(UMTS)QoS がサ ポートされています。各 GPRS/UMTS Packet Data Protocol (PDP; パケット データ プロトコル)のコ ンテキスト要求には、UMTS QoS プロファイルが含まれています。

GPRS/UMTS Public LAN Mobile Network(PLMN; パブリック LAN モバイル ネットワーク)での QoS サポートの実装は、サービス プロバイダーや、ネットワークで使用可能なリソースによって異な ります。Third Generation Partnership Project (3GPP; 第3世代パートナーシップ プロジェクト) 規格 では、UMTS MS で定義可能な UMTS QoS クラスが定義されます。ただし、サービス プロバイダーで の実装に応じて、実行される QoS はネゴシエーションされ、GPRS/UMTS ネットワーク バックボーン 内で変動します。

#### **UMTS QoS**

異なるレベルの QoS を管理するために、UMTS では、遅延、ジッタ、帯域幅、および信頼性の各要因 に基づいて、次の 4 つの QoS トラフィック クラスが定義されています。

- **•** Conversational
- **•** Streaming
- **•** Interactive
- **•** Background

Cisco GGSN では、Cisco IOS QoS Differentiated Services(Diffserv; ディファレンシエーテッド サー ビス)を使用して実装することにより、エンドツーエンドの UMTS QoS が提供されています。 この章では、GGSN が UMTS QoS クラスに提供する QoS サポートについて説明します。

## <span id="page-285-0"></span>**GGSN** での **UMTS QoS** の設定

ここでは、GGSN で UMTS QoS を設定する方法について説明します。内容は次のとおりです。

- **•** 「[UMTS QoS](#page-285-1) の概要」(P.10-2)
- **•** 「UMTS QoS [の設定の作業リスト」\(](#page-286-0)P.10-3)
- **•** 「GGSN での UMTS QoS [マッピングのイネーブル」\(](#page-286-1)P.10-3)
- **•** 「DiffServ PHB グループへの UMTS QoS トラフィック [クラスのマッピング」\(](#page-287-0)P.10-4)
- 「DiffServ PHB グループへの DSCP [への割り当て」\(](#page-288-0)P10-5)
- **•** [「加入者データグラムでの](#page-289-0) DSCP の設定」(P.10-6)
- **•** 「Cisco 7600 [プラットフォームでの](#page-290-0) GGSN UMTS QoS 要件の設定」(P.10-7)
- **•** 「UMTS QoS [設定の確認」\(](#page-293-0)P.10-10)

### <span id="page-285-2"></span><span id="page-285-1"></span>**UMTS QoS** の概要

3GPP 規格では、UMTS の遅延、ジッタ、帯域幅、および信頼性に基づいて、4 つの QoS トラフィッ ク クラスが定義されています。表 [10-1](#page-285-2) は、これらの UMTS トラフィック クラスとその特性、アプリ ケーション、およびマッピングされている Cisco IOS QoS Diffserv クラスを示しています。

| トラフィック クラ | Conversational                                                                                              | Streaming                                                                                                    | <b>Interactive</b>                           | <b>Background</b>                                                                   |
|-----------|----------------------------------------------------------------------------------------------------|----------------------------------------------------------------------------------------------------|----------------------------------------------|-------------------------------------------------------------------------------------|
| ᄌ         | (リアルタイム)                                                                                                    | (リアルタイム)                                                                                                    | (ベストエフォート)                                   | (ベストエフォート)                                                                          |
| 特性        | ストリームの情<br>報エンティティ<br>間で時間関係<br>(バリエーショ<br>ン) を保持しま<br>す。<br>したがって、会<br>話パターンの遅<br>延とジッタが大<br>幅に低くなりま<br>す。 | ストリームの情<br>報エンティティ<br>間で時間関係<br>(バリエーショ<br>ン) を保持しま<br>す。<br>遅延とジッタの<br>要件は、<br>conversational<br>クラスほど厳密<br>ではありませ<br>$\mathcal{W}_\alpha$ | 要求/応答パターン。<br>ペイロード コンテ<br>ンツ インルートの<br>再送信。 | 宛先で期待される<br>データの時間は厳密<br>ではありません。<br>ペイロード コンテン<br>ツインルートの再送<br>信が発生する可能性<br>があります。 |

表 **10-1 UMTS** トラフィック クラス

| トラフィック クラ   Conversational    |               | Streaming                 | Interactive | <b>Background</b> |
|-------------------------------|---------------|---------------------------|-------------|-------------------|
| ス                             | (リアルタイム)      | (リアルタイム)                  | (ベストエフォート)  | (ベストエフォート)        |
| アプリケーションの<br>例                | Voice over IP | オーディオやビ<br>デオのストリー<br>ミング | Web ブラウズ    | 雷子メールのダウン<br>ロード  |
| Diffserv クラス /<br>DSCP へのマッピン | 緊急転送クラス       | 確認転送2クラ<br>ス              | 確認転送3クラス    | ベストエフォート          |

表 **10-1 UMTS** トラフィック クラス (続き)

Cisco GGSN では、Cisco IOS Differentiated Services(Diffserv)モデルを使用して実装することによ り、エンドツーエンドの UMTS QoS がサポートされています。DiffServ モデルは、異なる QoS 要件 を満たすことが可能な複数サービス モデルです。ネットワークでは、DiffServ を使用し、パケットご とに指定された QoS に基づいて特定の種類のサービスを提供しようとします。この仕様は、IP パケッ トまたは送信元アドレスと宛先アドレスでの 6 ビット Differentiated Services Code Point(DSCP; DiffServ コード ポイント)設定の使用など、さまざまな方法で使用されます。ネットワークでは、こ の QoS 仕様に基づいてトラフィックのマーキング、形成、およびポリシングを行い、インテリジェン ト キューイングを実行します。

Cisco IOS QoS および DiffServ サービス モデルの詳細については、『*Cisco IOS Quality of Service Solutions Configuration Guide*』を参照してください。

## <span id="page-286-0"></span>**UMTS QoS** の設定の作業リスト

GGSN で UMTS QoS 方式を実装するには、最初にこの機能をイネーブルにする必要があります。その 後、ネットワークのニーズがサポートされるように、UMTS QoS オプションを変更できます。

#### **Cisco 7600** プラットフォームでの **GGSN UMTS QoS** の設定の作業リスト

Cisco 7600 プラットフォームで GGSN の UMTS QoS を設定する場合は、次の作業を実行します。

- **•** 「GGSN での UMTS QoS [マッピングのイネーブル」\(](#page-286-1)P.10-3)(必須)
- **•** 「DiffServ PHB グループへの UMTS QoS トラフィック [クラスのマッピング」\(](#page-287-0)P.10-4)(任意)
- **•** 「DiffServ PHB グループへの DSCP [への割り当て」\(](#page-288-0)P.10-5)(任意)
- **•** [「加入者データグラムでの](#page-289-0) DSCP の設定」(P.10-6)(任意)
- **•** 「Cisco 7600 [プラットフォームでの](#page-290-0) GGSN UMTS QoS 要件の設定」(P.10-7)(必須)
- **•** 「GGSN でのコール [アドミッション制御の設定」\(](#page-295-0)P.10-12)(任意)
- **•** 「UMTS QoS [設定の確認」\(](#page-293-0)P.10-10)

## <span id="page-286-1"></span>**GGSN** での **UMTS QoS** マッピングのイネーブル

デフォルトでは、GGSN で UMTS QoS はイネーブルではありません。GGSN でモバイル UMTS QoS をイネーブルにするには、グローバル コンフィギュレーション モードで次のコマンドを使用します。

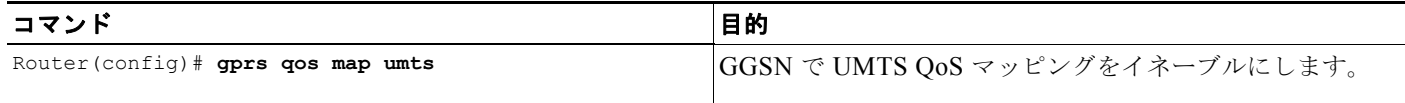

 $\blacksquare$ 

### <span id="page-287-0"></span>**DiffServ PHB** グループへの **UMTS QoS** トラフィック クラスのマッピン グ

UMTS QoS トラフィック クラスから DiffServ Per-Hop Behavior (PHB) グループへの QoS マッピン グを指定する前に、グローバル コンフィギュレーション モードで **gprs qos map umts** コマンドを使用 して UMTS QoS マッピングをイネーブルにする必要があります。

UMTS QoS トラフィック クラスのデフォルトのマッピング値は、次のとおりです。

- **•** conversational トラフィック クラスと ef-class DiffServ PHB グループ
- **•** streaming トラフィック クラスと af2-class DiffServ PHB グループ
- **•** interactive トラフィック クラスと af3-class DiffServ PHB グループ
- **•** background トラフィック クラスと best-effort DiffServ PHB グループ

これらのデフォルト以外のマッピング値を使用する場合は、**gprs umts-qos map traffic-class** コマンド を使用して、UMTS トラフィック クラスを別の DiffServ PHB グループにマッピングできます。

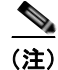

(注) UMTS QoS トラフィック クラスを DiffServ PHB に正常にマッピングするには、Cisco IOS ソフトウェ ア コマンドである **class map** および **match ip dscp** を使用して、クラス マップを設定する必要があり ます。クラス マップの設定の詳細については、『*Cisco IOS Quality of Service Solutions Configuration Guide*』を参照してください。

UMTS トラフィック クラスを DiffServ PHB グループにマッピングするには、グローバル コンフィ ギュレーション モードで次のコマンドを使用します。

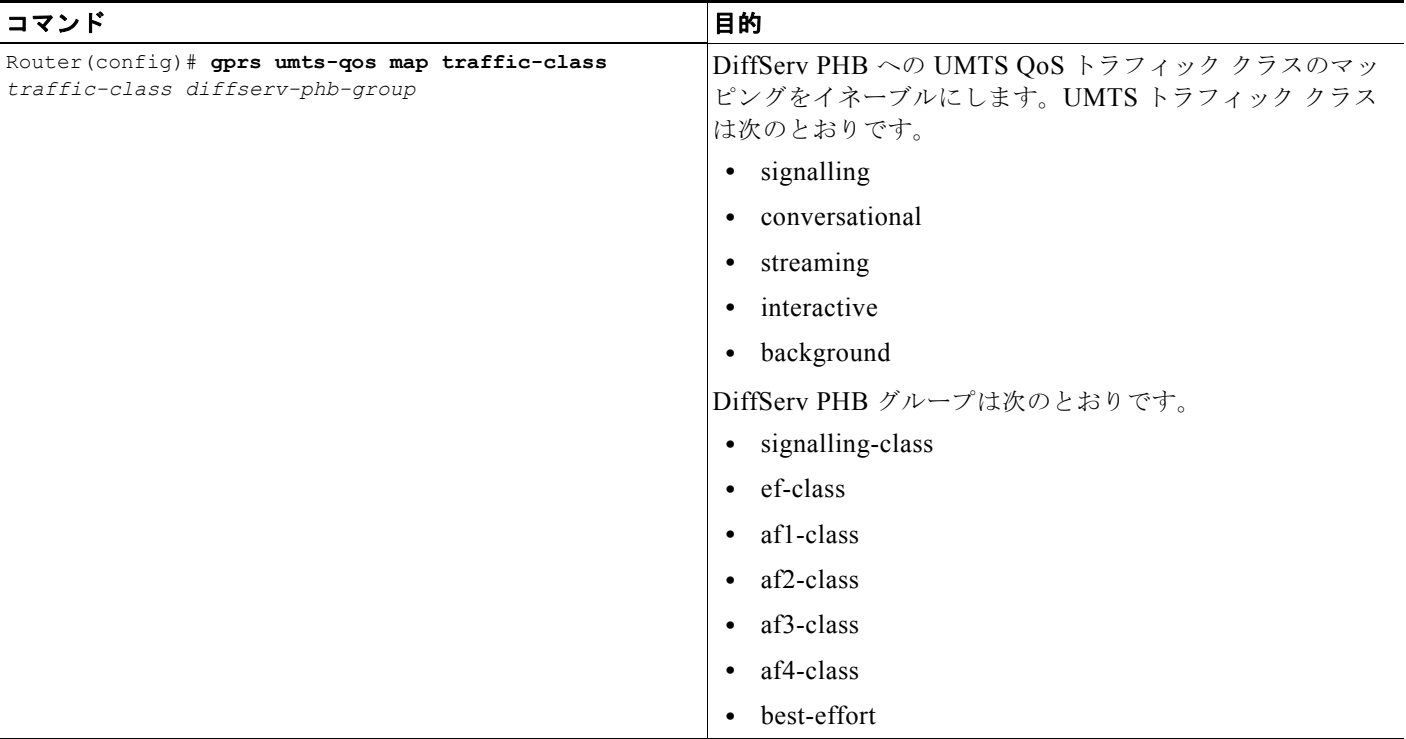
# <span id="page-288-0"></span>**DiffServ PHB** グループへの **DSCP** への割り当て

デフォルトでは、PHB クラスに関連付けられているデフォルトの DiffServ コード ポイント(DSCP) 値が使用されます。表 [10-2](#page-288-0) は、各 PHB グループに対する DSCP のデフォルト値を示しています。

| PHB グループ           | DSCP 値 |  |  |
|--------------------|--------|--|--|
| EF                 | 101110 |  |  |
| AF11               | 001010 |  |  |
| AF12               | 001100 |  |  |
| AF13               | 001110 |  |  |
| AF21               | 010010 |  |  |
| AF22               | 010100 |  |  |
| AF23               | 010110 |  |  |
| AF31               | 011010 |  |  |
| AF32               | 011100 |  |  |
| AF33               | 011110 |  |  |
| AF41               | 100010 |  |  |
| AF42               | 100100 |  |  |
| AF43               | 100110 |  |  |
| <b>Best Effort</b> | 000000 |  |  |

表 **10-2 PHB** グループに対する **DSCP** のデフォルト値

ただし、1 つの DSCP を複数の PHB グループに割り当てることができます。

Assured Forwarding(AF; 確認転送)PHB グループの場合は、廃棄優先順位ごとに最大 3 つの DSCP を指定できます。signalling、EF、および best-effort の各クラスには廃棄優先順位がないため、最初の DSCP 値だけが使用されます。これらのクラスの引数 *dscp2* または *dscp3* に値を入力した場合、この値 は無視されます。

(注) 廃棄優先順位は、ネットワークで輻輳が発生した場合にパケットが廃棄される順序を示しています。

(注) UMTS OoS トラフィック クラスを DiffServ PHB に正常にマッピングし、DSCP 値を DiffServ PHB グ ループに割り当てるには、**class map** と **match ip dscp** の各コマンドを使用してクラス マップを設定す る必要があります。クラス マップの設定の詳細については、『*Cisco IOS Quality of Service Solutions Configuration Guide*』および『*Cisco IOS Quality of Service Solutions Command Reference*』を参照し てください。

(注) デフォルトでは、signalling クラスは CS5 (101000)に割り当てられます。これは IP precedence 5 と 同等です。

DSCP 値を DiffServ PHB グループに割り当てるには、グローバル コンフィギュレーション モードで次 のコマンドを使用します。

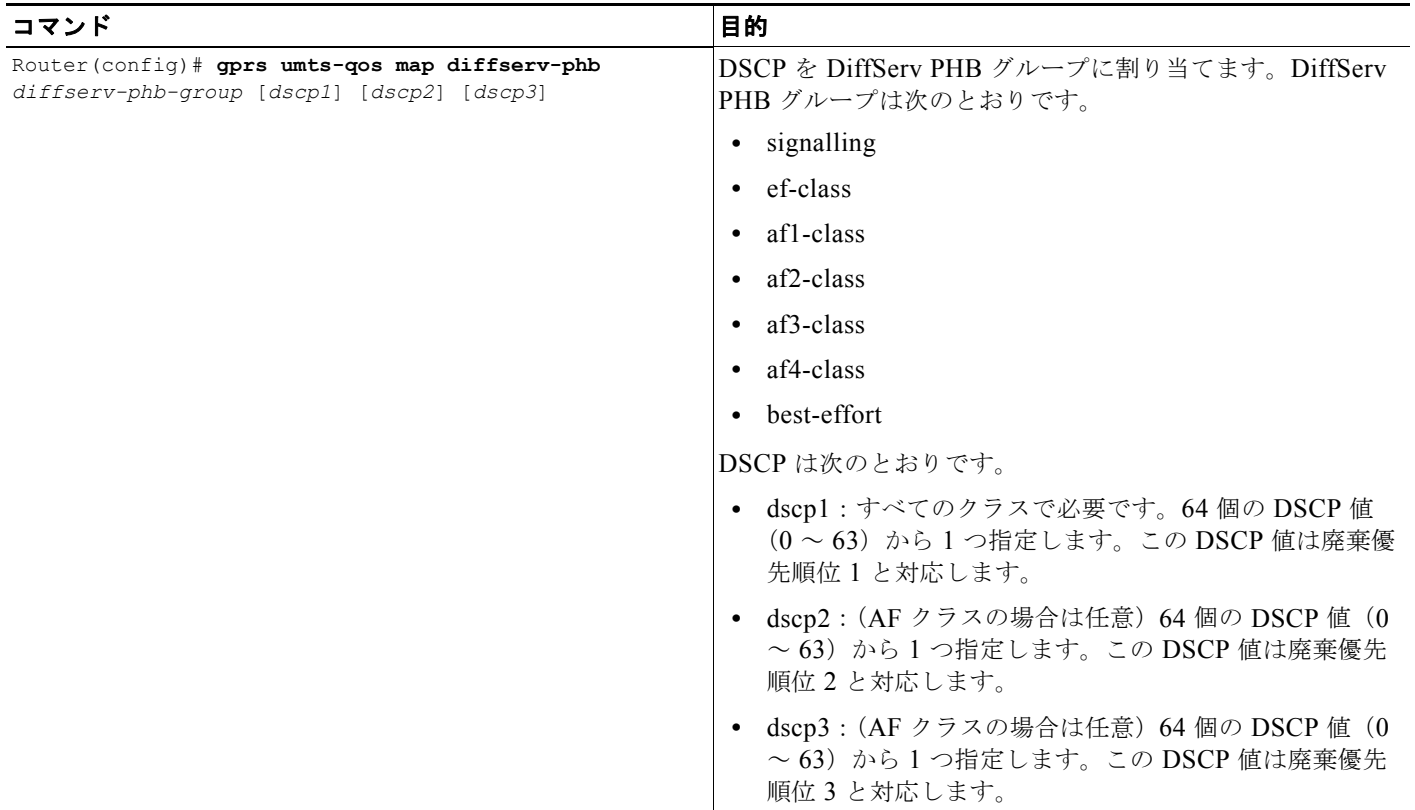

## 加入者データグラムでの **DSCP** の設定

デフォルトでは、加入者データグラム内の DSCP は、PDP コンテキストが作成されたときにトラ フィック クラスに割り当てられた DSCP で再マーキングされます。

加入者データグラムが、DSCP を変更することなく GPRS Tunneling Protocol(GTP; GPRS トンネリン グプロトコル)パスを介して転送されるように指定するには、グローバル コンフィギュレーション モードで次のコマンドを使用します。

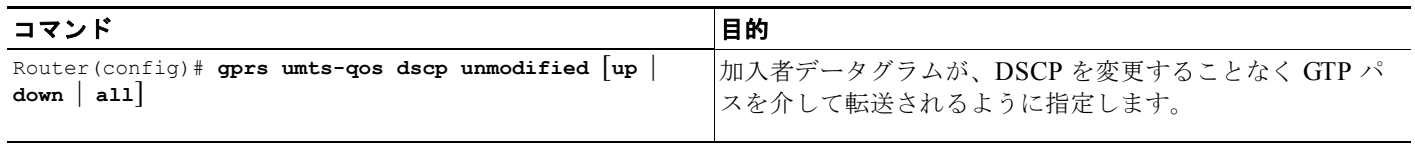

デフォルト値に戻すには、**no gprs umts-qos dscp unmodified** コマンドを発行します。

## <span id="page-290-0"></span>**Cisco 7600** プラットフォームでの **GGSN UMTS QoS** 要件の設定

Cisco 7600 プラットフォームの Cisco Service and Application Module for IP(SAMI)上で実行されて いる GGSN の UMTS QoS を設定する場合、プラットフォームの各種コンポーネントでさまざまな QoS 機能が実行されます。表 [10-3](#page-290-0) は、Cisco 7600 プラットフォームのコンポーネントで実行される QoS 機能を示しています。

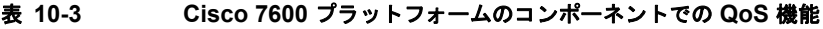

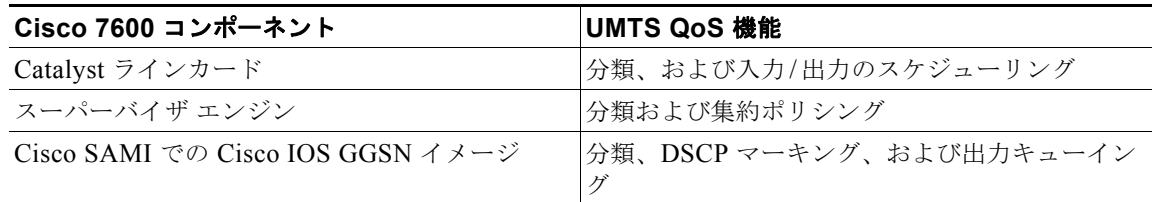

GGSN で UMTS QoS を設定したあと、次の作業を完了する必要があります。

#### スーパーバイザ エンジン

(注) 次のリストは、GGSN で UMTS QoS のスーパーバイザ エンジンで完了しておく必要がある、必須作業 の概要を示しています。これらの各作業の詳細については、『*Cisco 7600 Series Cisco IOS Software Configuration Guide*』を参照してください。

**1.** グローバル コンフィギュレーション モードで **mls qos** コマンドを使用して、マルチレイヤ スイッ チング QoS をイネーブルにします。

Router# **mls qos**

**2.** スーパーバイザ エンジンで、Gi トラフィックの集約ポリシングを設定します。

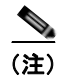

(注) 複数の Gn インターフェイスと Gi インターフェイスを使用できますが、すべてのトラ フィックが最終的に SAMI 上の単一の GE ポートに到達する必要があるため(2つの GGSN に対して 1 つの GE)、SAMI へのトラフィックのレートを制限するために名前付き 集約ポリサーを使用することを推奨します。また、不適合トラフィックはすべて廃棄する ことも推奨します。

次の例は、名前付き集約ポリサーの設定を示しています。名前付きポリサーは Gi インターフェイ スに付加されます。

Access-list 101 permit ip any any dscp ef Access-list 102 permit ip any any dscp af21 Access-list 103 permit ip any any dscp af31 Access-list 103 permit ip any any dscp af32 Access-list 103 permit ip any any dscp af33 Access-list 104 permit ip any any Class-map match-all conversational Match access-group 101 Class-map match-all streaming Match access-group 102 Class-map match-all interactive Match access-group 103

```
Class-map match-all background
   Match access-group 104
Mls qos aggregate-policer AGGREGATE-CONV bit-rate1 normal-burst max-burst
conform-action transmit exceed-action drop
Mls qos aggregate-policer AGGREGATE-STREAMING bit-rate1 normal-burst max-burst
conform-action transmit exceed-action drop
Mls qos aggregate-policer AGGREGATE-INTERACTIVE bit-rate1 normal-burst max-burst
conform-action transmit exceed-action drop
Mls qos aggregate-policer AGGREGATE-BACKGROUND bit-rate1 normal-burst max-burst
conform-action transmit exceed-action drop
Policy-map Gi-incoming
     Class conversational
         Police aggregate AGGREGATE-CONV
     Class streaming
         Police aggregate AGGREGATE-STREAMING
     Class interactive
        Police aggregate AGGREGATE-INTERACTIVE
     Class background
        Police aggregate AGGREGATE-BACKGROUND
Router(config-if)# service-policy input Gi-incoming
```
(注) ポリシング統計情報をモニタリングするときは、次の **show** コマンドを使用できます。

- **show mls qos aggregate-policer** *name* - **show policy-map interface** *interface*
- 
- **show policy interface** *interface*
- **3. msl qos trust dscp** インターフェイス コンフィギュレーション コマンドを使用して、入力ポートの 信頼状態を trust-dscp モードに設定します。

```
Router(config)# interface FastEthernet2/1
Router(config-if)# mls qos trust dscp
```
- **4.** 次の作業を実行して、出力ポート スケジューリングを設定します。
	- **a.** Cisco SAMI で実行されている GGSN インスタンスで **show gprs umts-qos traffic class** 特権 EXEC コマンドを使用して、UMTS トラフィックのクラス /DSCP マッピングを取得します。 Router# **ggsn show gprs umts-qos traffic-class**
	- **b. show mls qos maps** 特権 EXEC コマンドを使用して QoS マッピング情報を表示することによ り、デフォルトの DSCP/CoS マッピングを取得します。

Router# **show mls qos maps**

- **c. show queuing interface** 特権 EXEC コマンドを使用して、インターフェイスのキューイング 統計情報を表示することにより、デフォルトの CoS / キュー マッピングを取得します。 Router# **show queuing interface** *interface*
- **d.** ステップ A、B、および C で取得される情報を使用して、カスタマイズされた DSCP/CoS 出 力マッピングが必要かどうかを判別します。必要な場合は、グローバル コンフィギュレー ション モードで **mls qos map dscp-cos** コマンドを使用してマッピングを定義します。

Router(config)# mls qos map dscp-cos dscp to cos

DSCP/CoS マッピングをカスタマイズする場合は、次のことを確認します。

- conversational トラフィックと streaming トラフィックが出力キュー 4 に割り当てられている こと

- interactive トラフィックと background トラフィックが、2 つの通常キューの間で同等に分散 されること

- 異なるしきい値をキューで設定して Weighted Random Early Detection(WRED; 重み付けラ ンダム早期検出)を活用できるように、interactive トラフィックが他の CoS 値にマッピング されていること

- **5.** ラインカードで重み付けランダム早期検出(WRED)がサポートされている場合は、次の作業を 実行して輻輳回避を設定します。
	- **a. wrr-queue random-detect max-threshold** インターフェイス コンフィギュレーション コマン ドを使用して、WRED をイネーブルにし、指定したキューに対するしきい値の下限と上限を 指定します(デフォルトを推奨します)。

Router(config-if)# **wrr-queue random-detect max-threshold** *queue percent-of-queue-size*

**b. wrr-queue cos map** インターフェイス コンフィギュレーション コマンドを使用して、CoS 値 を廃棄しきい値にマッピングします。このしきい値を超過すると、特定の CoS 値を持つフ レームが廃棄されます。

**wrr-queue cos-map** *queue-id threshold-id cos-1* ... *cos-n*

次の例では、CoS 値 3 および 4 は、送信キュー 1/ しきい値 2 および送信キュー 2/ しきい値 1 にそれぞれ割り当てられます。

Router(config-if)# **wrr-queue cos-map 1 1 3** Router(config-if)# **wrr-queue cos-map 1 2 4**

**c. wrr-queue bandwidth** インターフェイス コンフィギュレーション コマンドを使用して、帯域 幅を標準送信キュー 1(低プライオリティ)と標準送信キュー 2(高プライオリティ)に割り 振ります。

Router(config-if)# **wrr-queue bandwidth** *weight1 weight2 weight3*

#### **Cisco GGSN**

**1.** 各 GGSN の UMTS トラフィック クラスに対して出力キューイング方法を設定します。

各 GGSN の UMTS トラフィック クラスごとにキューイング方法を設定できます。

次の設定例では、UMTS トラフィック クラスとクラス マップが定義されていると想定していま す。

Interface GigabitEthernet0/0 Bandwidth <max-bandwidth> Service-policy output sami-output Policy-map sami-output Class conversational

```
Priority percent 5
Class streaming
   Priority percent15
Class interactive 
   Bandwidth 20
Class background
   Bandwidth 20
Class signaling
   Bandwidth 15
```

```
GGSN での UMTS QoS の設定
```
### **UMTS QoS** 設定の確認

UMTS QoS 設定を確認するには、Cisco SAMI で実行されているスーパーバイザ エンジンおよび GGSN インスタンスで **show running-config** コマンドを使用して、次の例の UMTS QoS パラメータを 確認します。

#### スーパーバイザ エンジン設定

Mls qos

Mls qos map dscp-cos 18 20 22 to 5 Mls qos map dscp-cos 26 to 4 Mls qos map dscp-cos 28,30 to 3

Access-list 101 permit ip any any dscp ef Access-list 102 permit ip any any dscp af21 Access-list 103 permit ip any any dscp af31 Access-list 103 permit ip any any dscp af32 Access-list 103 permit ip any any dscp af33 Access-list 104 permit ip any any

Class-map match-all conversational Match access-group 101 Class-map match-all streaming Match access-group 102 Class-map match-all interactive Match access-group 103 Class-map match-all background

Match access-group 104

```
Mls gos aggregate-policer AGGREGATE-CONV <br/>bit rate1> <normal-burst> <max-burst>
Conform-action transmit exceed-action drop
Mls qos aggregate-policer AGGREGATE-STREAMING <br/> <br/>ht rate2> <normal-burst> <max-burst>
conform-action transmit exceed-action drop
Mls qos aggregate-policer AGGREGATE-INTERACTIVE <br/> <br/> <br/> <a>> <<br/>normal-burst></>></></></></></>
M<br/>st></>></>
M<br/>st></>
conform-action transmit exceed-action drop
Mls qos aggregate-policer AGGREGATE-BACKGROUND <br/>bit rate4> <normal-burst> <max-burst>
conform-action transmit exceed-action drop
```
Policy-map Gi-incoming Class conversational Police aggregate AGGREGATE-CONV Class streaming Police aggregate AGGREGATE-STREAMING Class interactive Police aggregate AGGREGATE-INTERACTIVE Class background Police aggregate AGGREGATE-BACKGROUND

```
Interface FastEthernet2/1
   Description "Gi interface"
   Mls qos trust dscp
   Wrr-queue cos-map 1 1 3
         Wrr-queue cos-map 1 2 4
         Wrr-queue bandwidth 50 40 10
   Service-policy input Gi-incoming
```
Interface FastEthernet2/2 Description "Gn interface" Mls qos trust dscp

#### **GGSN** 設定

```
Gprs qos map umts
Class-map match-all conversational
   Match ip dscp 46
Class-map match-any interactive
  Match in dscp 26
   Match ip dscp 28
   Match ip dscp 30
Class-map match-any streaming
   Match ip dscp 18
   Match ip dscp 20
   Match ip dscp 22
Class-map match-all signaling
   Match ip dscp 40
Class-map match-any background
   Description default class
   Match ip dscp 0
Policy-map sami-output
   Class conversational
       Priority percent 5
   Class streaming
       Priority percent 15
   Class interactive
      Bandwidth 20
```
Class background Bandwidth 20 Class signaling Bandwidth 15

interface Gigabitthernet 0/0 bandwidth 250000 service-policy output max-output

# **GGSN** デフォルト **QoS** を要求された **QoS** として設定

GGSN で UMTS QoS マッピングを使用しない場合は、応答メッセージ内の GGSN のデフォルト QoS 値が、PDP コンテキストの作成要求で要求されたとおりに設定されるように、GGSN を設定できます。 このコマンドを使用すると、要求された QoS が GGSN により引き下げられることを防止できます。

要求された QoS がデフォルトの QoS として設定されるように GGSN を設定するには、グローバル コ ンフィギュレーション モードで次のコマンドを使用します。

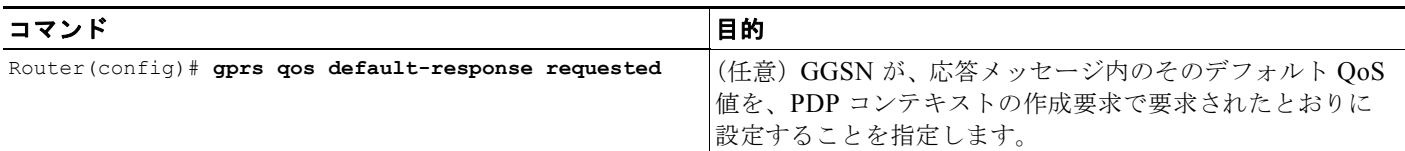

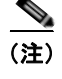

(注) **gprs qos default-response requested** コマンドが設定されておらず、GPRS 標準 QoS がイネーブルで ない場合、GGSN ではそのデフォルト QoS クラスが best effort に設定されます。

# **GGSN** でのコール アドミッション制御の設定

GGSN の Call Admission Control (CAC; コール アドミッション制御)機能を使用すると、リアルタイ ムのデータ トラフィック(音声やビデオなど)で必要なネットワーク リソースを確実に使用できます。 CAC は Access Point Name(APN; アクセス ポイント ネーム)で適用され、最大 QoS 認可と帯域幅管 理という 2 つの機能で構成されています。

次の項では、GGSN でこれらの機能を設定する方法について説明します。

- **•** 「最大 QoS [認可の設定」\(](#page-295-0)P.10-12)
- **•** [「帯域幅管理の設定」\(](#page-297-0)P.10-14)
- **•** [「設定例」\(](#page-304-0)P.10-21)
- **•** 「CAC [の設定例」\(](#page-306-0)P.10-23)

(注) GGSN の CAC を使用するには、グローバル コンフィギュレーション モードで **gprs qos map umts** コ マンドを使用して UMTS QoS がイネーブルにされており、かつトラフィック クラス基準とトラフィッ ク ポリシーが作成されている必要があります。

#### <span id="page-295-0"></span>最大 **QoS** 認可の設定

CAC 最大 QoS 認可機能を使用すると、PDP コンテキストの作成によって要求された QoS が、APN 内 で設定された最大 QoS を超えないようにできます。*CAC* 最大 *QoS* ポリシーを使用すると、ポリシー内 で特定の QoS パラメータを定義し、そのポリシーを APN に付加できます。CAC 最大 QoS ポリシーに より、PDP の作成プロセスおよび変更プロセス中に PDP によって要求される QoS が制限されます。

(注) CAC 最大 QoS ポリシーは複数の APN に付加できます。

CAC 最大 QoS ポリシーでは次のパラメータを定義できます。

- **•** アクティブな **PDP** コンテキストの最大数:APN に対してアクティブな PDP コンテキストの最大 数。APN でアクティブな PDP の合計数が、このパラメータを使用してポリシー内に設定した数を 超過すると、GGSN は PDP コンテキストを拒否します。任意で、このしきい値に達したあとに、 割り当て / 保持プライオリティが 1 に設定されている PDP コンテキストだけを受け入れるように CAC を設定できます。
- **•** 最大ビット レート:APN のアップリンク方向とダウンリンク方向の両方で、各トラフィック クラ スに対して許可できる Maximum Bit Rate (MBR; 最大ビット レート)の最高値。ポリシーに MBR を設定すると、CAC で MBR が最大 GBR よりも大きい値になります。MBR を設定しない 場合、CAC は PDP コンテキストによって要求される任意の MBR を受け入れます。
- **•** 保証ビット レート:APN のアップリンク方向とダウンリンク方向の両方で、リアルタイム トラ フィック (conversational および streaming)に対して受け入れ可能な Guaranteed Bit Rate (GBR; 保証ビット レート)の最高値。ポリシーで GBR を設定しない場合、CAC は PDP コンテキストに よって要求される任意の GBR を受け入れます。
- **•** 最高トラフィック クラス:APN で受け入れ可能な最高トラフィック クラス。要求されたトラ フィック クラスが、ポリシーで指定した最高トラフィック クラスよりも高い場合、PDP コンテキ ストは拒否されます。このパラメータが設定されていない場合は、任意のトラフィック クラスが 受け入れられます。

GGSN では、PDP コンテキストの作成中にトラフィック クラスをダウングレードしません。ただ し、PDP コンテキストの作成後に APN で設定した最高トラフィック クラスが変更され、かつ、こ の新しい最高トラフィック クラスよりも大きい値の新しいトラフィック クラスの要求を GGSN が 受信した(PDP コンテキストの更新要求で)場合、GGSN では PDP コンテキストの変更中にトラ フィック クラスをダウングレードします。この場合、GGSN は要求を新規の最高トラフィック ク ラスまでダウングレードします。

- **•** 最大トラフィック処理プライオリティ:APN で受け入れ可能な interactive トラフィック クラスの 最大トラフィック処理プライオリティを指定します。このパラメータが指定されていない場合は、 すべてのトラフィック処理プライオリティが受け入れられます。
- **•** 最大遅延クラス:APN で受け入れ可能な R97/R98 QoS の最大遅延クラスを定義します。
- **•** 最大ピーク スループット クラス:APN で受け入れ可能な R97/R98 QoS の最大ピーク スループッ ト クラスを定義します。

#### **CAC** 最大 **QoS** ポリシーの設定

CAC 最大 QoS ポリシーを設定するには、グローバル コンフィギュレーション モードで次のコマンド を使用します。

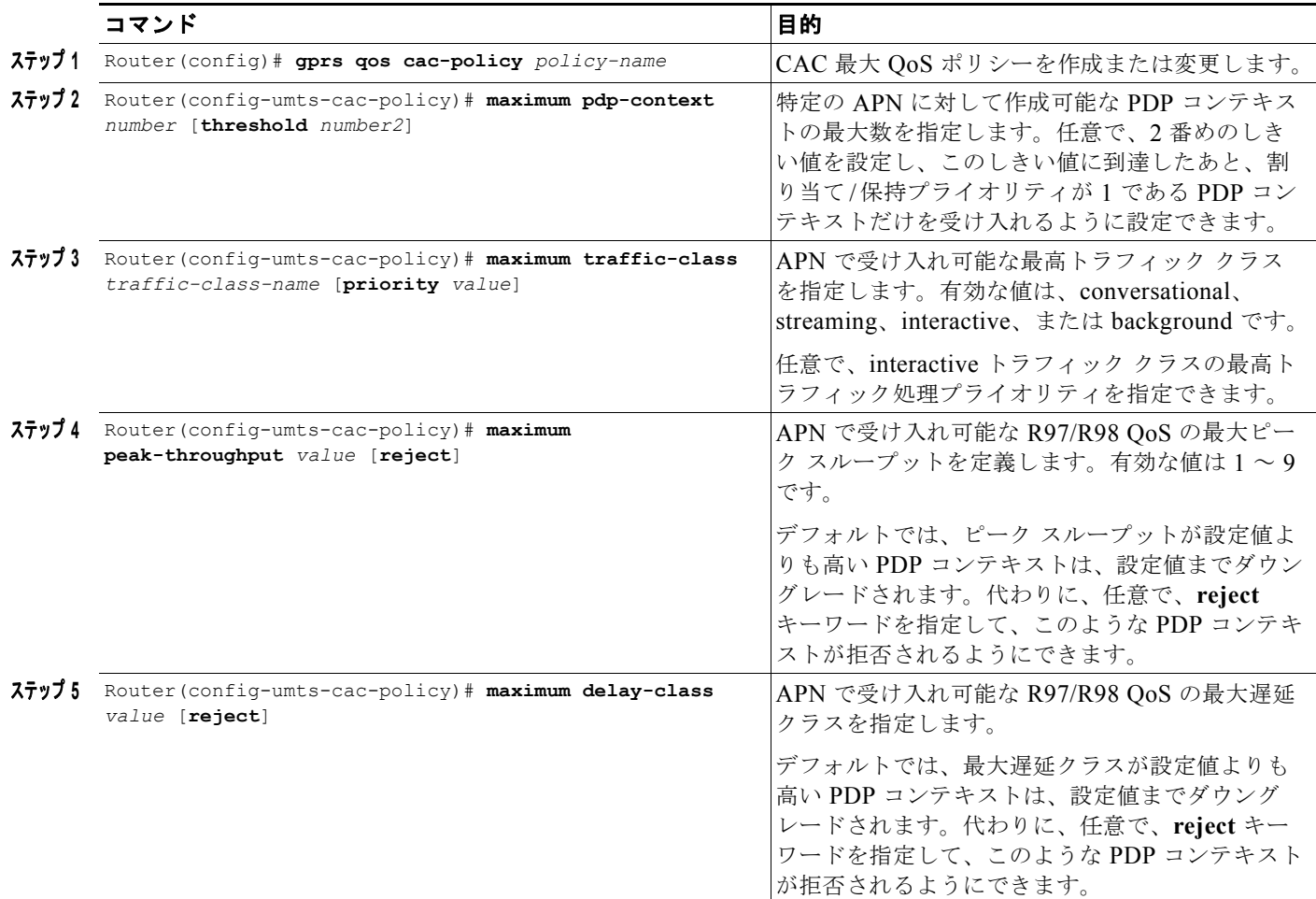

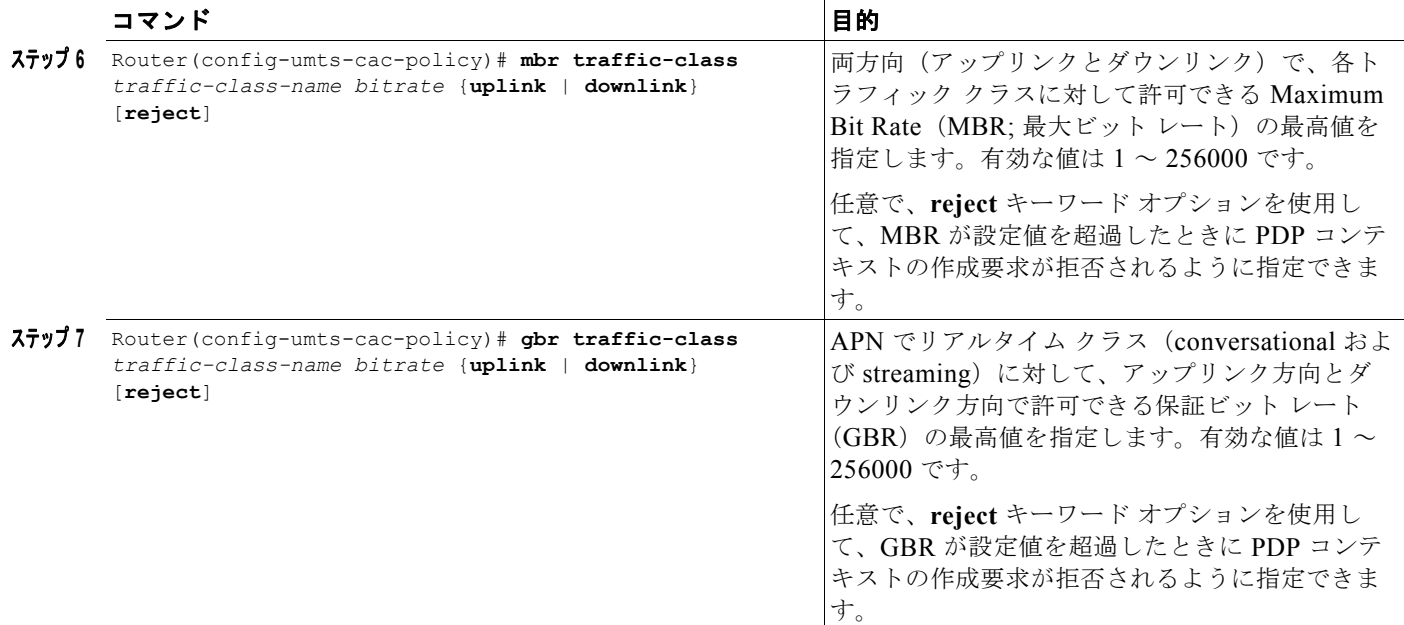

#### **CAC** 最大 **QoS** ポリシー機能のイネーブルおよび **APN** へのポリシーの付加

CAC 最大 QoS ポリシー機能をイネーブルにし、ポリシーを APN に付加するには、アクセス ポイント コンフィギュレーション モードで次のコマンドを使用します。

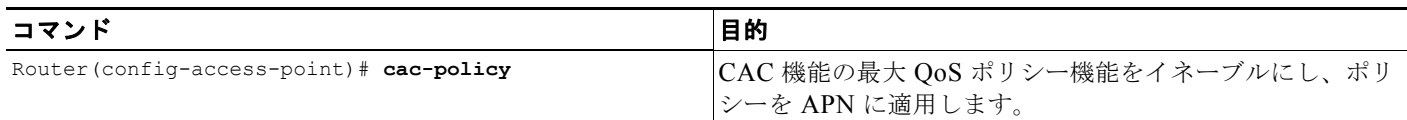

### <span id="page-297-0"></span>帯域幅管理の設定

CAC 帯域幅管理機能を使用すると、PDP コンテキストのアクティベーションや変更プロセス中に、リ アルタイム PDP コンテキストに十分な帯域幅を確保できます。

CAC 機能では、帯域幅をネゴシエーションおよび確保するために、ユーザ定義の帯域幅プールを使用 します。これらのプールについて、各プールに割り当てる総帯域幅を定義し、次に、その帯域幅のパー センテージを各トラフィック クラスに割り当てます。

次の例では、作成する帯域幅プール (プール A)に 100000 kbps を割り当てます。また、帯域幅 100000 kbps のパーセンテージを各トラフィック クラスに割り当てて、トラフィック クラスベースの 帯域幅プールを 4 つ作成します。

gprs bandwidth-pool A bandwidth 100000 traffic-class conversational percent 40 traffic-class streaming percent 30 traffic-class interactive percent 20 traffic-class background percent 10

**Cisco GGSN** リリース **9.2**コンフィギュレーション ガイド

#### **CAC** 帯域幅プールの設定

 $\mathscr{D}_{\mathscr{A}}$ 

(注) CAC 帯域幅プールは、帯域幅をネゴシエーションおよび確保するために CAC によって使用されます。 ただし、確保した帯域幅を保証するために、キューイングとスケジューリングを定義する Cisco IOS QoS サービス ポリシーを作成し、物理インターフェイスに付加する必要があります。

CAC 帯域幅プールを設定するには、グローバル コンフィギュレーション モードで次のコマンドを使用 します。

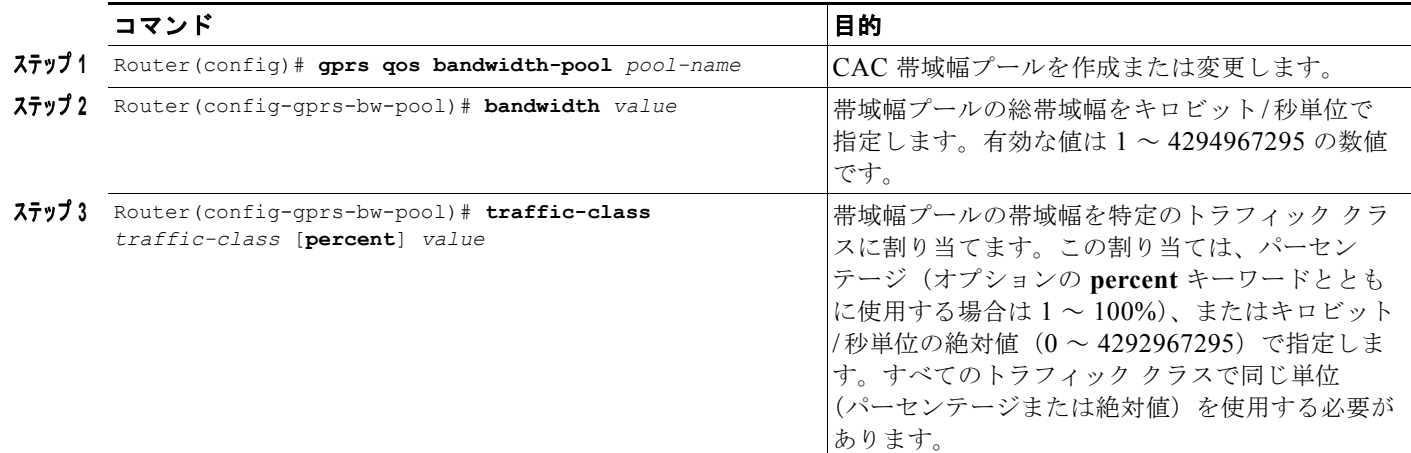

## **CAC** 帯域幅管理機能のイネーブルおよび **APN** への帯域幅プールの適用

CAC 帯域幅管理機能をイネーブルにし、帯域幅プールを APN に適用するには、アクセス ポイント コ ンフィギュレーション モードで次のコマンドを使用します。

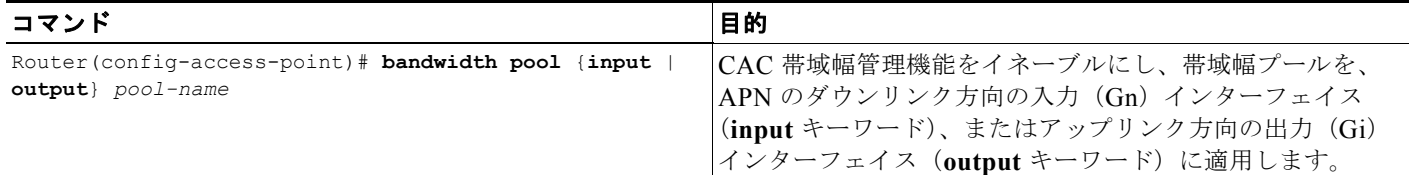

**SALE** 

(注) CAC 帯域幅プールは複数の APN に適用できます。

# **Per-PDP** ポリシングの設定

Per-PDP ポリシング (セッションベースのポリシング)は、GGSN Traffic Conditioner (3G TS 23.107)の機能です。この機能を使用すると、特定の PDP コンテキストについて Gi インターフェイス で受信するトラフィックの最大レートを制限できます。

このポリシング機能により、PDP コンテキストに対して CAC ネゴシエーション データ レートが適用 されます。輻輳が発生した場合に、不適合トラフィックを廃棄するか、または不適合トラフィックを優 先廃棄としてマーキングするように GGSN を設定できます。

使用するポリシング パラメータは、PDP コンテキストによって異なります。詳細は次のとおりです。

- **•** R99 QoS プロファイルを持つ GTPv1 PDP の場合、CAC ネゴシエーション QoS プロファイルの MBR パラメータと GBR パラメータが使用されます。非リアルタイム トラフィックの場合、MBR パラメータだけが使用されます。
- **•** R98 QoS プロファイルを持つ GTPv1 PDP および GTPv0 PDP の場合、CAC ネゴシエーション QoS ポリシーのピーク スループット パラメータが使用されます。

#### 制約事項

Per-PDP ポリシングを設定する場合は、次の点に注意してください。

- **•** Per-PDP ポリシングは、IPv4 PDP コンテキストでだけサポートされています。
- **•** GGSN で UMTS QoS マッピングがイネーブルである必要があります。
- **•** Gi インターフェイスで Cisco Express Forwarding(CEF)がイネーブルである必要があります。
- **•** Per-PDP ポリシングは、Gi インターフェイスのダウンリンク トラフィックでだけサポートされて います。
- **•** PDP コンテキストの初期パケットはポリシングされません。
- **•** 階層ポリシングはサポートされていません。
- **•** APN に付加されたポリシー マップでフローベースのポリシングが設定されている場合、**show policy-map apn** コマンドによって、ポリシング前に受信したパケットの総数が表示されますが、 ポリシング カウンタは表示されません。
- **•** APN に適用されるサービス ポリシーは変更できません。サービス ポリシーを変更するには、APN からサービス ポリシーを削除し、変更を加えてから再適用します。
- **•** それぞれ **match flow pdp** が設定されており、異なる DiffServ コード ポイント(DSCP)を持つ複 数のクラス マップは、この DSCP が信頼されている場合にだけ、ポリシー マップでサポートされ ます(GGSN で **gprs umts-qos dscp unmodified** グローバル コンフィギュレーション コマンドが 設定されていません)。

### **Per-PDP** ポリシング設定の作業リスト

GGSN で Per-PDP ポリシングを設定するには、次の作業を実行します。

- **•** 「PDP [フローを一致基準として設定したクラス](#page-300-0) マップの作成」(P.10-17)
- **•** 「ポリシー [マップの作成およびトラフィック](#page-300-1) ポリシングの設定」(P.10-17)
- **•** 「APN [へのポリシーの付加」\(](#page-301-0)P.10-18)
- **•** 「APN [ポリシング統計情報のリセット」\(](#page-302-0)P.10-19)

# <span id="page-300-0"></span>**PDP** フローを一致基準として設定したクラス マップの作成

クラス一致を作成し、PDP フローを一致基準として指定するには、グローバル コンフィギュレーショ ン モードで次のコマンドを使用します。

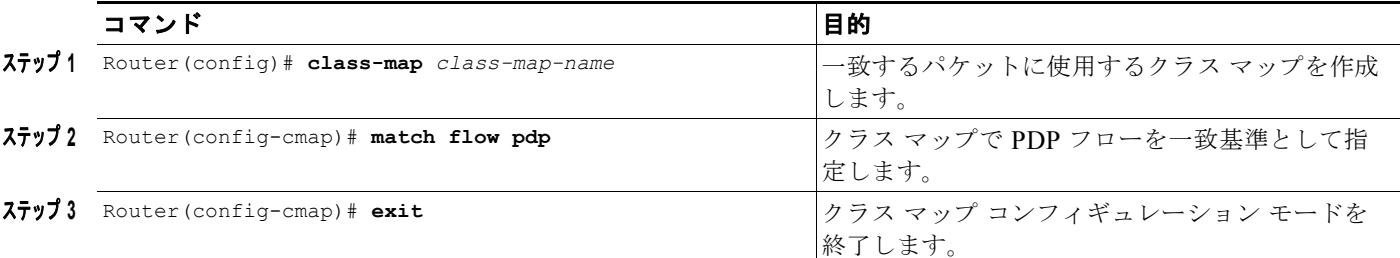

(注) PDP フォロー分類のクラスを定義するときは、**match-any** オプションを指定しないでください。デ フォルトは **match-all** です。

 $\begin{picture}(120,15)(-2.5,0.0) \put(0,0){\line(1,0){15}} \put(15,0){\line(1,0){15}} \put(15,0){\line(1,0){15}} \put(15,0){\line(1,0){15}} \put(15,0){\line(1,0){15}} \put(15,0){\line(1,0){15}} \put(15,0){\line(1,0){15}} \put(15,0){\line(1,0){15}} \put(15,0){\line(1,0){15}} \put(15,0){\line(1,0){15}} \put(15,0){\line(1,0){15}} \put$ 

(注) クラス マップで追加の一致基準を設定することもできます。DSCP および優先順位ベースの分類がサ ポートされています。

# <span id="page-300-1"></span>ポリシー マップの作成およびトラフィック ポリシングの設 定

ポリシー マップを作成し、クラス マップを割り当てるには、グローバル コンフィギュレーション モー ドで次のコマンドを使用します。

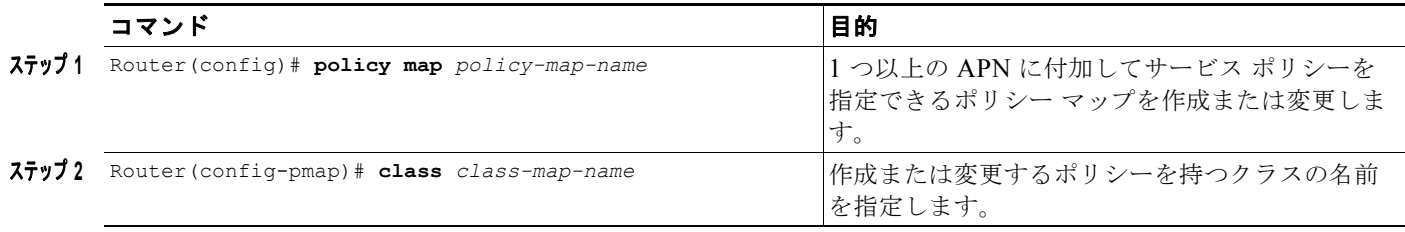

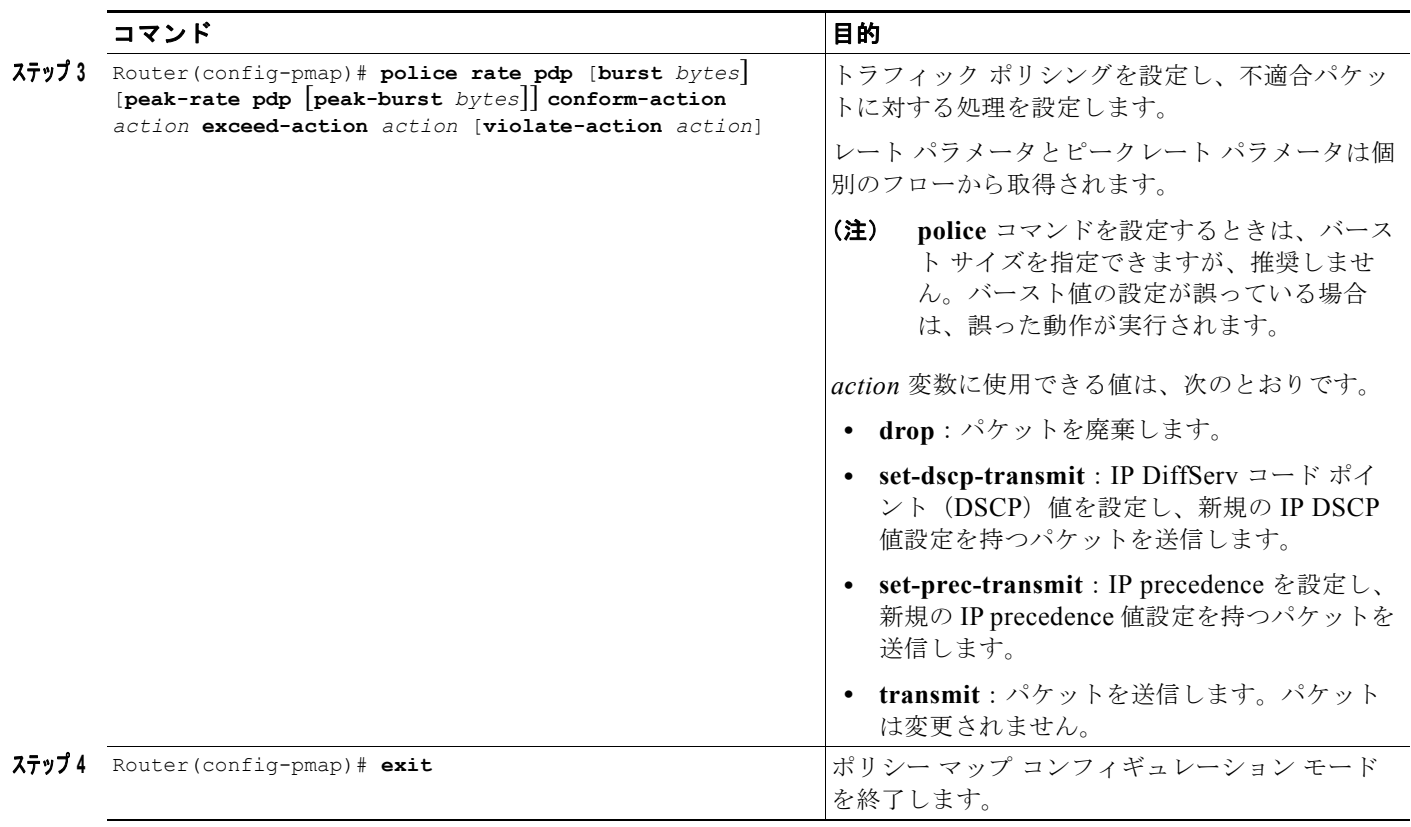

# <span id="page-301-0"></span>**APN** へのポリシーの付加

ポリシー マップを APN に付加するには、アクセス ポイント コンフィギュレーション モードで次のコ マンドを使用します。

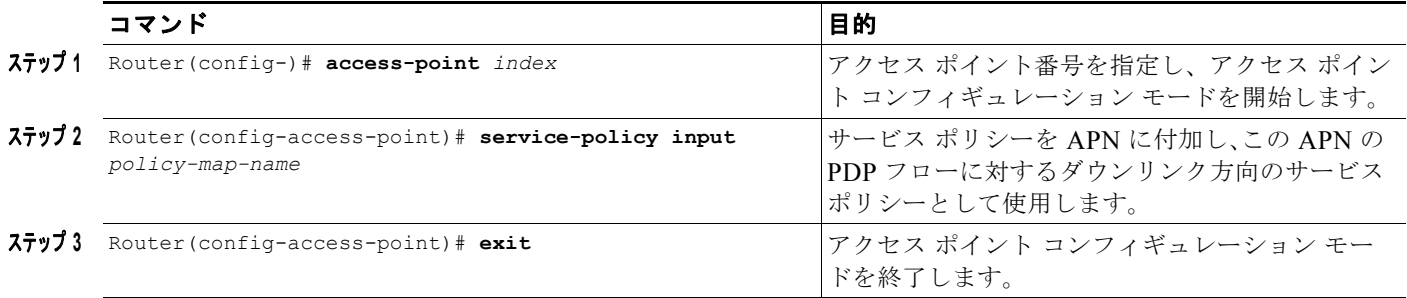

H.

# <span id="page-302-0"></span>**APN** ポリシング統計情報のリセット

**show policy-map apn** コマンドによって表示されるポリシング カウンタをリセットするには、グロー バル コンフィギュレーション モードで次のコマンドを使用します。

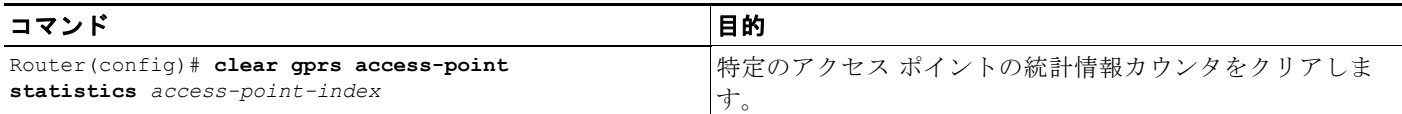

# **GGSN** での **QoS** のモニタリングおよびメンテナンス

ここでは、GGSN で QoS の設定パラメータとステータスを表示するコマンドについて説明します。内 容は次のとおりです。

- **•** 「show [コマンドの要約」\(](#page-302-1)P.10-19)
- **•** 「UMTS QoS [のモニタリング」\(](#page-303-0)P.10-20)

### <span id="page-302-1"></span>**show** コマンドの要約

ここでは、GGSN で GPRS および UMTS QoS をモニタリングするために使用できる **show** コマンドの 要約を示します。すべてのコマンドで、GGSN のすべてのタイプの QoS 方式に関する情報が提供され るわけではありません。

次の特権 EXEC コマンドを使用して GGSN で OoS のモニタリングおよびメンテナンスを行います。

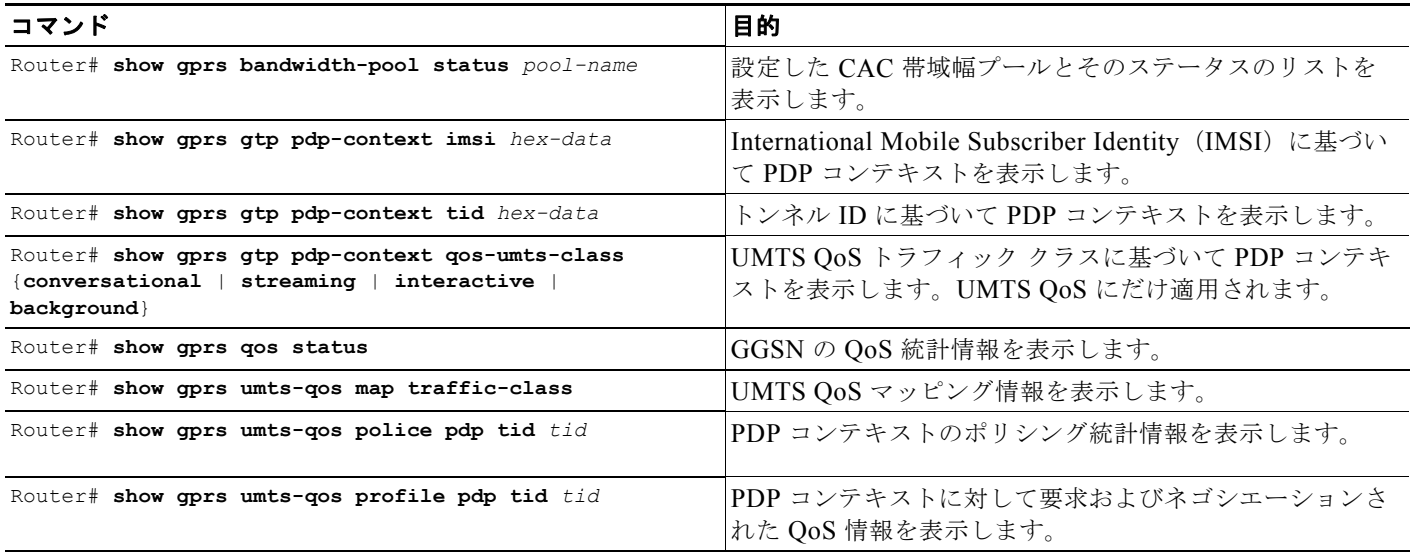

**The Second Second** 

## <span id="page-303-0"></span>**UMTS QoS** のモニタリング

ここでは、GGSN で UMTS QoS の設定パラメータとステータスを表示するコマンドについて説明しま す。

内容は次のとおりです。

- **•** 「GGSN での UMTS QoS [ステータスの表示」\(](#page-303-1)P.10-20)
- **•** 「PDP [コンテキストの](#page-303-2) UMTS QoS 情報の表示」(P.10-20)

#### <span id="page-303-1"></span>**GGSN** での **UMTS QoS** ステータスの表示

**show gprs qos status** コマンドを使用して、UMTS トラフィック クラスごとに現在アクティブな PDP コンテキストの数を表示できます。

次の例は、UMTS QoS conversational トラフィック クラスを使用している GGSN でアクティブな PDP コンテキスト 100 個、UMTS QoS streaming トラフィック クラスを持つアクティブな PDP コンテキス ト 140 個、UMTS interactive トラフィック クラスを持つアクティブな PDP コンテキスト 1345 個、お よび UMTS QoS background トラフィック クラスを持つアクティブな PDP コンテキスト 2000 個を示 しています。

次の例は、UMTS QoS の **show gprs qos status** コマンドの出力を示しています。

Router# **show gprs qos status** GPRS QoS Status: type:UMTS **conversational\_pdp 100 streaming\_pdp 150 interactive\_pdp 1345 background\_pdp 2000**

#### <span id="page-303-2"></span>**PDP** コンテキストの **UMTS QoS** 情報の表示

特定の PDP コンテキストの UMTS QoS 情報を表示するには、**show gprs gtp pdp-context** コマンドを **tid** キーワードまたは **imsi** キーワードとともに使用します。次の例は、XX UMTS QoS トラフィック クラスでの PDP コンテキストに対する **show gprs gtp pdp-context tid** コマンドのサンプル出力を示し ています。QoS 情報を表示している出力フィールドは太字で示されています。

Router# **show gprs gtp pdp-context tid 111111111111111**

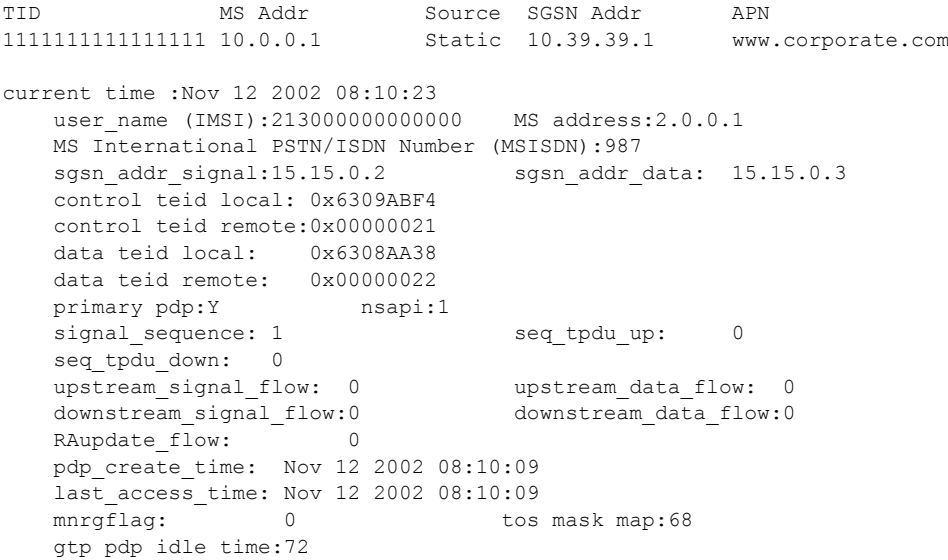

```
 umts qos_req:0911016901010111050101
 umts qos_neg:0911016901010111050101
 QoS class:interactive
 QoS for charging: qos_req:000000 qos_neg:000000
rcv pkt count: 0 rcv byte count: 0send_pkt_count: 0 send_byte_count: 0<br>
cef_up_pkt: 0 cef_up_byte: 0<br>
cef_up_byte: 0
                                   cef_up_byte: 0<br>cef_down_byte: 0
cef down pkt: 0 cef down byte:
cef drop:
\begin{bmatrix} - & - \\ - & 0 \\ - & 223415403 \end{bmatrix}pdp reference count:2<br>primary dns: 0.0.0.0
primary dns: 0.0.0.0<br>secondary dns: 0.0.0.0
secondary dns:
 primary nbns: 0.0.0.0
secondary nbns: 0.0.0.0ntwk_init_pdp: 0
```
# <span id="page-304-0"></span>設定例

ここには次の例があります。

- 「[UMTS QoS](#page-304-1) の設定例」 (P.10-21)
- **•** 「CAC [の設定例」\(](#page-306-0)P.10-23)
- **•** 「Per-PDP [ポリシングの設定例」\(](#page-307-0)P.10-24)

#### <span id="page-304-1"></span>**UMTS QoS** の設定例

Mls qos

スーパーバイザ エンジン設定

Mls qos map dscp-cos 18 20 22 to 5 Mls qos map dscp-cos 26 to 4 Mls qos map dscp-cos 28,30 to 3

Access-list 101 permit ip any any dscp ef Access-list 102 permit ip any any dscp af21 Access-list 103 permit ip any any dscp af31 Access-list 103 permit ip any any dscp af32 Access-list 103 permit ip any any dscp af33 Access-list 104 permit ip any any

Class-map match-all conversational Match access-group 101 Class-map match-all streaming Match access-group 102 Class-map match-all interactive Match access-group 103 Class-map match-all background Match access-group 104

Mls gos aggregate-policer AGGREGATE-CONV <br/>bit rate1> <normal-burst> <max-burst> Conform-action transmit exceed-action drop Mls qos aggregate-policer AGGREGATE-STREAMING <br/>bit rate2> <normal-burst> <max-burst> conform-action transmit exceed-action drop

```
 設定例
```

```
Mls qos aggregate-policer AGGREGATE-INTERACTIVE <br/>bit rate3> <normal-burst> <max-burst>
conform-action transmit exceed-action drop
Mls qos aggregate-policer AGGREGATE-BACKGROUND <br/>bit rate4> <normal-burst> <max-burst>
conform-action transmit exceed-action drop
```

```
Policy-map Gi-incoming
   Class conversational
       Police aggregate AGGREGATE-CONV
   Class streaming
       Police aggregate AGGREGATE-STREAMING
   Class interactive
       Police aggregate AGGREGATE-INTERACTIVE
   Class background
       Police aggregate AGGREGATE-BACKGROUND
```

```
Interface FastEthernet2/1
   Description "Gi interface"
   Mls qos trust dscp
   Wrr-queue cos-map 1 1 3
         Wrr-queue cos-map 1 2 4
         Wrr-queue bandwidth 50 40 10
   Service-policy input Gi-incoming
```

```
Interface FastEthernet2/2
   Description "Gn interface"
   Mls qos trust dscp
```
#### **GGSN** 設定

```
Gprs qos map umts
```

```
Class-map match-all conversational
   Match ip dscp 46
Class-map match-any interactive
   Match ip dscp 26
   Match ip dscp 28
   Match ip dscp 30
Class-map match-any streaming
   Match ip dscp 18
   Match ip dscp 20
   Match ip dscp 22
Class-map match-all signaling
   Match ip dscp 40
Class-map match-any background
   Description default class
   Match ip dscp 0
```

```
Policy-map sami-output
   Class conversational
      Priority percent 5
   Class streaming
       Priority percent 15
   Class interactive
       Bandwidth 20
   Class background
       Bandwidth 20
   Class signaling
       Bandwidth 15
```

```
interface Gigabitthernet 0/0
         bandwidth 250000
         service-policy output max-output
```
### <span id="page-306-0"></span>**CAC** の設定例

次に、Cisco 7600 シリーズ ルータの Cicso SAMI で実行されている GGSN に実装された CAC および QoS の設定例を示します。 !Enable UMTS QoS Mapping gprs qos map umts !Create CAC Maximum QoS authorization policy gprs qos cac-policy abc\_qos\_policy1 maximum pdp-context 1200 threshold 1000 maximum traffic-class conversational mbr traffic-class conversational 100 uplink mbr traffic-class conversational 100 downlink mbr traffic-class streaming 100 uplink mbr traffic-class streaming 100 downlink mbr traffic-class interactive 120 uplink mbr traffic-class interactive 120 downlink mbr traffic-class background 120 uplink mbr traffic-class background 120 downlink gbr traffic-class conversational 64 uplink gbr traffic-class conversational 80 uplink gbr traffic-class streaming 80 downlink gbr traffic-class streaming 80 downlink gprs qos cac-policy max\_qos\_policy2 maximum pdp-context 1500 maximum traffic-class interactive priority 1 mbr traffic-class interactive 200 mbr traffic-class background 150 ! Create class-map to classify UMTS traffic class class-map match-any conversational match ip dscp ef class-map match-any streaming match ip dscp af21 match ip dscp af22 match ip dscp af23 class-map match-any interactive match ip dscp af31 match ip dscp af32 match ip dscp af33 class-map match-any background match ip dscp default !Create traffic policy policy-map ggsn1\_traffic\_policy class conversational priority percent 25

```
class streaming
```

```
bandwidth percent 20
class interactive
 bandwidth percent 20
 random-detect dscp-based
class background
 bandwidth percent 10
 random-detect dscp-based
! Create bandwidth pool
gprs qos bandwidth-pool ggsn1_bw_pool
 bandwidth 500000
 traffic-class streaming percent 20
  traffic-class interactive percent 20
 traffic-class background percent 10
! Set interface bandwidth
int gigabitEthernet 0/0
 bandwidth 500000
 service-policy output ggsn1 traffic policy
!Attach bandwidth pool to the APN
gprs access-point-list gprs
access-point 1
 access-point-name abc.com
 cac-policy abc_qos_policy1
 bandwidth-pool output ggsn1_bw_pool
 bandwidth-pool input ggsn1_bw_pool
access-point 2
 access-point-name xyz.com
 cac-policy xyz_qos_policy1
 bandwidth-pool output ggsn1_bw_pool
 bandwidth-pool input ggsn1_bw_pool
```
# <span id="page-307-0"></span>**Per-PDP** ポリシングの設定例

次に、Per-PDP ポリシングの設定例を示します。

```
! Create a class for PDP flows
class-map class-pdp
 Match flow pdp
! Create a policy map and assign a class to the map
policy-map policy-gprs
  class class-pdp
! Configure traffic policing
 police rate pdp conform-action action exceed-action action violate-action action
! Attach a service policy to an APN
gprs access-point-list gprs
 access-point 1
 service-policy in policy-gprs
```
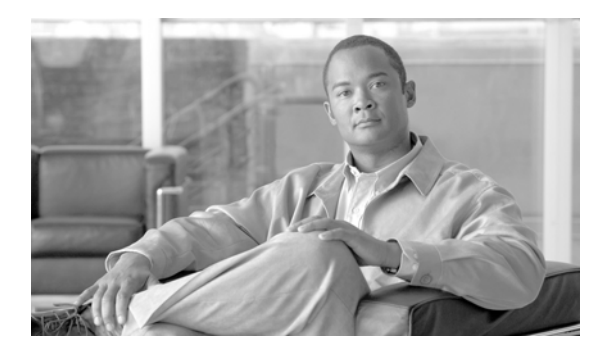

# **CHAPTER 11**

# **GGSN** でのセキュリティの設定

この章では、Gateway GPRS Support Node (GGSN; ゲートウェイ GPRS サポート ノード)でのセキュ リティ機能の設定方法について説明します。Authentication, Authorization, and Accounting (AAA; 認 証、認可、アカウンティング)および Remote Authentication Dial-In User Service (RADIUS)につい ても説明します。

(注) Cisco 7600 シリーズ ルータ プラットフォーム上の IP Security (IPSec) は、IPSec Virtual Private Network (VPN: バーチャル プライベート ネットワーク) アクセラレーション サービス モジュール上 で実行されます。Cisco Service and Application Module for IP(SAMI)上で稼動する GGSN での設定 は必要ありません。

Cisco 7600 シリーズ ルータ プラットフォームでの IPSec の設定の詳細については、『*IPSEC VPN Acceleration Services Module Installation and Configuration Note*』を参照してください。

このマニュアルのセキュリティ設定手順および例(GGSN 固有の実装に関するものを除く)では、セ キュリティ サービスを実装するために使用できる基本的なコマンドについて説明します。

Cisco IOS ソフトウェアでの AAA、RADIUS、および IPSec セキュリティ サービスの詳細について は、『*Cisco IOS Security Configuration Guide*』および『*Cisco IOS Security Command Reference*』を参 照してください。Cisco 7600 プラットフォームでの IPSec セキュリティ サービスの詳細については、 『*IPSec VPN Acceleration Services Module Installation and Configuration Note*』を参照してください。

この章に記載されている GGSN コマンドの詳細については、使用している Cisco GGSN リリースの 『*Cisco GGSN Command Reference*』を参照してください。この章に記載されているその他のコマンド のマニュアルを参照するには、コマンド リファレンスのマスター インデックスを使用するか、または オンラインで検索してください。

この章は、次の内容で構成されています。

- **•** 「GGSN でのセキュリティ [サポートの概要」\(](#page-309-0)P.11-2)
- **•** 「AAA [セキュリティのグローバルな設定」\(](#page-311-0)P.11-4)(必須)
- **•** 「RADIUS [サーバ通信のグローバルな設定」\(](#page-311-1)P.11-4)(必須)
- **•** 「GGSN [コンフィギュレーション](#page-313-0) レベルでの RADIUS サーバ通信の設定」(P.11-6)(必須)
- **•** 「その他の RADIUS [サービスの設定」\(](#page-317-0)P.11-10)(任意)
- **•** 「GGSN Gn [インターフェイスの保護」\(](#page-336-0)P.11-29)(任意)
- **•** 「GGSN Gn インターフェイスでの GRX [トラフィックの分離」\(](#page-338-0)P.11-31)
- **•** 「ブロードキャスト [アカウンティングと待機アカウンティングの同時設定」\(](#page-339-0)P.11-32)(任意)
- **•** [「定期アカウンティング](#page-341-0) タイマー」(P.11-34)(任意)
- **•** Cisco GGSN [での合法的傍受サポートの実装](#page-343-0)(任意)
- **•** [「設定例」\(](#page-353-0)P.11-46)

# <span id="page-309-0"></span>**GGSN** でのセキュリティ サポートの概要

GGSN は、ルータ上で Cisco IOS ソフトウェアを介して使用できる同一レベルのセキュリティの多く をサポートしています。次のタイプのセキュリティがあります。

- **•** 認証、認可、アカウンティング(AAA)ネットワーク セキュリティ サービスおよびサーバ グルー プ
- **•** RADIUS セキュリティ サービス
- **•** IP セキュリティ プロトコル(IPSec)

また、GGSN ソフトウェアでは、次のような追加セキュリティ機能を設定できます。

- **•** アドレス確認
- **•** トラフィック リダイレクション
- **•** IP アクセス リスト

AAA および RADIUS サポートにより、GGSN およびその Access Point Name(APN; アクセス ポイ ント ネーム)へのモバイル ユーザによるアクセスを認証および認可するセキュリティ サービスが提供 されます。IPSec サポートでは、GGSN とその関連ピア間のデータを保護できます。

AAA や IPSec サポートなどの場合は、GGSN コマンドを追加設定しなくても、GGSN は標準の Cisco IOS ソフトウェア設定によって動作します。

RADIUS サーバ設定の場合、GGSN では、ルータ上で AAA セキュリティをイネーブルにし、 RADIUS サーバ通信をグローバルに確立する必要があります。そこから、新しい GGSN コンフィギュ レーション コマンドを使用して、すべての GGSN アクセス ポイントに対して、またはアクセス ポイ ントごとに、RADIUS セキュリティを設定できます。

(注) AAA、RADIUS、および IPSec セキュリティ サービス以外に、GGSN は APN へのアクセスをさらに 制御するために、IP アクセス リストもサポートします。Cisco IOS GGSN ソフトウェアは、APN で IP アクセス リスト ルールを適用する新しい **ip-access-group** アクセス ポイント コンフィギュレーション コマンドを実装しています。

### **AAA** サーバ グループ サポート

Cisco GGSN は、AAA サーバ グループを使用して APN での認証およびアカウンティングをサポート します。AAA サーバ グループを使用することには、次のような利点があります。

- **•** さまざまな APN で、認証およびアカウンティング用のサーバ グループを選択的に実装できます。
- **•** 同じ APN で、認証サービス用およびアカウンティング サービス用の異なるサーバ グループを設定 できます。
- **•** 特定の APN でイネーブルにする RADIUS サービス(AAA アカウンティングなど)を制御できま す。

GGSN での GPRS Tunneling Protocol(GTP; GPRS トンネリング プロトコル)-Point-to-Point Protocol (PPP; ポイントツーポイント プロトコル) 終端および GTP-PPP 再生成の場合、PPP が適切な AAA 機能を実行できるように透過的アクセス モードが使用されます。ただし、AAA サーバ グループ を設定して、AAA サポート用の対応するサーバ グループを指定することもできます。

GGSN は、グローバル コンフィギュレーション レベルとアクセス ポイント コンフィギュレーション レベルの両方で AAA サーバ グループの実装をサポートします。グローバル コンフィギュレーション レベルで、ほとんどの APN にわたってサポートする設定を指定することによって、設定を最小限にす ることができます。その後、アクセス ポイント コンフィギュレーション レベルで、特定の APN でサ ポートするサービスおよびサーバ グループを選択的に変更できます。したがって、AAA サーバのグ ローバル設定は APN コンフィギュレーション レベルで上書きできます。

GGSN のすべての APN に対して使用するデフォルトの AAA サーバ グループを設定するには、グロー バル コンフィギュレーション モードで **gprs default aaa-group** コマンドを使用します。認証およびア カウンティング用に特定の APN で使用する異なる AAA サーバ グループを指定するには、**aaa-group** アクセス ポイント コンフィギュレーション コマンドを使用します。

APN で認証がイネーブルの場合、GGSN は最初に APN で認証サーバ グループを検索します。APN で 認証サーバ グループが見つからない場合、GGSN はグローバルに設定された General Packet Radio Service(GPRS; グローバル パケット ラジオ サービス)/Universal Mobile Telecommunication System (UMTS)デフォルト認証サーバ グループを検索します。

APN でアカウンティングがイネーブルの場合、GGSN は次の順序で APN で、またはグローバルにア カウンティング サーバ グループを検索します。

- **•** 最初に、APN でアカウンティング サーバ グループ(**aaa-group accounting** コマンドで設定)を 検索します。
- **•** 次に、グローバルな GPRS/UMTS デフォルト アカウンティング サーバ グループ(**gprs default aaa-group accounting** コマンドで設定)を検索します。
- **•** 3 番めに、APN で認証サーバ グループ(**aaa-group authentication** コマンドで設定)を検索しま す。
- **•** 最後に、グローバルな GPRS/UMTS デフォルト認証サーバ グループ(**gprs default aaa-group authentication** コマンドで設定)を検索します。

設定を完了するには、GGSN で次の設定要素も指定する必要があります。

- **• radius-server host** コマンドを使用して、RADIUS サーバを設定します。
- **•** グローバル コンフィギュレーション モードで **aaa group server** コマンドを使用し、グループ内の AAA サーバの IP アドレスを使用してサーバ グループを定義します。
- **•** APN でサポートする AAA サービスのタイプ(アカウンティングおよび認証)をイネーブルにし ます。
	- **–** GGSN は、非透過的 APN に対してデフォルトでアカウンティングをイネーブルにします。

**aaa-accounting disable** コマンドを使用して、APN でアカウンティング サービスをディセー ブルにすることができます。

- **– access-mode non-transparent** コマンドを設定して、APN レベルで認証をイネーブルにする ことができます。認証をイネーブルにすると、GGSN は APN でアカウンティングを自動的に イネーブルにします。認証をイネーブルまたはディセーブルにするグローバル コンフィギュ レーション コマンドはありません。
- **•** グローバル コンフィギュレーション モードで **aaa accounting** および **aaa authentication** コマンド を使用して、AAA アカウンティングおよび認証を設定します。

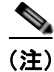

(注) AAA および RADIUS のグローバル コンフィギュレーション コマンドの詳細については、『*Cisco IOS Security Command Reference*』を参照してください。

# <span id="page-311-0"></span>**AAA** セキュリティのグローバルな設定

認証、認可、アカウンティング(AAA)ネットワーク セキュリティ サービスは、GGSN 上でアクセス コントロールを設定するための基本的なフレームワークを提供します。ここでは、シスコ ルータで AAA セキュリティを実装するために使用される基本的なコマンドについて説明します。

AAA をイネーブルにし、認証および認可を設定するには、グローバル コンフィギュレーション モード で次のコマンドを使用します。

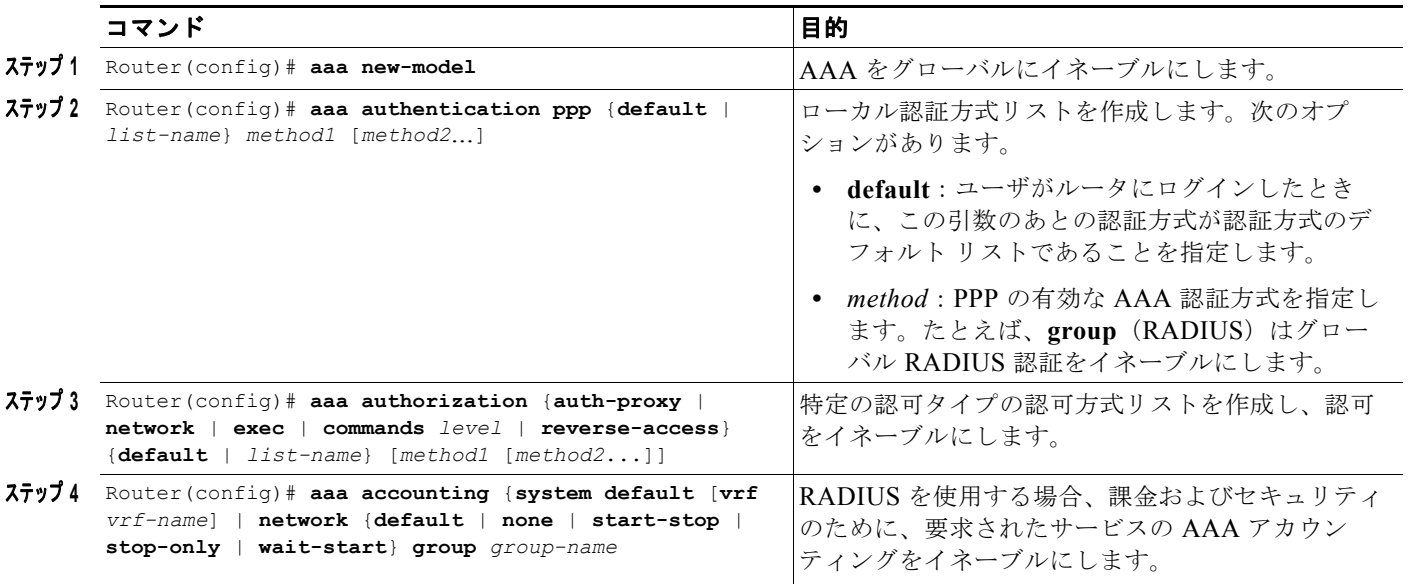

AAA の設定の詳細については、『*Cisco IOS Security Configuration Guide*』および『*Cisco IOS Security Command Reference*』を参照してください。

# <span id="page-311-1"></span>**RADIUS** サーバ通信のグローバルな設定

ここでは、GGSN がユーザの認証および認可のために使用できるグローバルな RADIUS サーバ ホスト の設定方法について説明します。GGSN グローバル コンフィギュレーション レベルで追加の RADIUS サーバ通信を設定できます。

RADIUS サーバ通信をルータでグローバルに設定するには、グローバル コンフィギュレーション モー ドで次のコマンドを使用します。

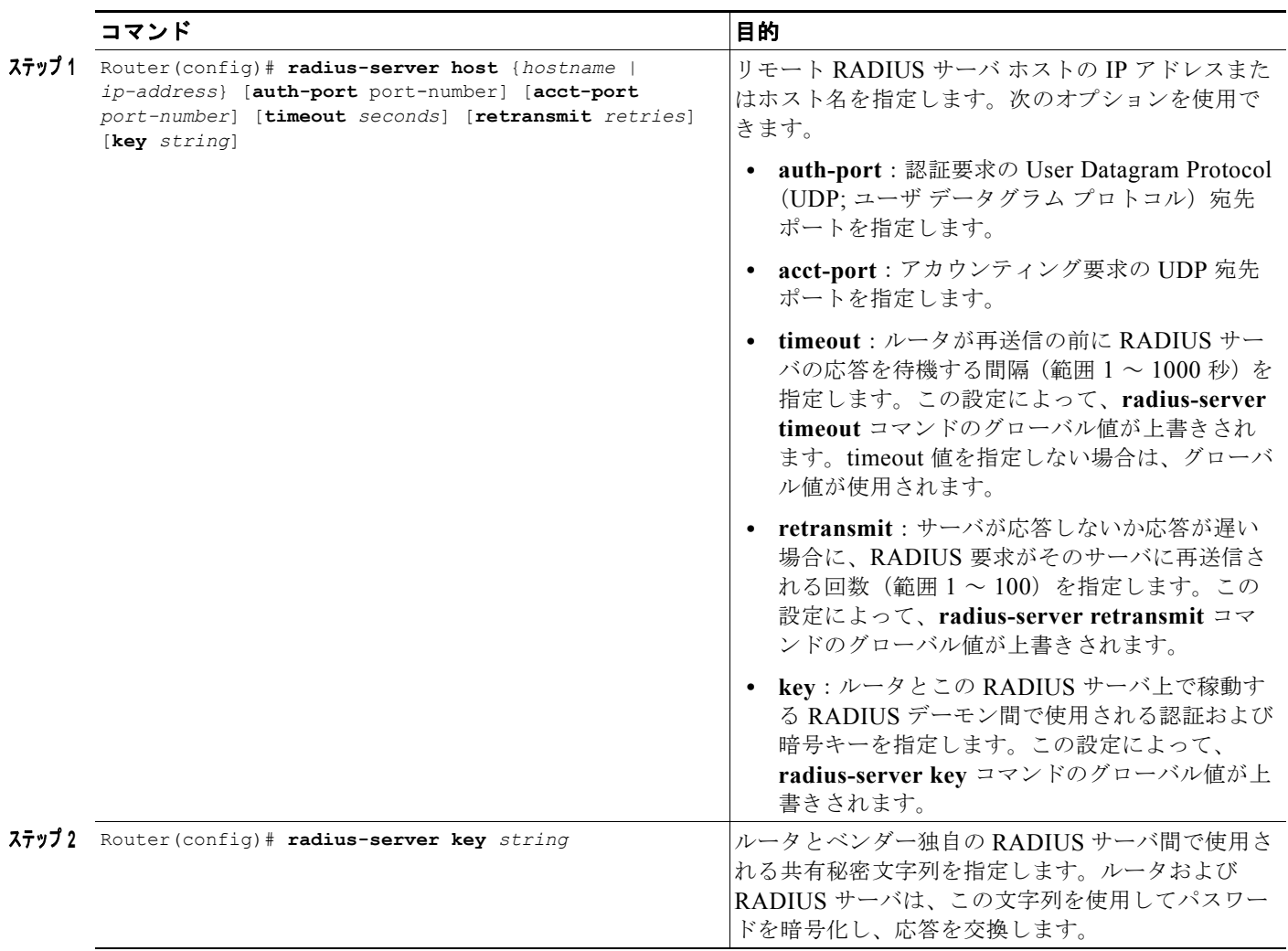

RADIUS セキュリティの設定の詳細については、『*Cisco IOS Security Configuration Guide*』および 『*Cisco IOS Security Command Reference*』を参照してください。例については、「RADIUS [サーバのグ](#page-354-0) [ローバル設定例」\(](#page-354-0)P.11-47)を参照してください。

(注) **radius-server host** コマンドは複数回設定できますが、Cisco IOS ソフトウェアでは、同じ IP アドレス でサポートされる RADIUS サーバは 1 つだけです。

# <span id="page-313-0"></span>**GGSN** コンフィギュレーション レベルでの **RADIUS** サーバ 通信の設定

GGSN のセキュリティ設定を完了するには、各アクセス ポイントに対して非透過的アクセスを設定す る必要があります。GGSN グローバル コンフィギュレーション レベルでセキュリティを設定すると、 すべてのアクセス ポイントまたは特定のアクセス ポイントに対して RADIUS サーバ通信を設定するこ ともできます。

GGSN グローバル コンフィギュレーション レベルで RADIUS を設定するには、次の作業を実行しま す。

- **•** [「非透過的アクセス](#page-313-1) モードの設定」(P.11-6)(必須)
- **•** [「すべてのアクセス](#page-314-0) ポイントの AAA サーバ グループの指定」(P.11-7)(任意)
- **•** 「特定のアクセス ポイントの AAA サーバ [グループの指定」\(](#page-314-1)P.11-7)(任意)
- **•** 「アクセス ポイントでの AAA アカウンティング [サービスの設定」\(](#page-315-0)P.11-8)(任意)

#### <span id="page-313-1"></span>非透過的アクセス モードの設定

GGSN で RADIUS 認証をサポートするには、非透過的アクセス用の GGSN アクセス ポイントを設定 する必要があります。RADIUS サービスをサポートするすべてのアクセス ポイントに対して、非透過 的アクセスを設定する必要があります。アクセス モードをグローバルに指定する方法はありません。

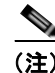

(注) GGSN での GTP-PPP 終端および GTP-PPP 再生成の場合、PPP が適切な AAA 機能を実行できるよう に透過的アクセス モードが使用されます。ただし、AAA サーバ グループを設定して、AAA サポート 用の対応するサーバ グループを指定することもできます。

GGSN アクセス ポイントの非透過的アクセスを設定するには、グローバル コンフィギュレーション モードで次のコマンドを使用します。

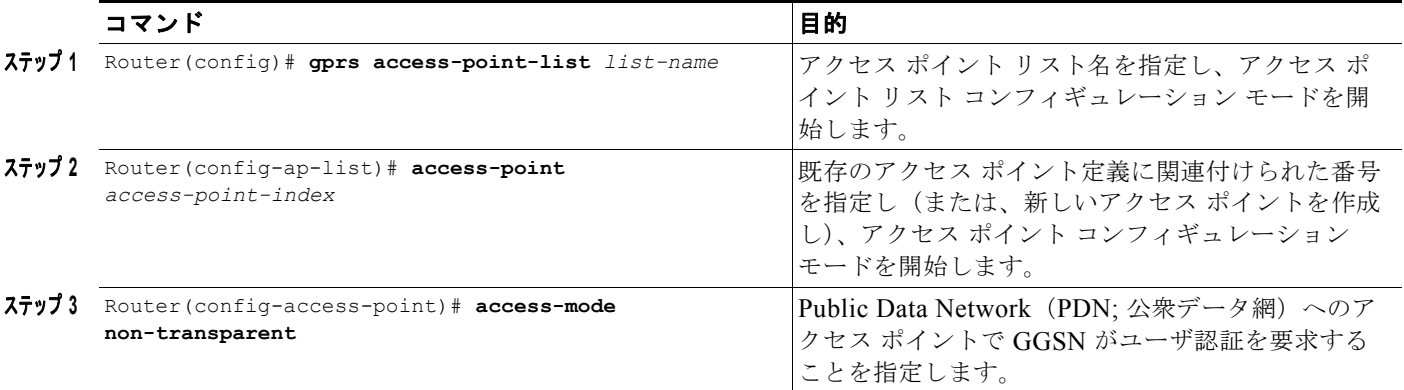

GGSN アクセス ポイントの設定の詳細については、「GGSN でのアクセス [ポイントの設定」\(](#page-206-0)P.8-7) を参照してください。

# <span id="page-314-0"></span>すべてのアクセス ポイントの **AAA** サーバ グループの指定

RADIUS サーバ通信をグローバル レベルで設定したあと、すべての GGSN アクセス ポイントが使用 するデフォルトの AAA サーバ グループを設定できます。

すべての GGSN アクセス ポイントのデフォルト AAA サーバ グループを指定するには、グローバル コ ンフィギュレーション モードで次のコマンドを使用します。

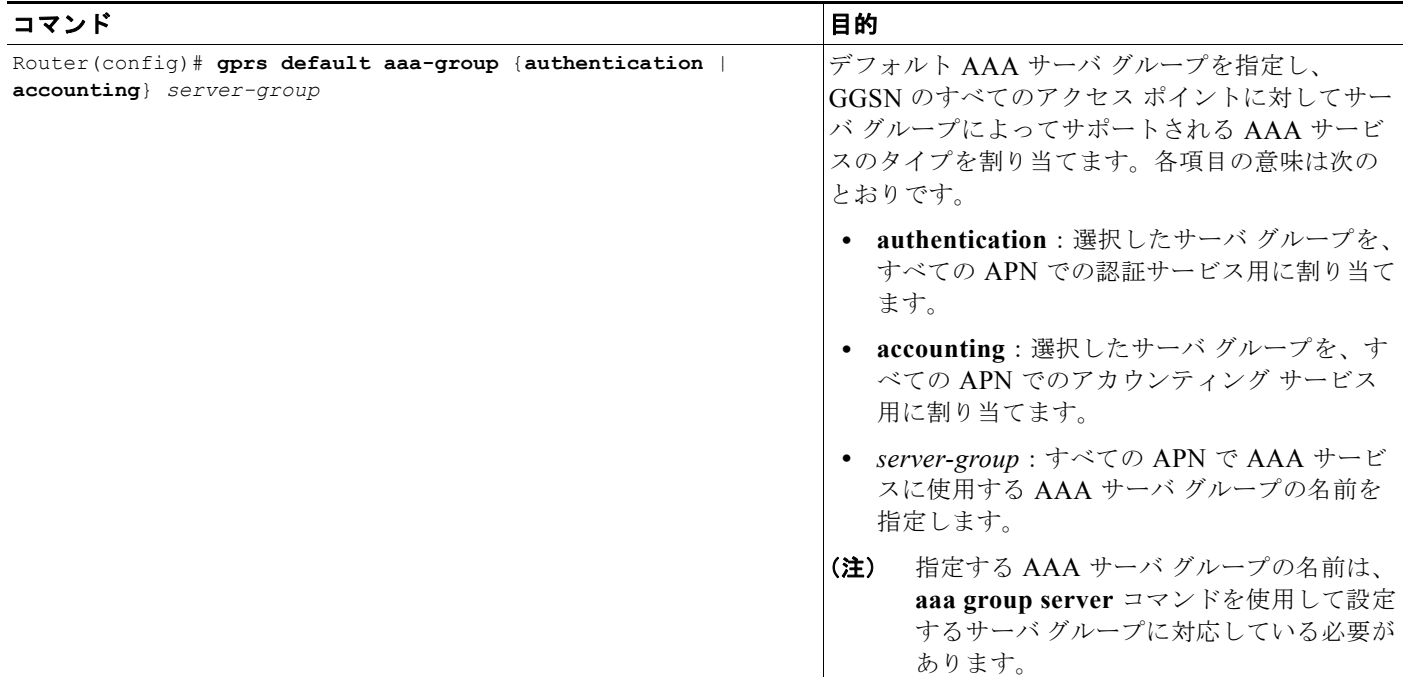

## <span id="page-314-1"></span>特定のアクセス ポイントの **AAA** サーバ グループの指定

すべてのアクセス ポイントに対して設定されたデフォルト AAA サーバ グループを上書きするには、 特定のアクセス ポイントに対して異なる AAA サーバ グループを指定します。または、デフォルト AAA サーバ グループを設定しない場合は、各アクセス ポイントで AAA サーバ グループを指定できま す。

特定のアクセス ポイントの AAA サーバ グループを指定するには、アクセス ポイント コンフィギュ レーション モードで次のコマンドを使用します。

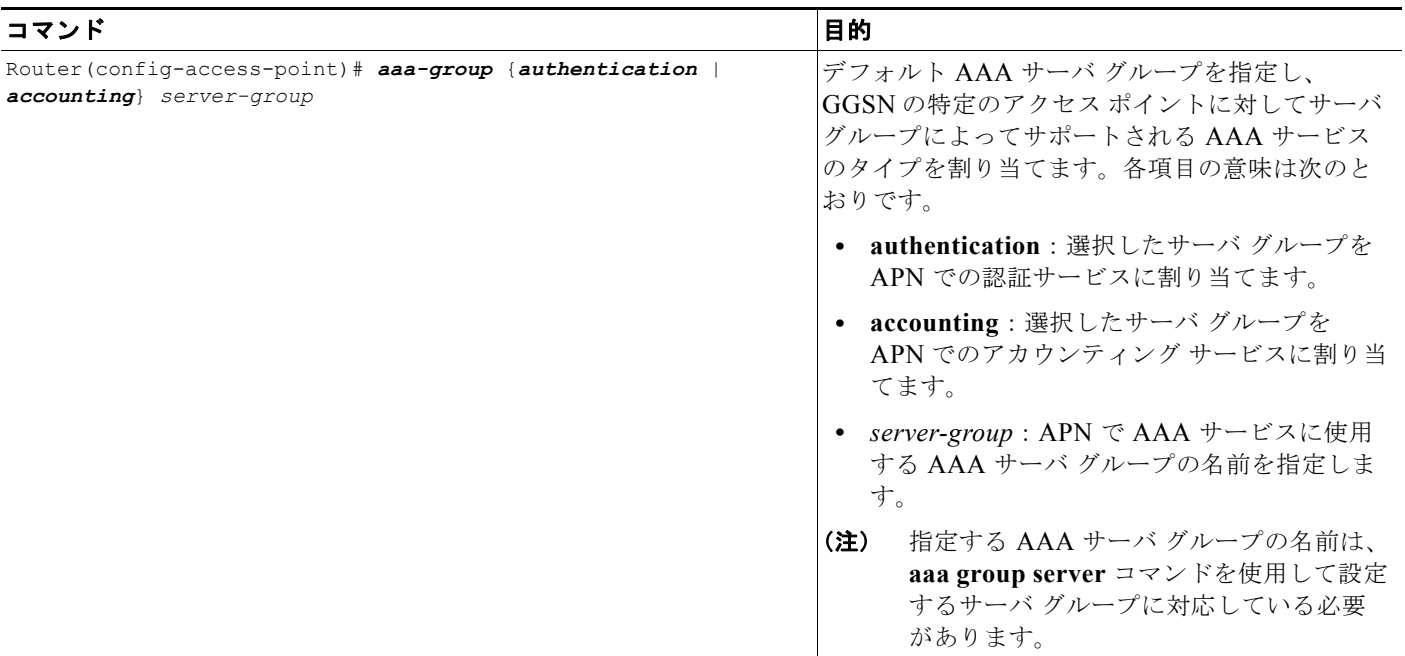

# <span id="page-315-0"></span>アクセス ポイントでの **AAA** アカウンティング サービスの設定

Cisco GGSN には、透過的または非透過的アクセス ポイントのアカウンティング サービスをイネーブ ルまたはディセーブルにする、次のような異なるデフォルトがあります。

- **• access-mode** コマンドを使用して非透過的アクセスの APN を設定する場合、GGSN は APN で認 証を使用するアカウンティングを自動的にイネーブルにします。
- **•** 透過的アクセス(デフォルトのアクセス モード)の APN を設定する場合、GGSN は APN でアカ ウンティングを自動的にディセーブルにします。

したがって、透過的アクセス APN を設定しており、その APN でアカウンティングを提供する場合は、 APN で **aaa-accounting enable** コマンドを設定する必要があります。

ただし、アカウンティングを提供するには、GGSN で次のようなその他の設定要素を指定して、設定 を完了する必要もあります。

- **•** グローバル コンフィギュレーション モードで **aaa new-model** コマンドを使用して、AAA サービ スをイネーブルにします。
- **•** グローバル コンフィギュレーション モードで **aaa group server** コマンドを使用して、グループ内 の RADIUS サーバの IP アドレスを使用してサーバ グループを定義します。
- **•** 次の AAA サービスを設定します。
	- **–** AAA 認証(グローバル コンフィギュレーション モードで **aaa authentication** コマンドを使 用)
	- **–** AAA 認可(グローバル コンフィギュレーション モードで **aaa authorization** コマンドを使用)
	- **–** AAA アカウンティング(グローバル コンフィギュレーション モードで **aaa accounting** コマ ンドを使用)
- **•** AAA サーバ グループで提供する必要があるサービスのタイプを割り当てます。サーバ グループで アカウンティング サービスだけをサポートする場合は、アカウンティングだけのためにサーバを 設定する必要があります。**gprs default aaa-group** コマンドを使用して GGSN グローバル コン フィギュレーション レベルで、または **aaa-group** コマンドを使用して APN で、AAA サービスを AAA サーバ グループに割り当てることができます。
- **• radius-server host** コマンドを使用して、RADIUS サーバを設定します。

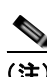

(注) AAA および RADIUS のグローバル コンフィギュレーション コマンドの詳細については、『*Cisco IOS Security Command Reference*』を参照してください。

アカウンティングが不要な特定の APN で選択的にそのサービスをディセーブルにするには、 **aaa-accounting disable** アクセス ポイント コンフィギュレーション コマンドを使用します。 このコマンドの **no** フォームはありません。

#### アクセス ポイントでのアカウンティング サービスのイネーブルおよびディセーブル

Cisco Systems GGSN には、透過的または非透過的アクセス ポイントのアカウンティング サービスを イネーブルまたはディセーブルにする、次のような異なるデフォルトがあります。

- **• access-mode** コマンドを使用して非透過的アクセスの APN を設定する場合、GGSN は APN で認 証を使用するアカウンティングを自動的にイネーブルにします。
- **•** 透過的アクセス(デフォルトのアクセス モード)の APN を設定する場合、GGSN は APN でアカ ウンティングを自動的にディセーブルにします。

アカウンティングが不要な特定の APN で選択的にそのサービスをディセーブルにするには、 **aaa-accounting disable** アクセス ポイント コンフィギュレーション コマンドを使用します。

#### アクセス ポイントでの中間アカウンティングの設定

**aaa-accounting** アクセス ポイント コンフィギュレーション コマンドを **interim** キーワード オプショ ンを指定して使用すると、Interim-Update Accounting 要求を AAA サーバに送信するように GGSN を 設定できます。

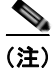

(注) 中間アカウンティングのサポートでは、APN に対してアカウンティング サービスがイ ネーブルであり、**aaa accounting update newinfo** グローバル コンフィギュレーション コ マンドが設定されている必要があります。

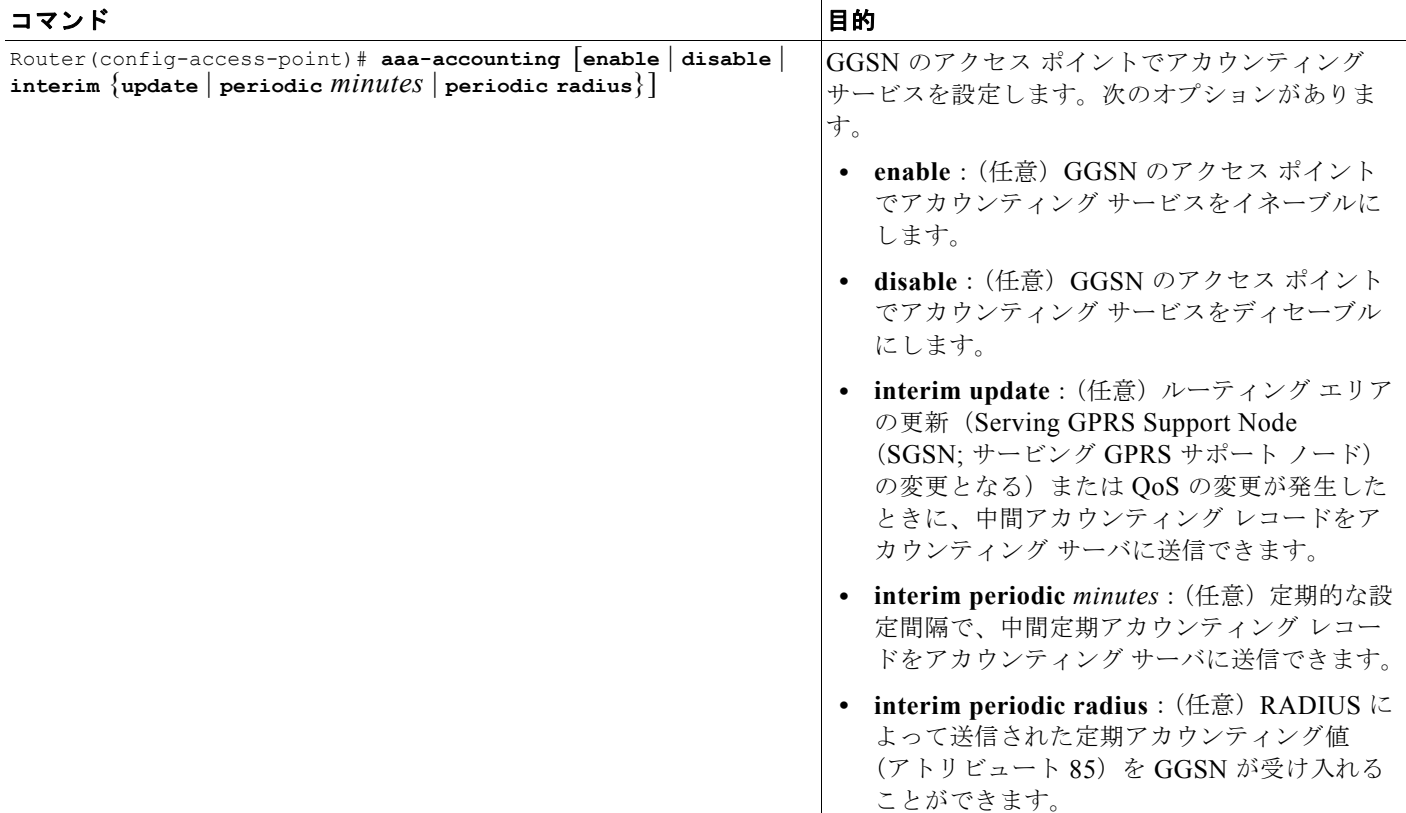

アクセス ポイントでアカウンティング サービスを設定するには、アクセス ポイント コンフィギュレー ション モードで次のコマンドを使用します。

# <span id="page-317-0"></span>その他の **RADIUS** サービスの設定

ここでは、GGSN がユーザの認証および認可のために使用できる RADIUS セキュリティ サービスの設 定方法について説明します。

ここでは、次の作業について説明します。

- **•** 「RADIUS [サーバへのアクセス要求の](#page-318-0) RADIUS アトリビュートの設定」(P.11-11)
- **•** 「RADIUS [サーバへのアクセス要求でのベンダー固有アトリビュートの設定」\(](#page-320-0)P.11-13)
- **•** 「RADIUS [認証のアトリビュートの抑制」\(](#page-322-0)P.11-15)
- 「RADIUS [サーバからのドメイン](#page-323-0) ネーム システム (DNS) および NetBIOS アドレス情報の取得」 ([P.11-16](#page-323-0))
- **•** 「RADIUS パケット オブ [ディスコネクトの設定」\(](#page-324-0)P.11-17)
- **•** 「GGSN での RADIUS [応答の待機の設定」\(](#page-325-0)P.11-18)
- **•** 「VPN ルーティングおよび転送(VRF)を使用した RADIUS [サーバへのアクセスの設定」](#page-326-0) ([P.11-19](#page-326-0))

## <span id="page-318-0"></span>**RADIUS** サーバへのアクセス要求の **RADIUS** アトリビュートの設定

GGSN が RADIUS サーバへのアクセス要求で RADIUS アトリビュートを送信する方法を設定します。 ここでは、次の作業について説明します。

- **•** 「チャレンジ [ハンドシェーク認証プロトコル\(](#page-318-1)CHAP)Challenge の設定」(P.11-11)
- **•** 「モバイル ステーション ISDN(MSISDN[\)情報エレメント\(](#page-318-2)IE)の設定」(P.11-11)
- **•** [「ネットワーク](#page-319-0) アクセス サーバ(NAS)-Identifier の設定」(P.11-12)
- **•** 「Acct-Session-ID [アトリビュートの課金](#page-319-1) ID の設定」(P.11-12)
- **•** 「User-Name [アトリビュートの](#page-320-1) MSISDN の設定」(P.11-13)

#### <span id="page-318-1"></span>チャレンジ ハンドシェーク認証プロトコル(**CHAP**)**Challenge** の設定

チャレンジ ハンドシェーク認証プロトコル(CHAP)Challenge を RADIUS サーバへのアクセス要求 の Challenge Attribute フィールド(Authenticator フィールドではない)に常に含めることを指定する には、グローバル コンフィギュレーション モードで次のコマンドを使用します。

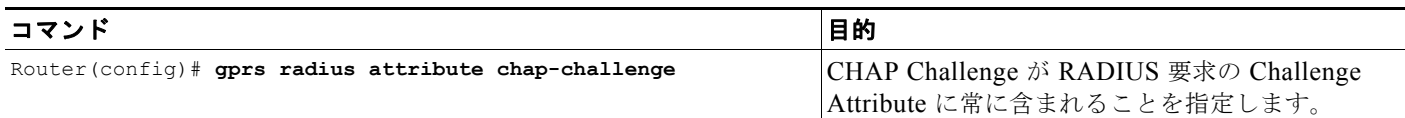

(注) gprs radius attribute chap-challenge コマンドが設定されている場合、CHAP Challenge は RADIUS サーバへのアクセス要求の Challenge Attribute フィールドで常に送信されます。Authenticator フィー ルドではありません。このコマンドが設定されていない場合、CHAP Challenge は 16 バイトを超えな いかぎり Authenticator フィールドで送信されます。超える場合は、アクセス要求の Challenge Attribute フィールドで送信されます。

#### <span id="page-318-2"></span>モバイル ステーション **ISDN**(**MSISDN**)情報エレメント(**IE**)の設定

モバイル ステーション ISDN (MSISDN)情報エレメント (IE)の最初のバイトが RADIUS サーバへ のアクセス要求に含まれることを指定するには、グローバル コンフィギュレーション モードで次のコ マンドを使用します。

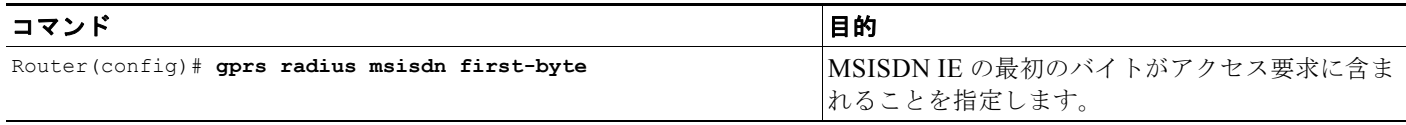

#### <span id="page-319-0"></span>ネットワーク アクセス サーバ(**NAS**)**-Identifier** の設定

グローバル レベルまたは APN レベルで、ネットワーク アクセス サーバ(NAS)-Identifier(RADIUS アトリビュート 32)を RADIUS サーバへのアクセス要求で送信するように GGSN を設定できます。 APN レベルの設定によって、グローバル レベルの設定が上書きされます。

NAS-Identifier をすべてのアクセス要求に含めるように指定するには、グローバル コンフィギュレー ション モードで次のコマンドを使用します。

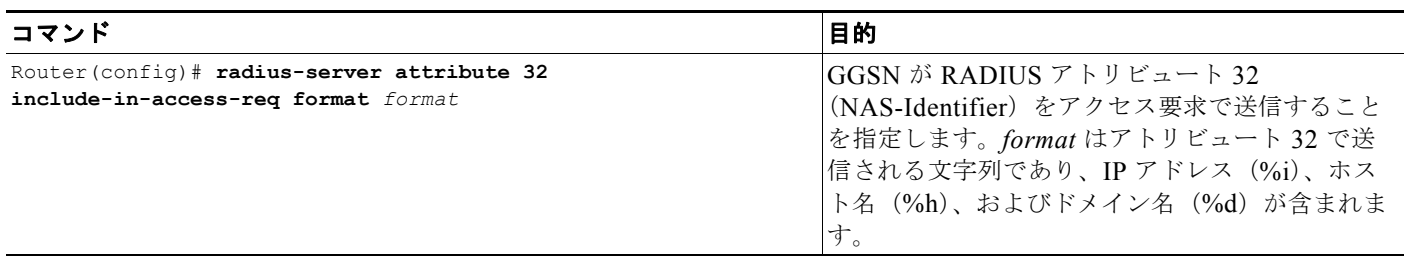

このグローバル設定をディセーブルにするには、グローバル コンフィギュレーション モードでこのコ マンドの **no** フォームを使用します。

APN で NAS-Identifier をすべてのアクセス要求に含めるように指定するには、アクセス ポイント コン フィギュレーション モードで次のコマンドを使用します。

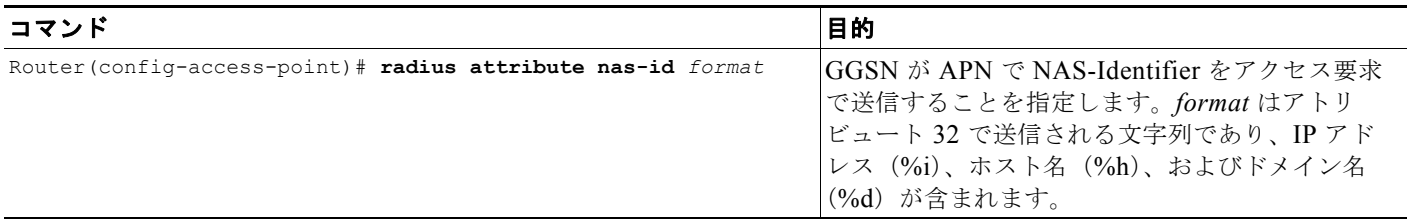

この APN 設定をディセーブルにするには、アクセス ポイント コンフィギュレーション モードでこの コマンドの **no** フォームを使用します。

#### <span id="page-319-1"></span>**Acct-Session-ID** アトリビュートの課金 **ID** の設定

GGSN が APN で Acct-Session-ID(アトリビュート 44)の課金 ID をアカウンティング要求に含める ことを指定するには、アクセス ポイント コンフィギュレーション モードで次のコマンドを使用しま す。

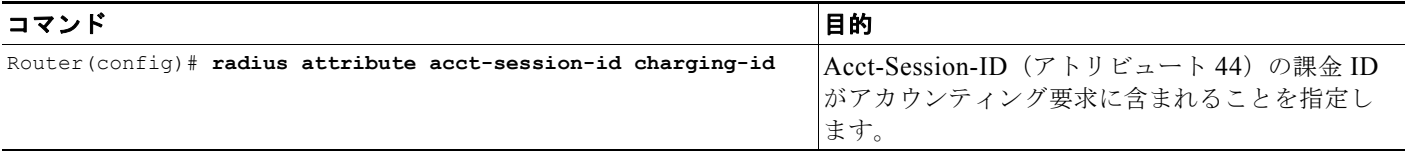

この APN 設定をディセーブルにするには、アクセス ポイント コンフィギュレーション モードでこの コマンドの **no** フォームを使用します。

#### <span id="page-320-1"></span>**User-Name** アトリビュートの **MSISDN** の設定

GGSN が APN で User-Name アトリビュート(アトリビュート 1)の MSISDN をアクセス要求に含め ることを指定するには、アクセス ポイント コンフィギュレーション モードで次のコマンドを使用しま す。

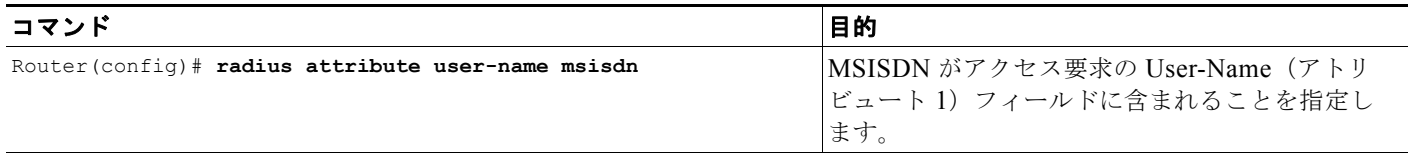

この APN 設定をディセーブルにするには、アクセス ポイント コンフィギュレーション モードでこの コマンドの **no** フォームを使用します。

## <span id="page-320-0"></span>**RADIUS** サーバへのアクセス要求でのベンダー固有アトリビュートの設定

Internet Engineering Task Force (IETF; インターネット技術特別調査委員会)の規格草案では、ベン ダー固有アトリビュート(アトリビュート 26)を使用してベンダー固有の情報を RADIUS サーバに通 信する方式が指定されています。Vendor-Specific Attribute (VSA;ベンダー固有アトリビュート)で は、一般的な使用には適さない独自の拡張アトリビュートをベンダーがサポートできるようにすること で、通信に使用できる大規模な情報が構成されます。

表 [11-1](#page-320-2) に、アトリビュート 26 が設定されている場合に GGSN が RADIUS サーバへの認証およびアカ ウンティング要求で送信できる、Third Generation Partnership Project (3GPP; 第 3 世代パートナー シップ プロジェクト) VSA サブアトリビュートを示して説明します。

| 番号               | ベンダー独自のアトリビュート        | 説明                                                                                          |
|------------------|-----------------------|---------------------------------------------------------------------------------------------|
| -1               | 3GPP-IMSI             | $\Box$ $\neg$ $\neg$ $\neg$ $\neg$ International Mobile Subscriber Identity<br>$(IMSI)$ 番号。 |
|                  |                       | このサブアトリビュートは、radius attribute<br>suppress imsi コマンドを使用して抑制できます。                             |
| $\overline{2}$   | 3GPP-Charging-Id      | この PDP コンテキストの課金 ID。                                                                        |
| $\overline{3}$   | 3GPP-PDP-Type         | PDP コンテキストのタイプ(IP、PPP など)。                                                                  |
| $\boldsymbol{4}$ | 3GPP-CG-Address       | 現在のアクティブな課金ゲートウェイの IP アド<br>レス。現在のアクティブな課金ゲートウェイがな<br>い場合、GGSN は 0.0.0.0 を送信します。            |
| 5                | 3GPP-GPRS-OoS-Profile | ネゴシエーションされた QoS 値。                                                                          |
|                  |                       | このサブアトリビュートは、radius attribute<br>suppress qos コマンドを使用して抑制できます。                              |

<span id="page-320-2"></span>表 **11-1 3GPP VSA** サブアトリビュート

 $\blacksquare$ 

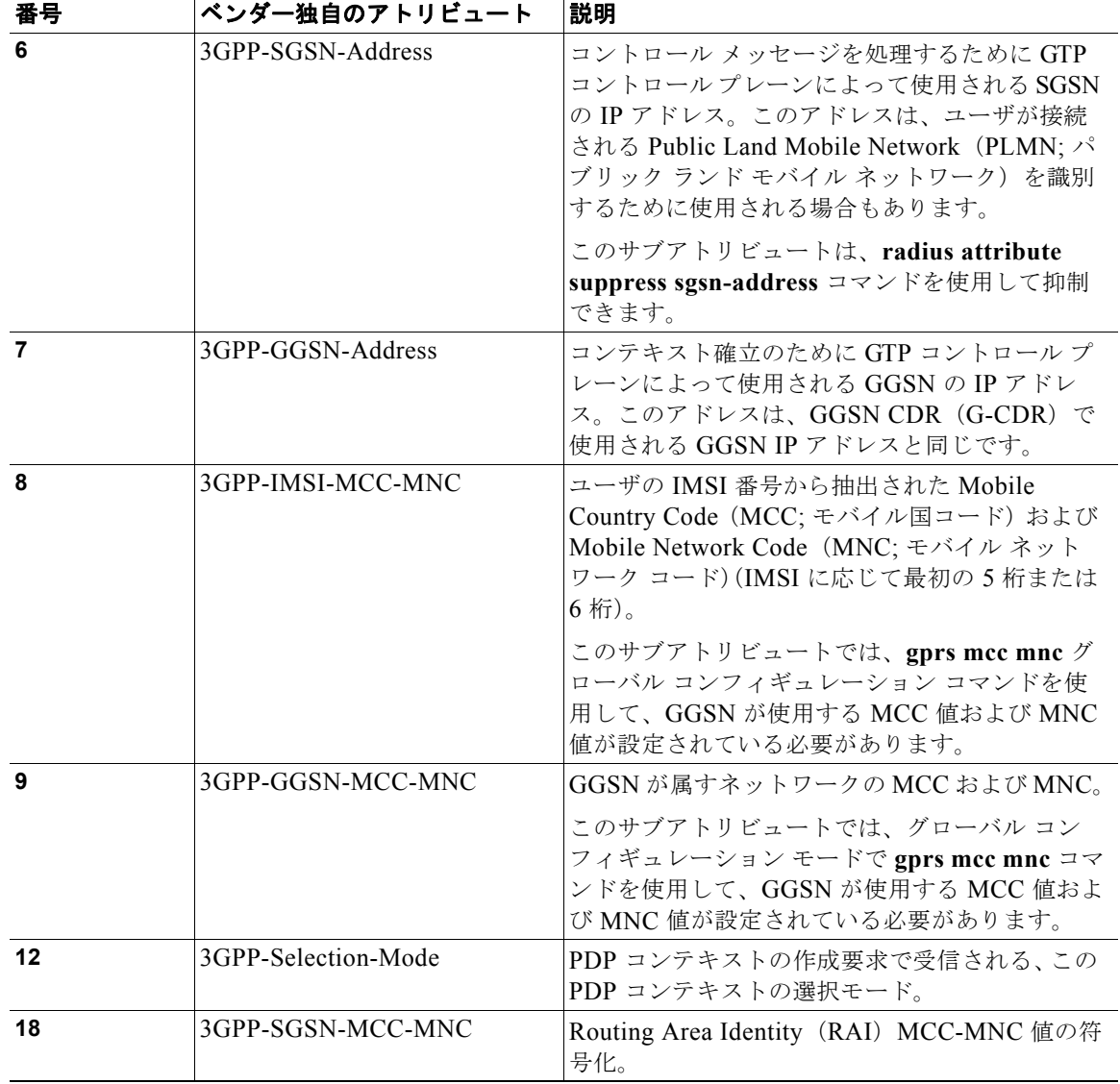

表 **11-1 3GPP VSA** サブアトリビュート (続き)

RADIUS アトリビュート 26 で定義されているように VSA を送信および認識するように GGSN を設定 するには、グローバル コンフィギュレーション モードで次のコマンドを使用します。

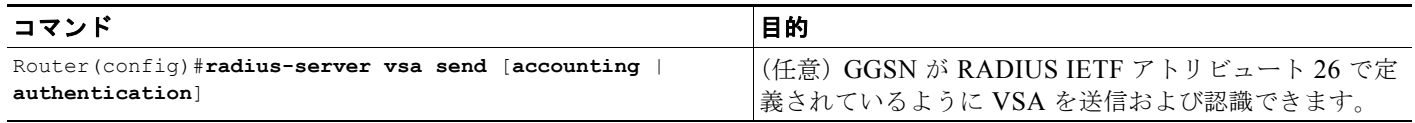

ベンダー固有アトリビュートの使用の設定の詳細については、『*Cisco IOS Security Configuration Guide*』および『*Cisco IOS Security Command Reference*』を参照してください。

H

## <span id="page-322-0"></span>**RADIUS** 認証のアトリビュートの抑制

RADIUS サーバへのアクセス要求で特定のアトリビュートを抑制するように GGSN を設定できます。 次の項では、抑制できるアトリビュートとその方法について説明します。

この項は、次の内容で構成されています。

- **•** 「RADIUS 認証の MSISDN [番号の抑制」\(](#page-322-1)P.11-15)
- **•** 「RADIUS 認証の 3GPP-IMSI VSA [サブアトリビュートの抑制」\(](#page-322-2)P.11-15)
- **•** 「RADIUS 認証の [3GPP-GPRS-QoS Profile VSA](#page-323-1) サブアトリビュートの抑制」(P.11-16)
- **•** 「RADIUS 認証の [3GPP-GPRS-SGSN-Address VSA](#page-323-2) サブアトリビュートの抑制」(P.11-16)

#### <span id="page-322-1"></span>**RADIUS** 認証の **MSISDN** 番号の抑制

一部の国には、サービス プロバイダーが認証要求内のモバイル ステーションの MSISDN 番号を識別す ることを禁止するプライバシー法があります。**msisdn suppression** コマンドを使用して、GGSN が RADIUS サーバへの認証要求で MSISDN 番号の代わりに送信する値を指定します。値を設定しない場 合、RADIUS サーバには値は送信されません。

**msisdn suppression** コマンドを使用するには、グローバルに、またはアクセス ポイントで RADIUS サーバを設定して、非透過的アクセス モードを指定する必要があります。

RADIUS サーバに送信されるアクセス要求で MSISDN 番号を GGSN が上書きまたは抑制するように 指定するには、アクセス ポイント コンフィギュレーション モードで次のコマンドを使用します。

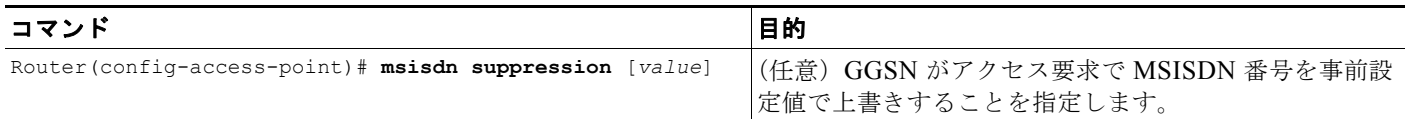

この APN 設定をディセーブルにするには、アクセス ポイント コンフィギュレーション モードでこの コマンドの **no** フォームを使用します。

#### <span id="page-322-2"></span>**RADIUS** 認証の **3GPP-IMSI VSA** サブアトリビュートの抑制

GGSN が RADIUS サーバへの認証およびアカウンティング要求で第 3 世代パートナーシップ プロジェ クト (3GPP) ベンダー固有アトリビュート (VSA) 3GPP-International Mobile Subscriber Identity (3GPP-IMSI)番号を抑制するように設定するには、**radius attribute suppress imsi** アクセス ポイン ト コンフィギュレーション コマンドを使用します。

RADIUS サーバへの認証およびアカウンティング要求で 3GPP VSA 3GPP-IMSI 番号を抑制するよう に GGSN を設定するには、アクセス ポイント コンフィギュレーション モードで次のコマンドを使用 します。

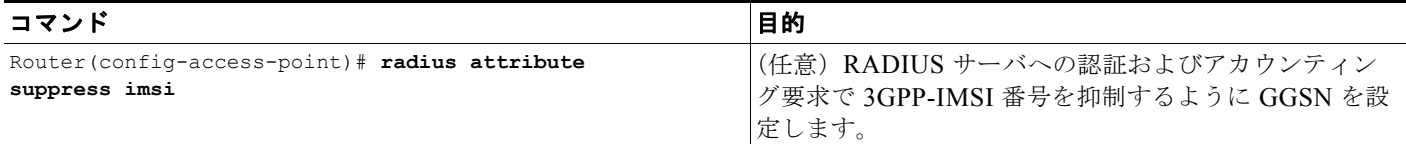

この APN 設定をディセーブルにするには、アクセス ポイント コンフィギュレーション モードでこの コマンドの **no** フォームを使用します。

#### <span id="page-323-1"></span>**RADIUS** 認証の **3GPP-GPRS-QoS Profile VSA** サブアトリビュートの抑制

RADIUS サーバへの認証およびアカウンティング要求で 3GPP-GPRS-Qos Profile を抑制するように GGSN を設定するには、**radius attribute suppress qos** アクセス ポイント コンフィギュレーション コ マンドを使用します。

RADIUS サーバへの認証およびアカウンティング要求で 3GPP-GPRS-Qos Profile を抑制するように GGSN を設定するには、アクセス ポイント コンフィギュレーション モードで次のコマンドを使用しま す。

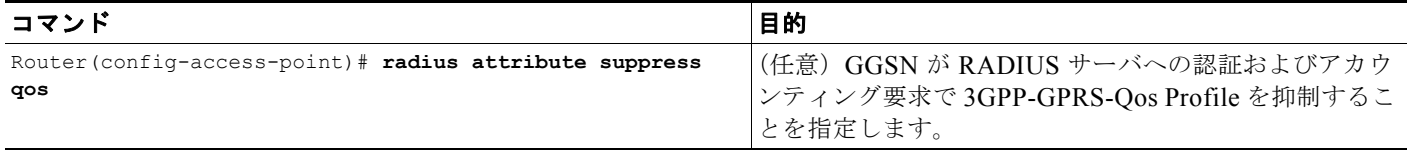

#### <span id="page-323-2"></span>**RADIUS** 認証の **3GPP-GPRS-SGSN-Address VSA** サブアトリビュートの抑制

RADIUS サーバへの認証およびアカウンティング要求で 3GPP-GPRS-SGSN-Address を抑制するよう に GGSN を設定するには、**radius attribute suppress sgsn-address** アクセス ポイント コンフィギュ レーション コマンドを使用します。

GGSN が RADIUS サーバへの認証およびアカウンティング要求で 3GPP-GPRS-SGSN-Address を抑制 することを指定するには、アクセス ポイント コンフィギュレーション モードで次のコマンドを使用し ます。

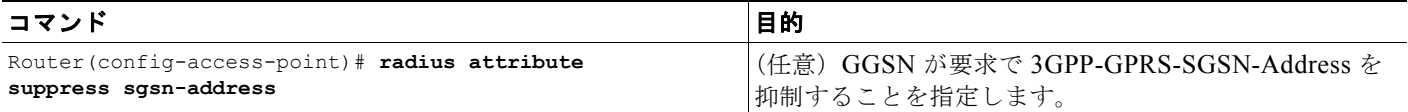

# <span id="page-323-0"></span>**RADIUS** サーバからのドメイン ネーム システム(**DNS**)および **NetBIOS**  アドレス情報の取得

RADIUS サーバからドメイン ネーム システム (DNS) アドレスおよび Network Basic Input/Output System(NetBIOS)アドレス情報を取得するには、グローバル コンフィギュレーション モードで次の コマンドを使用して、RADIUS アトリビュート 26 で定義されているように VSA を送信および認識す るように GGSN を設定します。

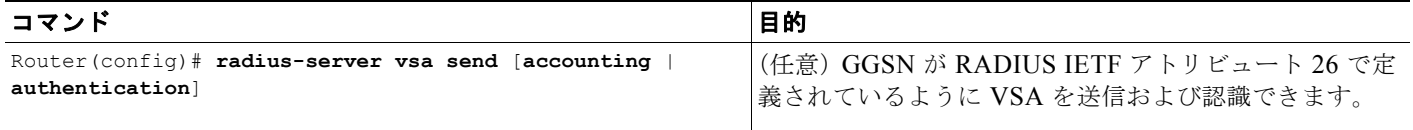

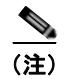

(注) DNS および NetBIOS アドレス情報が Mobile Station (MS: モバイル ステーション)に送信されるに は、**ip-address-pool radius-client** コマンドを使用して、RADIUS サーバによって提供される IP アド レス プールを使用するダイナミック アドレス割り当て方法がアクセス ポイントに対して設定されてい る必要があります。アクセス ポイントの設定の詳細については、「GGSN でのアクセス [ポイントの設](#page-206-0) [定」\(](#page-206-0)P.8-7)を参照してください。
## **RADIUS** パケット オブ ディスコネクトの設定

RADIUS Packet of Disconnect (PoD; パケット オブ ディスコネクト)機能は、セッションの確立後に ユーザ セッションを終了するための方法です。PoD は RADIUS Disconnect-Req パケットであり、 RADIUS access-accept パケットがセッションを受け入れたあと、認証エージェント サーバでユーザを 切断する場合に使用するためのものです。たとえば、前払い課金の場合、この機能の一般的な使用法で は、前払いユーザのクォータ分が終了したときに前払い課金サーバによって PoD が送信されます。

PoD を受信すると、GGSN は次の処理を実行します。

- **•** PoD 内にあるアトリビュート情報によって、PoD が生成された PDP コンテキストを識別します。 VSA サブアトリビュート 3GPP-IMSI および 3GPP-NSAPI によって、PDP コンテキストは一意に 識別されます。また、これらのサブアトリビュートが PoD 内にあることによって、PoD が GPRS ユーザ セッション用であることも識別されます。
- **•** PDP コンテキストの削除要求を SGSN に送信します。
- **•** ACK 切断要求または NAK 切断要求を PoD を生成したデバイスに送信します。GGSN は、ユーザ セッションを終了できるときに ACK 切断要求を送信し、ユーザ セッションを終了できないときに NAK 切断要求を送信します。ACK/NAK 切断要求は、アトリビュートを含まない RADIUS パ ケットです。

(注) PoD 機能を GGSN で正しく機能させるには、IMSI アトリビュートが **radius attribute suppress imsi** コマンドによって抑制されていないことを確認してください。

GGSN で PoD サポートをイネーブルにするには、グローバル コンフィギュレーション モードで次のコ マンドを使用します。

#### その他の **RADIUS** サービスの設定

 $\blacksquare$ 

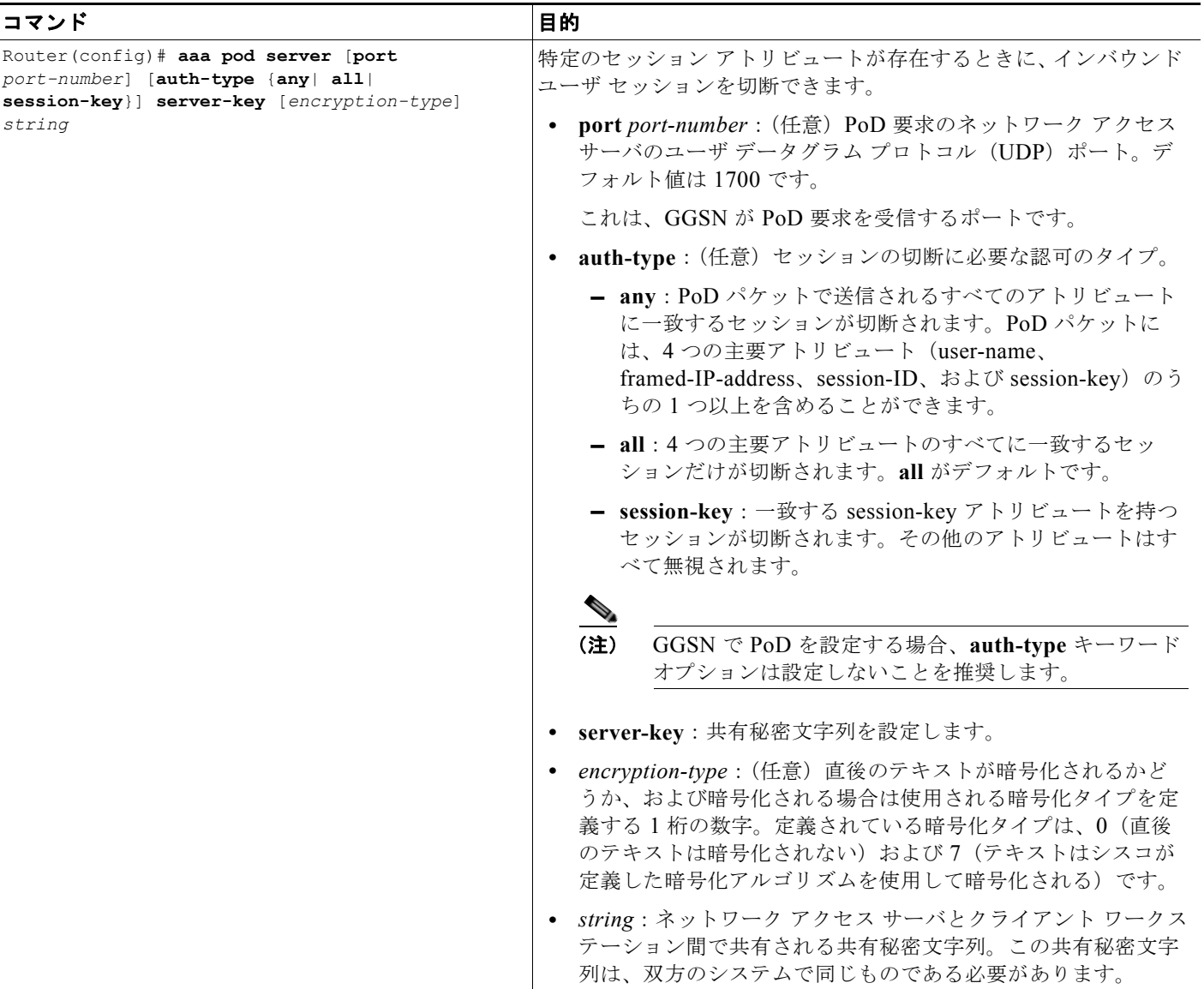

## **GGSN** での **RADIUS** 応答の待機の設定

**gtp response-message wait-accounting** コマンドを使用して、GGSN が PDP コンテキストの作成要求 を SGSN に送信する前に、RADIUS アカウンティング サーバからの RADIUS アカウンティング応答 を待機するように設定します。

gtp response-message wait-accounting コマンドが設定されており、GGSN が RADIUS アカウンティ ング サーバから応答を受信しない場合、GGSN は PDP コンテキスト要求を拒否します。

ブロードキャスト アカウンティングが使用された場合(アカウンティング要求は複数の RADIUS サー バに送信される)、1 台の RADIUS サーバがアカウンティング応答で応答すると、GGSN は PDP コン テキストの作成要求を送信し、他の RADIUS サーバの応答を待機しません。

GGSN は、グローバル コンフィギュレーション レベルとアクセス ポイント コンフィギュレーション レベルの両方で、RADIUS 応答メッセージ待機の設定をサポートします。グローバル コンフィギュ レーション レベルで、ほとんどの APN にわたってサポートする設定を指定することによって、設定を 最小限にすることができます。その後、アクセス ポイント コンフィギュレーション レベルで、特定の APN でサポートする動作を選択的に変更できます。したがって、APN コンフィギュレーション レベル で、RADIUS 応答メッセージ待機のグローバル設定を上書きできます。

すべての APN のデフォルト動作として RADIUS アカウンティング応答を待機するように GGSN を設 定するには、グローバル コンフィギュレーション モードで **gprs gtp response-message wait-accounting** コマンドを使用します。特定の APN についてこの動作をディセーブルにするには、 **no gtp response-message wait-accounting** アクセス ポイント コンフィギュレーション コマンドを使 用します。

APN で RADIUS 応答メッセージ待機がイネーブルかディセーブルかを確認するには、**show gprs access-point** コマンドを使用して、wait\_accounting 出力フィールドで報告される値を確認します。

RADIUS アカウンティング応答を待機するように GGSN をグローバルに設定するには、グローバル コ ンフィギュレーション モードで次のコマンドを使用します。

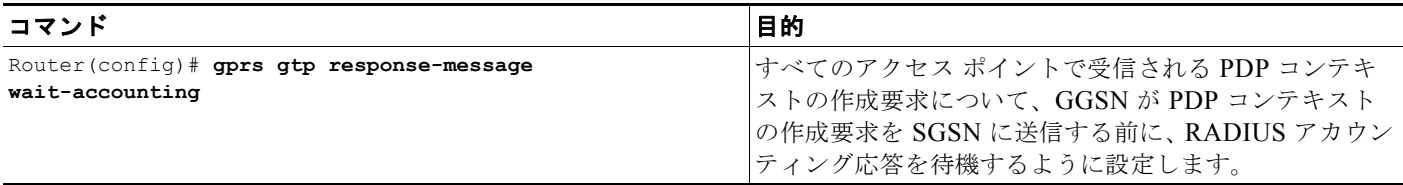

特定のアクセス ポイントについて RADIUS アカウンティング応答を待機するように GGSN を設定す るには、アクセス ポイント コンフィギュレーション モードで次のコマンドを使用します。

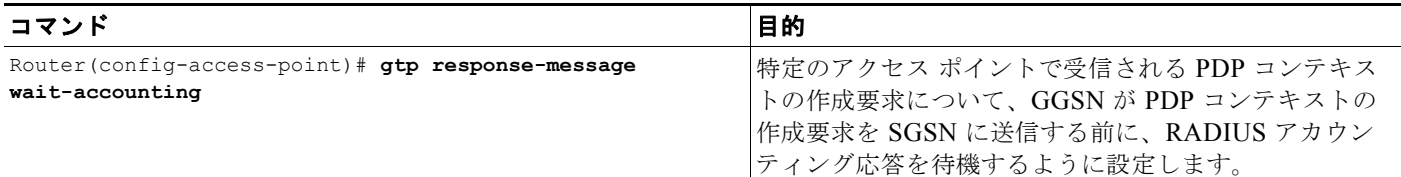

## **VPN** ルーティングおよび転送(**VRF**)を使用した **RADIUS** サーバへのア クセスの設定

Cisco IOS GGSN ソフトウェアでは、VRF を使用した RADIUS サーバへのアクセスがサポートされて います。この Cisco IOS ソフトウェア機能は *Per VRF AAA* と呼ばれ、この機能を使用して、Internet Service Provider (ISP: インターネット サービス プロバイダー)は VRF に基づいて AAA サービスを 区分できます。これにより、GGSN は、RADIUS プロキシを経由しなくても、カスタマー バーチャル プライベート ネットワーク (VPN) に関連付けられたカスタマー RADIUS サーバと直接通信できま す。したがって、お客様が必要とする柔軟性を提供するためにプロキシ AAA が必要なくなるため、 ISP は VPN の提供をより効率的に拡張できます。

この設定をサポートするには、AAA が VRF 認識である必要があります。ISP は、同じ運用パラメータ (AAA サーバ グループ、方式リスト、システム アカウンティング、プロトコル固有のパラメータなど) の複数のインスタンスを定義し、パラメータを VRF パーティションに固定する必要があります。

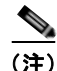

(注) VRF は Cisco 7600 Supervisor II および MSFC2 ではサポートされません。したがって、Supervisor II を使用する場合は、カプセル化された VRF トラフィックを GGSN から RADIUS サーバへの Generic Routing Encapsulation(GRE; 総称ルーティング カプセル化)トンネル経由で、Supervisor を通過して トンネリングする必要があります。GRE トンネルの設定の詳細については[、「トンネルを使用した](#page-332-0) RADIUS [サーバへのアクセスの設定」\(](#page-332-0)P.11-25)を参照してください。

Cisco 7600 Sup720 では VRF はサポートされます。

方式リストなどの AAA 設定が一意に複数回定義された場合、IP アドレスおよびポート番号に基づく AAA サーバの指定によって、VRF 間でプライベート アドレスの重複が発生する場合があります。 AAA 方式リストの VRF への固定は、次のソースの 1 つ以上から実現できます。

- **•** 仮想テンプレート:汎用インターフェイス設定として使用されます。
- **•** サービス プロバイダー AAA サーバ:ドメイン名または Dialed Number Identification Service (DNIS:着信番号識別サービス)に基づいて、リモート ユーザを特定の VPN に関連付けるために 使用されます。このサーバによって、VPN 固有の設定がバーチャル アクセス インターフェイスに 提供されます。カスタマー AAA サーバの IP アドレスおよびポート番号などです。
- **•** カスタマー VPN AAA サーバ:リモート ユーザを認証し、ユーザ固有の設定をバーチャル アクセ ス インターフェイスに提供するために使用されます。

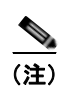

(注) グローバルな AAA アカウンティング設定および一部の AAA プロトコル固有のパラメータは、仮想テ ンプレート設定では論理的にグループ化できません。

Per VRF 機能を設定する場合は、次の点に注意してください。

- **•** VRF 間でプライベート アドレスが重複する可能性を防ぐには、サーバ グループ内で使用される単 一のグローバル プールに AAA サーバを定義します。
- **•** サーバは IP アドレスおよびポート番号で一意に識別できなくなります。
- **•** 「プライベート」サーバ(すべてのサーバを含むデフォルト サーバ グループ内のプライベート ア ドレスを持つサーバ)をサーバ グループ内に定義し、他のグループからは非表示にしておくこと ができます。サーバ グループ内のサーバのリストには、グローバル設定でのホストの参照および プライベート サーバの定義が含まれています。

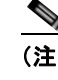

(注) プライベート サーバのパラメータが指定されていない場合は、グローバル設定が使用されま す。グローバル設定が指定されていない場合は、デフォルト値が使用されます。

**•** すべてのサーバ運用パラメータは、ホストごと、サーバ グループごと、またはグローバルに設定 できます。ホストごとの設定は、サーバ グループごとの設定よりも優先されます。サーバ グルー プごとの設定は、グローバルな設定よりも優先されます。

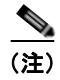

(注) VRF を使用した RADIUS サーバへのアクセスの設定の詳細については、「*Per VRF AAA*」フィーチャ モジュールを参照してください。

ここでは、VRF を使用したプライベート RADIUS サーバへのアクセスの設定および確立について説明 します。グローバルな RADIUS サービスの場合は、グローバルに配置されたサーバを設定してあるこ とを確認してください。

VRF を使用した RADIUS サーバへのアクセスを設定するには、次の作業を実行します。

- **•** 「AAA [のグローバルなイネーブル」\(](#page-328-0)P.11-21)(必須)
- **•** 「VRF 認識プライベート RADIUS サーバ [グループの設定」\(](#page-329-0)P.11-22)(必須)
- **•** [「指定した方式リストを使用した認証、認可、アカウンティングの設定」\(](#page-329-1)P.11-22)(必須)
- **•** 「VRF ルーティング [テーブルの設定」\(](#page-330-0)P.11-23)(必須)
- **•** [「インターフェイスでの](#page-330-1) VRF の設定」(P.11-23)(必須)
- **•** 「プライベート RADIUS [サーバへのアクセスのためのアクセス](#page-331-0) ポイントでの VRF の設定」 ([P.11-24](#page-331-0))(必須)
- **•** 「VRF を使用した RADIUS [サーバへのルートの設定」\(](#page-334-0)P.11-27)(任意)

### <span id="page-328-0"></span>**AAA** のグローバルなイネーブル

AAA が GGSN でグローバルにイネーブルにされていない場合、VRF 経由でのプライベート RADIUS サーバへのアクセスを設定する前にイネーブルにする必要があります。

AAA をグローバルにイネーブルにするには、グローバル コンフィギュレーション モードで次のコマン ドを使用します。

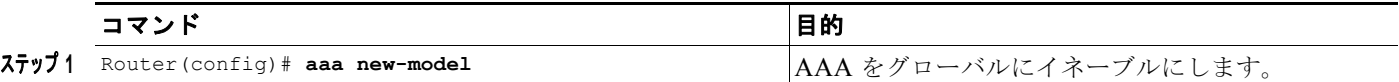

## <span id="page-329-0"></span>**VRF** 認識プライベート **RADIUS** サーバ グループの設定

プライベート サーバの運用パラメータを設定するには、グローバル コンフィギュレーション モードで 次のコマンドを使用します。

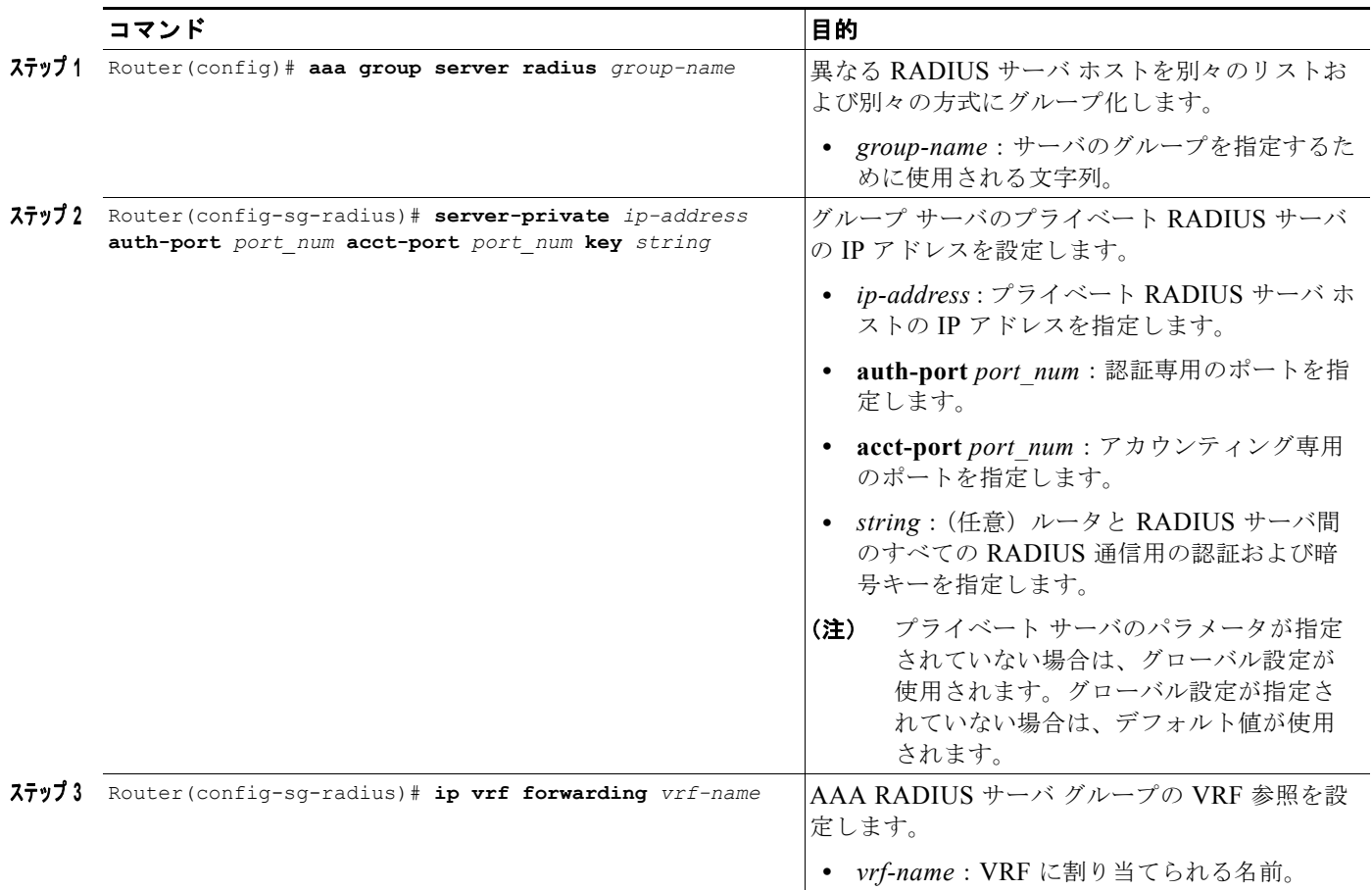

## <span id="page-329-1"></span>指定した方式リストを使用した認証、認可、アカウンティングの設定

指定した方式リストを使用して AAA を設定するには、グローバル コンフィギュレーション モードで 次の作業を実行します。

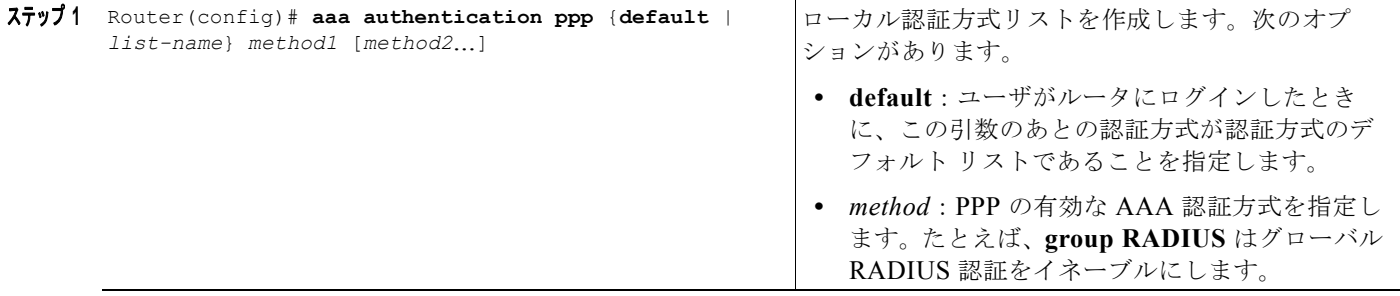

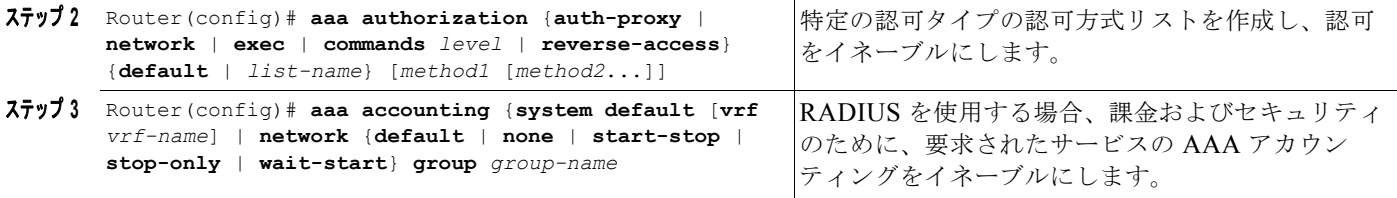

#### <span id="page-330-0"></span>**VRF** ルーティング テーブルの設定

プライベート RADIUS サーバへのアクセスのために GGSN で VRF ルーティング テーブルを設定する には、グローバル コンフィギュレーション モードで次のコマンドを使用します。

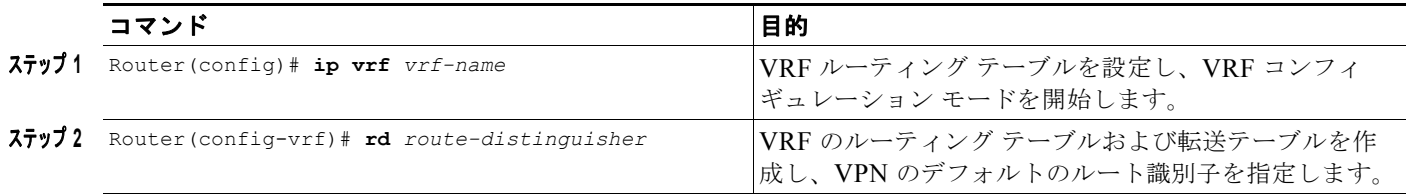

#### <span id="page-330-1"></span>インターフェイスでの **VRF** の設定

プライベート RADIUS サーバにアクセスするには、サーバへのインターフェイスで VRF を設定する 必要があります。

Cisco 7600 シリーズ ルータ プラットフォームでは、このインターフェイスはスーパーバイザ エンジン に設定されたレイヤ 3 ルーテッド Gi VLAN への論理インターフェイスとなります(ここに IEEE 802.1Q カプセル化が設定されます)。

スーパーバイザ エンジン上の必要な VLAN の詳細については[、「プラットフォームの前提条件」](#page-39-0) ([P.2-2](#page-39-0))を参照してください。

インターフェイスの設定の詳細については、『*Cisco IOS Interface Configuration Guide*』および 『*Cisco IOS Interface Command Reference*』を参照してください。

#### **802.1Q** カプセル化サブインターフェイスの設定

スーパーバイザ エンジン上の関連付けられた VLAN に対する IEEE 802.1Q カプセル化をサポートする サブインターフェイスを設定するには、グローバル コンフィギュレーション モードで次のコマンドを 使用します。

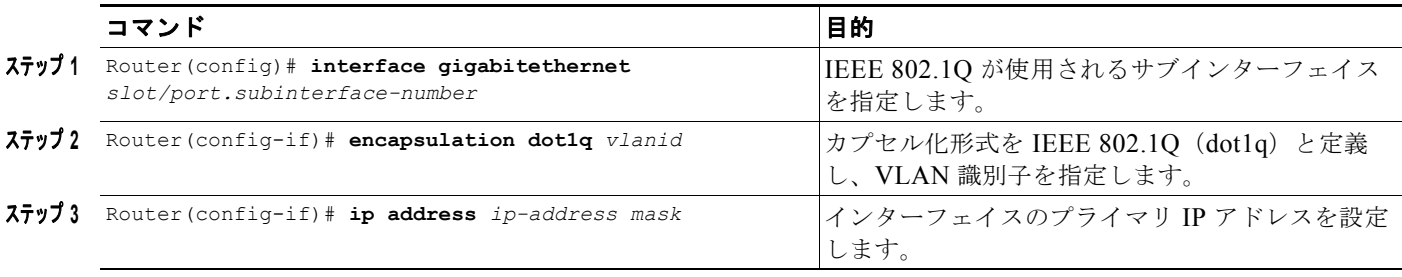

### <span id="page-331-0"></span>プライベート **RADIUS** サーバへのアクセスのためのアクセス ポイントでの **VRF** の設定

前提条件の設定作業を完了したあと、トンネルを使用して、またはトンネルを使用しないで RADIUS サーバへのアクセスを設定できます。

次の項では、RADIUS サーバへのアクセスを設定するために使用できるさまざまな方法について説明 します。

- **•** トンネルを使用しない RADIUS [サーバへのアクセスの設定](#page-331-1)
- **•** トンネルを使用した RADIUS [サーバへのアクセスの設定](#page-332-0)

#### <span id="page-331-1"></span>トンネルを使用しない **RADIUS** サーバへのアクセスの設定

トンネルを使用しない RADIUS サーバへのアクセスを設定するには、**vrf** アクセス ポイント コンフィ ギュレーション コマンドを設定する必要があります。

 $\begin{picture}(120,20) \put(0,0){\dashbox{0.5}(120,0){ }} \thicklines \put(0,0){\dashbox{0.5}(120,0){ }} \thicklines \put(0,0){\dashbox{0.5}(120,0){ }} \thicklines \put(0,0){\dashbox{0.5}(120,0){ }} \thicklines \put(0,0){\dashbox{0.5}(120,0){ }} \thicklines \put(0,0){\dashbox{0.5}(120,0){ }} \thicklines \put(0,0){\dashbox{0.5}(120,0){ }} \thicklines \put(0,0){\dashbox{0.5}(120,0){ }} \thicklines$ 

(注) GPRS アクセス ポイント リストで RADIUS サーバへのアクセスを設定するには、グローバル コン フィギュレーション モードで次のコマンドを使用します。

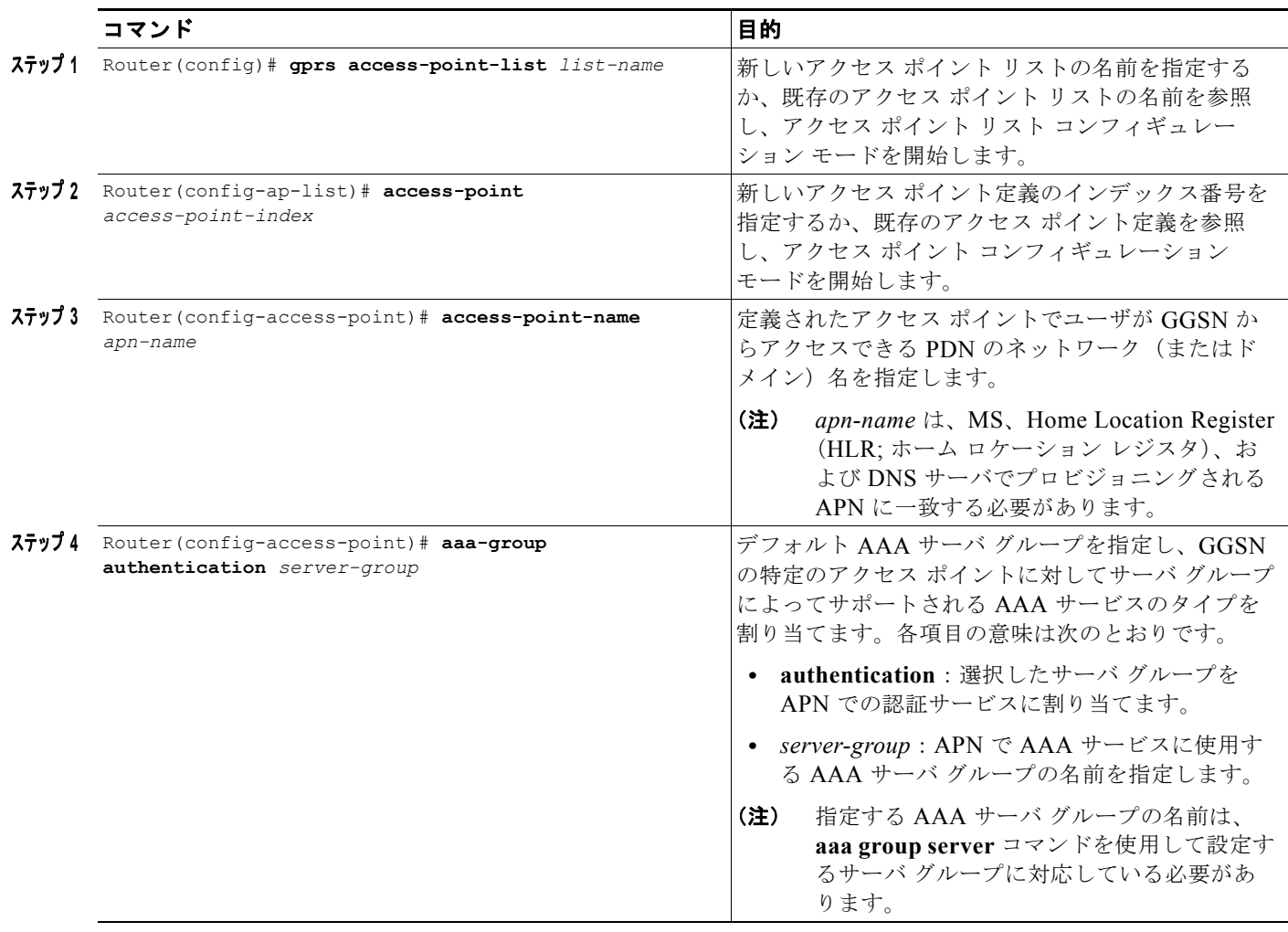

ш

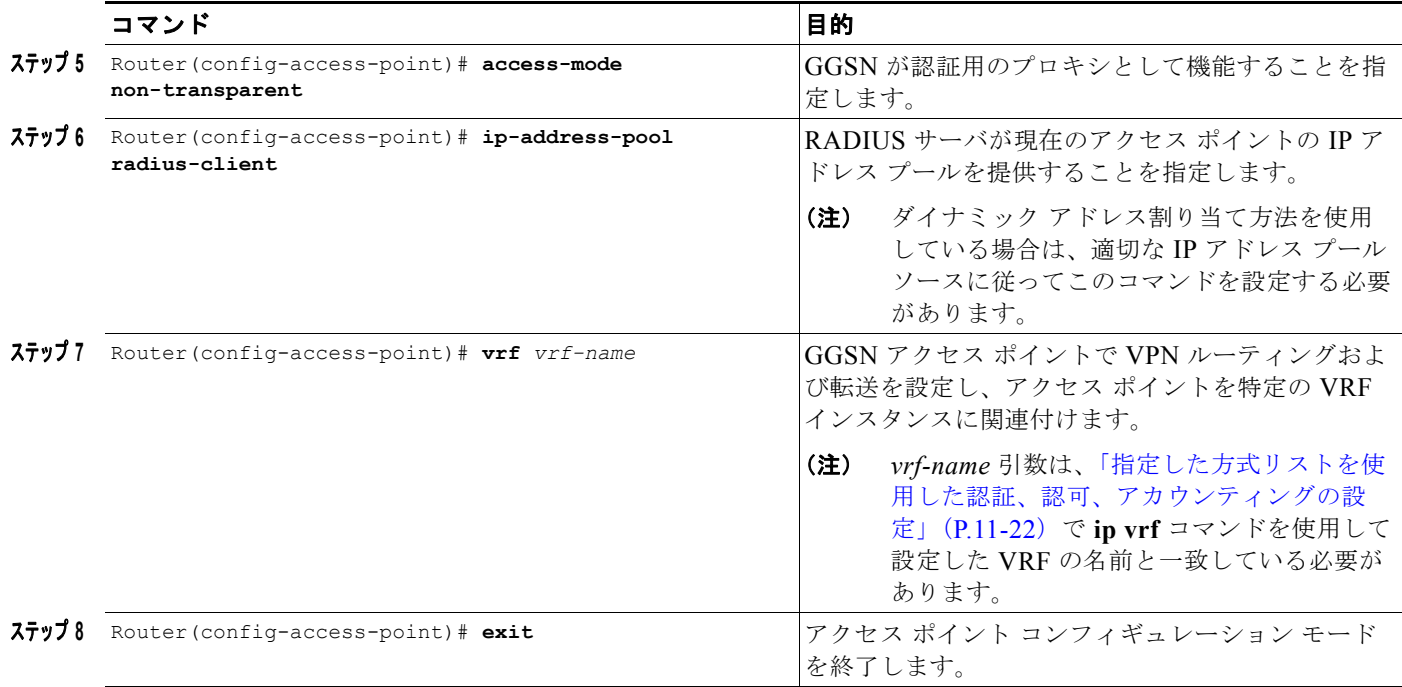

#### <span id="page-332-0"></span>トンネルを使用した **RADIUS** サーバへのアクセスの設定

RADIUS サーバへのインターフェイスが 1 つだけであり、そこから 1 台以上のプライベート RADIUS サーバにアクセスする必要がある場合、IP トンネルを設定してそれらのプライベート サーバにアクセ スできます。

トンネルを使用した RADIUS サーバへのアクセスを設定するには、次の作業を実行します。

- **•** プライベート RADIUS サーバ アクセス [ポイントの設定](#page-332-1)(必須)
- **•** IP [トンネルの設定](#page-334-1)(必須)

#### <span id="page-332-1"></span>プライベート *RADIUS* サーバ アクセス ポイントの設定

GPRS アクセス ポイント リストでプライベート RADIUS サーバへのアクセスを設定するには、グロー バル コンフィギュレーション モードで次のコマンドを使用します。

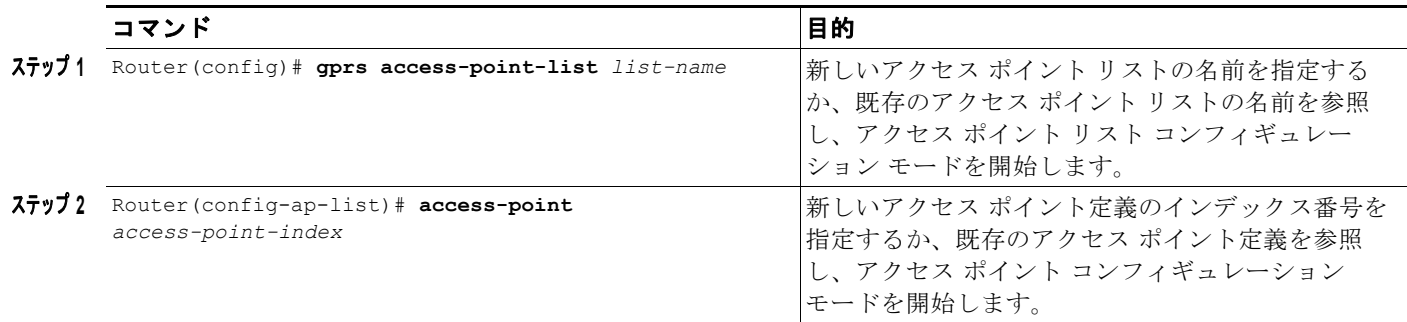

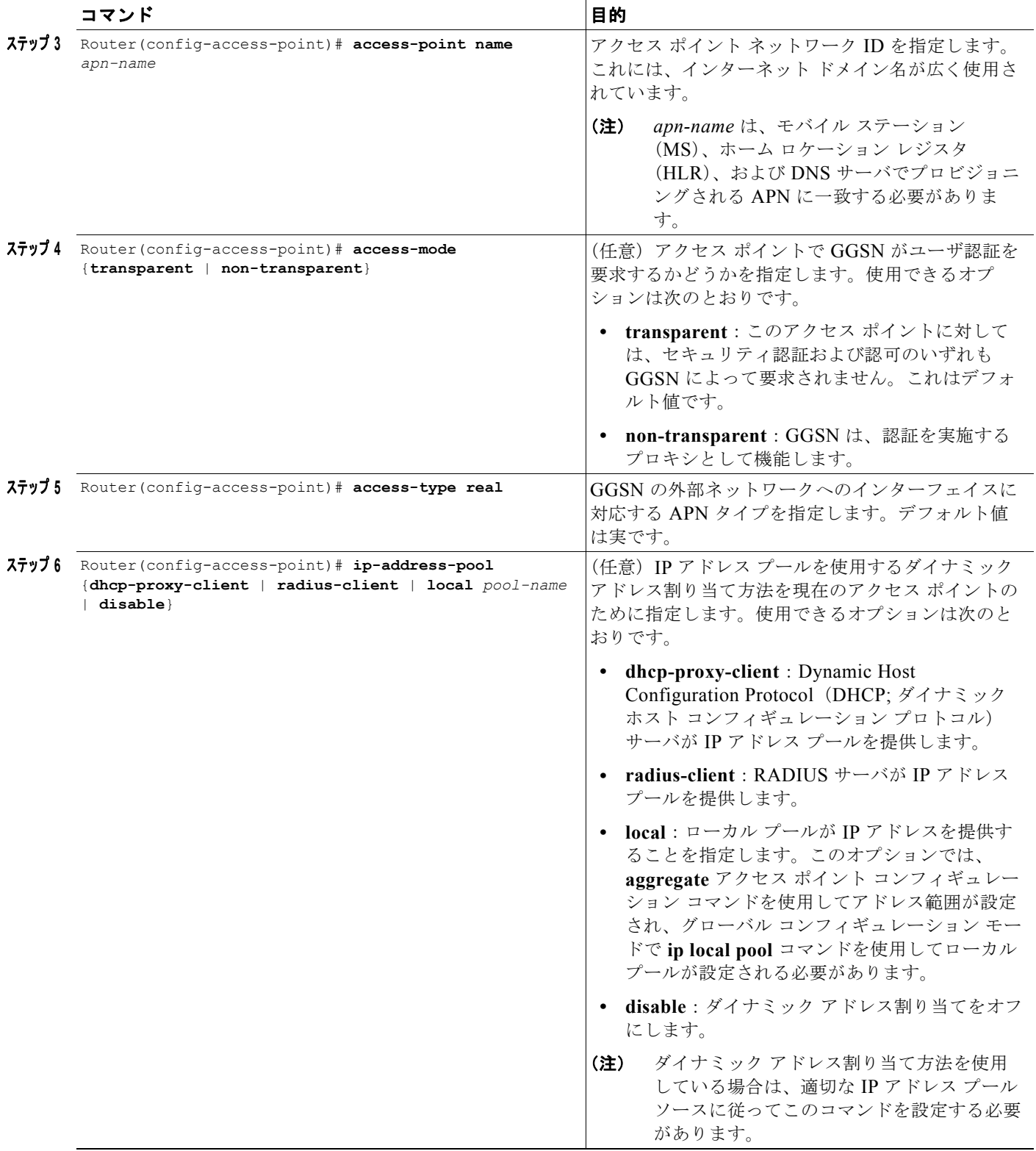

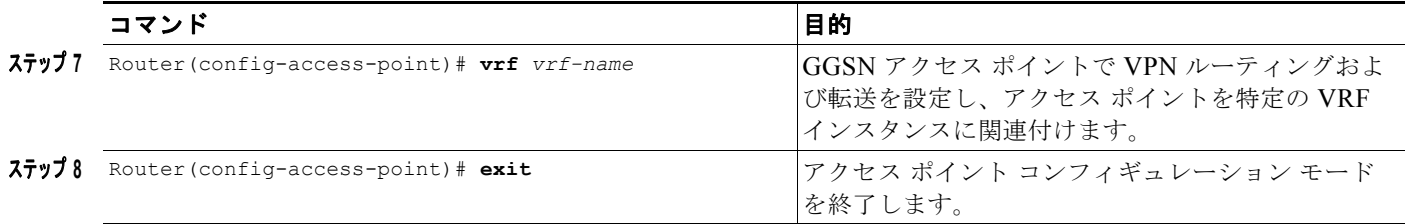

#### <span id="page-334-1"></span>*IP* トンネルの設定

トンネルを設定する場合は、ループバック インターフェイスを実インターフェイスではなく、トンネ ル エンドポイントとして使用することを推奨します。これは、ループバック インターフェイスが常に 稼動しているためです。

プライベート ネットワークへの IP トンネルを設定するには、グローバル コンフィギュレーション モードで次のコマンドを使用します。

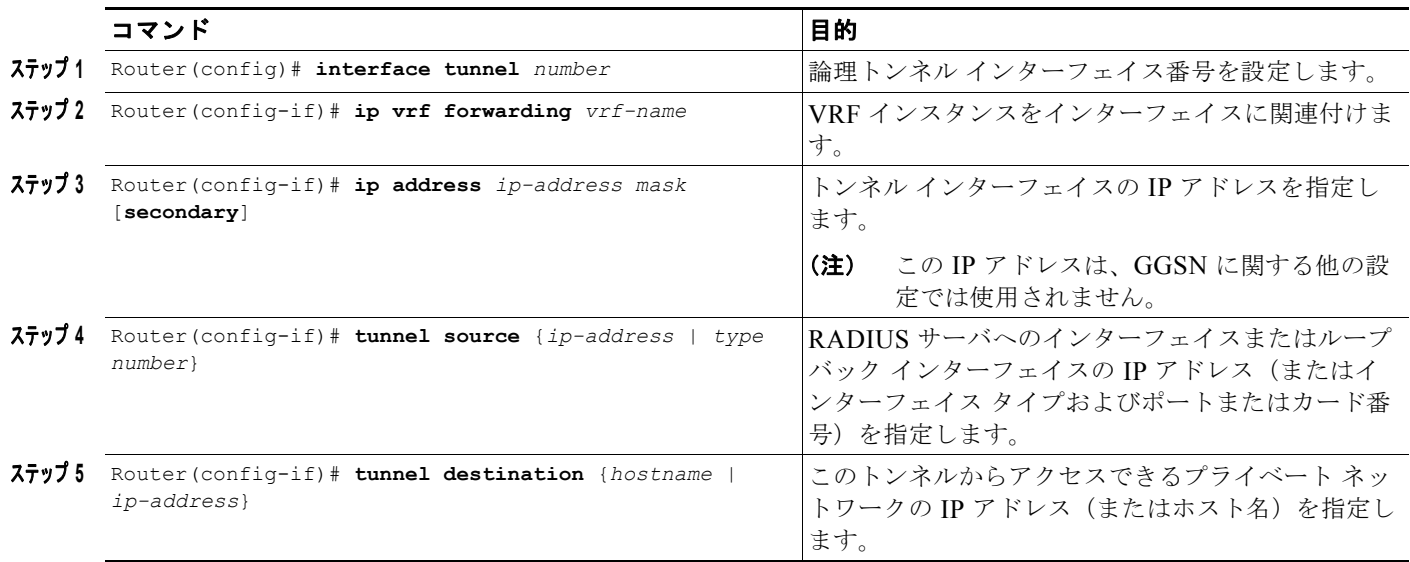

#### <span id="page-334-0"></span>**VRF** を使用した **RADIUS** サーバへのルートの設定

VRF インスタンスと RADIUS サーバ間にルートが存在するようにします。VRF から RADIUS サーバ に対して **ping** コマンドを使用して、接続性を検証できます。ルートを設定するには、スタティック ルートまたはルーティング プロトコルを使用できます。

#### **VRF** を使用したスタティック ルートの設定

VRF を使用してスタティック ルートを設定するには、グローバル コンフィギュレーション モードで次 のコマンドを使用します。

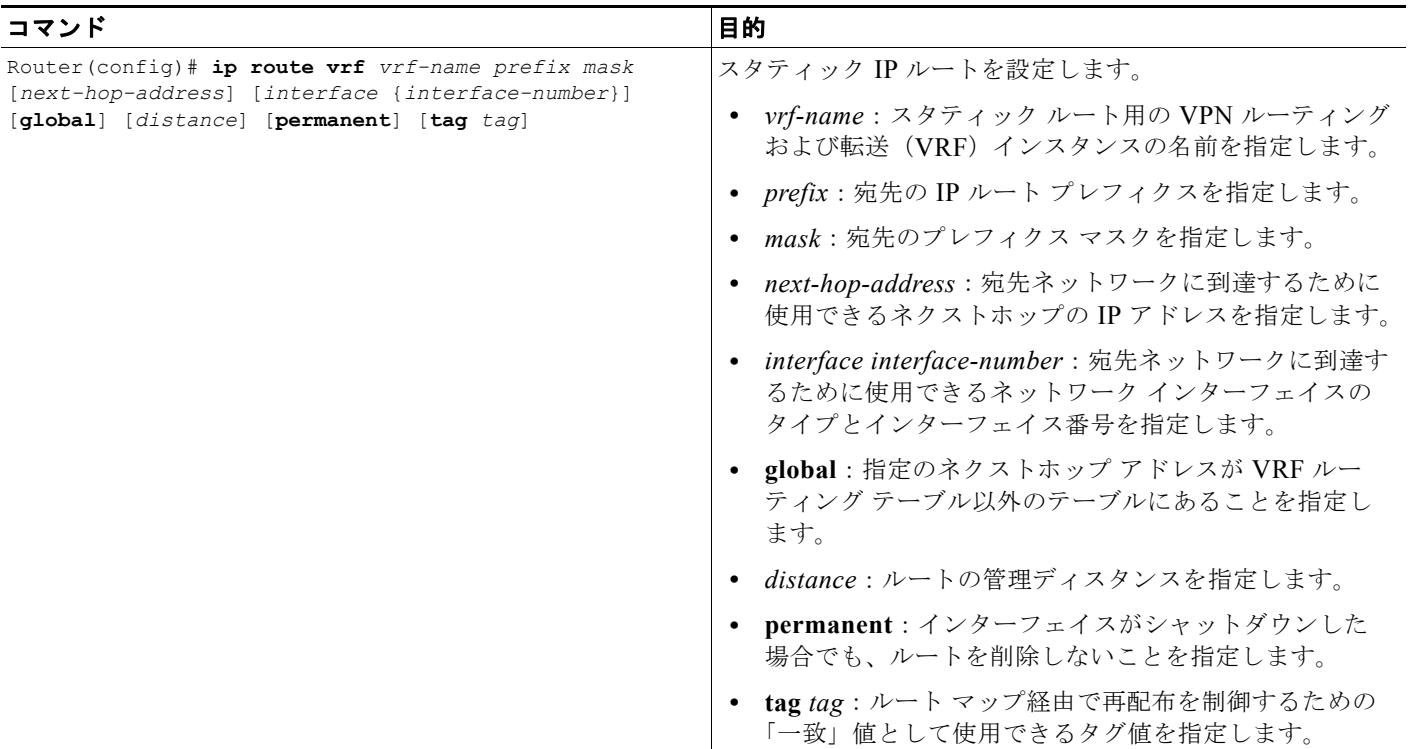

#### **VRF** を使用したスタティック ルートの検証

設定したスタティック VRF ルートを確認するには、次の例に示すように **show ip route vrf** 特権 EXEC コマンドを使用します。

GGSN# **show ip route vrf vpn1 static**

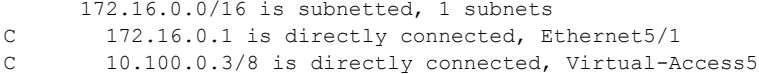

ш

#### **VRF** を使用した **OSPF** ルートの設定

VRF を使用して Open Shortest Path First (OSPF) ルートを設定するには、グローバル コンフィギュ レーション モードで次のコマンドを使用します。

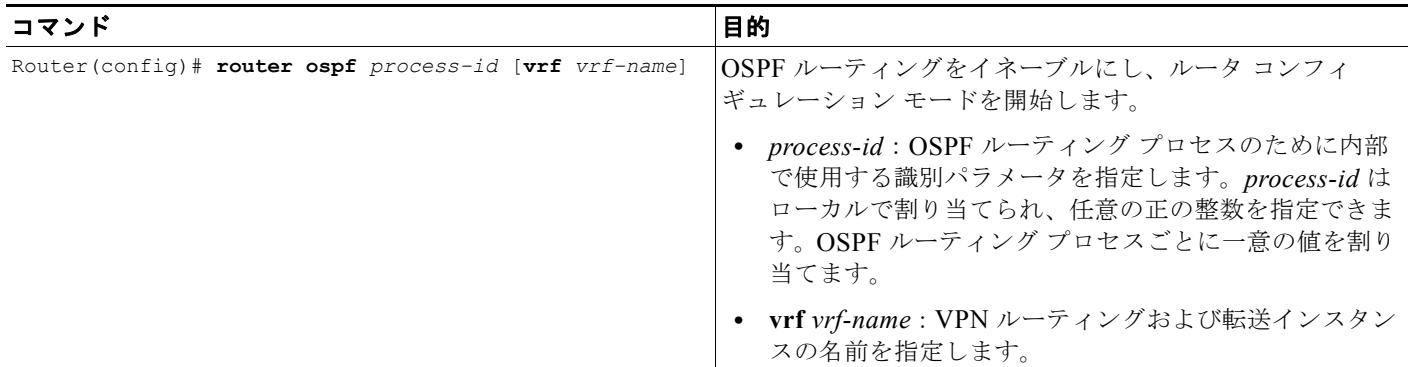

# **GGSN Gn** インターフェイスの保護

アドレス確認およびモバイル間トラフィック リダイレクション機能により、ネットワークへの不正ア クセスやネットワーク ダウンタイムにつながる攻撃に対するセキュリティが、GGSN モバイル イン ターフェイスに追加されます。これらの機能を設定するには、次の作業が必要です。

- **•** [「アドレス確認の設定」\(](#page-336-0)P.11-29)
- **•** 「モバイル間トラフィック [リダイレクションの設定」\(](#page-337-0)P.11-30)
- **•** [「すべてのトラフィックのリダイレクト」\(](#page-338-0)P.11-31)

## <span id="page-336-0"></span>アドレス確認の設定

**security verify source** (IPv4 アドレス確認) および ipv6 security verify source (IPv6 アドレス確認) アクセス ポイント コンフィギュレーション コマンドを使用して、MS に以前に割り当てられたアドレ スに対して、アップストリーム Transport Protocol Data Unit (TPDU; 転送プロトコル データ ユニッ ト)の送信元 IP アドレスを確認するように GGSN を設定します。

**security verify source** または **ipv6 security verify source** コマンドが APN で設定されると、GTP が TPDU を受け入れて転送する前に、GGSN はその送信元アドレスを確認します。アドレスが MS に以 前に割り当てられたものと異なることを判別すると、GGSN は TPDU を廃棄し、PDP コンテキストお よび APN で不正なパケットと見なします。**security verify source** および **ipv6 security verify source**  アクセス ポイント コンフィギュレーション コマンドの設定によって、GGSN は偽のユーザ ID から保 護されます。

**security verify destination** アクセス ポイント コンフィギュレーション コマンド (IPv4 アドレス確認 だけ)を使用して、GGSN で、**gprs plmn ip address** コマンドを使用して指定された PLMN アドレス のグローバル リストに対して、アップストリーム TPDU の宛先アドレスを確認します。GGSN は、 TPDU の宛先アドレスがアドレス リストの範囲内にあることを判別すると、TPDU を廃棄します。 TPDU にリストの範囲外の宛先アドレスが含まれていることを判別すると、TPDU を最終宛先に転送 します。

(注) **security verify destination** コマンドは、VRF または IPv6 アドレス確認を使用する APN には適用され ません。また、宛先アドレスの確認は、GTP-PPP 再生成または Layer 2 Tunneling Protocol (L2TP; レ イヤ2トンネリングプロトコル)を含む GTP-PPP には適用されません。

アクセス ポイントで IPv4 アドレス確認を設定するには、アクセス ポイント コンフィギュレーション モードで次のコマンドを使用します。

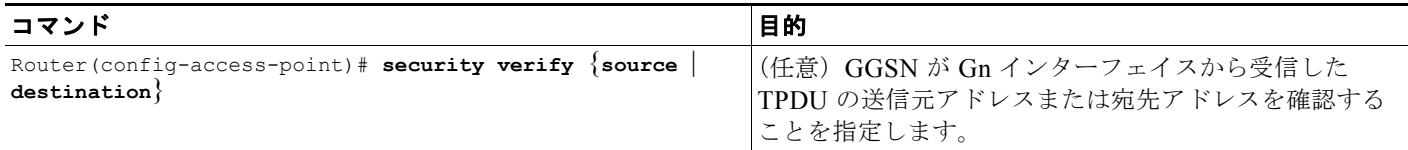

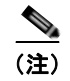

(注) IPv4 宛先アドレスと送信元アドレスの両方の確認を APN で設定できます。

アクセス ポイントで IPv6 送信元アドレス確認を設定するには、アクセス ポイント コンフィギュレー ション モードで次のコマンドを使用します。

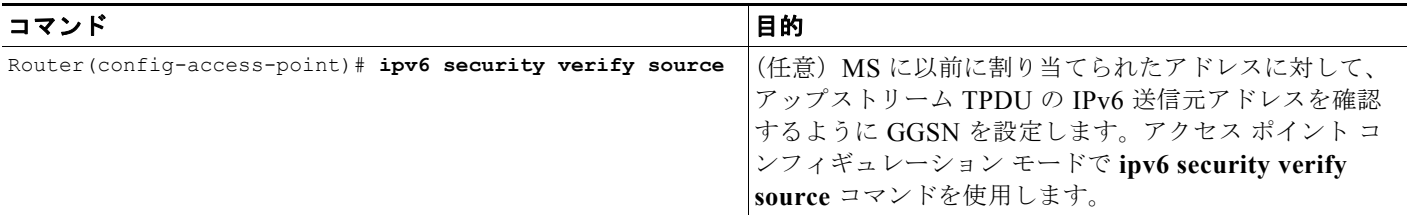

## <span id="page-337-0"></span>モバイル間トラフィック リダイレクションの設定

モバイル間トラフィックは、Gn インターフェイスを介して開始および終了されます。したがって、 ネットワーク側の Gi インターフェイスを介さずに GGSN によって切り替えられます。このため、 GGSN のネットワーク側に配置されたファイアウォールでは、このレベルのトラフィックを確認でき ません。

**redirect intermobile ip** アクセス ポイント コマンドを使用して、確認のために、モバイル間トラ フィックを外部デバイス(外部ファイアウォールなど)にリダイレクトします。

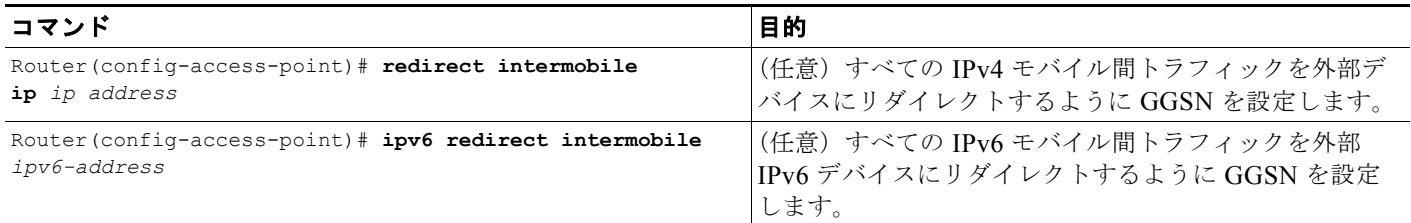

 $\begin{picture}(120,20) \put(0,0){\line(1,0){10}} \put(15,0){\line(1,0){10}} \put(15,0){\line(1,0){10}} \put(15,0){\line(1,0){10}} \put(15,0){\line(1,0){10}} \put(15,0){\line(1,0){10}} \put(15,0){\line(1,0){10}} \put(15,0){\line(1,0){10}} \put(15,0){\line(1,0){10}} \put(15,0){\line(1,0){10}} \put(15,0){\line(1,0){10}} \put(15,0){\line($ 

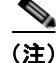

(注) Cisco 7600 シリーズ インターネット ルータ プラットフォームでのモバイル間リダイレクション機能で は、スーパーバイザ エンジンおよび Cisco SAMI からの着信 VLAN インターフェイスで Policy Based Routing (PBR: ポリシー ベース ルーティング)が設定され、set ip next-hop コマンドを使用して基準 に一致したパケットをルーティングするネクストホップが設定されている必要があります。

(注) TPDU が同じ APN で終了しないかぎり、入力 APN ではモバイル間トラフィックのリダイレクション は発生しません。また、入力 APN から PDN の L2TP Network Server (LNS: L2TP ネットワーク サー バ)へ L2TP によってトンネリングされる TPDU のリダイレクションも発生しません。

# <span id="page-338-0"></span>すべてのトラフィックのリダイレクト

すべてのトラフィックのリダイレクト機能を使用すると、次のことを実行できます。

- **•** 同じ GGSN 上のモバイル ステーション(MS)に宛先アドレスが属するかどうかに関係なく、す べてのパケットを指定された宛先にリダイレクトします。モバイル間リダイレクト機能を使用して トラフィックをリダイレクトする場合、同じ GGSN 上でアクティブな MS に宛先アドレスが属す るパケットだけをリダイレクトできます。送信 MS の PDP コンテキストが作成される GGSN 内に 受信 MS の PDP コンテキストがない場合、パケットは廃棄されます。
- **•** 集約ルートが設定されている場合、すべてのトラフィックを特定の宛先にリダイレクトします。

すべてのトラフィックを特定の IP アドレスにリダイレクトするには、アクセス ポイント コンフィギュ レーション モードで次のコマンドを発行します。

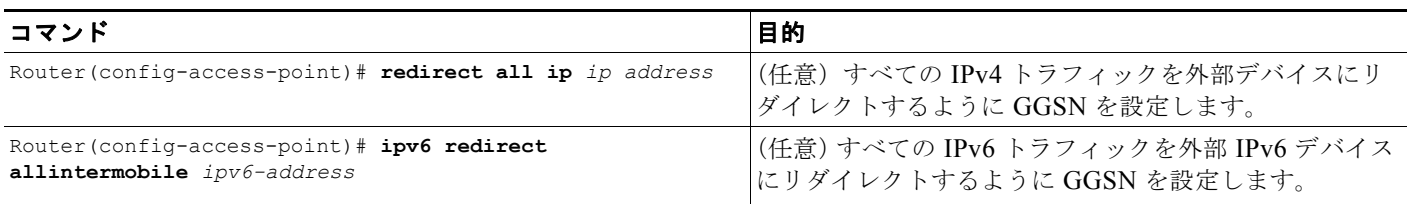

# **GGSN Gn** インターフェイスでの **GRX** トラフィックの分離

Cisco GGSN は、Gn および Gp インターフェイスで SGSN からのトラフィックを受信します。Gn ト ラフィックは同じ PLMN 内の SGSN から、Gp トラフィックは異なる PLMN 内の SGSN から、GPRS Roaming Exchange (GRX) 経由で GGSN に到達します。

プライバシーおよびセキュリティを確保するために、Cisco GGSN は、GRX トラフィックを分離して 別々のルーティング テーブルの一部とすることができるように、Gn インターフェイス上でバーチャル プライベート ネットワーク (VPN) ルーティングおよび転送 (VRF) インスタンスをサポートします。

Gn VRF を設定する場合は、次の点に注意してください。

- **•** VRF ごとに GTP 仮想テンプレートを設定する必要があります。
- デフォルト GTP 仮想テンプレート (Virtual-Template 1) は設定が必須であり、service gprs ggsn が設定されているかぎり設定解除しません。
- **•** デフォルト GTP 仮想テンプレート(Virtual-Template 1)には、**ip address** または **ip unnumbered**  コマンドを使用して有効な IP アドレスが関連付けられている必要があります。
- **•** GTP カプセル化を使用する 2 つの仮想テンプレートを同じ VRF で使用することはできません。
- **•** 課金元インターフェイスが設定されていないかぎり、GTP 仮想テンプレートに関連付けられたす べてのループバック インターフェイスに対して同じ IP アドレスを使用して、PDP コンテキストの Call Detail Record(CDR; 呼詳細レコード)に同じ GGSN アドレスが含まれるようにする必要が あります。
- **•** すべての仮想テンプレートを同じアクセス ポイント リスト名で設定する必要があります。

Gn VRF を作成するには、グローバル コンフィギュレーション モードで次のコマンドを使用します。

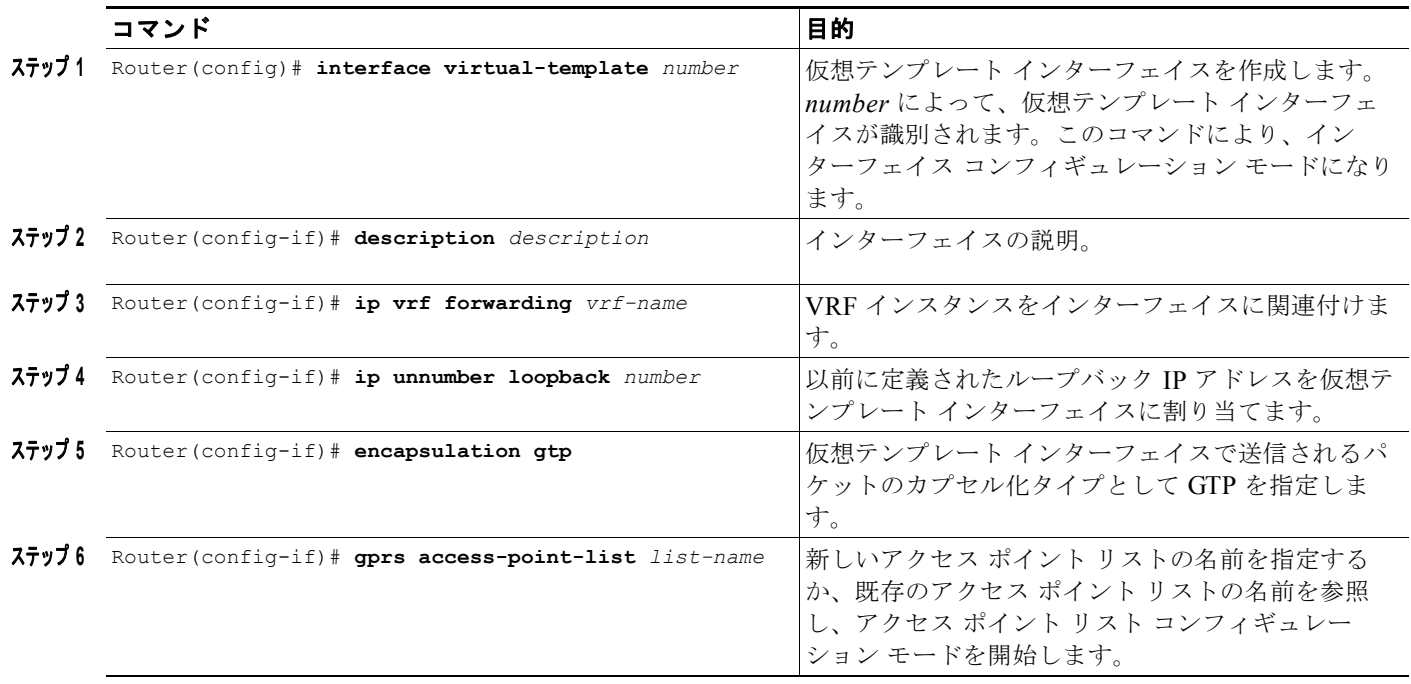

Gn VRF 設定を削除するには、グローバル コンフィギュレーション モードで **interface virtual-template** コマンドの **no** フォームを使用し、Gn VRF 仮想テンプレート インターフェイスの番 号を指定します。

# ブロードキャスト アカウンティングと待機アカウンティング の同時設定

Cisco GGSN リリース 8.0 以降、ブロードキャスト アカウンティングと待機アカウンティングを同時に 使用するように設定できます。待機アカウンティング機能は APN レベルで設定され、ブロードキャス ト アカウンティングは AAA 方式レベルで指定されます。

ブロードキャスト アカウンティングでは、開始、停止、および中間アカウンティング レコードが、方 式リストに設定されたすべてのサーバ グループに送信されます。サーバ グループ内では、アカウン ティング レコードは最初のアクティブなサーバに送信されます。そのアクティブなサーバに到達でき ない場合、アカウンティング レコードはグループ内の次のサーバに送信されます。

また、方式リスト内の 1 つ以上のサーバ グループを「必須」として設定できます。これは、そのサー バ グループのサーバがアカウンティング開始メッセージに応答する必要があることを意味します。 APN レベルの待機アカウンティングでは、アカウンティング応答がすべての必須サーバ グループから 受信されてから、PDP コンテキストが確立されます。

ブロードキャスト アカウンティングと待機アカウンティングを同時に使用することの利点は、次のと おりです。

- **•** アカウンティング レコードは複数のサーバに送信され、エントリが行われると、ユーザは別の サービスを使用して起動できます。
- **•** 冗長性のために、レコードは複数の AAA サーバに送信されます。
- **•** PDP コンテキストは有効なアカウンティング開始レコードがすべての必須のサーバで受信された 場合にだけ確立され、情報の損失を防ぎます。
- **•** 方式リスト内の最大 10 個のサーバ グループにブロードキャスト レコードを送信できます。

ブロードキャスト アカウンティングと待機アカウンティングを同時に設定する場合は、次の点に注意 してください。

- **•** 方式リストの設定では、**mandatory** キーワードはブロードキャスト アカウンティングが設定され ている場合にだけ使用できます。
- **•** 待機アカウンティングが必要ない場合、すべてのサーバ グループへのブロードキャスト アカウン ティングは、必須グループを定義しないで使用できます。
- **•** ブロードキャスト アカウンティングを設定するときに必須サーバ グループを指定しないと、待機 アカウンティングは Cisco GGSN リリース 7.0 以前のリリースの場合と同様に機能します。
- **•** 待機アカウンティングは PPP PDP コンテキストには適用されません。
- **•** PDP は、すべての必須サーバからアカウンティング応答が受信された場合にだけ作成されます。
- **•** 定期的なタイマーは、アカウンティング応答(PDP 作成)が受信されたときに開始されます。

(注) 複数のサーバ グループを必須サーバ グループとして方式リストで定義できます。

ブロードキャスト アカウンティングおよび待機アカウンティングを GGSN で設定するには、グローバ ル コンフィギュレーション モードで次の作業を実行します。

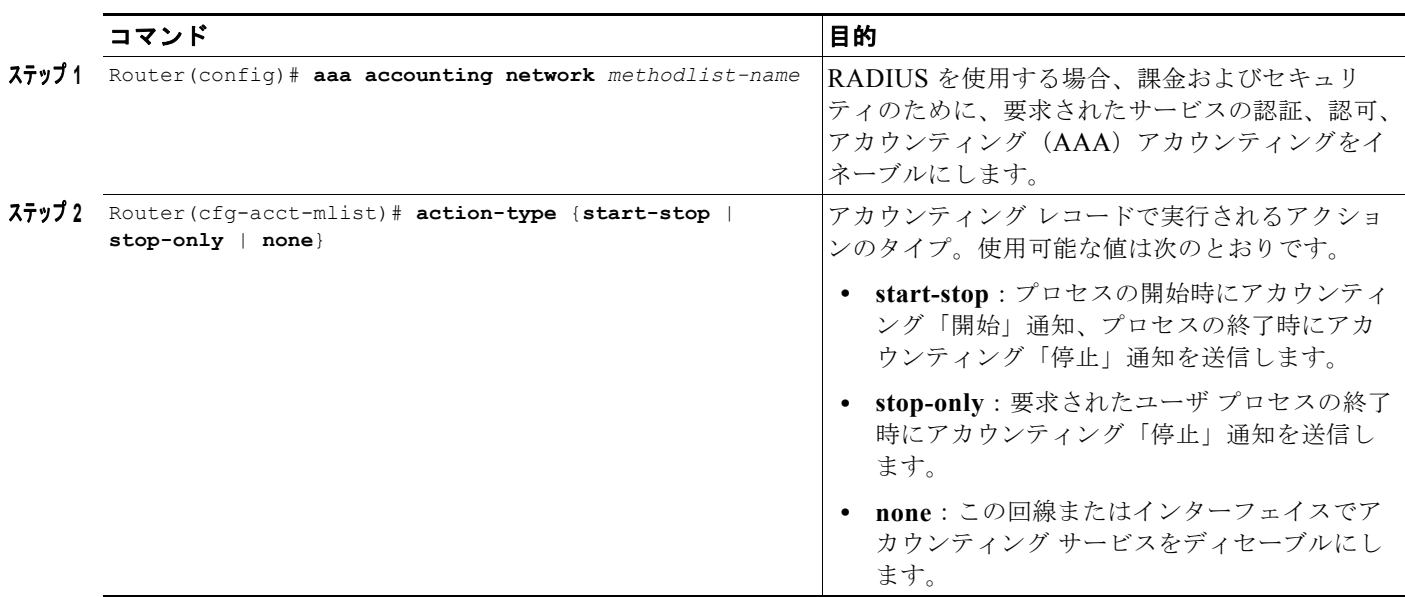

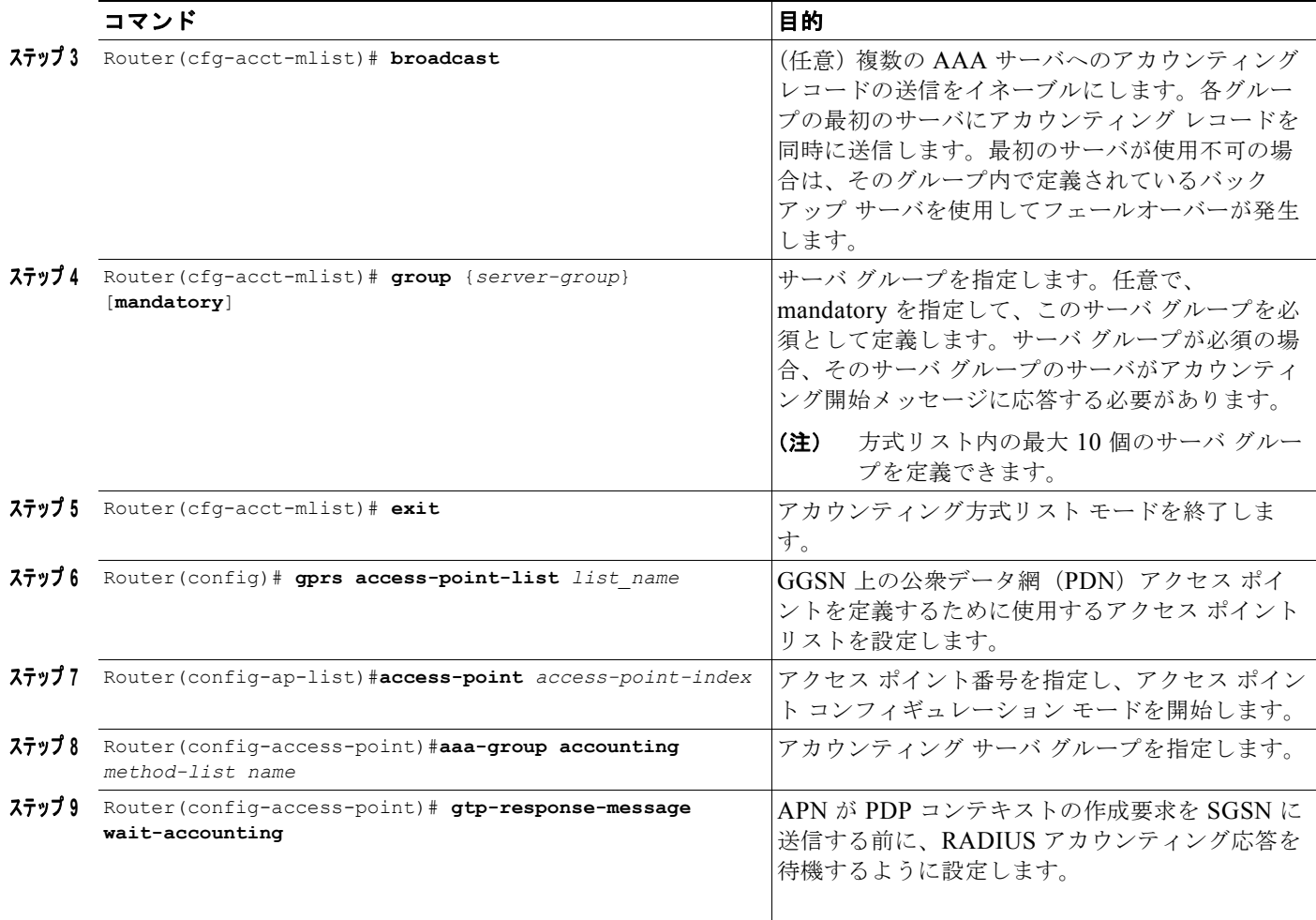

# 定期アカウンティング タイマー

Cisco IOS ソフトウェアでは、AAA セッションの定期アカウンティング レコードの送信をイネーブル にするグローバル AAA コンフィギュレーション コマンドがサポートされています。ただし、GGSN は、PDP コンテキストの定期アカウンティング レコードの送信に、この設定を使用しません。

Cisco GGSN リリース 8.0 以降、定期アカウンティング タイマーの間隔値は、次のいずれかを使用して 取得されます。

- **•** APN レベルで設定された定期タイマー
- **•** GGSN グローバル コンフィギュレーション レベルで設定された定期タイマー
- **•** access-accept メッセージ内の accounting-interim 間隔アトリビュート

これらの設定が存在する場合、適用可能な PDP コンテキストに対して設定された間隔で、「中間」タイ プのアカウンティング レコードが送信されます。次の優先順位が適用されます。

- **•** APN レベルの設定
- **•** GGSN のグローバル設定
- アトリビュート 85 (access-accept メッセージ内)

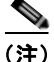

(注) 値が access-accept メッセージのアトリビュート 85 によって取得された場合、GGSN は最小値および 最大値が GGSN で設定された範囲内にあることを確認し、範囲外の場合はアトリビュートは無視され ます。また、APN でアカウンティングがイネーブルではない場合、アトリビュート 85 は無視されま す。

GGSN が Interim Update Accounting (IAU) レコードを送信する場合、定期タイマーは次の定期アカ ウンティング レコードが定期間隔の終了後に送信されるようにリセットされ、IAU レコードが送信さ れたインスタンスから開始されます。

両方のタイプのレコードには同じ情報が含まれているため、この処理によって RADIUS アカウンティ ング トラフィックは制限されます。ただし、フェールオーバー後は、送信されるレコードは元の START レコードと調整されます。

注意 GGSN で **aaa accounting update periodic** コマンドが設定されており、GGSN レベルの定期アカウ ンティングが設定されていない場合、アカウンティング開始メッセージが AAA サーバに送信され たあとに GGSN は中間アカウンティング レコードを送信します。これにより GGSN に悪影響を及 ぼす可能性があるため、**aaa accounting update periodic** コマンドは設定しないでください。

GGSN で定期アカウンティング タイマーを設定する場合は、次の点に注意してください。

- **•** タイマーは PPP 再生成、IPv4、および IPv6 PDP に対してサポートされています。タイマーは PPP PDP には適用されません。
- **•** PDP の送信 / 受信バイト カウントは、フェールオーバー時に 0 にリセットされます。
- **•** タイマー間隔を正確に保つために、冗長システムのクロックは NTP などのメカニズムと同期化さ れている必要があります。
- **•** 冗長設定での定期アカウンティングでは、スイッチオーバーの前後で間隔は維持されます。
- **•** タイマーは PDP 作成が成功した場合にだけ開始されます。たとえば、待機アカウンティングでは、 正常なアカウンティング応答が受信されたあとです。

## デフォルトの **GGSN** 定期アカウンティング タイマーの設定

すべての APN に対してデフォルトの定期アカウンティング値をイネーブルにするには、グローバル コ ンフィギュレーション モードで次のコマンドを使用します。

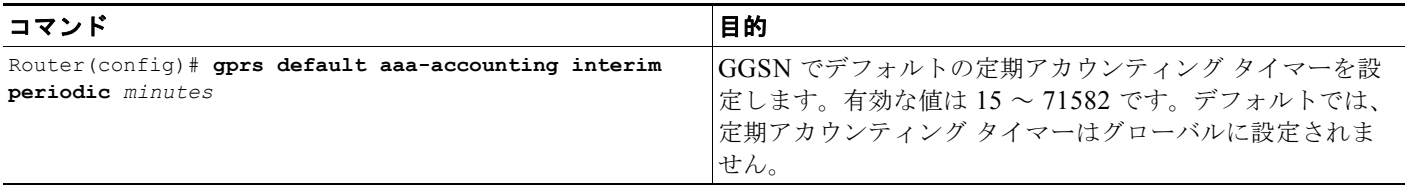

## **APN** レベルの定期アカウンティング タイマーの設定

APN で定期アカウンティング タイマーを設定するには、グローバル コンフィギュレーション モード で次の作業を実行します。

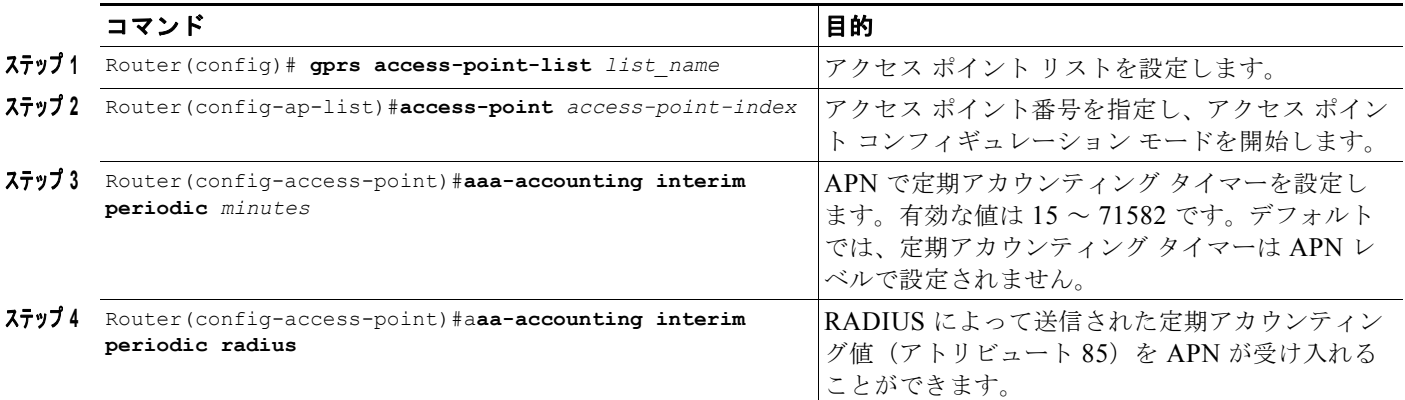

 $\begin{picture}(120,20) \put(0,0){\line(1,0){10}} \put(15,0){\line(1,0){10}} \put(15,0){\line(1,0){10}} \put(15,0){\line(1,0){10}} \put(15,0){\line(1,0){10}} \put(15,0){\line(1,0){10}} \put(15,0){\line(1,0){10}} \put(15,0){\line(1,0){10}} \put(15,0){\line(1,0){10}} \put(15,0){\line(1,0){10}} \put(15,0){\line(1,0){10}} \put(15,0){\line($ 

(注) AAA グローバル設定値 (aaa accounting update periodic *minutes*)は常に無視されます。また、APN アカウンティングがイネーブルでないかぎり、設定方法にかかわらず定期アカウンティングは有効では ありません。

# **Cisco GGSN** での合法的傍受サポートの実装

ここでは、合法的傍受について説明します。次の項目について説明します。

- **•** [「合法的傍受の概要」\(](#page-344-0)P.11-37)
- **•** [「合法的傍受に使用されるネットワーク](#page-344-1) コンポーネント」(P.11-37)
- **•** [「合法的傍受処理」\(](#page-345-0)P.11-38)
- **•** [「合法的傍受](#page-346-0) MIB」(P.11-39)
- **•** [「合法的傍受トポロジ」\(](#page-347-0)P.11-40)
- **•** [「合法的傍受サポートの設定」\(](#page-348-0)P.11-41)

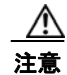

注意 この項は、合法的傍受の実装の法的義務に対応するものではありません。サービス プロバイダーに は、そのネットワークが、適用される合法的傍受の法令および規制に適合することを保証する責任 があります。法的な助言を求め、果たすべき義務を明確にすることを推奨します。

## <span id="page-344-0"></span>合法的傍受の概要

合法的傍受は、裁判所または行政機関による命令を根拠として、Law Enforcement Agency(LEA; 司 法当局)が個人(ターゲット)に対して電子監視を実施できるようにするプロセスです。合法的傍受プ ロセスを容易にするために、特定の法律および規制によって、Service Provider(SP; サービス プロバ イダー)およびインターネット サービス プロバイダー (ISP)に対して、認可された電子監視を明示的 にサポートするようにネットワークを実装することが定められています。

監視は、音声、データ、およびマルチサービス ネットワークによる従来のテレコミュニケーションお よびインターネット サービスに対する傍受を使用して実行されます。LEA は、ターゲットのサービス プロバイダーに傍受を要求します。サービス プロバイダーには、その個人が送受信するデータ通信を 傍受する責任があります。サービス プロバイダーは、ターゲットの IP アドレスまたはセッションを使 用して、ターゲットのトラフィック(データ通信)を処理しているエッジ ルータを判別します。次に、 サービス プロバイダーは、ターゲットのトラフィックがルータを通過するときにそれを傍受し、傍受 したトラフィックのコピーをターゲットに気付かれずに LEA に送信します。

合法的傍受機能は、米国内のサービス プロバイダーによる合法的傍受のサポート方法を定めた Communications Assistance for Law Enforcement Act(CALEA)をサポートしています。現在、合法 的傍受は次の規格によって定義されています。

- Telephone Industry Association (TIA) 仕様 J-STD-025
- Packet Cable Electronic Surveillance Specification (PKT-SP-ESP-101-991229)

シスコの合法的傍受ソリューションの詳細については、シスコの代理店にご連絡ください。

Cisco GGSN での合法的傍受のサポートには、次の利点があります。

- **•** 複数の LEA が相互に知られることなく同じターゲットに対して合法的傍受を実行できます。
- **•** GGSN での加入者サービスには影響しません。
- **•** 入力と出力の両方向の傍受をサポートします。
- **•** レイヤ 3 およびレイヤ 2 トラフィックの傍受をサポートします。
- **•** ターゲットに気付かれません。ネットワーク管理者も通話者もパケットがコピーされていることや 通話が傍受されていることに気付きません。
- **•** *Simple Network Management Protocol Version 3*(*SNMPv3;* 簡易ネットワーク管理プロトコル バージョン *3*)および *View-based Access Control Model*(*SNMP-VACM-MIB*)や *User-based Security Model*(*SNMP-USM-MIB*)などのセキュリティ機能を使用して、合法的傍受情報および コンポーネントへのアクセスを制限します。
- **•** 合法的傍受に関する情報を、最高特権を持つユーザ以外のユーザから秘匿します。管理者は、特権 ユーザが法的傍受情報にアクセスできるアクセス権を設定する必要があります。
- **•** 傍受を実行するための 2 つの保護されたインターフェイスがあります。1 つは傍受の設定用、もう 1 つは傍受したトラフィックの LEA への送信用です。

## <span id="page-344-1"></span>合法的傍受に使用されるネットワーク コンポーネント

合法的傍受には、次のネットワーク コンポーネントが使用されます。

- **•** メディエーション デバイス:メディエーション デバイス(サードパーティ ベンダーから提供され る)は、合法的傍受処理のほとんどを処理します。メディエーション デバイスは次の処理を行い ます。
	- **–** 合法的傍受の設定およびプロビジョニングに使用されるインターフェイスを提供します。
	- **–** 他のネットワーク デバイスに対して、合法的傍受を設定および実行する要求を生成します。

**–** 傍受したトラフィックを LEA が要求する形式(国によって異なる)に変換し、傍受したトラ フィックのコピーをターゲットに気付かれずに LEA に送信します。

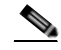

- (注) 複数の LEA が同じターゲットに対して傍受を実行している場合、メディエーション デバイスは LEA ごとに傍受したトラフィックのコピーを作成する必要があります。メ ディエーション デバイスには、障害のために中断された合法的傍受を再開する役割も あります。
- 傍受アクセス ポイント:Intercept Access Point (IAP: 傍受アクセス ポイント)は、合法的傍受に 情報を提供するデバイスです。次の 2 つのタイプの IAP があります。
	- **–** Identification(ID)IAP:傍受のための Intercept-Related Information(IRI; 傍受関連情報) (ターゲットのユーザ名、システム IP アドレスなど)を提供する認証、認可、アカウンティン グ(AAA)サーバなどのデバイス。IRI は、ターゲットのトラフィックが通過するコンテンツ IAP(ルータ)をサービス プロバイダーが判別する場合に有用です。
	- **–** コンテンツ IAP:ターゲットのトラフィックが通過する Cisco 7600 シリーズ ルータなどのデ バイス。コンテンツ IAP は次の処理を行います。

- 司法命令で指定された期間、ターゲットが送受信するトラフィックを傍受します。傍受が気 付かれないように、ルータは宛先へのトラフィックの転送を継続します。

- 傍受したトラフィックのコピーを作成し、ユーザ データグラム プロトコル (UDP) パケット にカプセル化し、ターゲットに気付かれずにメディエーション デバイスにパケットを転送し ます。

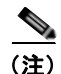

(注) コンテンツ IAP は、傍受したトラフィックの単一のコピーをメディエーション デバイ スに送信します。複数の LEA が同じターゲットに対して傍受を実行している場合、メ ディエーション デバイスは LEA ごとに傍受したトラフィックのコピーを作成する必 要があります。

**•** 収集機能:収集機能は、サービス プロバイダーが傍受したトラフィックを格納および処理するプ ログラムです。このプログラムは、LEA にある機器で実行されます。

## <span id="page-345-0"></span>合法的傍受処理

監視を実行する司法命令または令状を取得したあと、LEA はターゲットのサービス プロバイダーに監 視を要求します。サービス プロバイダーの担当者は、メディエーション デバイスで実行される管理機 能を使用して合法的傍受を設定し、ターゲットの電子トラフィックを(司法命令で定義された)特定の 期間モニタリングします。

傍受を設定したあとは、ユーザの介入は必要ありません。管理機能が他のネットワーク デバイスと通信 し、合法的傍受を設定および実行します。合法的傍受では、次の一連のイベントが発生します。

- **1.** 管理機能は、ID IAP と通信して傍受関連情報(IRI)(ターゲットのユーザ名、システムの IP アド レスなど)を取得し、ターゲットのトラフィックが通過するコンテンツ IAP (ルータ)を判別しま す。
- **2.** ターゲットのトラフィックを処理するルータを特定したあと、管理機能は SNMPv3 の get および set 要求をルータの Management Information Base(MIB; 管理情報ベース)に送信し、合法的傍受 を設定および有効化します。GGSN の合法的傍受 MIB には、CISCO-TAP2-MIB および CISCO-MOBILITY-TAP-MIB があります。
- **3.** 合法的傍受中に、ルータは次の処理を行います。
	- **a.** 着信および発信トラフィックを調べ、合法的傍受要求の指定と一致するトラフィックを傍受し ます。
	- **b.** 傍受したトラフィックのコピーを作成し、ターゲットが疑いを持たないように元のトラフィッ クを宛先に転送します。
	- **c.** 傍受したトラフィックを UDP パケットにカプセル化し、そのパケットをターゲットに気付か れずにメディエーション デバイスに転送します。

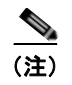

(注) ターゲットのトラフィックの傍受および複製のプロセスによって、トラフィック ストリー ムに検出可能な遅延が発生することはありません。

**4.** メディエーション デバイスは、傍受したトラフィックを必要な形式に変換し、LEA で実行される 収集機能に送信します。傍受したトラフィックはここに格納されて処理されます。

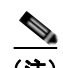

(注) 司法命令で許可されていないトラフィックをルータが傍受した場合、メディエーション デ バイスは余分なトラフィックをフィルタで除外し、司法命令で許可されたトラフィックだ けを LEA に送信します。

**5.** 合法的傍受の期間が終了すると、ルータはターゲットのトラフィックの傍受を停止します。

## <span id="page-346-0"></span>合法的傍受 **MIB**

合法的傍受を実行するために、GGSN は次の MIB を使用します。

**• CISCO-TAP2-MIB**:CISCO-TAP2-MIB には、ルータでの合法的傍受を制御する SNMP 管理オ ブジェクトが含まれています。メディエーション デバイスはこの MIB を使用して、トラフィック がルータを通過するターゲットに対して合法的傍受を設定および実行します。この MIB は、合法 的傍受をサポートするシスコのソフトウェア イメージにバンドルされています。

CISCO-TAP2-MIB には、ルータで実行される合法的傍受に情報を提供する複数のテーブルが含ま れています。

- **–** cTap2MediationTable:ルータで現在、合法的傍受を実行している各メディエーション デバイ スに関する情報が含まれています。各テーブル エントリは、ルータがメディエーション デバ イスと通信するために使用する情報(デバイスのアドレス、傍受したトラフィックを送信する インターフェイス、傍受したトラフィックを送信するプロトコルなど)を提供します。
- **–** cTap2StreamTable:傍受するトラフィックを特定するために使用する情報が含まれています。 各テーブル エントリには、合法的傍受のターゲットに関連するトラフィック ストリームを特 定するために使用するフィルタへのポインタが含まれています。フィルタに一致するトラ フィックが傍受およびコピーされて、対応するメディエーション デバイス アプリケーション (cTap2MediationContentId)に送信されます。
- **–** テーブルには、傍受されたパケット数のカウント、および傍受する必要があったが傍受されず に廃棄されたパケットのカウントも含まれています。
- **–** cTap2DebugTable:合法的傍受のエラーをトラブルシューティングするためのデバッグ情報が 含まれています。

CISCO-TAP2-MIB には、合法的傍受イベントの複数の SNMP 通知も含まれています。MIB オブ ジェクトの詳細については、MIB 自体を参照してください。

(メディエーション デバイスで実行される)管理機能によって、SNMPv3 の **set** および **get** 要求が ルータの CISCO-TAP2-MIB に対して発行され、合法的傍受が設定および開始されます。このため に、管理機能によって次の処理が実行されます。

**a.** cTap2MediationTable のエントリを作成し、ルータが傍受を実行するメディエーション デバイ スと通信する方法を定義します。

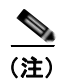

(注) cTap2MediationNewIndex オブジェクトによって、メディエーション テーブル エント リの一意のインデックスが提供されます。

- **b.** cTap2StreamTable にエントリを作成し、傍受するトラフィック ストリームを特定します。
- **c.** cmTapStreamTable にエントリを作成し、cmTapStreamStatus を active (1) に設定します。
- **d.** cTap2StreamInterceptEnable を true(1) に設定し、傍受を開始します。ルータは、傍受期間 (cTap2MediationTimeout)が終了するまでストリーム内のトラフィックを傍受します。
- **• CISCO-MOBILITY-TAP-MIB**:CISCO-MOBILITY-TAP-MIB には、モビリティ ゲートウェイ トラフィックで傍受を設定および実行するための SNMP 管理オブジェクトが含まれています。

CISCO-MOBILITY-TAP-MIB には、傍受するデータ ストリームがリストされた cmtapStreamTable (モビリティストリームテーブル)が含まれています。複数の傍受で同じデータストリームが必要 になる場合があります。このテーブルには基本的にパケット選択のオプションがあり、その一部だけ を使用できます。たとえば、ある加入者が送受信するトラフィックのすべてを傍受する必要がある場 合、エントリのリストは、SubscriberID と、傍受するストリームに対応する SubscriberIDType をリ ストして設定されます(詳細については、CISCO-MOBILITY-TAP-MIB を参照してください)。

## <span id="page-347-0"></span>合法的傍受トポロジ

次の図は、音声とデータの両方の傍受の合法的傍受トポロジにおける傍受アクセス ポイントおよびイ ンターフェイスを示しています(図 1)。

#### 図 **11-1** 合法的傍受トポロジ

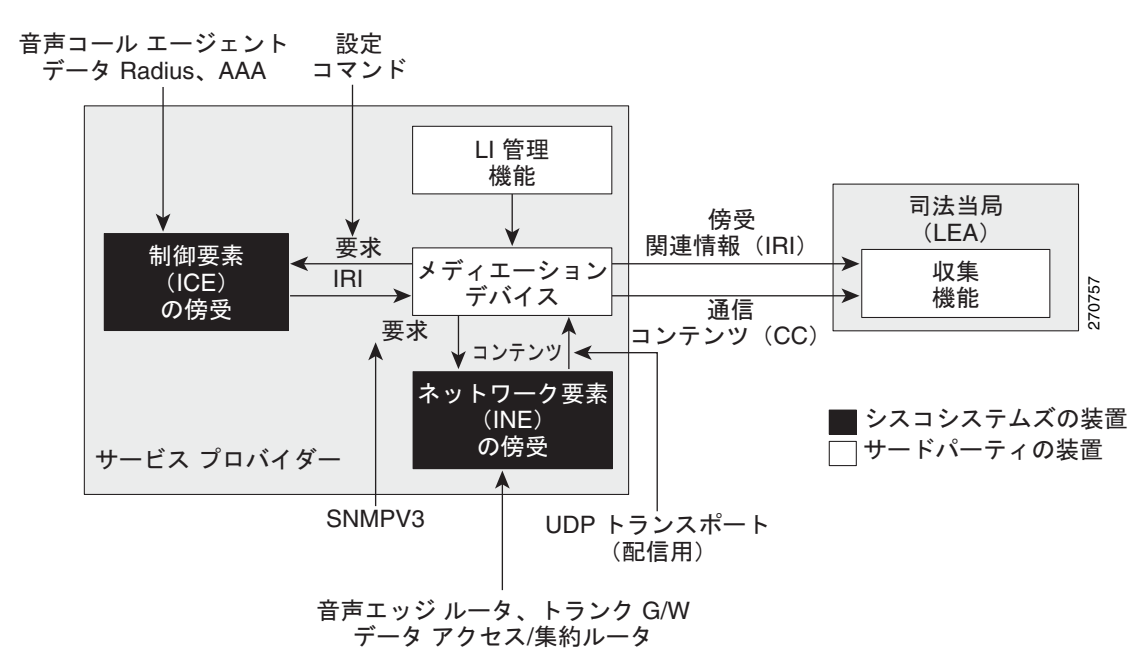

## <span id="page-348-0"></span>合法的傍受サポートの設定

ここでは、次の情報について説明します。

- **•** [「前提条件」\(](#page-348-1)P.11-41)
- **•** [「セキュリティの考慮事項」\(](#page-348-2)P.11-41)
- **•** [「設定ガイドラインおよび制限事項」\(](#page-349-0)P.11-42)
- **•** 「合法的傍受 MIB [へのアクセス」\(](#page-350-0)P.11-43)
- **•** 「[SNMPv3](#page-350-1) の設定」(P.11-43)
- **•** 「合法的傍受 MIB の制限付き SNMP [ビューの作成」\(](#page-351-0)P.11-44)
- **•** 「Cisco GGSN [による合法的傍受の](#page-352-0) SNMP 通知送信の設定」(P.11-45)

#### <span id="page-348-1"></span>前提条件

合法的傍受のサポートを設定するには、次の前提条件を満たす必要があります。

- **•** 最高アクセス レベル(レベル 15)で GGSN にログインしている必要があります。レベル 15 のア クセス権でログインするには、**enable** コマンドを入力し、ルータに対して定義された最高レベル のパスワードを指定します。
- **•** コマンドはグローバル コンフィギュレーション モードで発行する必要があります。グローバル コ ンフィギュレーション モードを開始するには、**config** を入力します。
- **•** (任意)GGSN がメディエーション デバイスとの通信に使用するインターフェイスについて、ルー プバック インターフェイスを使用すると役立つ場合があります。
- **•** メディエーション デバイスはプロビジョニングされている必要があります。詳細については、ご 使用のメディエーション デバイスに関するベンダーのマニュアルを参照してください。シスコが 推奨するメディエーション デバイス機器サプライヤのリストについては、 http://www.cisco.com/wwl/regaffairs/lawful intercept/index.html を参照してください。

#### <span id="page-348-2"></span>セキュリティの考慮事項

合法的傍受サポートについて GGSN を設定する場合は、セキュリティに関する次の問題を考慮してく ださい。

- **•** 合法的傍受の SNMP 通知は、メディエーション デバイス上のユーザ データグラム プロトコル (UDP)ポート 161 に送信する必要があります。ポート 162(簡易ネットワーク管理プロトコル (SNMP)のデフォルト)ではありません。手順については、「Cisco GGSN [による合法的傍受の](#page-352-0) SNMP [通知送信の設定」\(](#page-352-0)P.11-45)を参照してください。
- **•** 合法的傍受 MIB にアクセスできるユーザは、メディエーション デバイス、およびルータでの合法 的傍受について知る必要があるシステム管理者だけにします。また、これらのユーザには、合法的 傍受 MIB にアクセスするための authPriv または authNoPriv アクセス権が必要です。 NoAuthNoPriv アクセス権を持つユーザは、合法的傍受 MIB にアクセスできません。
- **•** デフォルトの SNMP ビューでは次の MIB は除外されています。

CISCO-TAP2-MIB CISCO-MOBILITY-TAP-MIB

#### <span id="page-349-0"></span>設定ガイドラインおよび制限事項

ここでは、合法的傍受の一般的な制限事項と設定ガイドライン、Cisco GGSN 固有のガイドライン、お よび加入者ごとのガイドラインについて説明します。

- **•** GGSN のパフォーマンスを維持するために、合法的傍受はアクティブ セッションの 0.2% 以下に制 限されます。たとえば、GGSN が 4000 セッションを処理している場合、それらのセッションのう ち 8 つのセッションを傍受できます。
- **•** 一般的な設定ガイドライン:GGSN がメディエーション デバイスと通信して合法的傍受を実行す るには、次の設定要件を満たしている必要があります。
	- **–** GGSN とメディエーション デバイスの両方のドメイン名が、ドメイン ネーム システム (DNS)に登録されている必要があります。
	- **–** DNS で、ルータの IP アドレスは、通常はルータ上の FastEthernet0/0/0 インターフェイスのア ドレスです。
	- **–** メディエーション デバイスに Access Function(AF)および Access Function Provisioning Interface (AFPI) が必要です。
	- **–** メディエーション デバイスを、CISCO-TAP2-MIB ビューにアクセスできる SNMP ユーザ グ ループに追加する必要があります。グループに追加するユーザとして、メディエーション デ バイスのユーザ名を指定します。
	- **–** メディエーション デバイスを CISCO-TAP2-MIB ユーザとして追加するときに、必要に応じ てメディエーション デバイスの認可パスワードを指定できます。パスワードの長さは、最低 8 文字である必要があります。
- **• MIB** ガイドライン:次の Cisco MIB が合法的傍受処理に使用されます。これらの MIB を合法的傍 受 MIB の SNMP ビューに含めて、メディエーション デバイスがルータを通過するトラフィックに 対する傍受を設定および実行できるようにします。
	- **–** CISCO-TAP2-MIB:両方のタイプの合法的傍受(通常およびブロードバンド)に必要です。
	- **–** CISCO-MOBILITY-TAP-MIB:モビリティ ゲートウェイ トラフィックに対する傍受に必要で す。
- **• Cisco GGSN** の設定ガイドラインおよび制限事項:次に、Cisco GGSN での通常の合法的傍受の設 定ガイドラインを示します。
	- **–** 合法的傍受では、パケット転送レートに影響を与えずに 6000 パケット / 秒(pps)のレートで トラフィックを傍受できます。この傍受レートには、アクティブな傍受がすべて含まれてお り、パケットの長さは 150 ~ 200 バイトと想定されています。合法的傍受はプロセッサに負荷 がかかるため、傍受レートが 6000 pps を超えると、パケット転送率はわずかに低下します。
	- **–** 合法的傍受は、レイヤ 2 インターフェイスではサポートされません。ただし、合法的傍受で は、VLAN インターフェイスがレイヤ 3 インターフェイスで、トラフィックが VLAN イン ターフェイスによってルーティングされる場合は、レイヤ 2 インターフェイスで実行される VLAN 上のトラフィックを傍受できます。
	- **–** ハードウェア レート制限の対象のパケットは、合法的傍受で次のように処理されます。
	- **–** レート リミッタによって廃棄されるパケットは、傍受または処理されません。
	- **–** レート リミッタを通過するパケットは、傍受および処理されます。
- **–** 複数の司法当局(LEA)が 1 つのメディエーション デバイスを使用しており、それぞれが同 じターゲットに対して傍受を実行している場合、ルータは 1 つのパケットをメディエーション デバイスに送信します。各 LEA 用にパケットを複製するのは、メディエーション デバイスの 役割です。
- **–** GGSN での合法的傍受は、CISCO-MOBILITY-MIB で記述されている加入者 IMSI 値に基づ きます。

## <span id="page-350-0"></span>合法的傍受 **MIB** へのアクセス

機密に関係するため、シスコの合法的傍受 MIB は合法的傍受機能をサポートするソフトウェア イメー ジだけで使用できます。これらの MIB には、Network Management Software MIBs Support ページ (<http://www.cisco.com/public/sw-center/netmgmt/cmtk/mibs.shtml>)からはアクセスできません。

#### 合法的傍受 **MIB** へのアクセスの制限

合法的傍受 MIB へのアクセスは、メディエーション デバイスおよび合法的傍受について知る必要があ るユーザだけに許可する必要があります。これらの MIB へのアクセスを制限するには、次の作業を実 行する必要があります。

- **1.** シスコの合法的傍受 MIB を含むビューを作成します。
- **2.** このビューへの読み取りおよび書き込みアクセス権を持つ SNMP ユーザ グループを作成します。 このユーザ グループに割り当てられたユーザだけが、MIB の情報にアクセスできます。
- **3.** シスコの合法的傍受ユーザ グループにユーザを追加して、MIB および合法的傍受に関する情報に アクセスできるユーザを定義します。このグループのユーザとして、メディエーション デバイス を追加してください。追加しないと、ルータで合法的傍受を実行できません。

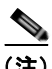

(注) シスコの合法的傍受 MIB ビューへのアクセスは、メディエーション デバイス、および ルータでの合法的傍受について知る必要があるシステム管理者だけに制限する必要があり ます。MIB にアクセスするには、ルータ上でレベル 15 のアクセス権がユーザに必要です。

## <span id="page-350-1"></span>**SNMPv3** の設定

次の手順を実行するには、GGSN で SNMPv3 が設定されている必要があります。SNMPv3 の設定方法 および次の項で説明するコマンドの詳細については、次のシスコのマニュアルを参照してください。

**•** 『*Cisco IOS Configuration Fundamentals Configuration Guide*』の「Part 3: System Management」 の「Configuring SNMP Support」。次の URL で入手できます。

[http://www.cisco.com/univercd/cc/td/doc/product/software/ios122/122cgcr/ffun\\_c/fcfprt3/fcf014.htm](http://www.cisco.com/univercd/cc/td/doc/product/software/ios122/122cgcr/ffun_c/fcfprt3/fcf014.htm)

**•** 『*Cisco IOS Configuration Fundamentals and Network Management Command Reference*』。次の URL で入手できます。

[http://www.cisco.com/univercd/cc/td/doc/product/software/ios123/123cgcr/fun\\_r/cfr\\_1g11.htm](http://www.cisco.com/univercd/cc/td/doc/product/software/ios123/123cgcr/fun_r/cfr_1g11.htm)

## <span id="page-351-0"></span>合法的傍受 **MIB** の制限付き **SNMP** ビューの作成

シスコの合法的傍受 MIB を含む SNMP ビューを作成し、ユーザを割り当てるには、グローバル コン フィギュレーション モードでレベル 15 のアクセス権を使用して、Command Line Interface(CLI; コマ ンドライン インターフェイス)で次の手順を実行します。コマンドの例については[、「設定例」](#page-352-1) ([P.11-45](#page-352-1))を参照してください。

```
\begin{picture}(120,20) \put(0,0){\line(1,0){10}} \put(15,0){\line(1,0){10}} \put(15,0){\line(1,0){10}} \put(15,0){\line(1,0){10}} \put(15,0){\line(1,0){10}} \put(15,0){\line(1,0){10}} \put(15,0){\line(1,0){10}} \put(15,0){\line(1,0){10}} \put(15,0){\line(1,0){10}} \put(15,0){\line(1,0){10}} \put(15,0){\line(1,0){10}} \put(15,0){\line(
```
- (注) 次の手順のコマンド構文には、各作業の実行に必要なキーワードだけが示されています。コマ ンド構文の詳細については、前の項(「[SNMPv3](#page-350-1) の設定」)に記載されているマニュアルを参照 してください。
- ステップ **1** GGSN で SNMPv3 が設定されていることを確認します。手順については、「[SNMPv3](#page-350-1) の設定」 ([P.11-43](#page-350-1))に記載されているマニュアルを参照してください。
- <span id="page-351-1"></span>ステップ **2** CISCO-TAP2-MIB を含む SNMP ビューを作成します(*view\_name* は、MIB 用に作成するビューの名 前です)。この MIB は、通常とブロードバンドの両方の合法的傍受に必要です。 Router(config)# **snmp-server view** *view\_name* **ciscoTap2MIB included**
- ステップ **3** 次の MIB を SNMP ビューに追加して、モビリティ ゲートウェイ ストリームに対する傍受のサポート を設定します(*view\_name* は、ステップ [2](#page-351-1) で作成したビューの名前です)。 Router(config)# **snmp-server view** *view\_name* **ciscoMobilityTapMIB included**
- ステップ **4** 合法的傍受 MIB ビューにアクセスできる SNMP ユーザ グループ(*groupname*)を作成し、ビューに 対するこのグループのアクセス権を定義します。

Router(config)# **snmp-server group** *groupname* **v3 auth read** *view\_name* **write** *view\_name*  **notify** *notify-view*

ステップ **5** 作成したユーザ グループにユーザを追加します(*username* はユーザ、*groupname* はユーザ グループ、 *auth\_password* は認証パスワード)。

Router(config)# **snmp-server user** *username groupname* **v3 auth md5** *auth\_password*

 $\begin{picture}(120,15) \put(0,0){\line(1,0){15}} \put(15,0){\line(1,0){15}} \put(15,0){\line(1,0){15}} \put(15,0){\line(1,0){15}} \put(15,0){\line(1,0){15}} \put(15,0){\line(1,0){15}} \put(15,0){\line(1,0){15}} \put(15,0){\line(1,0){15}} \put(15,0){\line(1,0){15}} \put(15,0){\line(1,0){15}} \put(15,0){\line(1,0){15}} \put(15,0){\line($ 

(注) ユーザを追加する場合、**priv** および **auth** キーワード オプションはどちらも有効なオプション です。

(注) SNMP ユーザ グループにメディエーション デバイスを追加してください。追加しないと、 ルータで合法的傍受を実行できません。合法的傍受 MIB ビューへのアクセスは、メディエー ション デバイス、およびルータでの合法的傍受について知る必要があるシステム管理者だけに 制限する必要があります。

ステップ **6** ユーザが接続を許可されるホストを指定します。 Router(config)# **snmp-server host** *ip-address* **version 3 auth** *user-name*

#### ステップ **7** エンジン ID を指定します。

Router(config)# **snmp-server engineID local** *engine-ID*

これで、メディエーション デバイスは合法的傍受 MIB にアクセスして、SNMP の **set** および **get** 要求 を発行し、ルータ上で合法的傍受を設定および実行できるようになります。

SNMP 通知をメディエーション デバイスに送信するためのルータの設定方法については、「[Cisco](#page-352-0)  GGSN [による合法的傍受の](#page-352-0) SNMP 通知送信の設定」(P.11-45)を参照してください。

#### <span id="page-352-1"></span>設定例

次のコマンドは、メディエーション デバイスが合法的傍受 MIB にアクセスできるようにする方法の例 です。

Router(config)# **snmp-server view tapV ciscoTap2MIB included** Router(config)# **snmp-server view tapV ciscoMobilityTapMIB included** Router(config)# **snmp-server group tapGrp v3 auth read tapV write tapV notify tapV** Router(config)# **snmp-server user ss8user tapGrp v3 auth md5 ss8passwd** Router(config)# **snmp-server host 172.10.10.1 version 3 auth ss8usr** Router(config)# **snmp-server engineID local 0123467891**

- **1.** 適切な合法的傍受 MIB(CISCO-TAP2-MIB および CISCO-MOBILITY-TAP-MIB)を含むビュー (tapV)を作成します。
- **2.** tapV ビューの MIB への読み取り、書き込み、および通知アクセス権を持つユーザ グループ (tapGrp)を作成します。
- **3.** メディエーション デバイス (ss8user) をユーザ グループに追加し、パスワード (ss8passwd) を 使用して MD5 認証を指定します。
- **4.** (任意)管理用に 24 文字の SNMP エンジン ID(123400000000000000000000 など)をルータに 割り当てます。エンジン ID を指定しない場合は、自動的に生成されます。上記の例の最後の行に 示されているように、エンジン ID の後ろのゼロは省略できます。

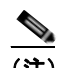

(注) エンジン ID を変更すると、SNMP ユーザ パスワードおよびコミュニティ ストリングに影響し ます。

## <span id="page-352-0"></span>**Cisco GGSN** による合法的傍受の **SNMP** 通知送信の設定

SNMP では、合法的傍受イベントの通知が自動的に生成されます(表 [11-2](#page-353-0) を参照)。これは、 cTap2MediationNotificationEnable オブジェクトのデフォルト値が true(1) であるためです。

メディエーション デバイスに合法的傍受通知を送信するように GGSN を設定するには、グローバル コ ンフィギュレーション モードでレベル 15 のアクセス権を使用して、次のコマンドを発行します (*MD-ip-address* はメディエーション デバイスの IP アドレス、*community-string* は通知要求とともに 送信するパスワードに似たコミュニティ ストリング)。

Router(config)# **snmp-server host** *MD-ip-address community-string* **udp-port 161 snmp**

- **•** 合法的傍受では、**udp-port** は 161 である必要があります。162(SNMP のデフォルト)ではあり ません。
- 表 [11-2](#page-353-0) は、合法的傍受イベント用に生成される SNMP 通知を示しています。

<span id="page-353-0"></span>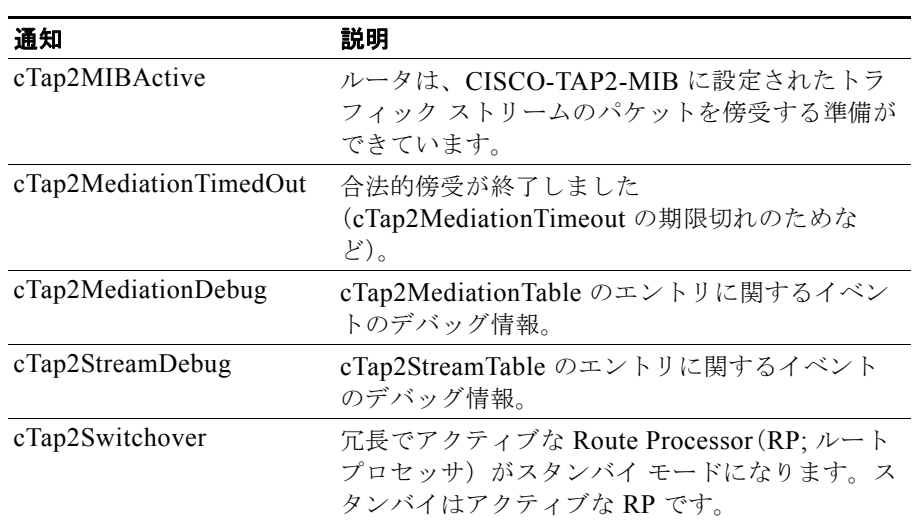

#### 表 **11-2** 合法的傍受イベントの **SNMP** 通知

## **SNMP** 通知のディセーブル

次の手順で、GGSN での SNMP 通知をディセーブルにすることができます。

- **•** すべての SNMP 通知をディセーブルにするには、**no snmp-server enable traps** コマンドを発行し ます。
- **•** 合法的傍受通知をディセーブルにするには、SNMPv3 を使用して CISCO-TAP2-MIB オブジェク ト cTap2MediationNotificationEnable を false(2) に設定します。合法的傍受通知を SNMPv3 で再 度イネーブルにするには、このオブジェクトを true(1) にリセットします。

# 設定例

ここでは、GGSN でのセキュリティに関する次の設定例を示します。

- **•** 「AAA [のセキュリティ設定例」\(](#page-354-0)P.11-47)
- **•** 「RADIUS [サーバのグローバル設定例」\(](#page-354-1)P.11-47)
- **•** 「RADIUS サーバ [グループの設定例」\(](#page-354-2)P.11-47)
- **•** 「RADIUS [応答メッセージの設定例」\(](#page-356-0)P.11-49)
- **•** [「アドレス確認およびモバイル間トラフィック](#page-357-0) リダイレクションの例」(P.11-50)
- **•** [「定期アカウンティング](#page-360-0) タイマーの例」(P.11-53)

## <span id="page-354-0"></span>**AAA** のセキュリティ設定例

次の例は、ルータで AAA セキュリティをグローバルにイネーブルにする方法、およびグローバルな RADIUS 認証および認可を指定する方法を示しています。

```
! Enables AAA globally
aaa new-model
!
! Creates a local authentication list for use on
! serial interfaces running PPP using RADIUS
!
aaa authentication ppp abc group abc
!
! Enables authorization and creates an authorization 
! method list for all network-related service requests
! and enables authorization using a RADIUS server
!
aaa authorization network network abc group abc
```
AAA の設定の詳細については、『*Cisco IOS Security Configuration Guide*』および『*Cisco IOS Security Command Reference*』を参照してください。

## <span id="page-354-1"></span>**RADIUS** サーバのグローバル設定例

次の例は、ルータで RADIUS サーバ通信をグローバルに設定する方法を示しています。

```
! Specifies a global RADIUS server host at IP address 10.100.0.2
! Port 1645 is destination port for authentication requests
! Port 1646 is the destination port for accounting requests
! Specifies the key "abc" for this radius host only
!
radius-server host 10.100.0.2 auth-port 1645 acct-port 1646 key abc
!
! Sets the authentication and encryption key to mykey for all 
! RADIUS communications between the router and the RADIUS daemon
!
radius-server key mykey
```
(注) **radius-server host** コマンドは複数回設定できますが、Cisco IOS ソフトウェアでは、同じ IP アドレス でサポートされる RADIUS サーバは 1 つだけです。

RADIUS セキュリティの設定の詳細については、『*Cisco IOS Security Configuration Guide*』および 『*Cisco IOS Security Command Reference*』を参照してください。

## <span id="page-354-2"></span>**RADIUS** サーバ グループの設定例

次の設定例は、**aaa group server** コマンドで示されているように、GGSN 上に 4 つの AAA サーバ グ ループ abc、abc1、abc2、および abc3 を定義しています。

**gprs default aaa-group** コマンドを使用して、これらのサーバ グループのうちの 2 つがデフォルト サーバ グループとしてグローバルに定義されています。abc2 が認証用、abc3 がアカウンティング用で す。

設定例

認証がイネーブルにされた access-point 1 では、デフォルトのグローバル認証サーバ グループ abc2 は 上書きされ、サーバ グループ abc が APN で認証サービスを提供するように指定されています。このア クセス ポイントではアカウンティング サービスは明示的には設定されていませんが、認証がイネーブ ルであるため、自動的にイネーブルになります。グローバルに定義されたアカウンティング サーバ グ ループが定義されているため、サーバ abc3 がアカウンティング サービスに使用されます。

**aaa-accounting enable** コマンドを使用してアカウンティングがイネーブルにされた access-point 4 で は、デフォルトのアカウンティング サーバ グループ abc3 は上書きされ、サーバ グループ abc1 が APN でアカウンティング サービスを提供するように指定されています。

access-point 5 は、透過的アクセス モード用に設定されているため、AAA サービスをサポートしてい ません。

```
! Enables AAA globally
!
aaa new-model
!
! Defines AAA server groups
! 
aaa group server radius abc
 server 10.2.3.4 auth-port 1645 acct-port 1646
server 10.6.7.8 auth-port 1645 acct-port 1646
aaa group server radius abc1
server 10.10.0.1 auth-port 1645 acct-port 1646
aaa group server radius abc2
server 10.2.3.4 auth-port 1645 acct-port 1646
server 10.10.0.1 auth-port 1645 acct-port 1646
aaa group server abc3
server 10.6.7.8 auth-port 1645 acct-port 1646
 server 10.10.0.1 auth-port 1645 acct-port 1646
!
! Configures AAA authentication
! and authorization
!
aaa authentication ppp abc group abc
aaa authentication ppp abc2 group abc2
aaa authorization network abc group abc 
aaa accounting network abc start-stop group abc
aaa accounting network abc1 start-stop group abc1
aaa accounting network abc2 start-stop group abc2
aaa accounting network abc3 start-stop group abc3
!
gprs access-point-list gprs
 access-point 1
 access-mode non-transparent
  access-point-name www.pdn1.com
!
! Specifies a RADIUS server group
! for use by the GGSN to authenticate
! mobile users at this access point
!
 aaa-group authentication abc
!
access-point 4
 access-point-name www.pdn2.com
!
! Enables AAA accounting services
!
 aaa-accounting enable
!
! Specifies a RADIUS server group
! for use by the GGSN for accounting
! services at this access point
```

```
aaa-group accounting abc1
!
access-point 5
 access-point-name www.pdn3.com
!
! Configures default AAA server 
! groups for the GGSN for authentication
! and accounting services
!
gprs default aaa-group authentication abc2
gprs default aaa-group accounting abc3
!
! Configures global RADIUS server hosts
! and specifies destination ports for 
! authentication and accounting requests
!
radius-server host 10.2.3.4 auth-port 1645 acct-port 1646 non-standard
radius-server host 10.6.7.8 auth-port 1645 acct-port 1646 non-standard
radius-server host 10.10.0.1 auth-port 1645 acct-port 1646 non-standard
radius-server key ggsntel
```
(注) **radius-server host** コマンドは複数回設定できますが、Cisco IOS ソフトウェアでは、同じ IP アドレス でサポートされる RADIUS サーバは 1 つだけです。

## <span id="page-356-0"></span>**RADIUS** 応答メッセージの設定例

次の例では、GGSN が PDP コンテキストの作成要求を SGSN に送信する前に、RADIUS サーバから の RADIUS アカウンティング応答を待機するようにグローバルに設定されています。GGSN は、 access-point 1 を除くすべてのアクセス ポイントで受信された PDP コンテキスト要求の応答を待機し ます。RADIUS 応答メッセージ待機は、access-point 1 では **no gtp response-message wait-accounting** コマンドを使用して上書きされています。

```
! Enables AAA globally
!
aaa new-model
!
! Defines AAA server group
! 
aaa group server radius abc
server 10.2.3.4 auth-port 1645 acct-port 1646
server 10.6.7.8 auth-port 1645 acct-port 1646
!
! Configures AAA authentication
! and authorization
!
aaa authentication ppp abc group abc
aaa authorization network abc group abc
aaa accounting network abc start-stop group abc
!
gprs access-point-list gprs
access-point 1
 access-mode non-transparent
 access-point-name www.pdn1.com
 aaa-group authentication abc
!
```

```
 設定例
```

```
! Disables waiting for RADIUS response
! message at APN 1
!
 no gtp response-message wait-accounting
 exit
access-point 2
access-mode non-transparent
access-point-name www.pdn2.com
aaa-group authentication abc
!
! Enables waiting for RADIUS response
! messages across all APNs (except APN 1)
!
gprs gtp response-message wait-accounting
!
! Configures global RADIUS server hosts
! and specifies destination ports for 
! authentication and accounting requests
!
radius-server host 10.2.3.4 auth-port 1645 acct-port 1646 non-standard
radius-server host 10.6.7.8 auth-port 1645 acct-port 1646 non-standard
radius-server key ggsntel
```
## <span id="page-357-0"></span>アドレス確認およびモバイル間トラフィック リダイレクションの例

次の例は、IPv4 アドレス確認をイネーブルにし、IPv4 モバイル間トラフィックが外部デバイスにリダ イレクトされるように指定する方法を示しています。

#### **GGSN** 設定

```
service gprs ggsn
!
hostname t7600-7-2
!
ip cef
!
ip vrf vpn4
 description abc_vrf
 rd 104:4
!
!
interface Loopback2
 description USED FOR DHCP2 - range IN dup prot range
 ip address 111.72.0.2 255.255.255.255
!
interface Loopback100
 description GPRS GTP V-TEMPLATE IP ADDRESS
 ip address 9.9.9.72 255.255.255.0
!
interface GigabitEthernet0/0
 no ip address
!
interface GigabitEthernet0/0.2
 description Ga/Gn Interface
 encapsulation dot1Q 101
 ip address 10.1.1.72 255.255.255.0
 no cdp enable
!
interface GigabitEthernet0/0.3
 encapsulation dot1Q 103
  ip vrf forwarding vpn4
```
設定例

```
 ip address 10.1.3.72 255.255.255.0
 no cdp enable
!
interface GigabitEthernet0/0.95
 description CNR and CAR
 encapsulation dot1Q 95
 ip address 10.2.25.72 255.255.255.0
!
interface Virtual-Template1
 description GTP v-access
 ip unnumbered Loopback100
 encapsulation gtp
 gprs access-point-list gprs
!
! In case the ms is on another SAMI GGSN
ip route vrf vpn4 0.0.0.0 0.0.0.0 10.1.3.1
!
gprs access-point-list gprs
  access-point 7
   access-point-name ms_redirect.com
   ip-address-pool dhcp-proxy-client 
    aggregate auto
    dhcp-server 10.2.25.90
    dhcp-gateway-address 111.72.0.2 
    vrf vpn4
    ! In case the ms is on this GGSN.
    redirect intermobile ip 10.1.3.1
 !
```
#### スーパーバイザ エンジン設定

```
hostname 7600-a
interface FastEthernet9/15
 description OUT to Firewall
 no ip address
 duplex half
  switchport
 switchport access vlan 162
!
interface FastEthernet9/16
 description In from Firewall
 no ip address
 switchport
 switchport access vlan 163
!
interface Vlan103
 description Vlan to GGSN redirect to FW
 ip address 10.1.3.1 255.255.255.0
 ip policy route-map REDIRECT-TO-FIREWALL
!
interface Vlan162
 ip address 162.1.1.1 255.255.255.0
!
interface Vlan163
 ip address 163.1.1.1 255.255.255.0
!
ip route 111.72.0.0 255.255.0.0 10.1.3.72
ip route 111.73.0.0 255.255.0.0 10.1.3.73
ip route 111.74.0.0 255.255.0.0 10.1.3.74
ip route 111.75.0.0 255.255.0.0 10.1.3.75
ip route 111.76.0.0 255.255.0.0 10.1.3.76
!
access-list 102 permit ip any any
```
 $\blacksquare$ 

```
route-map REDIRECT-TO-FIREWALL permit 10
 match ip address 102
 set ip next-hop 162.1.1.11
```
## **VRF** を使用したプライベート **RADIUS** サーバへのアクセスの設定例

次の例は、VRF を使用したプライベート RADIUS サーバへのアクセスの設定例を示しています。

#### **GGSN** 設定

!

```
aaa new-model
!
aaa group server radius vrf_aware_radius
 server-private 99.100.0.2 auth-port 1645 acct-port 1646 key cisco
 ip vrf
!
aaa authentication ppp vrf_aware_radius group vrf aware radius
aaa authorization network default local group radius 
aaa authorization network vrf_aware_radius group vrf_aware_radius 
aaa accounting network vrf aware radius start-stop group vrf aware radius
aaa session-id common
!
ip vrf vpn2
 rd 101:1
!
interface Loopback1
 ip address 150.1.1.72 255.255.0.0
!
interface Tunnel2
 ip vrf forwarding vpn2
  ip address 80.80.72.72 255.255.255.0
 tunnel source 150.1.1.72
 tunnel destination 167.2.1.12
!
ip local pool vpn2_pool 100.72.0.1 100.72.255.255 group vpn2
ip route vrf vpn2 0.0.0.0 0.0.0.0 Tunnel2
!
gprs access-point-list gprs
  access-point 1
    access-point-name apn.vrf2.com
   access-mode non-transparent
  aaa-group authentication vrf aware radius
   aaa-group accounting vrf_aware_radius
    ip-address-pool local vpn2_pool
    aggregate 100.72.0.0 255.255.0.0
    vrf vpn2
    !
```
#### スーパーバイザ エンジン設定

```
...
!
interface FastEthernet9/5
 switchport
 switchport access vlan 167
!
interface Vlan167
 ip address 167.1.1.1 255.255.0.0
```
!

!

```
ip route 150.1.1.72 255.255.255.255 10.1.1.72
ip route 167.2.0.0 255.255.0.0 167.1.1.12
!
...
```
# 定期アカウンティング タイマーの例

```
次の例は、APN レベルで、およびグローバルに設定された定期アカウンティング タイマーを示してい
ます。
gprs default aaa-accounting interim periodic 60 
gprs access-point-list APLIST 
 access-point 100 
  access-point-name peracct.com 
  access-mode non-transparent 
  aaa-accounting interim update 
  aaa-accounting interim periodic 15 
  aaa-group authentication radaccess 
  aaa-group accounting default 
  ip-address-pool radius-client 
  gtp response-message wait-accounting 
!
```

```
 設定例
```
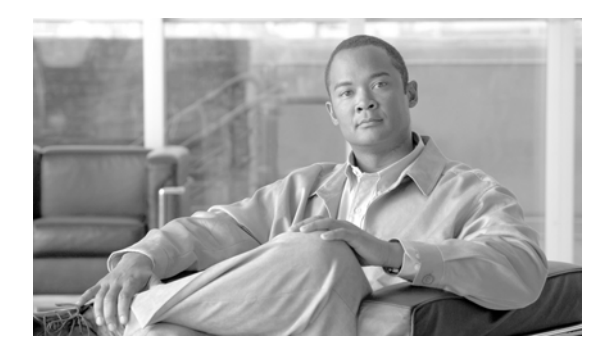

**CHAPTER 12**

# **GGSN** でのダイナミック アドレッシングの設 定

この章では、Gateway GPRS Support Node (GGSN; ゲートウェイ GPRS サポート ノード)でダイナ ミック IP アドレッシングを設定する方法について説明します。

(注) この章に記載されている作業は、IPv4 Packet Data Protocol (PDP: パケット データ プロトコル)のコ ンテキストにだけ適用されます。IPv6 アドレッシングの情報については、第 4 章「[GGSN](#page-86-0) での IPv6 PDP [サポートの設定」](#page-86-0)を参照してください。

この章に記載されている GGSN コマンドの詳細については、使用している Cisco GGSN リリースの 『*Cisco GGSN Command Reference*』を参照してください。この章に記載されているその他のコマンド のマニュアルを参照するには、コマンド リファレンスのマスター インデックスを使用するか、または オンラインで検索してください。

この章は、次の内容で構成されています。

- **•** 「GGSN でのダイナミック IP [アドレッシングの概要」\(](#page-362-0)P.12-1)
- **•** 「GGSN での DHCP [の設定」\(](#page-363-0)P.12-2)
- **•** 「GGSN でのローカル プールによる MS [アドレッシングの設定」\(](#page-371-0)P.12-10)
- **•** 「RADIUS による MS [アドレッシングの設定」\(](#page-373-0)P.12-12)
- **•** 「IP [オーバーラッピング](#page-373-1) アドレス プールの設定」(P.12-12)
- **•** 「APN の NBNS および DNS [アドレスの設定」\(](#page-377-0)P.12-16)

# <span id="page-362-0"></span>**GGSN** でのダイナミック **IP** アドレッシングの概要

GGSN を設定して、Public Data Network (PDN: 公衆データ網)にアクセスする必要があるモバイル ステーション ユーザに IP アドレスを割り当てる方法には、次の 3 つの方法があります。Dynamic Host Configuration Protocol (DHCP) 割り当て、Remote Authentication Dial-In User Service (RADIUS) 割り当て、および Access Point Name(APN; アクセス ポイント ネーム)で設定されるかまたはダウン ロードされるローカル IP アドレス プール割り当ての 3 つです。

ダイアミック IP アドレッシングの方法は、グローバルか、またはアクセス ポイント コンフィギュレー ション レベルで設定できます。

ネットワークで使用されている IP アドレス割り当てのタイプをサポートするには、次の設定ガイドラ インが満たされていることを確認してください。

- **•** DHCP IP アドレス割り当て
	- **–** ループバック インターフェイスと同じサブネットに対して、割り当て対象のアドレスの範囲 を設定してください。
	- **–** RADIUS サーバのユーザ用の IP アドレスを設定しないでください。
	- **–** PPP 仮想テンプレート インターフェイスで、**peer default ip address dhcp** コマンドを指定し ます。
	- **–** GGSN で、**aaa authorization network** *method\_list* **none** コマンドを指定します。
- **•** RADIUS IP アドレス割り当て
	- **–** 完全な username@domain フォーマットを使用して、RADIUS サーバにユーザを設定します。
	- **–** PPP 仮想テンプレート インターフェイスで、**no peer default ip address** コマンドを指定しま す。
	- **–** GGSN での RADIUS サービスの設定については、このマニュアルの「GGSN [でのセキュリ](#page-308-0) [ティの設定」](#page-308-0)を参照してください。
- **•** ローカル プール IP アドレス割り当て
	- **– ip local pool** コマンドを使用してローカル プールを設定してください。
	- **–** GGSN で、**aaa authorization network** *method\_list* **none** コマンドを指定します。
	- **– peer default ip address pool** *pool-name* コマンドを指定します。

(注) Cisco 7600 プラットフォームでは、DHCP サーバ方式または RADIUS サーバ方式を使用してダイナ ミック アドレス割り当てを行うには、DHCP サーバまたは RADIUS サーバが、スーパーバイザ エン ジンからルーティング可能なレイヤ 3 である必要があります。

# <span id="page-363-0"></span>**GGSN** での **DHCP** の設定

Cisco IOS ソフトウェア内でローカル DHCP サービスを使用したり、Cisco Network Registrar(CNR) などの外部 DHCP サーバを使用するように GGSN を設定したりできます。Cisco IOS ソフトウェアで の内部 DHCP サービスの設定については、『*Cisco IOS Configuration Fundamentals Configuration Guide*』を参照してください。

DHCP サーバは次の 2 つの方法で指定できます。

- **•** グローバル コンフィギュレーション レベルで **gprs default dhcp-server** コマンドを使用
- **•** アクセス ポイント コンフィギュレーション レベルで **dhcp-server** コマンドを使用

GGSN で DHCP サポートを設定するには、**gprs default ip-address-pool** グローバル コンフィギュ レーション コマンドまたは **ip-address-pool** アクセス ポイント コンフィギュレーション コマンドを **dhcp-proxy-client** キーワード オプションとともに設定する必要があります。

アクセス ポイントを DHCP プロキシ クライアント サービス用に設定したあと、**dhcp-server** アクセス ポイント コンフィギュレーション コマンドを使用して、DHCP サーバを指定します。

DHCP サーバの IP アドレスを指定するには、*ip-address* 引数を使用します。プライマリ DHCP サーバ が使用できない場合に使用するバックアップ DHCP サーバの IP アドレスを指定するには、任意で 2 番 めの *ip-address* 引数を指定できます。バックアップ DHCP サーバを指定しない場合、バックアップ DHCP サーバは使用できません。

**dhcp-server** コマンドを使用してアクセス ポイント レベルで DHCP サーバを指定する場合、アクセス ポイントで指定されたサーバ アドレスによって、グローバル レベルで指定されたアドレスが上書きさ れます。アクセス ポイント レベルで DHCP サーバを指定しない場合は、グローバル レベルで指定され たアドレスが使用されます。

このため、アクセス ポイントごとに別々の DHCP サーバを使用する必要がある場合は、グローバル ア ドレス設定と、1 つまたは複数のローカル アクセス ポイント レベル設定を指定できます。

DHCP サーバ自体が GGSN で Virtual Routing and Forwarding (VRF; VPN ルーティングおよび転送) インターフェイスのアドレス スペース内に配置されている場合は、**vrf** キーワードを使用します。 DHCP サーバが VRF アドレス スペース内に配置されている場合は、**dhcp-gateway-address** に対応す るループバック インターフェイスも VRF アドレス スペース内に設定する必要があります。

ここでは、次の情報について説明します。

- **•** 「DHCP [サーバ通信のグローバルな設定」\(](#page-364-0)P.12-3)
- **•** 「GGSN グローバル [コンフィギュレーション](#page-365-0) レベルでの DHCP の設定」(P.12-4)
- **•** 「ローカル DHCP [サーバの設定」\(](#page-369-0)P.12-8)
- **•** [「設定例」\(](#page-369-1)P.12-8)

## <span id="page-364-0"></span>**DHCP** サーバ通信のグローバルな設定

ここでは、モバイル ユーザに IP アドレスを割り当てるために GGSN で使用できるグローバル DHCP サーバ ホストの設定方法について説明します。GGSN グローバル コンフィギュレーション レベルで追 加の DHCP サーバ通信を設定できます。

ルータ上または Cisco IOS ソフトウェアのインスタンス上で DHCP サーバ通信をグローバルに設定す るには、グローバル コンフィギュレーション モードで次のコマンドを使用します。

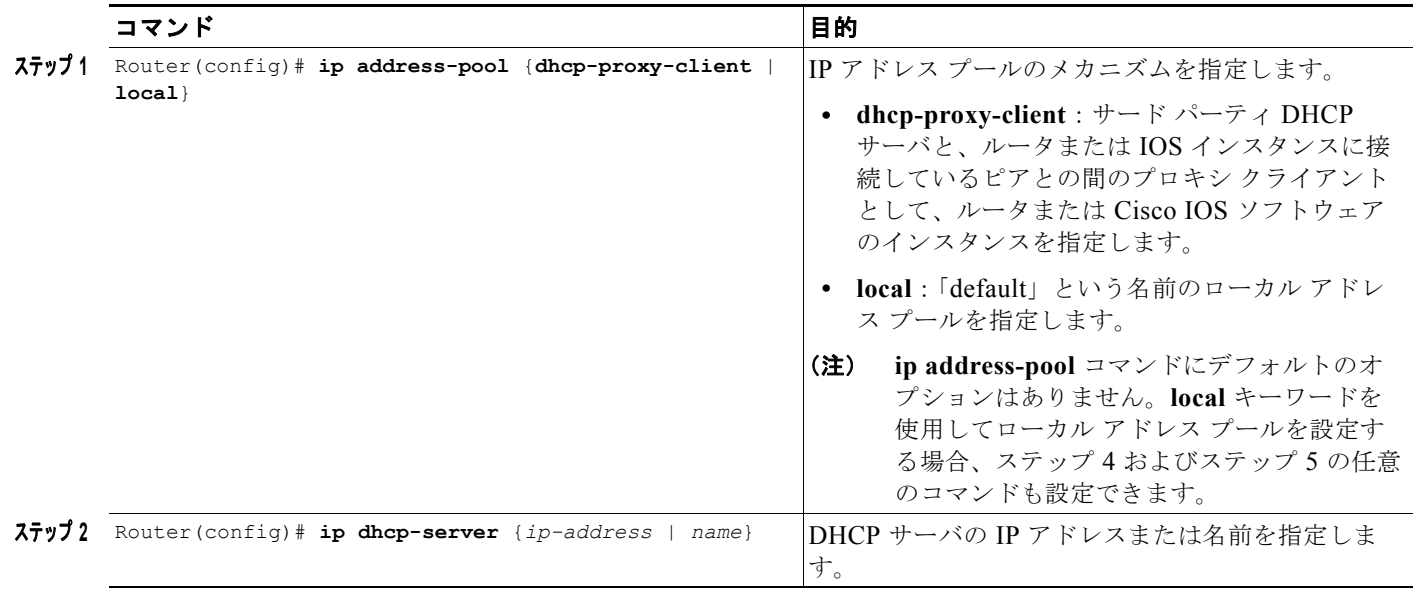

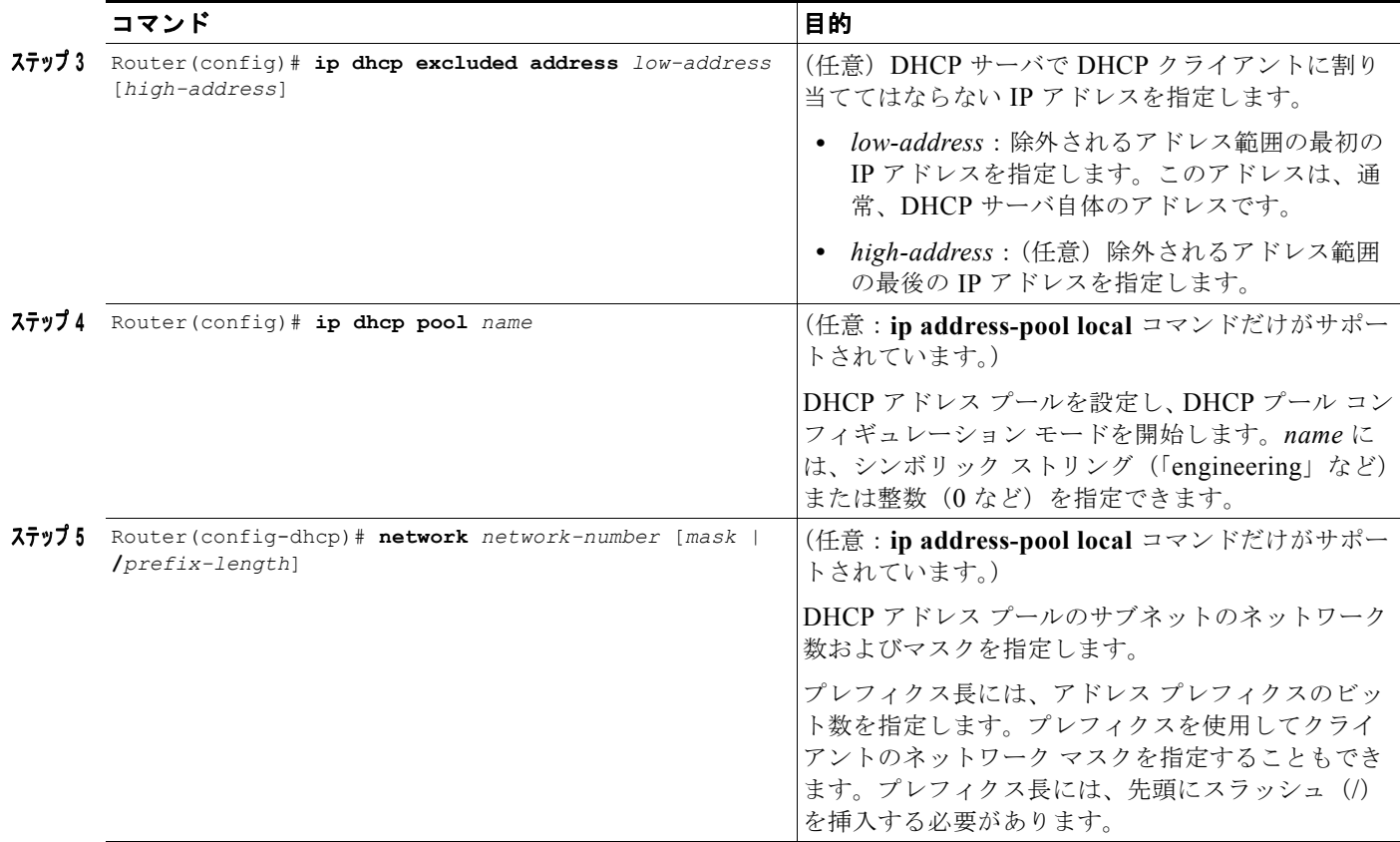

グローバル DHCP サービスの設定については、『*Cisco IOS IP Configuration Guide*』、『*Cisco IOS IP Command References*』、および『*Cisco IOS Dial Technologies Command Reference*』を参照してくださ い。

# <span id="page-365-0"></span>**GGSN** グローバル コンフィギュレーション レベルでの **DHCP** の設定

GGSN での DHCP 設定を完了するには、GGSN グローバル コンフィギュレーション レベルで DHCP を設定します。GGSN コンフィギュレーション レベルで DHCP を設定すると、すべてのアクセス ポイ ントまたは特定のアクセス ポイントに対して DHCP サーバ通信を設定できます。

GGSN コンフィギュレーション レベルで DHCP を設定するには、次の作業を実行します。

- **•** 「ループバック [インターフェイスの設定」\(](#page-366-0)P.12-5)(必須)
- **•** [「すべてのアクセス](#page-366-1) ポイントに対する DHCP サーバの指定」(P.12-5)(任意)
- **•** [「特定のアクセス](#page-367-0) ポイントの DHCP サーバの指定」(P.12-6)(任意)

### <span id="page-366-0"></span>ループバック インターフェイスの設定

アクセス ポイントで DHCP サービス用に DHCP ゲートウェイ アドレスを設定する場合や、DHCP 用 に GGSN のアクセス ポイント全体で一意であるスーパーネットをサポートする場合は、一意のネット ワークごとにループバック インターフェイスを設定する必要があります。

ループバック インターフェイスは、常に稼動しているインターフェイスをエミュレートするソフト ウェア専用インターフェイスであり、すべてのプラットフォームでサポートされている仮想インター フェイスです。インターフェイス数は、作成または設定するループバック インターフェイスの数です。 作成できるループバック インターフェイスの数に制限はありません。

GGSN でループバック インターフェイスを設定するには、グローバル コンフィギュレーション モード で次のコマンドを使用します。

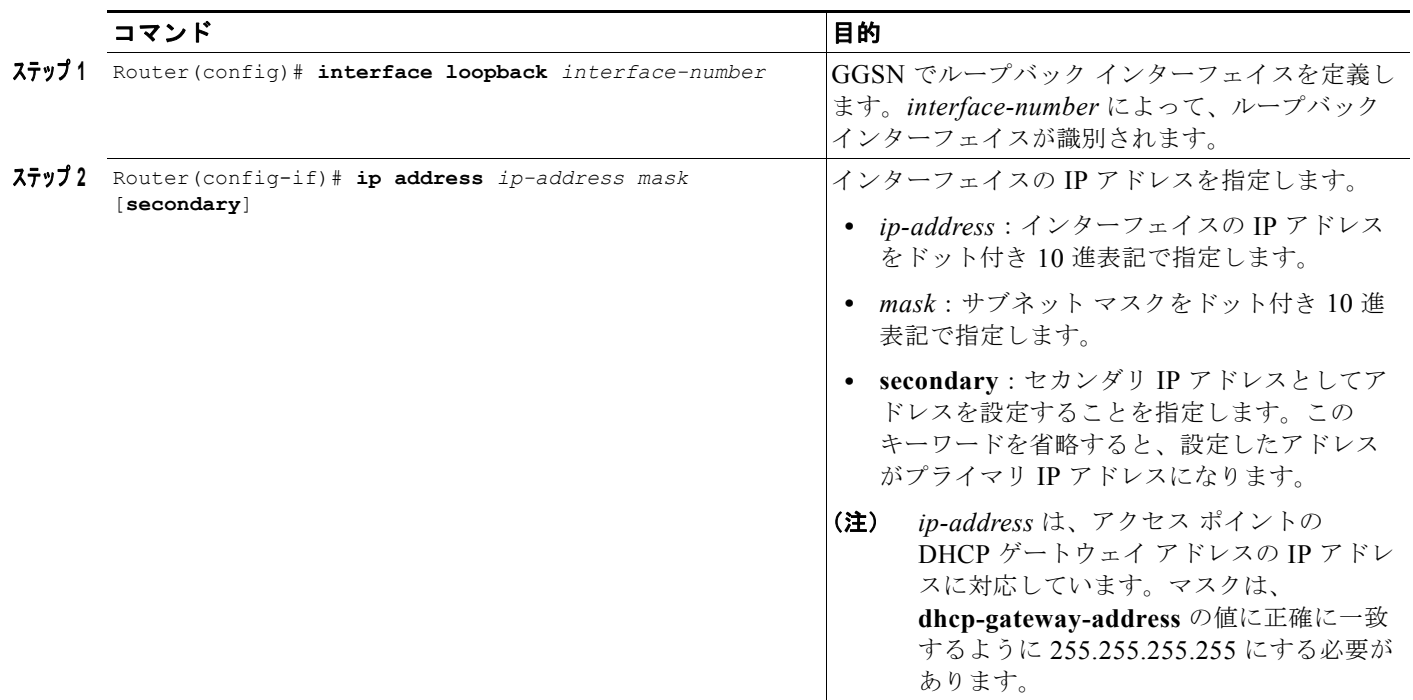

### <span id="page-366-1"></span>すべてのアクセス ポイントに対する **DHCP** サーバの指定

DHCP アドレス割り当てを処理する場合、GGSN では、最初に DHCP サーバがアクセス ポイント コ ンフィギュレーション レベルで指定されているかどうかがチェックされます。サーバが指定されてい る場合、GGSN では、アクセス ポイントで指定されている DHCP サーバが使用されます。アクセス ポ イント コンフィギュレーション レベルで DHCP サーバが指定されていない場合は、デフォルトの GGSN DHCP サーバが使用されます。

 $\blacksquare$ 

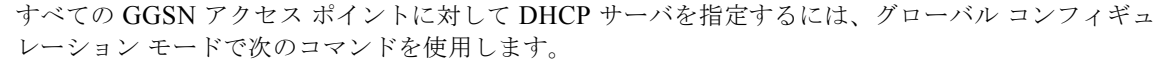

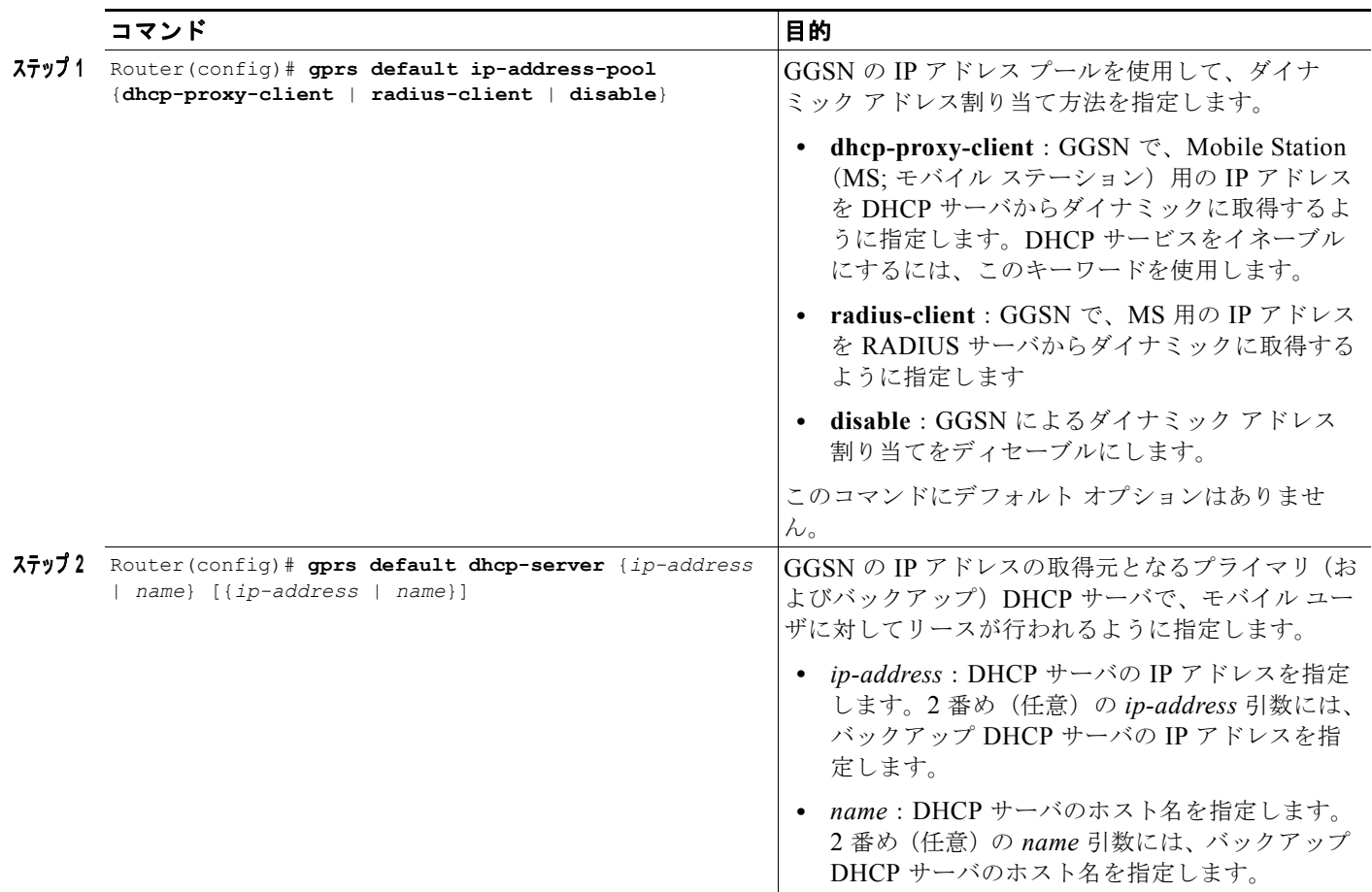

## <span id="page-367-0"></span>特定のアクセス ポイントの **DHCP** サーバの指定

すべてのアクセス ポイントに対して設定されたデフォルトの DHCP サーバを上書きするには、特定の アクセス ポイントに別の DHCP サーバを指定します。デフォルトの GGSN DHCP サーバを設定しな いように選択した場合は、アクセス ポイントごとに DHCP サーバを指定できます。

特定のアクセス ポイントに対して DHCP サーバを指定するには、アクセス ポイント コンフィギュレー ション モードで次のコマンドを使用します。

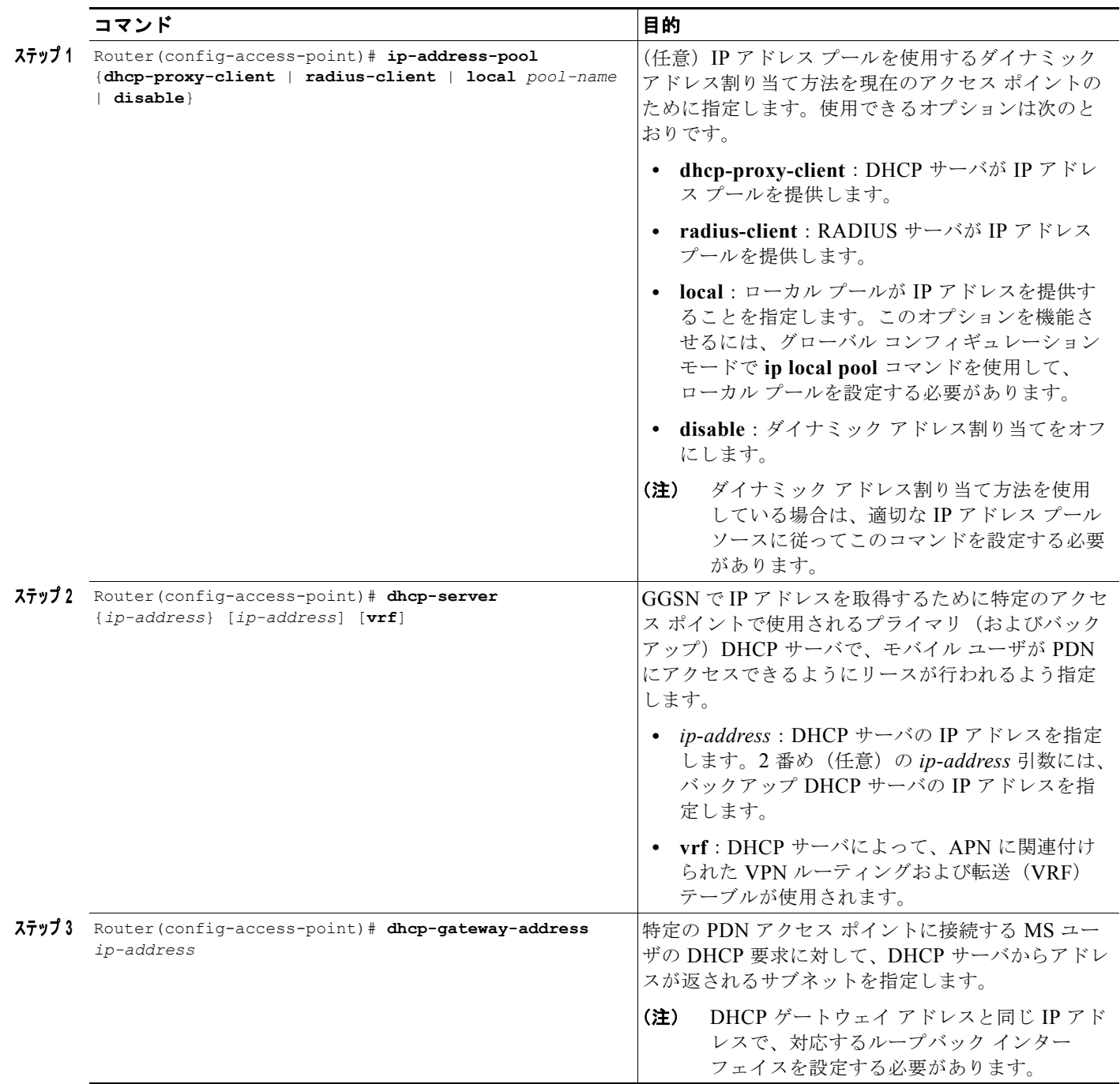

# <span id="page-369-0"></span>ローカル **DHCP** サーバの設定

(注) Cisco 7600 プラットフォームでローカル DHCP サーバを使用することは推奨していません。

ほとんどのネットワークで外部 DHCP サーバ (Cisco Network Registrar (CNR) によって使用可能な DHCP サーバなど)が使用されていますが、GGSN では、内部 DHCP サービスも設定できます。 GGSN でローカル DHCP サービスを使用する場合、内部 DHCP 応答時間を向上させるために、いくつ かのコマンドを設定する必要があります。

GGSN でローカル DHCP サービスを最適化するには、グローバル コンフィギュレーション モードで次 のコマンドを使用します。

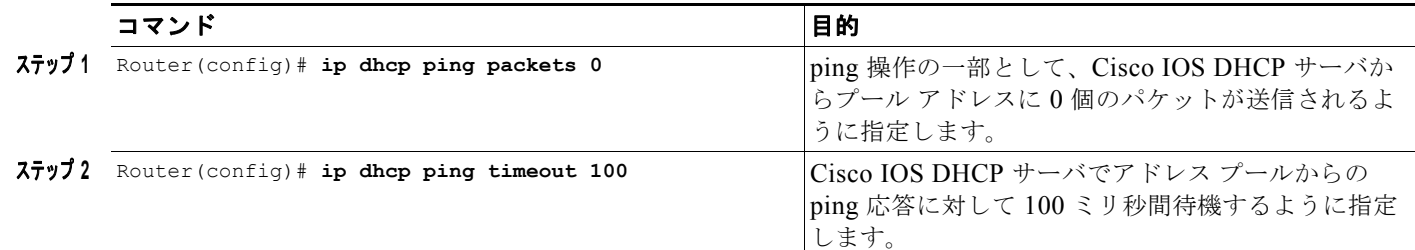

## <span id="page-369-1"></span>設定例

次の例は、グローバル コンフィギュレーション モードで **ip vrf** コマンドを使用した vpn3(トンネリン グなし)の VRF 設定を示しています。**ip vrf** コマンドによって VRF ルーティング テーブルと CEF ルーティング テーブルの両方が確立されるため、すべてのインターフェイスで CEF スイッチングをイ ネーブルにするために、**ip cef** もグローバル コンフィギュレーション レベルで設定されることに注意 してください。

次に示すその他の設定要素でも、vpn3 という名前の同一の VRF を関連付ける必要があります。

- **•** FastEthernet0/0 は、**ip vrf forwarding** インターフェイス コンフィギュレーション コマンドを使用 して、Gi インターフェイスとして設定されます。
- **•** アクセス ポイント 2 では、**vrf** コマンド アクセス ポイント コンフィギュレーション コマンドを使 用して、VRF が実装されます。

アクセス ポイント 2 の DHCP サーバも VRF をサポートするように設定されています。アクセス ポイ ント 1 は同じ DHCP サーバを使用していますが、VRF アドレス スペースをサポートしていないことに 注意してください。アクセス ポイント 1 の IP アドレスは、グローバル ルーティング テーブルに適用さ れます。

```
aaa new-model
!
aaa group server radius abc
server 10.2.3.4
server 10.6.7.8
!
aaa authentication ppp abc group abc
aaa authorization network abc group abc 
aaa accounting network abc start-stop group abc
!
ip cef
!
ip vrf vpn3
```

```
rd 300:3
!
interface Loopback1
ip address 10.30.30.30 255.255.255.255
!
interface Loopback2
ip vrf forwarding vpn3
ip address 10.27.27.27 255.255.255.255
!
interface FastEthernet0/0
ip vrf forwarding vpn3
 ip address 10.50.0.1 255.255.0.0
duplex half
!
interface FastEthernet1/0
ip address 10.70.0.1 255.255.0.0
duplex half
!
interface loopback 1
ip address 10.8.0.1 255.255.255.0
!
interface Virtual-Template1
 ip unnumber loopback 1
 encapsulation gtp
 gprs access-point-list gprs
!
ip route 10.10.0.1 255.255.255.255 Virtual-Template1
ip route vrf vpn3 10.100.0.5 255.255.255.0 fa0/0 10.50.0.2
ip route 10.200.0.5 255.255.255.0 fa1/0 10.70.0.2
!
no ip http server
!
gprs access-point-list gprs
access-point 1
 access-point-name gprs.pdn.com
 ip-address-pool dhcp-proxy-client
 dhcp-server 10.200.0.5
  dhcp-gateway-address 10.30.30.30 
  network-request-activation
  exit
  !
 access-point 2
 access-point-name gprs.pdn2.com
  access-mode non-transparent
 ip-address-pool dhcp-proxy-client
 dhcp-server 10.100.0.5 10.100.0.6 vrf
  dhcp-gateway-address 10.27.27.27
 aaa-group authentication abc
 vrf vpn3
  exit
!
gprs default ip-address-pool dhcp-proxy-client
!
radius-server host 10.2.3.4 auth-port 1645 acct-port 1646 non-standard
radius-server host 10.6.7.8 auth-port 1645 acct-port 1646 non-standard
radius-server key ggsntel
```
# <span id="page-371-0"></span>**GGSN** でのローカル プールによる **MS** アドレッシングの設 定

PDP コンテキストの数が増えると、ローカルに設定されたアドレス プールによる IP アドレスの割り当 てによって、PDP コンテキストのアクティベーション レートが増加します。アドレスがローカル プー ルを使用して MS に割り当てられるかどうかは、アクセス ポイント コンフィギュレーション レベルで 指定されます。IP アドレスのローカル プールは、**ip local pool** コンフィギュレーション コマンドを使 用して GGSN で設定されている必要があります。

#### ホールドバック タイマー

IP ローカル プールのホールドバック タイマー機能(**recycle delay** キーワード オプション)を使用す ると、新しく解放された IP アドレスが再割り当て可能になるまでに保持される特定の時間を設定でき ます。この機能により、PDP セッションの削除後に新しく解放された IP アドレスは、IP とユーザの関 連付けがシステムのすべてのバックエンド コンポーネントから削除されてから、別の PDP コンテキス トに再割り当てされるようになります。IP アドレスが即座に新しい PDP コンテキストに再割り当てさ れると、バックエンド システムで新しいユーザが誤って前のユーザの記録に関連付けられるおそれが あります。これにより、新しいユーザの課金情報やサービスへのアクセス情報が誤って前のユーザに関 連付けられることになります。

ホールドバック機能は、プール要素のデータ構造に追加された新しいタイムスタンプ フィールドをサ ポートすることによって提供されます。アドレスが再割り当て可能になっている場合に、特定のアドレ スを割り当てる要求が出されると、現在の時刻と要素のタイムスタンプ フィールドが照合されます。 数値が recycle delay に設定された秒数以上である場合は、アドレスが再割り当てされます。

最初のフリー アドレスをフリー キューから割り当てる要求が出されると、現在のタイムスタンプと要 素に格納されたタイムスタンプの差が計算されます。数値が recycle delay の設定値以上である場合は、 アドレスが割り当てられます。数値が recycle delay の設定値を下回っている場合、その要求に対する アドレス割り当ては実行されません(フリー キューは First-In First-Out(FIFO)キューです。このた め、他のすべての要素には、最初の要素より大きな recycle delay 値が指定されます)。

IP アドレスが一定期間保持されることによって、アドレス割り当てがブロックされると、ブロックさ れたアドレス割り当てのカウント(ローカル プールで保持されます)は増加します。

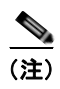

(注) ホールドバック タイマー機能では、IPv6 ローカル プールはサポートされていません。

ローカル IP アドレス プールを設定するには、グローバル コンフィギュレーション モードで次のコマ ンドを使用します。

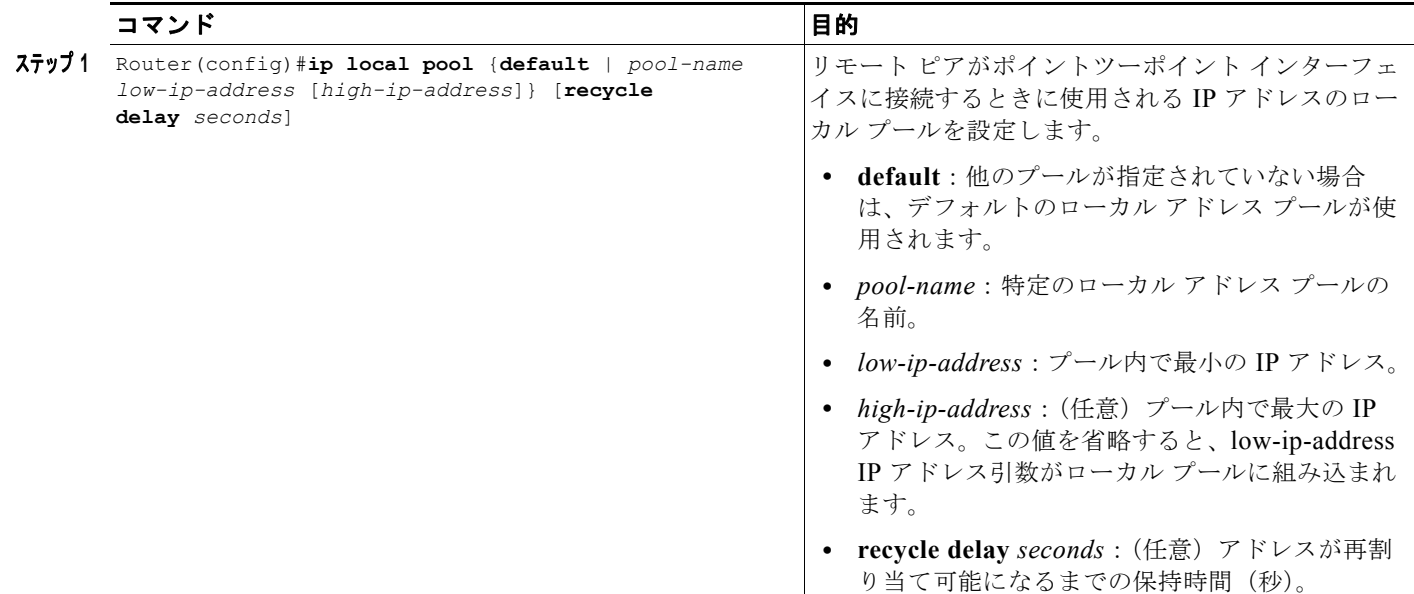

ローカル プールをアクセス ポイントに割り当てるには、アクセス ポイント コンフィギュレーション モードで次のコマンドを使用します。

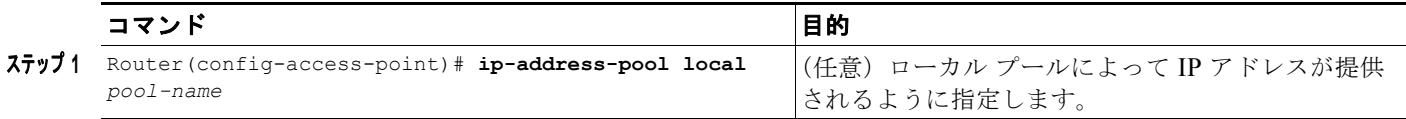

(注) アクセス ポイントで VRF を使用すると、同じ IP アドレス プール (オーバーラッピング アドレス)を 使用する APN を設定できます。

アクセス ポイントから VRF 経由で VPN アクセスを設定する方法については、「VRF [を使用した](#page-212-0) VPN [アクセスの設定の作業リスト」\(](#page-212-0)P.8-13)を参照してください。

ローカル プールの設定を確認するには、特権 EXEC モードで **show ip local** [*pool name*] コマンドを使 用します。

```
Router#show ip local pool
Pool Begin End Free In use Blocked
poola 10.8.8.1 10.8.8.5 5 0 0
Router #show ip local pool poolA
Pool Begin End Free In use Blocked
poola 10.8.8.1 10.8.8.5 5 0 0
Available addresses:
10.8.8.1 
10.8.8.2 
10.8.8.3 
10.8.8.4
```

```
10.8.8.5 
Inuse addresses:
None
Held addresses: Time Remaining
None
```
## 設定例

次に、APN で設定されたローカル アドレス プールの設定例を示します。

```
!
ip local pool local_pool1 128.1.0.1 128.1.255.254
!
access-point 1
access-point-name gprs.pdn.com
ip-address-pool local local_pool1
aggregate 128.1.0.0/16
exit
```
# <span id="page-373-0"></span>**RADIUS** による **MS** アドレッシングの設定

RADIUS サーバによるダイナミック IP アドレッシングは、アクセス ポイント コンフィギュレーショ ン レベルで **ip-address-pool** アクセス ポイント コンフィギュレーション コマンドを使用して設定され ます。

ip-address-pool アクセス ポイント コンフィギュレーション コマンドの詳細については[、「追加の実ア](#page-219-0) クセス ポイント [オプションの設定」\(](#page-219-0)P.8-20)を参照してください。RADIUS の設定の詳細について は、『*Cisco IOS Security Configuration Guide*』を参照してください。

# <span id="page-373-1"></span>**IP** オーバーラッピング アドレス プールの設定

IP オーバーラッピング アドレス プール機能を使用すると、ダイナミック IP アドレス割り当ての柔軟 性が向上します。この機能を使用すると、オーバーラッピング IP アドレス プール グループを設定し て、異なるアドレス スペースを作成し、異なるアドレス スペースで同じ IP アドレスを同時に使用でき ます。

IP オーバーラッピング アドレス プールによって、ダイナミック IP アドレス割り当てをより柔軟に実 行できます。この機能を使用すると、オーバーラッピング IP アドレス プール グループを設定して、異 なるアドレス スペースを作成し、異なるアドレス スペースで同じ IP アドレスを同時に使用できます。

Cisco IOS リリース 12.3(2)XB 以降では、複数の IP アドレス スペースをサポートし、かつ、プール グ ループ内で非オーバーラッピング IP アドレス プールの検証を可能にする IP アドレス グループの概念 が、GGSN でサポートされています。プール名は GGSN 内で一意である必要があります。プール名を 関連付けることができるのは 1 つのグループだけであるため、プール名には暗黙グループ識別子が含ま れています。明示グループ名なしのプールは、ベース システム グループのメンバーと見なされ、元の IP プール実装と同じ方法で処理されます。

新しいプール機能によって既存の設定が影響を受けることはありません。「グループ」の概念は、既存 の **ip local pool** コマンドの拡張です。グループのメンバーとして指定されていないプールの処理は、既 存の実装から変更されていません。

ローカル IP アドレス プール グループを設定し、グループが存在することを確認するには、グローバル コンフィギュレーション モードで次のコマンドを使用します。

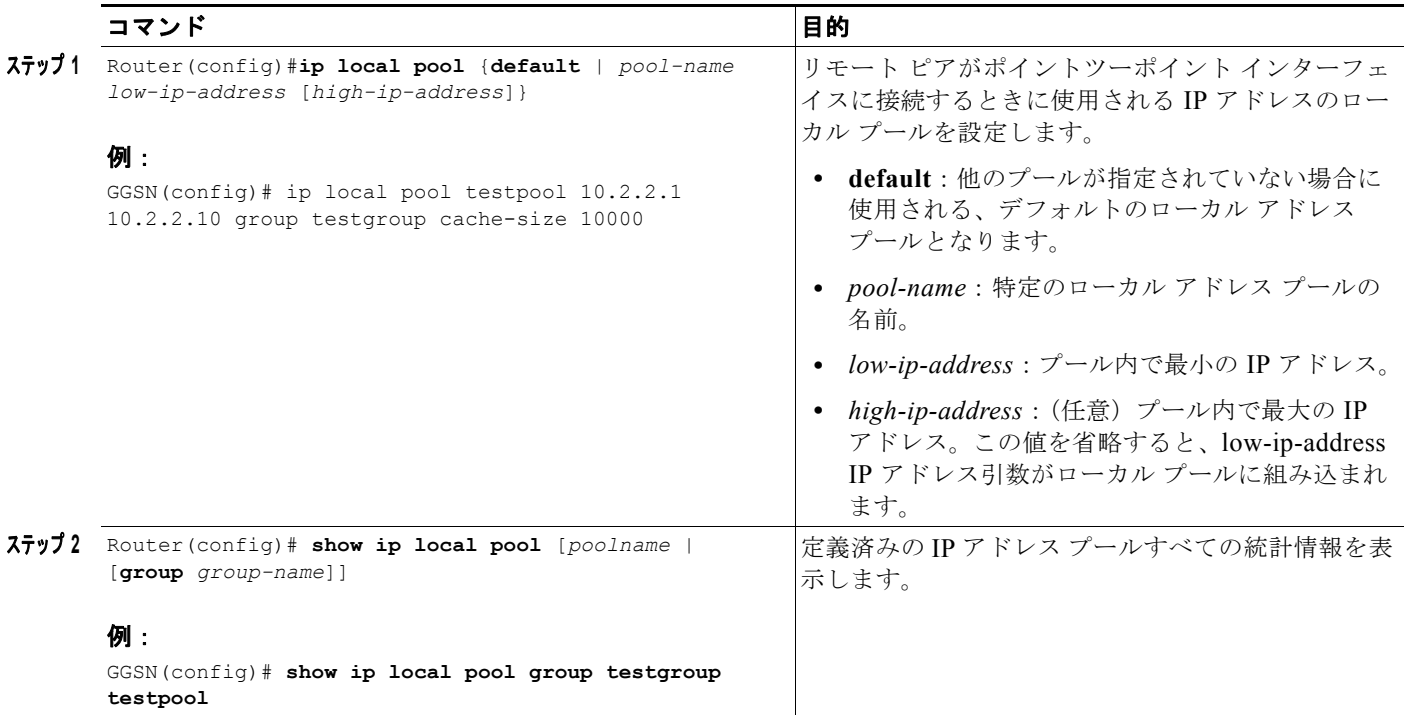

## 設定例

次に、IP オーバーラッピング アドレス プールの設定例を示します。

- **•** 「グローバル [デフォルトとしてのローカル](#page-374-0) アドレス プールの定義」(P.12-13)
- **•** 「複数範囲の IP [アドレスの単一プールへの設定例」\(](#page-374-1)P.12-13)
- **•** 「Cisco 7600 [プラットフォーム、スーパーバイザ](#page-375-0) II / MSFC2 での GGSN の IP オーバーラッピング アドレス [プールの設定例」\(](#page-375-0)P.12-14)

### <span id="page-374-0"></span>グローバル デフォルトとしてのローカル アドレス プールの定義

次の例は、ローカル プールをグローバル デフォルト メカニズムとして定義する方法を示しています。 ip address-pool local ip local pool default 192.169.15.15 192.68.15.16

### <span id="page-374-1"></span>複数範囲の **IP** アドレスの単一プールへの設定例

次の例は、2 つの範囲の IP アドレスを 1 つの IP アドレス プールに設定する方法を示しています。

ip local pool default 192.169.10.10 192.169.10.20 ip local pool default 192.169.50.25 192.169.50.50

### <span id="page-375-0"></span>**Cisco 7600** プラットフォーム、スーパーバイザ **II / MSFC2** での **GGSN** の **IP** オーバーラッピ ング アドレス プールの設定例

次の例は、Cisco 7600 プラットフォームでの IP オーバーラッピング アドレス プールの設定方法を示し ています。

次の例は、2つの VPN (vpn1 および vpn2)と、それに関連した GRE トンネル設定 (Tunnel1 および Tunnel2)の設定の一部も示しています。

GGSN 上:

```
service gprs ggsn
!
hostname 7600-7-2
!
ip cef
!
ip vrf vpn1
  description GRE Tunnel 1
 rd 100:1
!
ip vrf vpn2
 description GRE Tunnel 3
 rd 101:1
!
interface Loopback1
 ip address 150.1.1.72 255.255.0.0
!
interface Loopback100
  description GPRS GTP V-TEMPLATE IP ADDRESS
 ip address 9.9.9.72 255.255.255.0
!
interface Tunnel1
 description VRF-GRE to PDN 7500(13) Fa0/1
 ip vrf forwarding vpn1
 ip address 50.50.52.72 255.255.255.0
 tunnel source 150.1.1.72
 tunnel destination 165.2.1.13
!
interface Tunnel2
 description VRF-GRE to PDN PDN x(12) Fa3/0
  ip vrf forwarding vpn2
 ip address 80.80.82.72 255.255.255.0
  tunnel source 150.1.1.72
 tunnel destination 167.2.1.12
!
interface GigabitEthernet0/0.1
 description Gi 
  encapsulation dot1Q 100
 ip address 10.1.2.72 255.255.255.0
!
interface Virtual-Template1
  description GTP v-access
 ip unnumbered Loopback100
 encapsulation gtp
 gprs access-point-list gprs
!
router ospf 10
 network 10.1.2.0 0.0.0.255 area 10
 network 150.1.0.0 0.0.255.255 area 10
!
ip local pool vpn1_pool 100.2.0.1 100.2.255.255 group vpn1
ip local pool vpn2_pool 100.2.0.1 100.2.255.255 group vpn2
```

```
ip route vrf vpn1 0.0.0.0 255.255.255.0 Tunnel1
ip route vrf vpn2 0.0.0.0 255.255.255.0 Tunnel2
gprs access-point-list gprs
  access-point 1
   access-point-name apn.vrf1.com
   access-mode non-transparent
    aaa-group authentication ipdbfms
   ip-address-pool local vpn1_pool
    vrf vpn1
    !
   access-point 2
   access-point-name apn.vrf2.com
   access-mode non-transparent
   aaa-group authentication ipdbfms
   ip-address-pool local vpn2_pool
    vrf vpn2
    !
スーパーバイザ / MSFC2 での関連した設定:
interface FastEthernet9/5
 no ip address
 switchport
 switchport access vlan 167
 no cdp enable
!
interface FastEthernet9/10
 no ip address
 switchport
 switchport access vlan 165
 no cdp enable
!
interface Vlan165
 ip address 165.1.1.1 255.255.0.0
!
interface Vlan167
 ip address 167.1.1.1 255.255.0.0
!
! provides route to tunnel endpoints on GGSNs
router ospf 10
 network 10.1.2.0 0.0.0.255 area 10 
!
! routes to tunnel endpoints on PDN
!
ip route 165.2.0.0 255.255.0.0 165.1.1.13
ip route 167.2.0.0 255.255.0.0 167.1.1.12
```
# <span id="page-377-0"></span>**APN** の **NBNS** および **DNS** アドレスの設定

APN で、プライマリおよびセカンダリの NetBIOS Name Service(NBNS)、および Domain Name System(DNS; ドメイン ネーム システム)を設定できます。この機能は、これらのアドレスを取得す るメカニズムがないアドレス割り当てスキームにとって有益です。また、RADIUS ベースの割り当て スキームの場合、オペレータはユーザ プロファイルごとに NBNS および DNS を設定する必要があり ません。

NBNS アドレスおよび DNS アドレスの取得元として、DHCP サーバ、RADIUS サーバ、およびロー カル APN 設定の 3 つを挙げることができます。アドレスの選択基準は、APN で設定された IP アドレ ス割り当てスキームによって異なります。設定ごとの DNS アドレスおよび NBNS アドレスの選択基準 は次のとおりです。

- **1.** DHCP ベースの IP アドレス割り当てスキーム(ローカルおよび外部):DHCP サーバから返され る NBNS アドレスが MS に送信されます。DHCP サーバが NBNS アドレスを返さない場合は、 ローカル APN 設定が使用されます。
- **2.** RADIUS ベースの IP アドレス割り当てスキーム:RADIUS サーバから(Access-Accept 応答で) 返される NBNS アドレスが使用されます。RADIUS サーバが NBNS アドレスを返さない場合は、 ローカル APN 設定が使用されます。
- **3.** ローカル IP アドレス プール ベースの IP アドレス割り当てスキーム:ローカル APN 設定が使用さ れます。
- **4.** スタティック IP アドレス:ローカル APN 設定が使用されます。

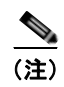

(注) MS によって PCO IE で DNS アドレスが要求されている場合だけ、PDP の作成応答で NBNS アドレス および DNS アドレスが GGSN から送信されます。

プライマリ(およびバックアップ)NBNS が PDP の作成応答で送信されるように指定するには、**nbns primary** アクセス ポイント コンフィギュレーション コマンドを使用します。アクセス ポイント設定か ら NBNS を削除するには、このコマンドの **no** フォームを使用します。

#### **nbnsprimary** *ip-address* [**secondary** *ip-address*]

プライマリ(およびバックアップ)DNS がアクセス ポイントから PDP の作成応答で送信されるよう に指定するには、**dns primary** アクセス ポイント コンフィギュレーション コマンドを使用します。ア クセス ポイント設定から DNS を削除するには、このコマンドの **no** フォームを使用します。

**dnsprimary** *ip-address* [**secondary** *ip-address*]

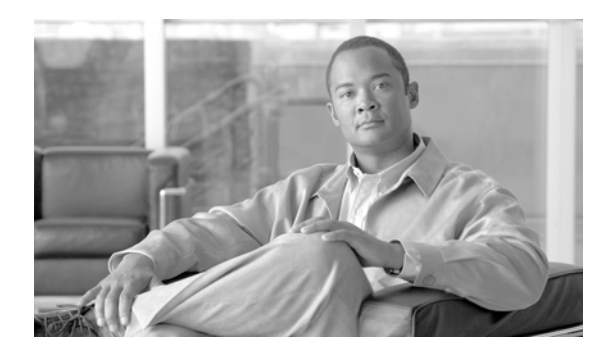

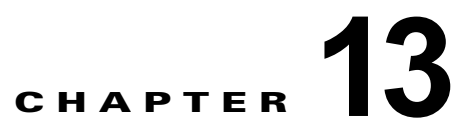

# **GGSN** でのロード バランシングの設定

この章では、Cisco IOS ソフトウェアの Server Load Balancing (SLB; サーバ ロード バランシング) 機 能を使用して、ロード バランシング機能をサポートするように Gateway GPRS Support Node(GGSN; ゲートウェイ GPRS サポート ノード)を設定する方法について説明します。GPRS Tunneling Protocol (GTP; GPRS トンネリング プロトコル)ロード バランシングによって、General Packet Radio Service (GPRS; グローバル パケット ラジオ サービス)/Universal Mobile Telecommunication System (UMTS)ネットワークで複数の Cisco GGSN またはシスコ以外の GGSN を使用する場合の信頼性と 可用性が向上します。

この章に記載されている GGSN コマンドの詳細については、使用している Cisco GGSN リリースの 『*Cisco GGSN Command Reference*』を参照してください。この章に記載されている他の Cisco IOS SLB コマンドの詳細については、「*IOS Server Load Balancing*」フィーチャ モジュールを参照してくだ さい。

この章に記載されているその他のコマンドのマニュアルを参照するには、コマンド リファレンスのマ スター インデックスを使用するか、またはオンラインで検索してください。

この章は、次の内容で構成されています。

- **•** 「GTP ロード [バランシングの概要」\(](#page-378-0)P.13-1)
- **•** 「GTP ロード [バランシングの設定」\(](#page-385-0)P.13-8)
- **•** 「Cisco IOS SLB [機能のモニタリングおよびメンテナンス」\(](#page-403-0)P.13-26)
- **•** [「設定例」\(](#page-404-0)P.13-27)

# <span id="page-378-0"></span>**GTP** ロード バランシングの概要

ここでは、Cisco IOS SLB 機能と GGSN での GTP ロード バランシング サポートの概要を示します。 次の内容で構成されています。

- **•** 「[Cisco IOS SLB](#page-379-0) の概要」(P.13-2)
- **•** 「GTP ロード [バランシングの概要」\(](#page-379-1)P.13-2)
- **•** 「GTP SLB [の制約事項」\(](#page-384-0)P.13-7)

П

## <span id="page-379-0"></span>**Cisco IOS SLB** の概要

Cisco SLB 機能は、IP サーバのロード バランシングを備えた IOS ベースのソリューションです。 Cisco IOS SLB 機能を使用すると、ネットワーク サーバ クラスタ内の実サーバのグループを表す仮想 サーバを定義できます(サーバ ファームと呼ばれます)。この環境では、クライアントは仮想サーバの IP アドレスに接続します。クライアントが仮想サーバへの接続を開始すると、Cisco IOS SLB 機能に よって、設定されているロード バランシング アルゴリズムに基づいて、接続用の実サーバが選択されま す。

また、Cisco IOS SLB 機能には、ファイアウォールのグループ間でフローを分散する、ファイアウォー ルのロード バランシングも備えられています(ファイアウォール ファームと呼ばれます)。

図 [13-1](#page-379-2) に、単純な Cisco IOS SLB ネットワークの論理構成図を示します。

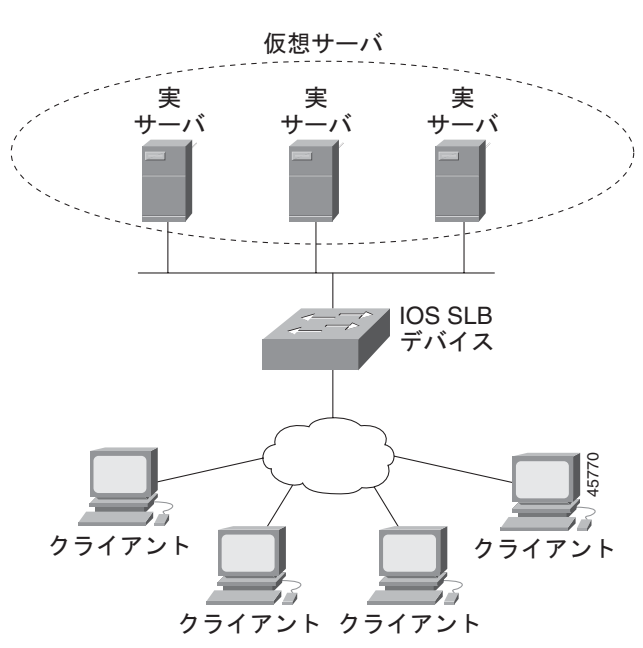

#### <span id="page-379-2"></span>図 **13-1 IOS SLB** の論理構成図

## <span id="page-379-1"></span>**GTP** ロード バランシングの概要

Cisco IOS SLB によって、GGSN GTP ロード バランシングと GGSN の高度な信頼性および可用性がも たらされます。GGSN GTP ロード バランシングでは、Cisco IOS SLB 機能で使用可能なサーバ ロード バランシング機能全体のサブセットがサポートされています。したがって、グローバル パケット ラジ オ サービス /Universal Mobile Telecommunication System(GPRS/UMTS)環境に、すべての範囲の Cisco IOS SLB 機能が適用されるわけではありません。サポートされない機能の詳細については、 「GTP SLB [の制約事項」\(](#page-384-0)P.13-7)を参照してください。

GTP ロード バランシングを設定する場合、GGSN プールが Cisco IOS SLB でサーバ ファームとして設 定されます。これらの GGSN 全体で、GTP セッションをロード バランシングします。GGSN ファーム 全体で GTP セッションをロード バランシングするために、Cisco IOS SLB で仮想サーバ インスタンス が設定されます。この仮想サーバは、Cisco IOS SLB で設定したサーバ ファームに関連付けられます。

GTP ロード バランシングを設定する場合、次の点に注意してください。

- **•** GTP ロード バランシングは、スーパーバイザ エンジン上の Cisco IOS SLB 機能を使用することに よってサポートされます。
- **•** スーパーバイザ エンジン上の IOS SLB では、GGSN の仮想 IP アドレスに送信された Packet Data Protocol (PDP; パケット データ プロトコル) コンテキストの作成要求だけが処理されます。PDP コンテキストの作成要求が受信されると、その時点での負荷に基づいて実 GGSN が選択されます。 PDP コンテキストが確立されたあと、PDP コンテキストに対応する後続のトランザクションすべ てが、その GGSN と対応する Serving GPRS Support Node(SGSN; サービング GPRS サポート ノード)との間で直接発生し、スーパーバイザ エンジン上の Cisco IOS SLB がバイパスされます。
- **•** 上記以外に、次の点に注意してください。
	- **–** 複数の仮想サーバがサポートされている。
	- **–** ロード バランシングされた実サーバは Cisco 7600 シャーシ搭載のサーバまたはシャーシの外 側に設置されたサーバの可能性がある。
	- **–** 各仮想サーバには、SGSN から到達可能な固有のパブリック IP アドレスがある必要がある。
	- **–** 各仮想サーバは 1 つまたは複数の Access Point Name(APN; アクセス ポイント ネーム)に対 応付けできる。
	- **–** SGSN が APN を GGSN の IP アドレスに解決する場合に使用する Domain Name Server (DNS; ドメイン ネーム サーバ)サーバは、GGSN の仮想 IP アドレスを使用する必要がある。

### サポートされる **GTP** ロード バランシング タイプ

Cisco IOS SLB では、次の 2 つのタイプの GTP ロード バランシングがサポートされています。

- **•** 「GTP [原因コード検査を使用しない](#page-380-0) GTP ロード バランシング」(P.13-3)
- **•** 「GTP [原因コード検査を使用する](#page-380-1) GTP ロード バランシング」(P.13-3)

#### <span id="page-380-0"></span>**GTP** 原因コード検査を使用しない **GTP** ロード バランシング

Cisco GGSN では、イネーブルにされた GTP 原因コード検査を使用しない GTP ロード バランシングが 推奨されます。次の特性があります。

- **•** dispatched モードまたは directed server Network Address Translation(NAT; ネットワーク アドレ ス変換)モードで動作できますが、directed client NAT モードでは動作できません。dispatched モードでは、GGSN は Cisco IOS SLB デバイスに隣接するレイヤ 2 である必要があります。
- **•** ステートフル バックアップをサポートしていません。
- **•** 重み付けラウンドロビン ロード バランシング アルゴリズムを使用して、仮想 GGSN の IP アドレ ス宛てのトンネル作成メッセージを実 GGSN のいずれかに配信します。このアルゴリズムの詳細 については[、「重み付けラウンドロビン」\(](#page-382-0)P.13-5)を参照してください。
- **•** GTPv1 のセカンダリ PDP コンテキストに対応するには Dynamic Feedback Protocol(DFP)が必 要です。

#### <span id="page-380-1"></span>**GTP** 原因コード検査を使用する **GTP** ロード バランシング

イネーブルにされた GTP 原因コード検査を使用する GTP ロード バランシングによって、Cisco IOS SLB は、サーバ ファームとの間で送受信されるすべての PDP コンテキスト シグナリング フローをモ ニタリングできます。これにより、Cisco IOS SLB では、GTP 障害原因コードをモニタリングし、 Cisco GGSN およびシスコ以外の GGSN の両方においてシステムレベルの問題を検出できます。

表 [13-1](#page-381-0) に、PDP コンテキストの作成応答の原因コードとそれに対応する Cisco IOS SLB の処理のリス トを示します。

<span id="page-381-0"></span>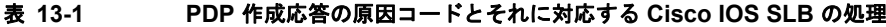

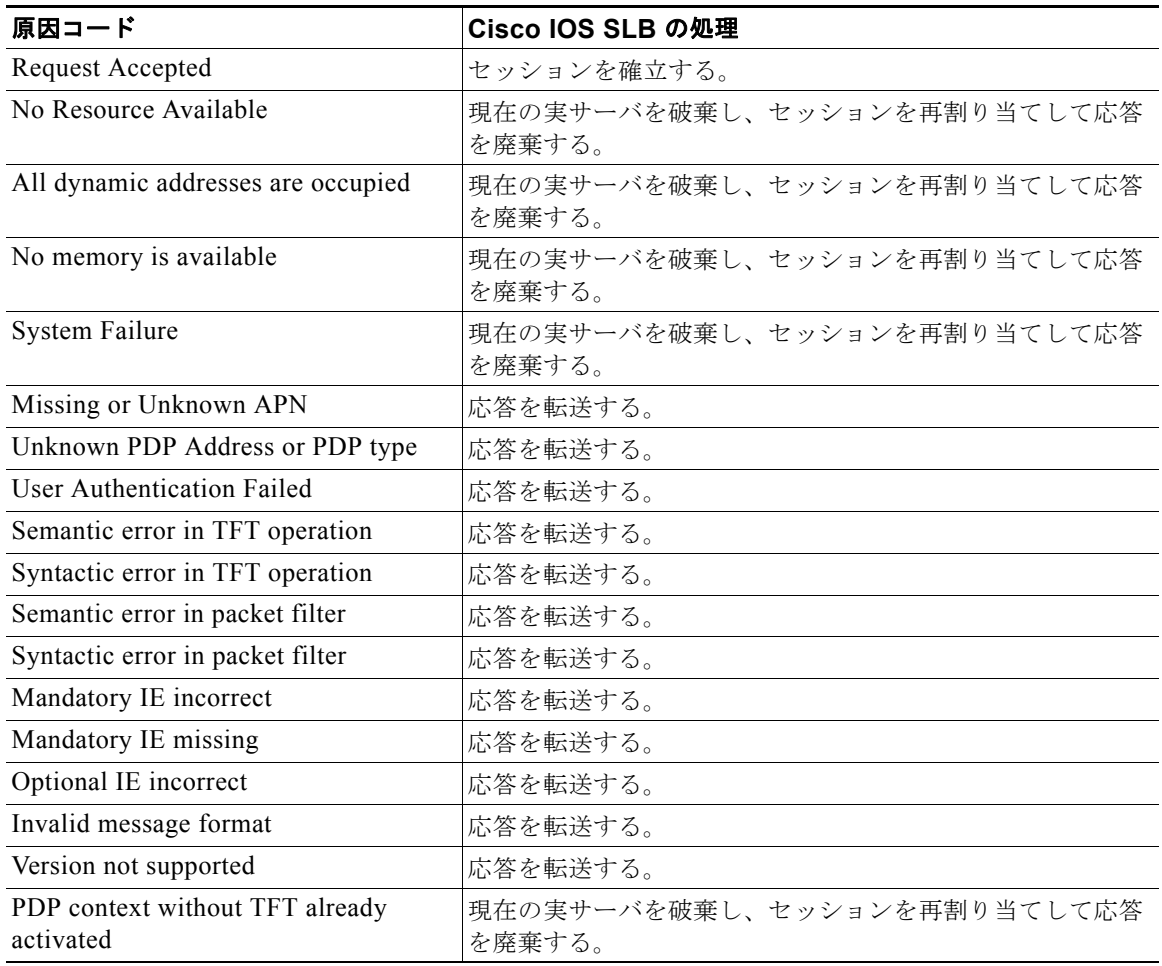

イネーブルにされた GTP 原因コード検査を使用する GTP ロード バランシングには、次の特性がありま す。

- **•** directed server NAT モードで動作している必要があります。
- **•** ある特定の International Mobile Subscriber ID(IMSI)からの PDP コンテキストの作成を同じ GGSN に割り当てるか、GTP APN 認識ロード バランシングが設定されている場合は同じサーバ ファームに割り当てます。
- **•** ステートフル バックアップをサポートしています。
- **•** GGSN または APN それぞれについて、開いている PDP コンテキストの数を追跡します。これに より、サーバ ファームは GTP ロード バランシングに重み付け最小接続(**leastconns**)アルゴリズ ムを使用できるようになります。このアルゴリズムの詳細については[、「重み付け最小接続」](#page-382-1) ([P.13-5](#page-382-1))を参照してください。
- **•** Cisco IOS SLB は、要求元 IMSI のキャリア コードが指定の値に一致しない場合、仮想 GGSN へ のアクセスを拒否できます。
- **•** Cisco IOS SLB は、DFP なしでもセカンダリ PDP コンテキストをサポートできます。

ш

### **GTP** ロード バランシングでサポートされる **Cisco IOS SLB** アルゴリズム

GTP ロード バランシングでは、次の 2 つの Cisco IOS SLB アルゴリズムがサポートされています。

- **•** [「重み付けラウンドロビン」\(](#page-382-0)P.13-5)
- **•** [「重み付け最小接続」\(](#page-382-1)P.13-5)

#### <span id="page-382-0"></span>重み付けラウンドロビン

重み付けラウンドロビン アルゴリズムは、仮想サーバへの新しい接続に使用する実サーバを、サー キュラ方式でサーバ ファームから選択するように指定します。各実サーバに重み *n* が割り当てられま す。n は、仮想サーバに関連付けられている他の実サーバと比較した、その実サーバによる接続処理容 量を示しています。つまり、新しい接続は、*n* 回までは指定の実サーバに割り当てられ、そのあとは サーバ ファーム内の次の実サーバが選択されます。

たとえば、*n* = 3 の ServerA、*n* = 1 の ServerB、および *n* = 2 の ServerC の 3 つの実サーバで構成され るサーバ ファームがあるとします。仮想サーバへの最初の 3 回の接続は ServerA に割り当てられ、4 番めの接続は ServerB に割り当てられ、5 番めと 6 番めの接続は ServerC に割り当てられます。

(注) サーバ ファームのすべてのサーバに *n* = 1 の重みを割り当てると、Cisco IOS SLB デバイスは単純 なラウンドロビン アルゴリズムを使用するように設定されます。

イネーブルにされた GTP 原因コード検査を使用しない GTP ロード バランシングには、重み付けラ ウンドロビン アルゴリズムが必要です。重み付け最小接続を使用するサーバ ファームは、イネーブ ルにされた GTP 原因コード検査を使用しない GTP ロード バランシングを備えた仮想サーバにバイ ンドできますが、この仮想サーバを **INSERVICE** にはできません。INSERVICE にしようとする と、Cisco IOS SLB によってエラー メッセージが発行されます。

#### <span id="page-382-1"></span>重み付け最小接続

GTP 原因コード検査がイネーブルにされている場合、GTP ロード バランシングでは、Cisco IOS SLB の重み付け最小接続アルゴリズムがサポートされます。

重み付け最小接続アルゴリズムは、仮想サーバへの新しい接続用に、サーバ ファームからアクティブ な接続が最も少ない実サーバが次の実サーバとして選択されるよう指定します。このアルゴリズムの場 合も、各実サーバに重みが割り当てられます。重みが割り当てられている場合、各サーバでのアクティ ブな接続数と各サーバの相対容量に基づいて、接続数が最も少ないサーバが判別されます。指定の実 サーバの容量は、そのサーバの割り当て済み重みを、この仮想サーバに関連付けられているすべての実 サーバの割り当て済み重みの合計で割って算出されます(つまり、*n*1/(*n*1+*n*2+*n*3...) となります)。

たとえば、*n* = 3 の ServerA、*n* = 1 の ServerB、および *n* = 2 の ServerC の 3 つの実サーバで構成され るサーバ ファームがあるとします。ServerA の計算済み容量 3/(3+1+2)(つまり、仮想サーバ上のすべ てのアクティブな接続の 2 分の 1)、ServerB の計算済み容量はすべてのアクティブな接続の 6 分の 1、 ServerC の場合はすべてのアクティブな接続の 3 分の 1 になります。任意の時点で、仮想サーバへの次 の接続は、アクティブな接続の数が計算済み容量を最も下回る実サーバに割り当てられます。

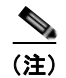

(注) 重み *n* = 1 をサーバ ファームのすべてのサーバに割り当てると、Cisco IOS SLB デバイスは、単純な最 小接続アルゴリズムを使用するように設定されます。

イネーブルにされた GTP 原因コード検査を使用しない GTP ロード バランシングでは、重み付け最小接 続アルゴリズムはサポートされていません。

GTP 原因コード検査を使用する GTP ロード バランシングでは、重み付け最小接続アルゴリズムがサ ポートされています。

#### **Cisco IOS SLB** の **Dynamic Feedback Protocol**

GTP ロード バランシングでは、Cisco IOS SLB は、PDP コンテキストが確立されたことは検出します が、PDP コンテキストがクリアされたことは検出しません。したがって、Cisco IOS SLB は、各 GGSN の開いている PDP コンテキストの数を判別できません。GPRS/UMTS ロード バランシングの 重みを動的に計算するには、Cisco IOS SLB DFP を使用します。

Cisco IOS SLB DFP サポートによって、ロード バランシング環境の *DFP* マネージャは、*DFP* エー ジェントとの TCP 接続を開始できます。接続を開始したあと、DFP エージェントは 1 つまたは複数の 実ホスト サーバからステータス情報を収集し、情報を相対的な重みに変換して、その重みを DFP マ ネージャに報告します。DFP マネージャは、実サーバをロード バランシングするときに重みを計算に 入れます。ユーザ定義の間隔での報告以外に、DFP エージェントでは、実サーバのステータスに突然 変更が生じた場合に早期報告を送信します。

DFP によって計算された重みによって、**weight (server farm)** コマンドを使用して定義したスタティッ クな重みが上書きされます。ネットワークから DFP が削除されると、重みは Cisco IOS SLB によって スタティックな重みに戻されます。

Cisco IOS SLB は、DFP マネージャまたは別の DFP マネージャ(DistributedDirector など)の DFP エージェント、あるいは同時にその両方として定義できます。このような設定では、Cisco IOS SLB は DistributedDirector に定期的な報告を送信し、DistributedDirector はその情報を使用して、新しい接続 要求に最適なサーバ ファームを選択します。次に、Cisco IOS SLB は同じ情報を使用して、選択され たサーバ ファームから最適な実サーバを選択します。

また、DFP では、さまざまなクライアント サブシステム (Cisco IOS SLB、GPRS/UMTS など)から の複数の DFP エージェントの同時使用をサポートしています。

GTP ロード バランシングでは、Cisco IOS SLB を DFP マネージャとして定義し、サーバ ファームの 各 GGSN に DFP エージェントを定義すると、その DFP エージェントは GGSN の重みを報告できま す。DFP エージェントは、CPU 使用率、プロセッサ メモリ、および各 GGSN に対して開始できる PDP コンテキストの最大数に基づいて各 GGSN の重みを計算します。

各 GGSN の重みは、主に、許可されている PDP コンテキストの最大数に対する GGSN 上の既存の PDP コンテキストの比率に基づいています。

デフォルトでは、CPU 使用率およびメモリ使用率は、使用率が 85% を超えてからでないと DFP の重 み計算に組み込まれません。**gprs dfp** グローバル コンフィギュレーション コマンドに **cpu-load** およ び **mem-load** キーワード オプションを追加して使用すると、CPU とメモリの負荷を重み計算に組み込 む使用率のパーセンテージをカスタマイズできます。

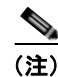

(注) 許可されている PDP コンテキストの最大数は GGSN の最大負荷と見なされるため、**gprs maximum-pdp-context-allowed** コマンドで値を設定する場合は注意が必要です(デフォルトは 10,000 個の PDP コンテキスト)。

### **GTP IMSI** スティッキ データベース サポート

Cisco IOS SLB は、指定の International Mobile Subscriber ID(IMSI)に対して GGSN、または GTP APN 認識ロード バランシングが設定されている場合は APN を選択し、同じ IMSI からの後続のパケッ トデータプロトコル (PDP)の作成要求すべてを、選択した GGSN または APN に転送できます。

この機能をイネーブルにするために、Cisco IOS SLB では、そのセッション データベース以外に、各 IMSI を対応する実サーバにマッピングする GTP IMSI スティッキ データベースを使用します。

Cisco IOS SLB では、指定の IMSI に対する最初の PDP コンテキストの作成要求を処理するときにス ティッキ データベース オブジェクトを作成します。Cisco IOS SLB では、実サーバからスティック オ ブジェクトを削除するように指示する通知を受信したときにスティッキ オブジェクトを削除します。 または、スティッキ オブジェクトが非アクティブであるため、そのスティッキ オブジェクトを削除し ます。IMSI に属している最後の PDP が削除されると、GGSN はスティッキ オブジェクトを削除する よう Cisco IOS SLB に通知します。

#### スティッキ データベース サポートおよび **GTP APN** 認識ロード バランシング

スティッキ IMSI 機能によって、同じ APN に対する同じユーザからのセッションが別の GGSN に割り 当てられなくなります。APN(APN 認識ロード バランシング)に基づいたサーバ ファームが選択され ていると、スティッキ IMSI 機能によって、IMSI を発行できるようになる前に、スティッキ エントリ が APN に基づいた同じサーバ ファームに対するものであることが保証されます。新しい PDP コンテ キストの作成要求が別の APN に対するものの場合、GTP SLB ではスティッキ エントリが作成されて いるサーバ ファームとは別のサーバ ファームを選択することになりますが、このサーバ ファームの方 が実サーバよりも重要視されます。これは、実サーバが別のサーバ ファームに属している場合、その サーバ ファームでは APN がサポートされない可能性があるためです。

### **GTP APN** 認識ロード バランシング

Cisco IOS ソフトウェア リリース 12.2(18) SRB 以降がスーパーバイザ エンジン上にインストールされ ている場合は、*GTP APN* 認識ロード バランシングを設定できます。

GTP APN 認識機能を使用すると、APN のセットを Cisco IOS SLB のサーバ ファームにマッピングで きます。APN の異なるセットをそれぞれサポートする複数のサーバ ファームを作成できます。PDP コ ンテキストの作成要求は APN 全体に均等に分散されます。

GTP APN 認識ロード バランシングの設定の詳細については、「GTP APN 認識ロード [バランシングの](#page-393-0) 設定」 ([P.13-16](#page-393-0)) を参照してください。

### <span id="page-384-0"></span>**GTP SLB** の制約事項

GTP ロード バランシングを設定する場合は、次の制約事項が適用されます。

- **•** イネーブルにされた GTP 原因コード検査を使用しない GTP ロード バランシングの場合:
	- **–** dispatched モードまたは directed server NAT モードのいずれかでだけ動作します。
	- **–** ネットワークにより開始された PDP コンテキストの要求はロード バランシングできません。
	- **–** 次の Cisco IOS SLB 機能はサポートされていません。
		- ID のバインド
		- クライアント割り当てのロード バランシング
		- スロースタート

 **GTP** ロード バランシングの設定

- ステートフル バックアップ(Cisco 7600 プラットフォームではサポートされない) - 重み付け最小接続ロード バランシング アルゴリズム

- **•** イネーブルにされた GTP 原因コード検査を使用する GTP ロード バランシングの場合:
	- **–** directed server NAT モードでだけ動作します。
	- **–** ネットワークにより開始された PDP コンテキストの要求はロード バランシングできません。
	- **–** SGSN または GGSN のいずれかでそのピアをエコーする必要があります。
	- **–** インバウンド トラフィックおよびアウトバウンド トラフィックは、Cisco IOS SLB 経由で ルーティングされる必要があります。
	- **–** 次の Cisco IOS SLB 機能はサポートされていません。
		- ID のバインド
		- クライアント割り当てのロード バランシング
		- スロースタート
		- スティッキ接続

# <span id="page-385-0"></span>**GTP** ロード バランシングの設定

この項は、次の内容で構成されています。

- **•** 「GTP ロード [バランシング設定の作業リスト」\(](#page-385-1)P.13-8)
- **•** [「設定ガイドライン」\(](#page-386-0)P.13-9)

# <span id="page-385-1"></span>**GTP** ロード バランシング設定の作業リスト

ここでは、GTP ロード バランシングの設定で実行する作業のリストを示します。詳細な設定情報は、 このマニュアルや他のマニュアルで示される参照先の項に掲載されています。ここでは、必須の作業ま たは任意の作業であるかが示されています。

- **1.** Cisco IOS SLB で、次の作業を実行します。
	- **a.** 「サーバ [ファームおよび実サーバの設定」\(](#page-387-0)P.13-10) (必須)
	- **b.** [「仮想サーバの設定」\(](#page-389-0)P.13-12)(必須)
	- **c.** 「GSN アイドル [タイマーの設定」\(](#page-392-0)P.13-15)(GTP 原因コード検査がイネーブルにされている 場合は任意)
	- **d.** 「DFP [サポートの設定」\(](#page-392-1)P.13-15)(任意。ただし推奨)
	- **e.** 「GTP APN 認識ロード [バランシングの設定」\(](#page-393-0)P.13-16)(任意)
- **2.** GGSN で、次の作業を実行します。
	- **a.** 「GTP SLB のループバック [インターフェイスの設定」\(](#page-397-0)P.13-20) (必須)
	- **b.** 「GGSN での DFP [サポートの設定」\(](#page-398-0)P.13-21)(任意。ただし推奨)
	- **c.** 「GGSN から Cisco IOS SLB [へのメッセージングの設定」\(](#page-400-0)P.13-23)(任意)

**3.** 関連付けられている各サービング GPRS サポート ノード(SGSN)に、各 GGSN をルーティング します(必須)。

ルートはスタティックとダイナミックのいずれにもできますが、GGSN が SGSN に到達できる必 要があります。詳細については、「SGSN[へのルートの設定」\(](#page-203-0)P.8-4)を参照してください。

**4.** SGSN で、関連付けられている各 GGSN 上の仮想テンプレート、および GGSN ロード バランシン グ仮想サーバに、各 SGSN をルーティングします(必須)。

## <span id="page-386-0"></span>設定ガイドライン

Cisco IOS SLB および GGSN によって共有されているネットワークを設定する場合は、次の考慮事項 に注意してください。

- **•** レイヤ 2 情報が正しくかつ明白となるように、スタティック ルート(**ip route** コマンドを使用)お よび実サーバの IP アドレス(**real** コマンドを使用)を指定します。
- **•** SGSN から仮想サーバへのスタティック ルートを設定します。
- **•** 次のいずれかの方法を使用して、サブネットを慎重に選択します。
	- **–** 仮想テンプレート アドレスのサブネットがオーバーラップしないようにする。
	- **–** 実サーバ上のインターフェイスへではなく、実サーバへのネクストホップ アドレスを指定す る。
- **•** Cisco IOS SLB では、次の 2 つのタイプの GTP ロード バランシングがサポートされています。
	- **–** 「GTP [原因コード検査を使用しない](#page-380-0) GTP ロード バランシング」(P.13-3)
	- **–** 「GTP [原因コード検査を使用する](#page-380-1) GTP ロード バランシング」(P.13-3)
- **•** Cisco IOS SLB では、GTP v0 および GTP v1 の両方がサポートされています。GTP サポートに よって Cisco IOS SLB を「GTP 認識」にし、Cisco IOS SLB でレイヤ 5 まで把握できるように拡 張できます。
- **•** Cisco 7600 プラットフォームでは、次のことが適用されます。
	- **–** 複数の GTP 仮想サーバがサポートされている。
	- **–** ロード バランシングされた実サーバは Cisco 7600 シャーシ搭載のサーバまたはシャーシの外 側に設置されたサーバの可能性がある。
	- **–** 各 GTP 仮想サーバには、SGSN から到達可能な固有のパブリック IP アドレスがある必要があ る。
	- **–** 各仮想サーバは 1 つまたは複数の APN に対応付けできる。
	- **–** SGSN が APN を GGSN の IP アドレスに解決する場合に使用する DNS サーバは、GTP の仮 想 IP アドレスを使用する必要がある。
- **•** GTP APN 認識ロード バランシングを設定する場合、次の点に注意してください。
	- **–** スーパーバイザ エンジン上に Cisco IOS ソフトウェア リリース 12.2(18) SRB 以降、GGSN 上 に Cisco GGSN リリース 7.0、Cisco IOS リリース 12.4(9)XG 以降が必要です。
	- **–** イネーブルにされた GTP 原因コード検査を使用する GTP ロード バランシングはサポートされ ていません。
	- **–** 特定の IOS SLB GTP マップの場合は、最大で 100 個の **apn** コマンドを設定できますが、APN マップはパフォーマンスに影響を与える可能性があるため、vserver につき 10 個を超える APN マップを設定しないことを推奨します。
- **–** プライマリとバックアップの仮想サーバのマッピング ルールが同じである必要があります。
- **–** 1 つの実サーバは、複数のサーバ ファームには設定できません。

## **GTP** ロード バランシング用の **Cisco IOS SLB** の設定

GTP ロード バランシングを設定するには、Cisco IOS SLB で次の作業を実行する必要があります。

- **•** 「サーバ [ファームおよび実サーバの設定」\(](#page-387-0)P.13-10)(必須)
- **•** [「仮想サーバの設定」\(](#page-389-0)P.13-12)(必須)
- **•** 「GSN アイドル [タイマーの設定」\(](#page-392-0)P.13-15)(任意)
- **•** 「DFP [サポートの設定」\(](#page-392-1)P.13-15)(任意。ただし推奨)
- **•** 「GTP APN 認識ロード [バランシングの設定」\(](#page-393-0)P.13-16)(任意)
- **•** 「[Cisco IOS SLB](#page-396-0) 設定の確認」(P.13-19)(任意)

#### <span id="page-387-0"></span>サーバ ファームおよび実サーバの設定

GTP ロード バランシング用に Cisco IOS SLB でサーバ ファームおよび実サーバを設定する場合は、次 のガイドラインに従って正しく設定するようにしてください。

**•** GTP 原因コード検査がイネーブルにされていない場合は、**predictor** コマンドのデフォルト設定 (重み付けラウンドロビン アルゴリズム)を受け入れます。

GTP 原因コード検査がイネーブルにされている場合は、重み付けラウンドロビン アルゴリズム (**roundrobin**)または重み付け最小接続アルゴリズム(**leastconns**)のいずれかを指定できます。

- **• real** コマンドを使用して、GGSN 機能を実行している実サーバの IP アドレス(Cisco GGSN の場 合は仮想テンプレート アドレス)を指定します。
- **• reassign** コマンドを使用して、SGSN の N3-REQUESTS カウンタ値よりも小さい再割り当てしき い値を指定します。

Cisco IOS SLB サーバ ファームを設定するには、グローバル コンフィギュレーション モードで次のコ マンドを使用します。

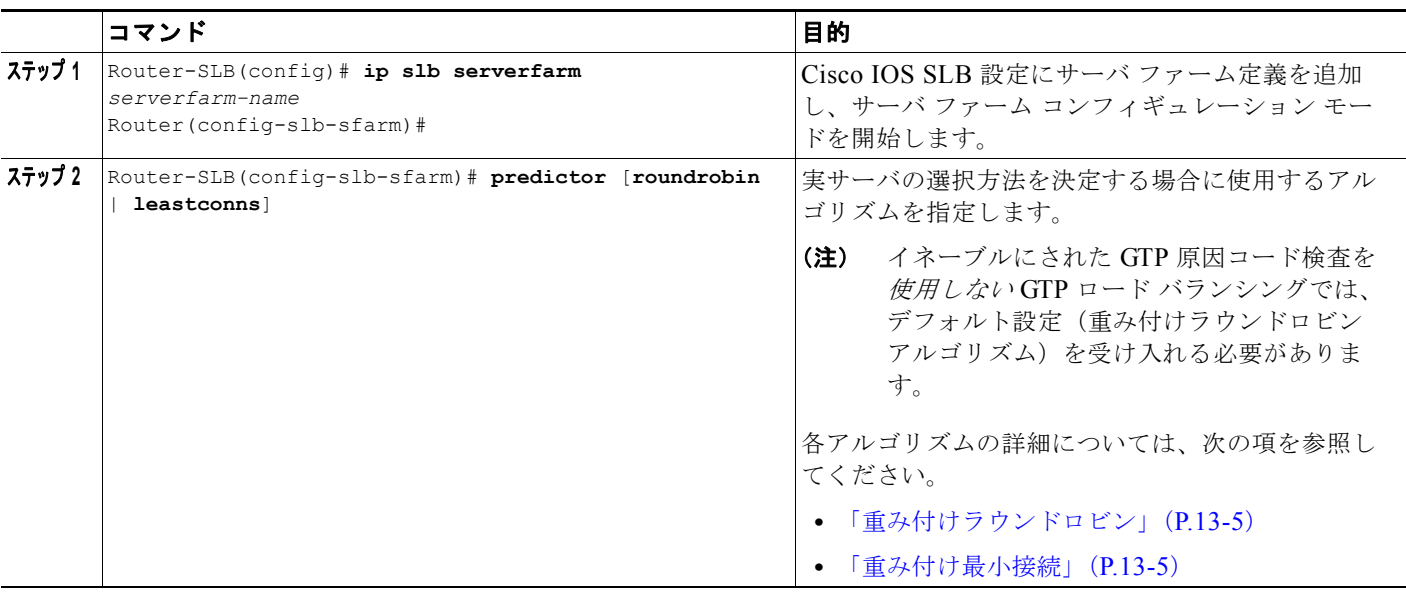

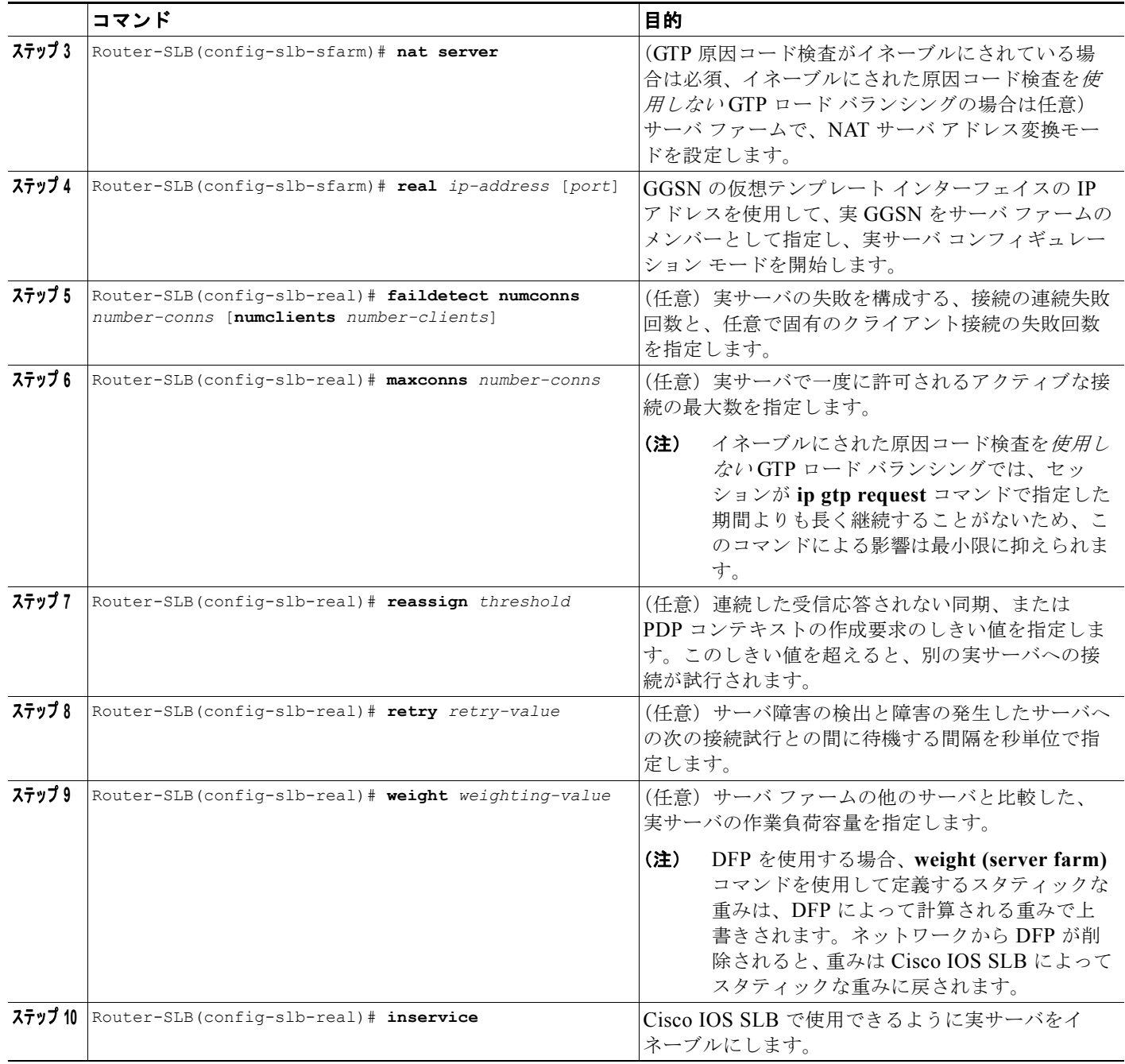

**■ GTP ロード バランシングの設定** 

#### <span id="page-389-0"></span>仮想サーバの設定

GTP ロード バランシング用に Cisco IOS SLB で仮想サーバを設定する場合、次のガイドラインに従っ て正しく設定するようにしてください。

- **•** SGSN から仮想サーバへのスタティック ルートを設定します。
- **•** 仮想 GGSN の IP アドレスを仮想サーバとして指定し、**udp** キーワード オプションを使用します。
- **•** GTP v1 セッションをロード バランシングするには、GGSN および SGSN が European Telecommunications Standards Institute (ETSI; 欧州電気通信標準化機構)標準に準拠している場 合はポート番号 **2123** を指定し、全ポート仮想サーバ(すべてのポート宛てのフローを受け入れる 仮想サーバ)を設定するにはポート番号 **0** または **any** を指定します。
- **•** GTP v0 セッションをロード バランシングするには、GGSN および SGSN が European Telecommunications Standards Institute(ETSI)標準に準拠している場合はポート番号 **3386** を指 定し、全ポート仮想サーバを設定するにはポート番号 **0** または **any** を指定します。
- **•** GTP 原因コード検査を使用しない GTP ロード バランシングをイネーブルにするには、**service gtp** キーワード オプションを指定します。
- **•** GTP 原因コード検査を使用する GTP ロード バランシングをイネーブルにするには、**service gtp-inspect** キーワード オプションを指定します。

イネーブルにされた GTP 原因コード検査を使用しない GTP ロード バランシングでは、**idle** コマン ドを使用して GTP アイドル タイマーを設定するときに、SGSN での PDP コンテキストの要求間で 許可されている最大間隔よりも大きい GTP アイドル タイマーを指定します。

Cisco IOS SLB 仮想サーバを設定するには、グローバル コンフィギュレーション モードで次のコマン ドを使用します。

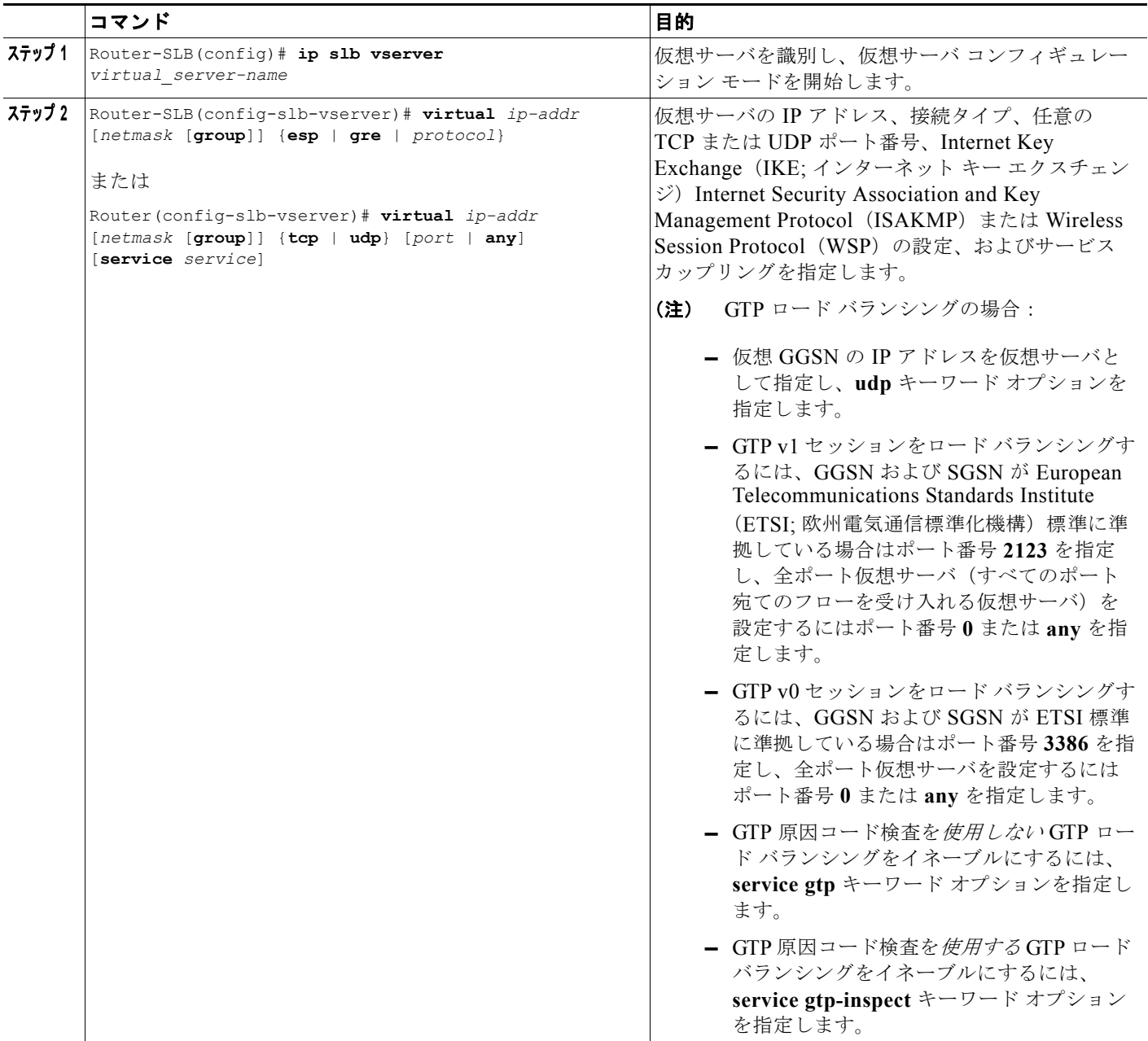

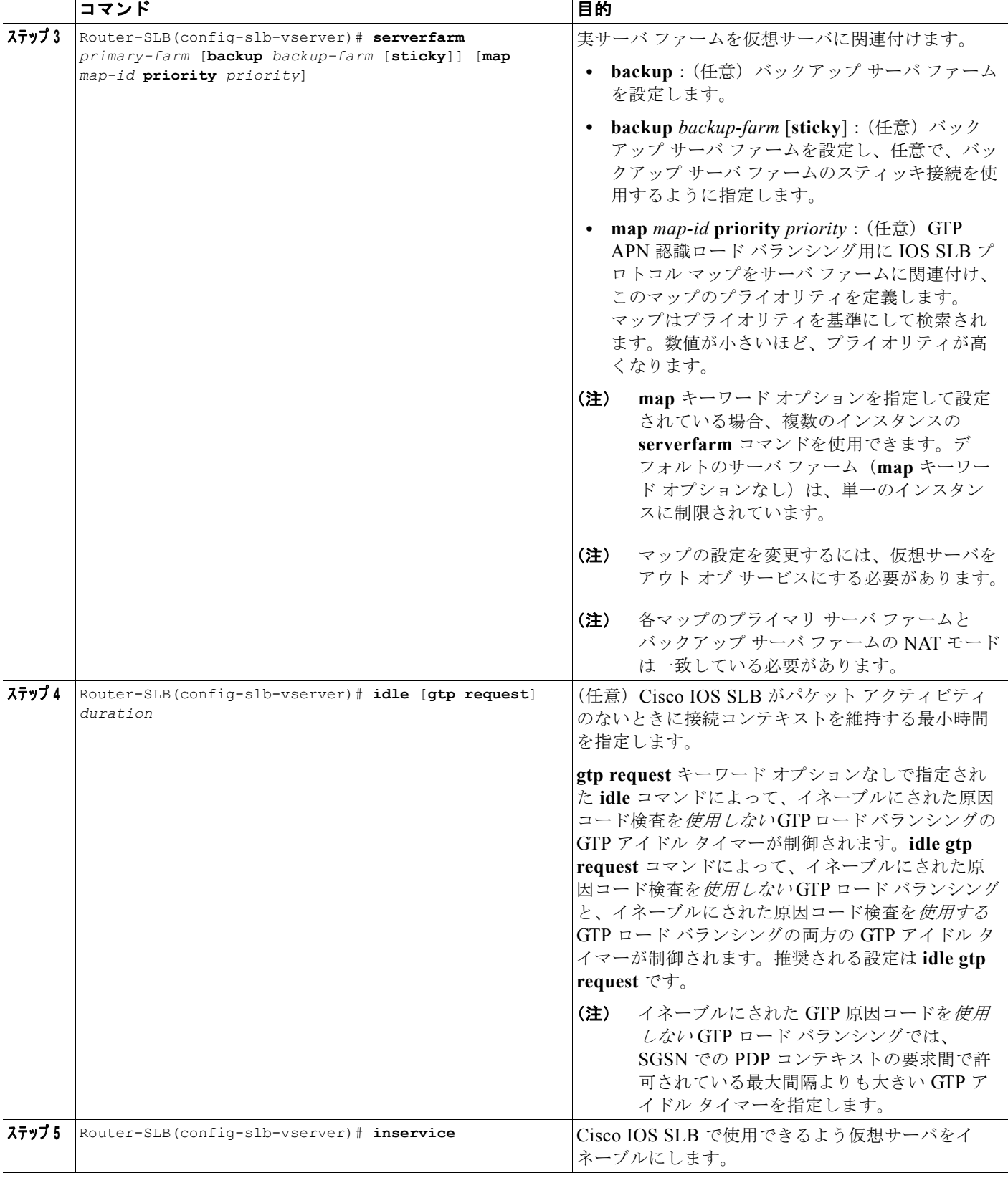

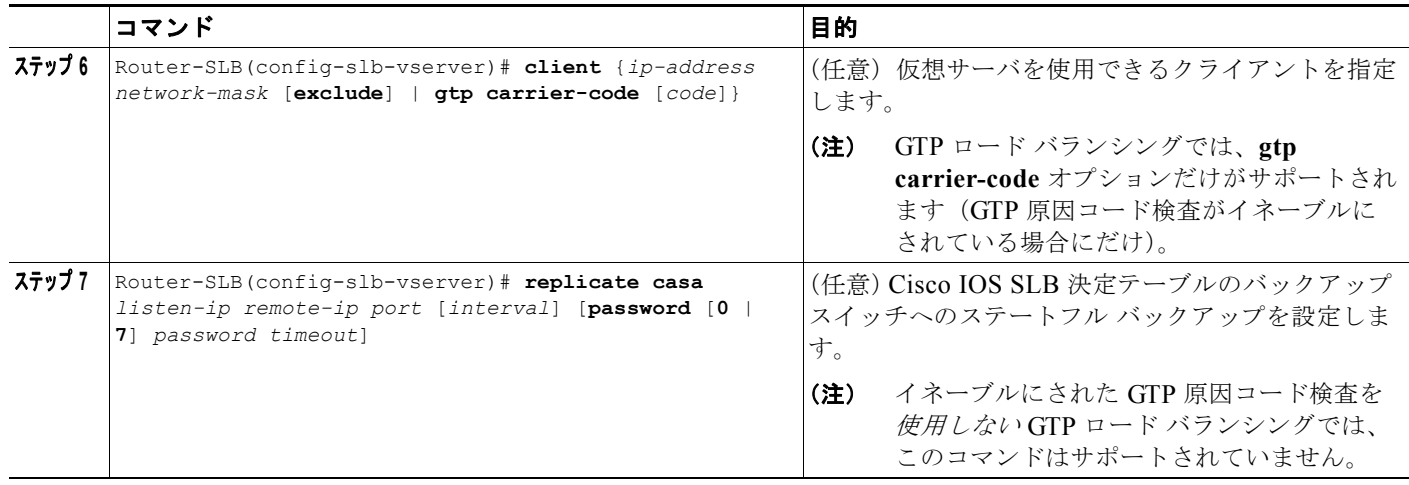

### <span id="page-392-0"></span>**GSN** アイドル タイマーの設定

GTP 原因コード検査がイネーブルにされている場合は、Cisco IOS SLB がアイドルの GGSN または SGSN との間のセッションを維持する時間を設定できます。

GSN アイドル タイマーを設定するには、Cisco IOS SLB で、グローバル コンフィギュレーション モー ドで次のコマンドを使用します。

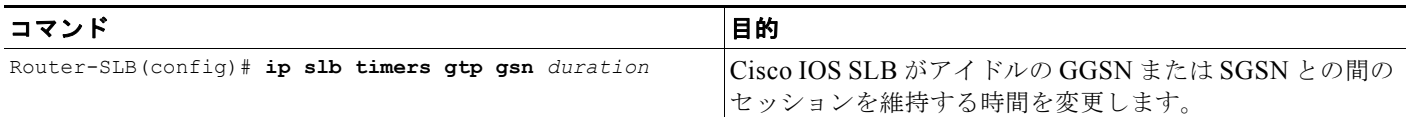

#### <span id="page-392-1"></span>**DFP** サポートの設定

Cisco IOS SLB は、DFP マネージャまたは別の DFP マネージャ(DistributedDirector など)の DFP エージェント、あるいは同時にその両方として定義できます。ネットワーク設定によっては、Cisco IOS SLB を DFP マネージャとして設定するためのコマンドと Cisco IOS SLB を DFP エージェントと して設定するコマンドを、同じデバイスまたは異なるデバイス上で入力することがあります。

Cisco IOS SLB を DFP マネージャとして設定し、Cisco IOS SLB が接続を開始できる DFP エージェン トを識別するには、グローバル コンフィギュレーション モードで次のコマンドを使用します。

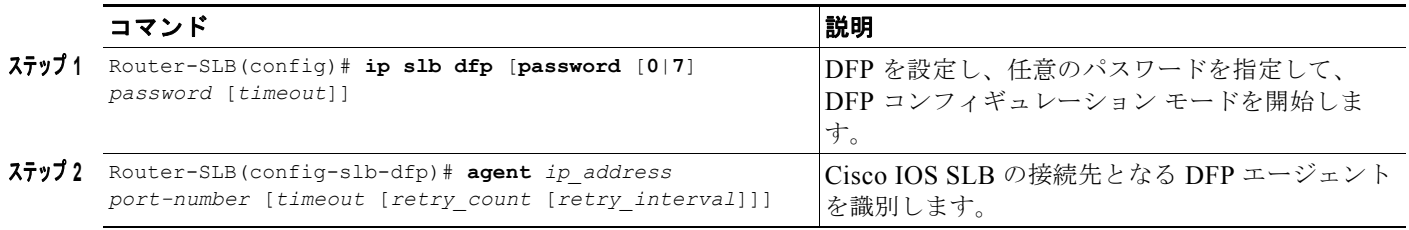

#### <span id="page-393-0"></span>**GTP APN** 認識ロード バランシングの設定

GTP APN 認識ロード バランシングによって、APN 全体をロード バランシングできます。

GTP APN 認識ロード バランシングを実装する場合は、IOS SLB で作成された Cisco IOS SLB GTP マップに APN のセットが定義されている必要があります。次に、IOS SLB GTP マップを、IOS SLB の仮想テンプレートの下にあるサーバ ファームに関連付ける必要があります。

GTP APN 認識ロード バランシングを設定するには、次の項の作業を実行します。

- **•** 「GTP APN 認識ロード バランシング用の [Cisco IOS SLB GTP](#page-393-1) マップの設定」(P.13-16)
- **•** [「仮想サーバのサーバ](#page-394-0) ファームへの IOS SLB GTP マップの関連付け」(P.13-17)

#### 前提条件および制約事項

GTP APN 認識ロード バランシングを設定する場合、次の点に注意してください。

- **•** スーパーバイザ エンジン上に Cisco IOS ソフトウェア リリース 12.2(18) SRB 以降、GGSN 上に Cisco GGSN リリース 7.0、Cisco IOS リリース 12.4(9)XG 以降が必要です。
- **•** イネーブルにされた GTP 原因コード検査を使用する GTP ロード バランシングはサポートされてい ません。
- **•** 特定の IOS SLB GTP マップの場合は、最大で 100 個の **apn** コマンドを設定できますが、APN マップはパフォーマンスに影響を与える可能性があるため、vserver につき 10 個を超える APN マップを設定しないことを推奨します。
- **•** プライマリとバックアップの仮想サーバのマッピング ルールが同じである必要があります。
- **•** 1 つの実サーバは、複数のサーバ ファームには設定できません。

#### <span id="page-393-1"></span>**GTP APN** 認識ロード バランシング用の **Cisco IOS SLB GTP** マップの設定

APN 認識ロード バランシングをイネーブルにするには、特定の APN をグループ化する IOS SLB GTP マップが設定されている必要があります。

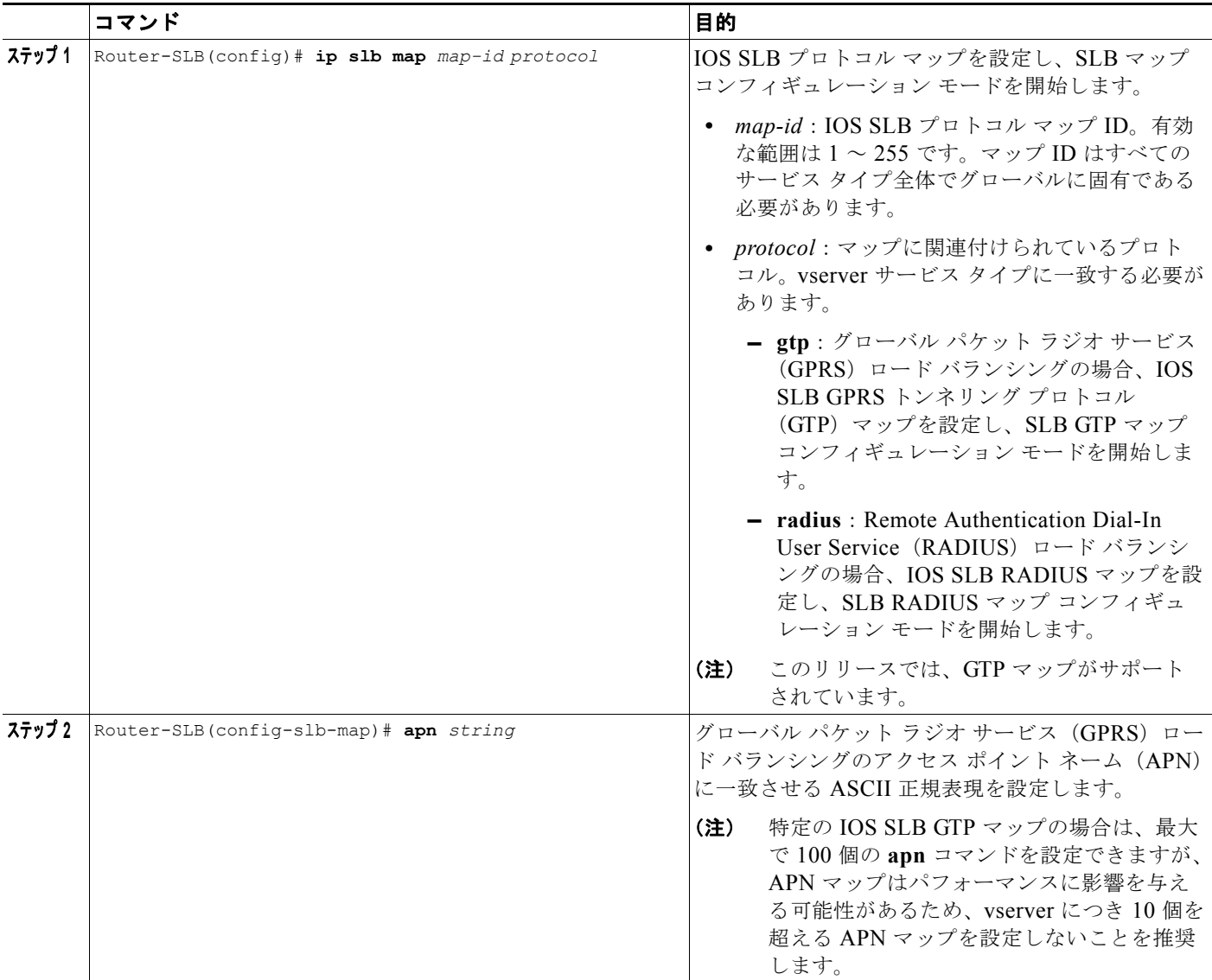

APN 全体でのロード バランシング用の IOS SLB GTP マップを設定するには、グローバル コンフィ ギュレーション モードで次のコマンドを使用します。

#### <span id="page-394-0"></span>仮想サーバのサーバ ファームへの **IOS SLB GTP** マップの関連付け

IOS SLB GTP マップを作成したあと、仮想サーバの設定時にその GTP マップをサーバ ファームに関連 付ける必要があります。

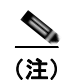

(注) マップの設定を変更するには、仮想サーバをアウト オブ サービスにする必要があります。各マップの プライマリ サーバ ファームとバックアップ サーバ ファームの NAT モードは一致している必要があり ます。

サーバ ファームを仮想サーバに関連付けるときに IOS SLB GTP マップを指定するには、IOS SLB で、 仮想サーバ コンフィギュレーション モードで次のコマンドを使用します。

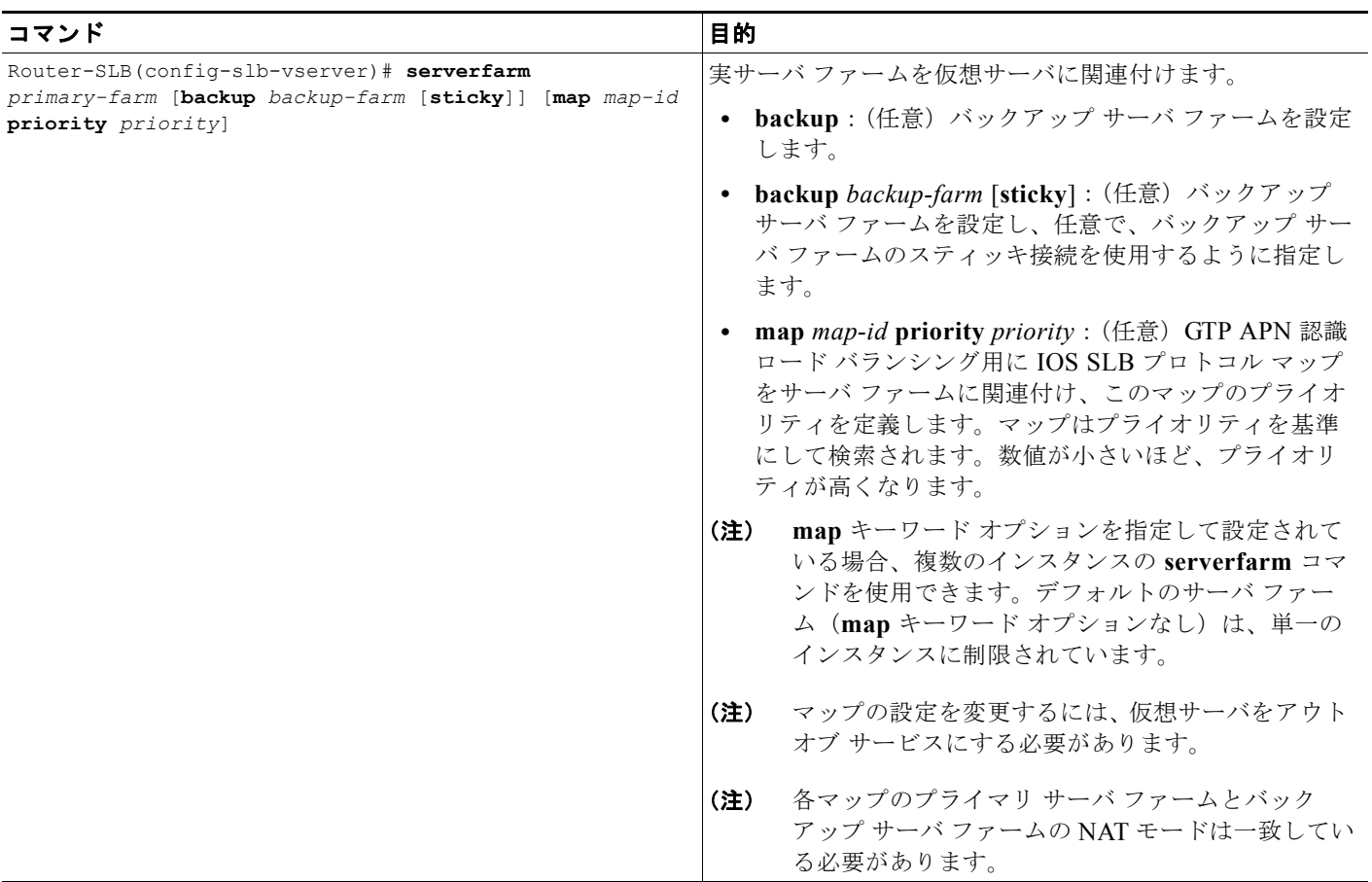

#### **GTP APN** 認識ロード バランシングの設定例

IOS SLB からの次の設定例は、IOS SLB GTP マップ設定と、仮想テンプレートの下のマップ / サーバ ファーム アソシエーションを示します。

```
!
/* server-farm configurations */
ip slb serverfarm farm1
real 10.0.0.1
 inservice
real 10.0.0.2
 inservice
ip slb serverfarm farm4
real 10.0.0.7
 inservice
real 10.0.0.8
 inservice
ip slb serverfarm farm5
 real 10.0.0.9
 inservice
real 10.0.0.10
 inservice
!
```
```
/* GTP maps for GTP APN-aware SLB */
ip slb map 1 gtp
 apn www.*.edu
ip slb map 4 gtp
 apn abc.company1.com
 apn xyz.company2.com
ip slb map 5 gtp
 apn company3.com
!
/* associate the GTP map with server farm under virtual server */ 
ip slb vserver GGSN_SERVER
 virtual 10.10.10.10 udp 0 service gtp
 serverfarm farm1 map 1 priority 3
 serverfarm farm2 backup farm4 map 1 priority 2
 serverfarm farm4 map 4 priority 5
 serverfarm farm5 map 5 priority 4
  serverfarm farm6
```
### **Cisco IOS SLB** 設定の確認

ここでは、Cisco IOS SLB 設定を確認する方法について説明します。内容は次のとおりです。

- **•** [「仮想サーバの確認」\(](#page-396-0)P.13-19)
- **•** 「サーバ [ファームの確認」\(](#page-396-1)P.13-19)
- **•** 「[Cisco IOS SLB](#page-397-0) の接続の確認」(P.13-20)

### <span id="page-396-0"></span>仮想サーバの確認

次の **show ip slb vserver** コマンドによって、仮想サーバ PUBLIC\_HTTP と RESTRICTED\_HTTP の 設定が確認されます。

Router-SLB# **show ip slb vserver**

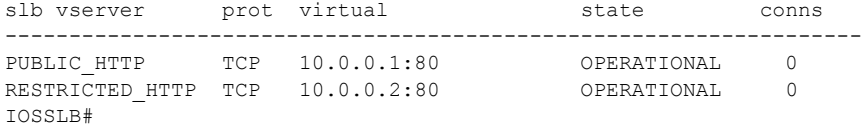

### <span id="page-396-1"></span>サーバ ファームの確認

次の **show ip slb reals** コマンドによって、サーバ ファーム PUBLIC と RESTRICTED のステータス、 関連付けられている実サーバ、およびそのステータスが表示されます。

Router-SLB# **show ip slb real**

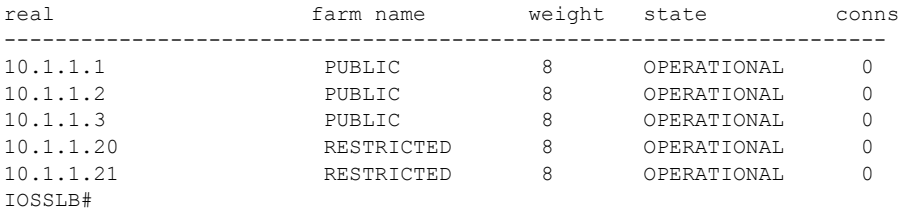

 $\blacksquare$ 

次の **show ip slb serverfarm** コマンドによって、サーバ ファーム PUBLIC と RESTRICTED の設定お よびステータスが表示されます。

Router-SLB# **show ip slb serverfarm**

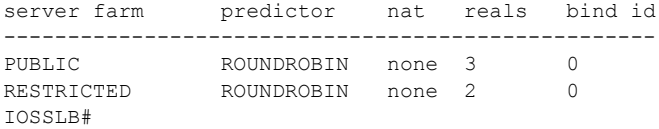

#### <span id="page-397-0"></span>**Cisco IOS SLB** の接続の確認

Cisco IOS SLB 機能がインストールされ、正しく動作しているかどうかを確認するには、Cisco IOS SLB スイッチから実サーバに対して PING を実行し、次にクライアントから仮想サーバに対して PING を実行します。

次の **show ip slb stats** コマンドによって、Cisco IOS SLB ネットワーク ステータスに関する 詳細が表示されます。

```
Router-SLB# show ip slb stats
Pkts via normal switching: 0
Pkts via special switching: 0
Pkts via slb routing: 0
Pkts Dropped: 0
Connections Created: 0
Connections Established: 0
Connections Destroyed: 0
Connections Reassigned: 0
Zombie Count: 0
Connections Reused: 0
Connection Flowcache Purges: 0
Failed Connection Allocs: 0
Failed Real Assignments: 0
RADIUS framed-ip Sticky Count:0
RADIUS username Sticky Count: 0
```
Cisco IOS SLB のネットワークおよび接続を確認する場合に使用される他のコマンドについては、 「Cisco IOS SLB [機能のモニタリングおよびメンテナンス」\(](#page-403-0)P.13-26)を参照してください。

# **GTP** ロード バランシング用の **GGSN** の設定

GGSN で GTP ロード バランシングを設定するには、次の項の作業を実行します。

- **•** 「GTP SLB のループバック [インターフェイスの設定」\(](#page-397-1)P.13-20)(イネーブルにされた GTP 原因 コード検査を使用しない dispatched モードを使用している場合は必須)
- **•** 「GGSN での DFP [サポートの設定」\(](#page-398-0)P.13-21)(任意。ただし推奨)

## <span id="page-397-1"></span>**GTP SLB** のループバック インターフェイスの設定

GTP ロード バランシングをイネーブルにするには、ファーム内の各 GGSN 上の Cisco IOS SLB で、 ループバック インターフェイスに仮想サーバと同じ IP アドレスが設定されている必要があります。 ループバック インターフェイスを作成するには、グローバル コンフィギュレーション モードで次のコ マンドを使用します。

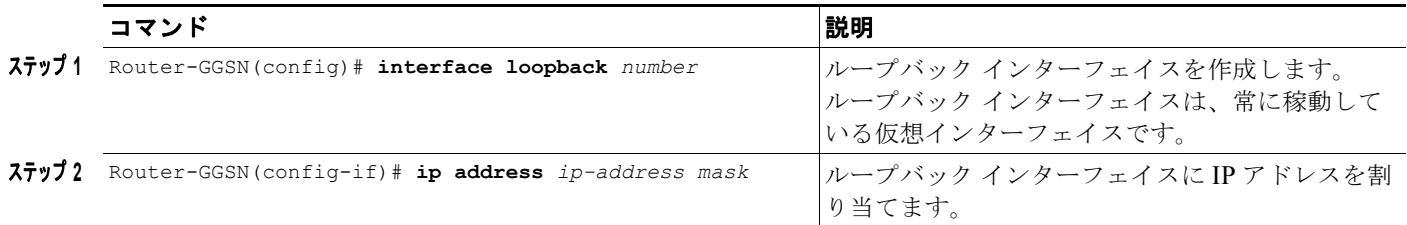

## <span id="page-398-0"></span>**GGSN** での **DFP** サポートの設定

GTP SLB の DFP サポートを設定するには、次の作業を実行する必要があります。

- **•** 「DFP [エージェントとしての](#page-398-1) GGSN の設定」(P.13-21)
- **•** 「GGSN の DFP [重みの設定」\(](#page-399-0)P.13-22)
- **•** 「GGSN の PDP [コンテキストの最大数の設定」\(](#page-399-1)P.13-22)

### <span id="page-398-1"></span>**DFP** エージェントとしての **GGSN** の設定

DFP エージェントの設定の詳細については、「*DFP Agent Subsystem*」フィーチャ モジュールを参照し てください。

DFP マネージャ (この場合は Cisco IOS SLB) が DFP エージェントへの接続に使用するポート番号を 定義するには、グローバル コンフィギュレーション モードで次のコマンドを示されている順序で使用 します。

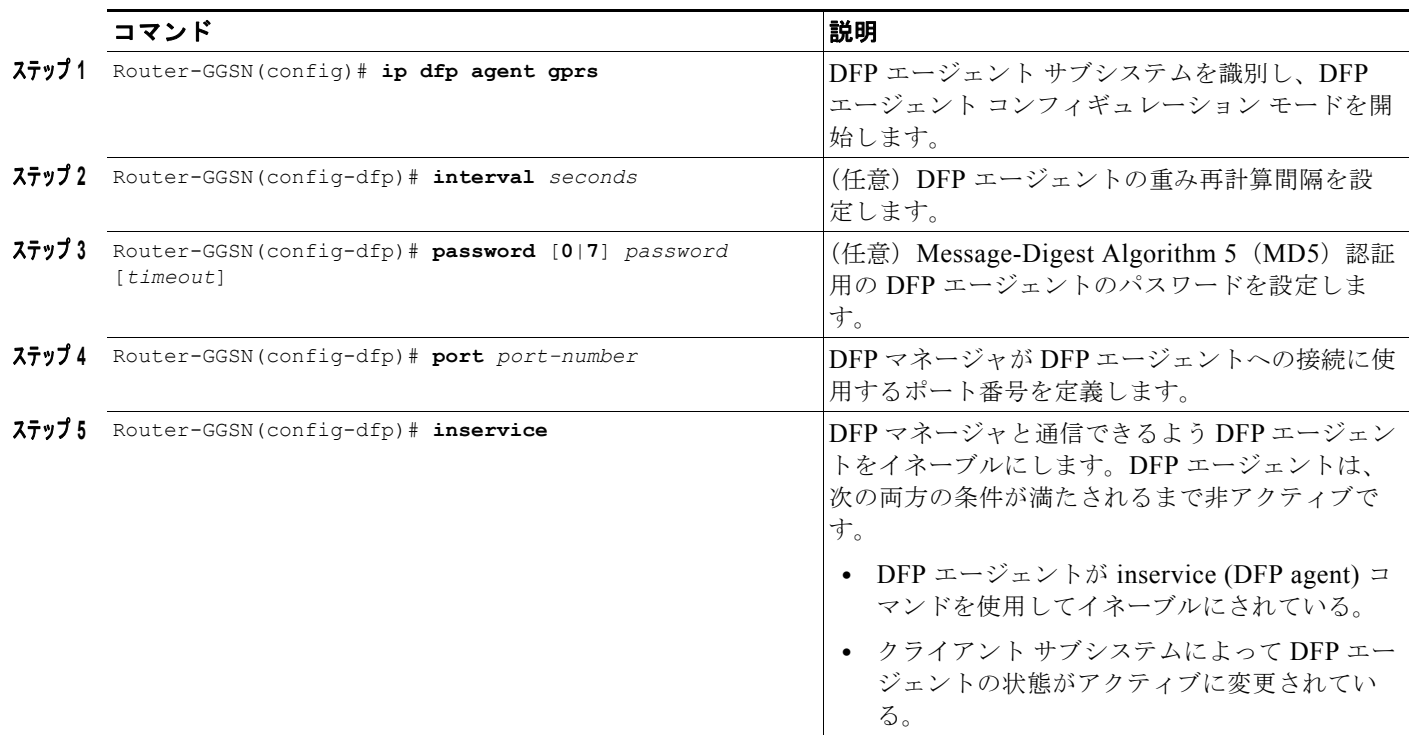

#### <span id="page-399-0"></span>**GGSN** の **DFP** 重みの設定

DFP を GTP ロード バランシングで使用する場合、DFP エージェントとして機能する各 GGSN には、 DFP マネージャに送信できる最大の重みがあります。GGSN ごとに、デフォルトの最大の重み (85%) を受け入れるか、または最大の重みに別の値を指定できます。また、**cpu-load** および **mem-load** キー ワード オプションを使用して、CPU とメモリの負荷を重み計算に組み込む使用率のパーセンテージを 設定することもできます。

GGSN の最大の重みを指定するには、GGSN で、グローバル コンフィギュレーション モードで次のコ マンドを使用します。

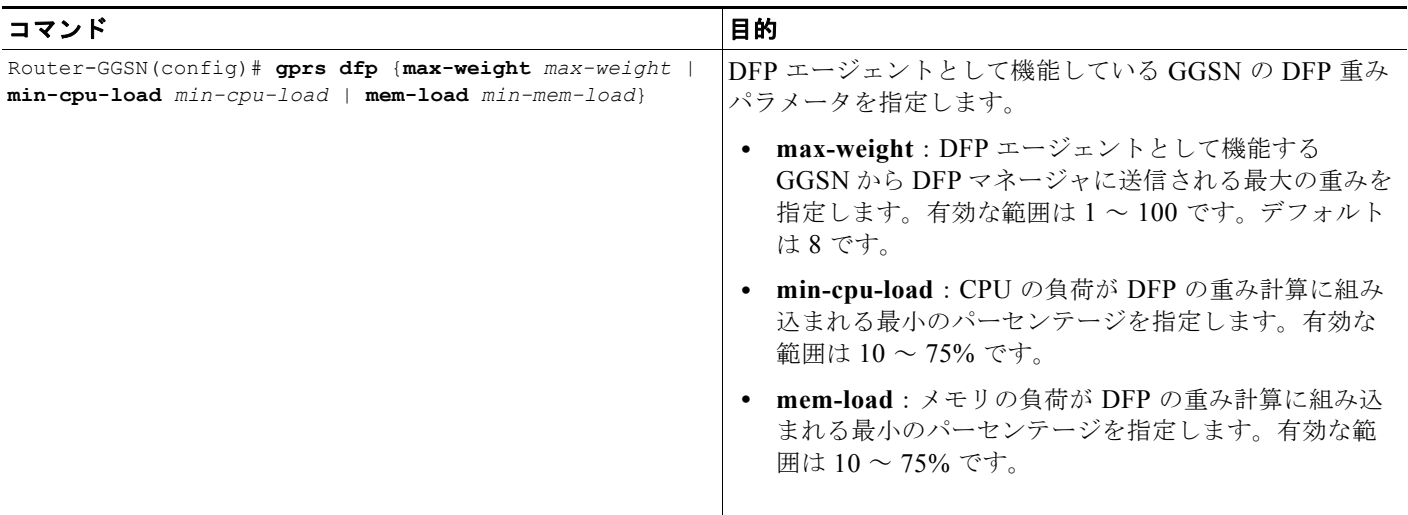

#### <span id="page-399-1"></span>**GGSN** の **PDP** コンテキストの最大数の設定

DFP を GTP ロード バランシングで使用する場合、**gprs maximum-pdp-context-allowed** コマンドを 使用して、GGSN ごとの PDP コンテキストの最大数を指定する必要があります。PDP コンテキスト数 のデフォルト値である 10,000 は使用しないようにしてください。デフォルト値の 10,000 を含め、値を 大幅に小さくすると、GPRS/UMTS ロード バランシング環境のキャパシティに影響する可能性があり ます。

(注) DFP では、PPP PDP を IP PDP と比較します。1 つの PPP PDP は 8 つの IPv4 PDP と等価です。1 つ の IPv6 PDP は、4 つの IPv4 PDP としてカウントされます。したがって、DFP を使用する場合は、設 定された PDP コンテキストの最大数が GGSN の重みに影響を与えることに注意してください。他のパ ラメータがすべて同じままの場合は、PDP コンテキストの最大数が小さいほど、重みが小さくなりま す。

GGSN の PDP コンテキストの最大数を設定するには、GGSN で、グローバル コンフィギュレーション モードで次のコマンドを使用します。

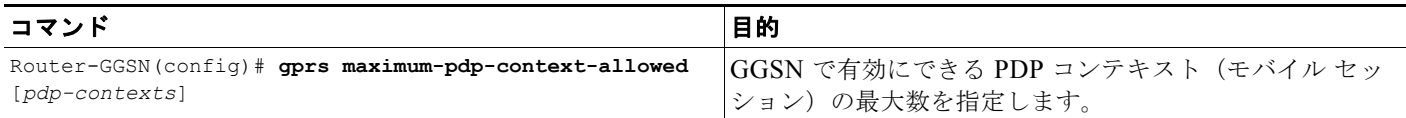

## **GGSN** から **Cisco IOS SLB** へのメッセージングの設定

GGSN-IOS SLB メッセージング機能を使用すると、Cisco IOS SLB によって転送されるセッションに 影響を与える特定の条件が存在する場合に、Cisco IOS SLB に通知するように GGSN を設定できます。 また、この通知によって、この条件に応答する方法が Cisco IOS SLB に指示されます。

**gprs slb notify** コマンドを使用して設定できる GGSN-IOS SLB 通知には、Call Admission Control (CAC; コール アドミッション制御)障害通知と削除通知(GTP IMSI のスティッキ データベース サ ポートの場合)の 2 つのタイプがあります。次の項では、それぞれのタイプを設定する方法について説 明します。

- **•** 「GGSN-IOS SLB メッセージング CAC [障害通知のサポートの設定」\(](#page-400-0)P.13-23)
- **•** 「GGSN-IOS SLB [メッセージング削除通知のサポート\(](#page-402-0)GTP IMSI スティッキ データベース サ [ポート\)の設定」\(](#page-402-0)P.13-25)

### <span id="page-400-0"></span>**GGSN-IOS SLB** メッセージング **CAC** 障害通知のサポートの設定

GGSN は、UMTS QoS CAC 障害が原因で PDP コンテキストの作成要求が拒否された場合に Cisco IOS SLB に通知するよう設定できます。

GGSN によって送信される CAC 障害通知には、次の Information Elements (IE; 情報エレメント) が 含まれます。

- **•** タイプ:通知タイプ(再割り当て)。
- **•** セッション ID:通知が属しているセッションを識別する、Cisco IOS SLB でのセッション キー。
- **•** 作成応答:障害が発生したときに GGSN が SGSN に送信する作成応答。セッションを再割り当て できる代替の GGSN がない場合、または再割り当て試行の最大回数を超えている場合、Cisco IOS SLB ではこの情報を SGSN にリレーします。

CAC 障害通知のサポートを設定する方法は、Cisco IOS SLB が dispatched モードまたは directed server NAT モードのいずれで動作しているかによって異なります。それぞれの手順の詳細については、 次の項を参照してください。

- **•** 「Cisco IOS SLB が dispatched モードの場合の CAC [障害通知サポートの設定」\(](#page-400-1)P.13-23)
- **•** 「Cisco IOS SLB が directed server NAT モードのときの CAC [障害通知サポートの設定」\(](#page-401-0)P.13-24)

#### <span id="page-400-1"></span>**Cisco IOS SLB** が **dispatched** モードの場合の **CAC** 障害通知サポートの設定

Cisco IOS SLB が dispatched モードで機能している場合、PDP コンテキストの作成要求を GGSN に転 送した仮想サーバが GGSN に対して既知であるため、GGSN では、CAC 障害通知を直接そのサーバに 送信できます。

Cisco IOS SLB が dispatched モードのときに Cisco IOS SLB に CAC 障害通知を送信するよう GGSN を設定するには、グローバル コンフィギュレーション モードで次のコマンドを使用します。

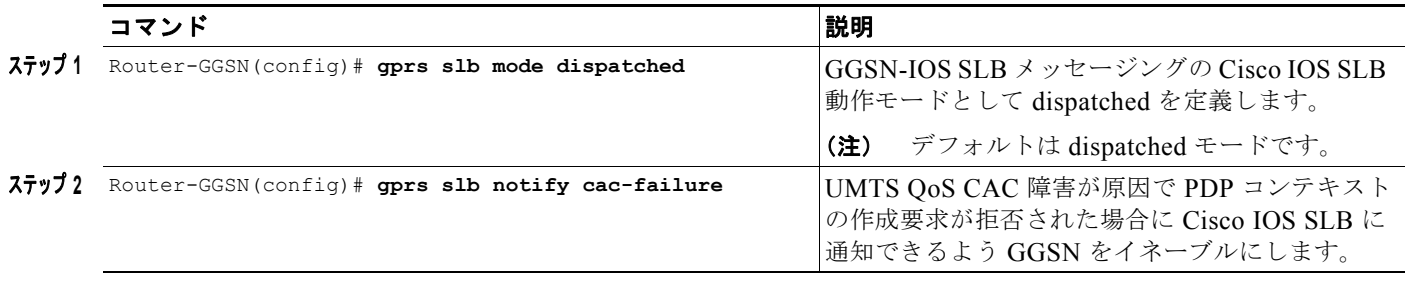

Cisco IOS SLB で CAC 障害通知サポートをイネーブルにするには、仮想サーバ モードで次のコマンド を使用します。

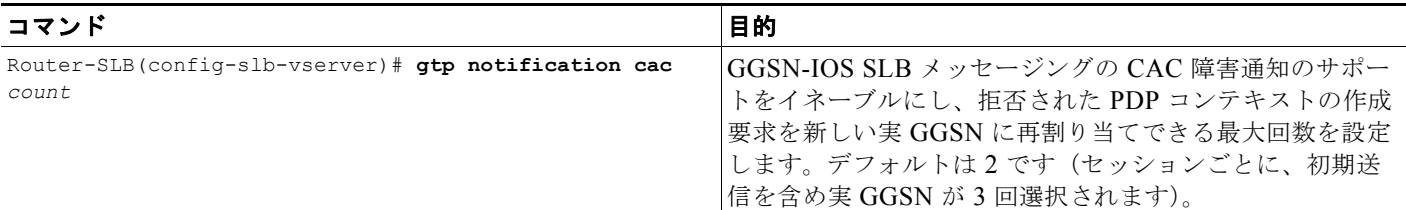

#### <span id="page-401-0"></span>**Cisco IOS SLB** が **directed server NAT** モードのときの **CAC** 障害通知サポートの設定

Cisco IOS SLB が directed server NAT モードで機能している場合、仮想サーバは GGSN に対して既知 ではありません。したがって、Cisco IOS SLB に CAC 障害通知を送信するよう GGSN を設定すること 以外に、グローバル コンフィギュレーション モードで **gprs slb vserver** コマンドを使用して GGSN で 仮想サーバのリストを定義し、グローバル コンフィギュレーション モードで **gprs slb mode** コマンド を使用して Cisco IOS SLB の動作モードを定義する必要があります。

(注) Cisco IOS SLB が directed server NAT モードで機能しているときに、Cisco IOS SLB の動作モードと 仮想サーバが GGSN で定義されていない場合は、**gprs slb notify cac-failure** および **gtp notification cac** コマンドが設定されていても、CAC 障害通知のサポートはイネーブルにされません。

Cisco IOS SLB が directed server NAT モードのときに Cisco IOS SLB に CAC 障害通知を送信できる よう GGSN をイネーブルにするには、グローバル コンフィギュレーション モードで次のコマンドを使 用します。

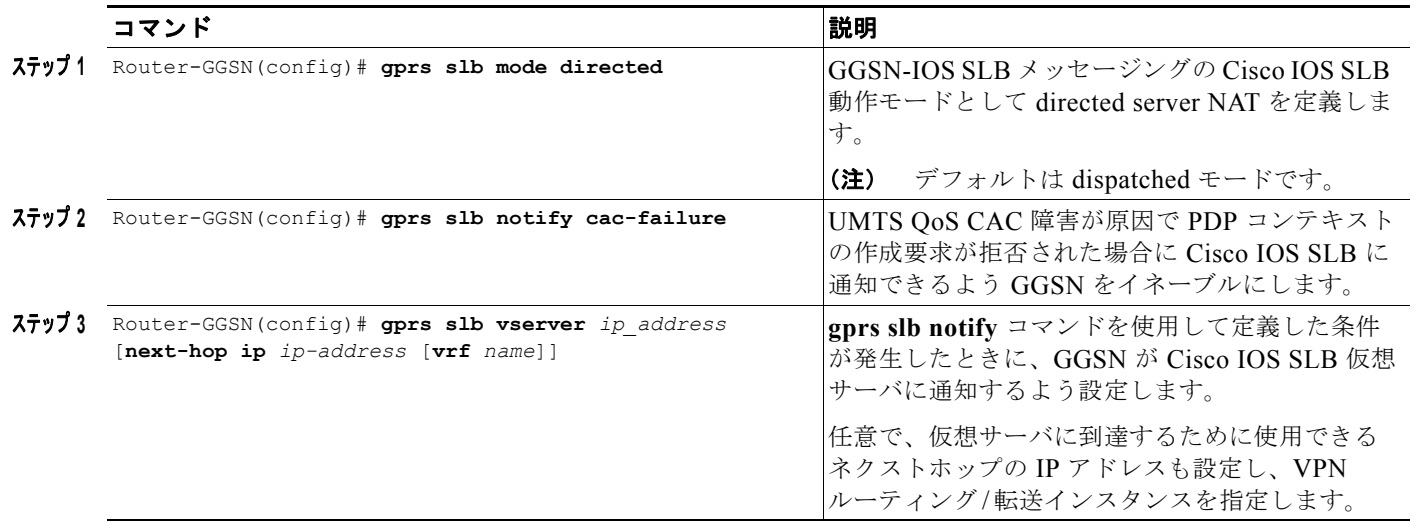

Cisco IOS SLB で CAC 障害通知サポートをイネーブルにするには、仮想サーバ モードで次のコマンド を使用します。

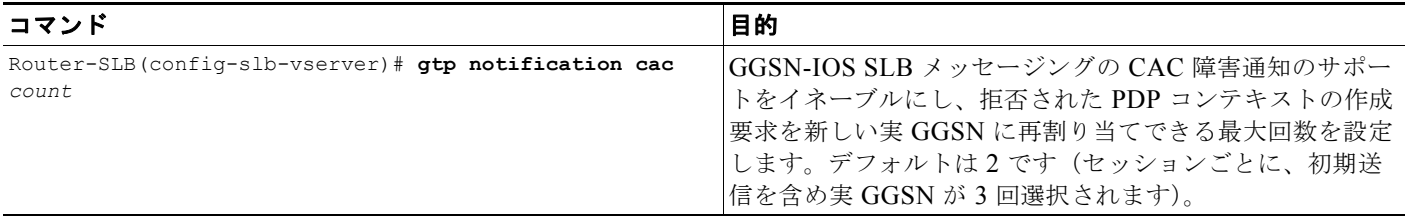

### <span id="page-402-0"></span>**GGSN-IOS SLB** メッセージング削除通知のサポート(**GTP IMSI** スティッキ データベース サポート)の設定

GGSN および Cisco IOS SLB で削除通知のサポートが設定されている場合、加入者からの最初の PDP コンテキストの作成要求が受信されると、Cisco IOS SLB にスティッキ データベース エントリが作成 されます。GGSN でその IMSI の最後の PDP コンテキストが削除されると、GGSN では、データベー スからスティッキ エントリを削除するよう Cisco IOS SLB に指示する削除通知を送信します。

(注) このように設定するには、**service gtp** キーワードを指定して **virtual** 仮想サーバ コンフィギュレー ション コマンドを設定する必要があります。

(注) 複数の vserver で **sticky gtp imsi** コマンドが設定されている場合は、グループ番号を設定することに よって、同じ Mobile Station (MS; モバイル ステーション)が異なる vserver 経由で接続するときにス ティッキ オブジェクトを共有できるようになります。スティッキ グループ番号が同じすべての vserver によって、ユーザのスティッキ IMSI エントリが共有されます。

GGSN で IMSI の最後の PDP コンテキストが削除されたときに、削除通知を Cisco IOS SLB に送信す るよう GGSN を設定するには、グローバル コンフィギュレーション モードで次の作業を実行します。

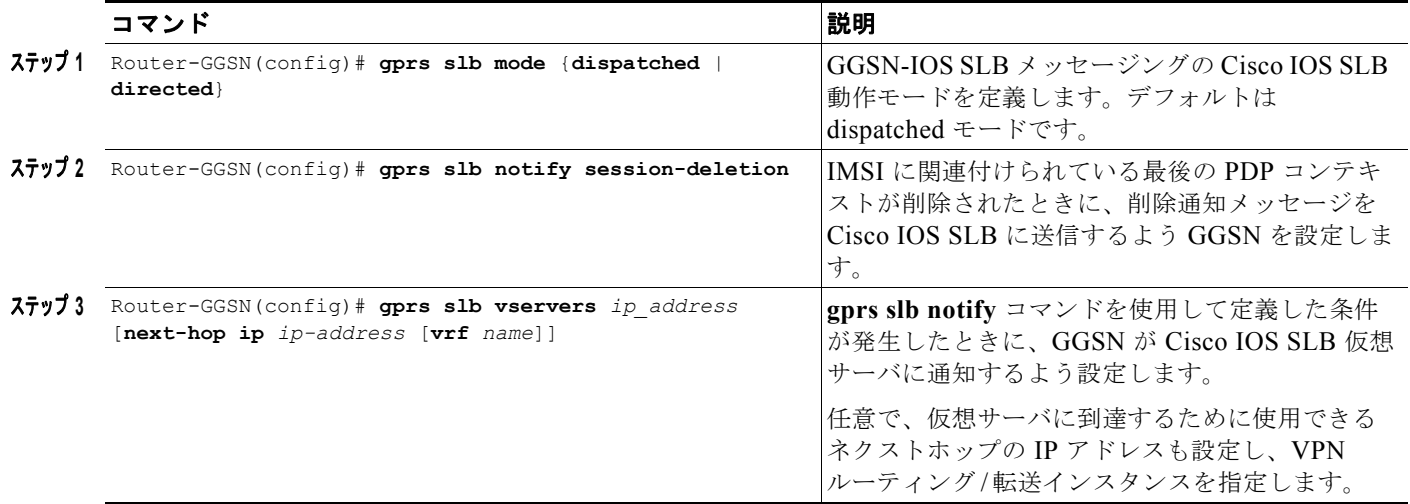

Cisco IOS SLB で GTP IMSI スティッキ データベース サポートを設定するには、仮想サーバ コンフィ ギュレーション モードで次の作業を実行します。

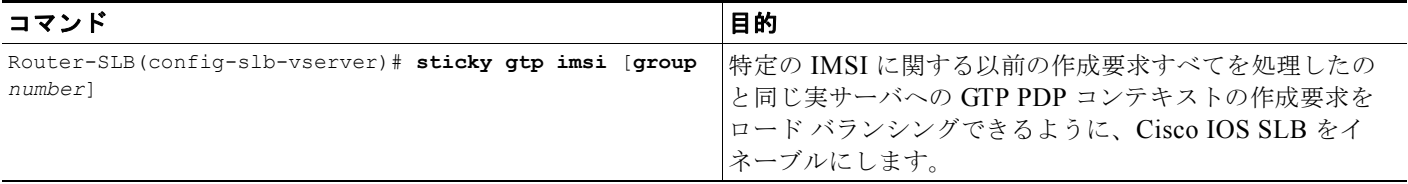

# <span id="page-403-0"></span>**Cisco IOS SLB** 機能のモニタリングおよびメンテナンス

GGSN に関する GTP SLB 情報をクリア、取得、および表示するには、特権 EXEC モードで次のコマ ンドを使用します。

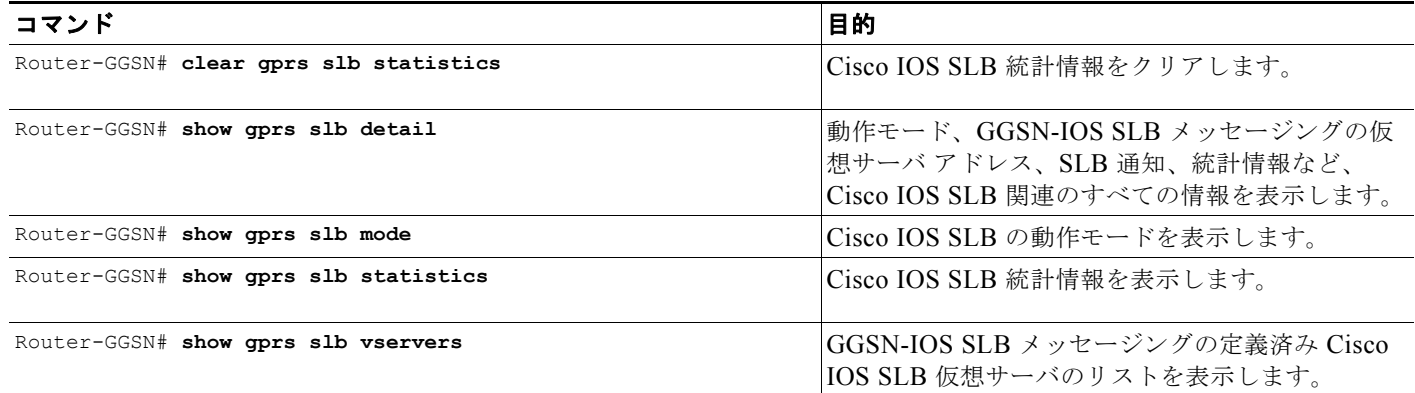

Cisco IOS SLB での GTP SLB に関する情報を取得および表示するには、Cisco IOS SLB で、特権 EXEC モードで次のコマンドを使用します。

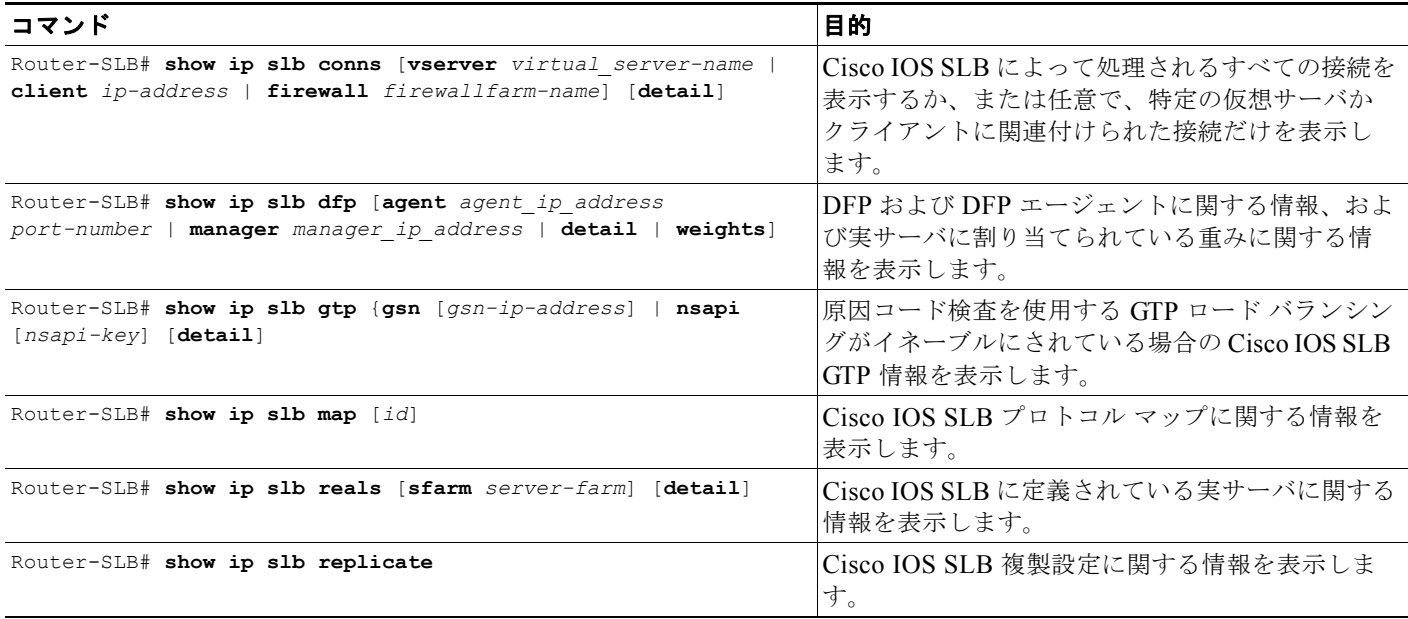

設定例

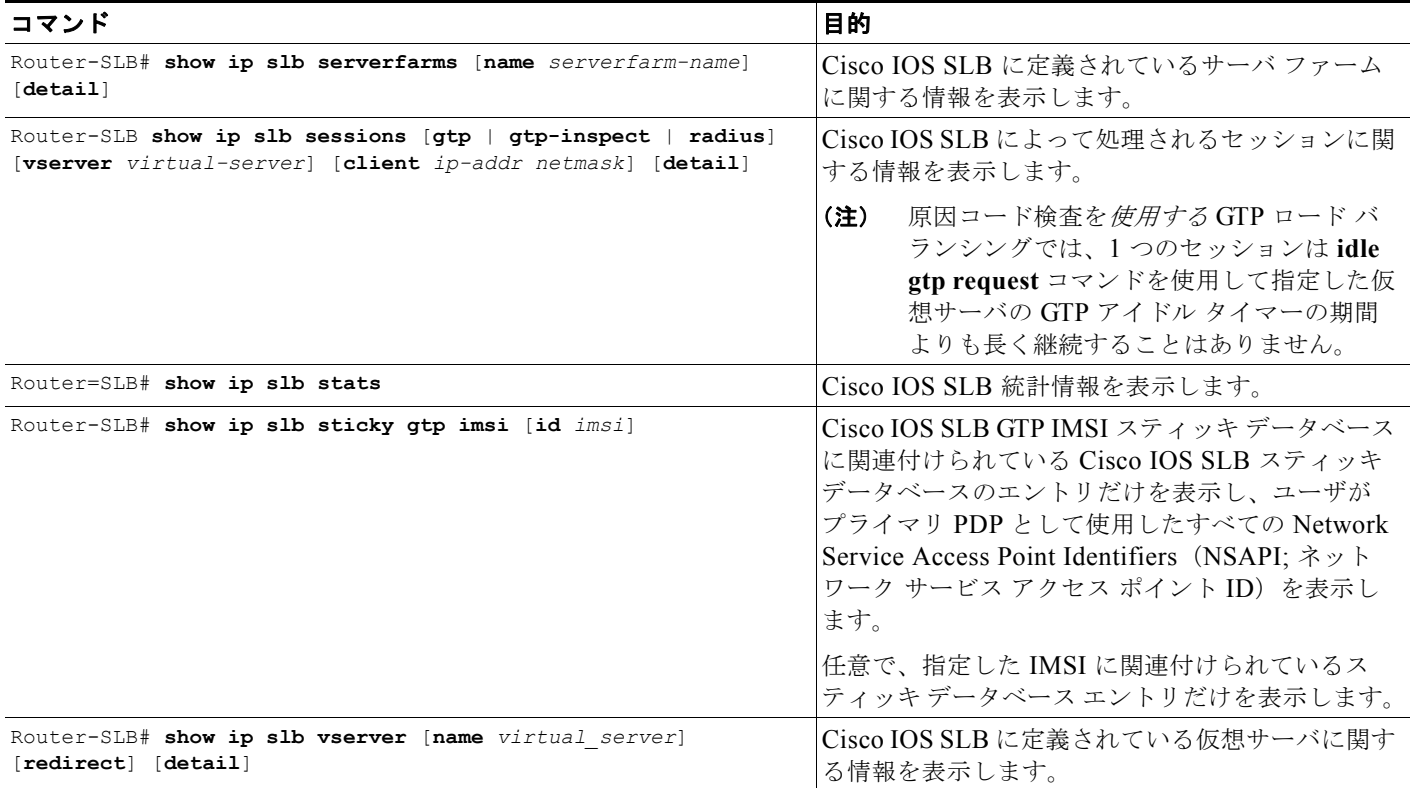

# 設定例

ここでは、GGSN Cisco IOS SLB の例を示します。この項に記載されている GGSN コマンドの詳細に ついては、『*Cisco GGSN Release Command Reference*』を参照してください。この項に記載されてい る Cisco IOS SLB コマンドの詳細については、「*IOS Server Load Balancing*」フィーチャ モジュール ドキュメントを参照してください。

ここでは、Cisco 7600 プラットフォーム上の GTP ロード バランシングおよび NAT が設定された Cisco IOS SLB の例を示します。

- **•** 「[Cisco IOS SLB](#page-404-0) の設定例」(P.13-27)
- **•** 「GGSN1 [の設定例」\(](#page-406-0)P.13-29)

## <span id="page-404-0"></span>**Cisco IOS SLB** の設定例

```
hostname 7600-a
!
ip slb probe PINGPROBE ping
 interval 3
 faildetect 3
!
ip slb serverfarm SAMI1
 nat server
 probe PINGPROBE
!
 real 9.9.9.72
  reassign 4
   faildetect numconns 255 numclients 8
```
■ 設定例

```
 inservice
!
 real 9.9.9.73
  reassign 4
  faildetect numconns 255 numclients 8
  inservice
!
 real 9.9.9.74
  reassign 4
   faildetect numconns 255 numclients 8
  inservice
!
 real 9.9.9.75
  reassign 4
  faildetect numconns 255 numclients 8
  inservice
!
 real 9.9.9.76
  reassign 4
  faildetect numconns 255 numclients 8
  inservice
!
ip slb vserver V0-GGSN
 virtual 10.10.10.10 udp 3386 service gtp
 serverfarm SAMI1
 idle gtp request 100
 inservice
!
ip slb vserver V1-GGSN
 virtual 10.10.10.10 udp 2123 service gtp
  serverfarm SAMI1
 idle gtp request 100
 inservice
!
ip slb dfp password ciscodfp 0
 agent 9.9.9.72 1111 30 0 10
 agent 9.9.9.73 1111 30 0 10
 agent 9.9.9.74 1111 30 0 10
 agent 9.9.9.75 1111 30 0 10
 agent 9.9.9.76 1111 30 0 10
!
interface FastEthernet9/36
 description TO SGSN
 no ip address
 switchport
 switchport access vlan 302
!
interface Vlan101
 description Vlan to GGSN for GN
 ip address 10.1.1.1 255.255.255.0
!
interface Vlan302
 ip address 40.0.2.1 255.255.255.0
!
router ospf 300
 log-adjacency-changes
 summary-address 9.9.9.0 255.255.255.0
 redistribute static subnets route-map GGSN-routes
 network 40.0.2.0 0.0.0.255 area 300
 network 40.0.3.0 0.0.0.255 area 300
!
ip route 9.9.9.72 255.255.255.255 10.1.1.72
ip route 9.9.9.73 255.255.255.255 10.1.1.73
ip route 9.9.9.74 255.255.255.255 10.1.1.74
```
**Cisco GGSN** リリース **9.2**コンフィギュレーション ガイド

```
 設定例
```

```
ip route 9.9.9.75 255.255.255.255 10.1.1.75
ip route 9.9.9.76 255.255.255.255 10.1.1.76
!
access-list 1 permit 9.9.9.0 0.0.0.255
!
route-map GGSN-routes permit 10
 match ip address 1
!
!
```
## <span id="page-406-0"></span>**GGSN1** の設定例

```
!
ip dfp agent gprs
 port 1111
 password ciscodfp 0
 inservice
!
interface Loopback100
 description GPRS GTP V-TEMPLATE IP ADDRESS
 ip address 9.9.9.72 255.255.255.0
!
interface GigabitEthernet0/0.2
 description Gn Interface
 encapsulation dot1Q 101
 ip address 10.1.1.72 255.255.255.0
 no cdp enable
!
interface Virtual-Template1
 description GTP v-access
 ip unnumbered Loopback100
 encapsulation gtp
 gprs access-point-list gprs
!
! route to SGSNs
ip route 40.1.2.1 255.255.255.255 10.1.1.1
ip route 40.2.2.1 255.255.255.255 10.1.1.1
```
**Cisco GGSN** リリース **9.2**コンフィギュレーション ガイド

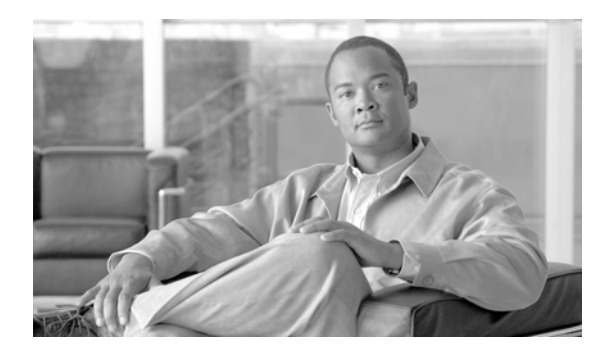

# **APPENDIX A**

# モニタリング通知

この付録では、General Packet Radio Service (GPRS; グローバル パケット ラジオ サービス)または Universal Mobile Telecommunication System(UMTS)に関連する問題を管理するために、Gateway GPRS Support Node (GGSN; ゲートウェイ GPRS サポート ノード) Simple Network Management Protocol (SNMP; 簡易ネットワーク管理プロトコル) 通知をイネーブルおよびモニタリングする方法 について説明します。SNMP では、管理対象デバイス上のイベントを報告するために、通知を使用し ます。通知とは、さまざまなイベントに関するトラップまたはインフォームのことです。

(注) この付録では、GGSN SNMP 通知のイネーブルおよびモニタリングについてだけ説明します。その他 のタイプの SNMP 通知は、シスコ ルータ上でイネーブルにできます。イネーブルにできる SNMP 通知 のタイプの詳細については、『*Cisco IOS Configuration Fundamentals, Release 12.4*』のマニュアルを 参照してください。

また、ご使用のシスコ ルータで使用できる通知のリストを表示するには、**snmp-server enable traps ?** コマンドを入力します。

この付録は、次の内容で構成されています。

- **•** 「SNMP [の概要」\(](#page-408-0)P.A-1)
- **•** 「MIB [サポートの設定」\(](#page-413-0)P.A-6)
- **•** 「SNMP [サポートのイネーブル」\(](#page-416-0)P.A-9)
- **•** 「SNMP [通知のイネーブルおよびディセーブル」\(](#page-416-1)P.A-9)
- **•** 「[GGSN](#page-418-0) 通知」(P.A-11)

# <span id="page-408-0"></span>**SNMP** の概要

簡易ネットワーク管理プロトコル (SNMP) は、アプリケーション レイヤ プロトコルであり、ネット ワーク内のデバイスをモニタリングおよび管理するための、標準化されたフレームワークと共通の言語 を提供します。

SNMP フレームワークには、次の 3 つの部分があります。

**•** SNMP マネージャ:SNMP を使用して、ネットワーク ホストのアクティビティを制御およびモニタ リングするために使用されるシステム。最も一般的な管理システムは Network Management System (NMS; ネットワーク管理システム)と呼ばれています。NMS という用語は、ネットワーク管理に 使用する専用デバイスを意味する場合と、ネットワーク管理デバイス上で使用するアプリケーショ ンを意味する場合があります。SNMP は、さまざまなネットワーク管理アプリケーションで使用で きます。簡単なコマンドライン アプリケーションから機能が豊富なグラフィカル ユーザ インター フェイス(CiscoWorks2000 製品ラインなど)まで、このような機能は多岐にわたっています。

- **•** SNMP エージェント:管理対象デバイス内のソフトウェア コンポーネントであり、デバイスの データを維持し、必要に応じて、管理システムにそのデータを報告します。エージェントおよび Management Information Base(MIB; 管理情報ベース)はルーティング デバイス(ルータ、アク セス サーバ、またはスイッチ)上に常駐します。管理対象デバイス上で SNMP エージェントをイ ネーブルにする場合は、マネージャとエージェントの間の関係を定義する必要があります (「SNMP [サポートのイネーブル」\(](#page-416-0)P.A-9)を参照)。
- **•** 管理情報ベース(MIB):ネットワーク管理情報の集合であり、階層型に構成されます。

SNMP では、大量のコマンドのセットを定義する代わりに、すべての操作を get-request、 get-next-request、および set-request の形式で処理します。たとえば、SNMP マネージャでは、SNMP エージェントからの値を取得したり、その SNMP エージェントに値を設定したりできます。

# **MIB** の説明

管理情報ベース (MIB) はネットワーク管理情報の集合であり、階層型に構成されます。MIB は、オ ブジェクト ID によって識別される、管理対象オブジェクトの集合で構成されます。MIB には、SNMP などのネットワーク管理プロトコルを使用してアクセスします。管理対象オブジェクト(MIB オブ ジェクトまたはオブジェクトと呼ばれる場合もあります)は、ルータなどの管理対象デバイスが持つ、 数多くの特性の 1 つです。管理対象オブジェクトは、1 つまたは複数のオブジェクト インスタンスで構 成されます。本質的に、オブジェクト インスタンスは変数です。シスコが実装した SNMP では、RFC 1213 に記述されている、MIB II 変数の定義が使用されています。

MIB には、次の 2 つのタイプの管理対象オブジェクトを含めることができます。

- **•** スカラ オブジェクト:単一のオブジェクト インスタンス(IF-MIB の ifNumber、BGP4-MIB の bgpVersion など)を定義します。
- **•** カラム オブジェクト:行が含まれないか、または複数行が含まれ、かつ各行に 1 つまたは複数のス カラ オブジェクトが含まれる場合がある、MIB テーブルを定義します。たとえば、IF-MIB の ifTable ではインターフェイスを定義します。

システム MIB 変数には、SNMP を経由して次のようにアクセスできます。

- **•** MIB 変数へのアクセス:NMS からの要求に応じて、SNMP エージェントによって機能が開始され ます。エージェントでは、要求された MIB 変数の値を取得し、その値を使用して NMS に応答し ます。
- **•** MIB 変数の設定:NMS からのメッセージに応じて、SNMP エージェントによって機能が開始され ます。SNMP エージェントでは、MIB 変数の値を NMS によって要求された値に変更します。

## **SNMP** 通知

次のような重要なシステム イベントが発生したとき、SNMP エージェントによってマネージャに通知 される場合があります。

- **•** インターフェイスまたはカードが実行を開始または停止した場合
- **•** 温度がしきい値を超過した場合
- **•** 認証が失敗した場合

エージェントによってアラーム条件が検出されると、エージェントによって次の処理が実行されます。

- **•** その条件の時刻、タイプ、および重大度に関する情報のロギング
- **•** 通知メッセージの生成と指定された IP ホストへの送信

SNMP 通知は次のいずれかとして送信されます。

- **•** トラップ:SNMP マネージャからの受信確認応答を必要としない、信頼性の低いメッセージ。
- **•** インフォーム:SNMP マネージャが応答を発行するまでメモリに保存される、信頼性の高いメッ セージ。インフォームでは、トラップより多くのシステム リソースを使用します。

(注) 多くのコマンドでは、コマンド構文においてトラップという用語を使用します。コマンドにお いて、トラップまたはインフォームのいずれかを選択するオプションがある場合を除き、ト ラップというキーワードはトラップとインフォームのいずれか、または両方を意味します。 **snmp-server host** コマンドを使用すると、SNMP 通知をトラップまたはインフォームのいずれ として送信するかを指定できます。

エージェントは、アラーム条件を検出すると、この条件の時刻、タイプおよび重大度に関する情報をロ ギングし、通知メッセージを生成して、次に、指定された IP ホストに送信します。

SNMP 通知は、トラップまたはインフォームのいずれかとして送信できます。GGSN でトラップをイ ネーブルにする方法については、「SNMP [サポートのイネーブル」\(](#page-416-0)P.A-9) を参照してください。 GGSN トラップの詳細については、「[GGSN](#page-418-0) 通知」(P.A-11)を参照してください。

シスコが実装した SNMP では、RFC 1215 に記述されている、SNMP トラップの定義が使用されてい ます。

# **SNMP** のバージョン

Cisco IOS ソフトウェアでは、次のバージョンの SNMP がサポートされています。

- **•** SNMPv1:簡易ネットワーク管理プロトコル。RFC 1157 で定義されたインターネット標準です。 コミュニティ ストリングに基づいてセキュリティを実現します。
- **•** SNMPv2c:コミュニティ ストリングに基づく、SNMPv2 用の管理フレームワークです。 SNMPv2c は、SNMPv2p(SNMPv2 クラシック)のプロトコル オペレーションおよびデータ型を 更新したものであり、コミュニティベースのセキュリティ モデルである SNMPv1 を使用します。
- **•** SNMPv3:SNMP バージョン 3。SNMPv3 では、次のセキュリティ機能を使用して、デバイスへ の安全なアクセスを実現します。
	- **–** メッセージ整合性:パケットが中継中に改ざんされていないことを確認します。
	- **–** 認証:メッセージが有効な発信元からのものであることを判断します。
	- **–** 暗号化:パケットのコンテンツをスクランブルして、不正な発信元によって認識されないよう にします。

## **SNMPv1** および **SNMPv2c**

SNMPv1 と SNMPv2c の両方において、コミュニティベース形式のセキュリティが使用されます。 エージェント MIB にアクセスできるマネージャのコミュニティが、IP アドレス アクセス コントロー ル リストおよびパスワードによって定義されます。

SNMPv2c サポートには、バルク取得メカニズム、および管理ステーションに対するより詳細なエラー メッセージ報告が含まれています。バルク取得メカニズムによって、テーブルおよび大量の情報を取得 することがサポートされます。この処理によって、必要となるラウンドトリップ送信数が最小化されま す。SNMPv2c ではエラー処理のサポートが改善されました。たとえば、異なる種類のエラー条件が区 別されるように、エラー コードが拡張されました。SNMPv1 では、これらの条件は単一のエラー コー ドを使用して報告されていました。現在は、エラー戻りコードによってエラー タイプが報告されるよ うになりました。また、次の 3 種類の例外も報告されます。

- **•** no such object exceptions(オブジェクト例外が見つかりません)
- **•** no such instance exceptions(インスタンス例外が見つかりません)
- end of MIB view exceptions (MIB ビューの終わり例外)

## **SNMPv3**

SNMPv3 には、次のセキュリティ モデルおよびセキュリティ レベルがあります。

- **•** セキュリティ モデル:ユーザおよびユーザが属するグループに対して設定される認証方法です。
- **•** セキュリティ レベル:セキュリティ モデル内で許可されるセキュリティのレベル。

セキュリティ モデルとセキュリティ レベルの組み合せによって、SNMP パケットを処理するときに適 用されるセキュリティ メカニズムが決定されます。

### <span id="page-411-0"></span>**SNMP** セキュリティ モデルおよびセキュリティ レベル

表 [A-1](#page-411-0) に、異なるバージョンの SNMP によって実現されるセキュリティ モデルおよびセキュリティ レ ベルを示します。

| モデル            | レベル          | 認証                      | 暗号化        | 説明                                                                                            |
|----------------|--------------|-------------------------|------------|-----------------------------------------------------------------------------------------------|
| v <sub>1</sub> | noAuthNoPriv | コミュニティ ス<br>トリング        | なし         | 認証にコミュニティ ストリングの照<br>合を使用。                                                                    |
| v2c            | noAuthNoPriv | コミュニティス<br>トリング         | なし         | 認証にコミュニティ ストリングの照<br>合を使用。                                                                    |
| v <sub>3</sub> | noAuthNoPriv | ユーザ名                    | なし         | 認証にユーザ名の照合を使用。                                                                                |
| v <sub>3</sub> | authNoPriv   | MD5 または<br><b>SHA</b>   | なし         | HMAC-MD5 または HMAC-SHA ア<br>ルゴリズムに基づく認証を提供。                                                    |
| v <sub>3</sub> | authPriv     | $MD5$ または<br><b>SHA</b> | <b>DES</b> | HMAC-MD5 または HMAC-SHA ア<br>ルゴリズムに基づく認証を提供。<br>CBC-DES (DES-56) 標準に基づく<br>DES 56 ビット暗号化も提供します。 |

表 **A-1 SNMP** セキュリティ モデルおよびセキュリティ レベル

管理ステーションでサポートされている SNMP のバージョンが使用されるように、SNMP エージェン トを設定する必要があります。エージェントは複数のマネージャと通信できます。このため、1 つの管 理ステーションとは SNMPv1 プロトコルを使用して通信し、1 つの管理ステーションとは SNMPv2c プロトコルを使用して通信し、もう 1 つの管理ステーションとは SMNPv3 を使用して通信することが サポートされるように、Cisco IOS ソフトウェアを設定できます。

## コメント要求

MIB モジュールは、SNMP MIB モジュール言語を使用して記述され、一般的に、Internet Engineering Task Force(IETF; インターネット技術特別調査委員会)に対して提出される、Request For Comments (RFC; コメント要求)文書内で定義されています。RFC は、インターネット学会、およびインター ネット コミュニティ全体での検討を要求することを目的に、個人またはグループによって作成されま す。草案は、RFC ステータスが付与される前に、インターネット ドラフト (I-D) 文書として公開され ます。また、推奨される水準に達した RFC は、Standard (STD; 標準) 文書というラベルも付けられま す。詳細については、インターネット学会および IETF の Web サイト(http://www.isoc.org および http://www.ietf.org)を参照してください。

シスコでは、シスコのシステム専用の MIB 拡張を提供しています。シスコのエンタープライズ MIB は、このマニュアルで特に明記しないかぎり、該当の RFC に記述されているガイドラインに準拠して います。

# オブジェクト **ID**

object identifier (OID; オブジェクト ID)によって、管理対象ネットワーク デバイス上の MIB オブ ジェクトが一意に識別されます。OID によって、MIB 階層内における MIB オブジェクトの位置が識別 され、複数の管理対象デバイスのネットワーク内にある MIB オブジェクトにアクセスする方法が提供 されます。

- **•** 標準 RFC MIB OID は、Internet Assigned Numbers Authority(IANA; インターネット割り当て番 号局)によって割り当てられます。
- **•** エンタープライズ MIB OID は、Cisco Assigned Numbers Authority(CANA)によって割り当て られます。

OID 内の各番号は、MIB 階層のレベルに対応しています。たとえば、OID 1.3.6.1.4.1.9.9.xyz は、 MIB 階層内で次の位置にある、*xyz*-MIB を表しています。カッコ内の数字は、MIB 階層内での対応を 示すためにだけ含められています。実際に使用される OID は、数字の値だけで表現されます。

iso(1).org(3).dod(6).internet(1).private(4).enterprises(1).cisco(9).ciscoMgt(9).*nn*-MIB

IF-MIB の ifNumber などの管理対象オブジェクトは、オブジェクト名 (iso.org.dod.internet.mgmt.enterprises.interfaces.ifNumber) または OID (1.3.6.1.2.1.2.1) によって、 一意に識別できます。

MIB オブジェクトに割り当てられている OID のリストについては、次の URL を参照してください。

<ftp://ftp.cisco.com/pub/mibs/oid/>

## 関連情報および有益なリンク

次の URL にアクセスすると、シスコ MIB に関する一般的な情報を参照できます。このページのリンク を使用すると、MIB にアクセスしてダウンロードしたり、アプリケーション ノート、OID のリストなど の関連情報にアクセスしたりできます。

**•** http://www.cisco.com/public/sw-center/netmgmt/cmtk/mibs.shtml

## **TAC** に関する情報および **FAQ**

次の URL にアクセスすると、Cisco Technical Assistance Center (TAC) が開発した SNMP 情報を参 照できます。

- **•** <http://www.cisco.com/warp/public/477/SNMP/index.html> は、SNMP に関する Cisco TAC ページ です。一般的な SNMP 情報へのリンク、および SNMP を使用してデータを収集するためのヒント が示されています。
- [http://www.cisco.com/warp/public/477/SNMP/mibs\\_9226.shtml](http://www.cisco.com/warp/public/477/SNMP/mibs_9226.shtml) は、シスコ MIB に関する frequently asked questions (FAQ: よくある質問)のリストです。

### **SNMP** 設定情報

次の URL にアクセスすると、SNMP の設定に関する情報を参照できます。

- [http://www.cisco.com/univercd/cc/td/doc/product/software/ios120/12cgcr/fun\\_c/fcprt3/fcmonitr.htm](http://www.cisco.com/univercd/cc/td/doc/product/software/ios120/12cgcr/fun_c/fcprt3/fcmonitr.htm) では、SNMP サポートの設定に関する一般的な情報を参照できます。この資料は、『*Cisco IOS Configuration Fundamentals Configuration Guide*』の一部です。
- [http://www.cisco.com/univercd/cc/td/doc/product/software/ios120/12cgcr/fun\\_r/frprt3/frmonitr.htm](http://www.cisco.com/univercd/cc/td/doc/product/software/ios120/12cgcr/fun_r/frprt3/frmonitr.htm) では、SNMP コマンドに関する情報を参照できます。この資料は、『*Cisco IOS Configuration Fundamentals Command Reference*』の一部です。

# <span id="page-413-0"></span>**MIB** サポートの設定

この章では、シスコ ルータに SNMP および MIB サポートを設定する方法について説明します。次の内 容で構成されています。

- **•** 「Cisco IOS [のリリースに含まれている](#page-413-1) MIB の判別」(P.A-6)
- **•** 「MIB [のダウンロードおよびコンパイル」\(](#page-414-0)P.A-7)
- **•** 「SNMP [サポートのイネーブル」\(](#page-416-0)P.A-9)

# <span id="page-413-1"></span>**Cisco IOS** のリリースに含まれている **MIB** の判別

使用している Cisco IOS リリースに、どの MIB が含まれているかを判別するには、次の手順を実行し ます。

- ステップ **1** Feature Navigator のホームページ <http://tools.cisco.com/ITDIT/MIBS/servlet/index> にアクセスします。
- ステップ **2** [Cisco IOS MIB Locator] をクリックしてアプリケーションを起動します。MIB Locator アプリケー ションを使用すると、次の 3 通りの方法で MIB を検索できます。
	- **a.** リリース、プラットフォーム ファミリ、およびフィーチャ セットによる検索:[MIB Locator] ペー ジから
		- **•** ドロップダウン メニューをクリックし、目的の Cisco IOS ソフトウェア リリースを選択しま す。
		- **•** [Platform Family] メニューから、[7600-SAMI] を選択します。最初にプラットフォームを選 択した場合は、選択したプラットフォームに該当するリリースおよびフィーチャ セットだけ が表示されます。
		- **•** [Feature Set] メニューから、適切な GGSN リリースを選択します。

**b.** イメージ名による検索:[MIB Locator] ページから、[Search by Image Name] フィールドに使用す る GGSN イメージ名を次のように(示されているイメージ名は一例です)入力し、[Submit] をク リックします。

c6svcsami-g8is-mz.124-15.XQ.bin

**c.** MIB 名による検索:[MIB Locator] ページから、[Search for MIB] メニューの MIB のリストで MIB を検索します。1 つを選択するか、または、複数選択する場合には、**Ctrl** キーを押した状態 で [Submit] をクリックします。

 $\begin{picture}(120,20) \put(0,0){\line(1,0){155}} \put(15,0){\line(1,0){155}} \put(15,0){\line(1,0){155}} \put(15,0){\line(1,0){155}} \put(15,0){\line(1,0){155}} \put(15,0){\line(1,0){155}} \put(15,0){\line(1,0){155}} \put(15,0){\line(1,0){155}} \put(15,0){\line(1,0){155}} \put(15,0){\line(1,0){155}} \put(15,0){\line(1,0){155}}$ 

(注) 選択したあとは、リンクを順に選択し、指示に従ってください。

# <span id="page-414-0"></span>**MIB** のダウンロードおよびコンパイル

次の項では、GGSN での MIB のダウンロードおよびコンパイル方法に関する情報を示します。

- **•** MIB [の処理に関する考慮事項](#page-414-1)
- **•** MIB [のダウンロード](#page-415-0)
- **•** MIB [のコンパイル](#page-415-1)

## <span id="page-414-1"></span>**MIB** の処理に関する考慮事項

MIB を使用する場合は、次のことについて留意してください。

#### データ型定義の不一致

**•** データ型定義が一致しない場合、コンパイラ エラーまたは警告メッセージが発生する場合があり ます。シスコ MIB のデータ型定義では不一致でなくても、標準 RFC MIB では不一致となる場合 があります。次に例を示します。

 MIB A defines: SomeDatatype ::= INTEGER(0..100) MIB B defines: SomeDatatype ::= INTEGER(1..50)

この例は軽度のエラーであると判断され、警告メッセージが出力されますが、MIB は正常にロー ドされます。

次の例では、2 つの定義は本質的には同等であるものの、重大なエラーであると判断され、MIB は 正常に解析されません。

 MIB A defines: SomeDatatype ::= DisplayString MIB B defines: SomeDatatype ::= OCTET STRING (SIZE(0..255))

使用している MIB コンパイラによってこれらのことがエラーとして扱われる場合、または警告 メッセージを削除する場合は、定義が一致するように、この同じデータ型を定義する MIB のいず れかを編集します。

**•** 数多くの MIB が他の MIB から定義をインポートします。MIB をロードすることが管理アプリ ケーションによって要求され、かつ未定義のオブジェクトに関する問題が発生する場合は、次の MIB をこの順番に従ってロードできます。

SNMPv2-SMI.my SNMPv2-TC.my SNMPv2-MIB.my RFC1213-MIB.my IF-MIB.my CISCO-SMI.my CISCO-PRODUCTS-MIB.my CISCO-TC.my

**•** 詳細情報および SNMP のテクニカル ティップスを参照するには、[Locator] ページから [SNMP MIB Technical Tips] をクリックしてリンクを順に選択するか、または次の URL にアクセスしてく ださい。

[http://www.cisco.com/pcgi-bin/Support/browse/psp\\_view.pl?p=Internetworking:SNMP&s=Implem](http://www.cisco.com/pcgi-bin/Support/browse/psp_view.pl?p=Internetworking:SNMP&s=Implementation_and_Configuration#Samples_and_Tips) entation and Configuration#Samples and Tips

**•** MIB オブジェクトに割り当てられている SNMP オブジェクト ID(OID)のリストを参照するに は、次の URL にアクセスして [SNMP Object Navigator] をクリックし、リンクを順に選択してく ださい。

<http://tools.cisco.com/ITDIT/MIBS/servlet/index>

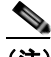

(注) MIB Locator にアクセスするには、シスコ CCO 名およびパスワードが必要となります。

**•** シスコ MIB のダウンロードおよびコンパイル方法の詳細については、次の URL にアクセスしてく ださい。

<http://www.cisco.com/warp/public/477/SNMP/mibcompilers.html>

### <span id="page-415-0"></span>**MIB** のダウンロード

MIB がまだない場合に、MIB を使用するシステムにダウンロードするには、次の手順を実行します。

- ステップ **1** 前の項(「MIB [の処理に関する考慮事項」](#page-414-1))の考慮事項を確認します。
- ステップ **2** 次に示すシスコの URL のいずれかにアクセスします。ダウンロードする MIB がない場合は、もう一 方の URL にアクセスします。いずれにもない場合は、ステップ [5](#page-415-2) に示す URL のいずれかにアクセス します。

<ftp://ftp.cisco.com/pub/mibs/v2> <ftp://ftp.cisco.com/pub/mibs/v1>

- ステップ **3** MIB へのリンクをクリックすると、MIB がダウンロードされます。
- ステップ **4** [File] > [Save]、または [File] > [Save As] を選択すると、システムに MIB が保存されます。
- <span id="page-415-2"></span>ステップ **5** 業界標準の MIB は次の URL からダウンロードできます。
	- **•** <http://www.ietf.org>
	- **•** <http://www.atmforum.com>

## <span id="page-415-1"></span>**MIB** のコンパイル

シスコ ルータを SNMP ベースの管理アプリケーションと組み合せる場合は、そのプラットフォーム用 に MIB をコンパイルすることも必要となります。たとえば、UNIX オペレーティング システムで HP OpenView を使用する場合は、HP OpenView ネットワーク管理システム(NMS)を使用して、プラッ トフォーム MIB をコンパイルする必要があります。詳しくは、NMS のマニュアルを参照してくださ い。

# <span id="page-416-0"></span>**SNMP** サポートのイネーブル

参照できます。

SNMP がサポートされるようにシスコ ルータを設定する手順の概要は、次のとおりです。

SNMP コマンドの詳細については、次のシスコのマニュアルを参照してください。

- **•** 『*Cisco IOS Release 12.3 Configuration Fundamentals Configuration Guide*』、「Monitoring the Router and Network」の項。次の URL で参照できます。 [http://www.cisco.com/univercd/cc/td/doc/product/software/ios122/122cgcr/ffun\\_c/index.htm](http://www.cisco.com/univercd/cc/td/doc/product/software/ios122/122cgcr/ffun_c/index.htm)
- **•** 『*Cisco IOS Release 12.3 Configuration Fundamentals Command Reference*』、「Part 3: System Management Commands」の「Router and Network Configuration Commands」の項。次の URL で

[http://www.cisco.com/univercd/cc/td/doc/product/software/ios122/122cgcr/ffun\\_r/index.htm](http://www.cisco.com/univercd/cc/td/doc/product/software/ios122/122cgcr/ffun_r/index.htm)

SNMP がサポートされるようにシスコ ルータを設定するには、次の手順を実行します。

- ステップ1 ルータの command line interface (CLI: コマンドライン インターフェイス)を使用して、基本的な SNMP 設定を設定します。これらの基本的なコンフィギュレーション コマンドは SNMPv2c の場合に 発行します。SNMPv3 の場合は、SNMP ユーザおよびグループを設定する必要もあります(コマンド および設定の情報については、前述のマニュアルのリストを参照してください)。
	- **a.** SNMP read-only コミュニティおよびコミュニティを定義します。

Router (config)# **snmp-server community** *Read\_Only\_Community\_Name* **ro** Router (config)# **snmp-server community** *Read\_Write\_Community\_Name* **rw**

**b.** SNMP ビューを定義します(異なる SNMP ユーザ グループからアクセスできるオブジェクトの範 囲を制限するため)。

Router (config)# **snmp-server view** *view\_name oid-tree* {**included** | **excluded**}

# <span id="page-416-1"></span>**SNMP** 通知のイネーブルおよびディセーブル

SNMP 通知をイネーブルおよびディセーブルにするには、次の項の作業を実行します。

- **•** 「CLI を使用した GGSN [通知のイネーブルおよびディセーブル」\(](#page-416-2)P.A-9)
- **•** 「SNMP を使用した GGSN SNMP [通知のイネーブルおよびディセーブル」\(](#page-418-1)P.A-11)
- **•** 「SNMP を使用した GGSN SNMP [通知のイネーブルおよびディセーブル」\(](#page-418-1)P.A-11)

# <span id="page-416-2"></span>**CLI** を使用した **GGSN** 通知のイネーブルおよびディセーブル

コマンドライン インターフェイス (CLI) を使用してシスコ ルータでの GGSN SNMP 通知 (トラップ およびインフォーム)の送信をイネーブルにするには、次の手順を実行します。

- ステップ **1** ルータで SNMP が設定されていることを確認します(「SNMP [サポートのイネーブル」\(](#page-416-0)P.A-9)を参 照)。
- ステップ **2** IP アドレスを使用して、シスコ ルータからトラップを受信するホストを識別します。

Router(config)#**snmp-server host** *host-address* **version** *SNMP version community/user(V3)*  **udp-port** <UDP port No>

ステップ **3** 次のコマンドを使用して、シスコ ルータでの GGSN SNMP 通知をイネーブルにします(イネーブルに する通知のタイプごとに、個別のコマンドを入力します)。

> Router(config)#**snmp-server enable traps gprs** [**apn** | **charging** | **ggsn** | **ggsn-apn** | **ggsn-general** | **ggsn-memory** | **ggsn-pdp** | **ggsn-service** | **gtp** | **csg** | **dcca**]

上記で

- **• apn**:access point name(APN; アクセス ポイント ネーム)通知をイネーブルにします。
- **• charging**:課金通知をイネーブルにします。
- **• ggsn**:GGSN グローバル通知をイネーブルにします。

S.

(注) フラッディングを防止するには、**snmp-server enable traps gprs ggsn** コマンドを設定す ると、cGgsnGlobalErrorNotif、cGgsnAccessPointNameNotif、および cGgsnPacketDataProtocolNotif トラップ以外のすべての GGSN 関連のトラップがイネーブ ルになります。

- **• ggsn-apn**:APN(cGgsnAccessPointNameNotif)固有の GGSN 通知をイネーブルにします。
- **• ggsn-general**:GGSN 一般通知(cGgsnGlobalErrorNotif)をイネーブルにします。
- **ggsn-pdp**: Packet Data Protocol (PDP; パケット データ プロトコル)固有の GGSN 通知 (cGgsnPacketDataProtocolNotif)をイネーブルにします。
- **• ggsn-service**:GGSN サービス モード通知をイネーブルにします。
- **• gtp**:GPRS Tunneling Protocol(GTP; GPRS トンネリング プロトコル)トラップをイネーブルに します。
- **• csg**:GGSN CSG 固有の通知をイネーブルにします。
- **• dcca**:GGSN Diameter Credit Control Application(DCCA)固有の通知をイネーブルにします。

**Contract Contract Contract** 

(注) キーワード オプションを指定しないで **snmp-server enable traps gprs** コマンドを発行する と、すべての GGSN SNMP 通知がイネーブルになります。

ステップ **4** シスコ ルータで GGSN SNMP 通知をディセーブルにするには、次のコマンドを入力します。 Router(config)# **no snmp-server enable traps gprs**

通知タイプのキーワード(gprs など)を省略すると、すべての通知がディセーブルになります。

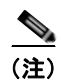

(注) **snmp-server enable traps gtp** コマンドは設定しないことを推奨します。これは、すべての関連する MIB が非推奨であるためです。

# <span id="page-418-1"></span>**SNMP** を使用した **GGSN SNMP** 通知のイネーブルおよびディセーブル

GGSN SNMP 通知は、次のオブジェクトを true (1) または false (2) に設定することによって、イ ネーブルおよびディセーブルにできます。

- **•** cGgsnServiceNotifEnabled:GGSN サービス モード通知のイネーブルまたはディセーブル
- **•** cGgsnMemoryNotifEnabled:メモリ関連の通知のイネーブルまたはディセーブル
- **•** cGgsnGlobalErrorNotifEnabled:GGSN 一般通知のイネーブル
- **•** cGgsnAccessPointNotifEnabled:cGgsnAccessPointNameNotif 通知のイネーブルまたはディセー ブル
- **•** cGgsnPdpNotifEnabled:cGgsnPacketDataProtocolNotif 通知のイネーブルまたはディセーブル
- **•** cGgsnSACsgNotifEnabled:CSG 状態トラップのイネーブルまたはディセーブル
- **•** cGgsnSADccaNotifEnabled:DCCA 関連の通知のイネーブルまたはディセーブル

# <span id="page-418-0"></span>**GGSN** 通知

この項では、GGSN MIB でサポートされ、GGSN によって生成される通知のリストおよび簡単な説明 を示します。

この項では、次のタイプの通知のリストを示します。

- **•** [「グローバル通知」\(](#page-418-2)P.A-11)
- **•** [「課金通知」\(](#page-422-0)P.A-15)
- **•** 「アクセス [ポイント通知」\(](#page-423-0)P.A-16)
- **•** [「アラーム通知」\(](#page-425-0)P.A-18)

# <span id="page-418-2"></span>グローバル通知

表 [A-2](#page-419-0) は、CISCO-GGSN-MIB でサポートされているグローバル通知のリストを示しています。これら の通知の送信をイネーブルにするには、グローバル コンフィギュレーション モードで **snmp-server enable traps gprs** コマンドを使用します。このとき、**ggsn**、**ggsn-apn**、**ggsn-memory**、**ggsn-pdp**、 **ggsn-service**、**csg** および / または **dcca** キーワード オプションを指定します。

$$
\frac{1}{\sqrt{1 + \frac{1}{2}}}
$$

(注) キーワード オプションごとに個別のコマンドを発行します。

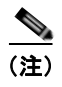

(注) cGgsnNotification (1.2.6.1.4.1.9.9.240.2.0.1)は非推奨です。

### <span id="page-419-0"></span>表 **A-2** グローバル通知

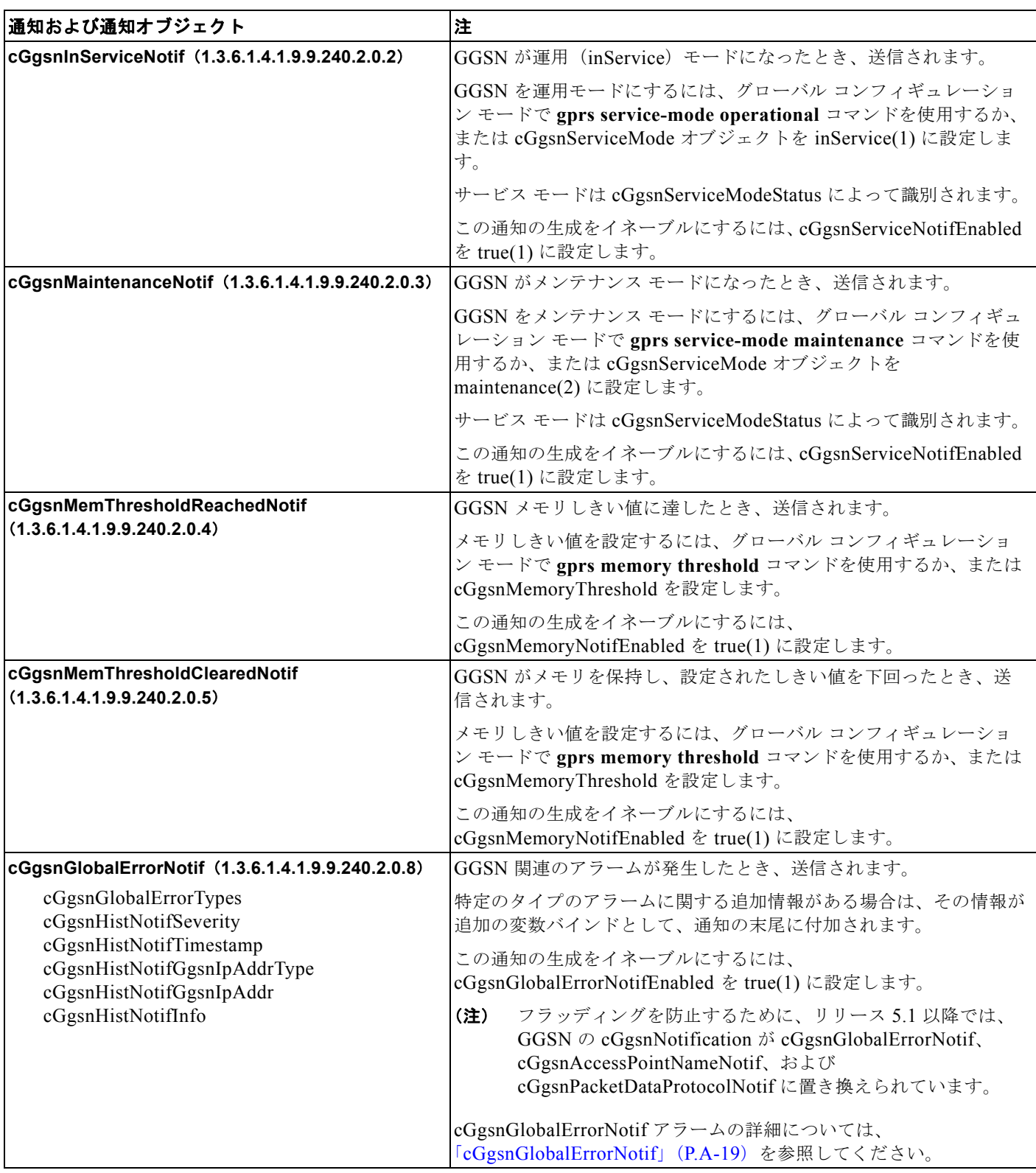

### 表 **A-2** グローバル通知 (続き)

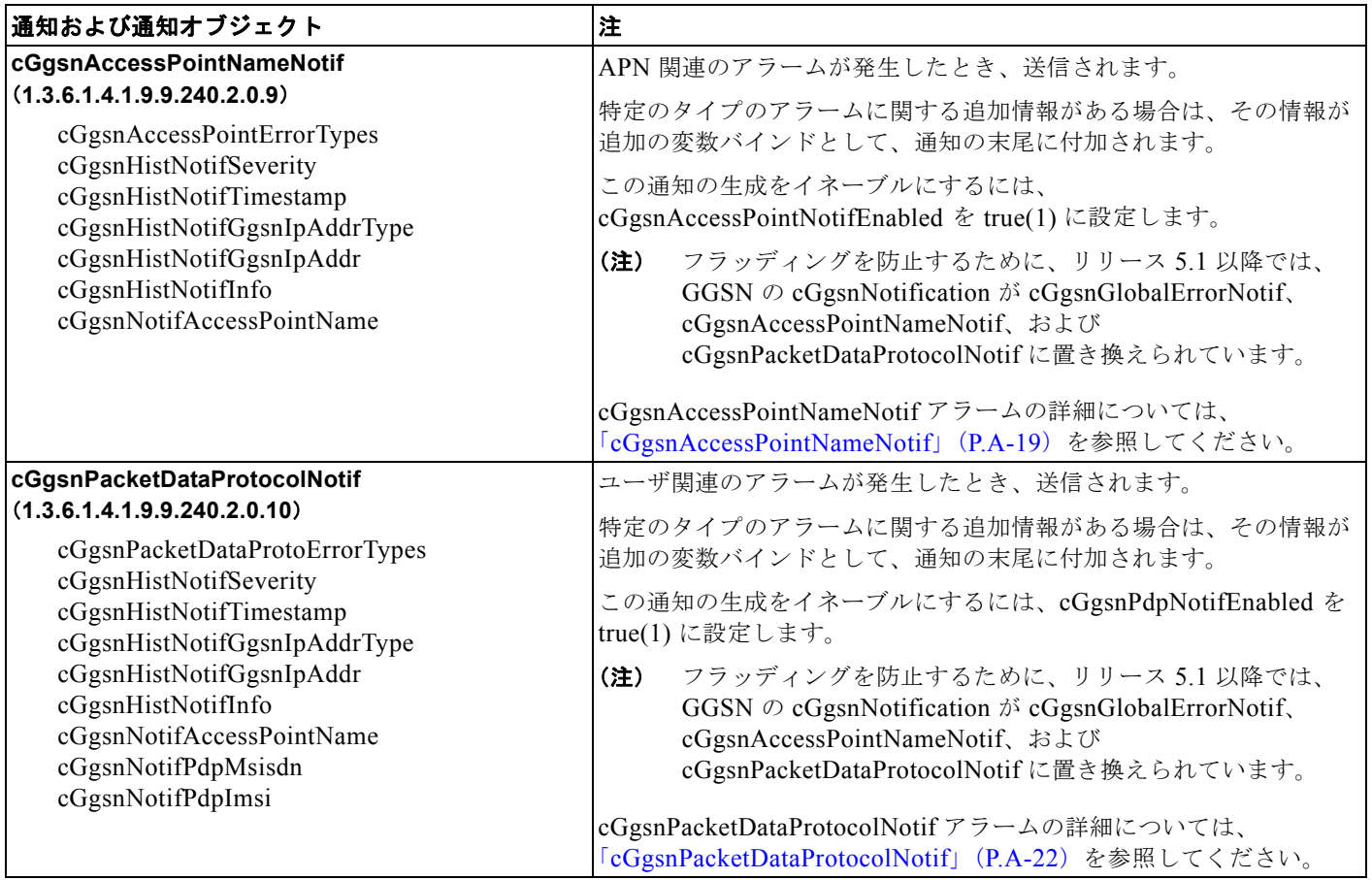

# サービス認識課金通知

表 [A-3](#page-421-0) は、CISCO-GGSN-SERVICE-AWARE-MIB でサポートされている、サービス認識課金通知のリ ストを示しています。これらの通知の送信をイネーブルにするには、グローバル コンフィギュレーショ ン モードで **snmp-server enable traps gprs** コマンドを使用します。このとき、**csg** および / または **dcca** キーワード オプションを指定します。

O.

(注) キーワード オプションごとに個別のコマンドを発行します。

### <span id="page-421-0"></span>表 **A-3** サービス認識課金通知

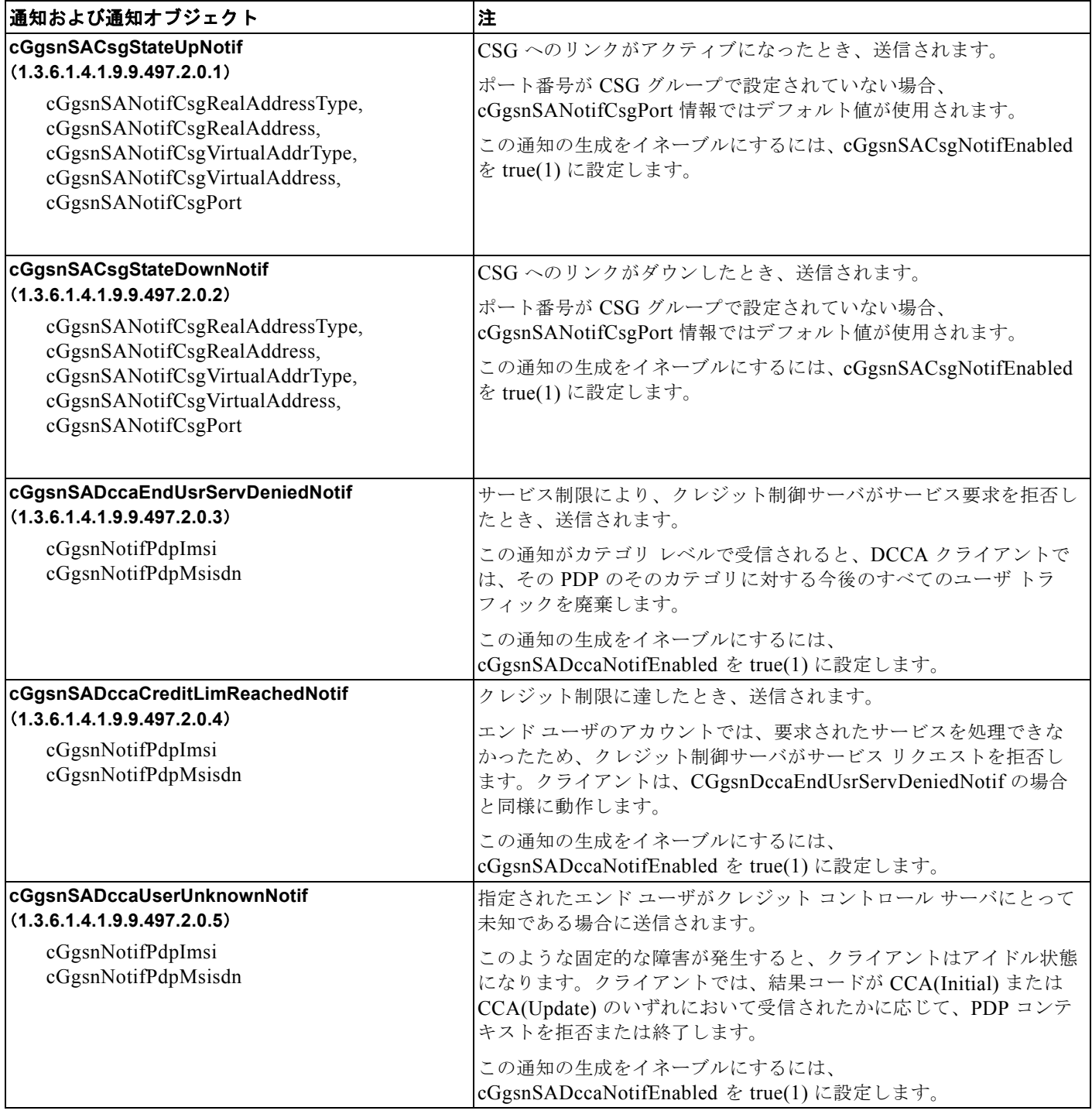

### 表 **A-3** サービス認識課金通知 (続き)

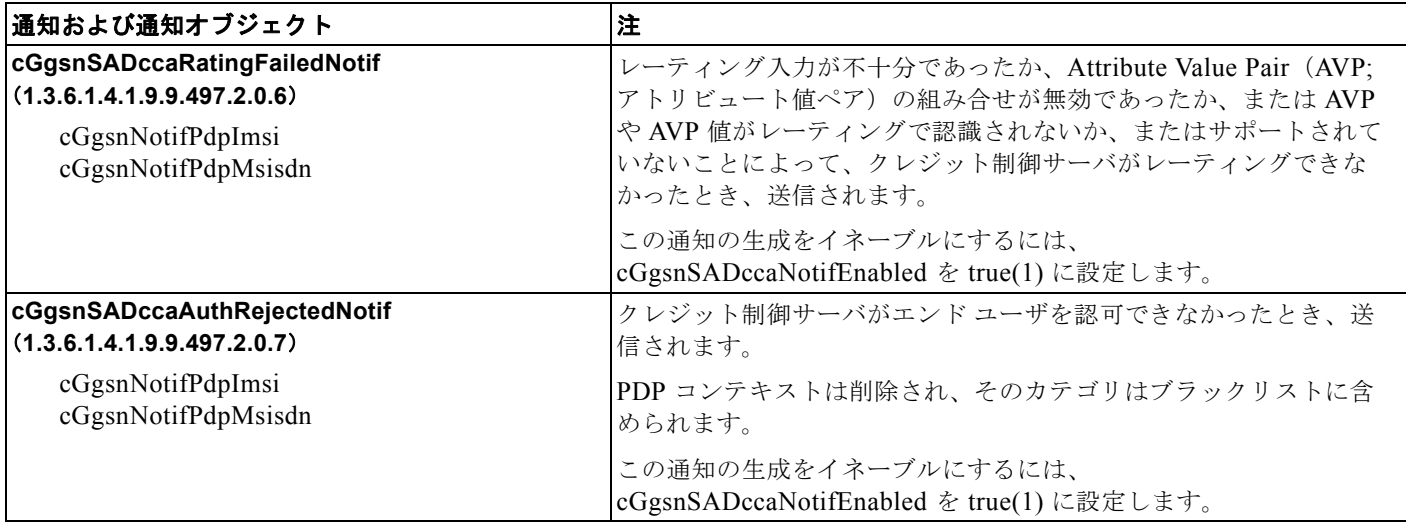

# <span id="page-422-0"></span>課金通知

表 [A-4](#page-422-1) は、CISCO-GPRS-CHARGING-MIB でサポートされている、課金関連のトラップのリストを 示しています。これらの通知の送信をイネーブルにするには、グローバル コンフィギュレーション モードで **snmp-server enable traps gprs charging** コマンドを使用します。

### <span id="page-422-1"></span>表 **A-4** 課金通知

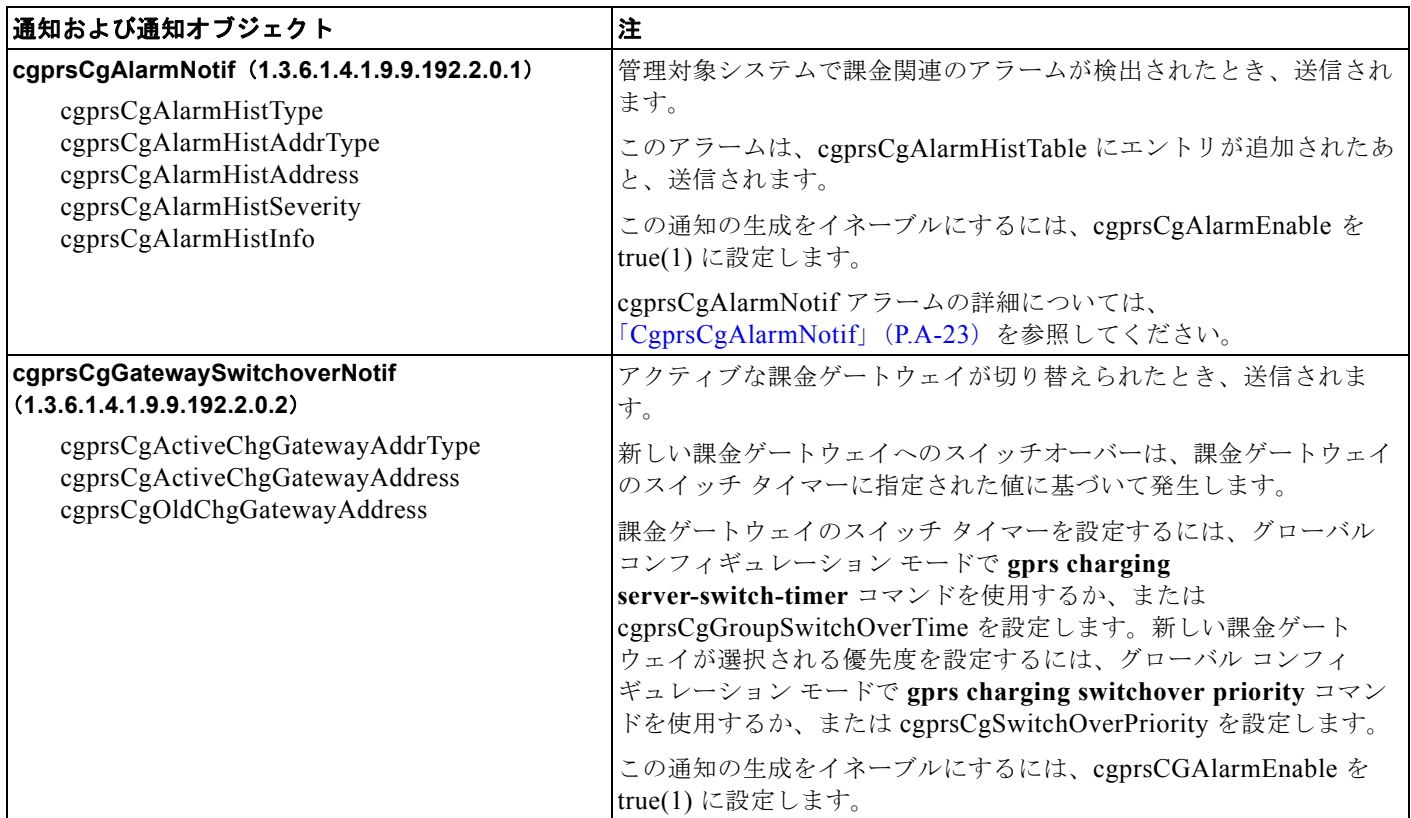

#### 表 **A-4** 課金通知 (続き)

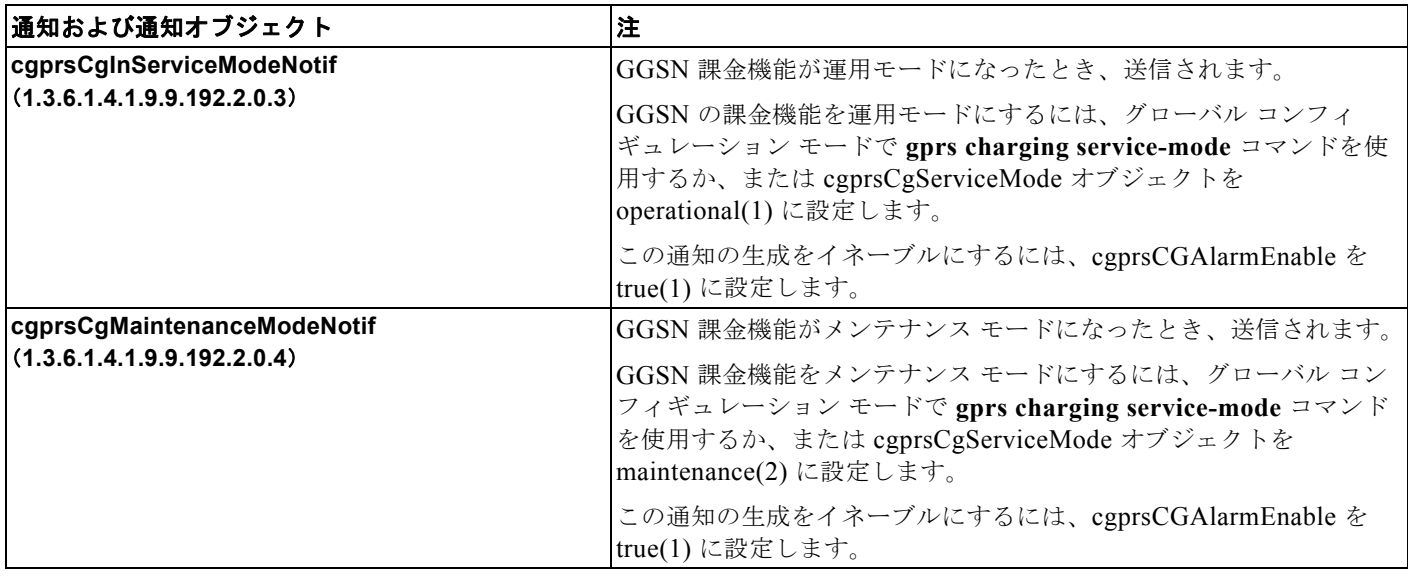

# <span id="page-423-0"></span>アクセス ポイント通知

表 [A-5](#page-423-1) は、CISCO-GPRS-ACC-PT-MIB でサポートされている、アクセス ポイント関連の通知のリス トを示しています。この通知の送信をイネーブルにするには、グローバル コンフィギュレーション モードで **snmp-server enable traps gprs apn** コマンドを使用します。

### <span id="page-423-1"></span>表 **A-5** アクセス ポイント通知

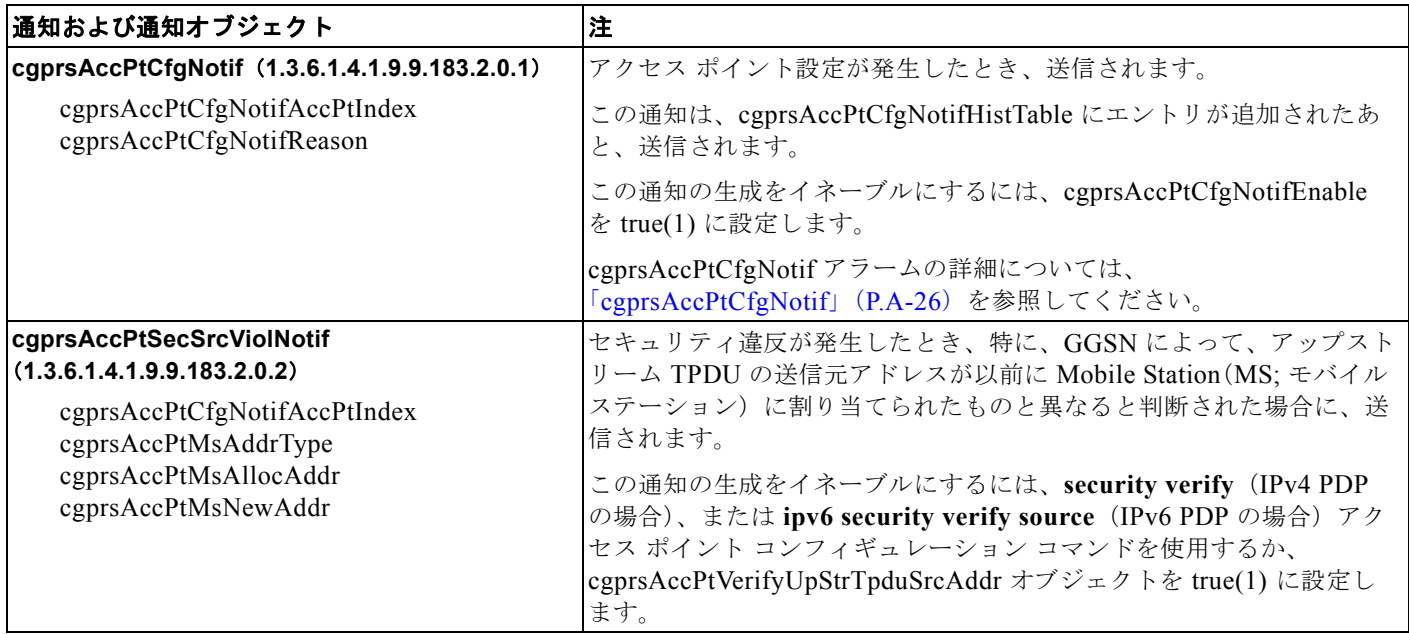

### 表 **A-5** アクセス ポイント通知 (続き)

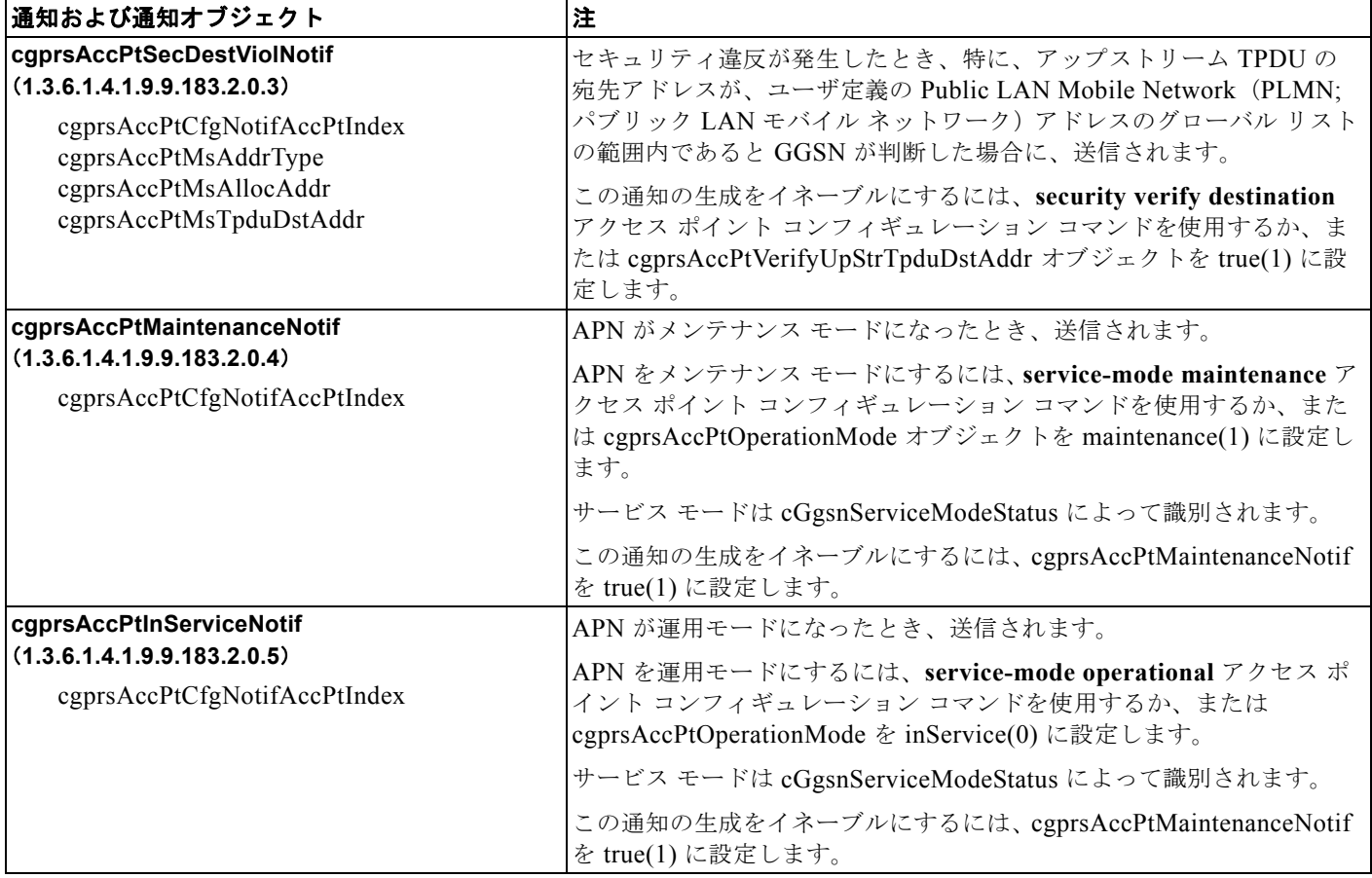

# **GTP** 通知

表 [A-6C](#page-424-0)ISCO-GTP-MIB でサポートされている GTP 関連の通知のリストを示しています。この通知の 送信をイネーブルにするには、グローバル コンフィギュレーション モードで **snmp-server enable traps gprs gtp** コマンドを使用します。

### <span id="page-424-0"></span>表 **A-6 GTP** 通知

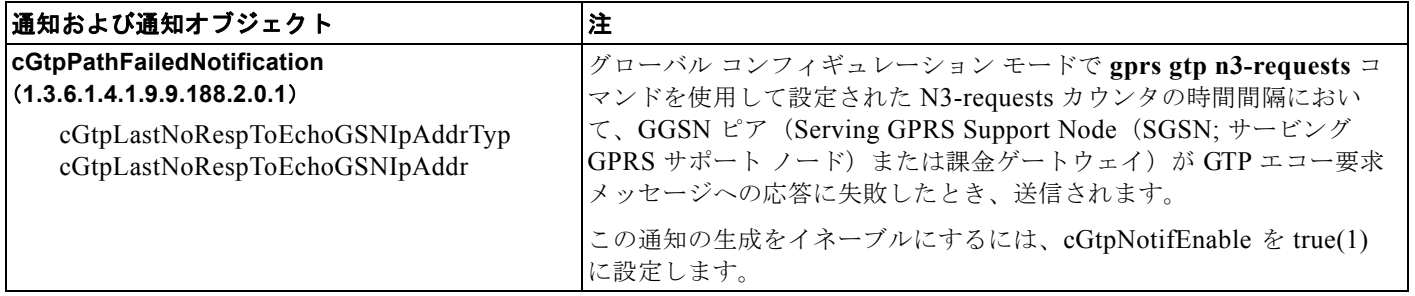

# <span id="page-425-0"></span>アラーム通知

通知は、重大度に応じて、アラームまたは情報イベントであると判断されます。重大度が critical、 major、または minor である通知は、アラームに分類されます。アラームの重大度が報告対象外であっ ても、アラームのアラーム状態が変化した場合は、報告される必要があります。

情報イベントの状態の変化は必須ではありません。情報イベントは、修正処理が必要でない、通常と異 なる条件が発生したことを示す警告です。情報イベントは報告されますが、一時的な状態です。問題解 決のための修正処理は必要ありません。

表 [A-7](#page-425-1) は、重大度と必要な応答のリストを示しています。

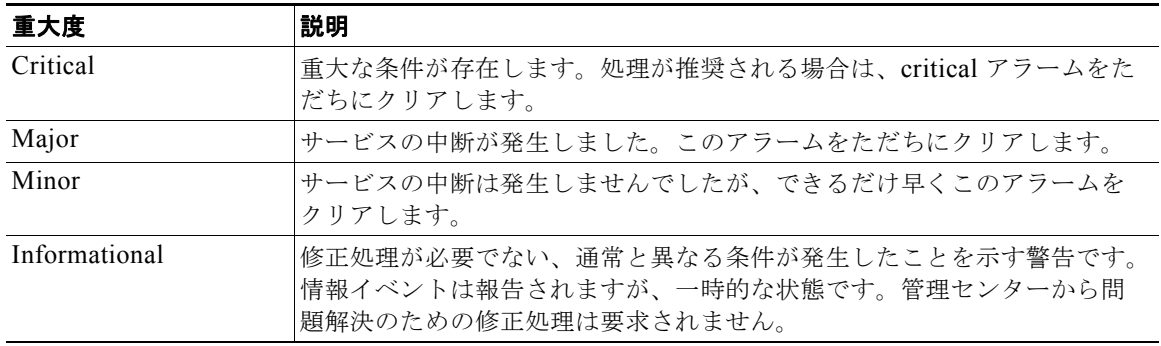

#### <span id="page-425-1"></span>表 **A-7** 通知の重大度

アラームにはトラップ タイプが関連付けられます。表 [A-8](#page-425-2) は、アラームと関連付けることができるト ラップ タイプを示しています。

### <span id="page-425-2"></span>表 **A-8** アラーム トラップ タイプ

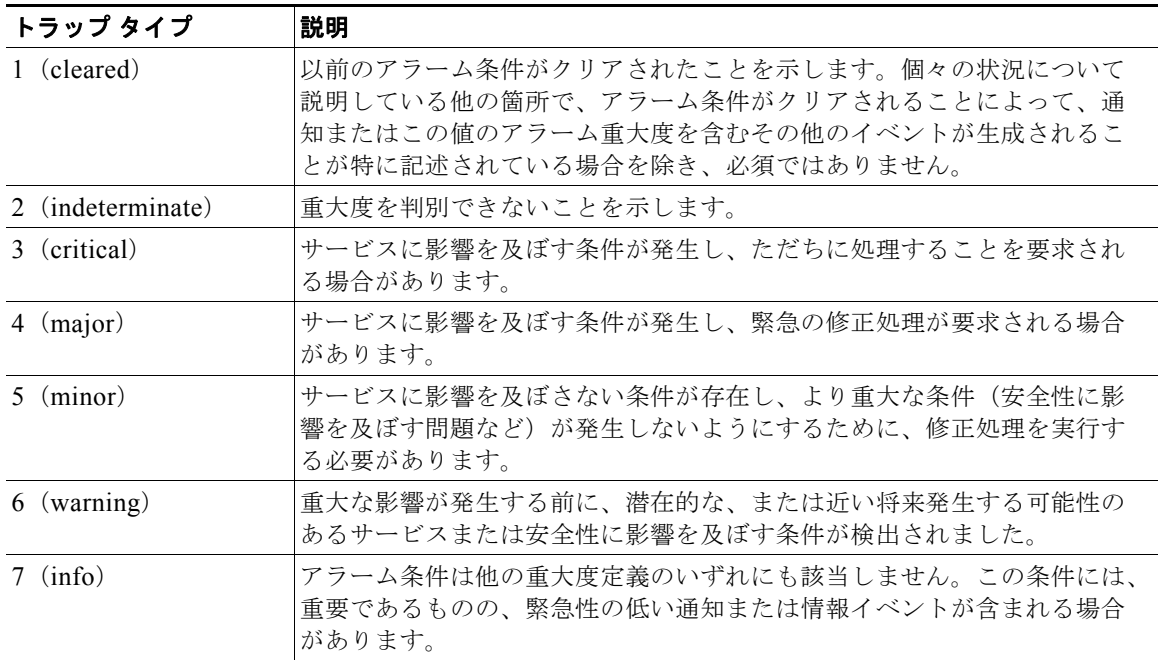

次の項では、次の通知でサポートされているアラームについて説明します。

- **•** 「[cGgsnGlobalErrorNotif](#page-426-0)」(P.A-19)
- **•** 「[cGgsnAccessPointNameNotif](#page-426-1)」(P.A-19)
- **•** 「[CgprsCgAlarmNotif](#page-430-0)」(P.A-23)
- **•** 「[cgprsAccPtCfgNotif](#page-433-0)」(P.A-26)

## <span id="page-426-0"></span>**cGgsnGlobalErrorNotif**

表 [A-9](#page-426-2) は、cGgsnGlobalErrorNotif 通知(CISCO-GGSN-MIB)でサポートされているアラームのリス トを示しています。cGgsnGlobalErrorNotif 通知でサポートされているアラームはグローバル関連ア ラームです。

### <span id="page-426-2"></span>表 **A-9 cGgsnGlobalErrorNotif Alarms**

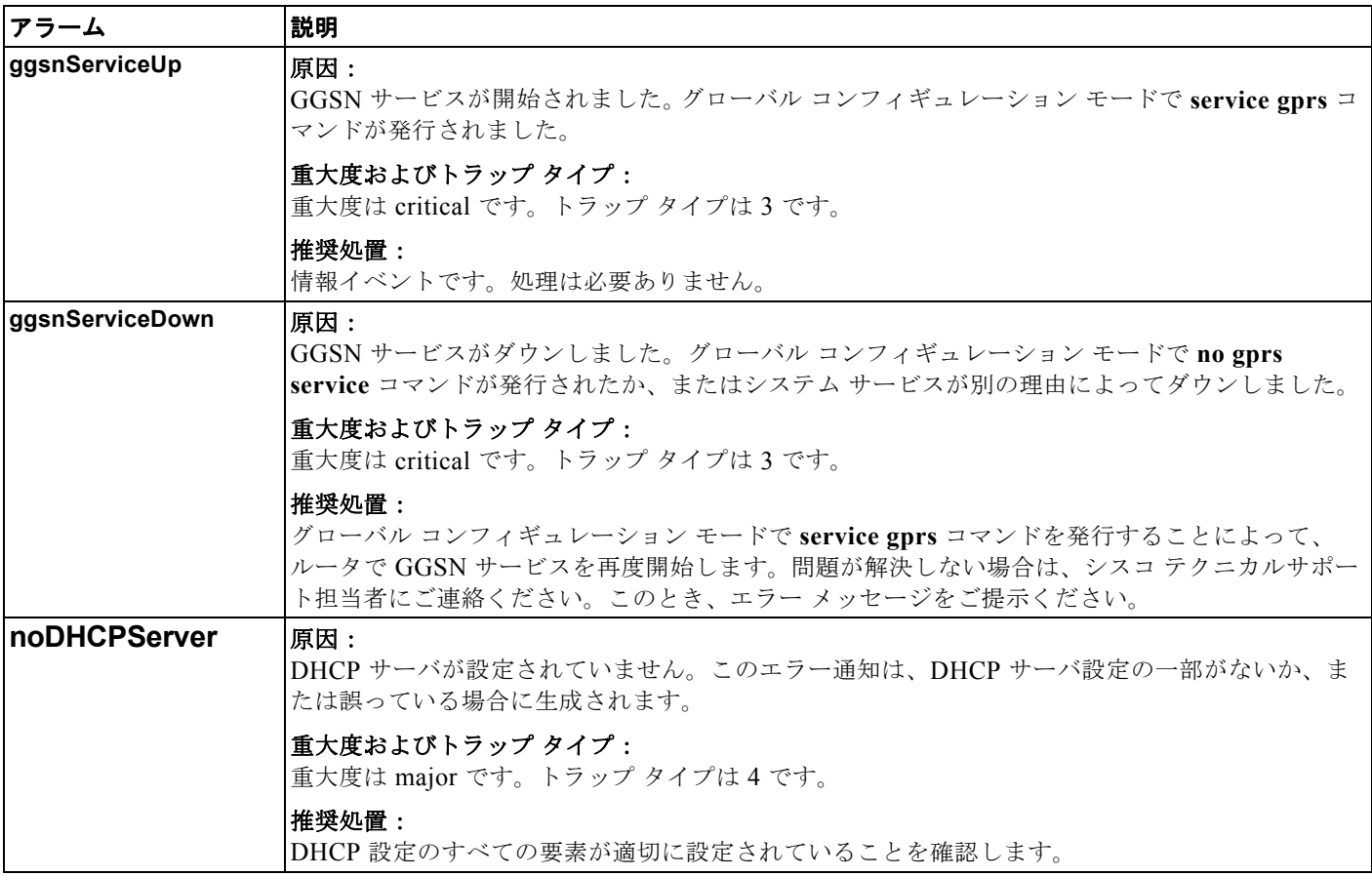

## <span id="page-426-1"></span>**cGgsnAccessPointNameNotif**

表 [A-10](#page-427-0) は、cGgsnAccessPointNameNotif 通知 (CISCO-GGSN-MIB) でサポートされているアラー ムのリストを示しています。cGgsnAccessPointNameNotif 通知でサポートされているアラームは APN 関連アラームです。

### **Let GGSN 通知**

### <span id="page-427-0"></span>表 **A-10 cGgsnAccessPointNameNotif** アラーム

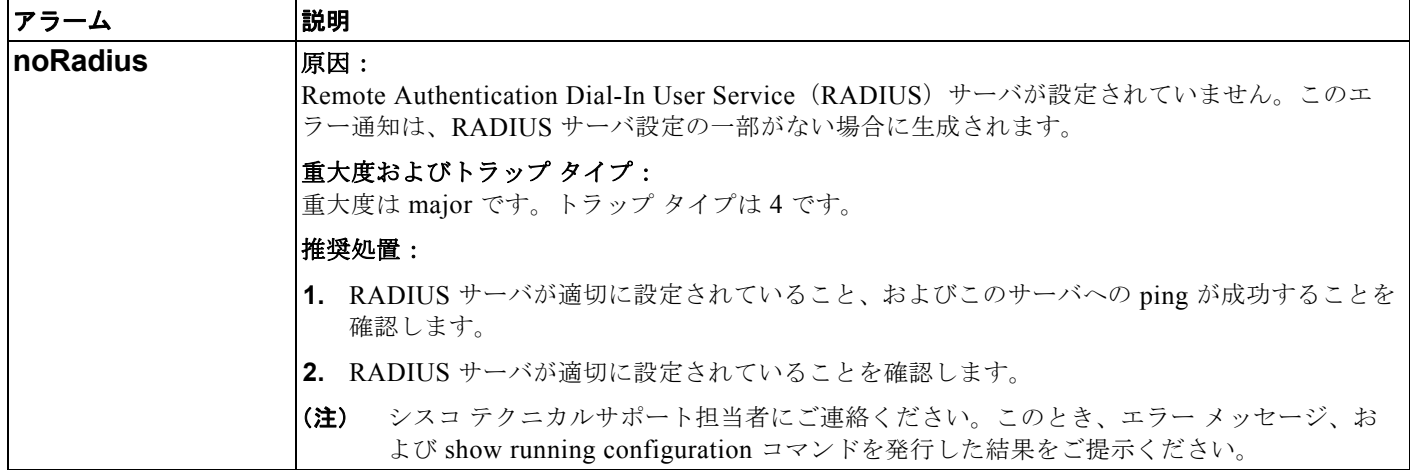

 $\blacksquare$ 

### 表 **A-10 cGgsnAccessPointNameNotif** アラーム (続き)

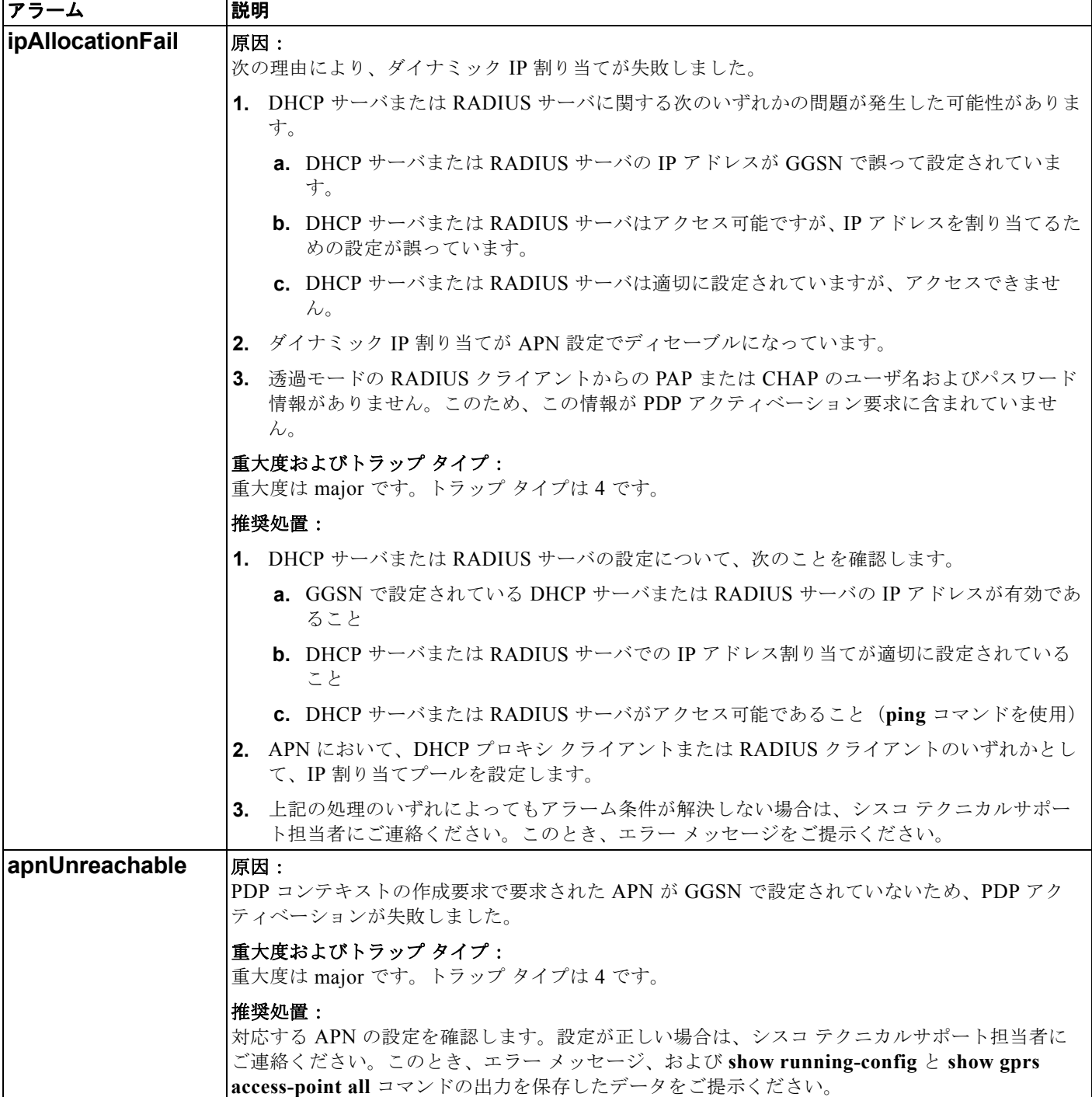

 $\blacksquare$ 

## <span id="page-429-0"></span>**cGgsnPacketDataProtocolNotif**

表 [A-11](#page-429-1) は、cGgsnPacketDataProtocolNotif 通知(CISCO-GGSN-MIB)でサポートされているアラー ムのリストを示しています。cGgsnPacketDataProtocolNotif 通知でサポートされているアラームは PDP 関連アラームです。

### <span id="page-429-1"></span>表 **A-11 cGgsnPacketDataProtocolNotif** アラーム

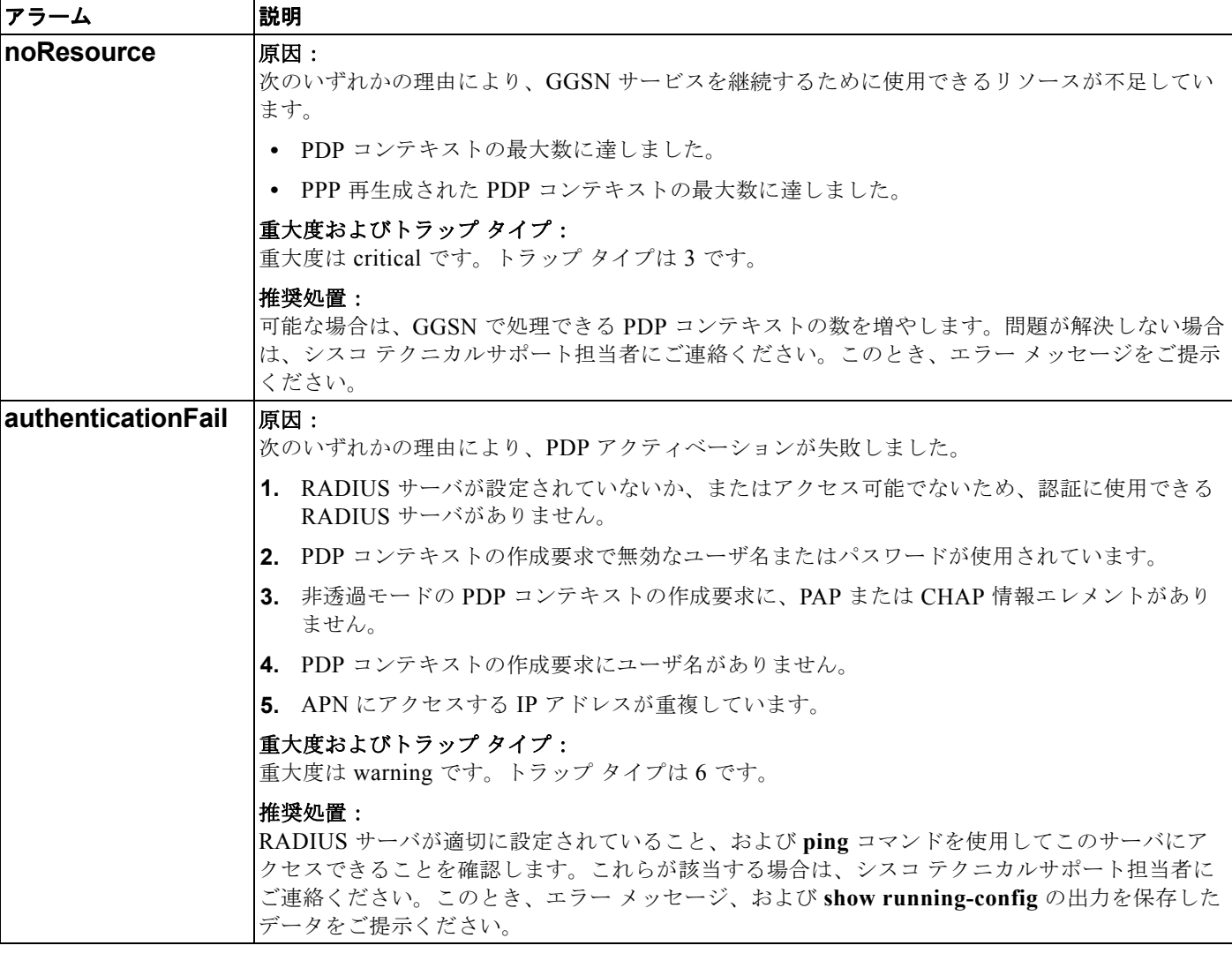

a ka

### 表 **A-11 cGgsnPacketDataProtocolNotif** アラーム (続き)

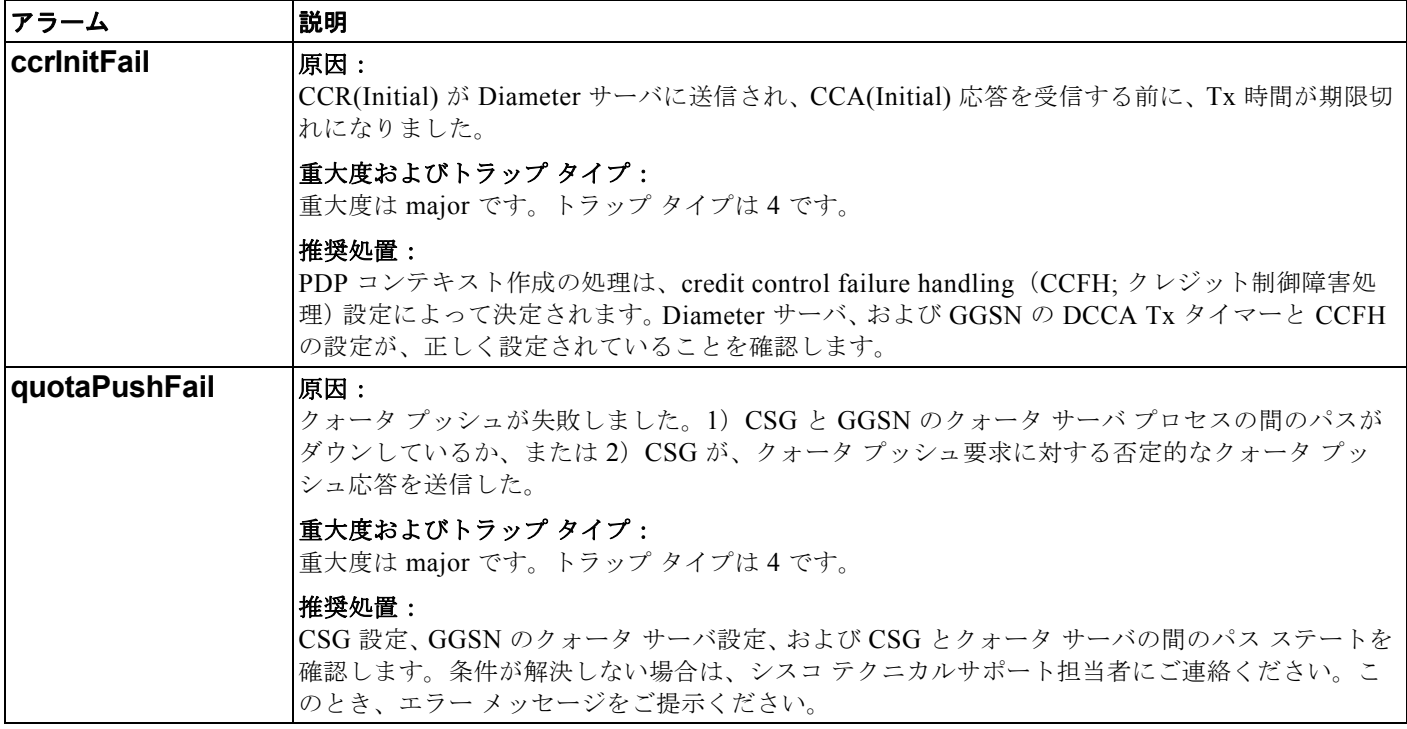

## <span id="page-430-0"></span>**CgprsCgAlarmNotif**

表 [A-12](#page-430-1) は、CgprsCgAlarmNotif 通知 (CISCO-GPRS-CHARGING-MIB) でサポートされているア ラームのリストを示しています。CgprsCgAlarmNotif 通知でサポートされているアラームは、GGSN の課金機能に関連するアラームです。

### <span id="page-430-1"></span>表 **A-12 CgprsCgAlarmNotif** アラーム

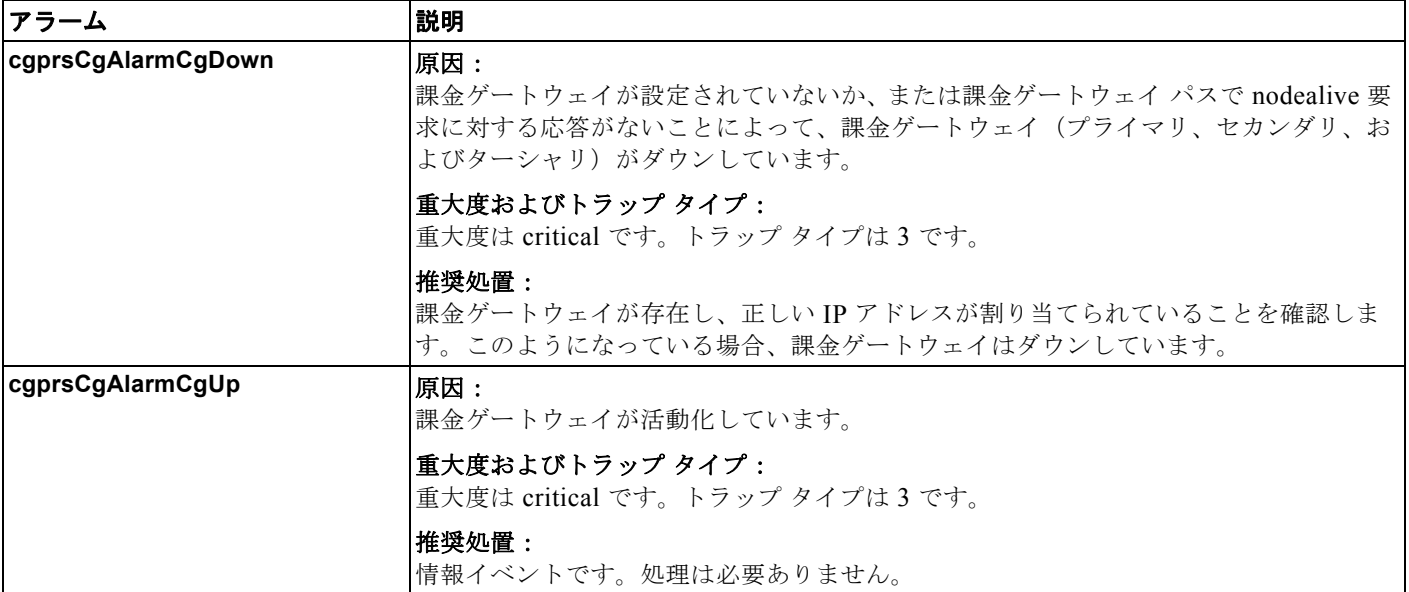

### **Let GGSN 通知**

## 表 **A-12 CgprsCgAlarmNotif** アラーム (続き)

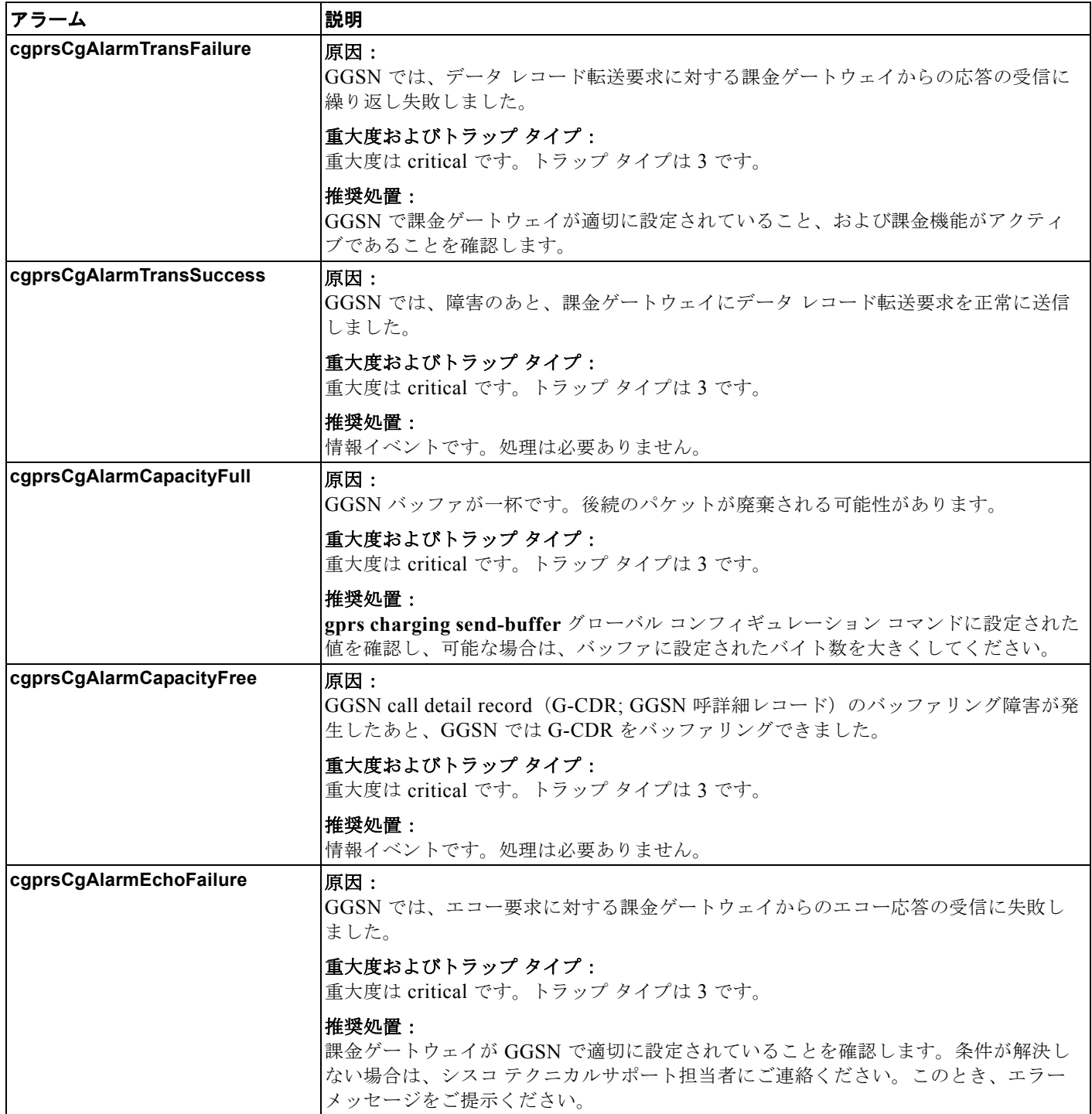
## 表 **A-12 CgprsCgAlarmNotif** アラーム (続き)

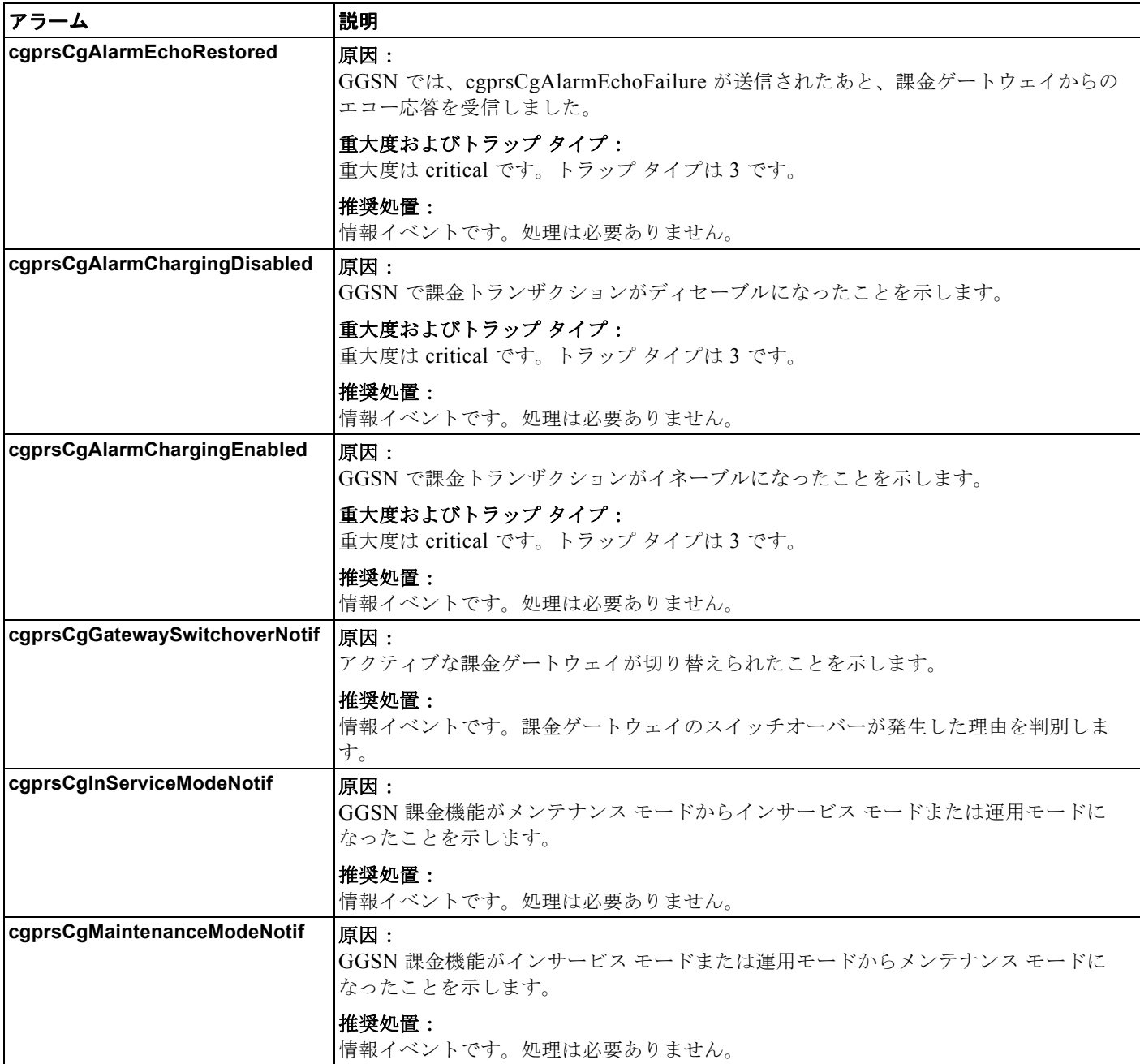

## **cgprsAccPtCfgNotif**

表 [A-13](#page-433-0) は、cgprsAccPtCfgNotif 通知 (CISCO-GPRS-ACC-PT-MIB) でサポートされているアラーム のリストを示しています。

## <span id="page-433-0"></span>表 **A-13 cgprsAccPtCfgNotif**

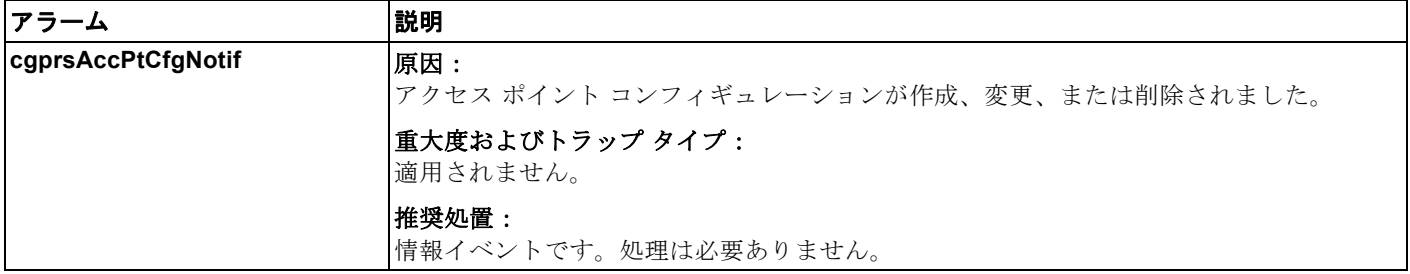

П